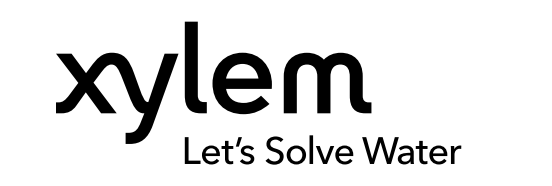

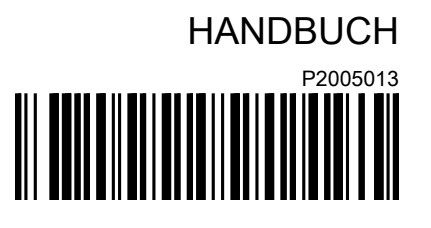

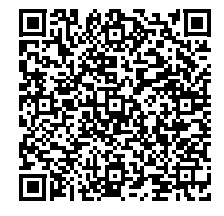

# Intelligenter Pumpenregler 1.1 - 90 kW

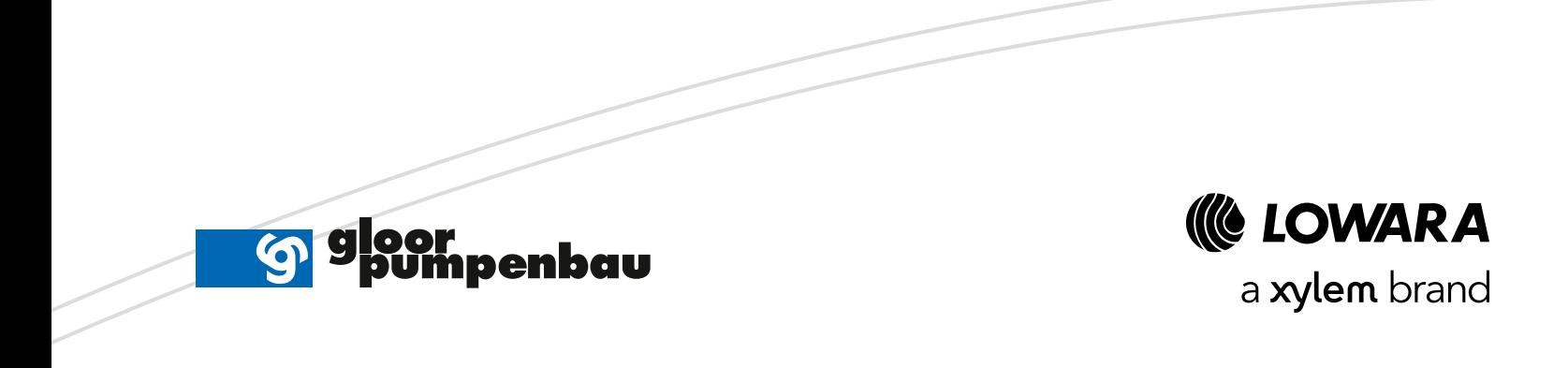

## Inhaltsverzeichnis

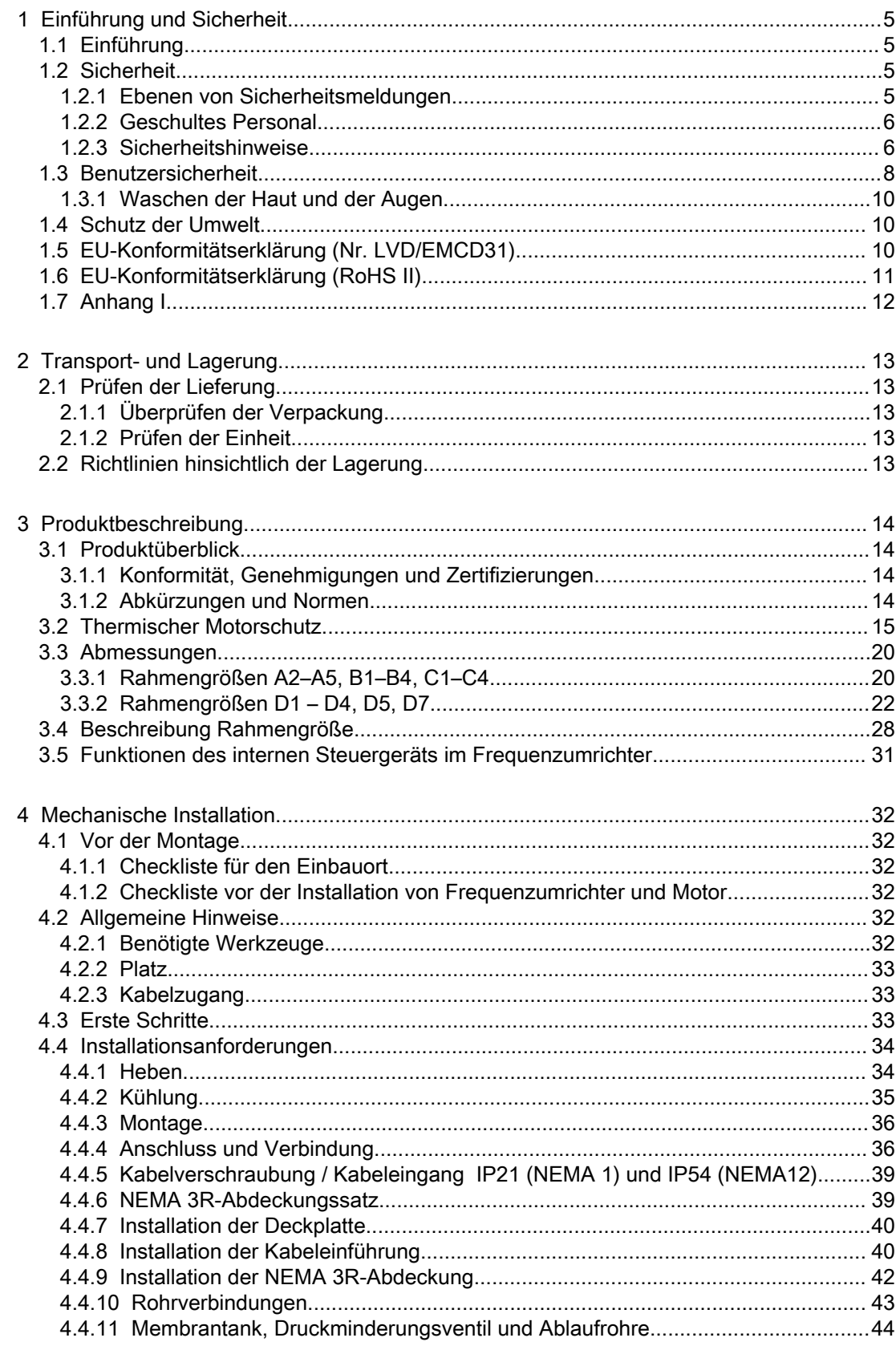

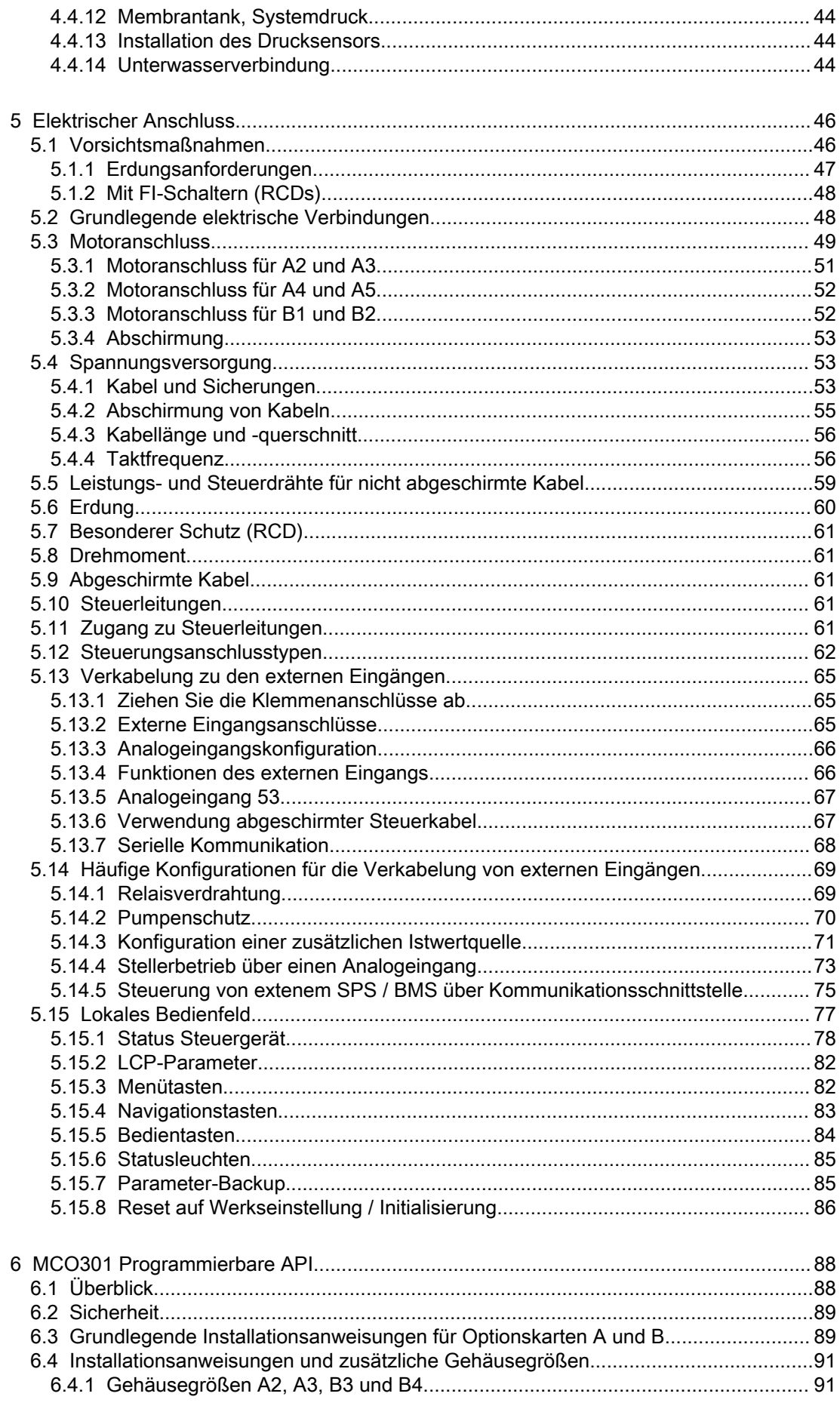

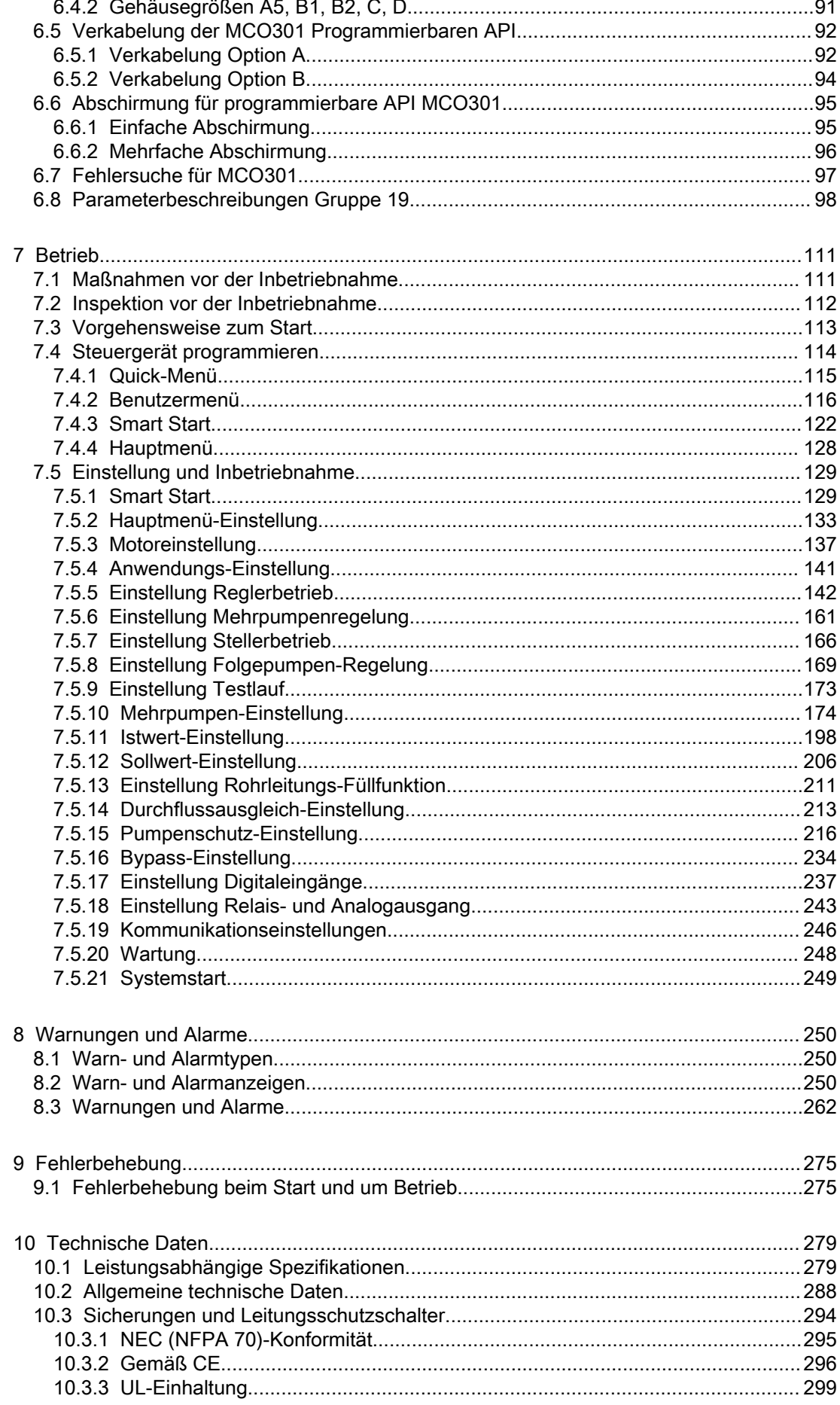

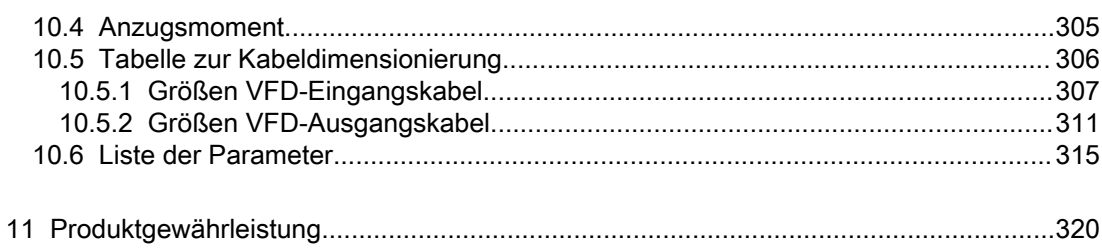

## <span id="page-6-0"></span>1 Einführung und Sicherheit

### 1.1 Einführung

### Zweck dieses Handbuchs

Der Zweck dieser Betriebsanleitung liegt in der Bereitstellung der erforderlichen Informationen für:

- Installation
- **Betrieb**
- Wartung

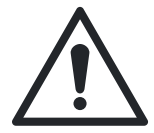

### VORSICHT:

Lesen Sie diese Betriebsanleitung aufmerksam, bevor Sie das Produkt montieren und verwenden. Ein nicht bestimmungsgemäßer Gebrauch des Produktes kann zu Personenund Sachschäden sowie zum Verlust der Garantie führen.

### HINWEIS:

Bewahren Sie diese Betriebsanleitung zur späteren Bezugnahme auf und halten Sie diese am Standort der Einheit bereit.

### 1.2 Sicherheit

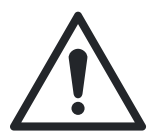

### WARNUNG:

- Der Bediener muss über das Fördermedium und über die Sicherheitsvorkehrungen informiert sein, um Verletzungen zu vermeiden.
- Wird die Einheit auf andere Art und Weise installiert, betrieben oder gewartet als im vorliegenden Handbuch beschrieben, kann dies zu schweren Verletzungen oder zum Tode sowie zu Sachschäden führen. Dies gilt auch für jede Veränderung an der Ausrüstung oder die Verwendung von Teilen, die nicht von Xylem zur Verfügung gestellt wurden. Wenn Sie eine Frage zur bestimmungsgemäßen Verwendung der Ausrüstung haben, setzen Sie sich bitte mit einem Xylem-Vertreter in Verbindung bevor Sie fortfahren.
- Ändern Sie den Einsatzbereich nicht ohne vorherige Zustimmung eines autorisierten Xylem-Vertreters.

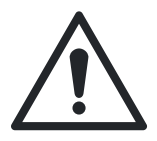

### VORSICHT:

Halten Sie sich genauestens an die in diesem Handbuch aufgeführten Anweisungen. Nichtbeachtung kann zu Verletzungen, Schäden oder Verzögerungen führen.

### 1.2.1 Ebenen von Sicherheitsmeldungen

#### Über Sicherheitsmeldungen

Es ist sehr wichtig, dass Sie die folgenden Sicherheitshinweise und -vorschriften sorgfältig durchlesen, bevor Sie mit dem Produkt arbeiten. Sie werden veröffentlicht, um Sie bei der Vermeidung der folgenden Gefahren zu unterstützen:

- Unfälle von Personen und Gesundheitsprobleme
- Beschädigungen des Produkts
- Fehlfunktionen des Produkts

#### <span id="page-7-0"></span>Begriffsbestimmungen

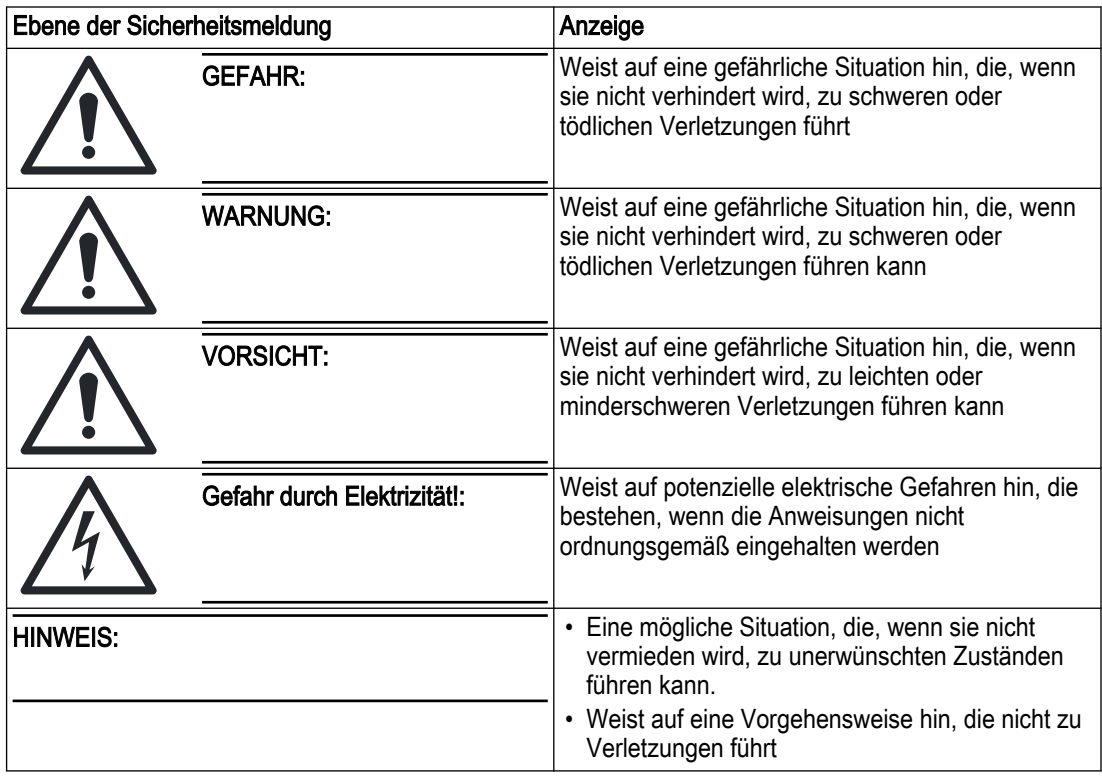

### 1.2.2 Geschultes Personal

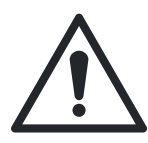

### WARNUNG:

Dieses Produkt ist nur für die Verwendung durch qualifiziertes Personal vorgesehen.

- Für den störungsfreien und sicheren Betrieb des Frequenzumrichters sind ein(e) richtige(r) und zuverlässige(r) Transport, Lagerung, Montage, Betrieb und Wartung erforderlich. Die Montage und der Betrieb dieses Geräts darf nur durch geschultes Personal erfolgen.
- Geschultes Personal sind solche Mitarbeiter, die autorisiert sind, Geräte, Systeme und Schaltungen zu installieren, zu betreiben und zu warten. Weiterhin muss das Personal mit den in diesem Dokument beschriebenen Anweisungen und Sicherheitsmaßnahmen vertraut sein.

### 1.2.3 Sicherheitshinweise

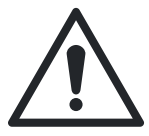

### WARNUNG:

HOCHSPANNUNG. Mit dem AC-Netz verbundene Frequenzumrichter enthalten Hochspannung. Die Montage, Inbetriebnahme und Wartung müssen durch geschultes Personal erfolgen. Eine Nichtbeachtung kann zu schweren Verletzungen oder zum Tode führen.

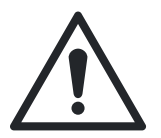

### WARNUNG:

ENTLADUNGSDAUER. Schalten Sie die elektrische Spannungsversorgung aus und sichern Sie sie gegen Wiedereinschalten; warten Sie dann die unten angegebene Wartezeit ab. Die Nichtbeachtung der angegebenen Wartezeit nach dem Abschalten der Spannung vor der Durchführung von Wartungs- oder Reparaturarbeiten kann zum Tode führen oder schwere Verletzungen zur Folge haben.

Frequenzumrichter sind mit DC-Zwischenkreiskondensatoren ausgestattet, die auch bei abgeschalteter Spannungsversorgung des Frequenzumrichters noch geladen sein können. Um eine Gefahr durch Elektrizität zu vermeiden, stoppen Sie den Motor und trennen Sie:

- AC-Netz
- Alle Motoren mit Permanentmagneten
- Alle DC-Zwischenkreisspannungsversorgungen einschließlich Akkus, USV und DC-Zwischenkreisverbindungen mit anderen Frequenzumrichtern.

Warten Sie, bis sich die Kondensatoren vollständig entladen haben, bevor Sie Wartungsoder Reparaturarbeiten durchführen. Die Wartezeiten entnehmen Sie der folgenden Tabelle:

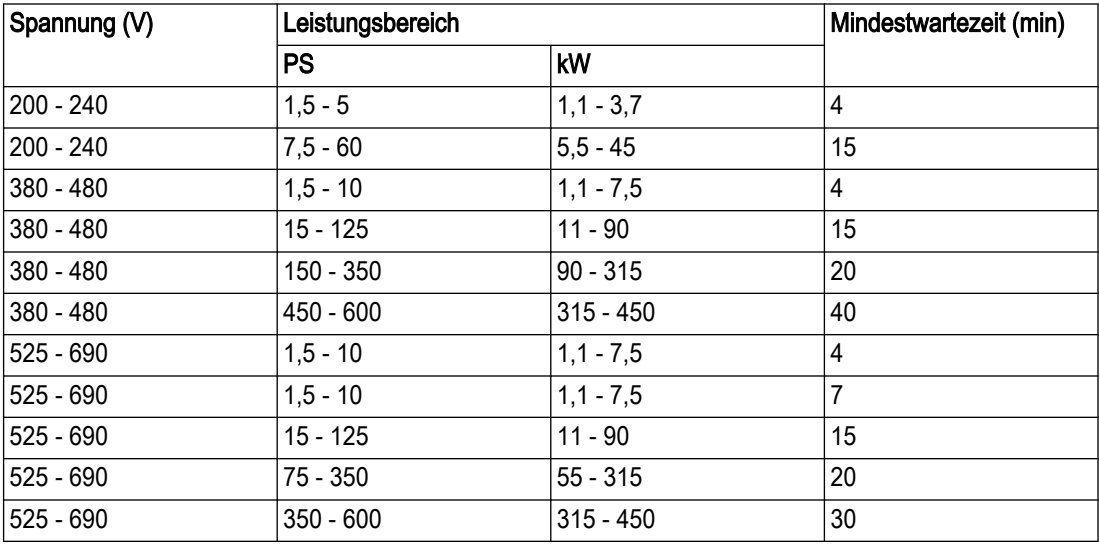

Hochspannung kann auch bei nicht leuchtender LED-Warnanzeige vorhanden sein.

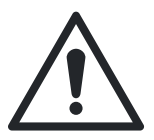

### WARNUNG:

GEFAHR DURCH ABLEITSTROM. Befolgen Sie die nationalen und regionalen Richtlinien hinsichtlich der Schutzerdung des Geräts für Ableitströme > 3,5 mA. Die Frequenzumrichtertechnologie ist mit hohen Schaltfrequenzen bei hohen Spannungen verbunden. Dies führt zu Ableitströmen in den Erdungsanschlüssen. Ein an den Ausgangsspannungsklemmen des Frequenzumrichters auftretender Fehlerstrom kann eine DC-Komponente enthalten, die zu einer Aufladung der Filterkondensatoren und einem Erdschlussstrom führen können. Der Erdableitstrom hängt von verschiedenen Systemkonfigurationen ab, wie RFI-Filterung, Motorkabelabschirmung und Frequenzumrichterleistung. Wird die Erdung des Antriebs nicht ordnungsgemäß ausgeführt, kann dies zum Tode führen oder schwere Verletzungen zur Folge haben.

Die Norm EN 61800-5-1, Elektrische Leistungsantriebssysteme mit einstellbarer Drehzahl, fordert besondere Maßnahmen für Ableitströme über 3,5 mA. Die Erdung muss auf eine der folgenden Arten erfolgen:

- Erdkabelquerschnitt von mindestens 10 mm<sup>2</sup> (oder 16mm<sup>2</sup>AI).
- Zwei separate Erdungsleiter, die beide die Dimensionierungsvorschriften erfüllen.

Weitere Informationen finden Sie im Abschnitt 543.7 der Norm EN 60364-5-54.

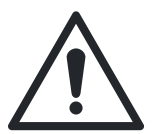

### WARNUNG:

UNBEABSICHTIGTES STARTEN. Wenn der Frequenzumrichter mit dem AC-Netz verbunden ist, kann der Motor jederzeit anlaufen. Der Frequenzumrichter, der Motor und alle angetriebenen Einrichtungen müssen sich in betriebsbereitem Zustand befinden. Eine Nichtbeachtung kann zu schweren Verletzungen oder zum Tode führen bzw. Geräte- oder Vermögensschäden zur Folge haben.

Um einen unbeabsichtigten Motorstart zu verhindern

- Drücken Sie [Off/Reset] auf dem LCP-Display, bevor Sie Parameter programmieren.
- Trennen Sie den Frequenzumrichter vom Stromnetz.
- Wenn der Frequenzumrichter mit dem Wechselstromnetz, einer Gleichspannungsversorgung oder einer Lastverteilung verbunden wird, müssen der Frequenzumrichter, der Motor und die angetriebene Ausrüstung vollständig verkabelt und installiert sein.

<span id="page-9-0"></span>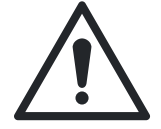

### WARNUNG:

UNBEABSICHTIGTES STARTEN. TURBINENEFFEKT! Die unbeabsichtigte Rotation von Permanentmagnetmotoren stellt eine Gefahr durch persönliche Verletzungen und Sachschäden dar. Stellen Sie sicher, dass Permanentmagnetmotoren verriegelt sind, um eine unbeabsichtigte Rotation zu verhindern.

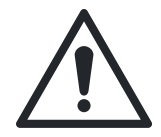

### WARNUNG:

GEFÄHRDUNG DURCH DAS GERÄT. Von rotierenden Wellen und elektrischer Ausrüstung können Gefahren ausgehen. Bei allen elektrischen Installationsarbeiten sind die nationalen und regionalen Richtlinien einzuhalten. Die Installation, Inbetriebnahme und Wartung sind von geschultem und qualifiziertem Personal auszuführen. Tragen Sie stets eine Schutzbrille, wenn Sie an elektrischen Steuerungen oder an rotierenden Geräten arbeiten. Die Nichtbeachtung dieser Richtlinien kann zum Tode führen oder schwere Verletzungen zur Folge haben.

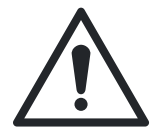

### WARNUNG:

Ersetzen Sie verschlissene oder defekte Komponenten ausschließlich durch Originalersatzteile. Die Verwendung ungeeigneter Ersatzteile kann Funktionsstörungen, Schäden und Verletzungen verursachen sowie zum Verlust der Garantie führen.

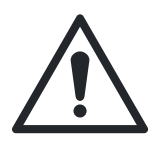

### WARNUNG:

Dieses Produkt kann Sie Chemikalien wie Blei aussetzen, von denen in Kalifornien bekannt ist, dass diese Krebserkrankungen und Geburtsfehler oder andere Fortpflanzungsschäden verursachen können. Weitere Informationen finden Sie auf www.P65Warnings.ca.gov.

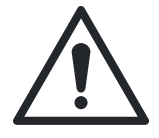

### VORSICHT:

GEFAHR DURCH INTERNE FEHLER. Wenn der Frequenzumrichter nicht ordnungsgemäß geschlossen ist, besteht Verletzungsgefahr. Stellen Sie vor dem Einschalten der Spannungsversorgung sicher, dass alle Sicherheitsabdeckungen an der vorgesehenen Stelle vorhanden und sicher befestigt sind.

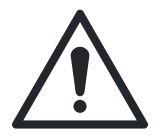

### VORSICHT:

Stellen Sie vor Verwendung des Smart Start DI18 auf Stopp (Klemme 18 geöffnet), um zu verhindern, dass die Einheit den Motor startet. Halten Sie Klemme 18 geöffnet, um eine unbeabsichtigte Rotation des Motors zu verhindern. Legen Sie das Startsignal nur dann am Steuergerät an, wenn der Pumpenbetrieb erwünscht ist.

### 1.3 Benutzersicherheit

#### Allgemeine Sicherheitsregeln

Diese Sicherheitshinweise gelten für:

- Halten Sie den Arbeitsbereich immer sauber.
- Beachten Sie die Risiken, die durch Gase und Dämpfe im Arbeitsbereich entstehen können.
- Vermeiden Sie alle elektrischen Gefahren. Beachten Sie die Gefahr von Stromschlägen und Lichtbogenüberschlägen.
- Beachten Sie stets die Gefahr des Ertrinkens, elektrischer Unfälle und Brandverletzungen.

#### Sicherheitsausrüstung

Verwenden Sie die in den Unternehmensvorschriften angegebene Sicherheitsausrüstung. Verwenden Sie im Arbeitsbereich diese Sicherheitsausrüstung:

- Schutzhelm
- Schutzbrille, vorzugsweise mit Seitenschutz
- Sicherheitsschuhe
- Schutzhandschuhe
- Atemschutzgerät
- Gehörschutz
- Erste-Hilfe-Set
- Sicherheitseinrichtungen

#### HINWEIS:

Betreiben Sie die Einheit nie, ohne dass die Sicherheitseinrichtungen montiert wurden. Lesen Sie auch die spezifischen Informationen zu Sicherheitsvorrichtungen in den anderen Kapiteln dieser Anleitung.

#### Elektrische Anschlüsse

Elektrische Anschlüsse müssen von zertifizierten Elektrikern in Übereinstimmung mit den lokalen, regionalen, nationalen und internationalen Normen vorgenommen werden. Für weitere Informationen über Anforderungen nehmen Sie Bezug auf die Abschnitte, die sich insbesondere mit elektrischen Anschlüssen befassen.

#### Sicherheitsmaßnahmen vor Arbeitsbeginn

Beachten Sie diese Sicherheitsmaßnahmen, bevor Sie mit dem Produkt arbeiten oder mit diesem in Kontakt kommen.

- Sorgen Sie für eine zweckmäßige Absperrung des Arbeitsplatzes, z. B. mit einem Absperrgitter.
- Stellen Sie sicher, dass alle Schutzvorrichtungen angebracht wurden und sicher sind.
- Halten Sie sich einen Rückzugsweg offen.
- Stellen Sie sicher, dass das Produkt nicht wegrollen bzw. umkippen und Personen- oder Sachschäden verursachen kann.
- Überprüfen Sie die Hebeausrüstung auf einwandfreien Zustand.
- Verwenden Sie bei Bedarf einen Sicherheitsgurt, ein Sicherheitsseil und/oder ein Atemschutzgerät.
- Lassen Sie alle System- und Pumpenkomponenten abkühlen, bevor Sie diese berühren.
- Vergewissern Sie sich, dass die Pumpe sorgfältig gereinigt wurde.
- Trennen Sie die Pumpe vor Wartungsarbeiten von der Spannungsversorgung und sichern Sie sie gegen Wiedereinschalten.
- Stellen Sie vor Schweißarbeiten oder der Verwendung von elektrischem Handwerkzeug sicher, dass keine Explosionsgefahr besteht.

#### Sicherheitsmaßnahmen während der Arbeit

Beachten Sie diese Sicherheitsmaßnahmen, wenn Sie mit dem Produkt arbeiten oder mit diesem in Kontakt kommen.

- Arbeiten Sie niemals allein.
- Tragen Sie immer Schutzkleidung und Handschuhe.
- Halten Sie sich nicht unter schwebenden Lasten auf.
- Heben Sie das Produkt immer mit Hilfe der dafür vorgesehenen Hebeeinrichtung an.
- Bedenken Sie, dass das Produkt plötzlich anlaufen kann, wenn eine automatische Füllstandskontrolle verwendet wird.
- Achten Sie auf den Anlaufruck, der mit erheblicher Kraft erfolgen kann.
- Spülen Sie die Komponenten mit Wasser, nachdem Sie die Pumpe demontiert haben.
- Beachten Sie den maximalen Arbeitsdruck der Pumpe.
- Öffnen Sie keine Lüftungsöffnungen oder Ablassventile, und entfernen Sie keine Stopfen, während das System unter Druck steht. Stellen Sie sicher, dass die Pumpe vom System getrennt ist und dass der Druck abgelassen wurde, bevor Sie mit der Demontage der Pumpe beginnen, Stopfen entfernen oder Rohrleitungen ausbauen.
- Betreiben Sie die Pumpe niemals ohne einen ordnungsgemäß installierten Kupplungsschutz.

### <span id="page-11-0"></span>1.3.1 Waschen der Haut und der Augen

Befolgen Sie die nachstehend aufgeführten Verfahren, wenn Augen oder Haut mit Chemikalien oder anderen Gefahrstoffen in Kontakt gekommen sind:

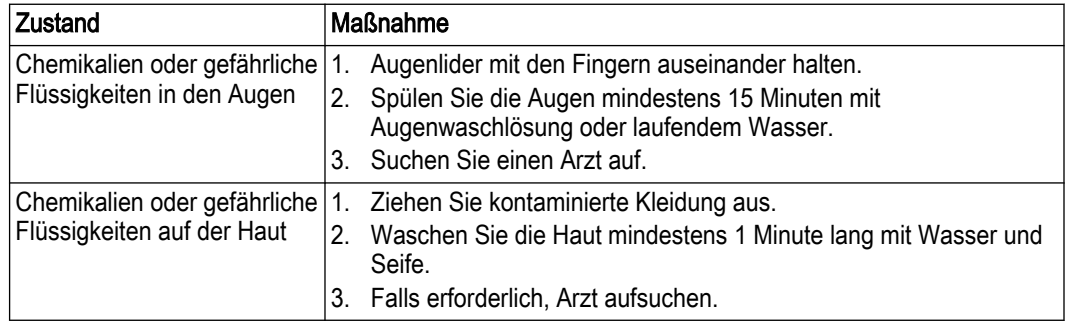

### 1.4 Schutz der Umwelt

### Emissionen und Abfallentsorgung

Beachten Sie die lokalen Bestimmungen und Vorschriften in Bezug auf:

- Meldung von Emissionen an die zuständigen Behörden
- Sortierung, Recycling und Entsorgung fester und flüssiger Abfälle.
- Beseitigung ausgelaufener Flüssigkeiten

#### Besondere Standorte

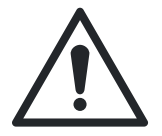

#### VORSICHT: Strahlungsgefahr

Senden Sie das Produkt nicht an Xylem zurück, wenn es Kernstrahlung ausgesetzt war, außer wenn Xylem vorab informiert wurde und geeignete Maßnahmen vereinbart wurden.

Richtlinien zum Recycling

Befolgen Sie stets die lokalen Gesetze und Vorschriften zum Recycling.

#### Abfall- und Emissionsrichtlinien

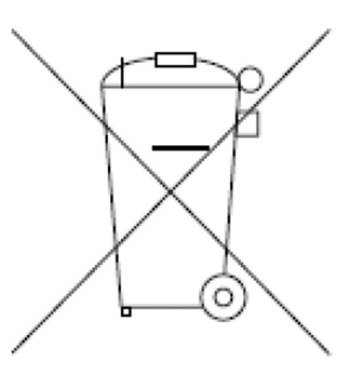

Geräte, die elektrische Komponenten enthalten, dürfen nicht zusammen mit Haushaltsabfällen entsorgt werden. Sammeln Sie diese separat und in Übereinstimmung mit der geltenden regionalen Gesetzgebung.

### 1.5 EU-Konformitätserklärung (Nr. LVD/EMCD31)

1. Apparatur/Modell/Produkt: → Typenschild

<span id="page-12-0"></span>2. Name und Adresse des Herstellers: Xylem Service Italia S.r.l.

Via Vittorio Lombardi 14

36075 Montecchio Maggiore VI

Italien

3. Die Herausgabe dieser Konformitätserklärung erfolgt in alleiniger Verantwortung des Herstellers.

4. Zweck der Erklärung: Frequenzumrichter (Konverter) AQUAVAR IPC für elektrische Pumpen in einem der folgenden Modelle.

→ Anhang I

5. Der oben beschriebene Gegenstand der Erklärung entspricht der relevanten

- Harmonisierungsrechtsvorschriften der Union:
- Richtlinie 2014/35/EU vom 26. Februar 2014 (elektrischer Betriebsmittel zur Verwendung innerhalb bestimmter Spannungsgrenzen)
- Richtlinie 2014/30/EU vom 26. Februar 2014 (Elektromagnetische Verträglichkeit)

6. Bezugnahme auf die verwendeten einschlägigen harmonisierten Normen oder Bezugnahme auf die anderen technischen Spezifikationen, für welche die Konformität erklärt wird:

- EN 61800-5-1:2007+A1:2017
- EN 61800-3:2004+A1:2012 (\*)
- (\*) Kategorie C1 (≤ 90 kW), C2 (> 90 kW)

7. Benannte Stelle: -

8. Zusätzliche Informationen: -

Unterzeichnet für und in Vertretung von: Xylem Service Italia S.r.l.

Montecchio Maggiore, 26/03/2018

Amedeo Valente Leiter Technik und R&D rev. 00

 $A$   $/$ 

### 1.6 EU-Konformitätserklärung (RoHS II)

1. Eindeutige Kennnummer des Elektrooder Elektronikgeräts: Nr. AQA 2. Name und Adresse des Herstellers: Xylem Service Italia S.r.l.

Via Vittorio Lombardi 14 36075 Montecchio Maggiore VI Italien

3. Die Herausgabe dieser Konformitätserklärung erfolgt in alleiniger Verantwortung des Herstellers.

4. Zweck der Erklärung: Frequenzumrichter (Konverter) AQUAVAR IPC für elektrische Pumpen in einem der folgenden Modelle. → Anhang I

5. Der Gegenstand der obigen Erklärung steht in Übereinstimmung mit der EU-Richtlinie 2011/65/EU des Europäischen Parlaments und des Rates vom 8. Juni 2011 zur Beschränkung der Verwendung bestimmter gefährlicher Stoffe in Elektro- und Elektronikgeräten.

6. Bezugnahme auf die verwendeten einschlägigen harmonisierten Normen oder Bezugnahme auf die anderen technischen Spezifikationen, für welche die Konformität erklärt wird:

• EN 50581:2012

7. Zusätzliche Informationen: -

Unterzeichnet für und in Vertretung von: Xylem Service Italia S.r.l.

Montecchio Maggiore, 26/03/2018

Amedeo Valente

Leiter Technik und R&D rev. 00

 $A$   $/$ 

### <span id="page-13-0"></span>1.7 Anhang I

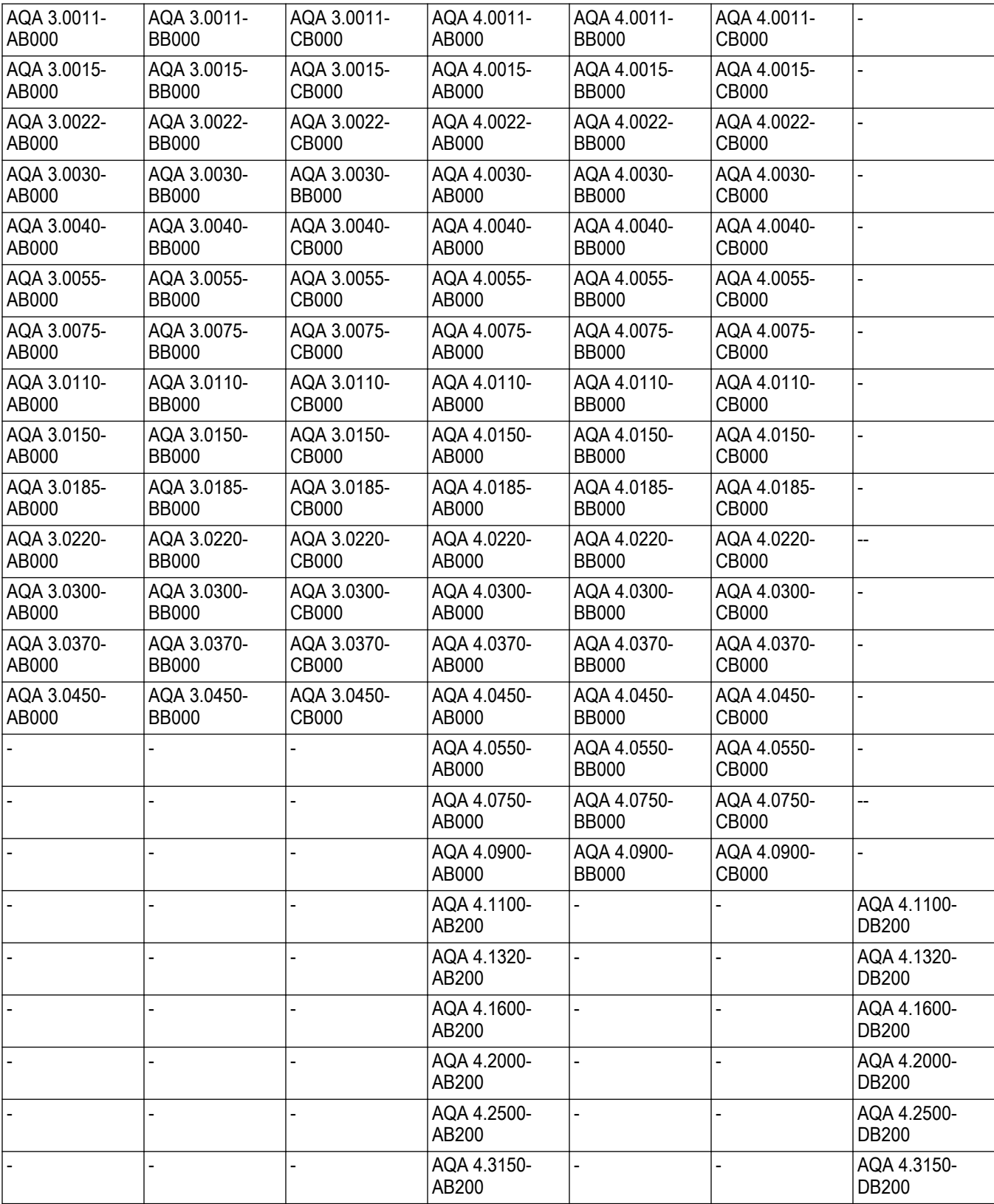

Lowara ist eine Marke von Xylem Inc. oder eines seiner Tochterunternehmen. AQUAVAR ist eine Marke von Goulds Pumps, Inc. und wird unter Lizenz verwendet.

## <span id="page-14-0"></span>2 Transport- und Lagerung

### 2.1 Prüfen der Lieferung

- 2.1.1 Überprüfen der Verpackung
	- 1. Prüfen Sie die Sendung sofort nach Erhalt auf schadhafte oder fehlende Teile.
	- 2. Vermerken Sie sämtliche schadhaften oder fehlenden Teile auf dem Liefer- und Empfangsschein.
	- 3. Melden Sie einen eventuellen Schaden bei der Transportfirma.
	- 4. Wenn das Produkt bei einem Lieferanten abgeholt wurde, machen Sie die Forderung direkt beim Lieferanten geltend.

### 2.1.2 Prüfen der Einheit

- 1. Entfernen Sie das Packmaterial vom Produkt.
	- Entsorgen Sie sämtliche Packmaterialien entsprechend den örtlichen Vorschriften.
- 2. Prüfen Sie das Produkt auf fehlende Teile oder eventuelle Beschädigungen.
- 3. Bei eventuellen Problemen wenden Sie sich an Ihren lokalen Vertriebsvertreter.

### 2.2 Richtlinien hinsichtlich der Lagerung

### **Lagerort**

Das Produkt muss an einem überdachten und trockenen Ort gelagert werden, der weder Hitze, Schmutz noch Vibrationen aufweist.

### HINWEIS:

Schützen Sie das Produkt vor Feuchtigkeit, Wärmequellen und mechanischen Schäden.

### HINWEIS:

Stellen Sie keine schweren Lasten auf Produktverpackungen ab.

## <span id="page-15-0"></span>3 Produktbeschreibung

### 3.1 Produktüberblick

Ein Frequenzumrichter ist eine elektronische Motorsteuerung, die AC-Netzeingangsspannung in DC und anschließend in eine Wellenform mit variabler Spannung und variabler Frequenz umwandelt. Im Folgenden finden Sie eine Liste der Funktionen des Frequenzumrichters:

- Regelt die Frequenz und die Spannung, um die Drehzahl und das Drehmoment des Motors zu steuern.
- Variiert die Drehzahl des Motors in Reaktion auf Istwerte des Systems, wie Temperaturoder Druckänderungen für die zu steuernden Lüfter-, Kompressor- oder Pumpenmotoren.
- Regelt dem Motor durch Reaktionen auf Fernbefehle von externen Steuergeräten.
- Überwacht den System- und Motorstatus.
- Gibt Warnungen oder Alarme für Fehlerzustände aus.
- Startet und stoppt den Motor.
- Optimiert die Energieeffizienz.

Betriebs- und Überwachungsfunktionen sind als Statusanzeigen zu einem außenliegenden Steuerungssystem oder einem seriellen Kommunikationsnetzwerk verfügbar.

### 3.1.1 Konformität, Genehmigungen und Zertifizierungen

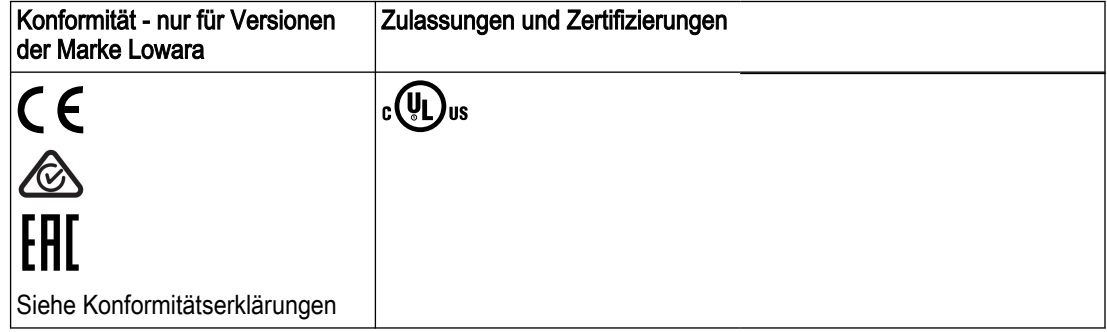

Die Einheit erfüllt die Anforderungen der UL 508C "Thermal Memory Retention".

### 3.1.2 Abkürzungen und Normen

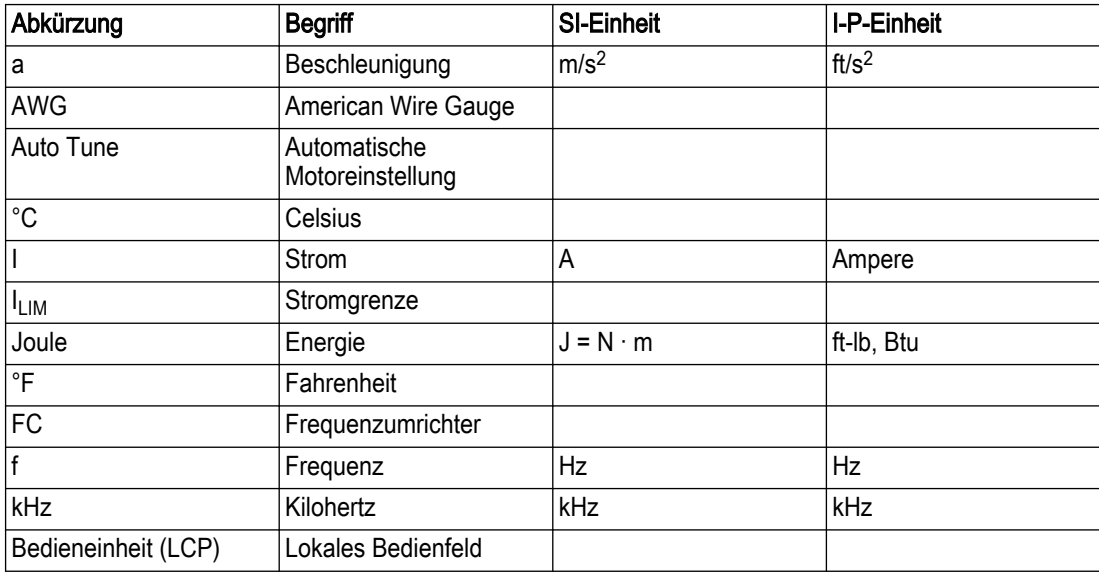

<span id="page-16-0"></span>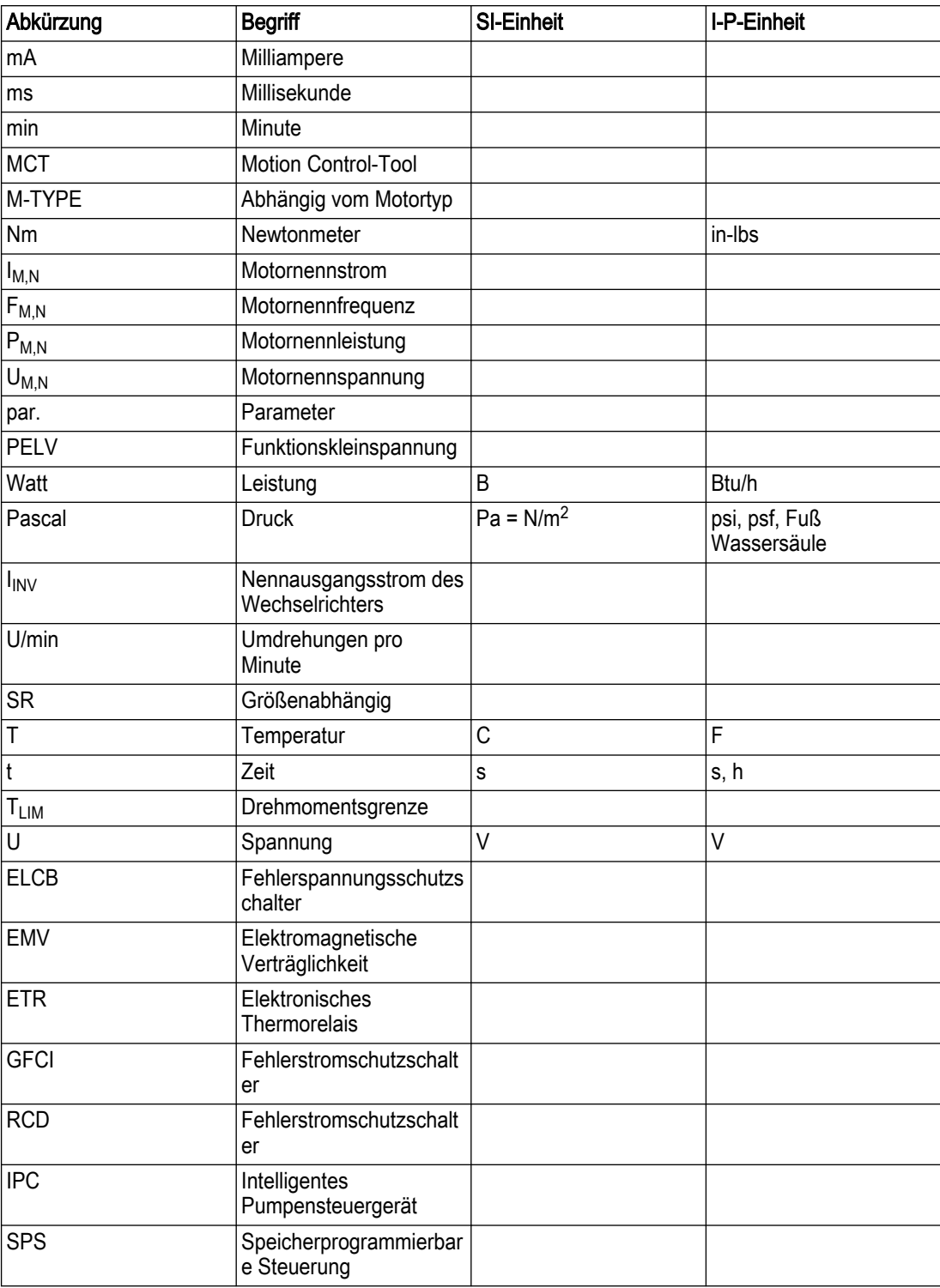

### 3.2 Thermischer Motorschutz

Thermischer Motorschutz kann mithilfe verschiedener Techniken implementiert werden: PTC-Sensor in den Motorwicklungen, mechanischer Temperaturkontakt, (Typ Klixon) oder elektronisches Thermorelais (ETR).

Der Schutz gegen Motorüberhitzung wird bestimmt durch [1-90] Thermischer Motorschutz. Wenn die ETR-Funktion gewünscht wird, setzen Sie [1-90] Thermischer Motorschutz auf den Wert [4] ETR-Auslösung (Standardeinstellung) oder den Wert [3] ETR-Warnung.

HINWEIS: Die ETR-Funktion wird bei 1,16 x Motornennstrom und Motornennfrequenz initialisiert. Die ETR-Funktion bietet einen Motorüberlastschutz gemäß NEC Class 20.

Thermischer Motorschutz verhindert, dass der Motor überhitzt. Die elektronisch arbeitende ETR-Funktion simuliert ein auf internen Messungen basierendes Bimetallrelais. Die Charakteristik wird in der folgenden Abbildung dargestellt.

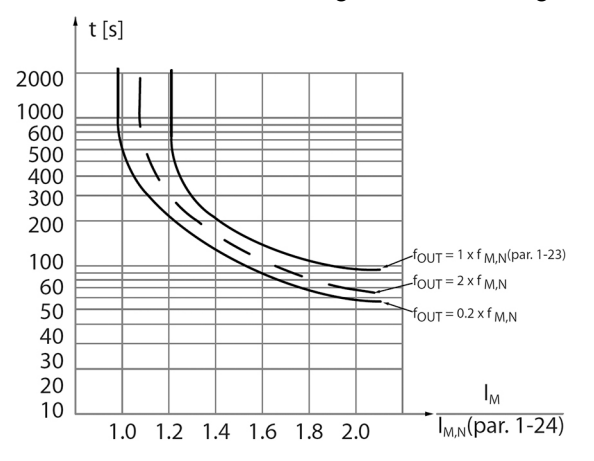

Abbildung 1: Die Charakteristik der ETR-Funktion

Auf der X-Achse ist das Verhältnis zwischen I <sub>Motor</sub>-Istwert und I <sub>Motor</sub>-Nennwert aufgetragen. Die Y-Achse zeigt die Zeit in Sekunden bis zum Abschalten und Auslösen des Frequenzumrichters durch das ETR. Die Kurven stellen die charakteristische Nenndrehzahl dar, bei doppelter Nenndrehzahl und bei 20% der Nenndrehzahl. Man sieht, dass das ETR aufgrund der geringeren Kühlung bei niedrigerer Drehzahl bei einer niedrigeren Temperatur abschaltet. Auf diese Weise ist der Motor auch bei niedriger Drehzahl vor Überhitzung geschützt. Die ETR-Funktion berechnet die Motortemperatur basierend auf Iststrom und Istdrehzahl. Die berechnete Temperatur ist als Ableseparameter in [16-18] Therm. Motorschutz im Frequenzumrichter sichtbar.

Thermischer Motorschutz kann auch über einen externen Thermistor erreicht werden. Setzen Sie [1-90] Thermischer Motorschutz auf den Wert [2] Thermistor-Auslösung oder den Wert [1] Thermistor-Warnung. Setzen Sie [1-93] Thermistoranschluss auf den Eingang, mit dem der Thermistor verbunden ist. Lesen Sie für Verkabelungsdetails die unten aufgeführten Beispiele.

Der Abschaltwert für den Thermistor liegt bei >3kΩ. Integrieren Sie zum Schutz der Wicklungen einen Thermistor (PTC-Sensor) in den Motor.

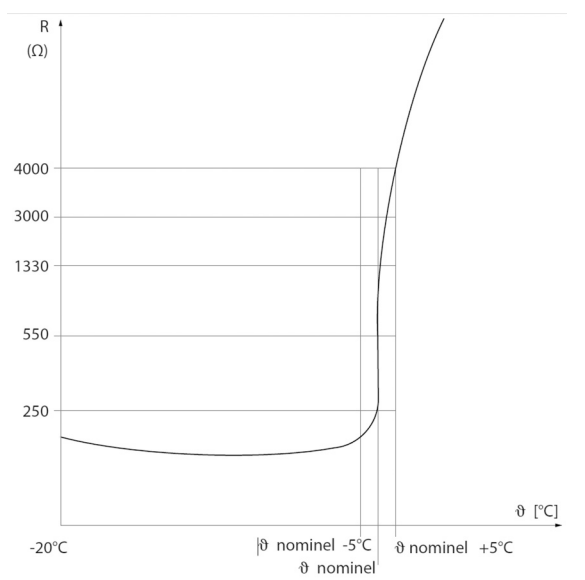

Abbildung 2: Die Charakteristik des Thermistor-Widerstands

Im folgenden Beispiel sehen Sie verschiedene Möglichkeiten, den PTC / Thermistor an den Antrieb anzuschließen.

- Mit einem Digitaleingang und einer 24 V-Spannungsversorgung.
	- Parametereinstellungen:
		- Setzen Sie [1-90] Thermischer Motorschutz auf Thermistorauslösung [2]
		- Setzen Sie [1-93] Thermistoranschluss auf Digitaleingang 19 [4]

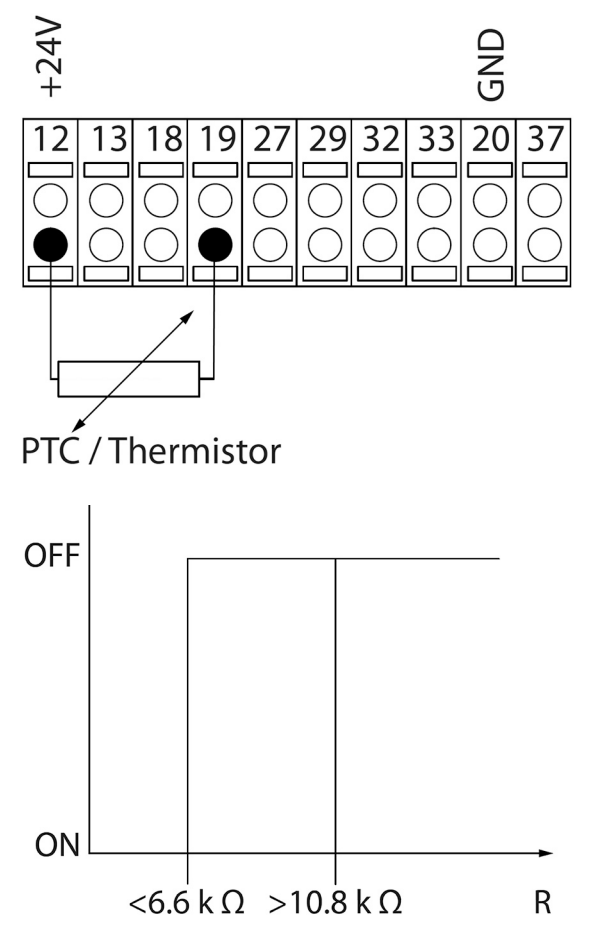

Abbildung 3: EIN / AUS mit einem Digitaleingang und einer 24 V-Spannungsversorgung • Mit einem Digitaleingang und einer 10 V-Spannungsversorgung.

- Parametereinstellungen:
	- Setzen Sie [1-90] Thermischer Motorschutz auf Thermistorauslösung [2]
	- Setzen Sie [1-93] Thermistoranschluss auf Digitaleingang 19 [4]

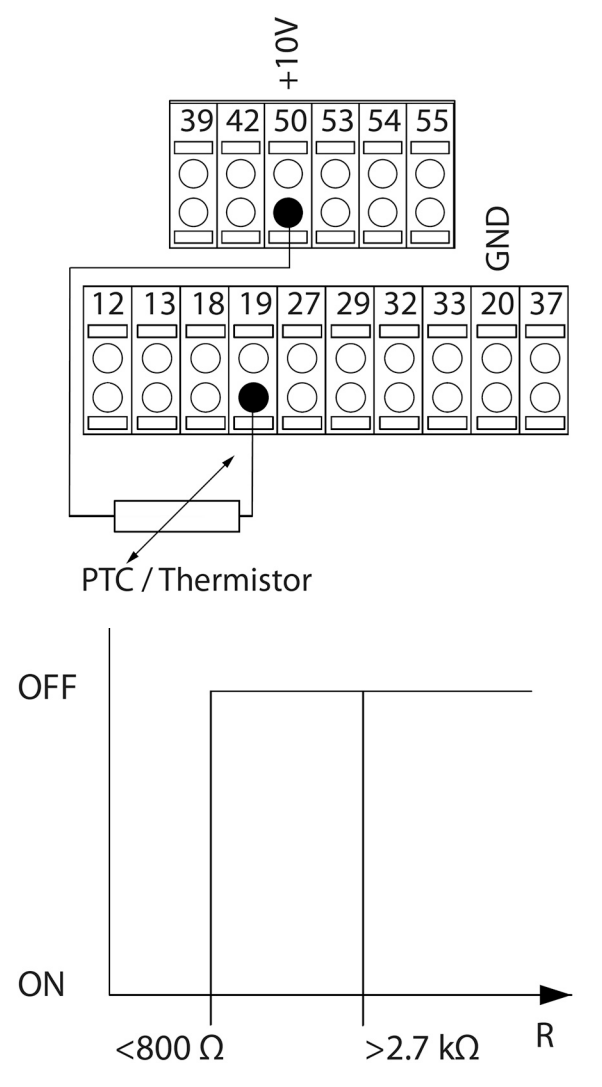

Abbildung 4: EIN / AUS mit einem Digitaleingang und einer 10 V-Spannungsversorgung

- Mit einem Analogeingang und einer 10 V-Spannungsversorgung
	- Parametereinstellungen:
		- Setzen Sie [1-90] Thermischer Motorschutz auf Thermistorauslösung [2]
		- Setzen Sie [1-93] Thermistoranschluss auf Analogeingang 54 [2]. Verwenden Sie den Analogeingang 54 nicht als weitere Istwert- oder Referenzquelle. Achten Sie darauf, die Schalter für den Analogeingang korrekt zu konfigurieren.

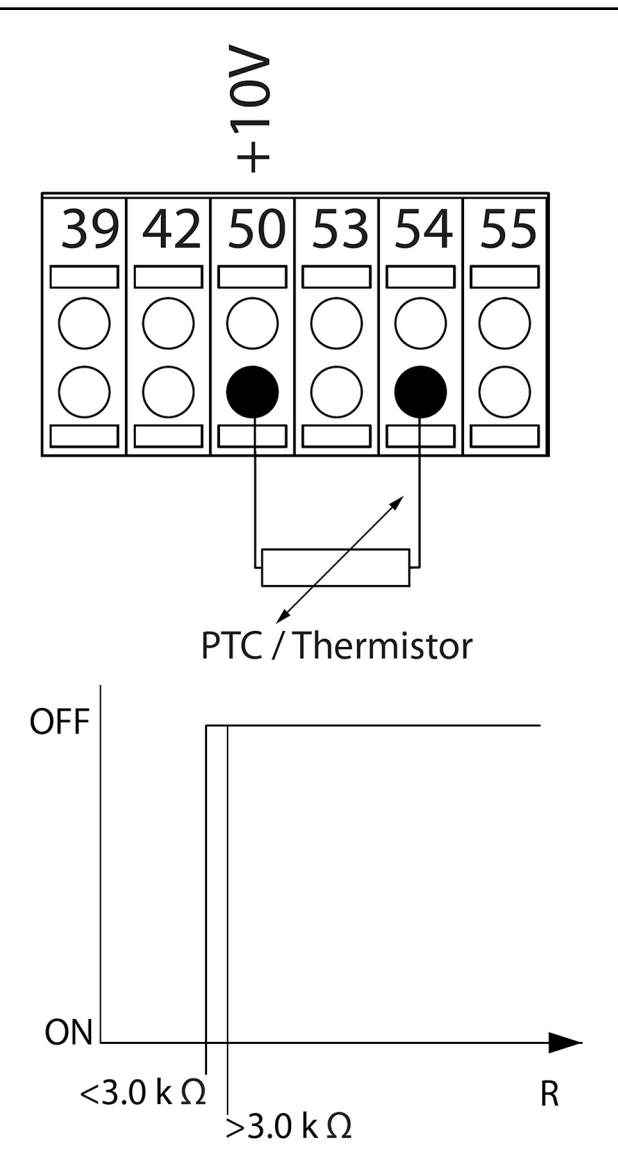

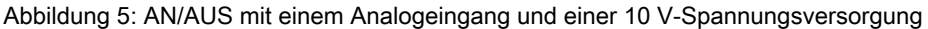

### HINWEIS: Prüfen Sie, ob die gewählte Versorgungsspannung den Spezifikationen des Thermistorelements entspricht.

#### **Zusammenfassung**

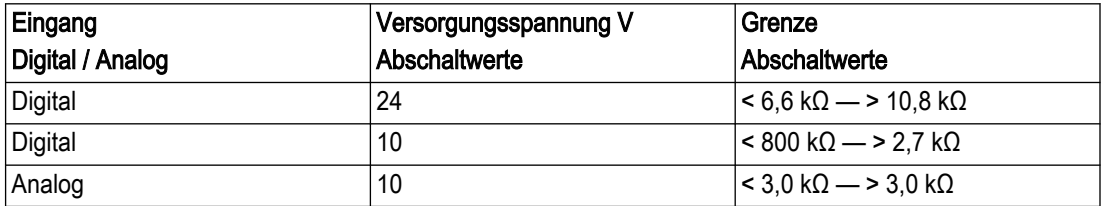

Mit der Funktion Drehmomentgrenze ist der Motor unabhängig von der Drehzahl vor Überlastung geschützt. Mit der ETR ist der Motor vor Überhitzung geschützt und es besteht keine Notwendigkeit für weiteren Motorschutz. Das bedeutet, dass bei warmgelaufenem Motor der ETR-Timer steuert, wie lange der Motor bei dieser hohen Temperatur betrieben werden kann, bevor er gestoppt wird, um eine Überhitzung zu vermeiden. Wenn der Motor überlastet wird, ohne die Temperatur zu erreichen, bei der die ETR diesen abschaltet, schützt die Drehmomentgrenze den Motor vor Überlastung.

Die ETR-Funktion wird in [1-90] Thermischer Motorschutz aktiviert und in [4-16] Momentengrenze motorisch gesteuert. Die Zeit vor der Auslösung einer Drehmomentwarnung wird in [14-25] Drehmom.grenze Verzögerungszeit eingestellt.

### <span id="page-21-0"></span>3.3 Abmessungen

3.3.1 Rahmengrößen A2–A5, B1–B4, C1–C4

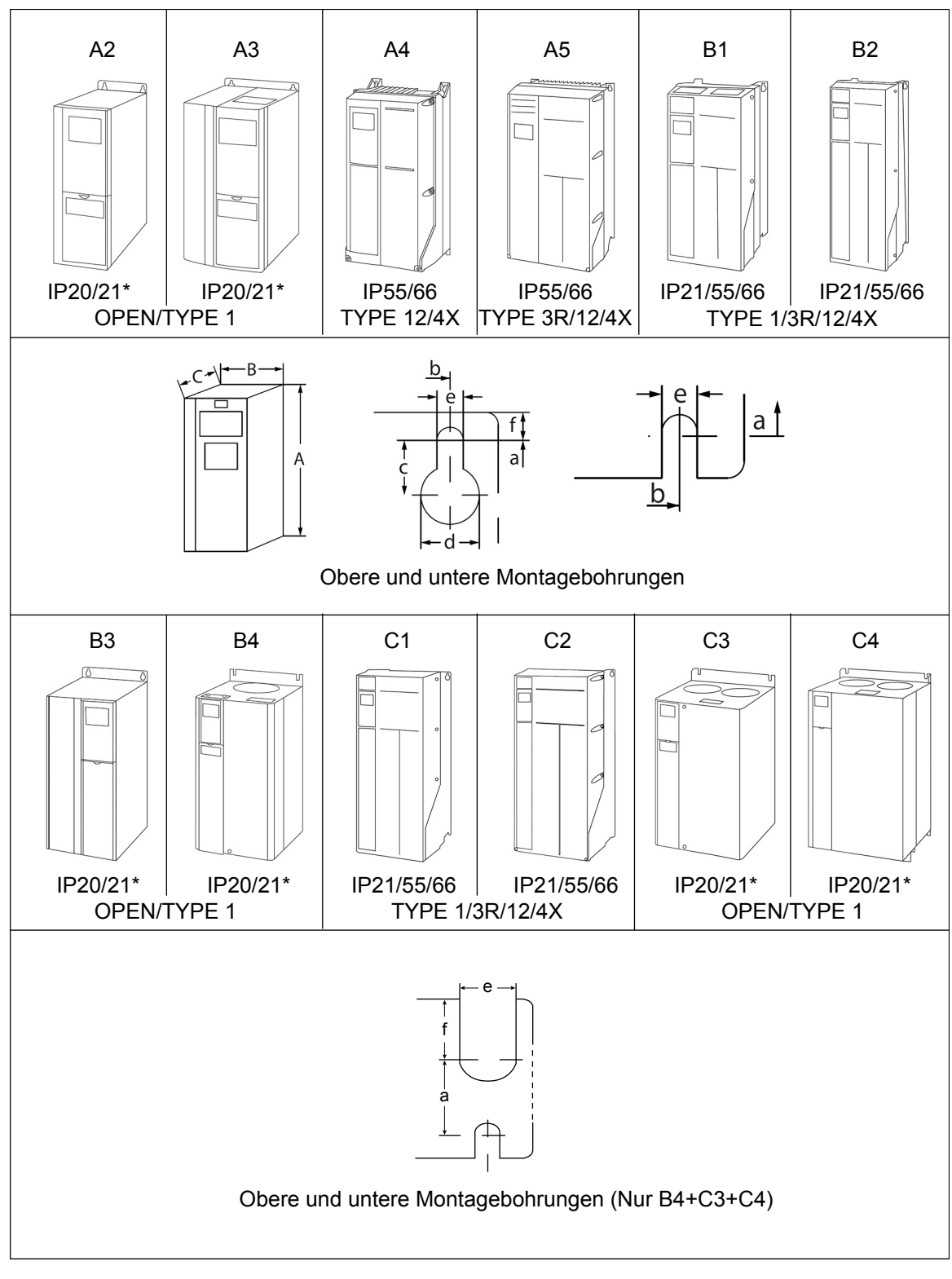

Tabelle 1: Mechanische Abmessungen

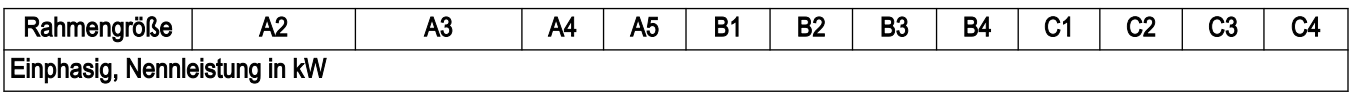

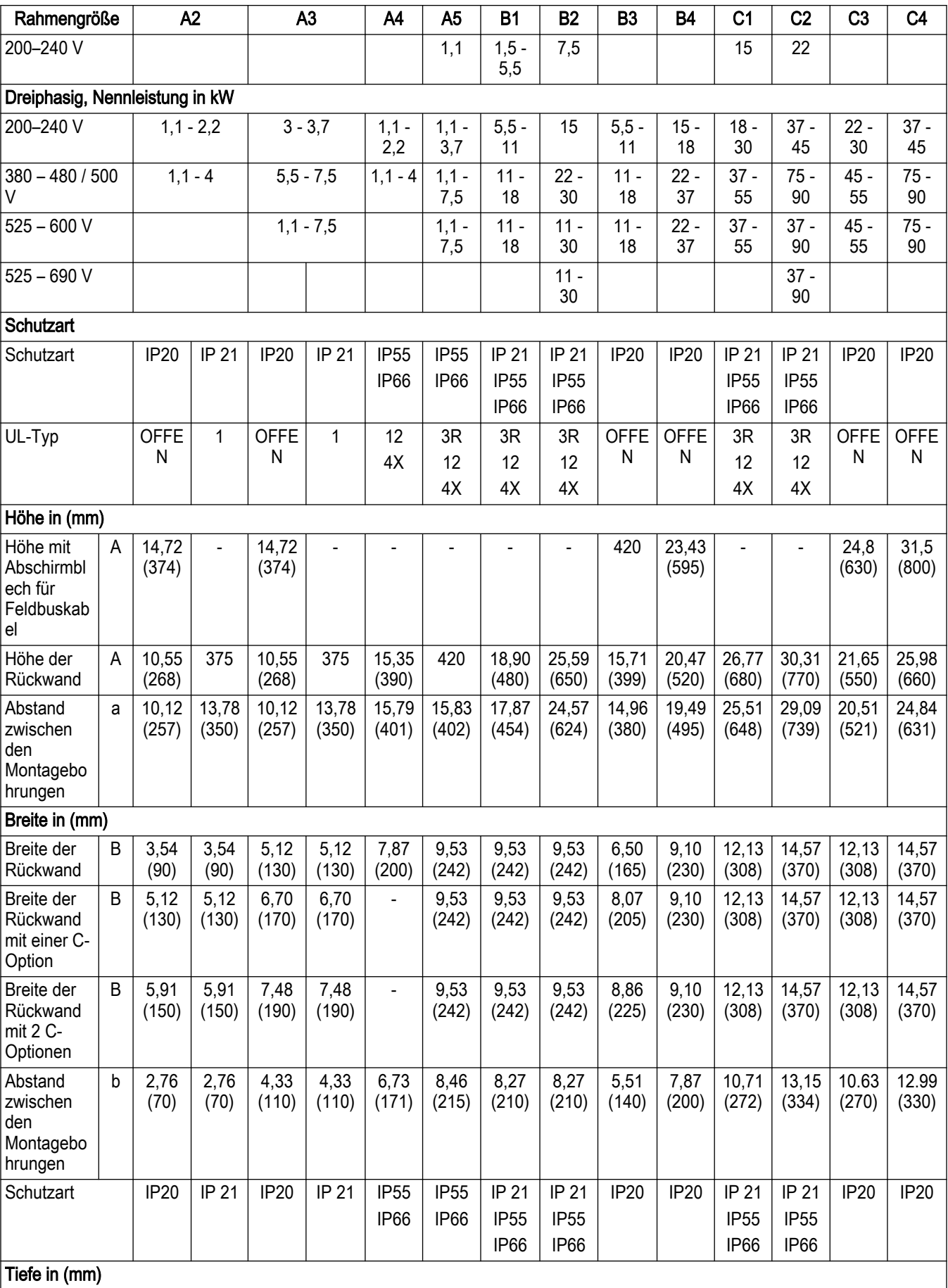

<span id="page-23-0"></span>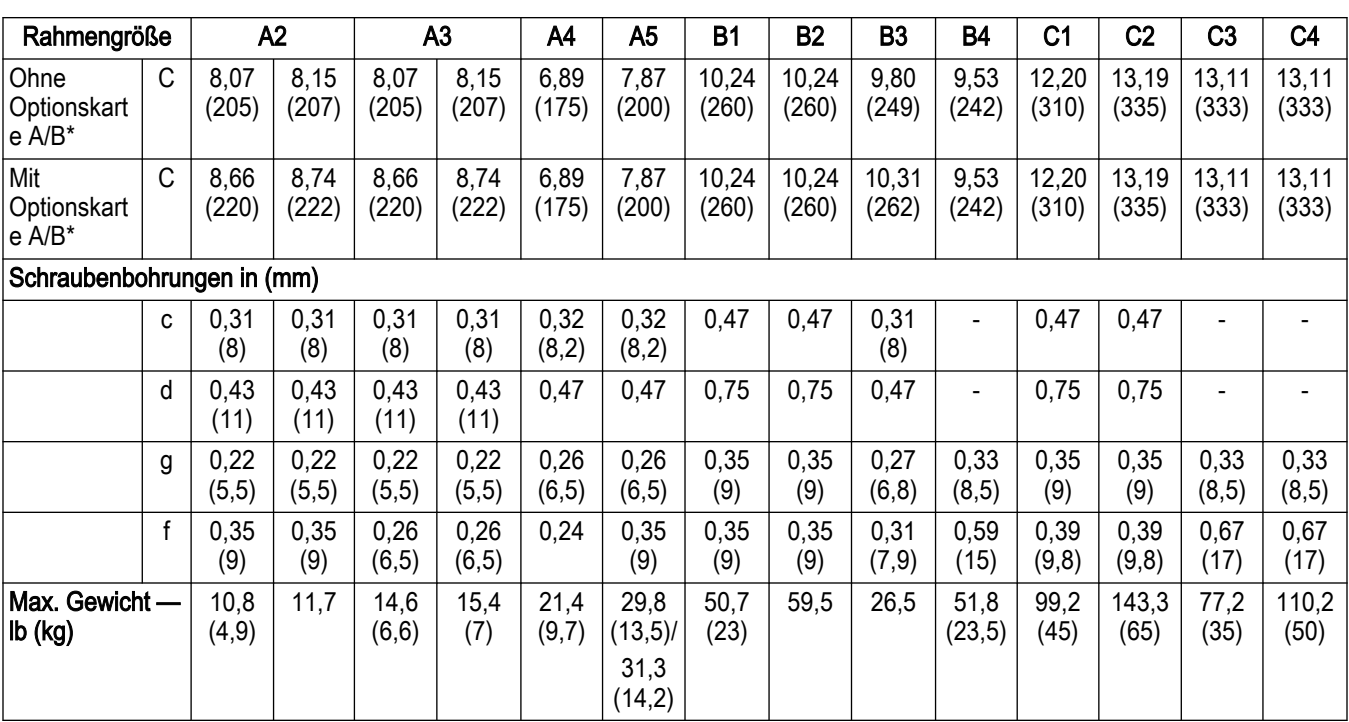

### 3.3.2 Rahmengrößen D1 – D4, D5, D7

HINWEIS: Die Abmessungen in den folgenden Zeichnungen sind in mm angegeben.

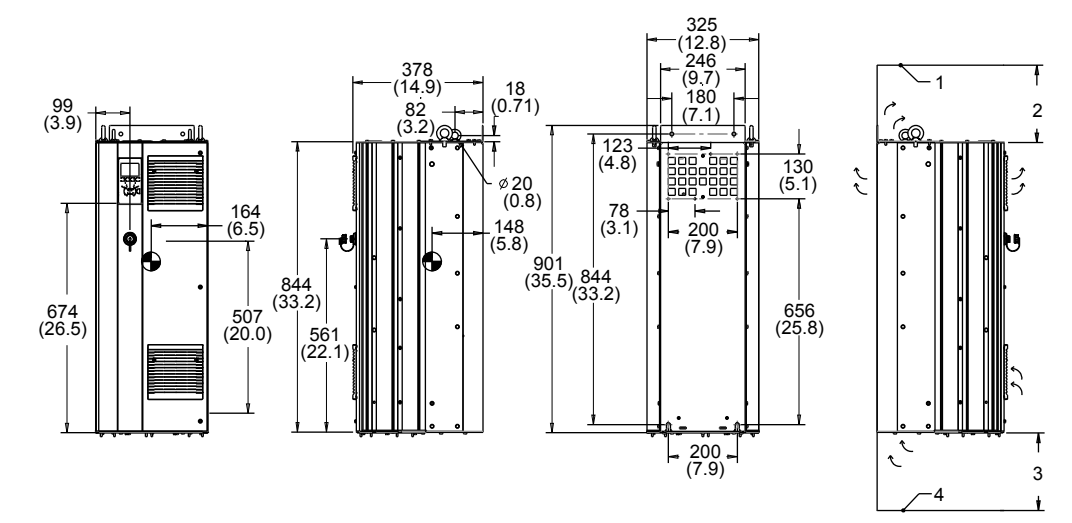

Abbildung 6: Gehäuse D1, Schrankmontage

- 1. Decke
- 2. Luftauslass mindestens 225
- 3. Lufteinlass mindestens 225
- 4. Boden

Bitte beachten Sie die Luftstromrichtungen

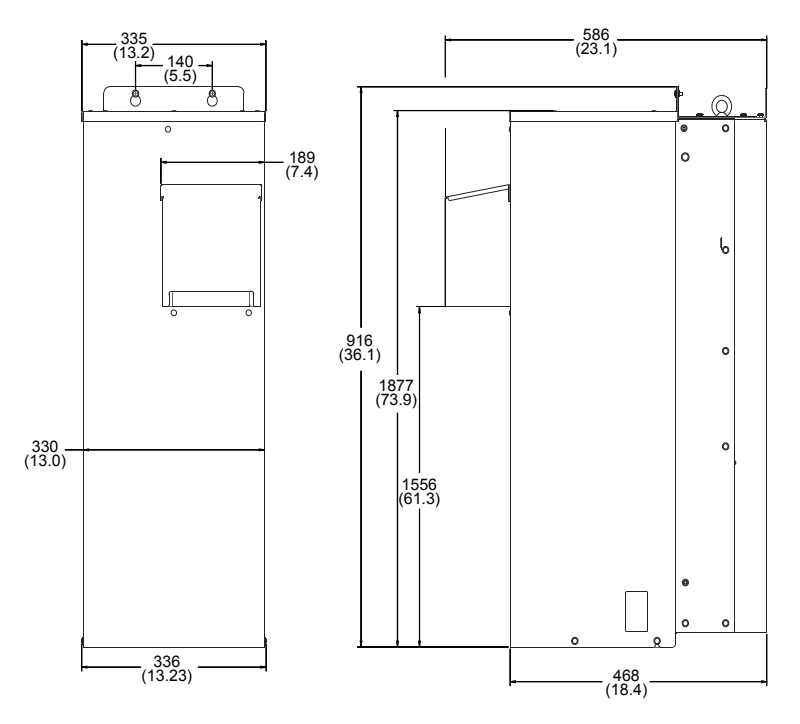

Abbildung 7: Außenabmessungen für D1h mit NEMA 3R-Satz (9K715)

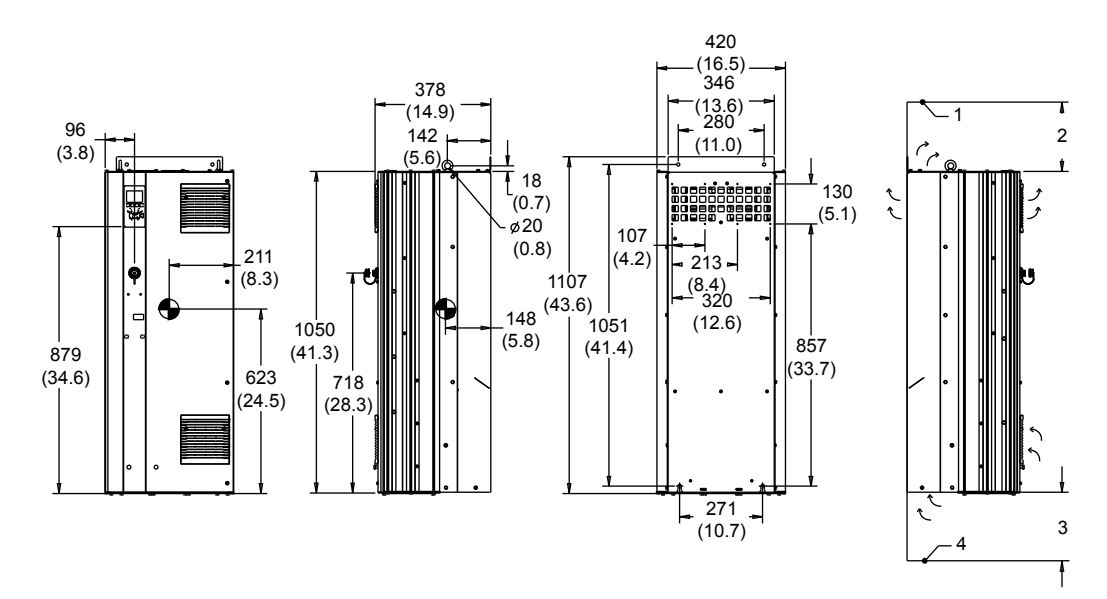

Abbildung 8: Gehäuse D2, Schrankmontage

- 1. Decke
- 2. Luftauslass mindestens 225
- 3. Lufteinlass mindestens 225
- 4. Boden

Bitte beachten Sie die Luftstromrichtungen

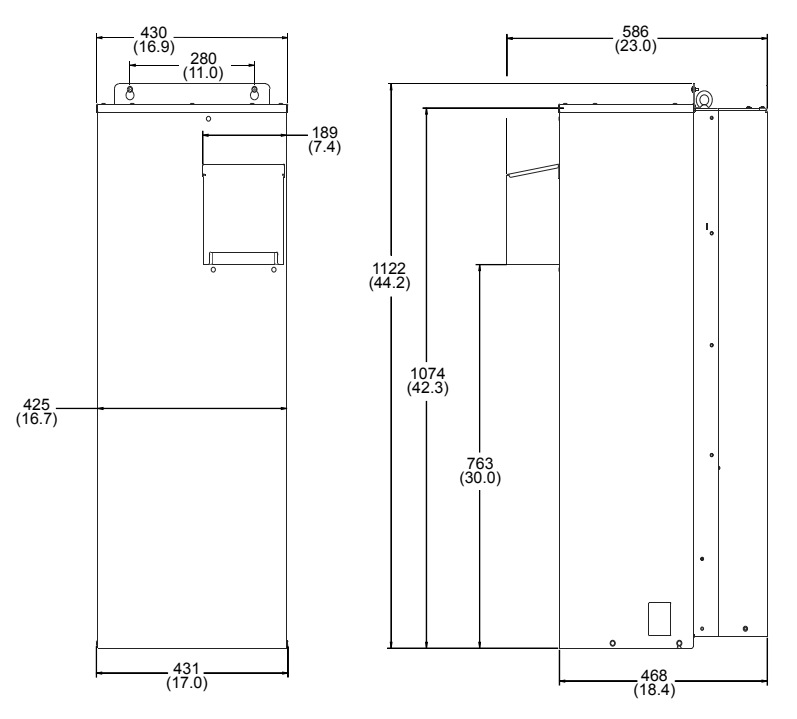

Abbildung 9: Außenabmessungen für D2h mit NEMA 3R-Satz (9K716)

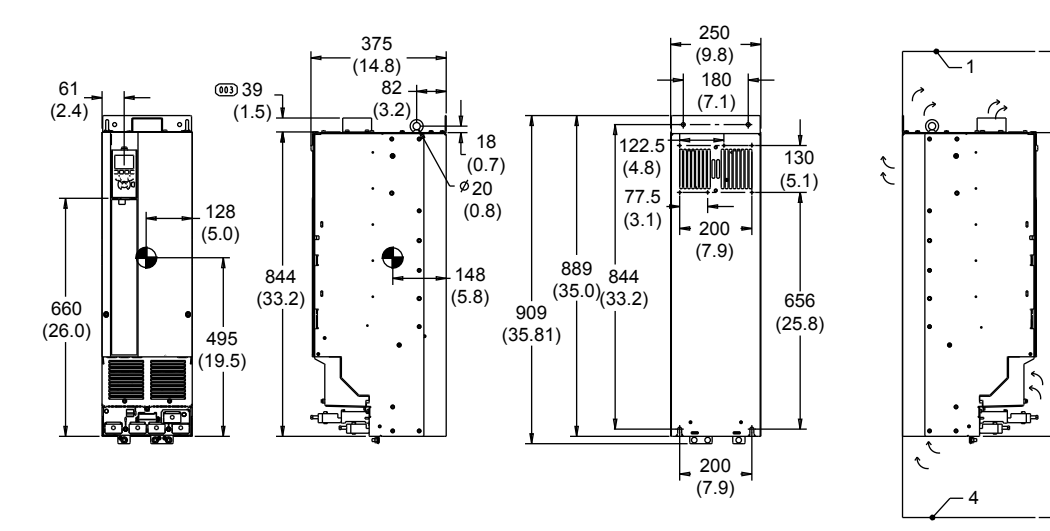

Abbildung 10: Gehäuse D3, Schrankmontage

- 1. Decke
- 2. Luftauslass mindestens 225
- 3. Lufteinlass mindestens 225
- 4. Boden

Bitte beachten Sie die Luftstromrichtungen

2

 $\mathbf{I}$ 

T

3

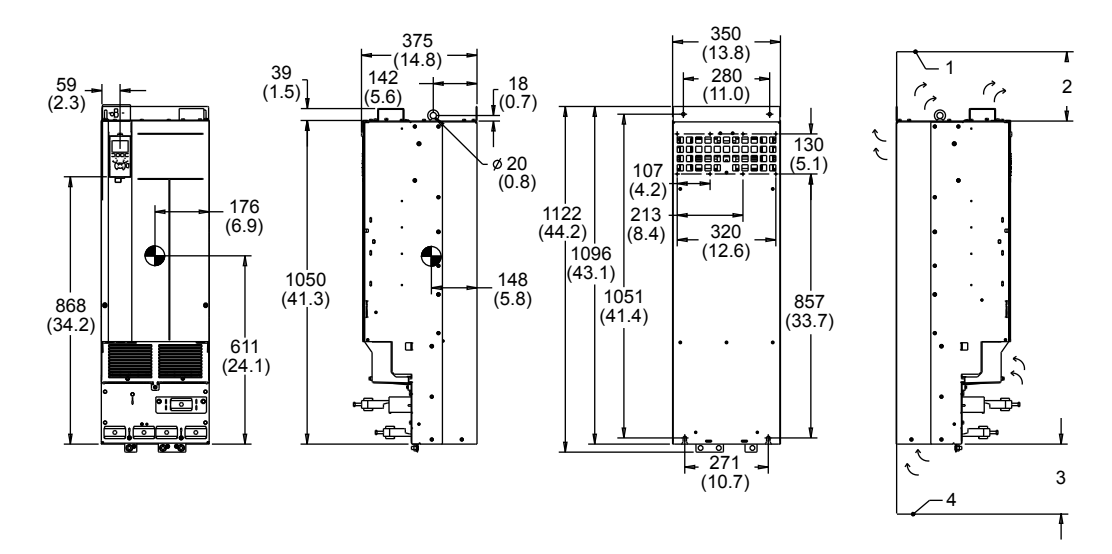

Abbildung 11: Gehäuse D4, Schrankmontage

- 1. Decke
- 2. Luftauslass mindestens 225
- 3. Lufteinlass mindestens 225
- 4. Boden

Bitte beachten Sie die Luftstromrichtungen

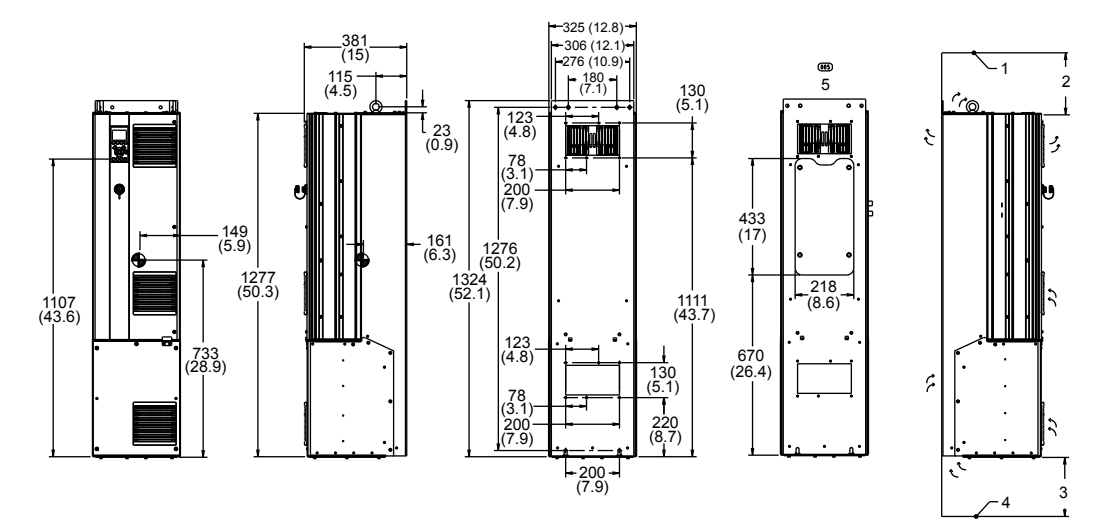

Abbildung 12: Gehäuse D5

- 1. Decke
- 2. Luftauslass mindestens 225
- 3. Lufteinlass mindestens 225
- 4. Boden
- 5. Zugangsplatte Kühlkörper

Bitte beachten Sie die Luftstromrichtungen

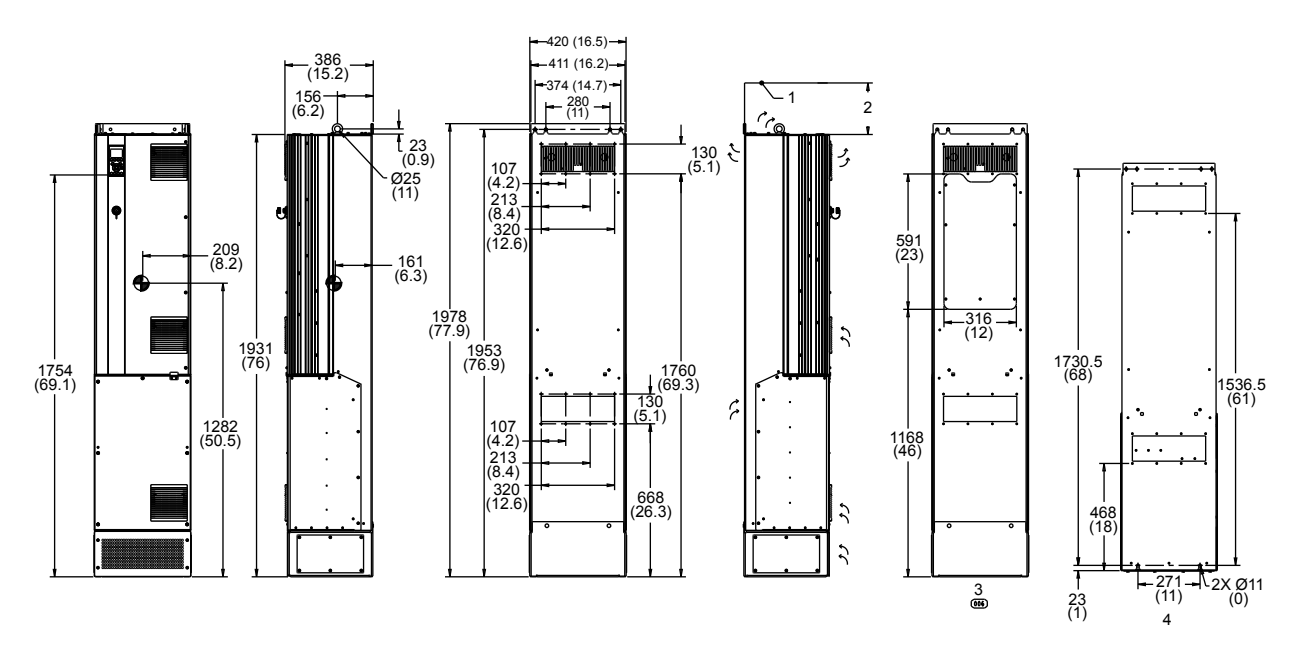

Abbildung 13: Gehäuse D7

- 1. Decke
- 2. Luftauslass mindestens 225
- 3. Zugangsplatte Kühlkörper
- 4. Bohrungen zur Wandmontage

Bitte beachten Sie die Luftstromrichtungen

Tabelle 2: Mechanische Abmessungen und Nennleistung für D1, D2, D3, D4

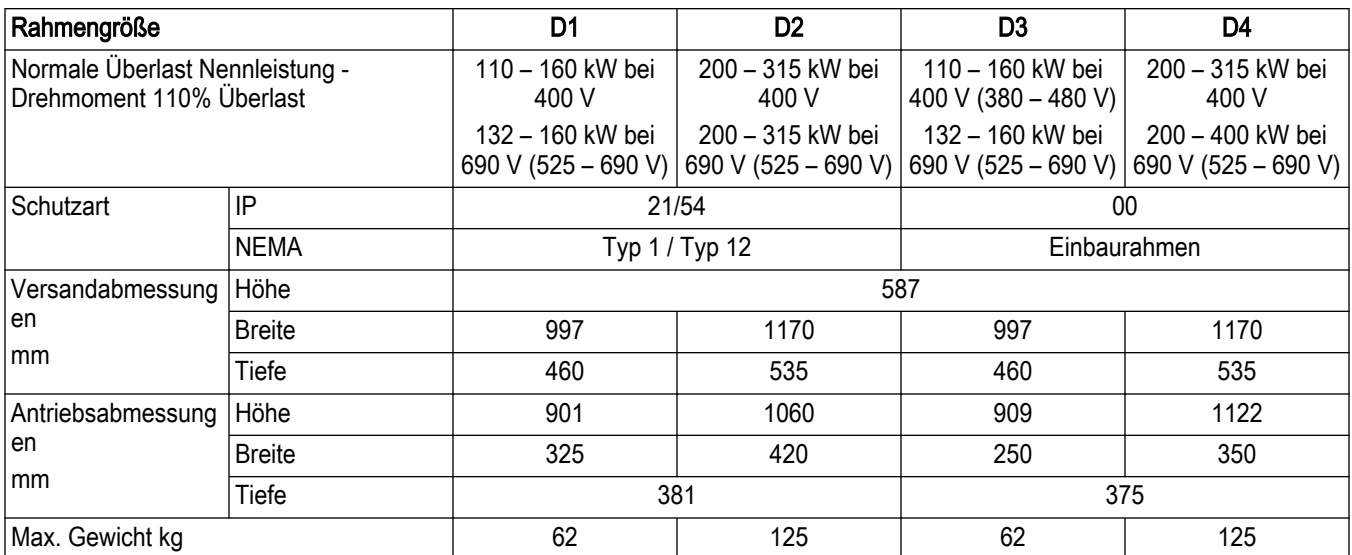

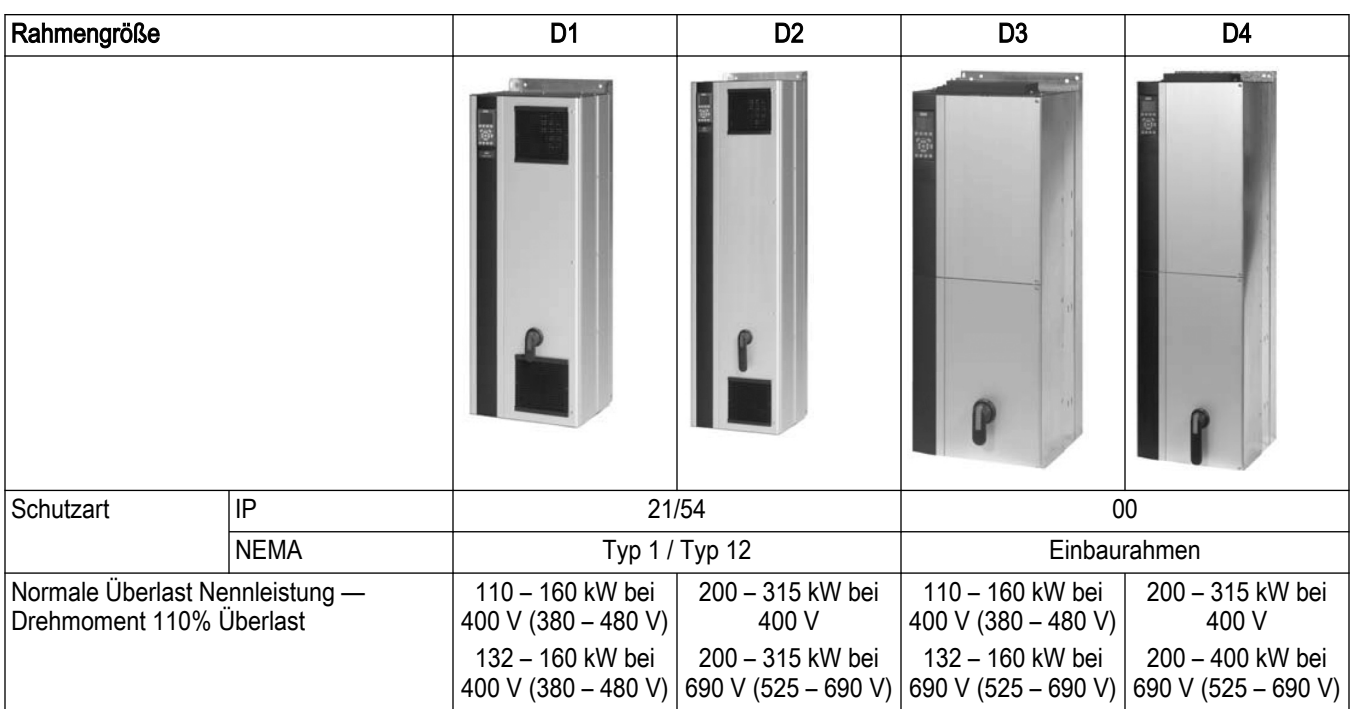

Tabelle 3: Mechanische Abmessungen und Nennleistung für D5, D7

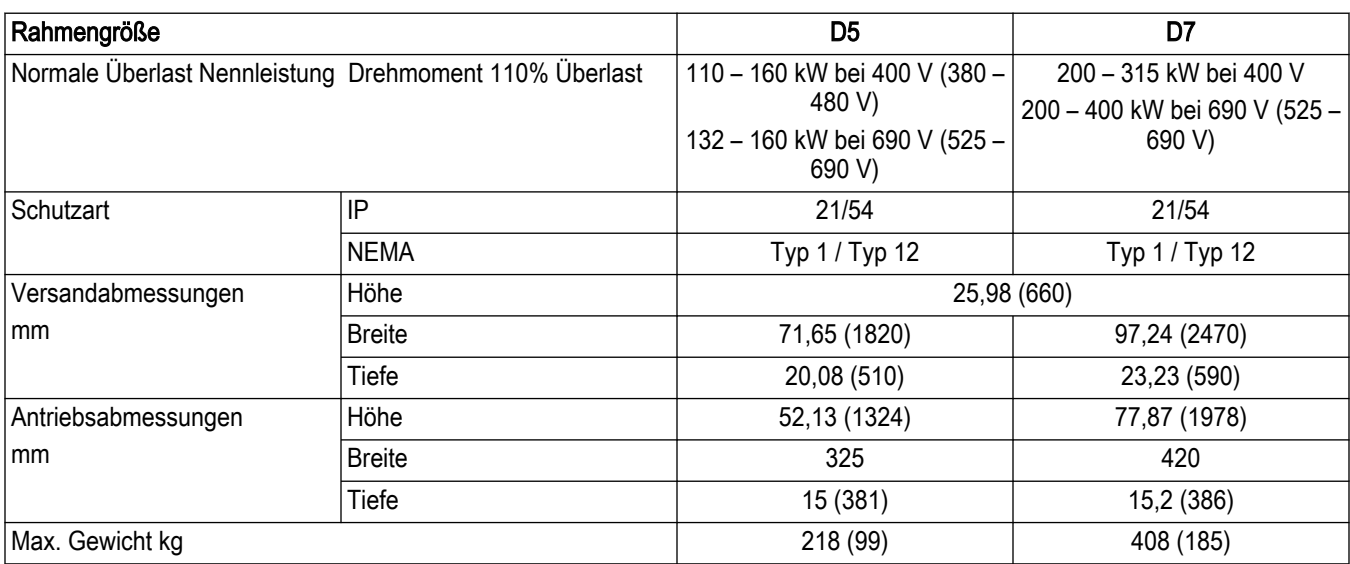

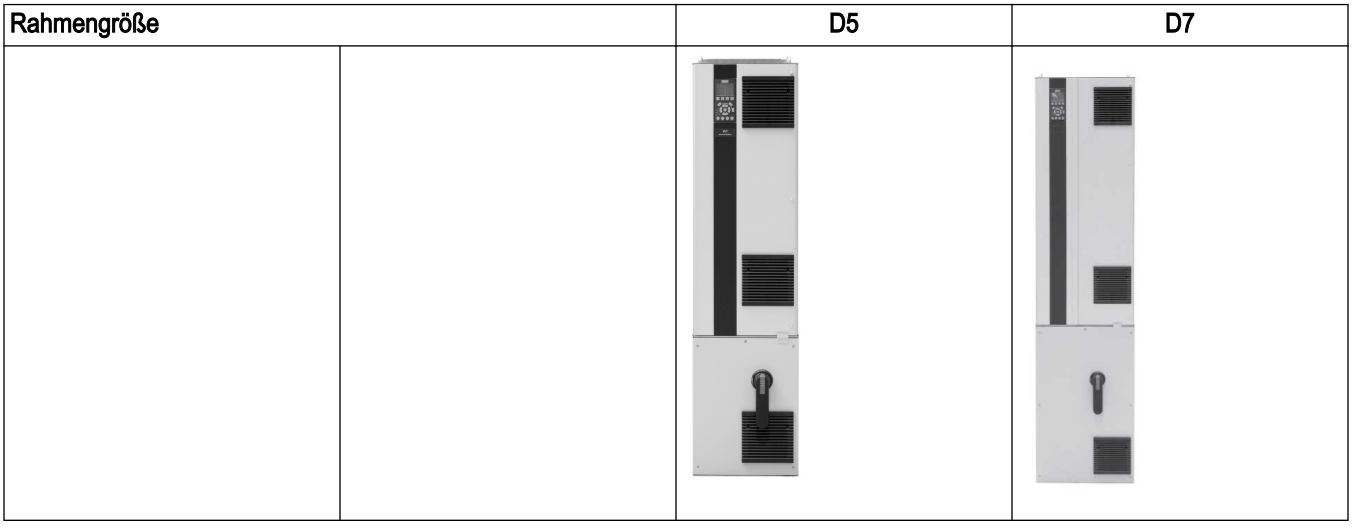

<span id="page-29-0"></span>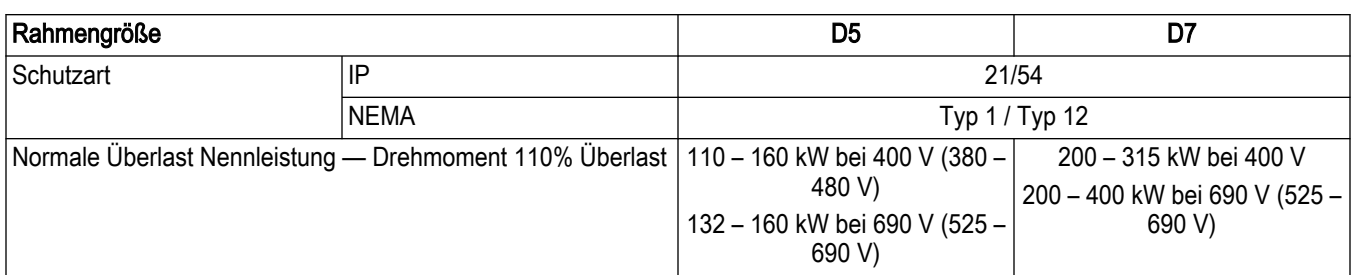

HINWEIS:

- Der typische Verlust tritt bei Nennlastzuständen auf und liegt voraussichtlich im Bereich von ± 15% (die Toleranz bezieht sich auf Spannungsschwankungen und den Kabelzustand).
- Die Verluste basieren auf der Standard-Taktfrequenz. Bei höheren Taktfrequenzen steigen die Verluste beträchtlich an.
- Die Rahmen D5h D7h für IP 21 und IP 54 basieren auf den Nennleistungen der Ausführungen D1h und D2h, ergänzt um die Optionen Schaltschrank für Trennschalter beziehungsweise Sicherung, wie in der folgenden Tabelle dargestellt.
- Der NEMA 3R-Abdeckungssatz ist für die Gehäuse D1h und D2h erhältlich.

#### Tabelle 4: Rahmen D5h - D8h

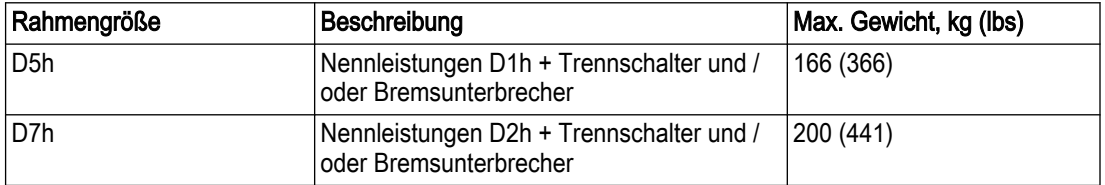

### 3.4 Beschreibung Rahmengröße

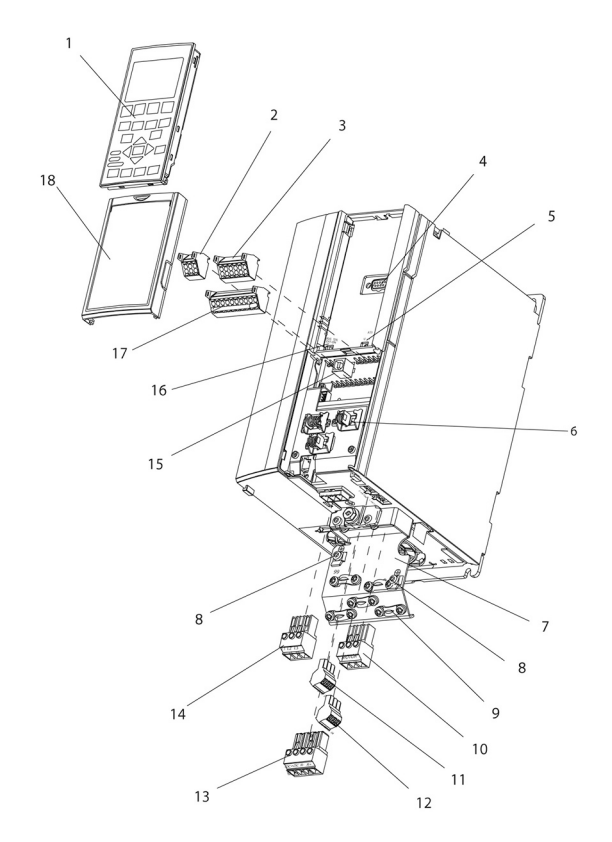

Abbildung 14: Explosionszeichnung, Rahmengröße A

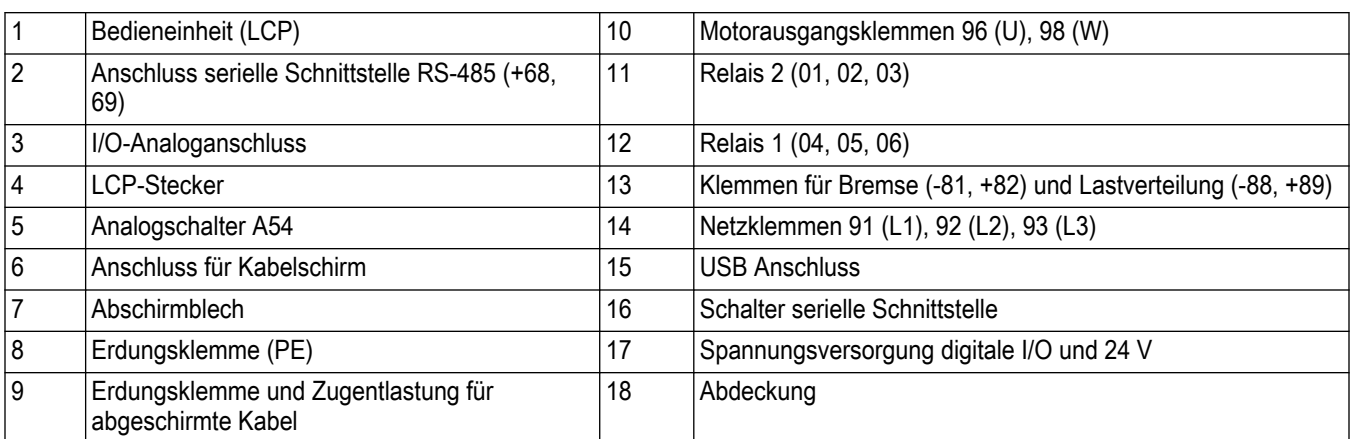

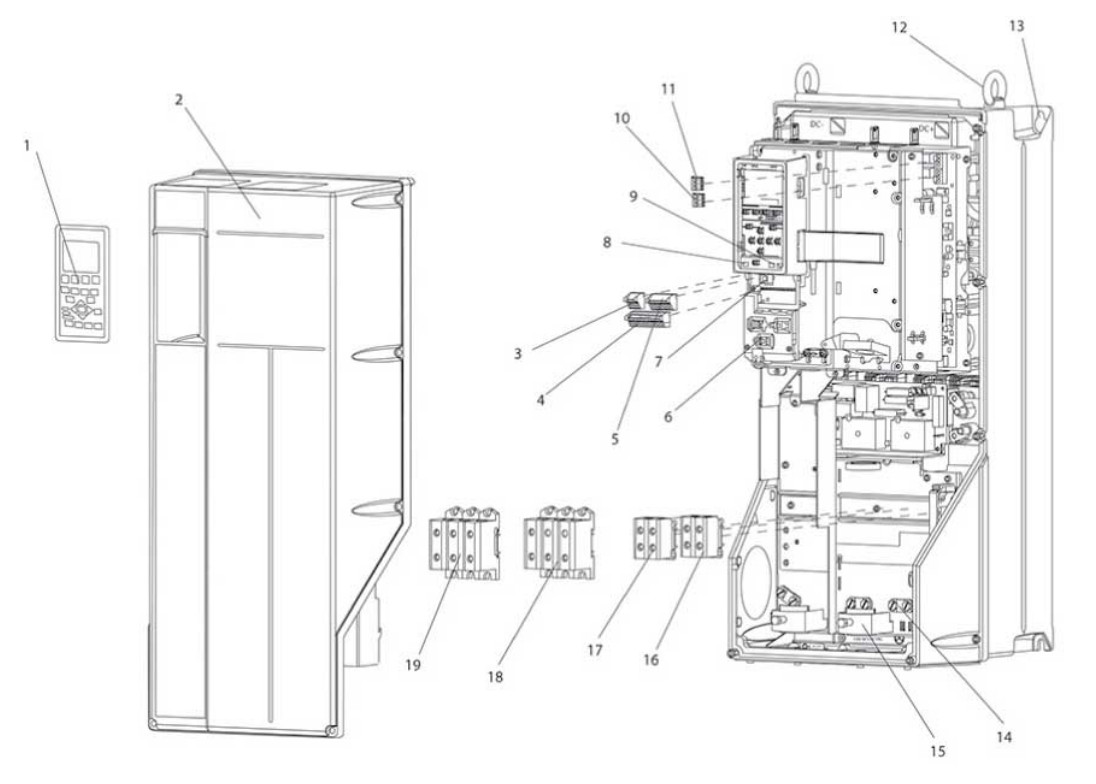

Abbildung 15: Explosionszeichnung der Rahmengrößen B und C, IP 55, IP 66 UL Typ 3R, 12 und 4X

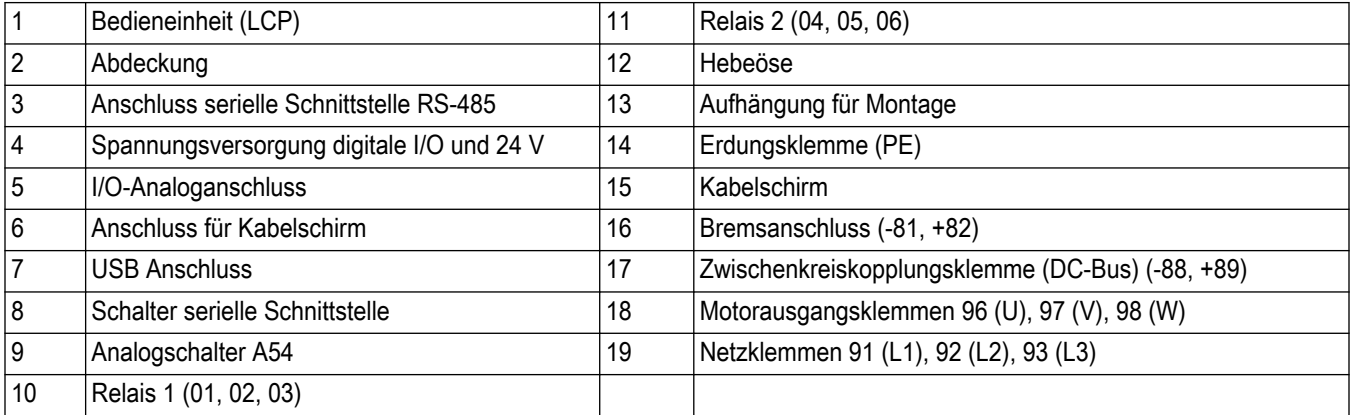

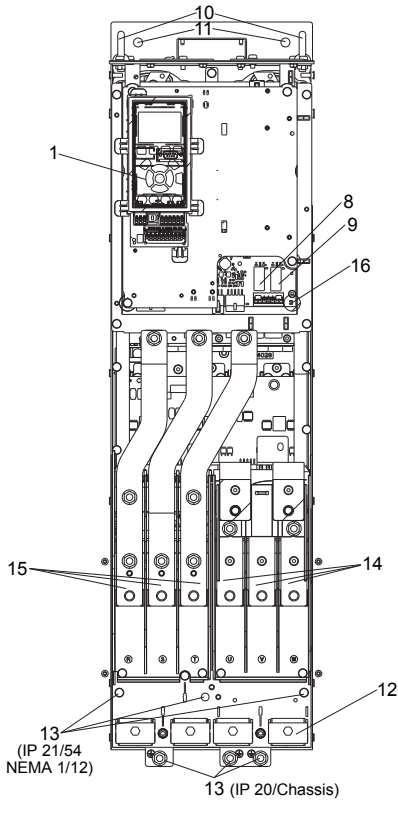

Abbildung 16: Innere Bestandteile D1

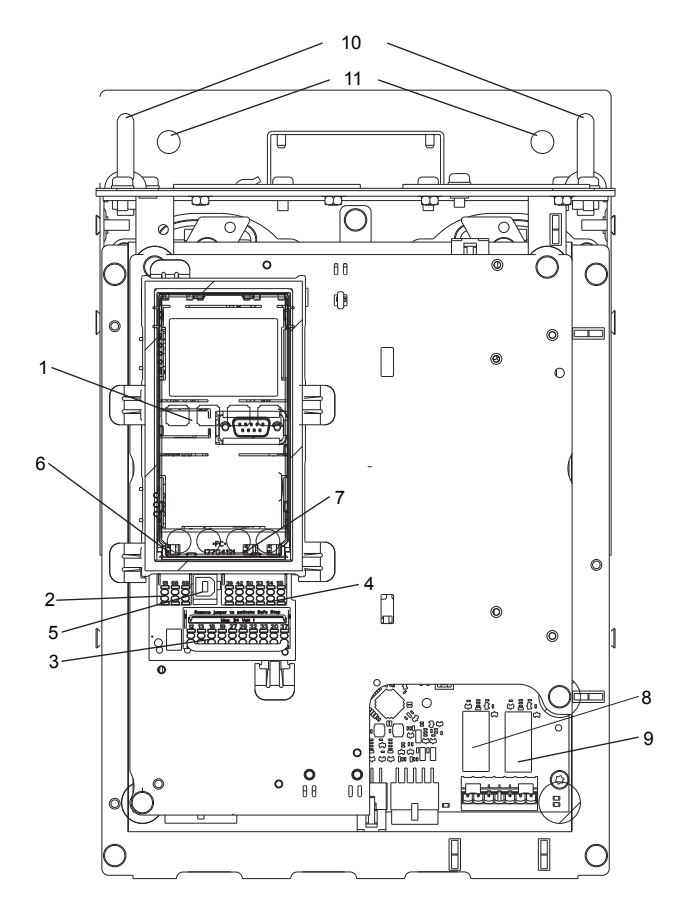

Abbildung 17: Detailansicht: LCP und Steuerfunktionen

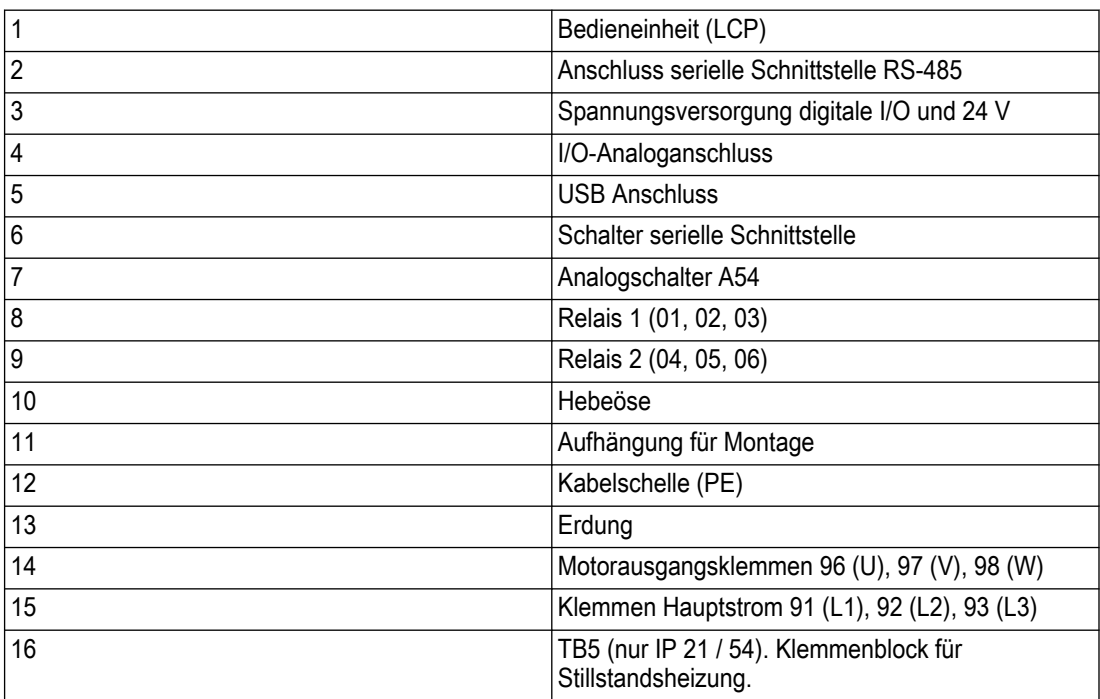

Die Position von TB6 (Klemmenblock für Schaltschütz) finden Sie unter Anschlusspositionen: D5h - D8h.

### <span id="page-32-0"></span>3.5 Funktionen des internen Steuergeräts im Frequenzumrichter

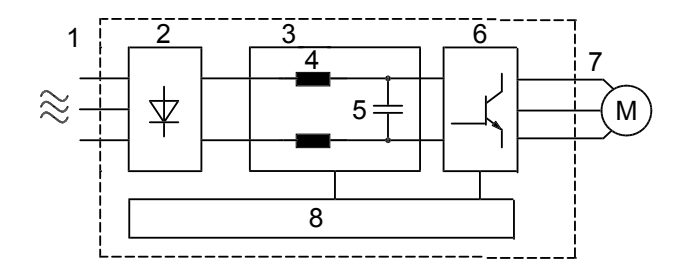

Abbildung 18: Blockdiagramm des Frequenzumrichters

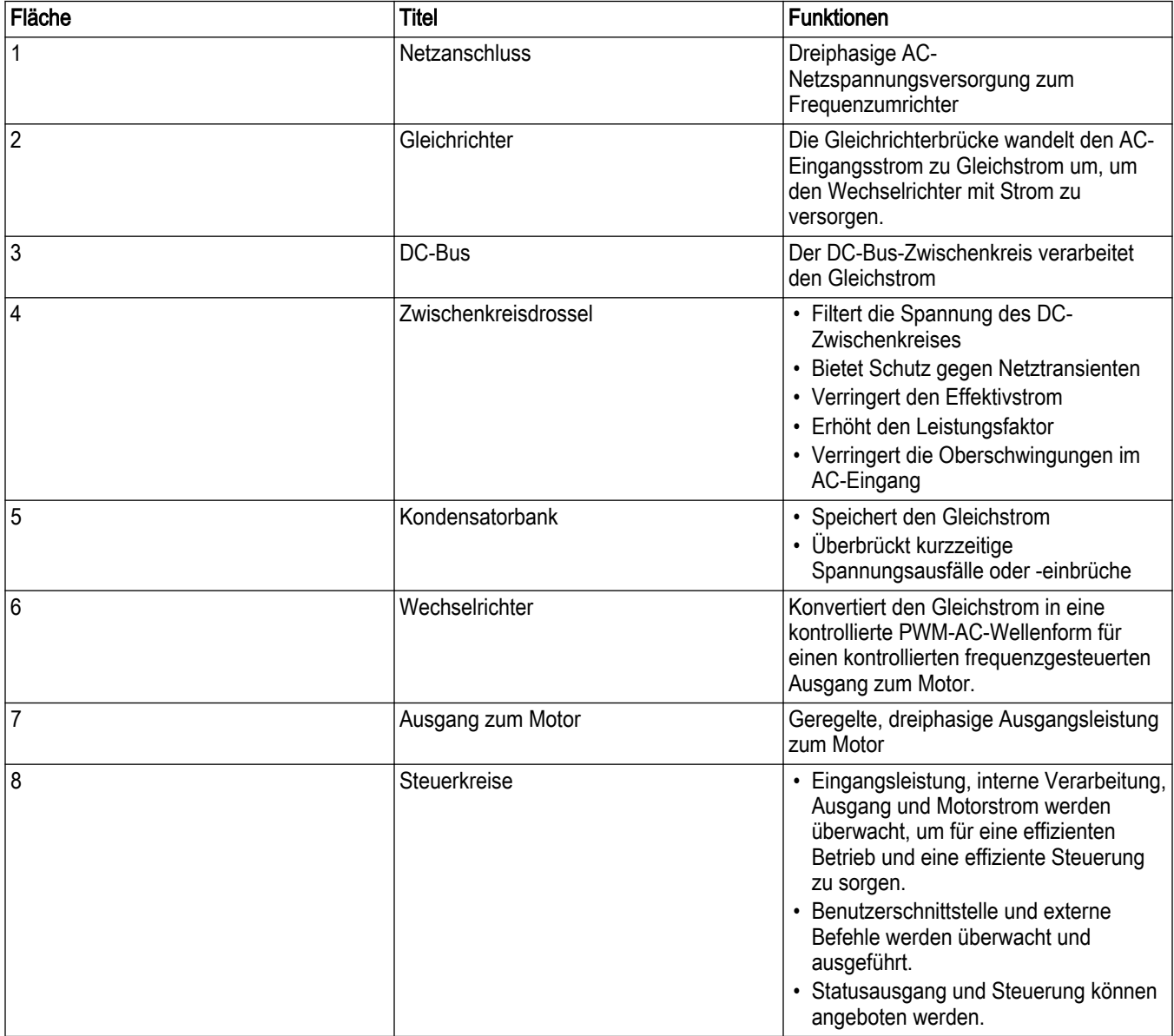

## <span id="page-33-0"></span>4 Mechanische Installation

### 4.1 Vor der Montage

### 4.1.1 Checkliste für den Einbauort

- Der Frequenzumrichter wird durch die Umgebungsluft gekühlt. Beachten Sie für einen optimalen Betrieb die Grenzwerte für die Umgebungs-Lufttemperatur.
- Stellen Sie sicher, dass der Installationsort für eine ausreichende Tragkraft für die Montage des Frequenzumrichters verfügt.
- Halten Sie Handbuch, Zeichnungen und Diagramme mit den detaillierten Montage- und Betriebsanweisungen bereit. Es ist wichtig, dass das Handbuch den Gerätebedienern zur Verfügung steht.
- Installieren Sie die Geräte möglichst nahe am Motor. Halten Sie die Motorkabel so kurz wie möglich. Prüfen Sie, ob die Motoreigenschaften zu den tatsächlichen Toleranzen passen.
	- Verwenden Sie bei Installationen mit langen Motorkabeln die Ausgangsfilter-Option zum Schutz des Motors.
- Stellen Sie sicher, dass die Schutzart des Frequenzumrichters für die Installationsumgebung geeignet ist. Es sind möglicherweise Gehäuse nach IP 55 (Typ 3R/12) oder IP 66 (Typ 4X) erforderlich.

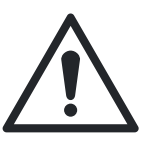

### VORSICHT:

Schutzart. Die Klassen IP 54, IP 55 (Typ 3R/12) und IP 66 (Typ 4X) können nur bei ordnungsgemäß geschlossenem Gerät garantiert werden.

- Stellen Sie sicher, dass alle Kabeleinführungen und unbenutzten Öffnungen ordnungsgemäß abgedichtet sind.
- Stellen Sie sicher, dass die Abdeckung der Einheit ordnungsgemäß geschlossen ist.

Es besteht die Gefahr einer Beschädigung des Geräts durch Verunreinigung. Decken Sie den Frequenzumrichter in jedem Fall ab.

### 4.1.2 Checkliste vor der Installation von Frequenzumrichter und Motor

- Prüfen Sie das Vorliegen des richtigen Geräts, indem Sie die Modellnummer auf dem Gerätetypenschild mit der des bestellten Geräts vergleichen.
- Stellen Sie sicher, dass die Spannungsangaben für Folgende übereinstimmen:
	- Versorgungsnetz (Spannung)
	- Frequenzumrichter
	- Motor
- Stellen Sie sicher, dass der Nennstromausgang des Frequenzumrichters gleich oder größer als die maximale Stromaufnahme des Motors bei Spitzenlast ist.
	- Für einen ausreichenden Überlastungsschutz müssen Motorgröße und Frequenzumrichterleistung aufeinander abgestimmt sein.
	- Die volle Motorleistung kann nicht erreicht werden, wenn der Frequenzumrichter geringere Werte als der Motor aufweist.

### 4.2 Allgemeine Hinweise

### 4.2.1 Benötigte Werkzeuge

Um die mechanische Installation auszuführen benötigen Sie die folgenden Werkzeuge:

- Bohrmaschine mit 10- und 12-mm-Bohrern.
- Maßband
- Steckschlüssel mit passenden metrischen Nüssen (7 17 mm)
- Verlängerungen für den Steckschlüssel
- Blechstanze für Leitungseinführungen und Kabelverschraubungen in IP 21- / NEMA 1 und IP 54-Einheiten
- Hebebügel, um die Einheit anzuheben (Stab oder Rohr, max. Ø 25 mm) zum Anheben von mindestens 400 kg.
- Kran oder andere Hebehilfe, um den Frequenzumrichter in Position zu bringen.

### <span id="page-34-0"></span>4.2.2 Platz

Sorgen Sie für ausreichend Platz über und unter dem Frequenzumrichter, um Luftstrom und Kabelzugang zu gewährleisten. Zusätzlich muss der Platz vor der Einheit berücksichtigt werden, damit die Tür des Schaltschranks geöffnet werden kann.

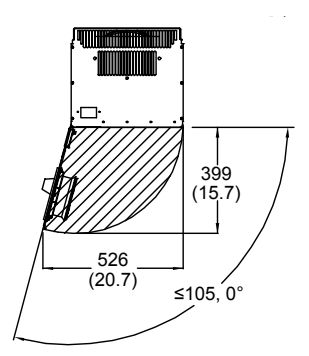

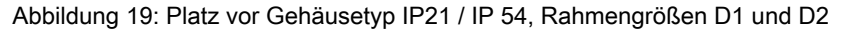

### 4.2.3 Kabelzugang

Stellen Sie sicher, dass ein ordnungsgemäßer Kabelzugang vorhanden ist, einschließlich dem erforderlichen Freiraum zur Krümmung. Da das IP00-Gehäuse an der Unterseite offen ist, müssen die Kabel an der Rückseite der Abdeckung fixiert werden, an welcher der Frequenzumrichter montiert ist, beispielsweise mithilfe von Kabelschellen.

#### HINWEIS:

Alle Kabelschuhe müssen auf der Breite der Klemmenleiste installiert werden.

### 4.3 Erste Schritte

Der Frequenzumrichter wurde für eine schnelle Installation konstruiert und entspricht den Richtlinien für elektromagnetische Verträglichkeit (EMV). Befolgen Sie die im Folgenden beschriebenen Schritte.

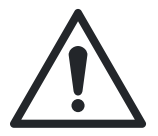

### VORSICHT:

Lesen Sie diese Betriebsanleitung aufmerksam, bevor Sie das Produkt montieren und verwenden. Ein nicht bestimmungsgemäßer Gebrauch des Produktes kann zu Personenund Sachschäden sowie zum Verlust der Garantie führen.

#### Mechanische Installation

• Mechanische Befestigung

#### Elektrischer Anschluss

- Anschluss an Netz und Schutzerde
- Motoranschluss und Kabel
- Sicherungen und Leitungsschutzschalter
- Kabel für Steuerungsanschlüsse

#### <span id="page-35-0"></span>Inbetriebnahme-Menü

- Lokale Bedieneinheit, LCP
- Automatische Motoranpassung, AMA
- Programmierung

Die Rahmengröße hängt vom Gehäusetyp, dem Leistungsbereich und der AC-Netzspannung ab.

Beachten Sie die folgenden Abbildungen für die grundlegende Installation der einphasigen und dreiphasigen Spannungsversorgung, einschließlich Motor, Start-Stopp-Knopf und Potentiometer zur Drehzahleinstellung.

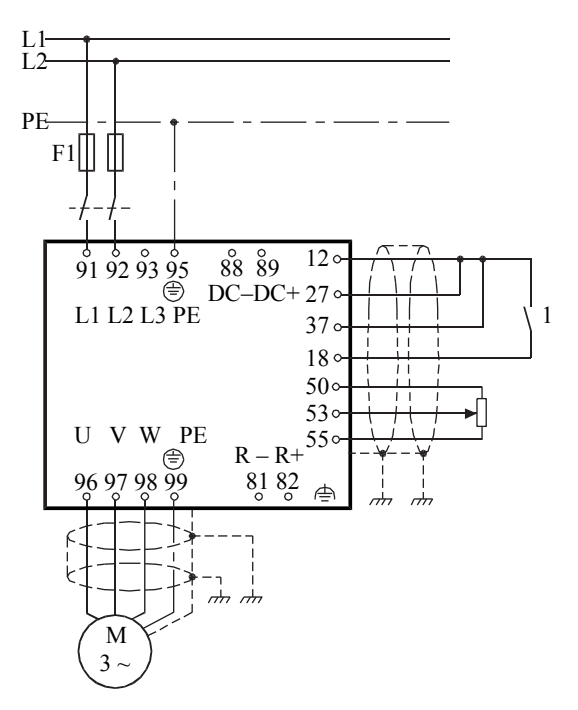

Abbildung 20: Grundlegende Installation für einphasige Spannungsversorgung

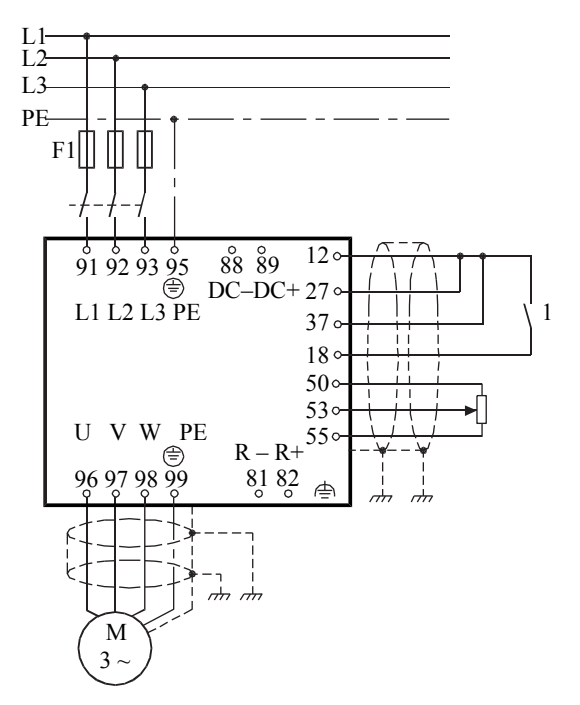

Abbildung 21: Grundlegende Installation für dreiphasige Spannungsversorgung

### 4.4 Installationsanforderungen

### 4.4.1 Heben

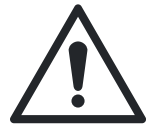

### WARNUNG:

Befolgen Sie die örtlichen Vorschriften zum Anheben schwerer Lasten. Wenn die Empfehlungen und die örtlichen Sicherheitsvorschriften nicht befolgt werden, kann dies zum Tod oder zu schweren Verletzungen führen.

- Vor der Auswahl einer sicheren Hebemethode ist das Gerätegewicht zu prüfen.
- Stellen Sie sicher, dass das Hebezeug für die Aufgabe geeignet ist.
- Planen Sie wenn notwendig die Verwendung eines Hebezeugs, eines Kran oder eines Gabelstaplers mit der entsprechenden Leistungsstufe zum Bewegen des Geräts ein.
- Nutzen Sie zum Heben die gegebenenfalls am Gerät vorhandenen Hebeösen.

Heben Sie den Frequenzumrichter immer über die hierfür vorgesehenen Bohrungen an. Verwenden Sie für alle D-Gehäuse einen Stab, um zu verhindern, dass die Bohrungen zum Anheben des Frequenzumrichters sich nicht verziehen.
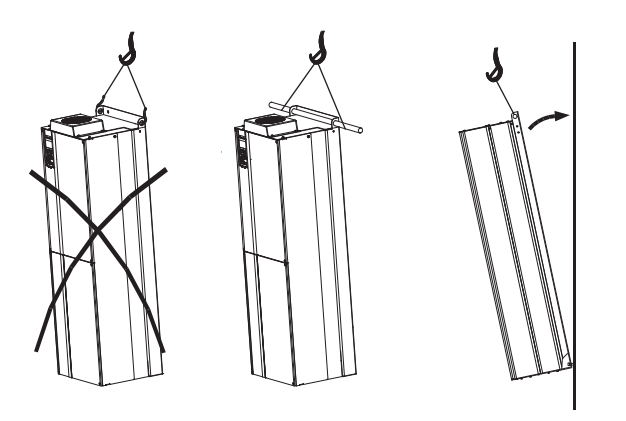

Abbildung 22: Empfohlene Anhebemethode, Rahmengröße D

## HINWEIS:

Die Anhebestange muss das Gewicht des Frequenzumrichters tragen können. Das Gewicht der verschiedenen Rahmengrößen finden Sie im Abschnitt Mechanische Abmessungen. Der maximale Durchmesser für die Stange beträgt 2,5 cm. Der Winkel von der Oberseite des Antriebs zum Hubseil sollte 60° oder mehr betragen.

# 4.4.2 Kühlung

- Befestigen Sie die Einheit auf einer festen, ebenen Oberfläche oder an die optionale Rückwand, um eine Zirkulation der Kühlluft zu gewährleisten.
- Für die Kühlluft müssen die Abstände an der Ober- und Unterseite gewährleistet werden. Im Allgemeinen sind 100 - 225 mm erforderlich.

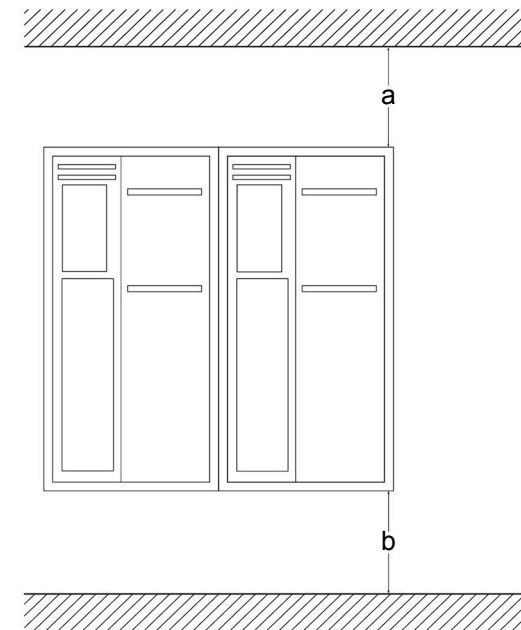

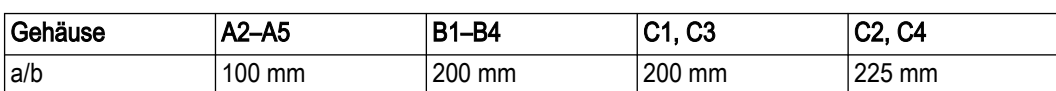

- Eine ungeeignete Montage kann zur Überhitzung und zu einer verminderten Leistung führen.
- Bei Temperaturen zwischen 40°C und 50°C und einer Höhe von 1000 m ü.NN ist eine Leistungsreduzierung in Betracht zu ziehen.

# 4.4.3 Montage

- Montieren Sie die Einheit vertikal.
- Der Frequenzumrichter lässt eine Installation nebeneinander zu.
- Stellen Sie sicher, dass die Festigkeit des Installationsortes das Gewicht der Einheit trägt.
- Befestigen Sie die Einheit auf einer festen, ebenen Oberfläche oder an die optionale Rückwand, um eine Zirkulation der Kühlluft zu gewährleisten.

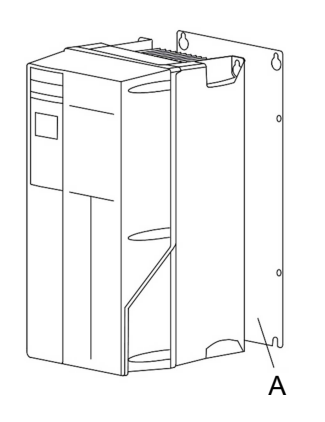

Abbildung 23: Montage mit Rückwand

A Korrekt installierte Rückwand

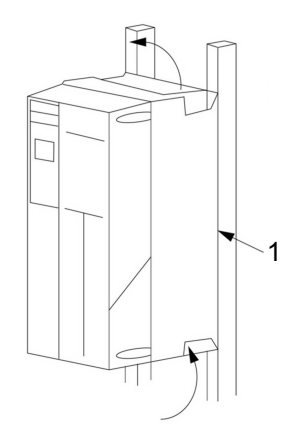

Abbildung 24: Mit Schienen montiert

1 Rückwand <sup>1</sup>

# 4.4.4 Anschluss und Verbindung

Beachten Sie die folgenden Anschlusspositionen, wenn Sie den Kabelzugang planen. Bedenken Sie, dass die Stromkabel schwer und nur wenig biegsam sind. Wählen Sie die optimale Position des Frequenzumrichters mit Bedacht, um eine einfache Installation der Kabel zu gewährleisten.

Hinweis: Das Gehäuse IP 20 passt zu D3h und D4h, 3R ist nur für D1h und D2h gedacht.

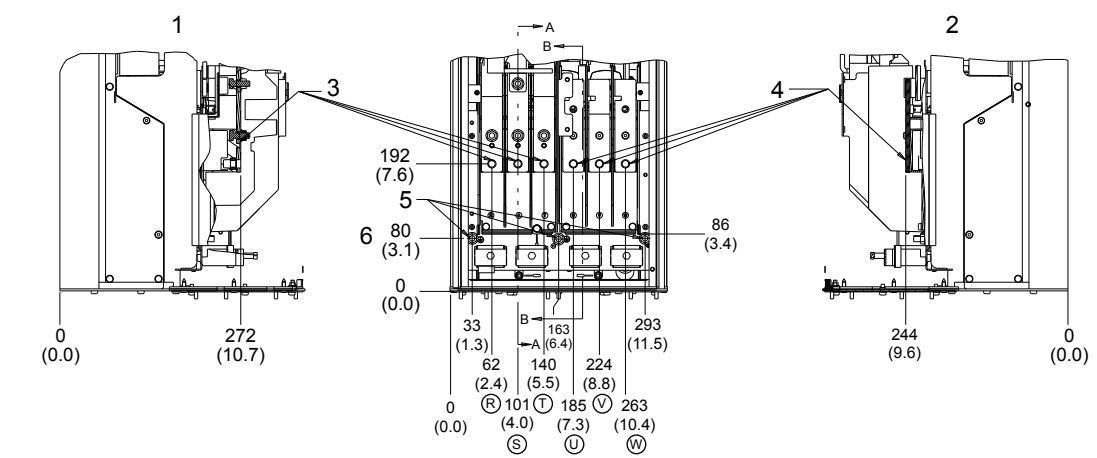

## Anschlusspositionen — D-Gehäuse

Abbildung 25: Anschlusspositionen — D1h

- 1. Schnitt A-A Netzanschluss
- 2. Schnitt B-B Motoranschlüsse
- 3. Netzanschluss
- 4. Motoranschluss

Zur Montage auf Schienen wird die Rückwand benötigt.

5. 3 X Stehbolzen mit Mutter, M8 X 20

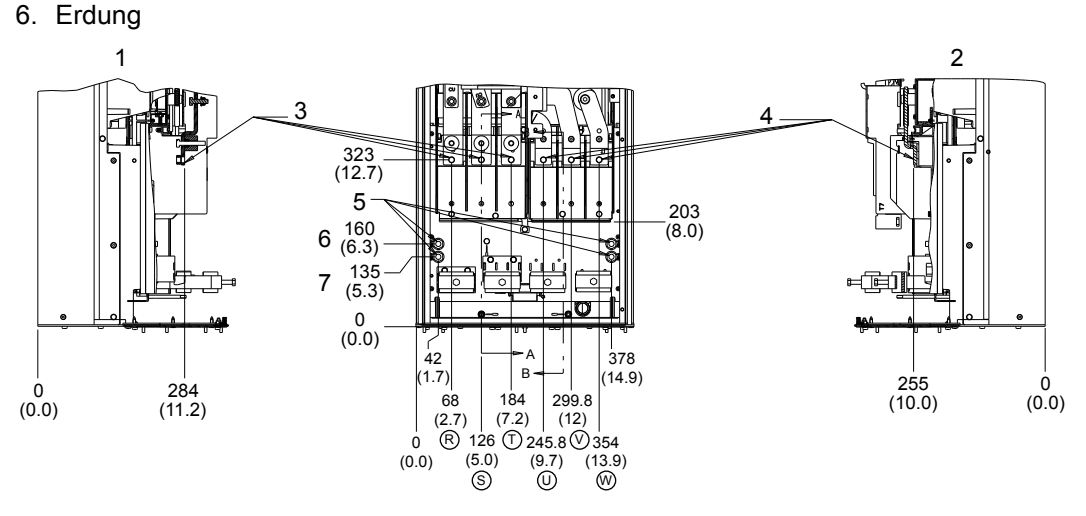

Abbildung 26: Anschlusspositionen — D2h

- 1. Schnitt A-A Netzanschluss
- 2. Schnitt B-B Motoranschlüsse
- 3. Netzanschluss
- 4. Motoranschluss
- 5. 4 X Stehbolzen mit Mutter, M10 X 20
- 6. 2x Erde
- 7. 2x Erde

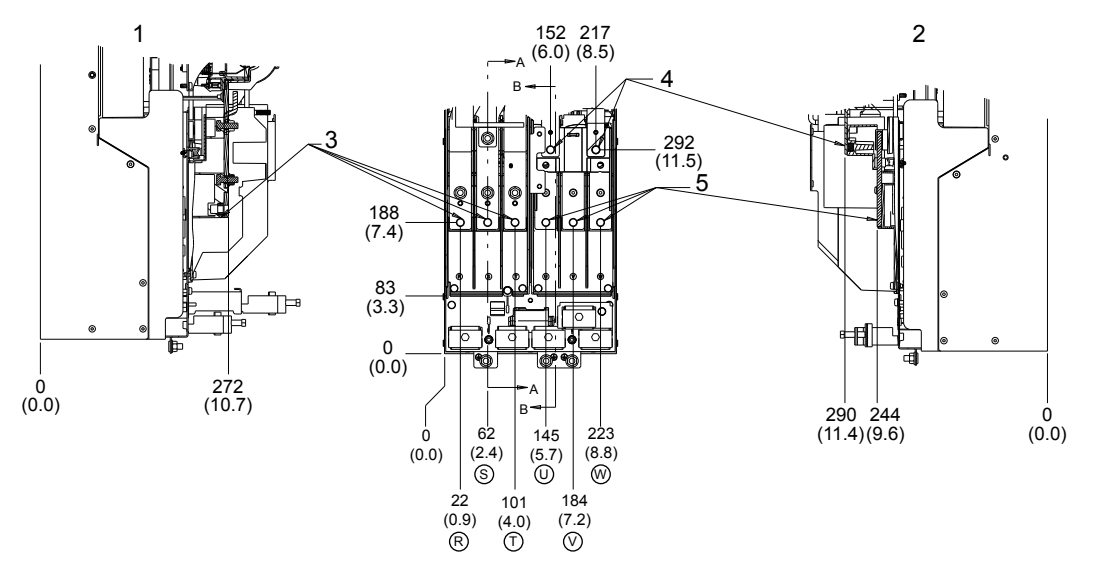

Abbildung 27: Anschlusspositionen — D3h

- 1. Schnitt A-A Netzanschluss
- 2. Schnitt B-B Motoranschlüsse und Brems- / Rückspeiseanschlüsse
- 3. Netzanschluss
- 4. Brems- / Rückspeiseanschlüsse
- 5. Motoranschluss

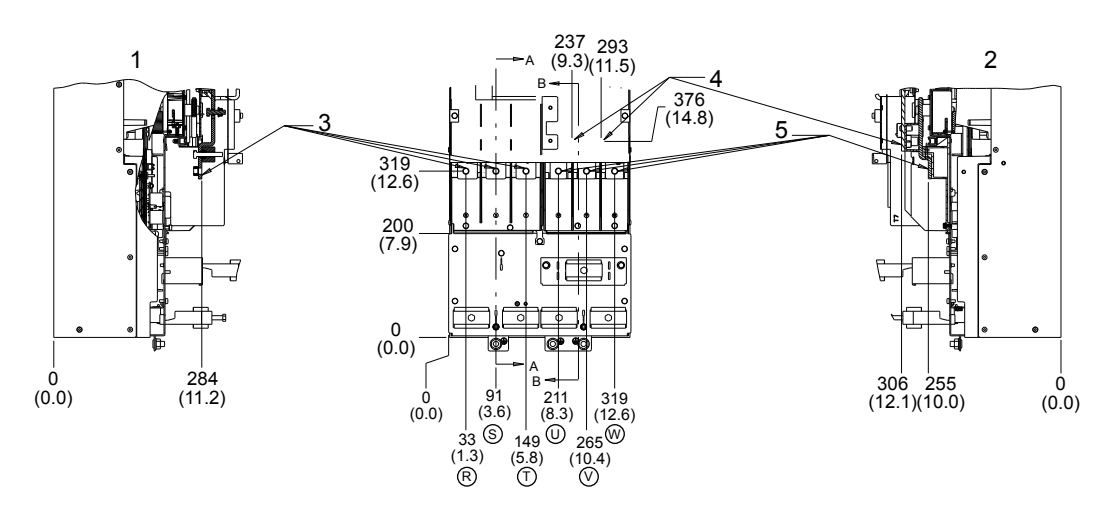

Abbildung 28: Anschlusspositionen — D4h

- 1. Schnitt A-A Netzanschluss
- 2. Schnitt B-B Motoranschlüsse und Brems- / Rückspeiseanschlüsse
- 3. Netzanschluss
- 4. Brems- / Rückspeiseanschlüsse
- 5. Motoranschluss

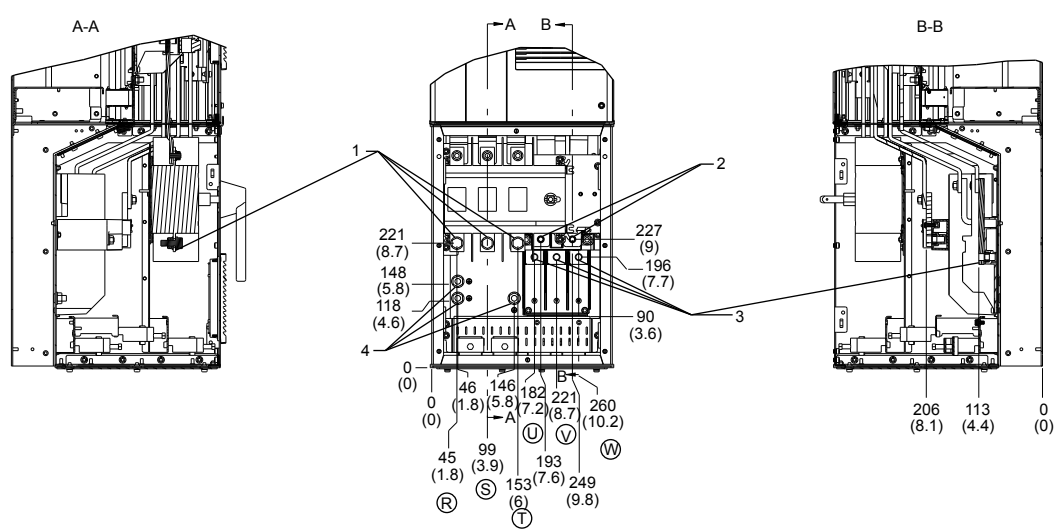

Abbildung 29: Anschlusspositionen — D5h mit Trennschalteroption

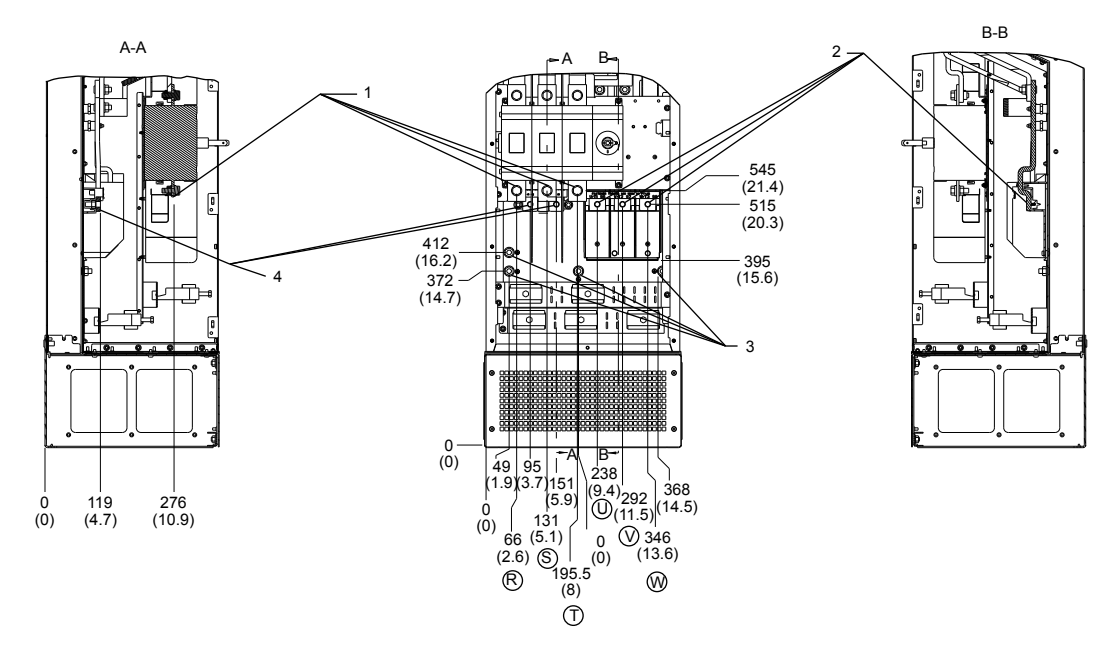

Abbildung 30: Anschlusspositionen — D7h mit Trennschalteroption

- 1. Netzanschlüsse
- 2. Bremsanschlüsse
- 3. Motoranschlüsse
- 4. Erdungsklemmen

## 4.4.5 Kabelverschraubung / Kabeleingang IP21 (NEMA 1) und IP54 (NEMA12)

Die Kabel werden von unten durch die Kabeleinführung angeschlossen. Entfernen Sie die Platte und planen Sie, wo Sie den Eintritt für die Kabelverschraubungen oder die Kabel platzieren möchten.

Bereiten Sie die Bohrungen in dem Bereich vor, der auf der untenstehenden Abbildung markiert ist.

#### HINWEIS:

Die Kabeleinführung muss am Frequenzumrichter befestigt werden, um die angegebene Schutzklasse und eine ausreichende Kühlung des Gerätes zu gewährleisten. Wenn die Kabeleinführung nicht montiert ist, löst der Frequenzumrichter möglicherweise den Alarm 69, Temperatur Leistungskarte, aus.

#### 4.4.6 NEMA 3R-Abdeckungssatz

Der NEMA 3R-Abdeckungssatz wurde für die Gehäusegrößen D1h und D2h und für die folgenden Anwendungen entwickelt:

• Dieser Satz fügt den äußeren Lüftungsöffnungen des Frequenzumrichters eine Abdeckung hinzu und bietet Schutz vor Witterung und Wasserstrahlen nach NEMA 3R. Der Satz wird nur mit Frequenzumrichtern mit dem Gehäusecode C-N3R verwendet.

Der NEMA 3R-Satz enthält die folgenden Teile:

- Deckplatte (1)
- Kabeleinführung mit verbundener Dichtung (1)
- NEMA 3R-Abdeckung (1)
- Klebeetikett (1)
- Kunststoffbeutel mit 3 Kammern, Inhalt:
- Für die Deckplatte, Hubösen (2) und Schrauben (6) ohne Sicherungsscheiben.
- Für die Kabeleinführung, Schrauben (6) für D1h oder (8) für D2h. Die Schrauben verfügen über Sicherungsscheiben.
- Für die NEMA 3R-Abdeckung, Schrauben (6) mit Sicherungsscheiben.

## 4.4.7 Installation der Deckplatte

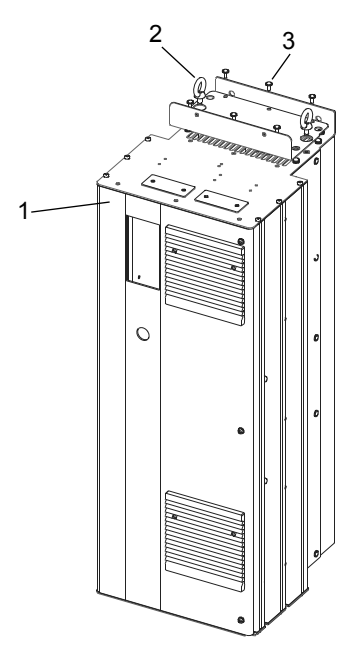

Abbildung 31: Installation der NEMA 3R-Deckplatte

- 1. Deckplatte
- 2. Augenschraube
- 3. Schraube ohne Sicherungsscheibe
- 1. Entfernen Sie die vier (4) Schrauben an der Rückseite der oberen Entlüftungsöffnung.
- 2. Setzen Sie die Deckplatte über die obere Entlüftungsöffnung.
- 3. Sichern Sie die Deckplatte mit sechs (6) Schrauben ohne Sicherungsscheiben. Diese finden Sie im Beutel. Ziehen Sie diese mit 2,3 Nm (20in/lbs) fest.
- 4. Sollten für die Anwendung Augenschrauben zum Anheben erforderlich sein, entfernen Sie die beschichteten Augenschrauben, die mit dem Gerät geliefert wurden, und ersetzen Sie diese mit den rostfreien Augenschrauben aus dem Beutel.

#### HINWEIS:

KLASSIFIZIERUNG UL NEMA 3R

Die Augenschrauben sind nicht erforderlich um die Klassifizierung UL NEMA 3R zu erfüllen.

#### 4.4.8 Installation der Kabeleinführung

- 1. Lösen Sie 6 Schrauben (T25) von der D1h oder 8 Schrauben (T25) von der T2h und entfernen Sie die bestehende Kabeleinführung und die Dichtung von der Unterseite des Frequenzumrichters.
- 2. Stellen Sie sicher, dass der Flasch am Frequenzumrichter für die Vorbereitung auf die neue Dichtung glatt und sauber ist.
- 3. Setzen Sie die neue Kabeleinführung auf die Öffnung. Die Dichtungsseite weist dabei zur Öffnung.
- 4. Sichern Sie die neue Kabeleinführung mit den beiliegenden Schrauben mit Sicherungsscheiben, (6 Stück) für D1h oder (8 Stück) für die D2h, am Frequenzumrichter. Ziehen Sie diese mit 2,3 Nm (20in/lbs) fest.

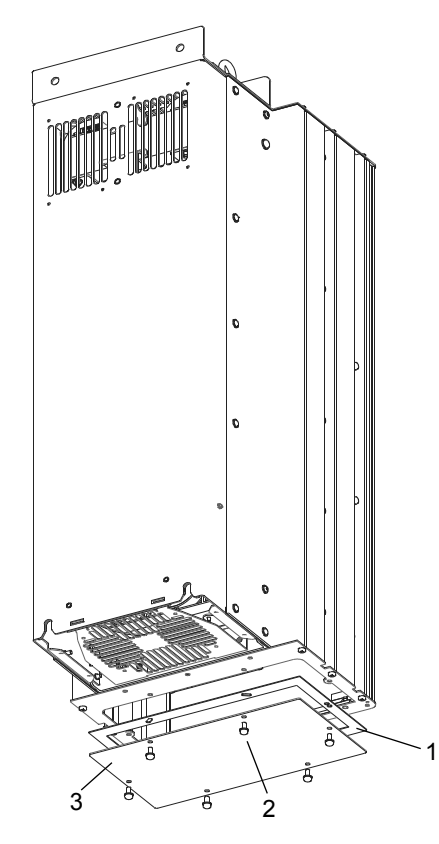

Abbildung 32: Entfernen der Kabeleinführung

- 1. Flachdichtung
- 2. Schraube mit Sicherungsscheibe
- 3. Kabeleinführung

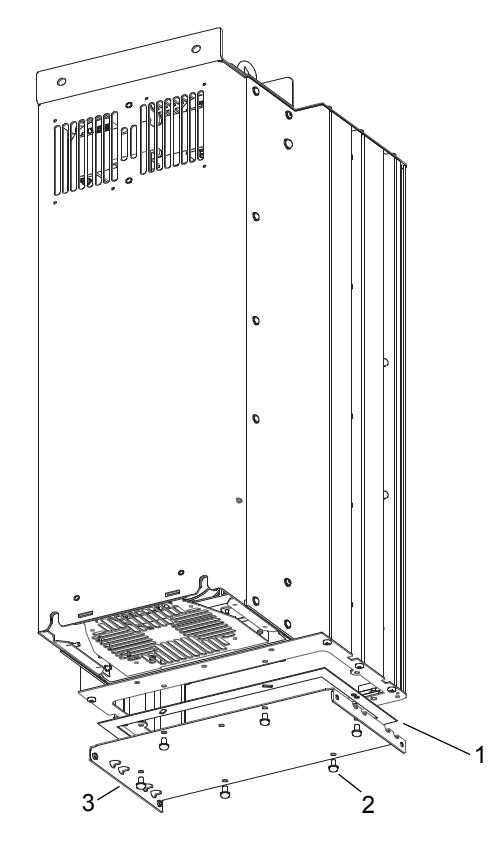

Abbildung 33: Installation der NEMA 3R-Kabeleinführung

4.4.9 Installation der NEMA 3R-Abdeckung

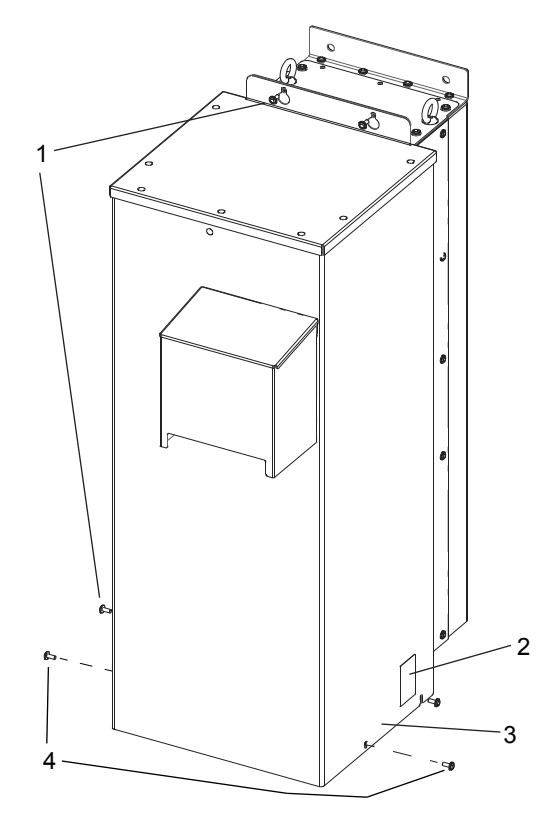

Abbildung 34: Installieren der NEMA 3R-Abdeckung

- 1. Schraube ohne Sicherungsscheibe
- 2. NEMA 3R-Etikett
- 3. NEMA 3R-Abdeckung
- 4. Schrauben, die zum Entfernen der NEMA 3R-Abdeckung gelöst werden müssen
- 1. Setzen Sie die NEMA 3R-Abdeckung über die Oberseite des Frequenzumrichters. Richten Sie die NEMA 3R-Abdeckung über die Schraubenlöcher auf der oberen Montageplatte und die Schraubenlöcher auf der Seite des Gerätes aus.
- 2. Sichern Sie die Abdeckung mit den 6 Schrauben aus dem Beutel lose auf dem Frequenzumrichter.
- 3. Ziehen Sie alle 6 Schrauben mit 2,3 Nm (20 in/lbs) fest.
- 4. Bringen Sie das Klebeetikett auf der Abdeckung an.

#### Entfernen Sie die vorderen 2 Schrauben an der Unterseite des Gerätes, um die NEMA 3R-Abdeckung nach der Installation zu entfernen. Die Abdeckung kann entfernt werden, nachdem die anderen 4 Schrauben gelöst wurden, da die Abdeckung über Langlöcher für die Schrauben verfügt.

#### 4.4.9.1 Berechnung des Nennstroms bei Verwendung einer NEMA 3R-Abdeckung

Der Nennstrom eines Frequenzumrichters mit einer NEMA 3R-Abdeckung beträgt 88 % seines Nennwertes. In einem N315 Standard-Frequenzumrichter IP21 liegt beispielsweise der Nennausgangsstrom bei 460 / 480 V im Nennüberlastungsmodus bei 588 A. Mit der NEMA-Abdeckung 3R beträgt der normale Nennstrom 0,88 x 588 = 517,4 A. Mit derselben Rechnung wird der Nennstrom im Modus für hohe Überlast berechnet.

#### 4.4.9.2 Derating für Umgebungstemperatur bei Verwendung einer NEMA 3R-Abdeckung

Bei der Verwendung des NEMA 3R-Abdeckungssatzes ist durch die höheren Umgebungstemperaturen innerhalb des Gehäuses ein stärkeres Derating erforderlich. Die Verwendung der SFAVM (Asynchrone Statorfluss-Vektormodulation) bedeutet eine höhere Kontrolle beim Schalten, erzeugt aber mehr Wärme als eine 60° AVM (Asynchrone

Vektormodulation). Die SFAVM schaltet während des gesamten Zyklus, während die 60° AVM nur 2/3 der Zeit schaltet.

Die maximale Taktfrequenz beträgt für die 60° AVM 16 kHz und für die SFAVM 10 kHz. Die diskreten Taktfrequenzen sehen Sie in der folgenden Abbildung.

Tabelle 5: Schaltmuster

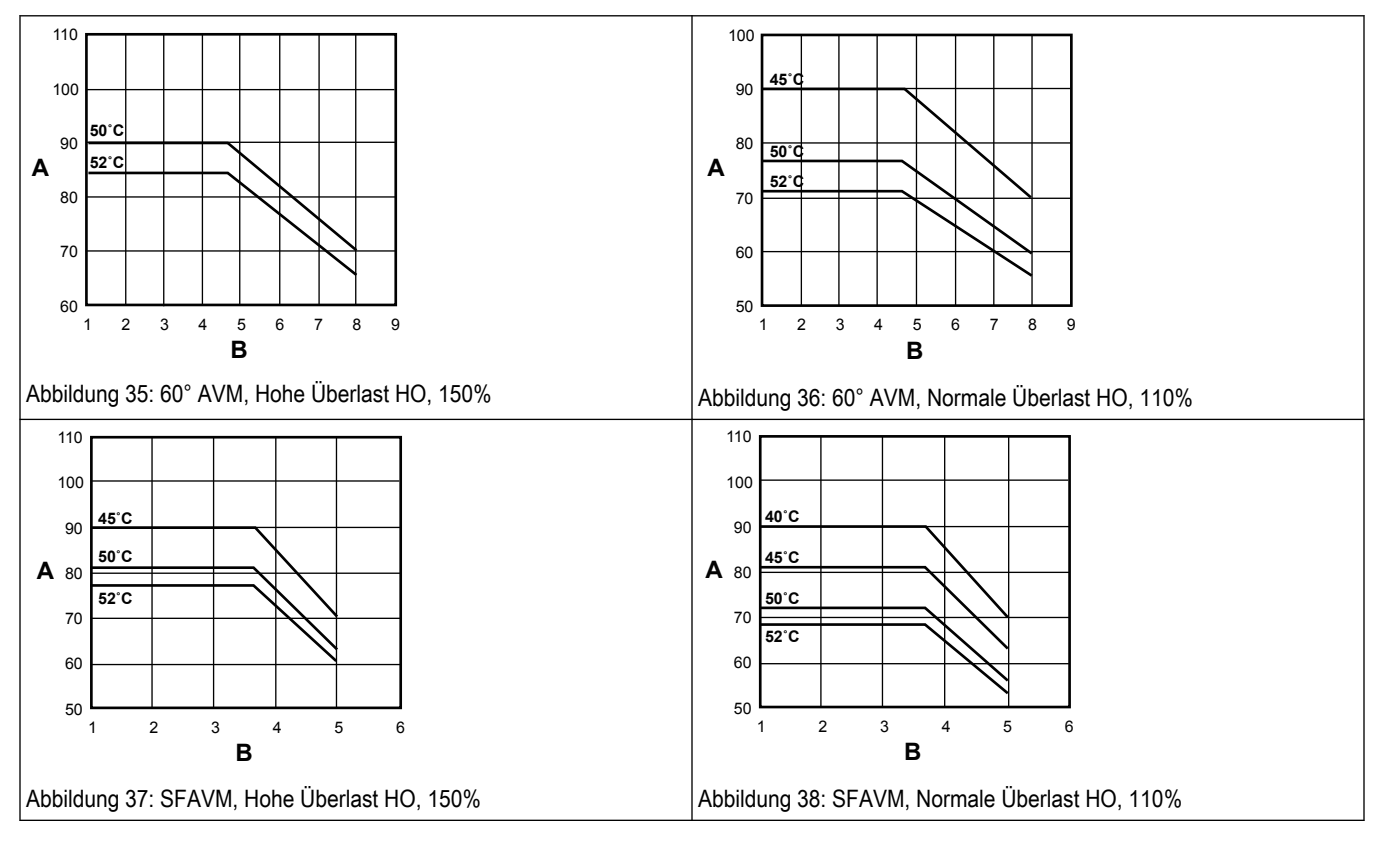

- A % des Antriebsausgangs, HO-Nennstrom
- $B$  F<sub>SW</sub> (KH<sub>z</sub>)
- 4.4.10 Rohrverbindungen

#### HINWEIS:

Alle Installationsarbeiten müssen von einem qualifizierten Techniker durchgeführt werden. Befolgen Sie stets alle örtlichen, Landes- und Bundesvorschriften.

Für eine ordnungsgemäße Installation sind ein Überdruckventil, ein Membrantank, ein 1/4''- Anschlussstück mit NPT-Innengewinde für den Drucksensor und Rohre in angemessener Größe erforderlich. Die Rohrleitungen sollten nicht kleiner sein als die Auslass- und/oder Zulaufanschlüsse der Pumpe. Die Rohrleitungen sollten so kurz wie möglich ausgeführt sein. Vermeiden Sie die Verwendung unnötiger Anschlussstücke, um Reibungsverluste zu minimieren.

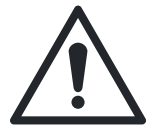

#### VORSICHT:

Verwenden Sie Rohrleitungen, die für den maximalen Arbeitsdruck der Pumpe geeignet sind. Nichtbeachtung kann zum Bersten des Systems und damit zu Verletzungen führen.

Alle Verbindungen müssen luftdicht sein. Verwenden Sie PTFE-Band oder eine andere Art Druckdichtmittel, um die Gewindeverbindungen abzudichten. Seien Sie bei der Verwendung von Druckdichtmittel vorsichtig, da überschüssiges Material, das ins Innere der Pumpe gelangt, den Drucksensor verstopfen kann.

Verzinkte Anschlussstücke oder Rohre sollten niemals direkt mit dem Druckkopf oder gehäuse aus rostfreiem Stahl verbunden werden, da dies zu Kontaktkorrosion führen kann. Schlauchtüllen sollten immer mit zwei Schlauchklemmen ausgeführt sein.

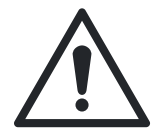

#### WARNUNG:

Installieren Sie zwischen dem Druckaufnehmer und der Pumpe keine Ventile (außer Rückschlagventilen), keine Durchflussregler oder Filter. Es ist zulässig, Abzweigungen vom Rohr zwischen der Pumpe und dem Druckaufnehmer zu verlegen, solange sich zwischen Pumpe und Druckaufnehmer keine den Durchfluss begrenzenden Geräte befinden.

#### 4.4.11 Membrantank, Druckminderungsventil und Ablaufrohre

Verwenden Sie in diesem System ausschließlich "vorgefüllte" Tanks. Verwenden Sie keine verzinkten Tanks. Wählen Sie zur Installation des Tanks, des Drucksensors und des Druckminderungsventils einen Standort, an dem die Temperatur dauerhaft über dem Gefrierpunkt liegt. Wenn an diesem Standort eine Undichtigkeit oder das Öffnen des Druckminderungsventils Sachschäden verursachen kann, schließen Sie an das Ventil eine Ablaufleitung an. Führen Sie die Ablaufleitung vom Druckminderungsventil zu einem geeigneten Ablauf oder in einen Bereich, in dem das Wasser keine Sachschäden verursacht.

#### 4.4.12 Membrantank, Systemdruck

Um das Drucksystem während des Starts und des Herunterfahrens zu dämpfen, wird ein Membrantank (nicht im Lieferumfang) verwendet. Dieser sollte mindestens mit 20% der Pumpengesamtleistung dimensioniert sein. Beispiel: Wenn die Pumpe für 20 m<sup>3</sup>/min) ausgelegt ist, dimensionieren Sie Ihren Tank auf ein Gesamtvolumen von mindestens 80 Liter, nicht kleiner. Füllen Sie Ihren Membrantank auf 0,5 – 1,5 bar unterhalb Ihres Systemdrucks vor. Das Steuergerät ist ab Werk auf 3,5 bar voreingestellt. Daher ist eine Vorfüllung von 2,0 – 3,0 bar in Ihrem Tank erforderlich. Sollte das System bei konstanter Durchflussrate um mehr als 0,3 bar abweichen, verwenden Sie eine höhere Einstellung für die Vorfüllung des Tanks. HINWEIS: Pressen Sie Ihren Tank vor, bevor Sie ihn mit Wasser füllen.

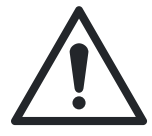

# VORSICHT:

Das Überschreiten des Arbeitsdruckes des Tanks kann dazu führen, dass dieser reißt oder explodiert.

#### 4.4.13 Installation des Drucksensors

Der Drucksensor erfordert für die Installation ein 1/4''-Anschlussstück. Installieren Sie den Drucksensor mit dem elektrischen Verbinder nach oben, um eine Verstopfung der Druckanschlusses mit Ablagerungen zu vermeiden. Installieren Sie den Drucksensor so, dass die Rohre gerade von den Rohrbögen oder Verwirbelungen hinweg führen. Installieren Sie für eine optimale Drucksteuerung den Drucksensor im gleichen geraden Rohrstück wie den Druckbehälter. Stellen Sie sicher, dass sich der Drucksensor nicht weiter als 3 m vom Druckbehälter entfernt befindet. Wenn Sie den Drucksensor weit entfernt vom Druckbehälter installieren, kann dies zu Druckschwankungen führen. Installieren Sie den Drucksensor nicht an einem Standort mit Frostgefahr. Ein gefrorenes Rohr kann den Drucksensor beschädigen

#### 4.4.14 Unterwasserverbindung

Bei der Verwendung von Unterwassermotoren ist eine wasserdichte Verbindung zwischen dem Abzweigkabel und den Motorleitungen erforderlich. Die Unterwasserverbindung, bei der das Abzweigkabel mit den Motordrähten verbunden wird, muss mithilfe eines wasserdichten Wärmeschrumpfschlauchs oder eines gleichwertigen, wasserdichten Anschlusssatzes ausgeführt werden. Wenn Sie für die Verbindung einen wasserdichten Wärmeschrumpfschlauch verwenden:

- 1. Entfernen Sie an den Drähten ca. 12 mm der Isolierung und legen Sie Schrumpfschläuche über die Drähte.
- 2. Verbinden Sie die Drähte mithilfe der Klemmen.
- 3. Erwärmen Sie den Schlauch von der Mitte nach außen und schrumpfen Sie diesen so auf die Klemmen.
	- Das Dichtmittel im Schlauch fließt über die Enden und versiegelt diese wasserdicht.
	- Wenn ein Schrumpfschlauch verbrannt oder gerissen ist, muss die Verbindung erneuert werden.

Vinyl-Isolierband ist bei der Verwendung von drehzahlgeregelten Antrieben für Unterwasserverbindungen nicht zulässig. Für Leckage gegen Erde durch verklebte Verbindungen besteht ein hohes Potenzial.

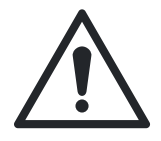

#### VORSICHT:

Die Garantie verfällt, wenn kein wasserdichter Wärmeschrumpfschlauch verwendet wird.

Bevor der Motor im Brunnen installiert wird, muss das Abzweigkabel mit den Motordrähten verbunden werden. Verwenden Sie bei der Auswahl der Kabelgröße für das Abzweigkabel die Tabelle zur Kabeldimensionierung.

# 5 Elektrischer Anschluss

# 5.1 Vorsichtsmaßnahmen

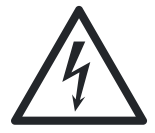

## Gefahr durch Elektrizität!:

- Der Geräteanschluss muss geschützt werden. Sorgen Sie für eine Absicherung des Geräteanschlusses, die den geltenden örtlichen Vorschriften für elektrische Anlagen entspricht.
- Die Einrichtungen zur Motorsteuerung und die elektronischen Steuergeräte sind an gefährliche Spannungen angeschlossen. Achten Sie besonders darauf, Schutzmaßnahmen gegen die Gefahr durch Elektrizität zu ergreifen.
- Sorgen Sie für eine ordnungsgemäße Erdung der Geräte. Der Ableitstrom ist größer als 3,5 mA.
- Es ist ein gesonderter Erdungsleiter erforderlich.

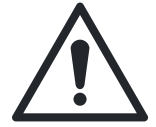

## WARNUNG:

GEFÄHRDUNG DURCH DAS GERÄT. Lesen Sie für Details zu den Sicherheitsvorkehrungen gegen Gefahren durch die Geräte Abschnitt 1.2.3 [Sicherheitshinweise](#page-7-0) auf Seite 6.

#### HINWEIS:

ISOLIERUNG DER VERKABELUNG. Die Kabel der Eingangsspannung, der Motorverdrahtung und der Steuerleitungen sind in drei separaten leitfähigen Kabelkanälen zu führen oder es sind separate, gegen Hochfrequenzrauschen isolierende Kabelabschirmungen zu verwenden. Eine fehlerhafte Ausführung der Isolierungen von Spannungsversorgung, Motor und Steuerleitungen kann zu einer unterhalb des Optimums liegenden Leistungsfähigkeit des Frequenzumrichters und der damit im Zusammenhang stehenden Ausrüstung führen.

Im Interesse Ihrer Sicherheit sind die folgenden Anforderungen zu erfüllen:

- Die elektronische Regeleinrichtung ist an Netzspannung angeschlossen. Netzspannung ist gefährlich, daher sind die Schutzmaßnahmen gegen elektrische Schläge mit äusserster Sorgfalt auszuführen und die elektrischen Sicherheitsregeln strikt zu beachten.
- Führen Sie die Motorkabel mehrerer Frequenzumrichter separat. Die induzierte Spannung kann auch bei ausgeschalteten und gesicherten Geräten zur Aufladung der Gerätekondensatoren führen.

Überlastungs- und Geräteschutz:

- Eine elektronisch aktivierte Funktion innerhalb des Frequenzumrichters bietet einen Überlastschutz für den Motor. Die Aktivierung der Auslösefunktion (Abschaltung des Umrichterausgangs) wird anhand des Lastanstiegs berechnet. Je höher die Stromaufnahme ansteigt, desto schneller erfolgt die Auslösung. Der Überlastschutz bietet einen Motorschutz der Klasse 20. Details zur Auslösefunktion finden Sie unter [Warnungen und Alarme](#page-263-0) auf Seite 262.
- Alle Frequenzumrichter müssen mit einem Kurzschluss- und Überstromschutz ausgerüstet sein. Zur Sicherstellung dieses Schutzes sind Eingangssicherungen und / oder ein Leitungsschutzschalter vorzusehen. Wenn ab Werk keine Sicherungen vorgesehen sind, müssen diese als Teil der Installation vom Installateur bereitgestellt werden. Details finden Sie in *[Sicherungen und Leitungsschutzschalter](#page-295-0)* auf Seite 294.

<span id="page-48-0"></span>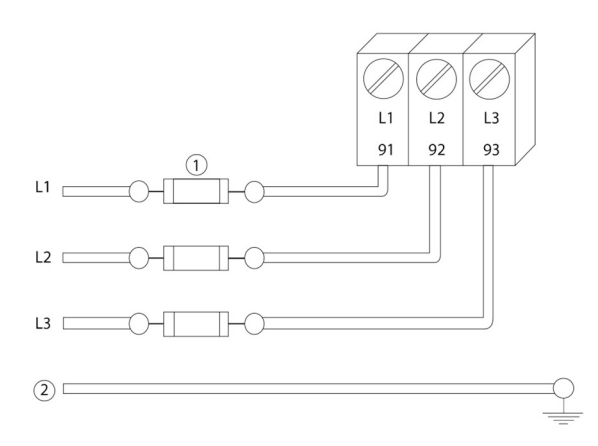

Abbildung 39: Sicherungen für Frequenzumrichter

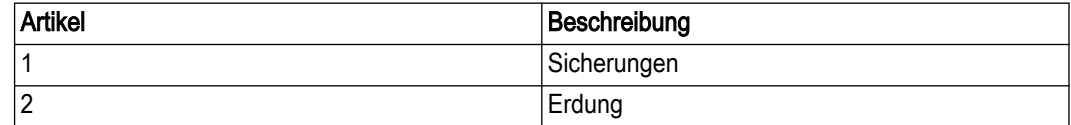

Kabeltypen und -dimensionen:

- Alle Verkabelungen müssen hinsichtlich Querschnitt und Umgebungstemperaturanforderungen die regionalen und nationalen Bestimmungen erfüllen.
- Es wird empfohlen, alle Kabelverbindungen mit bis mindestens 75 °C wärmebeständigen Kupferkabeln auszuführen.
- Die empfohlenen Kabelgrößen finden Sie unter [Leistungsabhängige Spezifikationen](#page-280-0) auf Seite 279.

## 5.1.1 Erdungsanforderungen

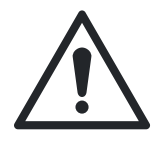

#### WARNUNG:

Für die Sicherheit des Bedieners ist eine ordnungsgemäße Erdung des Frequenzumrichters in Übereinstimmung mit den nationalen und regionalen Richtlinien sowie den in diesem Dokument enthaltenen Anweisungen unerlässlich. Der Ableitstrom ist größer als 3,5 mA. Wird die Erdung des Frequenzumrichters nicht ordnungsgemäß ausgeführt, kann dies zum Tode führen oder schwere Verletzungen zur Folge haben.

#### HINWEIS:

Die Sicherstellung einer korrekten Erdung (Schutzleiter) des Geräts in Übereinstimmung mit den nationalen und regionalen Elektrorichtlinien und -normen liegt in der Verantwortung des Benutzers oder zertifizierten Elektroinstallateurs.

- Befolgen Sie alle regionalen und nationalen Elektrorichtlinien und -normen, um die ordnungsgemäße Erdung des Geräts sicherzustellen.
- Eine geeignete Schutzerdung für Geräte mit Erdungsstromstärken über 3,5 mA ist herzustellen. Lesen Sie das Kapitel zur Gefahr durch Ableitströme in Abschnitt 1.2.3 [Sicherheitshinweise](#page-7-0) auf Seite 6, um mehr über die Sicherheitsvorkehrungen gegen die Gefahr durch Ableitströme zu erfahren.
- Für die Kabel für Eingangsspannung, Motorspannung und Steuerung ist ein dafür vorgesehener Erdungsleiter zu verwenden.
- Verwenden Sie für die ordnungsgemäßen Erdungsklemmen die mit dem Gerät bereitgestellten Klemmschellen.
- Erden Sie mehrere Frequenzumrichter nicht in Form einer hintereinandergereihten Verkettung.
- Die Erdungsanschlusskabel sind so kurz wie möglich zu halten.
- Zur Reduzierung des Elektrorauschens wird die Verwendung von Erdleitern aus feinstdrähtigen Litzen empfohlen.
- Befolgen Sie die Verdrahtungsanweisungen des Motorherstellers.

## 5.1.2 Mit FI-Schaltern (RCDs)

Verwendete Fehlerstromschutzeinrichtungen RCD bzw. Fehlerstromschutzschalter (FI-Schalter) müssen die folgenden Anforderungen erfüllen:

- Verwenden Sie ausschließlich FI-Schalter (RCDs) vom Typ B, die sowohl Gleichstrome als auch Wechselströme erkennen können.
- Verwenden Sie FI-Schalter (RCD) mit Einschaltverzögerung, um Fehler aufgrund von Erdungsstromschwankungen zu vermeiden.
- Dimensionieren Sie die FI-Schalter (RCD) entsprechend der Systemkonfiguration und den Umweltbelangen.

# 5.2 Grundlegende elektrische Verbindungen

In diesem Abschnitt finden Sie detaillierte Beschreibungen zur Verdrahtung des Frequenzumrichters. Die folgenden Aufgaben werden beschrieben:

- Anschließen des Motors an die Motoranschlüsse des Frequenzumrichters
- Anschließen der AC-Netzspannung an die Eingangsanschlüsse des Frequenzumrichters
- Anschließen der Kabel für Steuerung und serielle Kommunikation
- Nachdem Spannung angelegt wurde, prüfen der Eingangs- und Motorleistung; Programmierung der Steueranschlüsse für ihre vorgesehenen Funktionen

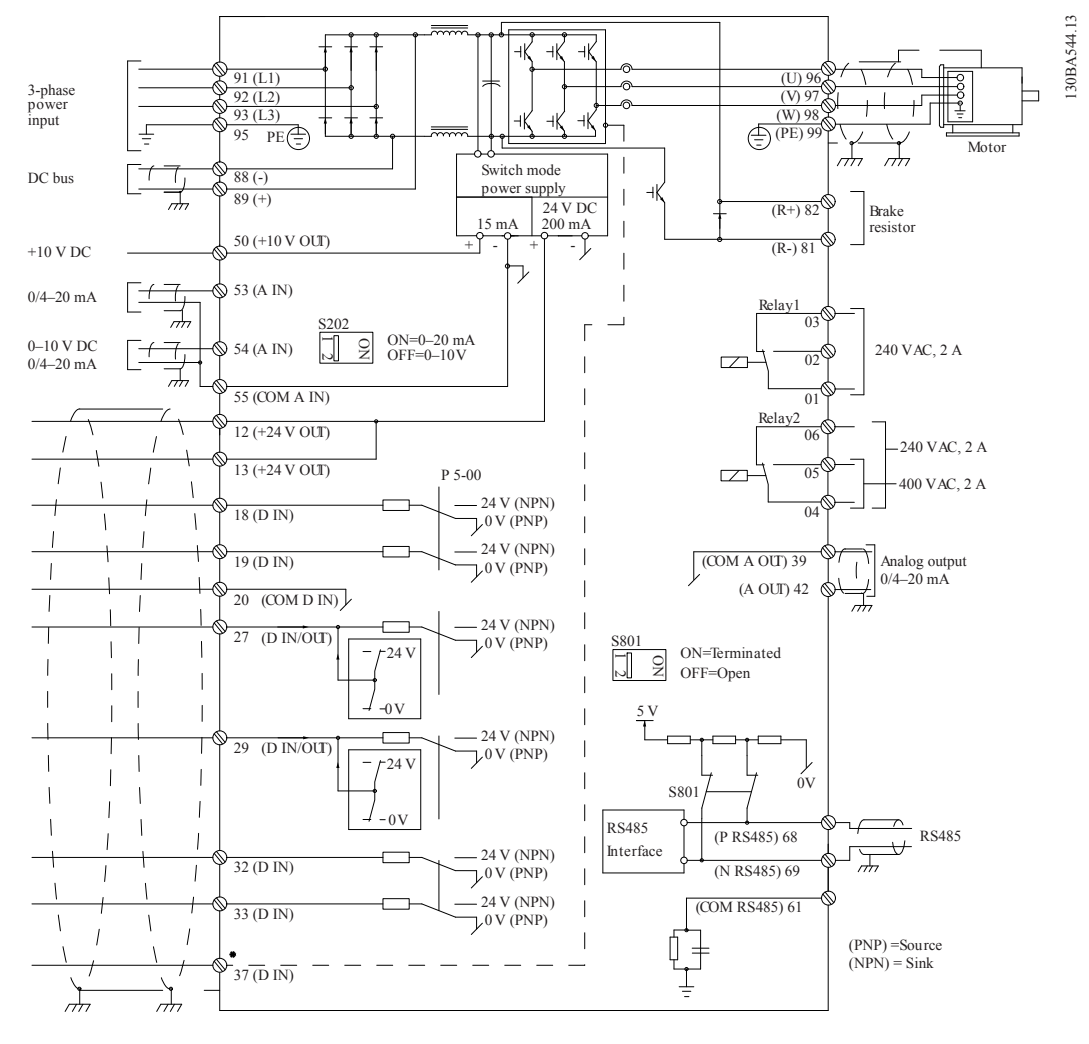

Abbildung 40: Grundlegende elektrische Verbindungen

In seltenen Fällen können sehr lange Kabel und Analogsignale je nach Installation durch das Rauschen der Kabel zur Spannungsversorgung zu 50 / 60 Hz-Erdschleifen führen.

In diesem Fall kann es notwendig sein, die Abschirmung zu öffnen oder einen 100 nF-Kondensator zwischen Abschirmung und Gehäuse einzusetzen.

#### Digitale und analoge Ein- und Ausgänge

Die digitalen und analogen Ein- und Ausgänge müssen mit den gemeinsam genutzten Eingängen des Frequenzumrichters (Anschlüsse 20, 55, 39) verbunden werden, um zu vermeiden, dass Erdströme beider Gruppen andere Gruppen beeinträchtigen. Beispielsweise kann das Schalten des Digitaleingangs das analoge Eingangssignal stören.

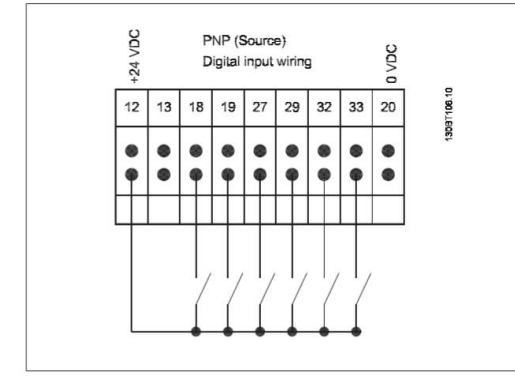

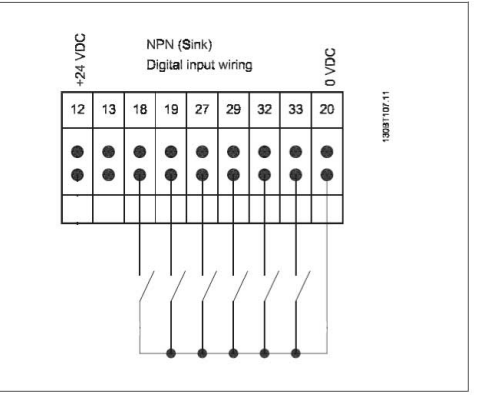

Abbildung 41: Eingangspolarität der Steueranschlüsse

Hinweis: Um die Spezifikationen für EMV-Emissionen einzuhalten, werden abgeschirmte / verstärkte Kabel empfohlen. Lesen Sie [Leistungs- und Steuerdrähte für nicht abgeschirmte](#page-60-0) [Kabel](#page-60-0) auf Seite 59, wenn Sie nicht abgeschirmte / nicht verstärkte Kabel verwenden.

Schließen Sie die Kabel wie im Betriebshandbuch für den Frequenzumrichter beschrieben an. Denken Sie daran, die Abschirmungen korrekt anzuschließen, um eine optimale elektrische Störfestigkeit zu gewährleisten.

# 5.3 Motoranschluss

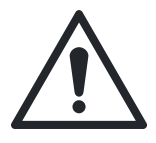

#### WARNUNG:

INDUZIERTE SPANNUNG. Führen Sie die Ausgangsmotorkabel mehrerer Frequenzumrichter separat. Die induzierte Spannung aus nebeneinander verlegten Ausgangsmotorkabeln kann auch bei ausgeschalteten und gegen Wiedereinschalten gesicherten Geräten zur Aufladung der Gerätekondensatoren führen. Die Nichtbeachtung einer separaten Führung der Ausgangsmotorkabel kann zum Tode führen oder schwere Verletzungen zur Folge haben.

Sicherstellen, dass die Folgendes eingehalten wird:

- Die maximalen Kabelgrößen finden Sie unter [Leistungsabhängige Spezifikationen](#page-280-0) auf Seite 279.
- Die regionalen und nationalen Richtlinien für elektrische Installationen sind einzuhalten.
- Die Aussparungen oder Zugangsplatten für den Motor befinden sich am Sockel von IP21

Einheiten (Typ 1) oder höher

- Installieren Sie keine Kondensatoren zur Blindleistungskompensation zwischen Frequenzumrichter und Motor
- Schließen Sie zwischen dem Frequenzumrichter und dem Motor kein Anfahr- oder Polwechselgerät an
- Schließen Sie die Verkabelung für einen dreiphasigen Motor an die Klemmen 96 (U), 97 (V) und 98 (W) an
- Erden Sie das Kabel gemäß der bereitgestellten Erdungsanleitung
- Ziehen Sie die Klemmen mit einem Drehmoment entsprechend den in [Anzugsmoment](#page-306-0) auf Seite 305 bereitgestellten Informationen an
- Befolgen Sie die Verdrahtungsanweisungen des Motorherstellers

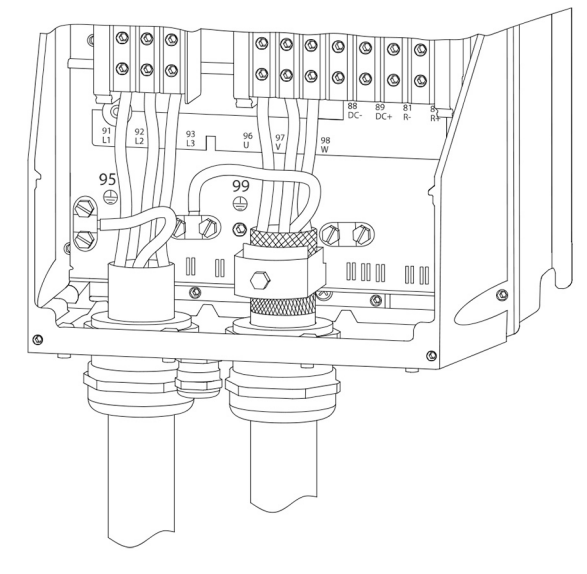

Abbildung 42: Motor-, Netz- und Erdungsleiter für Rahmengrößen B, C und D bei abgeschirmtem Kabel

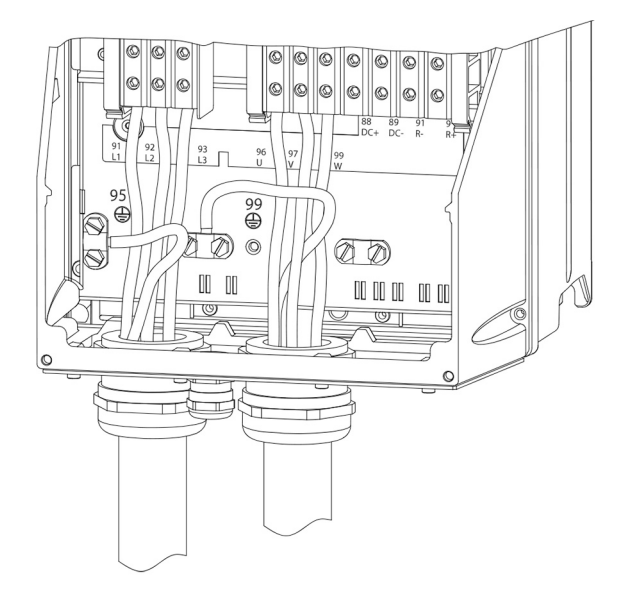

Abbildung 43: Motor-, Netz- und Erdungsleiter für Rahmengrößen B, C und D

Der Motor muss mit den Klemmen U/T1/96, V/T2/97, W/T3/98 verbunden werden. Erdung an Klemme 99. Alle Typen dreiphasiger Standard-Asynchronmotoren können mit einem Frequenzumrichter verwendet werden. Werkseinstellung für die Drehung im Uhrzeigersinn mit folgendermaßen angeschlossenen Frequenzumrichter:

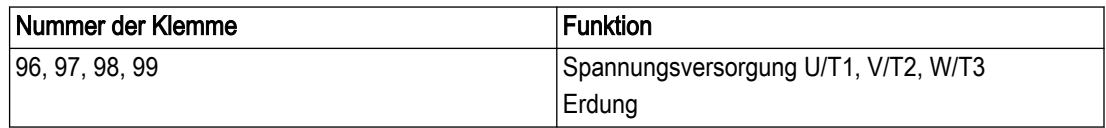

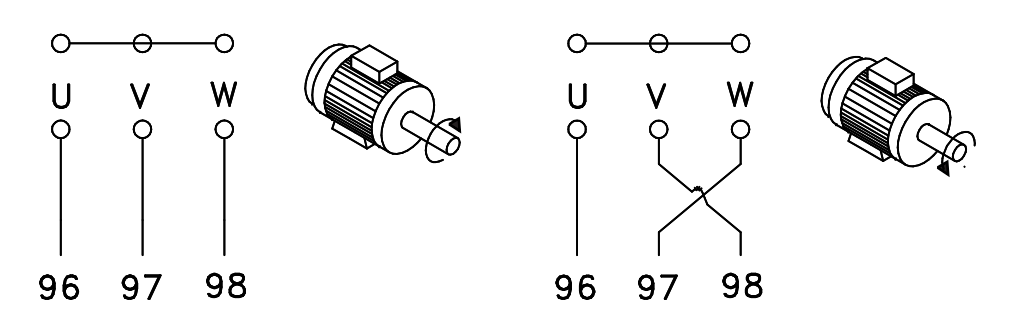

Abbildung 44: Motoranschlüsse

- Klemme U/T1/96 mit Phase U verbunden
- Klemme V/T2/97 mit Phase V verbunden
- Klemme W/T3/98 mit Phase W verbunden

Die Drehrichtung kann durch das Tauschen zweier Phasen im Motorkabel oder durch die Änderung der Einstellung von [4-10] geändert werden Motor Drehrichtung. Motordrehrichtungsprüfung kann durch die Verwendung von [1–28] Motordrehrichtungsprüfung und Befolgen der Schritte auf der Anzeige ausgeführt werden.

#### Anforderungen an die Ausgangs-Anschlussbox

Die Länge, mindestens 2,5 m, und die Anzahl der Kabel muss für jedes Wechselrichtermodul zum gemeinsamen Anschluss in der Anschlussbox gleich sein.

• HINWEIS: Wenn die Nachrüstlösung für die Phasen unterschiedliche Anzahlen an Kabeln erfordern, sprechen Sie für die Anforderungen und Dokumentation mit dem Werk oder verwenden Sie die Option für den Kabeleintritt von oben oder von unten in den Schaltschrank.

#### 5.3.1 Motoranschluss für A2 und A3

Folgen Sie diesen Zeichnungen Schritt für Schritt, um den Motor mit dem Frequenzumrichter zu verbinden.

1. Verbinden Sie das Erdkabel des Motors mit Anschluss 99, setzen Sie die Motorkabel für die Phasen U, V und W in den Stecker ein und ziehen Sie diese fest.

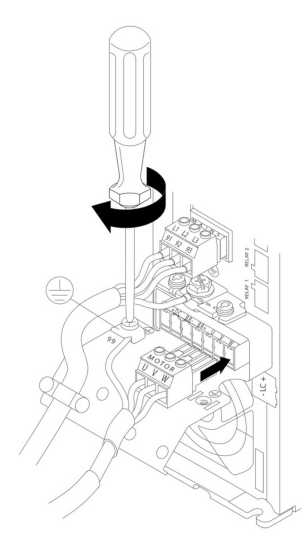

2. Installieren Sie die Kabelschelle, um eine 360°-Verbindung zwischen Gehäuse und Schirm sicherzustellen und achten Sie darauf, dass die äußere Isolation des Motorkabels unter der Schelle entfernt wird.

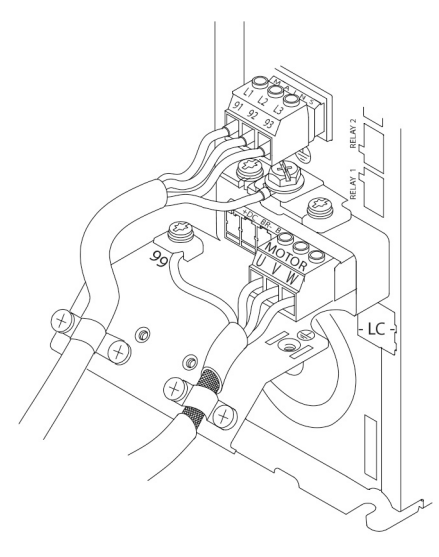

# 5.3.2 Motoranschluss für A4 und A5

- 1. Trennen Sie die Motorerde.
- 2. Setzen Sie die Motorkabel U, V und W in die Anschlüsse und ziehen Sie diese fest.
- 3. Stellen Sie sicher, dass die äußere Isolation des Motorkabels unter der EMV-Klemme entfernt wurde.

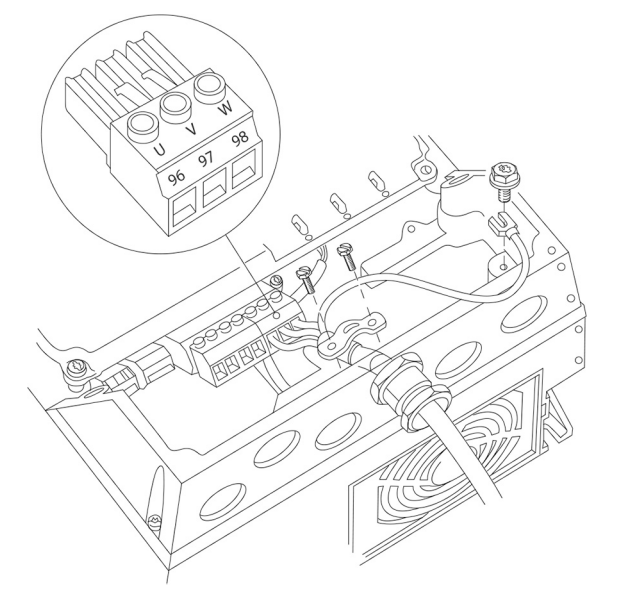

# 5.3.3 Motoranschluss für B1 und B2

- 1. Trennen Sie die Motorerde.
- 2. Setzen Sie die Motorkabel U, V und W in die Anschlüsse und ziehen Sie diese fest.
- 3. Stellen Sie sicher, dass die äußere Isolation des Motorkabels unter der EMV-Klemme entfernt wurde.

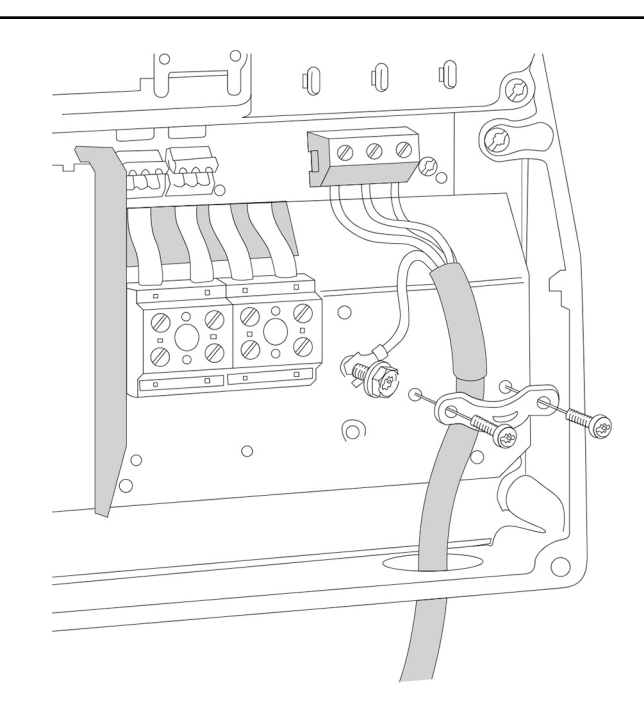

# 5.3.4 Abschirmung

Installieren Sie für beste EMV-Leistung vor der Montage des Stromkabels die EMV-Metallabdeckung.

• HINWEIS: Die EMV-Metallabdeckung wird nur bei Einheiten mit einem H2-RFI-Filter Klasse 2 für alle Rahmeneinheiten der Typen D und E mitgeliefert.

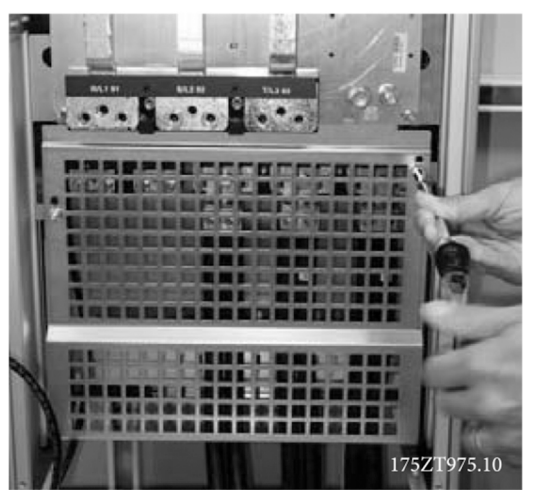

Abbildung 45: EMV-Abschirmung

# 5.4 Spannungsversorgung

5.4.1 Kabel und Sicherungen

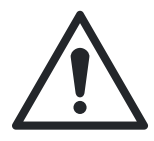

## WARNUNG:

Zur Sicherheit des Bedieners ist es wichtig, den Antrieb ordnungsgemäß zu erden. Wird die Erdung des Antriebs nicht ordnungsgemäß ausgeführt, kann dies zum Tode führen oder schwere Verletzungen zur Folge haben.

#### HINWEIS:

Die Sicherstellung einer korrekten Erdung (Schutzleiter) des Geräts in Übereinstimmung mit den nationalen und regionalen Elektrorichtlinien und -normen liegt in der Verantwortung des Benutzers oder zertifizierten Elektroinstallateurs.

#### HINWEIS:

Alle Verkabelungen müssen hinsichtlich der Querschnitte und der Umgebungstemperatur die nationalen und örtlichen Bestimmungen erfüllen.

Die Anschlüsse für die Stromkabel befinden sich an den unten dargestellten Positionen. Die Bemessung des Kabelquerschnitts muss in Übereinstimmung mit dem Nennstrom und den örtlichen Bestimmungen ausgeführt werden. Details finden Sie in [Technische Daten](#page-280-0) auf Seite 279.

Zum Schutz des Frequenzumrichters müssen die empfohlenen Sicherungen und / oder Leitungsschutzschalter verwendet werden oder das Gerät muss mit eingebauten [Sicherungen](#page-295-0) ausgerüstet sein. Die empfohlenen Sicherungen finden Sie in den Sicherungen [und Leitungsschutzschalter](#page-295-0) auf Seite 294-Tabellen. Stellen Sie stets sicher, dass die Sicherungen den örtlichen Bestimmungen entsprechen.

Die AC-Anschlüsse zur Spannungsversorgung werden mit dem Netzschalter verbunden, wenn dieser enthalten ist.

Anforderungen:

- 1. Erdung: Lesen Sie für eine korrekte Erdung [Erdungsanforderungen](#page-48-0) auf Seite 47 und [Erdung](#page-61-0) auf Seite 60.
- 2. Stellen Sie sicher, dass die Eingangsstromquelle für das Steuergerät in Position "Aus" verriegelt ist.
- 3. Verbinden Sie einen Kabelkanal aus elektrisch leitendem Material mit dem Steuergerät.
- 4. Verlegen Sie die Stromleitungen durch den Kabelkanal.
- 5. Anschlüsse für die Eingangsleistung:
	- Einphasiger Antrieb: Verbinden Sie die Netzzuleitung mit den Klemmen L1 und L2 auf der Eingangsseite des Trennschalters und  $\pm$  (Erdung).

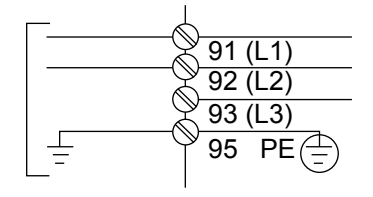

Abbildung 46: Verkabelung der Eingangsspannung für einphasige Spannungsversorgung

– Dreiphasiger Antrieb: Verbinden Sie die Spannungsversorgung mit den Klemmen L1, L2 und L3 auf der Eingangsseite des Trennschalters und  $\pm$  (Erdung).

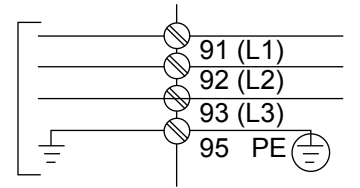

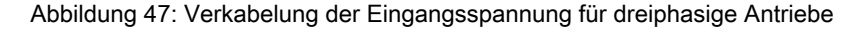

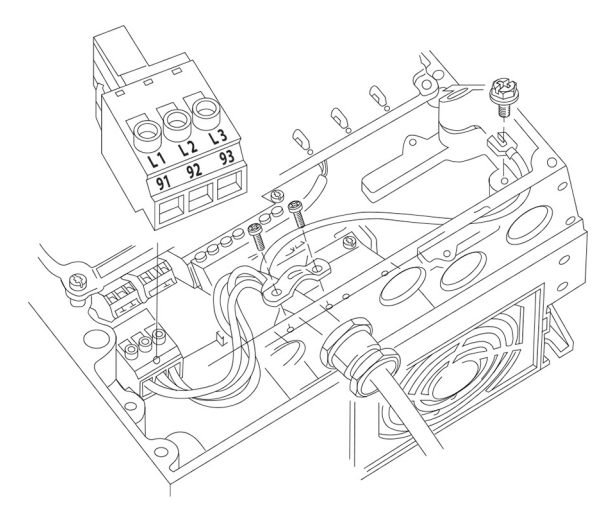

- Je nach Konfiguration der Geräte wird die Eingangsleistung mit den Eingängen für die Spannungsversorgung oder dem Eingangs-Trennschalter verbunden
- Erden Sie das Kabel gemäß der Erdungsanweisungen in den Erdungsbestimmungen.
- Alle Frequenzumrichter können mit einer isolierten Eingangsquelle genauso wie mit einer erdbezogenen Versorgung verwendet werden. Bei Versorgung von einer isolierten Stromquelle (IT-Spannungsversorgung oder schwebendes Dreieck) oder TT/TN-S-Spannungsversorgung mit einem Erdleiter (Dreieckschaltung mit Erdleiter) stellen Sie den 14-50-RFI-Filter auf AUS. Die internen RFI-Filterkondensatoren zwischen dem Gehäuse und dem Zwischenkreis sind in ausgeschaltetem Zustand isoliert, um Schäden am Zwischenkreis zu verhindern und um die Erdableitungsströme gemäß IEC 61800-3 zu verringern.

## HINWEIS:

Um die Spezifikationen für EMV-Emissionen einzuhalten, werden abgeschirmte / verstärkte Kabel empfohlen. Lesen Sie [Leistungs- und Steuerdrähte für nicht abgeschirmte Kabel](#page-60-0) auf Seite 59, wenn Sie nicht abgeschirmte / nicht verstärkte Kabel verwenden.

Tabelle 6: EMV-Kategorien

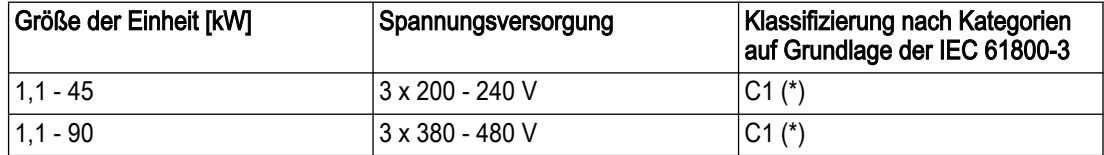

(\*) max. Kabellänge 50 m

Wenden Sie sich für Informationen zu anderen Größen und Netzspannungen an Xylem.

#### HINWEIS:

Zur Erreichung der Konformität des Produkts mit den Grenzwerten aller in der obenstehenden Tabelle aufgeführten Kategorien sind keine externen EMV-Filter erforderlich.

Die korrekte Bemessung der Motorkabel-Querschnitte und -Länge finden Sie in [Technische](#page-280-0) [Daten](#page-280-0) auf Seite 279.

# 5.4.2 Abschirmung von Kabeln

Vermeiden Sie die Installation mit verdrillten Abschirmungsenden (Pigtails). Diese stören den Abschirmungseffekt bei höheren Frequenzen. Sollte es notwendig sein, die Abschirmung zu trennen, um einen Notschalter oder einen Motor-Schaltschütz zu installieren, muss die Abschirmung auf der geringst möglichen HF-Impedanz fortgeführt werden.

Verbinden Sie die Abschirmung des Motorkabels sowohl mit dem Abschirmblech des frequenzgesteuerten Antriebs als auch mit dem Metallgehäuse des Motors.

Stellen Sie die Verbindungen mit der Abschirmung über die größtmögliche Oberfläche her (Kabelschelle). Dies ist über die mitgelieferten Installationsvorrichtungen innerhalb des Frequenzumrichters möglich.

#### 5.4.3 Kabellänge und -querschnitt

Die EMV-Prüfung des einstellbaren Frequenzumrichters wurde mit einem Kabel einer bestimmten Länge durchgeführt. Halten Sie das Motorkabel zu kurz wie möglich, um das Rauschen und die Blindströme zu verringern.

#### 5.4.4 Taktfrequenz

Wenn Frequenzumrichter zusammen mit Sinusfiltern verwendet werden, um die akustischen Geräusche eines Motors zu verringern, muss die Taktfrequenz entsprechend den Anweisungen in Abschnitt [14–01] Taktfrequenz eingestellt werden.

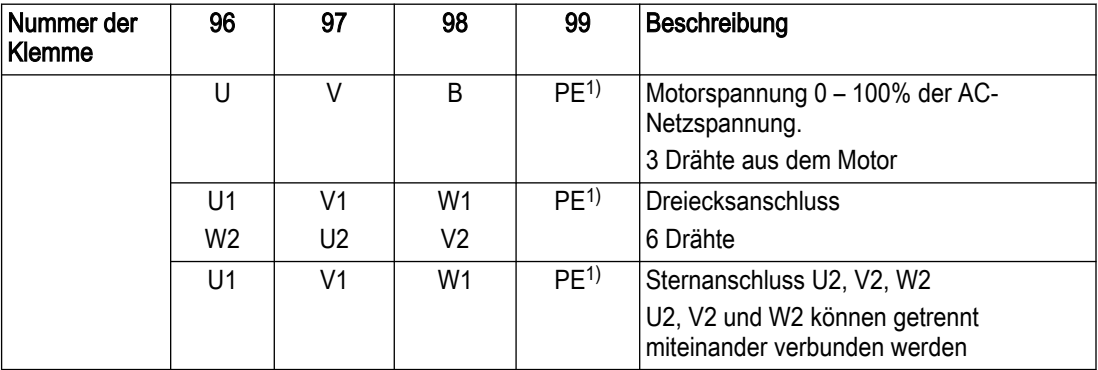

#### 1) Anschluss Schutzerde

Hinweis: Setzen Sie in Motoren ohne Phasentrennpapier oder einer anderen für den Betrieb mit einer Spannungsversorgung geeigneten Isolationsverstärkung (wie bei einem Frequenzumrichter) am Ausgang des Frequenzumrichters einen Sinusfilter ein.

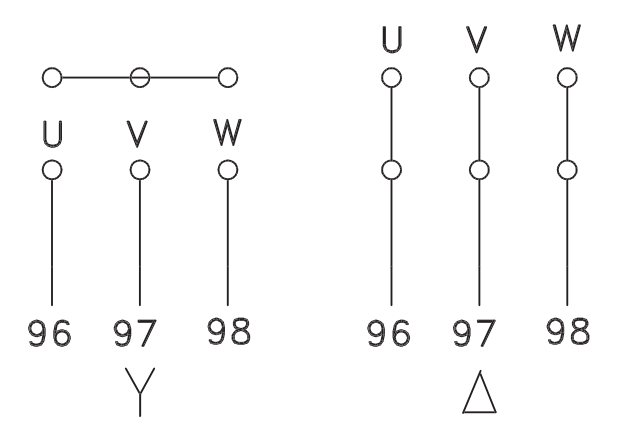

Abbildung 48: Motoranschlüsse

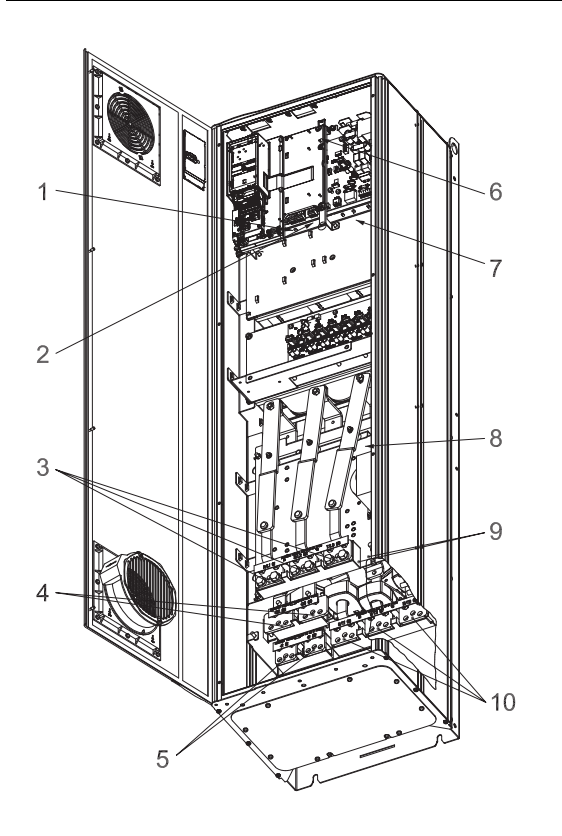

 $\overline{2}$ 3 8 9  $10$ 

Abbildung 49: Kompakt IP 21 (NEMA 1) und IP 54 (NEMA 12),

Abbildung 50: Kompakt IP 21 (NEMA 1) und IP 54 (NEMA 12) mit Trennschalter, Sicherung und RFI-Filter, Rahmengröße D2

5

- 1. Relais
- 2. Temperaturschalter
- 3. Leitung
- 4. Lastverteilung
- 5. Bremse
- 6. SMPS-Sicherung (siehe [Sicherungen und Leitungsschutzschalter](#page-295-0) auf Seite 294 für Teilenummer)

1

- 7. Zusatz-Lüfter
- 8. Lüftersicherung (siehe [Sicherungen und Leitungsschutzschalter](#page-295-0) auf Seite 294 für Teilenummer)
- 9. Erdung für Netzspannung
- 10.Motor

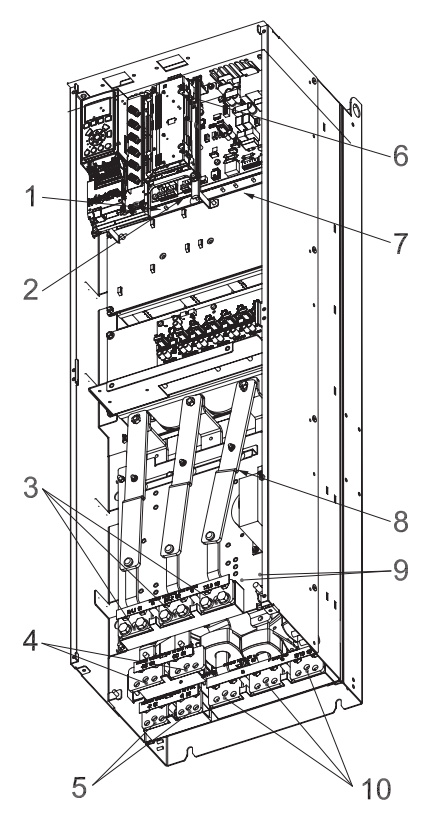

Abbildung 51: Kompakt IP 00 (Khassis), Rahmengröße D3

- 1. Relais
- 2. Temperaturschalter
- 3. Leitung
- 4. Lastverteilung
- 5. Bremse
- 6. SMPS-Sicherung (siehe [Sicherungen und Leitungsschutzschalter](#page-295-0) auf Seite 294 für Teilenummer)
- 7. Zusatz-Lüfter
- 8. Lüftersicherung (siehe [Sicherungen und Leitungsschutzschalter](#page-295-0) auf Seite 294 für Teilenummer)
- 9. Erdung für Netzspannung
- 10.Motor

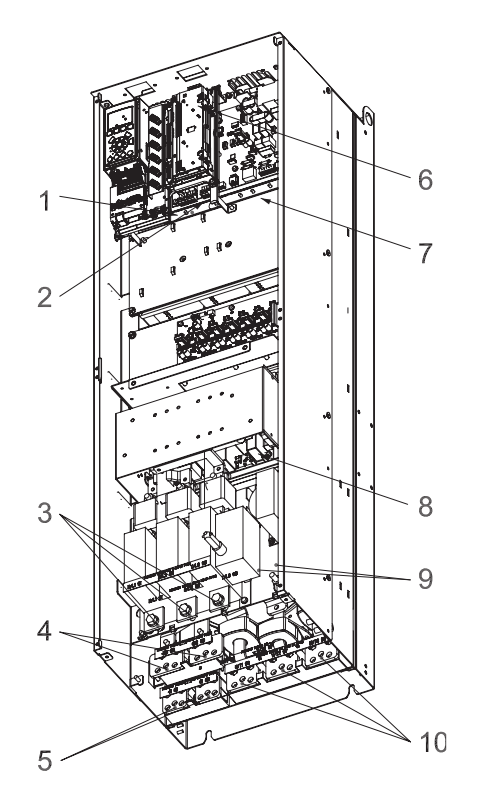

Abbildung 52: Kompakt IP 00 (Gehäuse) mit Trennschalter, Sicherung und RFI-Filter, Rahmengröße D4

<span id="page-60-0"></span>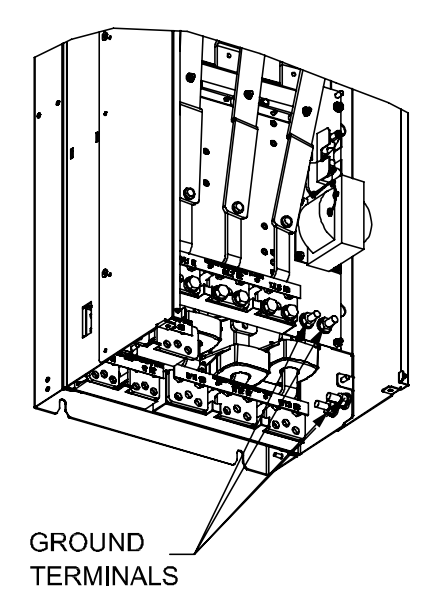

Abbildung 53: Position der Erdungsklemmen IP 00, Rahmengrößen D

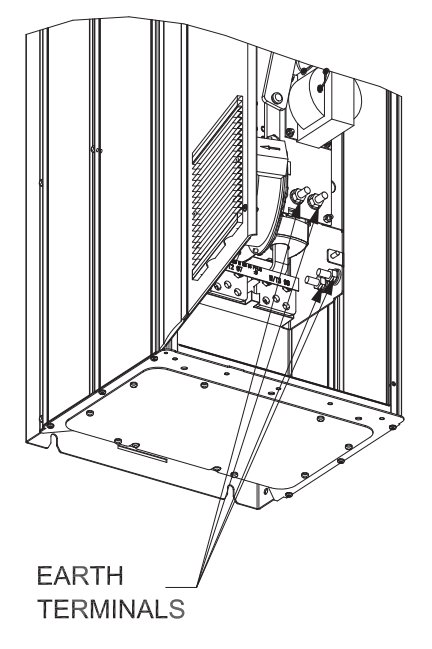

Abbildung 54: Position der Erdungsklemmen IP 21 (NEMA Typ 1) und IP 54 (NEMA Typ 12)

D2 und D4 als Beispiele dargestellt. D1 und D3 entsprechend.

# 5.5 Leistungs- und Steuerdrähte für nicht abgeschirmte Kabel

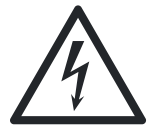

## Gefahr durch Elektrizität!:

Induzierte Spannung

• Führen Sie Motorkabel von verschiedenen Antrieben getrennt voneinander. Die induzierte Spannung aus nebeneinander verlegten Ausgangsmotorkabeln kann auch bei ausgeschalteten und gegen Wiedereinschalten gesicherten Geräten zur Veränderung der Gerätekondensatoren führen. Die Nichtbeachtung einer separaten Führung der Ausgangskabel kann zum Tode führen oder schwere Verletzungen zur Folge haben.

#### <span id="page-61-0"></span>HINWEIS:

Die Kabel für die Eingangsspannung des Antriebs, die Motorkabel und die Steuerleitungen sind zur Hochfrequenz-Isolation in drei separaten leitfähigen Kabelkanälen oder Laufbahnen zu führen. Werden die Kabel für Spannungsversorgung, Motor und Steuerung nicht getrennt geführt, kann dies zu einer suboptimalen Leistungsfähigkeit des Steuergeräts und der damit verbundenen Geräte führen.

Da die Stromkabel hochfrequente elektrische Impulse führen, ist es wichtig, die Kabel für die Eingangsspannung und für die Spannungsversorgung des Motors in getrennten Kabelkanälen zu führen. Wenn die Kabel für die Eingangsspannung und für die Spannungsversorgung des Motors im gleichen Kabelkanal verlaufen, können diese Impulse zu einer Rückkopplung des elektrischen Rauschens in das Stromnetz des Gebäudes führen. Die Steuerkabel sollten stets von den Hochspannungskabeln isoliert sein.

Wenn keine abgeschirmten / verstärkten Kabel verwendet werden, müssen mindestens drei getrennte Kabelkanäle mit der Bedienfeldoption verbunden werden (siehe Abbildung unten).

- Stromkabel in das Gehäuse
- Stromkabel vom Gehäuse zum Motor
- Steuerleitungen

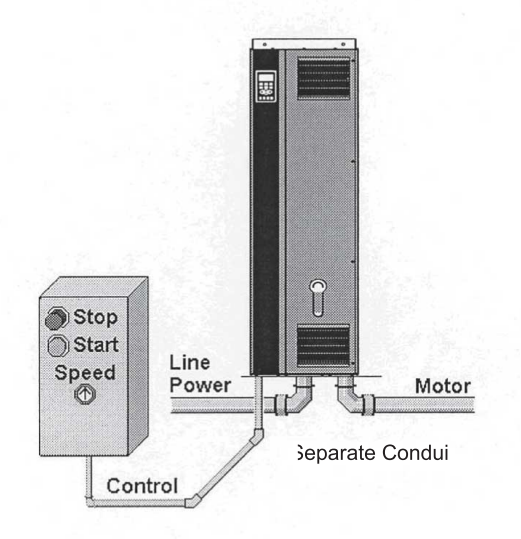

Abbildung 55: Anschlüsse der Strom- und Steuerleitungen

# 5.6 Erdung

Bei der Installation eines Frequenzumrichters müssen die folgenden grundlegenden Fragen bedacht werden, um eine EMV-Zulassung zu erhalten.

- Sicherheit, Erdung: Bitte beachten Sie, dass der Frequenzumrichter einen hohen Ableitstrom erzeugt und aus Sicherheitsgründen ordnungsgemäß geerdet werden muss. Befolgen Sie stets die örtlichen Sicherheitsbestimmungen.
- Hochfrequenz-Erdung: Die Erdungsanschlusskabel sind so kurz wie möglich zu halten.

Schließen Sie die verschiedenen Erdungssysteme mit einer möglichst geringen Leiterimpedanz an. Diese erhalten Sie, wenn Sie die Leiter so kurz wie möglich halten und die größtmögliche Oberfläche verwenden.

leitende Kabelkanäle Kabelkanäle der verschiedenen Geräte sind mit einer möglichst geringen HF-Impedanz an der Rückwand des Schaltschranks befestigt. So werden verschiedene HF-Spannungen für die unterschiedlichen Geräte vermieden. Dies verringert das Risiko, dass Funkstörströme durch Verbindungskabel zwischen den Geräten geleitet werden, da Funkstörungen verringert werden.

Verwenden Sie die Befestigungsschrauben der Geräte als HF-Verbindungen zur Rückwand, um eine geringe HF-Impedanz zu erreichen. Es ist erforderlich, die Isolierlackierung und alles andere von den Befestigungspunkten zu entfernen.

# 5.7 Besonderer Schutz (RCD)

Fehlerspannungsschutzschalter (ELCB)-Relais, mehrere Schutzleiter oder eine Erdung können als zusätzlicher Schutz verwendet werden, wenn diese den örtlichen Richtlinien entsprechen.

Bei einem Erdschluss kann im Fehlerstrom eine DC-Komponente entstehen.

Bei der Verwendung von ELCB-Relais müssen die örtlichen Vorschriften beachtet werden. Relais müssen für den Schutz von dreipahsigen Geräten mit einem Brückengleichrichter sowie für eine kurze Entladung beim Einschalten geeignet sein.

Lesen Sie hierzu auch im VFD-Produkthandbuch FC102 den Abschnitt Besondere Bedingungen.

# 5.8 Drehmoment

Wenn Sie alle elektrischen Anschlüsse festziehen, ist es sehr wichtig, das korrekte Anzugsmoment zu verwenden. Ein zu hohes oder zu niedriges Drehmoment führt zu einer schlechten Verbindung. Verwenden Sie einen Drehmomentschlüssel, um das korrekte Drehmoment zu gewährleisten.

Details finden Sie in [Anzugsmoment](#page-306-0) auf Seite 305.

# 5.9 Abgeschirmte Kabel

Es ist wichtig, dass abgeschirmte und gepanzerte Kabel korrekt anschlossen sind, um eine hohe EMV-Störfestigkeit und geringe Emissionen sicherzustellen.

Die Verbindung kann entweder über Kabelverbinder oder über Schellen hergestellt werden:

- EMV-Kabelverbinder: Um eine optimale EMV-Verbindung sicherzustellen, können allgemein verfügbare Kabelverbinder verwendet werden.
- EMV-Kabelschelle: Schellen für eine einfache Verbindung werden mit dem frequenzgesteuerten Antrieb geliefert.

# 5.10 Steuerleitungen

Achten Sie unbedingt darauf, die folgenden Punkte einzuhalten.

- Die Kabel der Eingangsspannung und der Steuerleitungen sind zur Hochfrequenzisolation in separaten leitfähigen Kabelkanälen oder Laufbahnen zu führen. Eine fehlerhafte Ausführung der Isolierungen von Spannungsversorgung, Motor und Steuerleitungen kann zu einer suboptimalen Leistungsfähigkeit des Antriebs und der damit verbundenen Geräte führen.
- Verwenden Sie Steuerleitungen mit einer Nennspannung von 600 V für Antriebe mit 480 V und 600 V und solche mit einer Nennspannung von 300 V für Antriebe mit 200 – 240 V.
- Isolieren Sie im Frequenzumrichter die Steuerleitungen von den Hochleistungskomponenten.
- Wenn der Frequenzumrichter mit einem Thermistor verbunden ist, müssen die optionalen Steuerleitungen des Thermistors zur Isolierung für Funktionskleinspannungen (PELV) verstärkt / doppelt isoliert sein. Eine Versorgungsspannung von 24 V DC wird empfohlen.

# 5.11 Zugang zu Steuerleitungen

• Entfernen Sie mit einem Schraubendreher die Zugangsplatte.

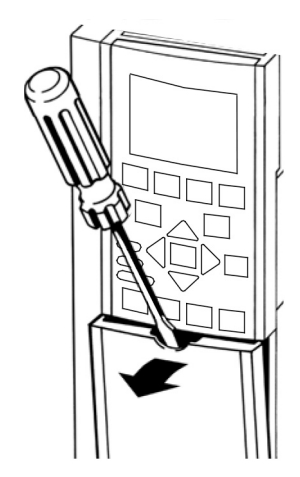

Abbildung 56: Zugang zu Steuerleitungen für Gehäusearten A2, A3, B3, B4, C3 und C4 • Entfernen Sie die Frontabdeckung, lösen Sie dazu die Befestigungsschrauben.

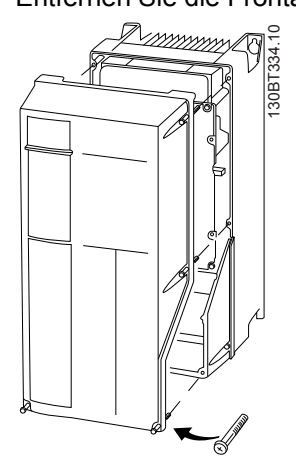

Abbildung 57: Zugang zu Steuerleitungen für Gehäusearten A4, A5, B1, B2, C1 und C2

# 5.12 Steuerungsanschlusstypen

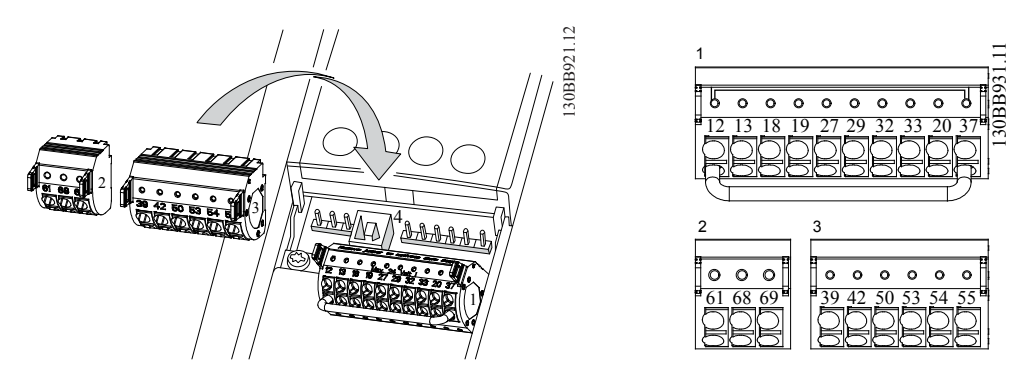

Abbildung 58: Positionen der Steuerungsanschlüsse

- Anschluss 1 verfügt über vier programmierbare digitale Eingangsklemmen, zwei weitere Digitalklemmen, die entweder als Ein- oder Ausgang programmiert werden können, eine Klemme für 24 V DC-Versorgungsspannung und eine gemeinsam verwendete Klemme für eine optionale, kundenseitige 24 V-DC-Spannungsversorgung.
- Anschluss 2 Klemmen (+) 68 und (-) 69 sind für eine serielle Kommunikationsverbindung RS-485 vorgesehen.
- Anschluss 3 verfügt über zwei Analogeingänge, einen Analogausgang, eine 10-V-DC-Versorgungsspannung und gemeinsam genutzte Klemmen für die Eingänge und den Ausgang.
- Anschluss 4 ist ein USB-Port zur Verwendung mit dem Frequenzumrichter.
- Weiterhin stehen an verschiedenen Stellen, je nach Konfiguration und Größe des Frequenzumrichters, zwei Relaisausgänge der Form C zur Verfügung.
- Mit manchen Optionen, die Sie zum Gerät bestellen können, erhalten Sie möglicherweise zusätzliche Klemmen. Details und Konfiguration finden Sie im Handbuch der Geräteoption.

<span id="page-64-0"></span>Tabelle 7: Beschreibung der Anschlüsse

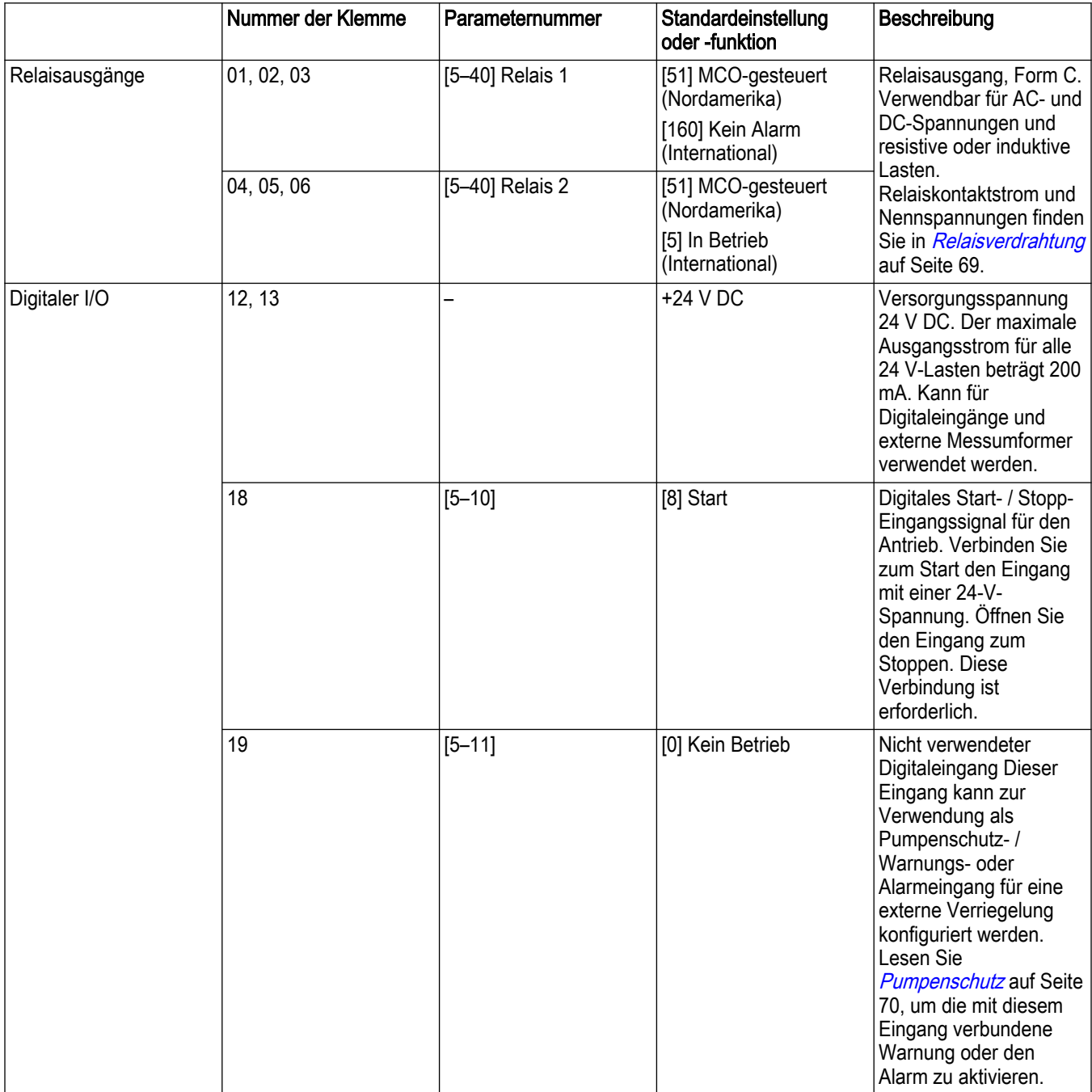

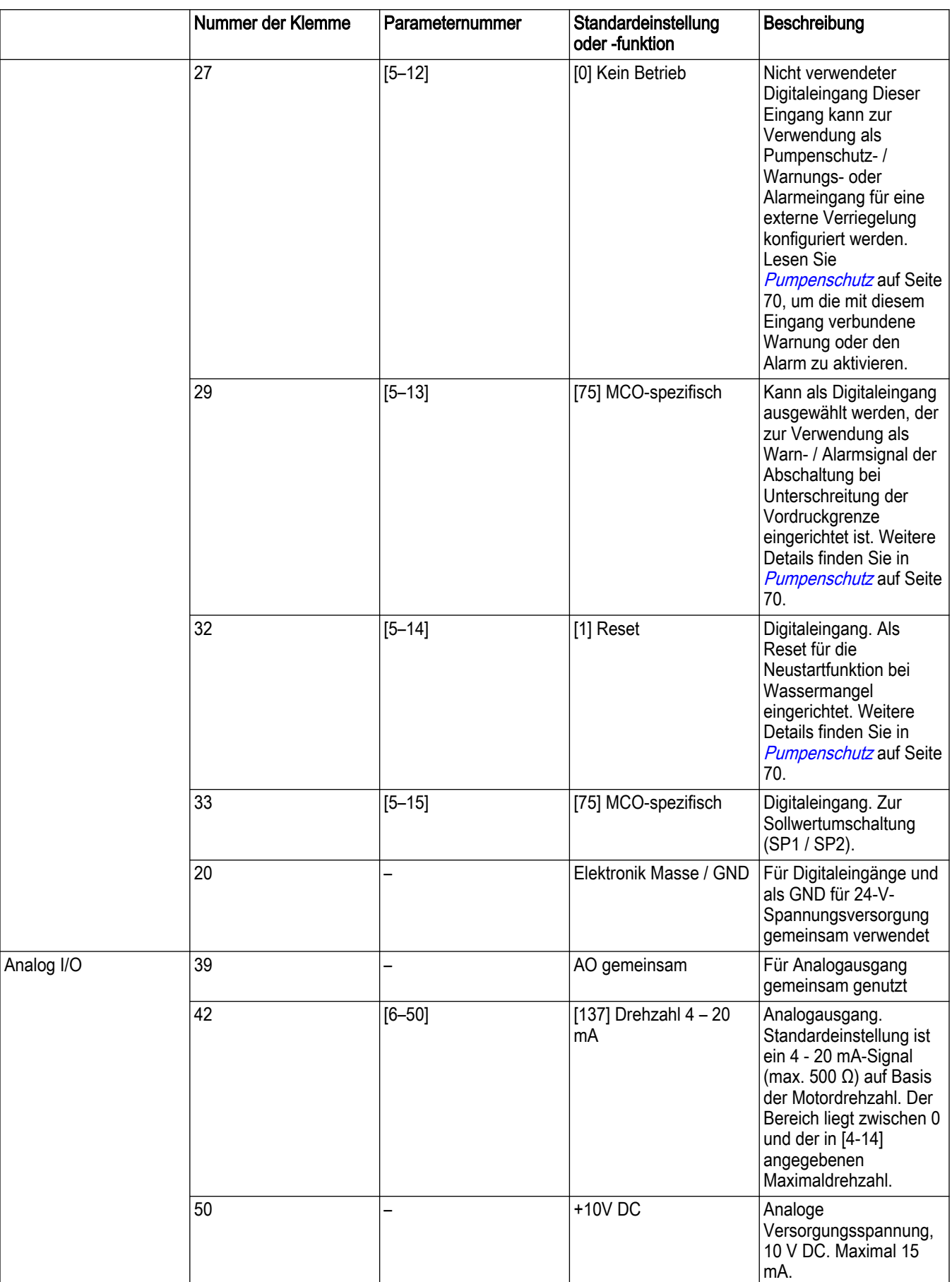

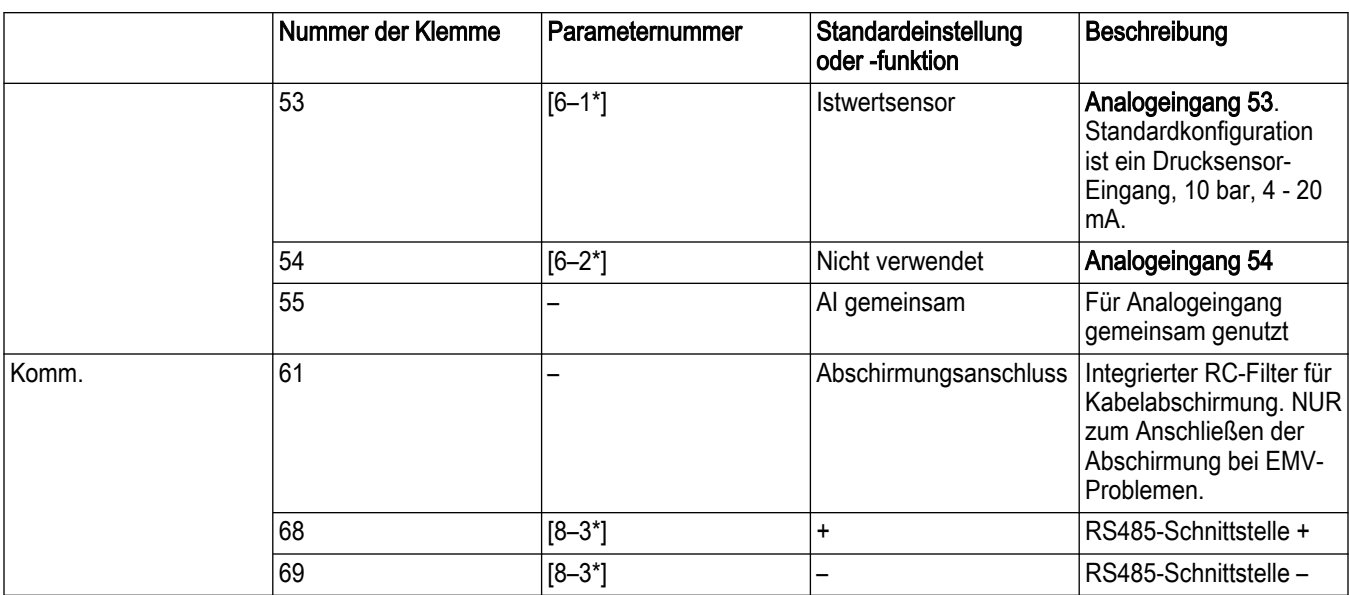

# 5.13 Verkabelung zu den externen Eingängen

# 5.13.1 Ziehen Sie die Klemmenanschlüsse ab

Für eine einfache Installation können die Klemmenanschlüsse vom Frequenzumrichter abgezogen werden.

# 5.13.2 Externe Eingangsanschlüsse

#### Verkabelung zu den externen Eingängen

Halten Sie die Steuerkabel so kurz wie möglich und führen Sie diese getrennt von den Starkstromkabeln, um Interferenzen zu minimieren.

- 1. Verfahren Sie wie folgt, um die Steuerkabel mit den Steuerungsanschlüssen zu verbinden:
	- a. Entfernen Sie am Steuerkabel auf einer Länge von 9 10 mm die Isolation.
	- b. Führen Sie einen Schraubendreher (2,5 3,5 mm) in den rechteckigen Schlitz zwischen zwei runden Öffnungen ein und drücken Sie diesen leicht nach oben.
	- c. Schieben Sie den blanken Steuerdraht in die angrenzenden runden Öffnungen.
	- d. Entfernen Sie den Schraubendreher. Der Draht ist nun im Anschluss installiert.
- 2. Um den Draht aus dem Anschluss zu entfernen:
	- a. Führen Sie einen Schraubendreher (2,5 3,5 mm) in den rechteckigen Schlitz ein und drücken Sie diesen nach unten.
	- b. Ziehen Sie den Steuerdraht heraus.

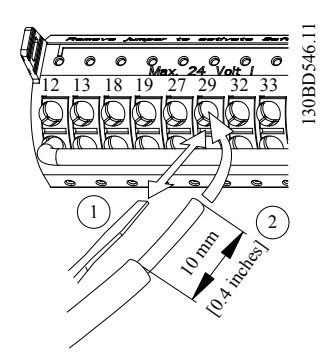

Abbildung 59: Verbinden und Lösen der Steuerdrähte

# 5.13.3 Analogeingangskonfiguration

Ein Schalter für den Analogeingang A54 kann auf Spannung (0 - 10 V) oder Strom (4 - 20 mA) gestellt werden.

Wenn der Analogeingang 54 verwendet wird, muss der Konfigurationsschalter A54 für den Analogeingang korrekt eingestellt sein.

- Trennen Sie die Spannungsversorgung zum Steuergerät, bevor Sie die Konfigurationsschalter für den Analogeingang umstellen.
- Entfernen Sie das lokale Bedienfeld.
- Um den Analogeingang 54 als Spannungseingang zu konfigurieren, stellen Sie den Konfigurationsschalter A54 auf U (Schalter auf der linken Position).
- Stellen Sie den Konfigurationsschalter A54 auf I (Schalter auf der rechten Position), um den Eingang für Stromstärke zu aktivieren.

Der Sensorspannungs- oder Stromschalter A54 kann am Parameter [16-63] Schaltereinstellung, Anschluss 54 verifiziert werden.

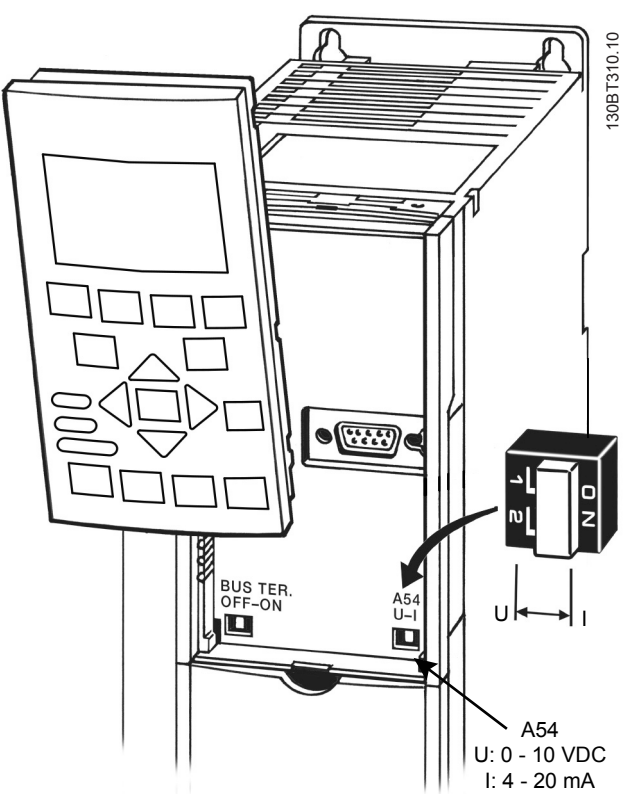

Abbildung 60: Position des Konfigurationsschalters

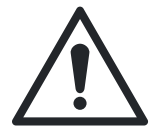

## WARNUNG:

Manche für das Gerät verfügbaren Optionskarten können diese Schalter verdecken und müssen entfernt werden, um die Schaltereinstellungen zu ändern. Trennen Sie stets die Spannungsversorgung zum Gerät, bevor Sie die Optionskarten entfernen.

Lesen Sie für [Sicherheit](#page-6-0)sinformationen Abschnitt 1.2 Sicherheit auf Seite 5.

## 5.13.4 Funktionen des externen Eingangs

Die Funktionen des Frequenzumrichters werden über Steuereingangssignale vorgegeben.

- Jeder Anschluss muss für die Funktion programmiert werden, die er über die mit diesem Anschluss verbundenen Parameter unterstützen soll.
- Stellen Sie unbedingt sicher, dass der Steueranschluss für die korrekte Funktion programmiert wurde. Details zum Zugriff auf die Parameter finden Sie in [Lokales](#page-78-0)

[Bedienfeld](#page-78-0) auf Seite 77, Details zur Programmierung in [Steuergerät programmieren](#page-115-0) auf Seite 114.

• Die Standardprogrammierung der Anschlüsse soll den Frequenzumrichter für die Funktion in einer einzelnen Pumpe mit konstantem Druck initialisieren.

#### 5.13.5 Analogeingang 53

Die Standard-Betriebsart des Frequenzumrichters ist in der regionalen Einstellung "International" der "Reglerbetrieb", in der regionalen Einstellung "Nordamerika" die "Mehrpumpenregelung" im Modus "Konstanter Druck". In diesem Modus ist an Analogeingang 53 (AI 53) ein Istwertsignal von einem Messumformer, einer SPS oder einem anderen Gerät erforderlich, mit dem die Verwendung eines Drucksensors für 10 bar und 4 – 20 mA möglich ist.

Bei der Verwendung des mitgelieferten Drucksensors:

- 1. Schließen Sie die Rückleitung (weißer Draht) vom Drucksensor an AI 53 an
- 2. Verbinden Sie das Stromkabel (brauner Draht) mit Anschluss 12 oder 13 (24 V DC)
- 3. Wenn der Messumformer an nicht geerdeten Rohren montiert werden soll, verbinden Sie die Erde (blanker Draht) mit den federbelasteten Zugentlastungsklemmen unter den Steuerungsanschlüssen.

#### 5.13.6 Verwendung abgeschirmter Steuerkabel

#### Korrekte Abschirmung

Die bevorzugte Methode ist in den meisten Fällen, die Kabel für die Steuerung und die serielle Kommunikation an beiden Enden mit Abschirmungsschellen zu sichern, um den bestmöglichen HF-Kontakt zum Kabel zu gewährleisten.

Wenn das Erdungspotenzial zwischen dem Frequenzumrichter und der SPS unterschiedlich ist, kann elektrisches Rauschen entstehen, welches das gesamte System stört. Lösen Sie dieses Problem, indem Sie parallel zum Steuerkabel ein Ausgleichskabel führen. Minimaler Kabelquerschnitt 16 mm<sup>2</sup>.

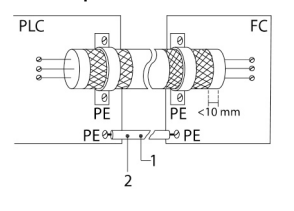

Abbildung 61: Korrekte Abschirmung

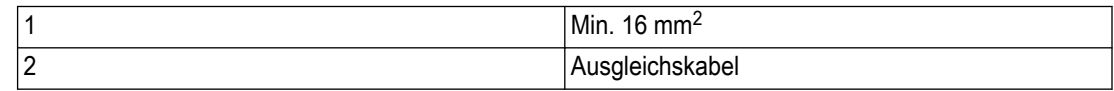

#### Erdschleifen 50/60 Hz

Bei sehr langen Steuerkabeln können Erdschleifen auftreten. Um diese zu beseitigen, schließen Sie an eine der Abschirmungs-Erde-Verbindungen einen 100 nF-Kondensator an (mit kurzen Kabeln).

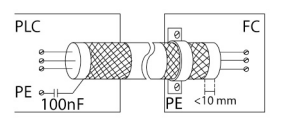

Abbildung 62: Erdschleifen 50/60 Hz

#### EMV-Rauschen bei serieller Kommunikation vermeiden

Dieser Anschluss ist über einen interne RC-Verbindung geerdet. Verwenden Sie zweiadrige, verdrillte Kabel, umd die Interferenzen zwischen den Leitern zu verringern.

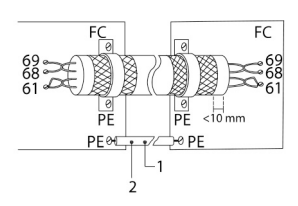

Abbildung 63: Zweiadrige, verdrillte Kabel

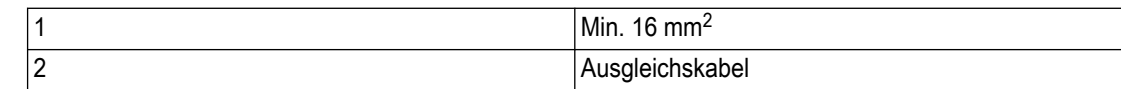

Alternativ können Sie die Verbindung zu Anschluss 61 auslassen:

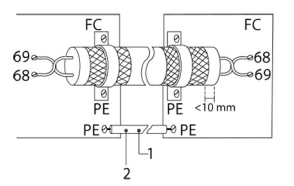

Abbildung 64: Zweiadrige, verdrillte Kabel ohne Anschluss 61

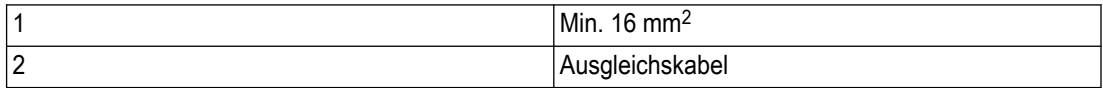

## 5.13.7 Serielle Kommunikation

RS-485 ist eine zweiadrige Bus-Schnittstelle, kompatibel mit einer Multidrop-Netzwerktopologie. Knoten können beispielsweise als Bus oder verzweigt von einer gemeinsamen Hauptleitung verbunden werden. Insgesamt können 32 Knoten an ein Netzwerksegment angeschlossen werden. Repeater trennen Netzwerksegmente. Beachten Sie, dass jeder Repeater als Knoten innerhalb des Segments fungiert, in dem er installiert ist. Jeder innerhalb eines bestimmten Netzwerks angeschlossene Knoten benötigt eine über alle Segmente eindeutige Knotenadresse. Terminieren Sie jedes Segment an beiden Enden, entweder mit einem Endschalter (BUS TER./S801) der Frequenzumrichter oder einem einseitigen Terminierungswiderstand-Netzwerk. Verwenden Sie stets abgeschirmte Twisted-Pair-Kabel (STP) für die Busverkabelung und befolgen Sie stets der bewährten Installationspraxis.

Es ist wichtig, die Abschirmung an jedem Knoten mit geringer Impedanz zu erden, auch bei hohen Frequenzen. Verbinden Sie daher eine große Oberfläche der Abschirmung mit der Erde, beispielsweise mit einer Kabelschelle oder einer leitenden Kabeleinführung. Es kann notwendig sein, Potenzialausgleichskabel zu verwenden, um im gesamten Netzwerk das gleiche Erdungspotenzial vorliegen zu haben. Besonders bei Installationen mit langen Kabeln.

Um nicht zueinander passende Impedanzen zu vermeiden, verwenden Sie im gesamten Netzwerk den gleichen Kabeltyp. Verwenden Sie immer ein abgeschirmtes Motorkabel, wenn Sie einen Motor mit dem Frequenzumrichter verbinden.

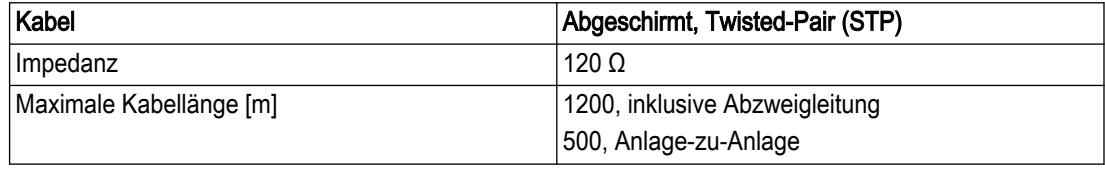

Tabelle 8: Kabelinformationen

# <span id="page-70-0"></span>5.14 Häufige Konfigurationen für die Verkabelung von externen Eingängen

# 5.14.1 Relaisverdrahtung

Jedes Steuergerät verfügt über zwei programmierbare Relaisausgänge der Form C. Die Relaisanschlüsse befinden Sich je nach Rahmengröße an verschiedenen Stellen des Steuergeräts. Die Standardeinstellungen finden Sie unter [Tabelle 7: Beschreibung der](#page-64-0) [Anschlüsse](#page-64-0) auf Seite 63.

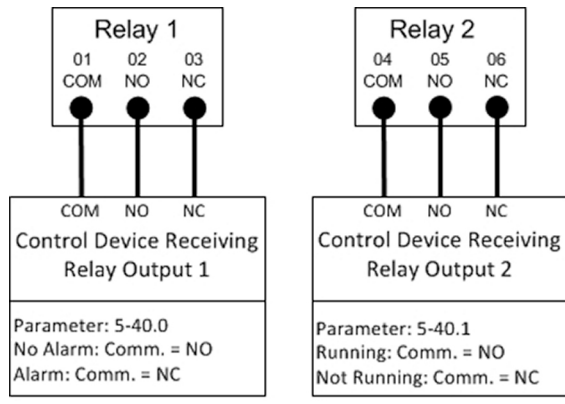

Abbildung 65: Verdrahtung Relaisanschluss

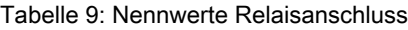

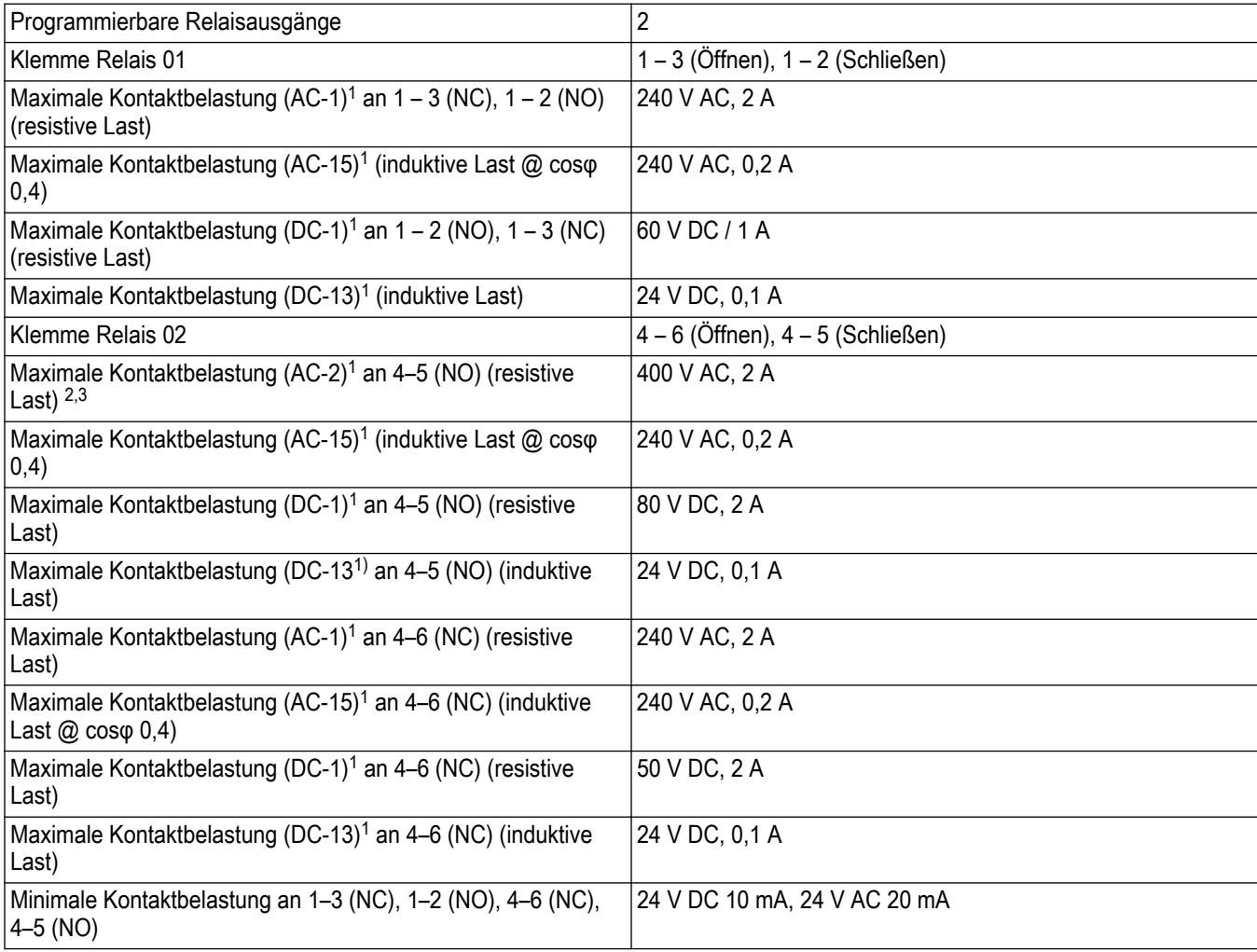

<span id="page-71-0"></span>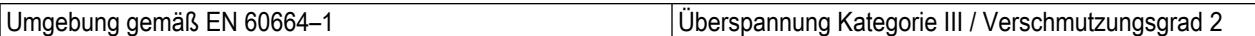

#### 5.14.2 Pumpenschutz

Eine Pumpenschutzfunktion kann verwendet werden, um die Pumpe abzuschalten und einen Alarm 60 (Pumpenschutz) auszugeben, wenn die Systemdrücke, Temperaturen, Füllstände usw. außerhalb des normalen Betriebsbereiches des Systems liegen. Die Pumpenschutzfunktion kann am Digitaleingang 19, 27 und 29 konfiguriert werden. Diese Eingänge können durch ein externes Gerät kontrolliert werden, wie einen Zulaufdruckschalter, einen Überdruckschalter, einen Temperaturschalter, einen Differenzdruckschalter usw. Das ausgewählte Gerät sollte normal geschlossen sein. Der Parameter [22-00] Pumpenschutzverzögerung kann konfiguriert werden, um das Auslösen des Alarms für Pumpenschutz (Nordamerika) / externe Verriegelung (International) zu verzögern und so Fehlauslösungen zu verhindern. Wenn der Eingang von der 24 V-Spannungsversorgung getrennt wird, startet der Verzögerungstimer. Wenn der Eingang für die in [22-00]Pumpenschutzverzögerung angegebene Zeit getrennt bleibt, stoppt das Steuergerät den Motor und gibt den Alarm 60 Pumpenschutz aus. Wenn ein Alarm Pumpenschutz / Externe Verriegelung ausgegeben wird, versucht das Steuergerät einen Neustart, wenn der Parameter [14-20] Quittierfunktion und der Parameter [14-21] Autom. Quittieren Zeit so eingestellt sind, dass ein automatischer Neustart zulässig ist. Um einen automatischen Neustart zu unterbinden, setzen Sie [14-20] Quittierfunktion auf manuellen Reset. Beachten Sie, dass der Parameter [14-20] Quittierfunktion alle anderen Alarme beeinflusst, die nicht als Verriegelungsalarme aufgeführt sind. Weitere Details finden Sie in [Warnungen und Alarme](#page-263-0) auf Seite 262.

#### HINWEIS: Diese Funktion kann über Smart Setup aktiviert werden.

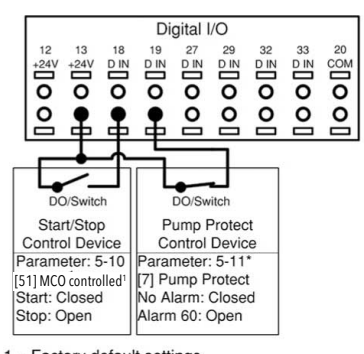

1 - Factory default settings - DI 27 can also be configured for the Pump Protect Function. To use DI 27, connect the control device between 13 and 27. Set parameter 5-12 to [7] Pump Protect.

Abbildung 66: Verbindungen zum Hinzufügen des Pumpenschutzes

Tabelle 10: Parametereinstellung zur Aktivierung des Alarms Pumenschutz / Externe Verriegelung an DI 19

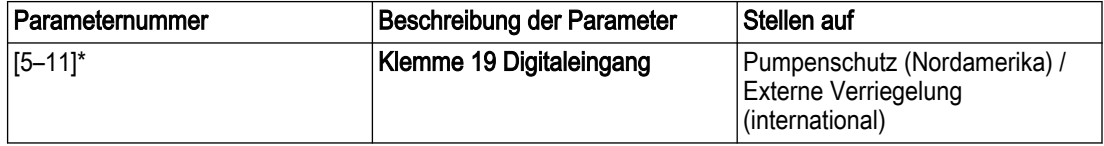
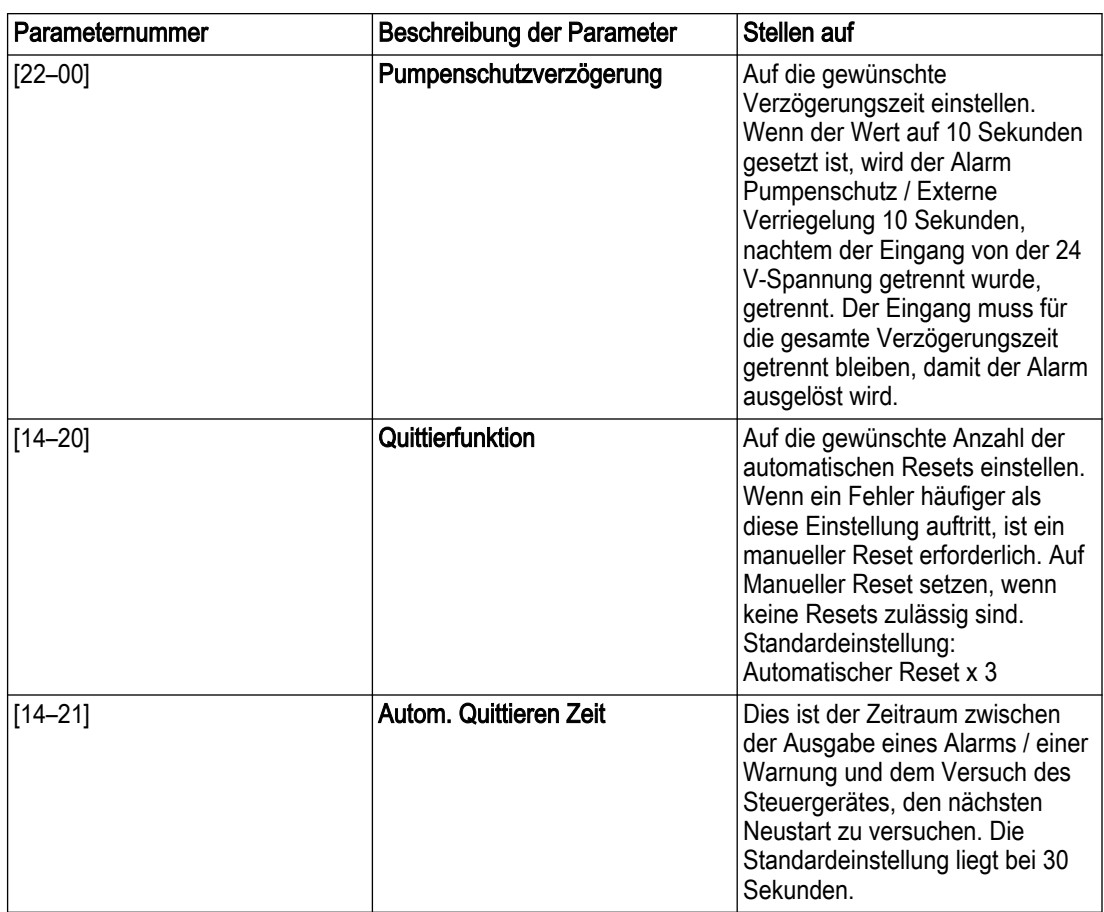

\* Zm DI 27 zu konfigurieren, setzen Sie [5–12] auf Pumpenschutz, und um DI 29 zu konfigurieren, setzen Sie [5–13] Pumpenschutz.

### 5.14.3 Konfiguration einer zusätzlichen Istwertquelle

Zur Arbeit in einem geschlossenen Regelkreis oder zur externen Überwachung kann dem System ein zusätzlicher Messumformer hinzugefügt werden. Der zusätzliche Messumformer kann entweder ein Spannungs- oder ein Stromsensor sein. Der zusätzliche Messumformer kann an den nicht verwendeten Analogeingang angeschlossen werden (AI 53 nur für Stromsensor, AI 54 sowohl für Strom- als auch für Spannungssensor). Die unten dargestellte Verdrahtung zeigt die erforderlichen Verbindungen für einen zusätzlichen Messumformer an AI 54.

Eine häufige Verwendung von zwei Istwert-Signalen aus Drucksensoren ist es, die Dirfferenz zwischen den Signalen zu messen, um einen Differenzdrucksensor zu erstellen. Um einen Differenzdrucksensor mit 2 Drucksensoren einzubinden, setzen Sie [20-20] Istwertfunktion auf Differenz. Das Steuergerät berechnet den Istwert als [20-03]Istwert 2 Quelle – [20-00]Istwert 1 Quelle. Achten Sie darauf, alle nicht genutzten Istwertquellen auf "Keine Funktion" zu setzen (Parameter [20-00], [20-03] oder [20-06]). Die folgende Auflistung der Parameter zeigt, wie Sie den zusätzlichen Messumformer einrichten.

- Analogeingänge können über Smart Setup konfiguriert werden.
- Achten Sie darauf, dass der Konfigurationsschalter für den Analogeingang korrekt eingestellt ist, bevor Sie diesen Eingang verwenden. Weitere Details finden Sie in [Analogeingangskonfiguration](#page-67-0) auf Seite 66.

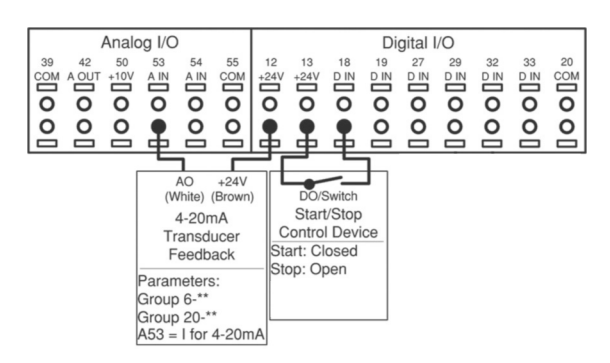

Abbildung 67: Verbindungen, um an AI 53 eine zusätzliche Istwertquelle von 4 – 20 mA hinzuzufügen.

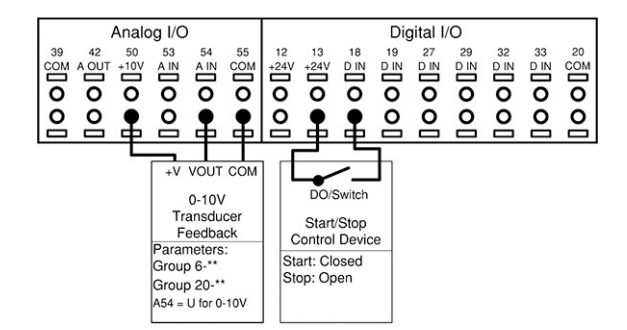

Abbildung 68: Verbindungen, um an AI 54 eine zusätzliche Istwertquelle von 0 – 10 V hinzuzufügen.

HINWEIS: Details zur Einstellung des DIP-Schalters A54 finden Sie in [Analogeingangskonfiguration](#page-67-0) auf Seite 66.

Um das Steuergerät für den geschlossenen Regelkreis auf Grundlage der Istwerte eines externen Messumformers einzurichten, setzen Sie die folgenden Parameter:

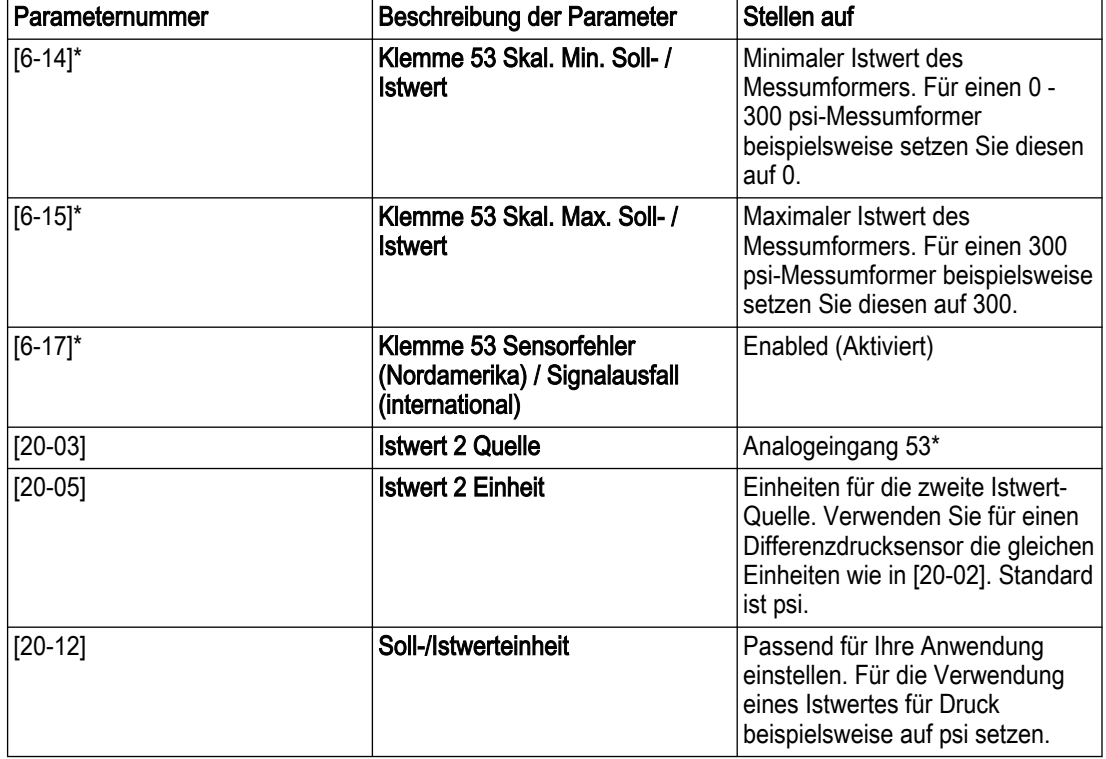

Tabelle 11: Parameter-Einstellungen, um einen zusätzlichen Messumformer an AI 53 zu aktivieren

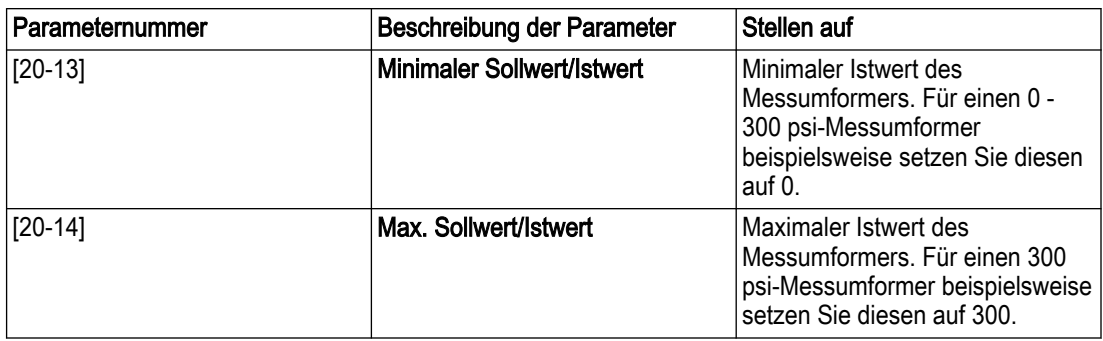

\* Konfigurieren Sie zur Verwendung von AI 54 die Parameter [6-24], [6-25], [6-27] und [20-03] für den Analogeingang 54.

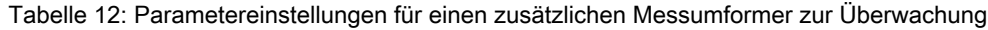

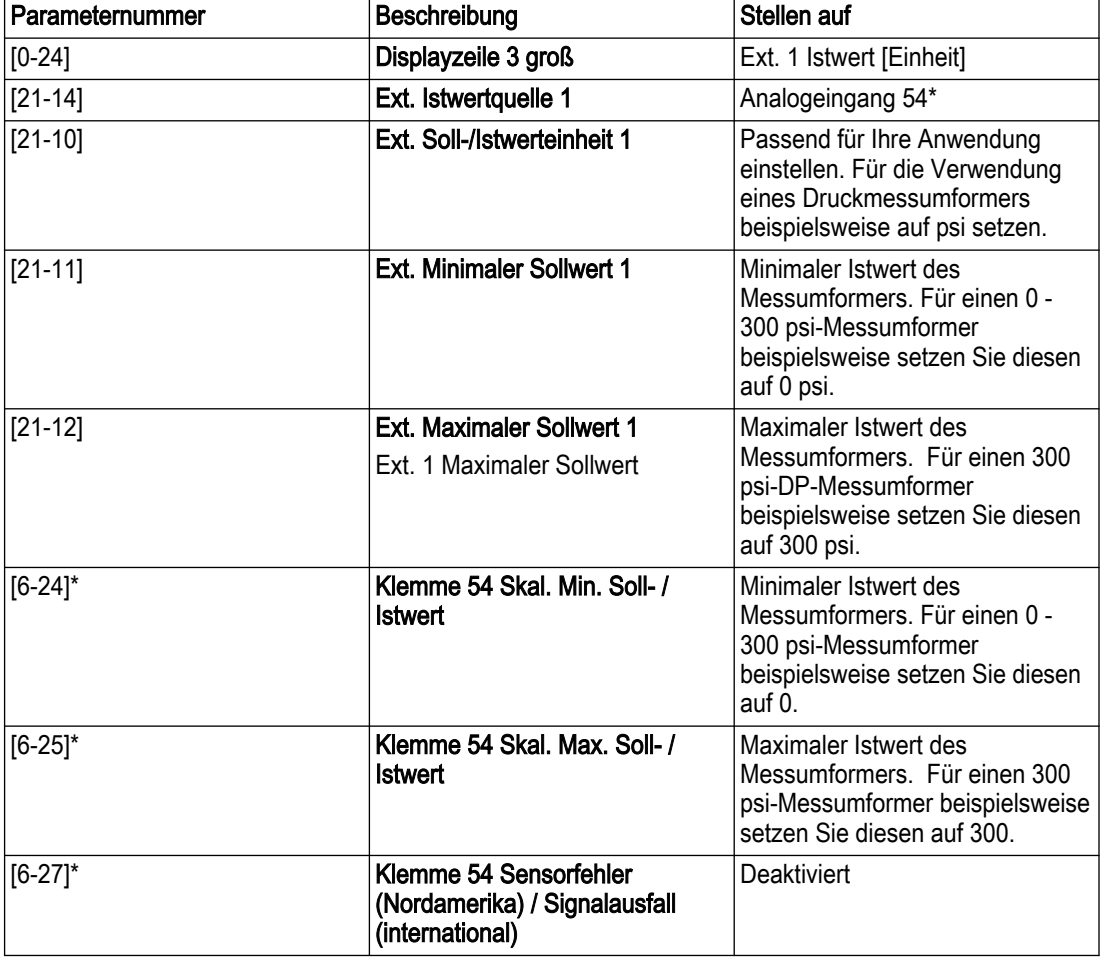

\* Konfigurieren Sie zur Verwendung von AI 53 die Parameter [6-14], [6-15], [6-17] und setzen Sie [21-14] auf Analogeingang 53.

#### 5.14.4 Stellerbetrieb über einen Analogeingang

Das Steuergerät kann über einen Analogeingang für den Stellerbetrieb konfiguriert werden. Die Steuerquelle kann entweder ein externes Steuergerät wie eine SPS, ein BMS (Gebäudemanagementsystem) oder ein Potentiometer sein. Der Ausgang eines externen Steuergeräts kann ein Spannungs- oder Stromausgangssignal sein. Achten Sie darauf, die Konfigurationsschalter für Analogeingänge auf Grundlage des Ausgangssignaltyps einzustellen. Die untenstehenden Diagramme zeigen die Verbindungen für einen externen Drehzahlbefehl.

• Der Stellerbetrieb kann über Smart Start konfiguriert werden.

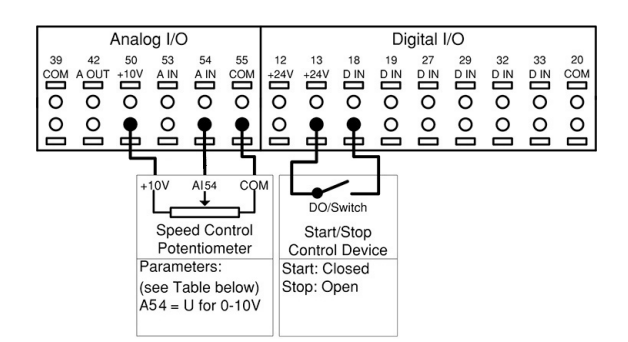

Abbildung 69: Verbindungen für den Stellerbetrieb mit einem externen Potentiometer an AI 54.

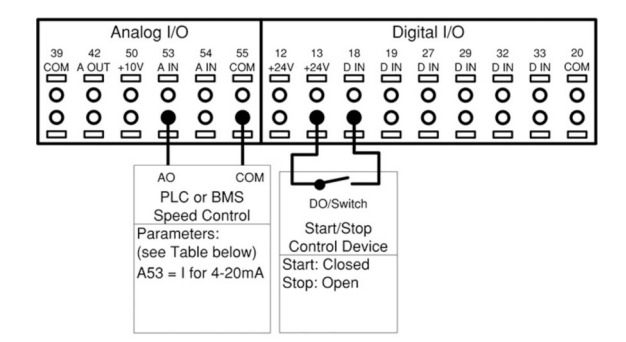

Abbildung 70: Verbindungen für den Stellerbetrieb über ein Stromsignal von SPS oder BMS.

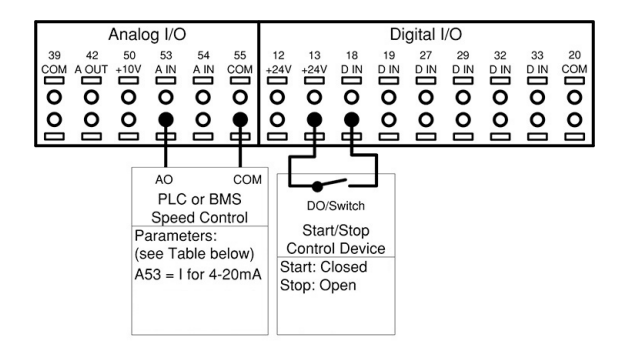

Abbildung 71: Verbindungen für den Stellerbetrieb über ein Spannungssignal von SPS oder BMS.

Tabelle 13: Parametereinstellungen für den Stellerbetrieb von einem externen Potentiometer, einer SPS oder einem BMS.

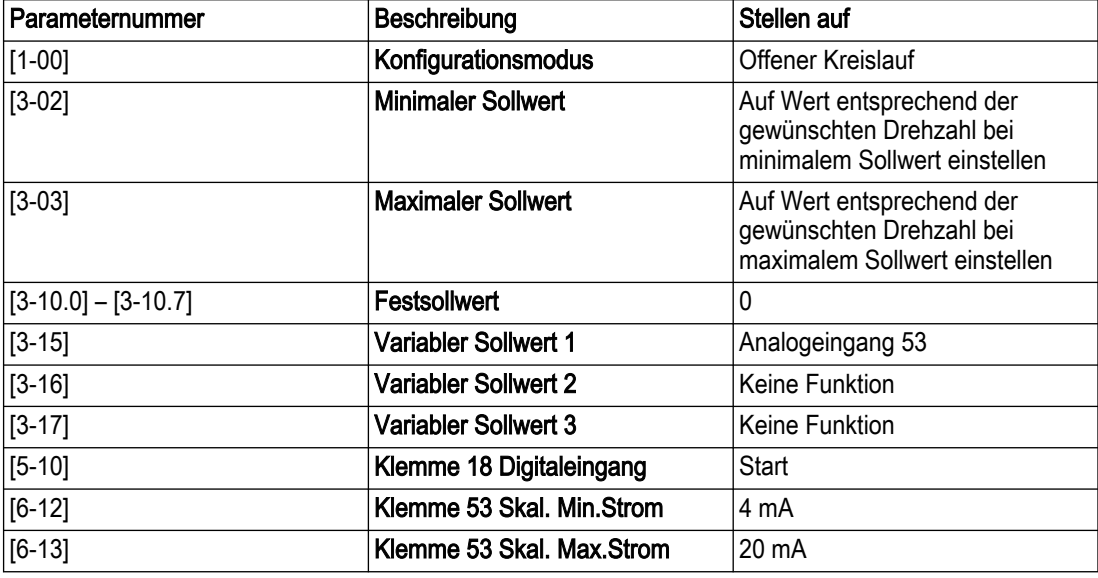

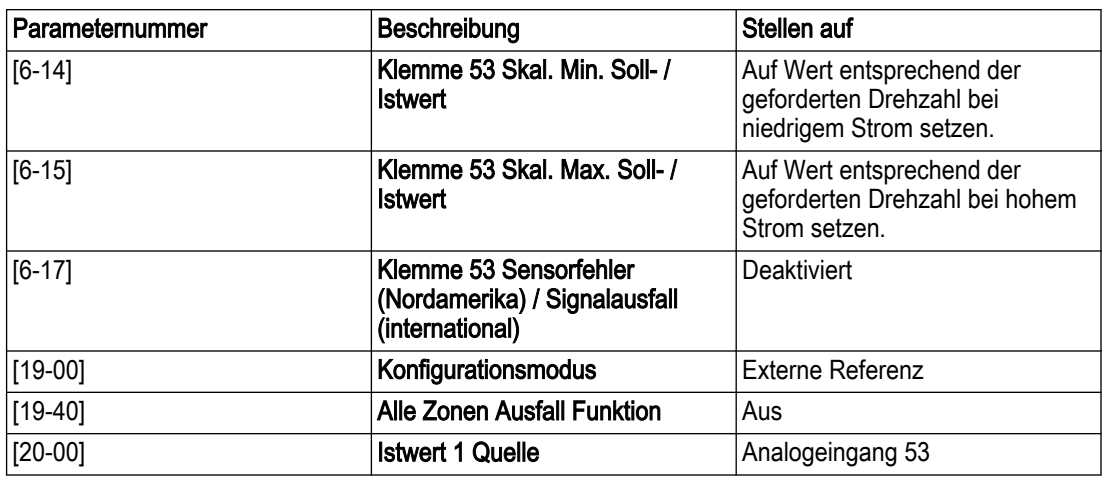

HINWEIS: Für Stellerbetrieb über Spannungssignal (DIP-Schalter 54).

- Verdrahten Sie das 0 10 V-Signal mit Anschluss 54.
- Schalter A54 = Auf U einstellen (linke Position)
- $\cdot$  [3-15] Variabler Sollwert 1 = [20-00] Istwert 1 Quelle = Analogausgang 54 einstellen.
- $\cdot$  [6-20] Klemme 54 Skal. Min. Spannung = 0 V und [6-21] Klemme 54 Skal. Max. Spannung = 10 V einstellen.
- Stellen Sie [6-24] Klemme 54 Skal. Min. Soll- / Istwert auf den Wert entsprechend der geforderten Geschwindigkeit bei geringer Spannung und [6-25] Klemme 54 Skal. Max. Soll- / Istwert auf den Wert entsprechend der geforderten Geschwindigkeit bei hoher Spannung.
- [6-27] Klemme 54 Sensorfehler (Nordamerika) / Signalausfall (international) auf Deaktivieren setzen.

### 5.14.5 Steuerung von extenem SPS / BMS über Kommunikationsschnittstelle

Durch die Auswahl der externen Referenzoption [0] in [19-00] Konfigurationsmodus kann ein BMS oder eine SPS über die Kommunikationsschnittstelle mit dem Steuergerät verbunden werden. In dieser Konfiguration kann das BMS oder die SPS den Antrieb durch Überschreiben des Sollwerts, durch Bereitstellung der Prozessvariablen oder durch Senden eines Drehzahlbefehls an den Antrieb steuern. Die Steuerkabel müssen umflochten und abgeschirmt sein, die Abschirmung muss über eine Kabelschelle am Steuergerät und am BMS / an der SPS angeschlossen sein. Details zur Installation von umflochtenen oder abgeschirmten Kabeln finden Sie im Abschnitt zur Verwendung abgeschirmter Steuerkabel. Die Parameterliste in der untenstehenden Tabelle führt die Parameter auf, die zur Konfiguration der Kommunikation für zwei gängige Protokolle, Modbus RTU und BACnet, verwendet werden. Die Parameterliste in der zweiten Tabelle zeigt Parameter, welche die Steuerquelle für bestimmte Antriebsfunktionen festlegen. Verwenden Sie diese Parameter, um zu bestimmen, ob die Digitaleingänge oder das BMS / die SPS die Funktion steuern.

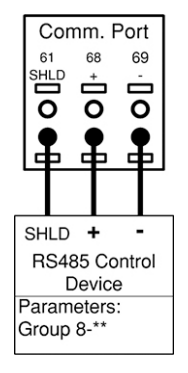

Abbildung 72: Anschlüsse für externe, über die Kommunikationsschnittstelle angeschlossene **Steuerquelle** 

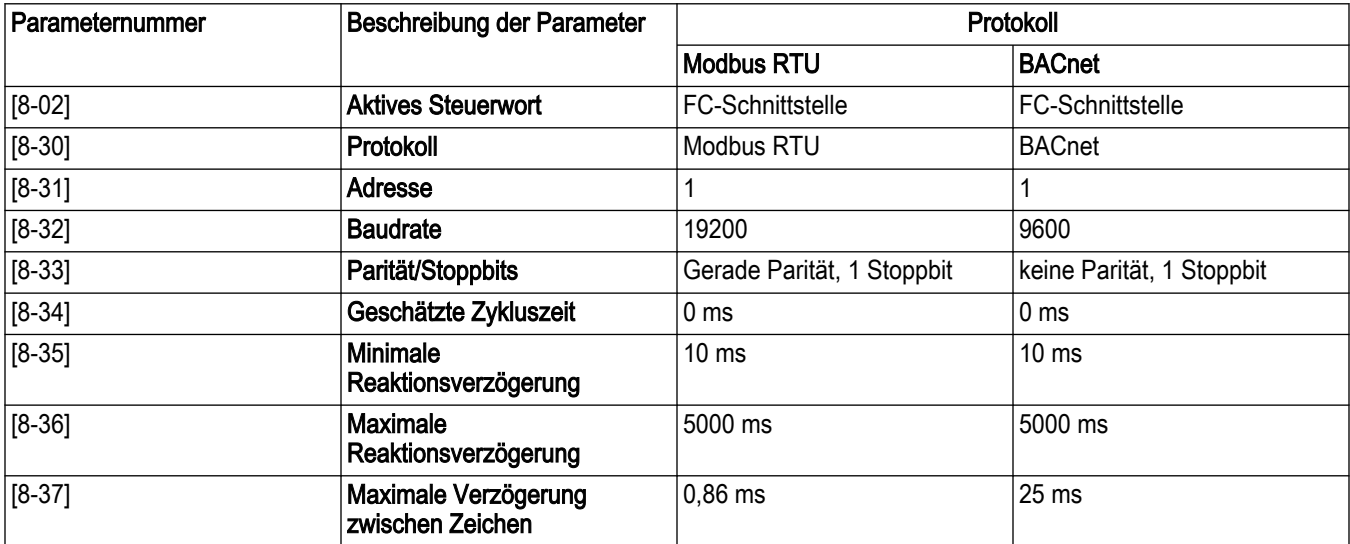

Tabelle 14: Parametereinstellungen für Modbus RTU- und BACnet-Protokolle

Tabelle 15: Parameter zur Bestimmung der Steuerquelle für Steuergerätfunktionen

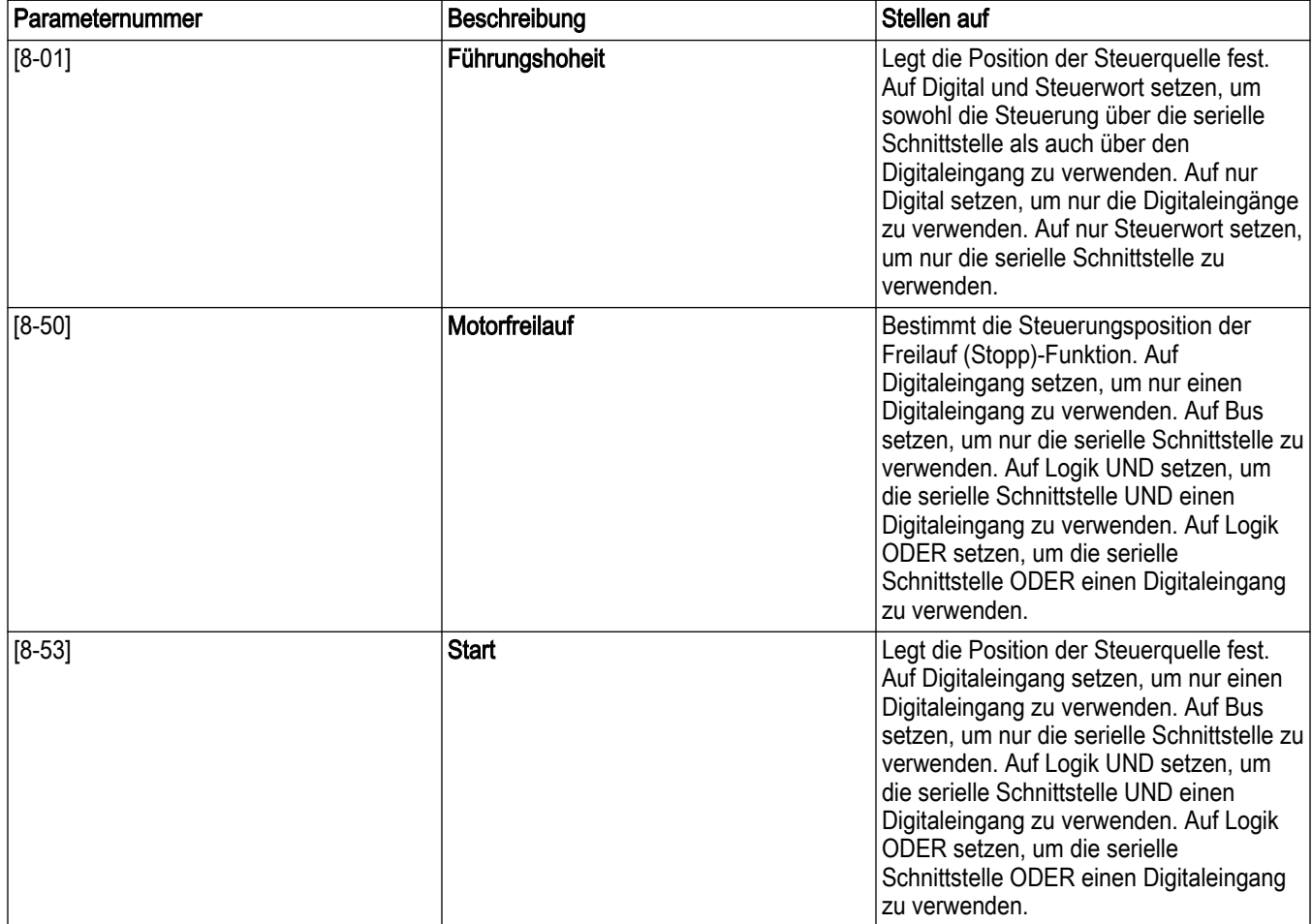

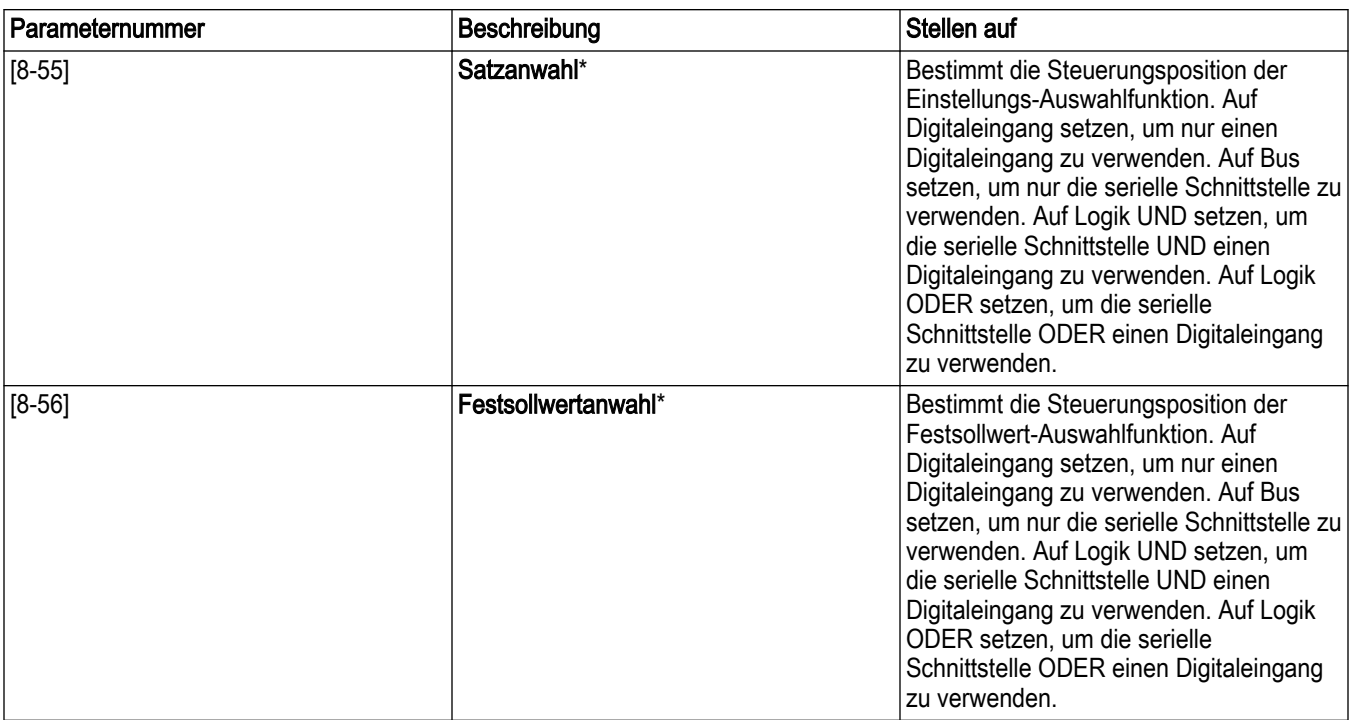

\* Die Funktionen Einstellungs-Auswahl und Festsollwert-Auswahl werden verwendet, um andere vorkonfigurierte Funktionen im Steuergerät zu regeln. Störungen dieser Funktionen zu vermeiden, ist es ratsam, diese Funktion über die Digitaleingänge zu steuern.

## 5.15 Lokales Bedienfeld

Das Steuergerät ist mit einer lokalen Bedieneinheit (LCP) ausgestattet. Die LCP kombiniert den Statusbildschirm mit einer Tastatur an der Vorderseite des Steuergeräts. Die LCP ist die Benutzerschnittstelle zum Steuergerät. Über die LCP können Benutzer verschiedene Funktionen ausführen, beispielsweise:

- Starten, stoppen und steuern der Drehzahl im lokalen / manuellen Modus über die **Tastatur**
- Anzeigen des Status des Steuergeräts, der Pumpe und des Systems
- Zugriff auf alle Parameter und Startfunktionen
- Manueller Reset des Steuergeräts nach einem Fehler

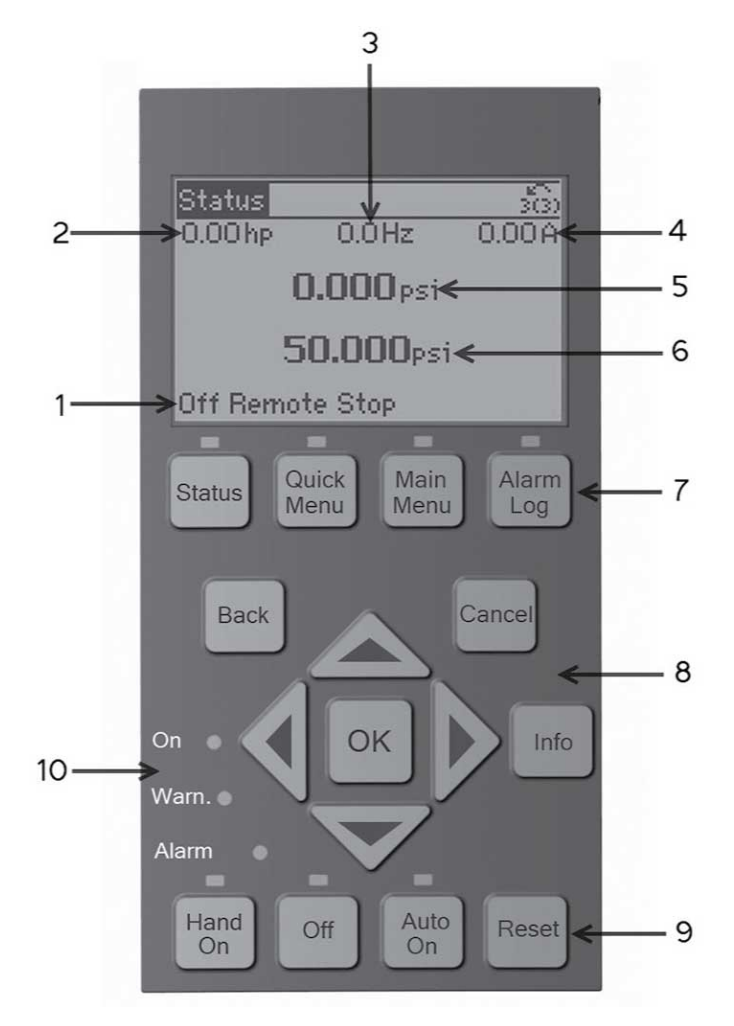

Abbildung 73: Standardkonfiguration

- 1. Status Steuergerät
- 2. kW Motor (Parameter [0-20])
- 3. Motorfrequenz (Parameter [0-21])
- 4. Motorstrom (Parameter [0-22])
- 5. Istwert- / tatsächlicher Druck oder Prozessvariable (Parameter [0-23])
- 6. Sollwert (Parameter [0-24])
- 7. Menütasten
- 8. Navigationstasten
- 9. Bedientasten
- 10.Statusleuchten

Die dargestellten Parameter sind die Werkseinstellungen. Um andere Werte anzuzeigen, modifizieren Sie die Parameter [0-20], [0-21], [0-22], [0-23] oder [0-24].

#### 5.15.1 Status Steuergerät

Die Statuszeile zeigt Betriebsinformationen zum Steuergerät an.

Das erste Wort in der Statuszeile gibt den Betriebsmodus an. In der folgenden Tabelle wird der Status des Betriebsmodus definiert.

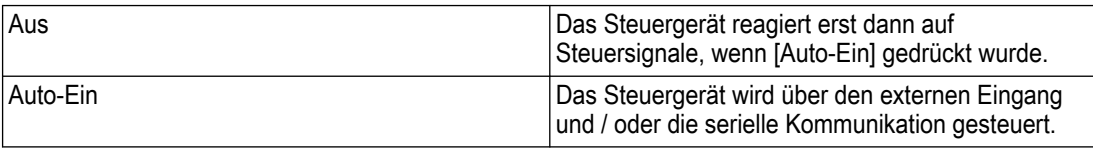

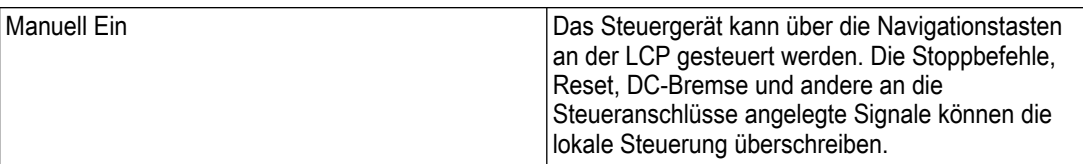

Das zweite Wort in der Statuszeile gibt die Sollwertvorgabe an.

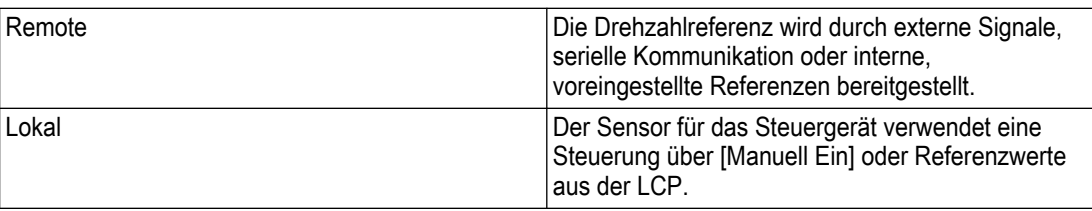

Das dritte Wort in der Statuszeile gibt den Betriebsstatus an.

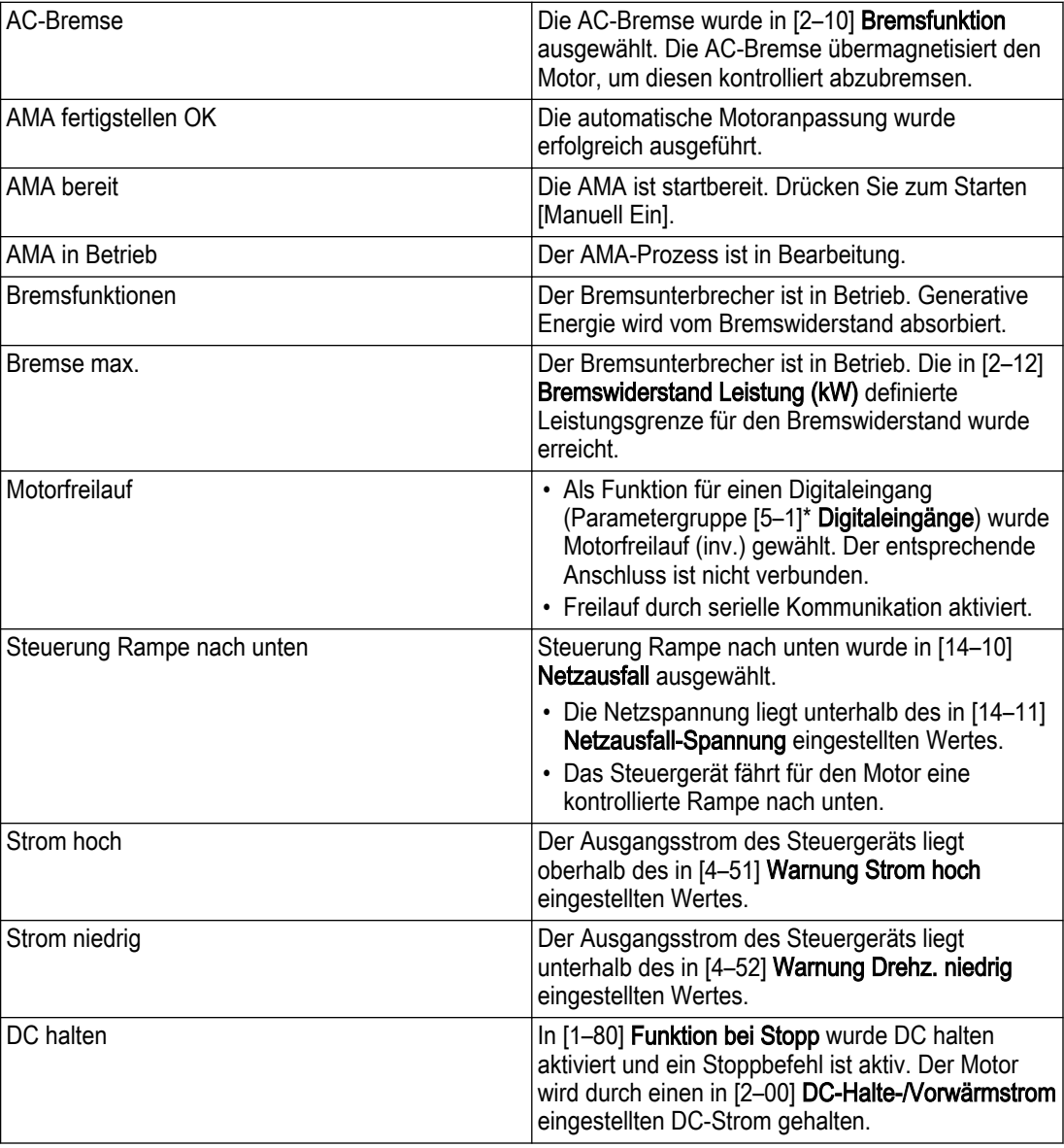

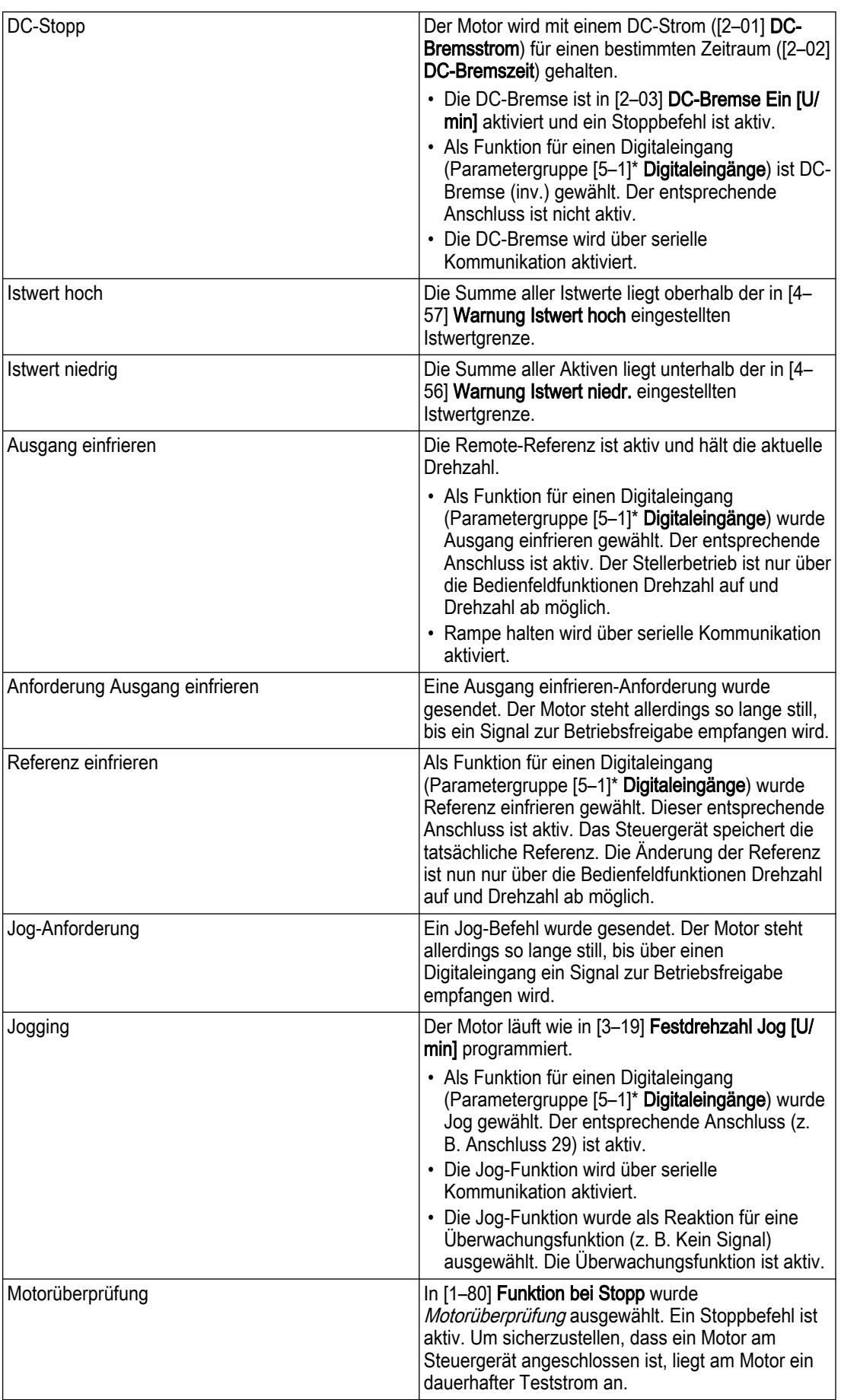

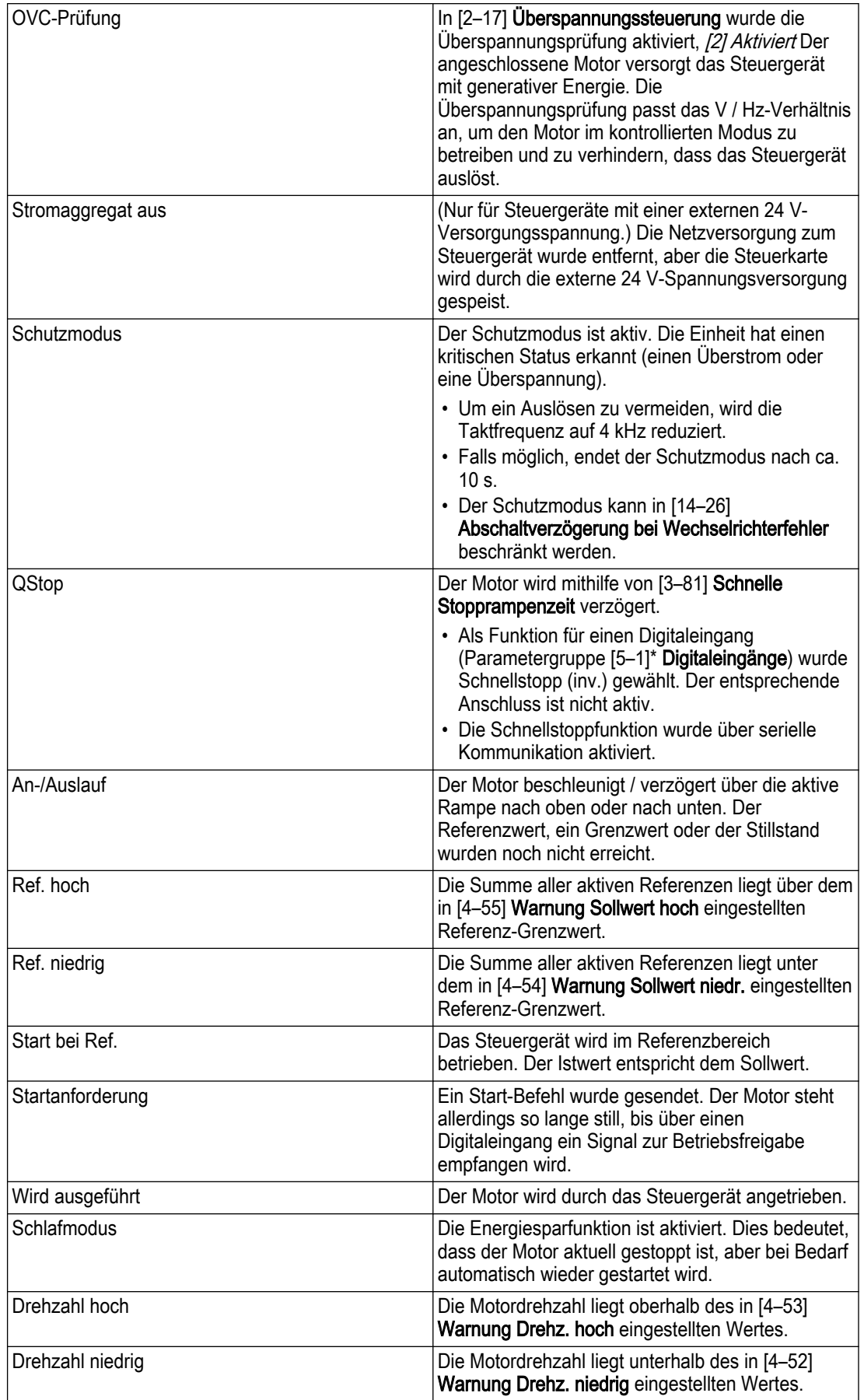

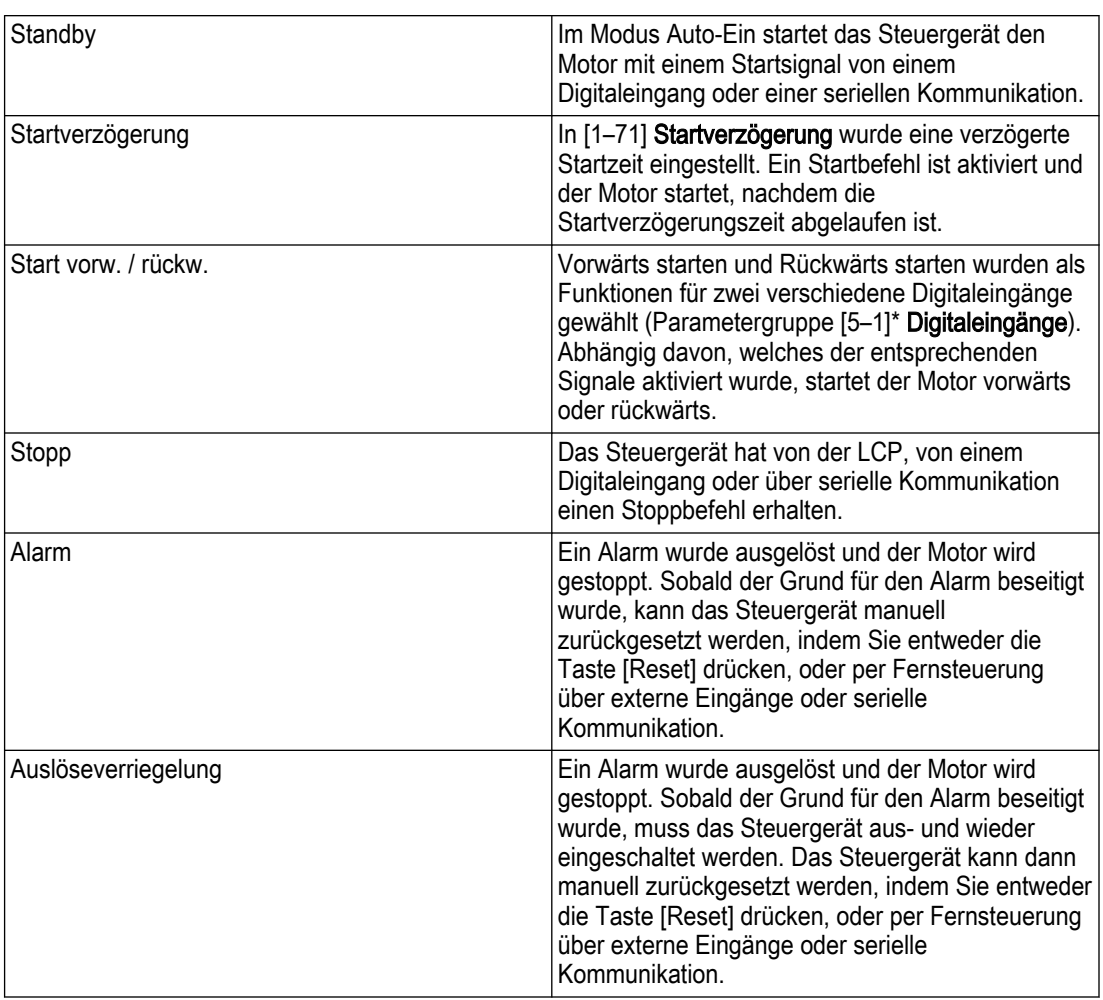

### 5.15.2 LCP-Parameter

Die oben aufgeführten Anzeigeneinstellungen stellen die Standardeinstellungen dar. Die Artikel 2 - 6 können so eingestellt werden, dass sie andere Werte anzeigen. Um andere Werte anzuzeigen, passen Sie die Parameter [0-20], [0-21], [0-22], [0-23] oder [0-24] an, die 2, 3, 4, 5 oder 6 entsprechen.

### 5.15.3 Menütasten

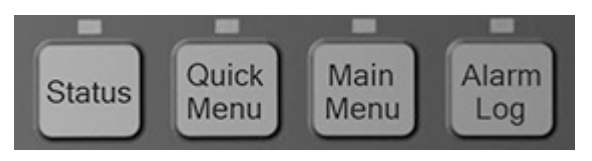

| Schlüssel           | <b>Funktion</b>                                                                                                    |
|---------------------|----------------------------------------------------------------------------------------------------|
| Status              | Durch Druck auf die Taste [Status] wechseln Sie<br>zwischen den verschiedenen Statusbildschirmen.<br>Es gibt drei verschiedene Statusbildschirme; fünf<br>Anzeigen (Standard), vier Linien-Anzeigen oder<br>Smart Logic-Steuerung.                                                                                                    |
|                     | • Verwenden Sie die Taste [Status], um den<br>Modus der LCP auszuwählen oder um aus<br>einem anderen Menü zum Statusbildschirm-<br>Modus zurückzukehren.                                                                                                    |
|                     | • Der Anzeigekontrast der LCP-Anzeige kann<br>auch über die Taste [Status] plus [4] oder [v]<br>angepasst werden, um die Anzeigehelligkeit<br>anzupassen.                                                                                                    |
|                     | • Das Symbol in der oberen rechten Ecke der<br>Anzeige zeigt die Drehrichtung des Motors an<br>(Pfeil), welche Einstellung aktiv ist (Nummer) und<br>welche programmiert ist (Nummer in Klammern).                                                                                                    |
| Inbetriebnahme-Menü | Mit einem Druck auf die Taste [Quick Menu]<br>gelangen Sie in eine Reihe von Untermenüs, mit<br>denen Sie einfach auf einige häufig verwendete<br>Parameter sowie Smart Start zugreifen können.<br>Das Inbetriebnahme-Menü besteht aus dem<br>Benutzermenü, der Schnelleinrichtung, der<br>Funktionseinstellung, Smart Start, Letzte<br>Änderungen und Protokollen.                                                                                                    |
| Hauptmenü           | Mit einem Druck auf die Taste [Main Menu]<br>erhalten Sie Zugriff auf den vollständigen<br>Parametersatz. Drücken Sie zweimal auf [Main<br>Menu], um auf den Top-Level-Index zuzugreifen.<br>Drücken Sie einmal auf [Main Menu] um zur letzten<br>geöffneten Position zurückzukehren. Halten Sie<br>[Main Menu] für 5 Sekunden gedrückt, um Zugriff<br>auf den Parameter-Schnellzugriff zu erhalten. Über<br>den Parameter-Schnellzugriff können Benutzer<br>eine Parameternummer eingeben, um direkt auf<br>diesen Parameter zuzugreifen. |
| Alarmprotokoll      | Über die Taste [Alarmprotokoll] erhalten Sie Zugriff<br>auf die letzten 5 Alarmnummern A1 - A5. Wählen<br>Sie eine Alarmnummer mit den Pfeiltasten aus und<br>drücken Sie [OK], um Details zu einem Alarm zu<br>erfahren.                                                                                                    |

Tabelle 16: Funktionsbeschreibung der Menütasten

### 5.15.4 Navigationstasten

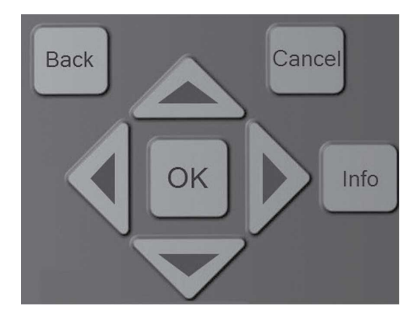

| Schlüssel | <b>Funktion</b>                                                                                                    |
|-----------|----------------------------------------------------------------------------------------------------|
| Zurück    | Mit einem Druck auf die Taste [Back] kehren Sie<br>zum vorherigen Schritt oder zur letzten Ebene in<br>der Navigationsstruktur zurück.                                                                                                    |
| Abbrechen | Mit einem Druck auf die Taste [Abbrechen]<br>widerrufen Sie die letzte Änderung oder den letzten<br>Befehl, solange die Anzeige nicht geändert wurde.                                                                                                    |
| Info      | Ein Druck auf die Taste [Info] zeigt die<br>Informationen zu einem Befehl, einem Parameter<br>oder einer Funktion in einem Anzeigefenster an.<br>Über [Info] erhalten Sie bei Bedarf detaillierte<br>Informationen. Über die Tasten [Info], [Back] oder<br>[Abbrechen] verlassen Sie den Infomodus. |
| <b>OK</b> | Mit [OK] wählen Sie einen vom Cursor markierten<br>Parameter und aktivieren die Änderung eines<br>Parameters.                                                                                                    |
| Pfeile    | Die vier Navigationspfeile werden verwendet, um<br>im [Quick Menu], im [Main Menu] oder im<br>[Alarmprotokoll] zwischen den verschiedenen<br>verfügbaren Auswahlmöglichkeiten zu navigieren.<br>Verwenden Sie diese Tasten, um den Cursor zu<br>verschieben.                                        |

Tabelle 17: Funktionen der Navigationstasten

Tabelle 18: Funktionen der Statusleuchten

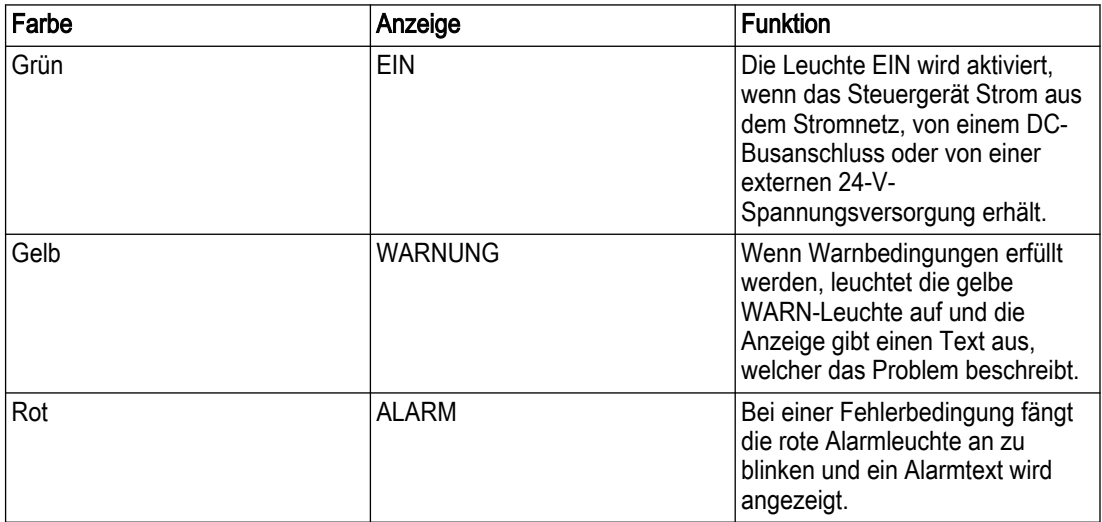

### 5.15.5 Bedientasten

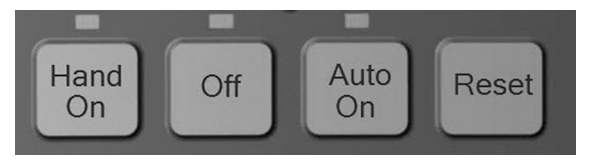

| <b>Manuell Ein</b> | Die Taste [Manuell Ein] aktiviert die Steuerung des<br>Antriebs über die LCP-Schnittstelle. Ein Druck auf<br>die Taste [Manuell Ein] startet auch den Motor. Die<br>Drehzahl kann manuell über die Pfeiltasten<br>angepasst werden. Die Taste [Manuell Ein] kann<br>über den Parameter [0-40] [Manuell Ein]-LCP<br>Taste aktiviert oder deaktiviert werden. Wenn<br>[Manuell Ein] aktiv ist, kann der Antrieb<br>folgendermaßen gestoppt werden:<br>· Startsignal an DI 18<br>• Die Taste [Aus]<br>· Stoppbefehl aus der seriellen Kommunikation |
|--------------------|----------------------------------------------------------------------------------------------------|
| Aus                | Ein Druck auf die Taste [Aus] stoppt den Motor. Die<br>Taste [Aus] kann über den Parameter [0-41] [Off]-<br>LCP Taste aktiviert oder deaktiviert werden. Wenn<br>keine externe Stoppfunktion ausgewählt wurde und<br>die Taste [Aus] deaktiviert ist, kann der Motor nur<br>gestoppt werden, indem die Spannungsversorgung<br>getrennt wird.                                                                                                    |
| Auto-Ein           | Durch Druck auf die Taste [Auto-Ein] kann der<br>Antrieb über die externen Eingänge und / oder die<br>serielle Kommunikation gesteuert werden. Wenn<br>auf den externen Eingängen und / oder über die<br>serielle Kommunikation ein Startsignal gesendet<br>wird, startet der Antrieb. Diese Taste kann über [0-<br>42] [Auto-Ein]-LCP Taste aktiviert und deaktiviert<br>werden.                                                                                                    |
| Reset              | Die Taste [Reset] wird zum Zurücksetzen des<br>Steuergeräts nach einem Alarm / einer Auslösung<br>verwendet. Die Taste [Reset] kann über den<br>Parameter [0-43] [Reset]-LCP Taste aktiviert oder<br>deaktiviert werden.                                                                                                    |

Tabelle 19: Funktionen der Bedientasten

### 5.15.6 Statusleuchten

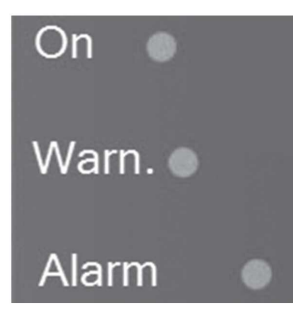

Wenn bestimmte Schwellenwerte überschritten werden, leuchtet die Alarm- und / oder Warnungs-(Warn-) LED auf. Wenn ein Alarm oder eine Warnung aktiv ist, wird ein Statusoder Alarmtext auf dem Bedienfeld angezeigt.

- Gelbe Warn- LED: Zeigt an, dass eine Warnung aktiv ist.
- Rote, blinkende Alarm-LED: Zeigt an, dass ein Alarm aktiv ist.

Die Netz-LED ist aktiv, wenn das Steuergerät Strom erhält.

• Grüne Netz-LED: Der Steuerabschnitt wird mit Strom versorgt und funktioniert.

### 5.15.7 Parameter-Backup

Die Parametereinstellungen werden intern im Steuergerät gespeichert. Die Parameter können zu Backpzwecken oder zur einfachen Übertragung von einem Steuergerät zum nächsten in die LCP hochgeladen werden. Ein Reset auf Werkseinstellungen / eine Initialisierung ändert nicht die in der LCP gespeicherten Daten.

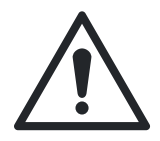

#### WARNUNG:

Die Parametergruppe [0–5]\* Kopieren / Speichern funktioniert nicht auf den Anwendungsparametern der Parametergruppe 19-\*\*. Verwenden Sie die Parametergruppe [0–5]\* Kopieren / Speichern nicht, um Parameter zu kopieren oder zu speichern, wenn auf dem Steuergerät die Optionskarte der programmierbaren API MCO301 installiert ist.

Um Parameter auf die LCP hochzuladen (außer der Parametergruppe [19-\*\*] Anwendungsparameter), folgen Sie dieser Vorgehensweise:

- 1. Drücken Sie [Aus], um den Motor zu stoppen, bevor Sie die Daten hochladen.
- 2. Drücken Sie [Main Menu], um die Parameterliste aufzurufen.
- 3. Wählen Sie [0-\*\*] Betrieb/Display, drücken Sie [OK].
- 4. Verwenden Sie die Pfeiltaste nach unten, um auf [0-5<sup>\*</sup>] Kopieren / Speichern zu scrollen, drücken Sie [OK], um das Untermenü zu öffnen.
- 5. Wählen Sie [OK], um die Bearbeitung von Parameter [0-50] LCP-Kopie zu aktivieren.
- 6. Scrollen Sie mit den Pfeiltasten nach oben und unten auf ALLE zu Kopieren und drücken Sie für die Auswahl auf [OK].
- 7. Der Fortschrittsbalken zeigt den Prozessstatus.
- 8. Drücken Sie [Status], um zum Haupt-Statusbildschirm zurückzukehren.
- 9. Drücken Sie [Auto-Ein] oder [Manuell Ein], um zur vorherigen Betriebsart zurückzukehren.

Um die Parameter (außer Parametergruppe [19–\*\*] Anwendungsparameter)von der LCP auf das Steuergerät herunterzuladen, folgen Sie dieser Vorgehensweise:

- 1. Drücken Sie [Aus], um den Motor zu stoppen, bevor Sie die Daten hochladen.
- 2. Drücken Sie [Main Menu], um die Parameterliste aufzurufen.
- 3. Wählen Sie [0-\*\*]Betrieb/Display, drücken Sie [OK].
- 4. Verwenden Sie die Pfeiltaste nach unten, um auf [0-5\*] Kopieren / Speichern zu scrollen, drücken Sie [OK], um das Untermenü zu öffnen.
- 5. Wählen Sie [OK], um die Bearbeitung von Parameter [0-50] LCP-Kopie zu aktivieren.
- 6. Um alle Daten, einschließlich der größenabhängigen Daten, von der LCP zu kopieren, verwenden Sie die Pfeiltasten nach oben oder unten, um auf Alle aus LCP zu scrollen und drücken Sie für die Auswahl auf [OK]. Um alle größenunabhängigen Daten zu kopieren, scrollen Sie zu Größenunabh. aus LCP und drücken Sie für die Auswahl auf  $[OK]$ .
- 7. Der Fortschrittsbalken zeigt den Prozessstatus.
- 8. Drücken Sie [Status], um zum Haupt-Statusbildschirm zurückzukehren.
- 9. Drücken Sie [Auto-Ein] oder [Manuell Ein], um zur vorherigen Betriebsart zurückzukehren.

#### 5.15.8 Reset auf Werkseinstellung / Initialisierung

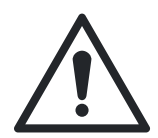

### VORSICHT:

Halten Sie vor der Durchführung eines Reset oder einer Initialisierung Klemme 18 geöffnet, um eine unerwünschte Motordrehung zu vermeiden.

Ein Reset auf Werkseinstellungen oder eine Initialisierung kann ausgeführt werden, um das Steuergerät zurück auf die Standardeinstellungen zu setzen. Es gibt mehrere Möglichkeiten, diese Funktion auszuführen.

Der Parameter [14-22] **Betriebsart** kann verwendet werden, um den Resetfunktion auf Werkseinstellungen durchzuführen. Diese Methode verändert keine Daten des Steuergeräts wie die Betriebsstunden, die Auswählmöglichkeiten für die serielle Kommunikation, das Fehlerprotokoll, das Alarmprotokoll und andere Überwachungsfunktionen. Um den Reset über Parameter 14-22 durchzuführen, führen Sie die folgenden Schritte durch.

- 1. Drücken Sie [Main Menu], um die Parameterliste aufzurufen.
- 2. Verwenden Sie die Pfeiltasten nach oben oder unten, um auf [14-\*\*] Sonderfunktionen zu scrollen und drücken Sie [OK].
- 3. Verwenden Sie die Pfeiltasten nach oben oder unten, um auf [14-2\*] Reset-Funktionen zu scrollen und drücken Sie [OK].
- 4. Verwenden Sie die Pfeiltasten nach oben oder unten, um auf [14-22] Betriebsart zu scrollen und drücken Sie [OK].
- 5. Drücken Sie [OK], um die Modifikation der Parameter zu aktivieren.
- 6. Verwenden Sie die Pfeiltasten nach oben oder unten, um auf Initialisierung zu scrollen und drücken Sie [OK].
- 7. Nehmen Sie das Gerät vom Strom und warten Sie, bis sich die LCP abschaltet.
- 8. Schalten Sie die Spannungsversorgung des Geräts ein. Der Reset wird beim Einschalten durchgeführt.
- 9. Die Meldung Alarm 80 Antrieb auf Standardwert zurückgesetzt wird angezeigt.
- 10.Drücken Sie [Reset], um in die Betriebsart zurückzukehren.

Eine andere Möglichkeit, um einen Reset auf Werkseinstellungen oder eine Initialisierung durchzuführen, ist ein 3-Finger-Reset. Der Prozess ist unten beschrieben.

- 1. Nehmen Sie das Gerät vom Strom und warten Sie, bis sich die LCP abschaltet.
- 2. Halten Sie [Status], [Main Menu] und [OK] gleichzeitig gedrückt. Schalten Sie das Gerät ein, während Sie die Tasten gedrückt halten.

# 6 MCO301 Programmierbare API

# 6.1 Überblick

Die programmierbare API MCO301 ist eine erweiterte Optionskarte zur Verwendung mit den Frequenzumrichtern, die für den Betrieb von bis zu vier Pumpen zum Einsatz kommt. Die Optionskarten MCO301 kommunizieren über die RS485-Schnittstelle miteinander. Hierzu werden für einen zufriedenstellenden Betrieb des Systems passende Verkabelung, Abschirmung und Bus-Terminierung vorausgesetzt, wie sie in den folgenden Abschnitten dieses Kapitels beschrieben werden.

Die MCO301 erstellt eine Parametergruppe 19-\*\* im Frequenzumrichter, um die Vorgänge zur Pumpenregelung zu unterstützen. Die Optionskarte wird im Werk vorprogrammiert. Sie kann als Optionskarte A oder als Optionskarte B ausgewählt werden.

HINWEIS: Wird keine bestimmte Option angefordert, so wird als Standard Option B bereitgestellt.

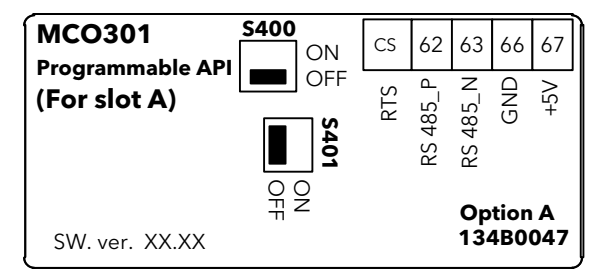

Abbildung 74: Option A

Tabelle 20: Klemmenbeschreibungen Option A

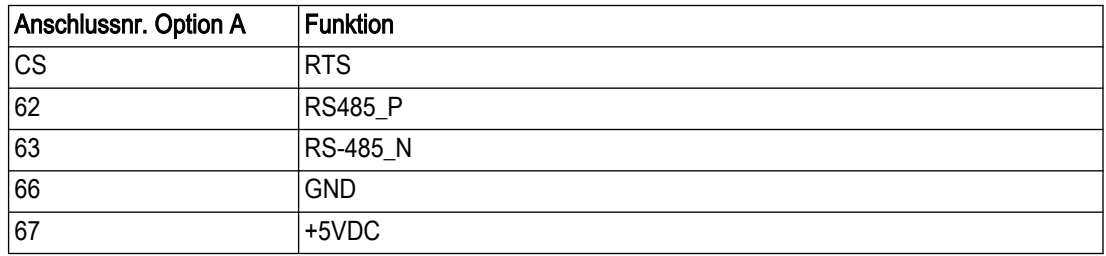

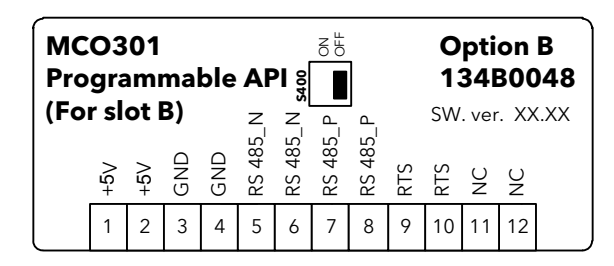

Abbildung 75: Option B

Tabelle 21: Klemmenbeschreibungen Option B

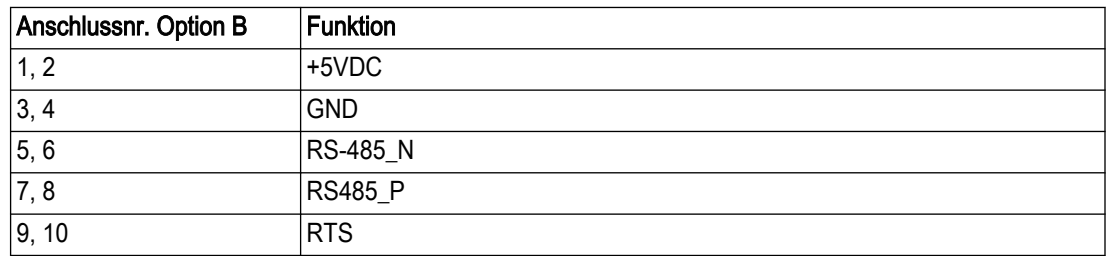

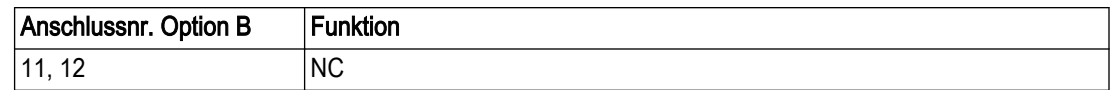

# 6.2 Sicherheit

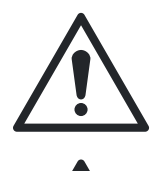

#### WARNUNG:

Lesen Sie für [Sicherheit](#page-6-0)sinformationen Abschnitt 1.2 Sicherheit auf Seite 5.

### Gefahr durch Elektrizität!:

Lesen Sie Abschnitt 5.2 [Grundlegende elektrische Verbindungen](#page-49-0) auf Seite 48 im Abschnitt Elektrische Installation.

Vergewissern Sie sich, dass die folgende Punkte eingehalten wurden:

- Der Netzanschluss zum Frequenzumrichter muss getrent werden, sobald Reparaturarbeiten ausgeführt werden. Prüfen Sie, ob der Netzanschluss getrennt ist und dass die erforderliche Zeit verstrichen ist, bevor Sie den Motor und die Netzklemmen entfernen.
- Die Taste [AUS] am Bedienfeld des Frequenzumrichters trennt nicht den Netzanschluss und darf daher auch nicht als Sicherheitsschalter verwendet werden.
- Die Geräte müssen ordnungsgemäß geerdet sein, Benutzer müssen gegen Netzstrom geschützt werden und der Motor muss gemäß der nationalen und örtlichen Bestimmungen gegen Überlast geschützt werden.
- Der Erdableitstrom überschreitet 3,5 mA.
- Der Motorschutz vor Überlast ist nicht Teil der Werkseinstellungen. Wenn diese Funktion gewünscht wird, setzen Sie Parameter [1-90] Thermischer Motorschutz auf den Wert ETR-Auslösung 1 [4] oder den Wert ETR-Warnung 1 [3].
- Entfernen Sie nicht die Stecker für Motor und Netzspannung, während der Frequenzumrichter mit dem Stromnetz verbunden ist. Prüfen Sie, ob der Netzanschluss getrennt ist und dass die erforderliche Zeit verstrichen ist, bevor Sie den Motor und die Netzklemmen entfernen.
- Bitte beachten Sie, dass der Frequenzumrichter bei Lastverteilung (Verbindung zum DC-Zwischenkreis) oder bei installierter externer 24 V DC-Spannungsversorgung über mehr Spannungsquellen als L1, L2 und L3 verfügt. Prüfen Sie, ob alle Spannungsquellen getrennt sind und dass die erforderliche Zeit verstrichen ist, bevor Sie mit den Reparaturarbeiten fortfahren.

# 6.3 Grundlegende Installationsanweisungen für Optionskarten A und B

- 1. Entfernen Sie die LCP vom Frequenzumrichter.
- 2. Entfernen Sie den darunterliegenden Rahmen.
- 3. Schieben Sie für die Optionskarte A den rechten Anschluss mit der Kabelklemme nach oben in Slot A der Steuerkarte. Drücken Sie für die Optionskarte B den Anschluss mit der Kabelklemme nach unten in Slot B der Steuerkarte. Die Position mit den Kabeln nach oben ist häufig am besten geeignet, wenn mehrere Frequenzumrichter nebeneinander in einem Rack installiert werden, da die Kabel in dieser Position kürzer sein können.
- 4. Drücken Sie den LCP-Rahmen für den Frequenzumrichter in seine Position.
- 5. Installieren Sie die LCP.
- 6. Bringen Sie das Kabel an.
- 7. Befestigen Sie das Kabel mit Kabelhaltern in seiner Position. Die Oberseite des Frequenzumrichters verfügt über vorgebohrte Gewindebohrungen, um die Kabelhalter am Gerät zu befestigen.

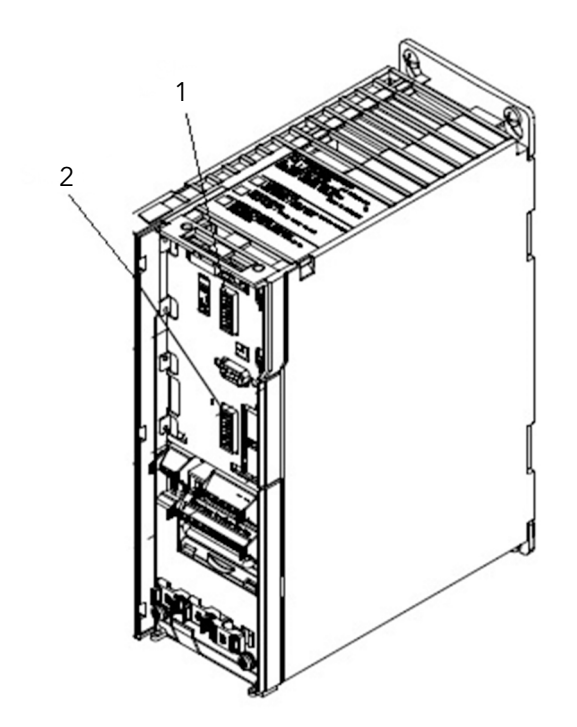

Abbildung 76: Positionen der Steckplätze A und B

- 1. Steckplatz A
- 2. Steckplatz B

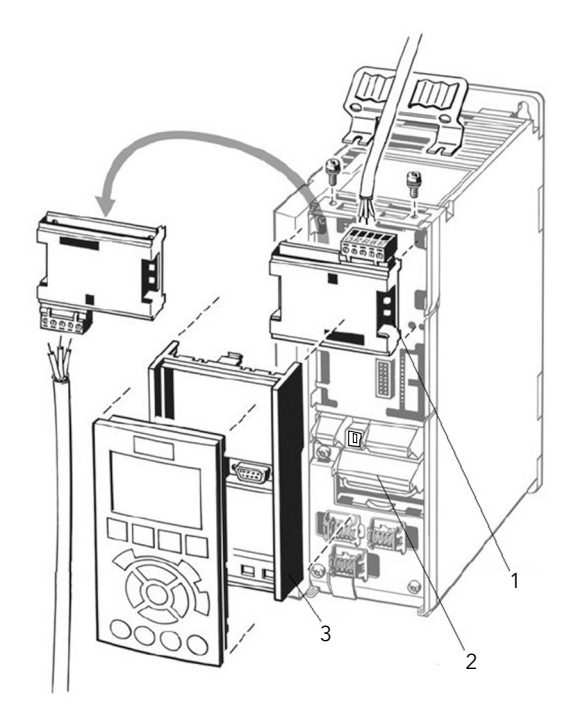

Abbildung 77: Installation der Optionskarte A

- 1. Option A
- 2. Steuerklemmen
- 3. LCP-Rahmen

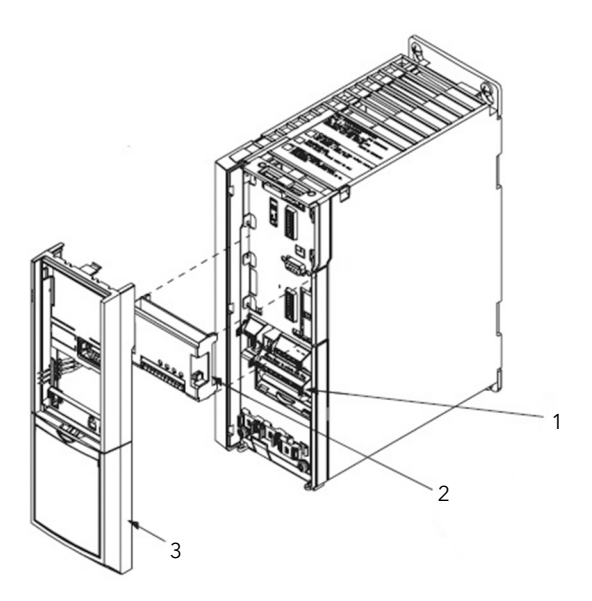

Abbildung 78: Installation der Optionskarte B

- 1. Steuerklemmen
- 2. Option B
- 3. LCP-Rahmen

# 6.4 Installationsanweisungen und zusätzliche Gehäusegrößen

### 6.4.1 Gehäusegrößen A2, A3, B3 und B4

- 1. Entfernen Sie die LCP (lokale Bedieneinheit), die Klemmenabdeckung und den LCP-Rahmen vom Frequenzumrichter.
- 2. Setzen Sie die Karte für Option A in den Kartensteckplatz A oder für Option B in den Kartensteckplatz B.
- 3. Verbinden Sie die Steuerkabel und entlasten Sie das Kabel. Details zur Verkabelung finden Sie unter [Verkabelung der MCO301 Programmierbaren API](#page-93-0) auf Seite 92 und [Abschirmung für programmierbare API MCO301](#page-96-0) auf Seite 95.
- 4. Entfernen Sie den Ausbruch im erweiterten LCP-Rahmen (im Lieferumfang).
- 5. Installieren Sie den erweiterten LCP-Rahmen und die Klemmenabdeckung auf dem Frequenzumrichter.
- 6. Installieren Sie die LCP oder die Blende auf dem erweiterten LCP-Rahmen.
- 7. Installation in Rahmengrößen A2, A3, B3 und B4

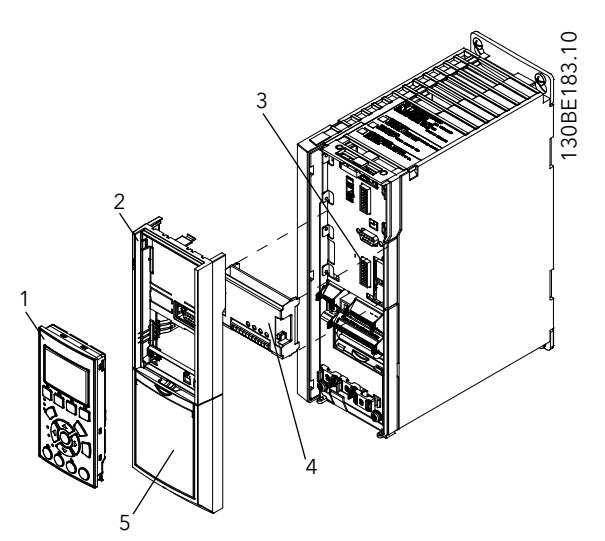

Abbildung 79: Installation Gehäusegrößen A2, A3, B3, B4

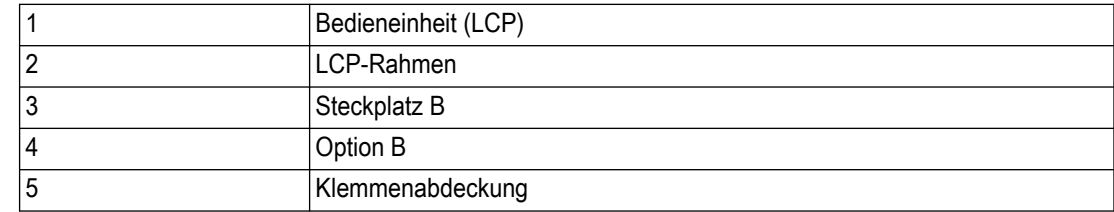

### 6.4.2 Gehäusegrößen A5, B1, B2, C, D

- 1. Entfernen Sie die LCP (lokale Bedieneinheit) und den LCP-Träger.
- 2. Setzen Sie die Karte für Option A in den Kartensteckplatz A oder für Option B in den Kartensteckplatz B.
- 3. Verbinden Sie die Steuerkabel und entlasten Sie das Kabel. Details zur Verkabelung finden Sie unter [Verkabelung der MCO301 Programmierbaren API](#page-93-0) auf Seite 92 und [Abschirmung für programmierbare API MCO301](#page-96-0) auf Seite 95.
- 4. Befestigen Sie den Träger auf dem Frequenzumrichter.
- 5. Setzen Sie die LCP in den Träger ein.

<span id="page-93-0"></span>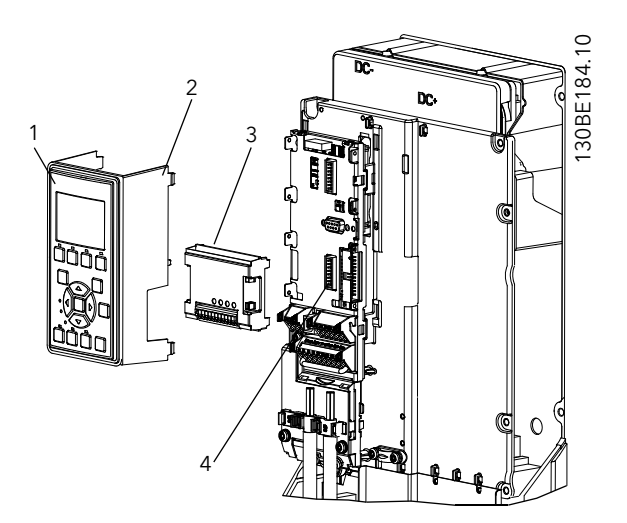

Abbildung 80: Installation Gehäusegrößen A5, B1, B2, C, D

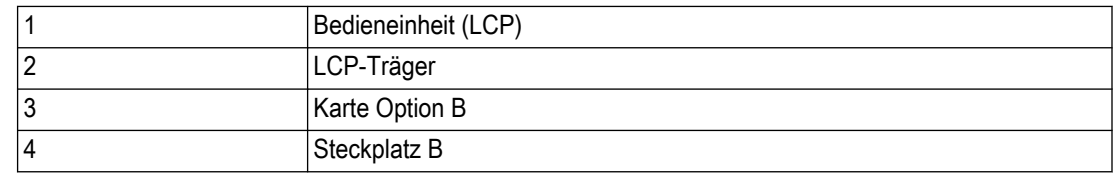

# 6.5 Verkabelung der MCO301 Programmierbaren API

6.5.1 Verkabelung Option A

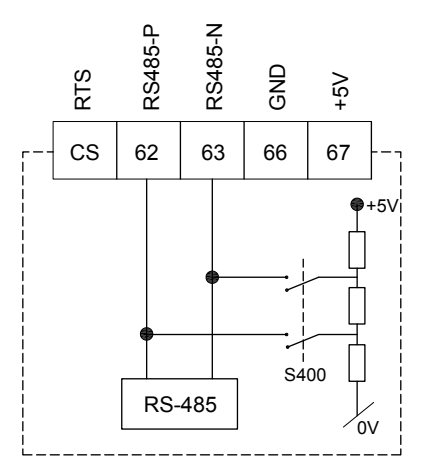

Abbildung 81: Option A, Terminierung MCO301 Programmierbare API

### 6.5.1.1 Verkabelung Folgepumpen mit fixer Drehzahl

- Für die programmierbare API-Optionskarte A MCO301 ist keine Kabelverbindung erforderlich.
- Die Verbindungen vom Laufrelais RR1, dem Laufrelais RR2 und dem Laufrelais RR3 (zur Verbindung / Trennung der Pumpen 2, 3 und 4 zum / vom AC-Netz) zum 9-poligen Steckverbinder und dem Relais 1 der Pumpenregelung sowie der 9K654/P2002902 Karte für Option B des Allzweck-I/O finden Sie im folgenden Schaltplan für Folgepumpen mit fixer Drehzahl.

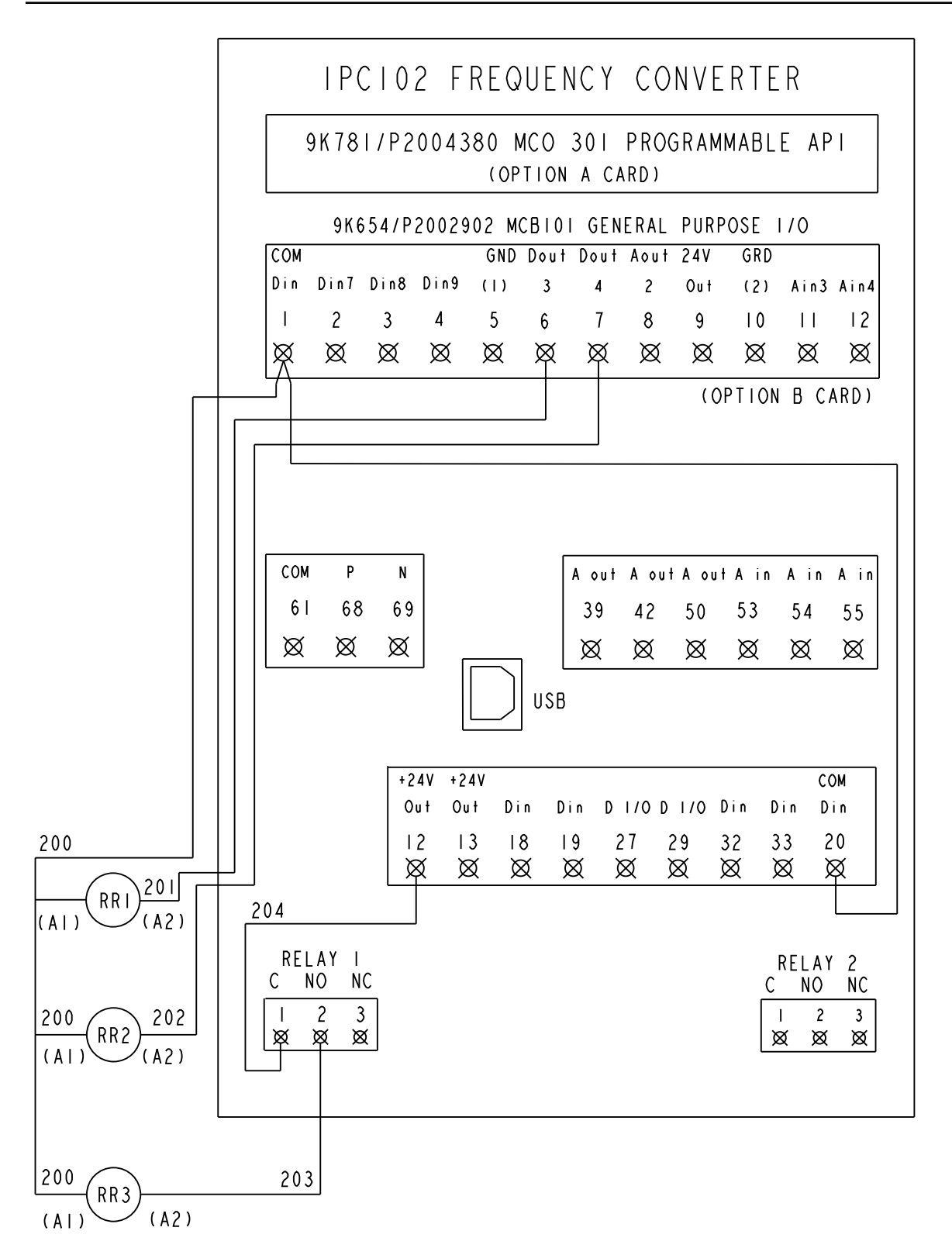

Abbildung 82: Schaltplan Folgepumpen mit fixer Drehzahl

### 6.5.1.2 Verkabelung für fixer Master Synchron oder fixer Master Mehrpumpenregelung, Option A

Verbinden Sie die Klemmen 62 (RS485-P) und 63 (RS485-N) der programmierbaren API-Optionskarte MCO301 zu den Klemmen 68 (+) beziehungsweise 69 (-) der seriellen Kommunikationsverbinder RS-485 (siehe *[Steuerungsanschlusstypen](#page-63-0)* auf Seite 62) der anderen Steuergeräte.

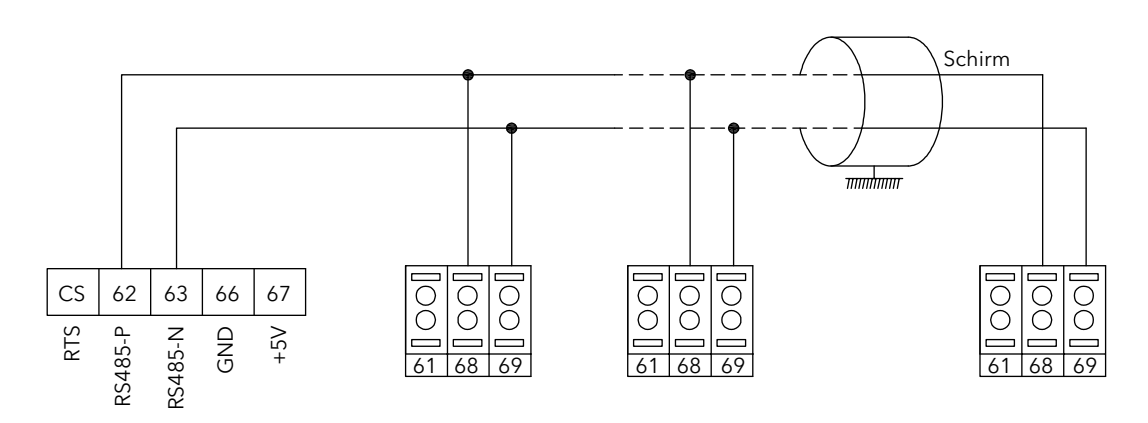

Abbildung 83: Schaltplan für fixer Master Synchron oder fixer Master Mehrpumpenregelung, Option A

#### 6.5.1.3 Verkabelung für Multi-Master Synchron oder Multi-Master-Mehrpumpenregelung, Option A

Verbinden Sie der ersten programmierbaren API-Optionskarte MCO301 bis zur letzten Karte Klemme 62 (RS485-P) mit derselben Klemme 62 (RS485-P) und Klemme 63 (RS485-N) mit derselben Klemme 63 (RS485-N).

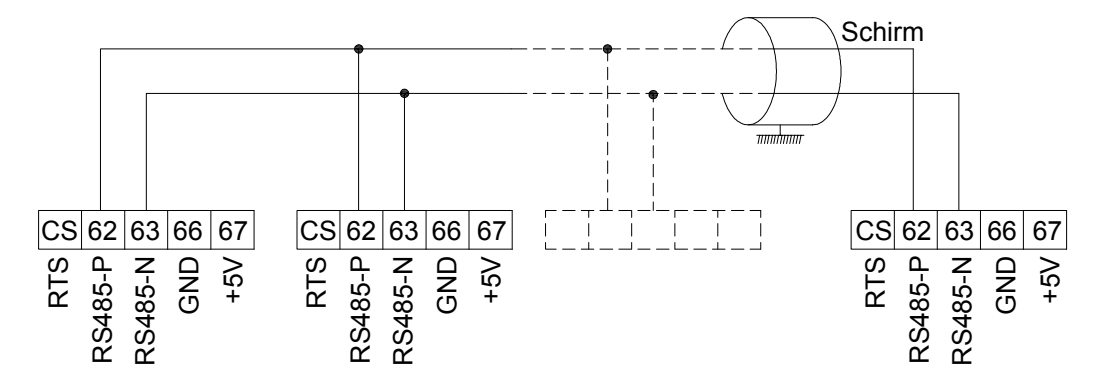

Abbildung 84: Schaltplan für Multi-Master Synchron oder Multi-Master-Mehrpumpenregelung, Option A

#### 6.5.2 Verkabelung Option B

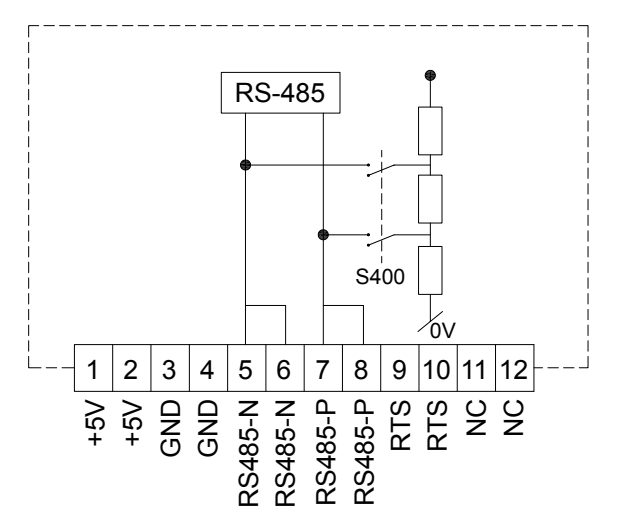

Abbildung 85: Option B, Terminierung MCO301 Programmierbare API

HINWEIS: Zwei Klemmen mit demselben Namen sind intern verbunden.

#### <span id="page-96-0"></span>6.5.2.1 Verkabelung für fixer Master Synchron oder fixer Master Mehrpumpenregelung, Option B

Verbinden Sie die Klemmen 5 (RS485-N) und 7 (RS485-P) der programmierbaren API-Optionskarte MCO301 zu den Klemmen 69 (-) beziehungsweise 68 (+) der seriellen Kommunikationsverbinder RS-485 (siehe *[Steuerungsanschlusstypen](#page-63-0)* auf Seite 62) der anderen Steuergeräte.

HINWEIS: Zwei Klemmenpaare, 5 & 6 sowie 7 & 8, mit demselben Namen sind verbunden. Sie können für eine Verkettung getrennt voneinander verwendet werden.

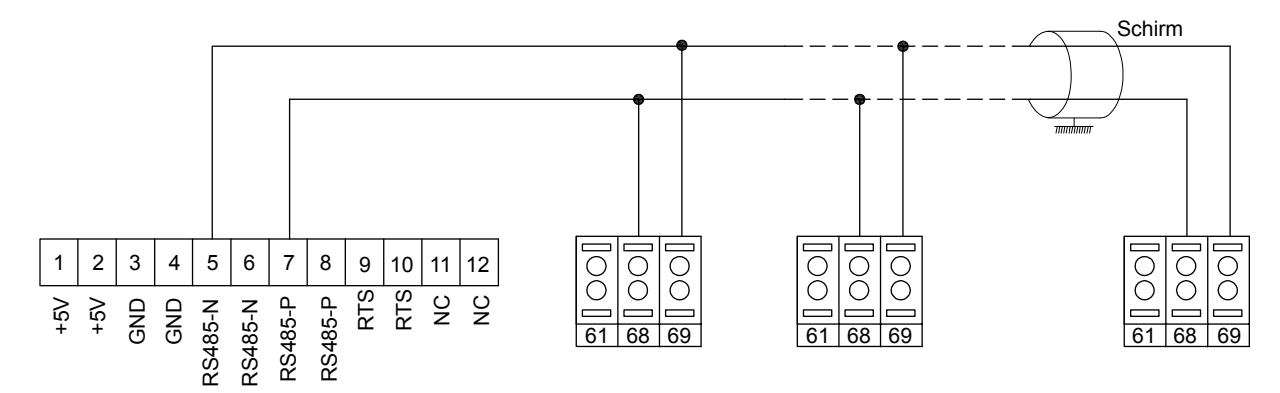

Abbildung 86: Schaltplan für fixer Master Synchron oder fixer Master Mehrpumpenregelung, Option B

#### 6.5.2.2 Verkabelung für Multi-Master Synchron oder Multi-Master-Mehrpumpenregelung, Option B

Verbinden Sie der ersten programmierbaren API-Optionskarte MCO301 bis zur letzten Karte Klemme 5 (RS485-N) mit derselben Klemme 5 (RS485-N) und Klemme 7 (RS485-P) mit derselben Klemme 7 (RS485-P).

Zwei Klemmenpaare, 5 & 6 sowie 7 & 8, mit demselben Namen sind verbunden. Sie können für eine Verkettung getrennt voneinander verwendet werden.

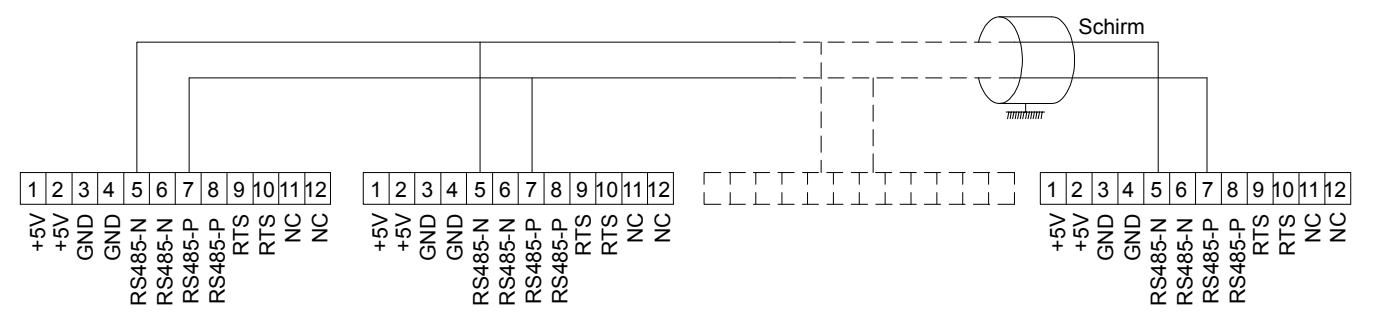

Abbildung 87: Schaltplan für Multi-Master Synchron oder Multi-Master-Mehrpumpenregelung, Option B

# 6.6 Abschirmung für programmierbare API MCO301

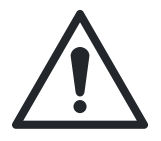

### WARNUNG:

EMV-WARNUNG: Halten Sie unbedingt alle maßgeblichen nationalen und örtlichen Bestimmungen ein, beispielsweise für den Anschluss der Schutzerde.

Zur Installation der Kommunikationskabel können Sie zwischen zwei verschiedenen Strategien wählen, einzelne Erdung der Abschirmung und mehrfache Erdung der Abschirmung. Jede Strategie bietet Vor- und Nachteile. Lesen Sie die folgenden Abschnitte zur einzelnen Abschirmung und zur mehrfachen Abschirmung.

### 6.6.1 Einfache Abschirmung

Die einfache Abschirmung in der Norm ANSI/ASHRAE 135-1995 definiert. Die Lösung profitiert davon, nur über einen Erdungsanschluss der Abschirmung zu verfügen. Dadurch wird die Möglichkeit für eine Erdschleife des Ausgleichsstroms wesentlich verringert. In diesen Systemen muss die Abschirmung der Kommunikationskabel an allen Stationen bis auf eine von der Erde isoliert werden. An jeder Station müssen die Abschirmungen der zwei Kabel miteinander verbunden und von der Erde isoliert werden. Als beste Lösung hierfür hat sich die Verwendung von Schrumpfschlauch erwiesen. Die einfache Abschirmung ist eine gute Herangehensweise, wenn das System lange Kommunikationskabel verwendet. Wenn zwei Gebäude über das gleiche Kommunikationskabel angschlossen werden müssen, sollte die Verwendung von Glasfaserkabeln in Erwägung gezogen werden. Damit wird verhindert, dass ein Blitzschlag von einem Gebäude zum anderen übertragen wird. Darüber hinaus können Erdpotenzialunterschiede vernachlässigt werden.

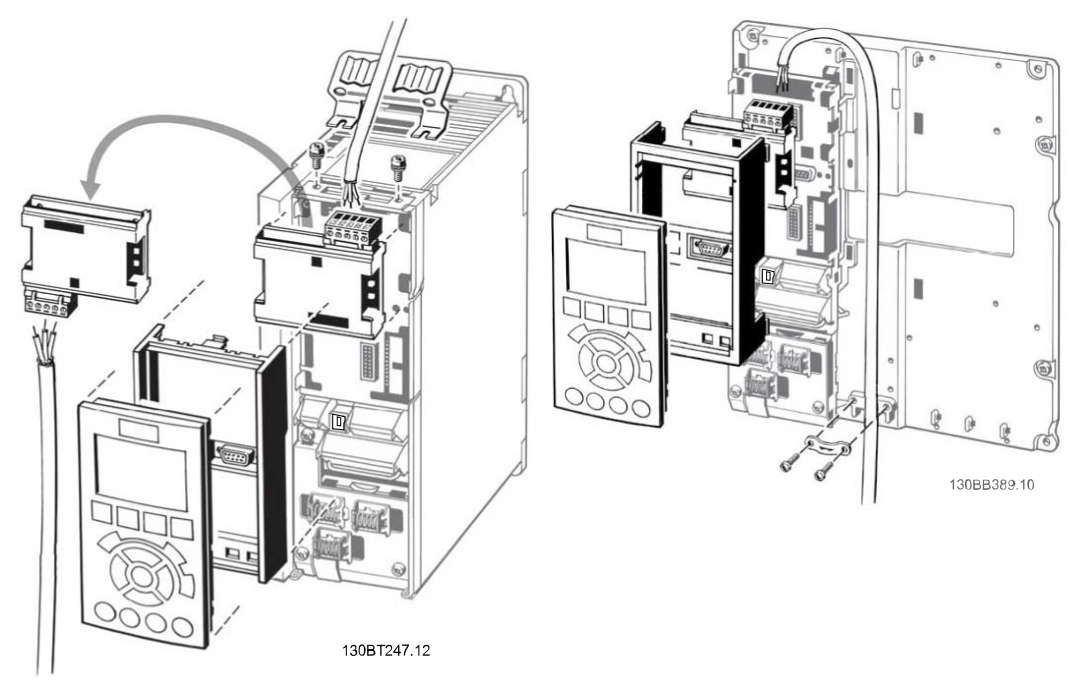

Abbildung 88: Installation einer einfachen Abschirmung für programmierbare API MCO301

### 6.6.2 Mehrfache Abschirmung

Wenn der Abstand zwischen den einzelnen Antrieben begrenzt ist, dann wird empfohlen, die Abschirmung an beiden Enden des Buskabels mit der Erde zu verbinden. So wird ein maximaler Schutz vor EMV-Rauschen gewährleistet. Um die Abschirmung an beiden Enden zu verbinden, ist es notwendig, dass jedes programmierbare API-Gerät MCO301 das gleiche Erdpotenzial besitzt. Ansonsten fließt ein Ausgleichsstrom in der Kabelabschirmung und sorgt für Störungen sowie eine schwache Systemleistung. Eine geringe Impedanz zum Erdungsanschluss der Abschirmung kann durch die Verbindung der Abschirmungsoberfläche zur Erde mithilfe einer Kabelschelle oder einer leitenden Kabelverschraubung erreicht werden. Wenn dies nicht möglich ist, kann mithilfe von Schrumpfschläuchen eine Isolation der Abschirmung vom Gehäuse des Antriebs erreicht werden. Beachten Sie, dass die Kabel der programmierbaren API MCO301 mit größtmöglichem Abstand zu anderen Kabeln, wie beispielsweise Netz- oder Motorkabeln, verlegt werden müssen.

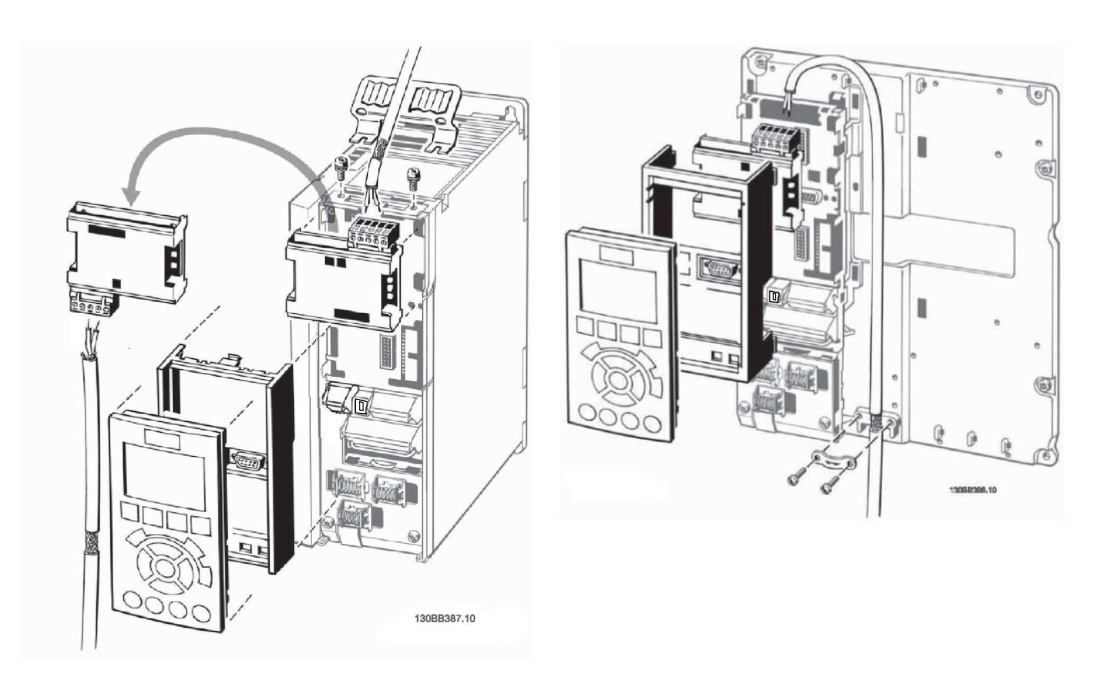

Abbildung 89: Installation einer mehrfachen Abschirmung für programmierbare API MCO301

## 6.7 Fehlersuche für MCO301

1. Finden Sie heraus, welche Antriebssoftware (Firmware) -Version von Parameter [15-43] Softwareversion, Untergruppe [15-4\*] Antriebserkennung, geladen wird. Dargestelltes Beispiel Softwareversion 5.03.

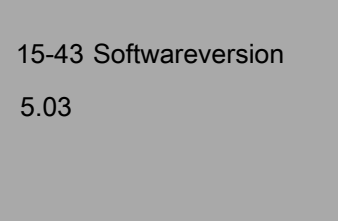

2. Finden Sie in der Parameter-Untergruppe [15-6\*] Optionsidentifikation den Optionstyp und die Position der Optionskarte der programmierbaren API MCO301 (Slot A oder B). Wählen Sie eine Option und drücken Sie die Taste OK. Dargestelltes Beispiel: Option in Slot B und B:A MCO301 Programm... in [15-60] Option installiert.

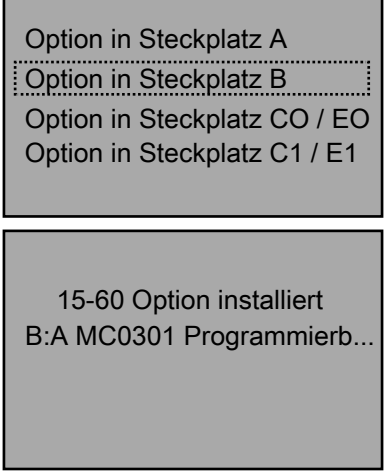

Drücken Sie für Informationen zur installierten Option die Taste Info.

Option installiert:

B:A MC0301 Programmierbare Option Zeigt den Typ der installierten Optionen

3. Erhalten Sie in [15-61] SW-Version Option die Firmware der Optionskarte. Dargestelltes Beispiel B:A SW: 03.06.

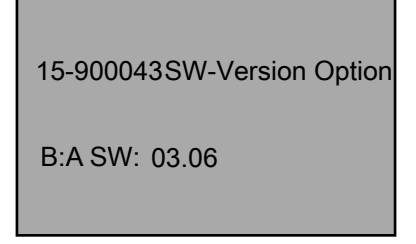

4. Finden Sie die SW-Version in [19-99] Anwendungsversion, Parametergruppe [19-\*\*] Anwendungsparameter. Dargestelltes Beispiel: Version 1.66.

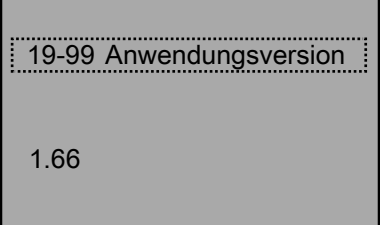

# 6.8 Parameterbeschreibungen Gruppe 19

HINWEIS: R bedeutet nur Lesezugriff, ansonsten Lesen / Schreiben

Parameter der Gruppe 19 sind nicht verfügbar, wenn die Optionskarte A / B der programmierbaren API MCO301 nicht installiert ist.

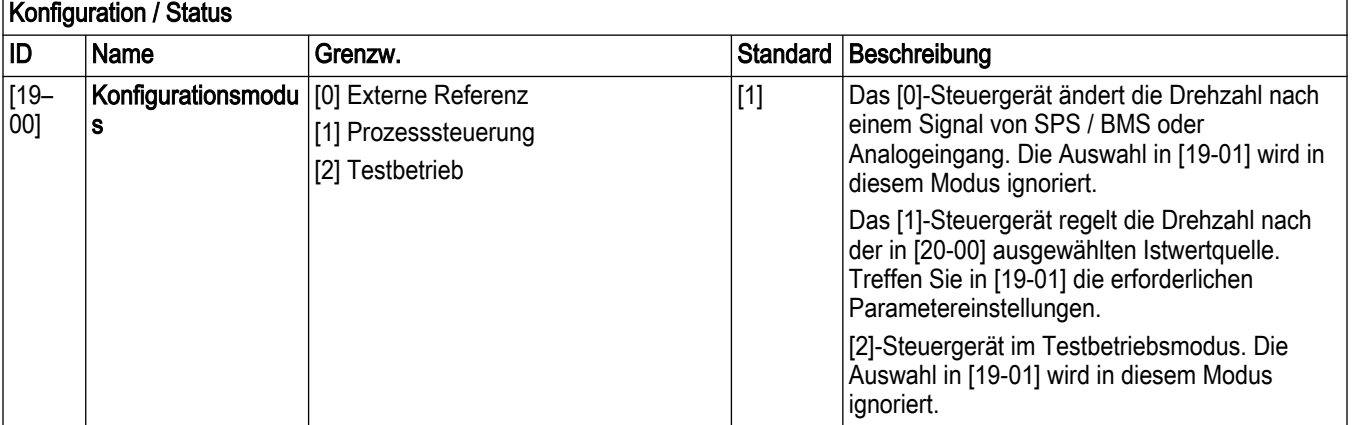

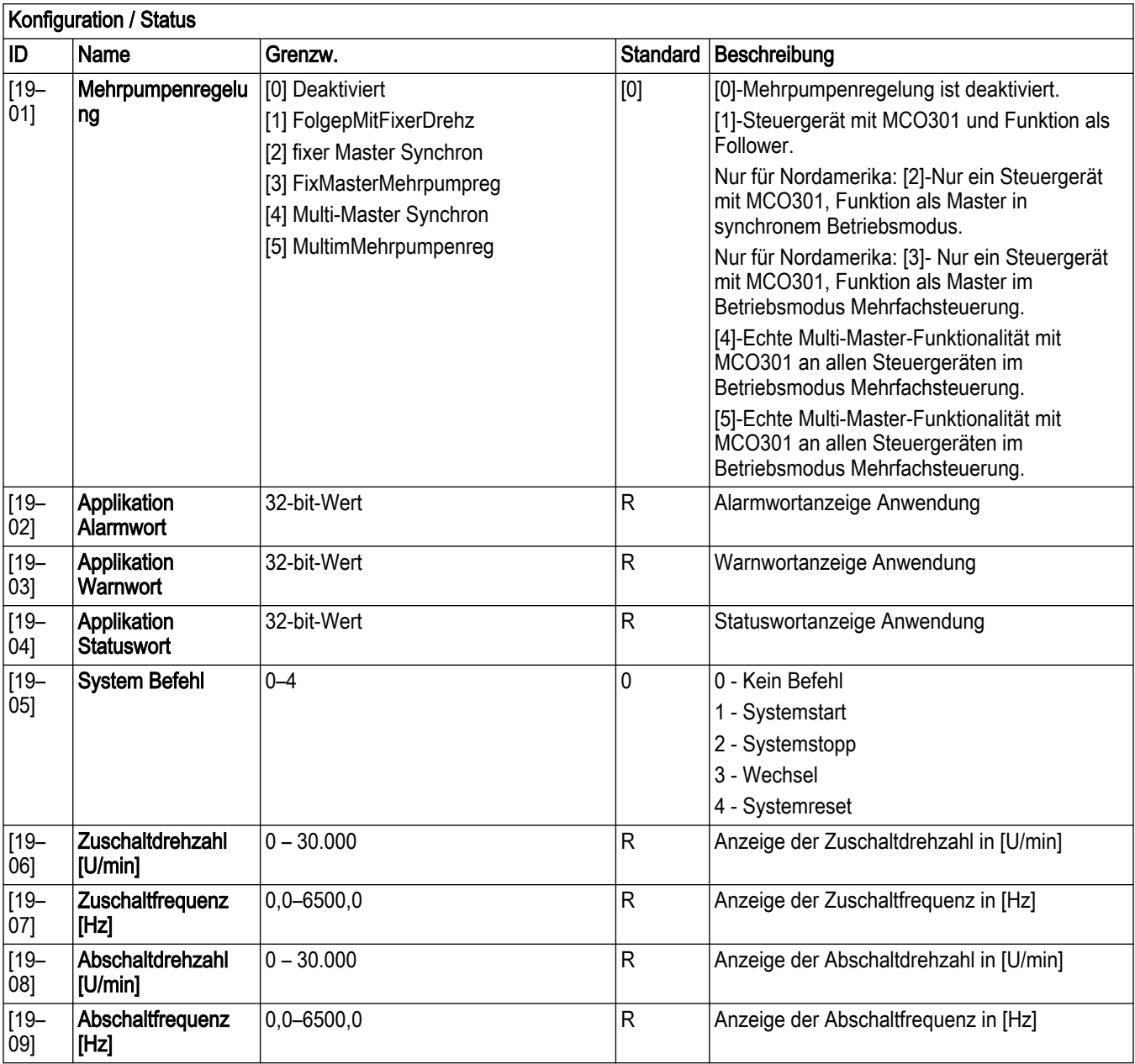

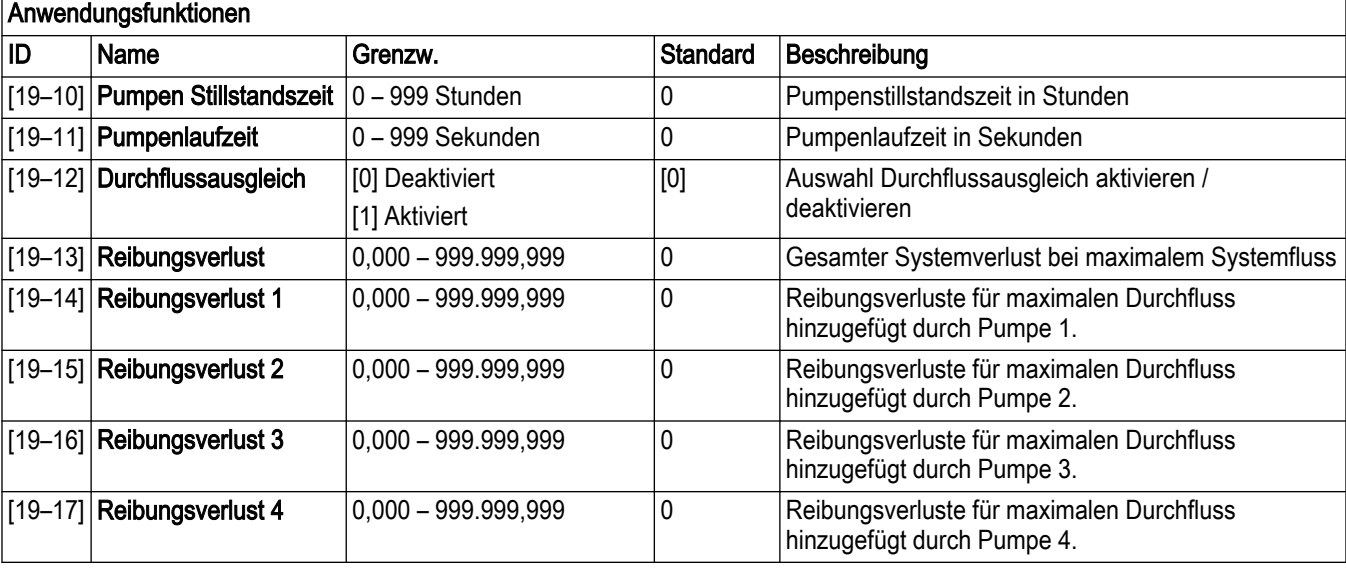

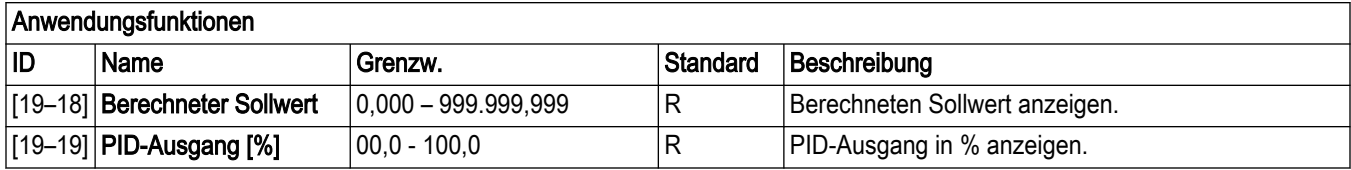

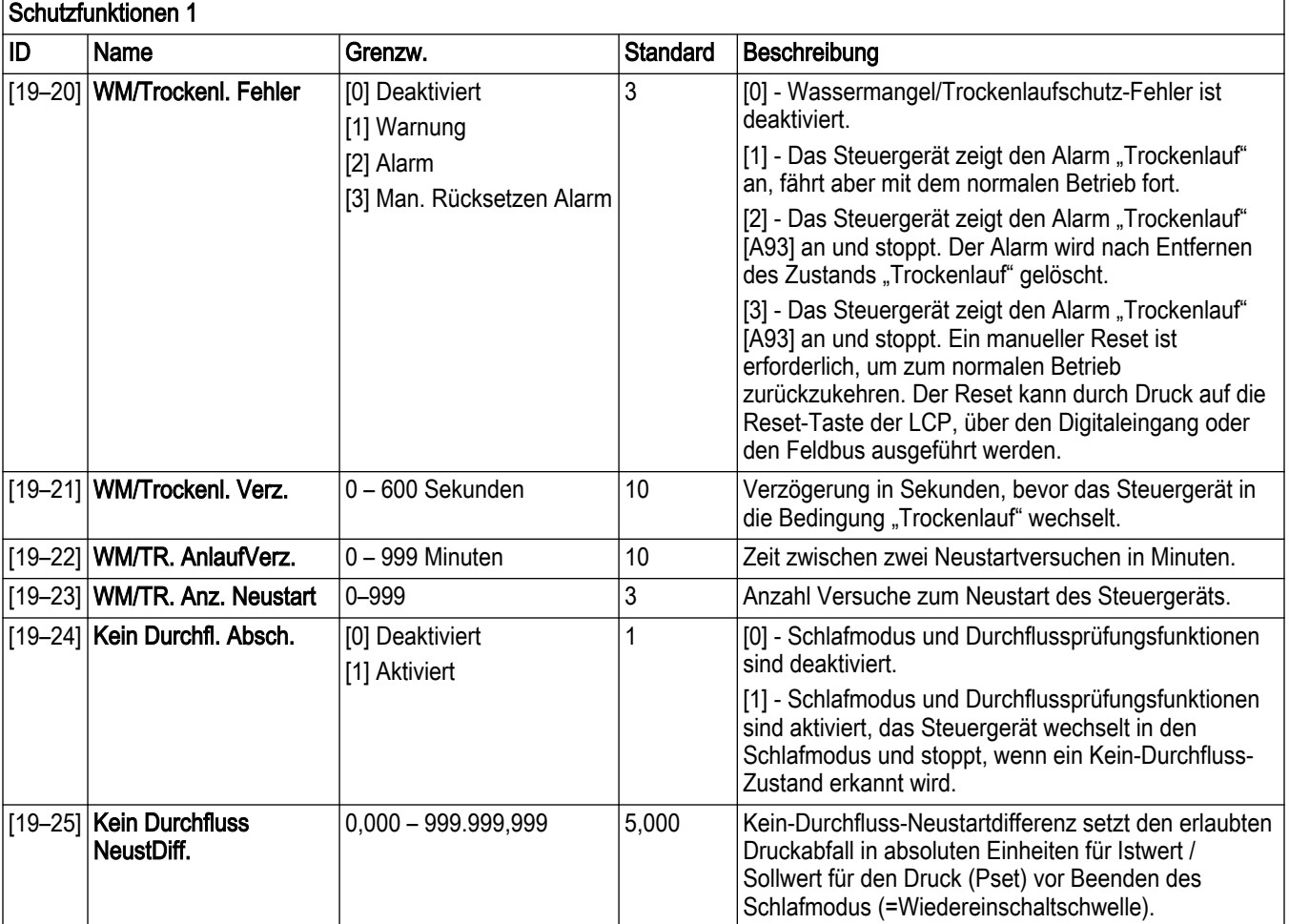

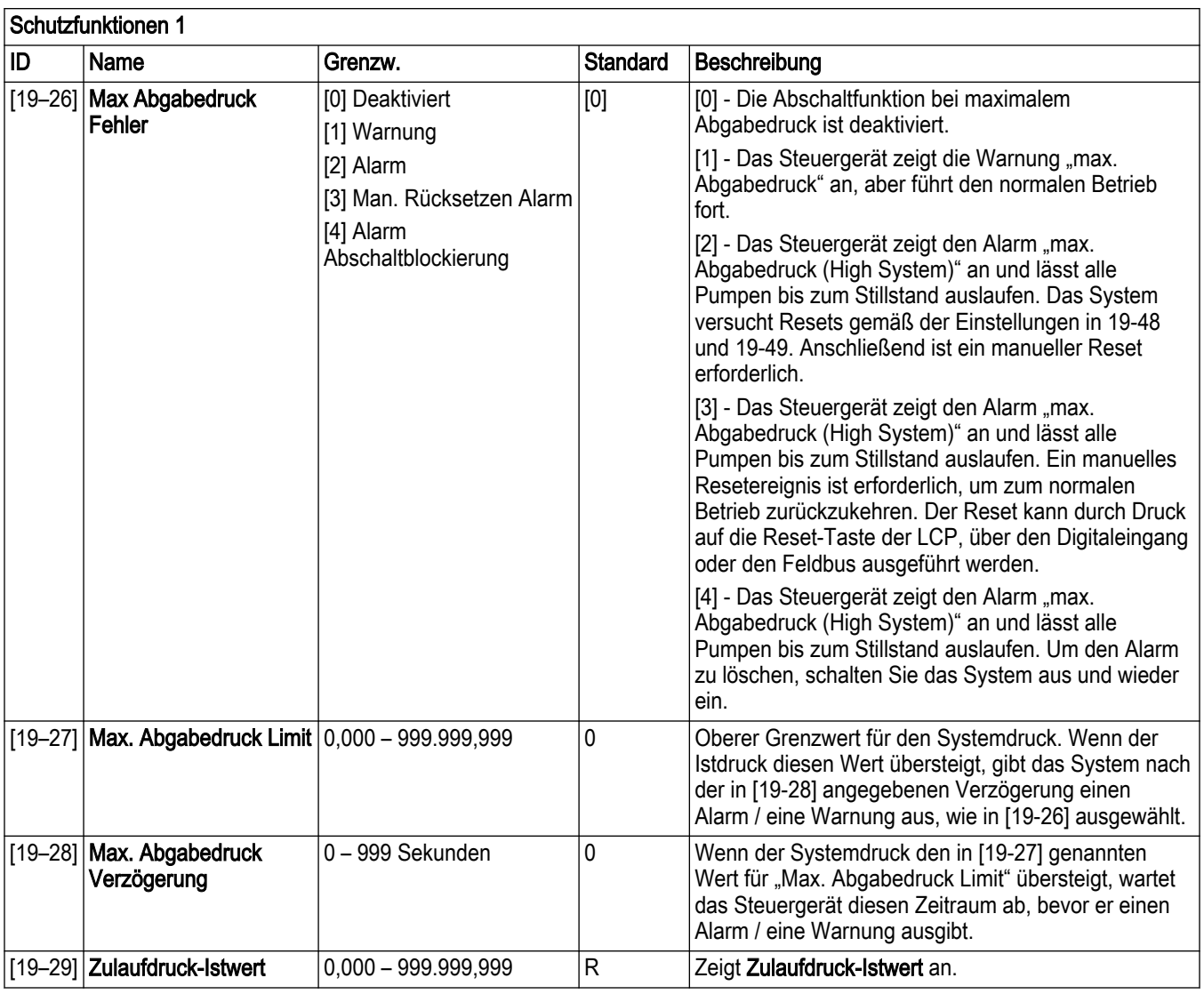

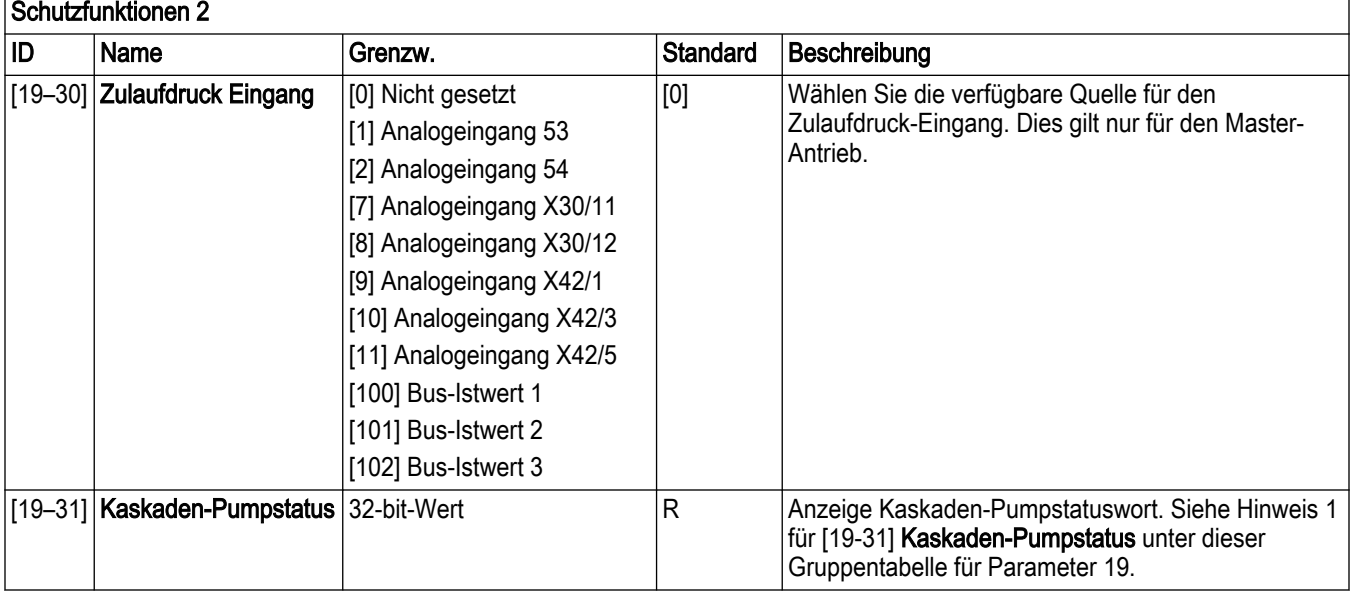

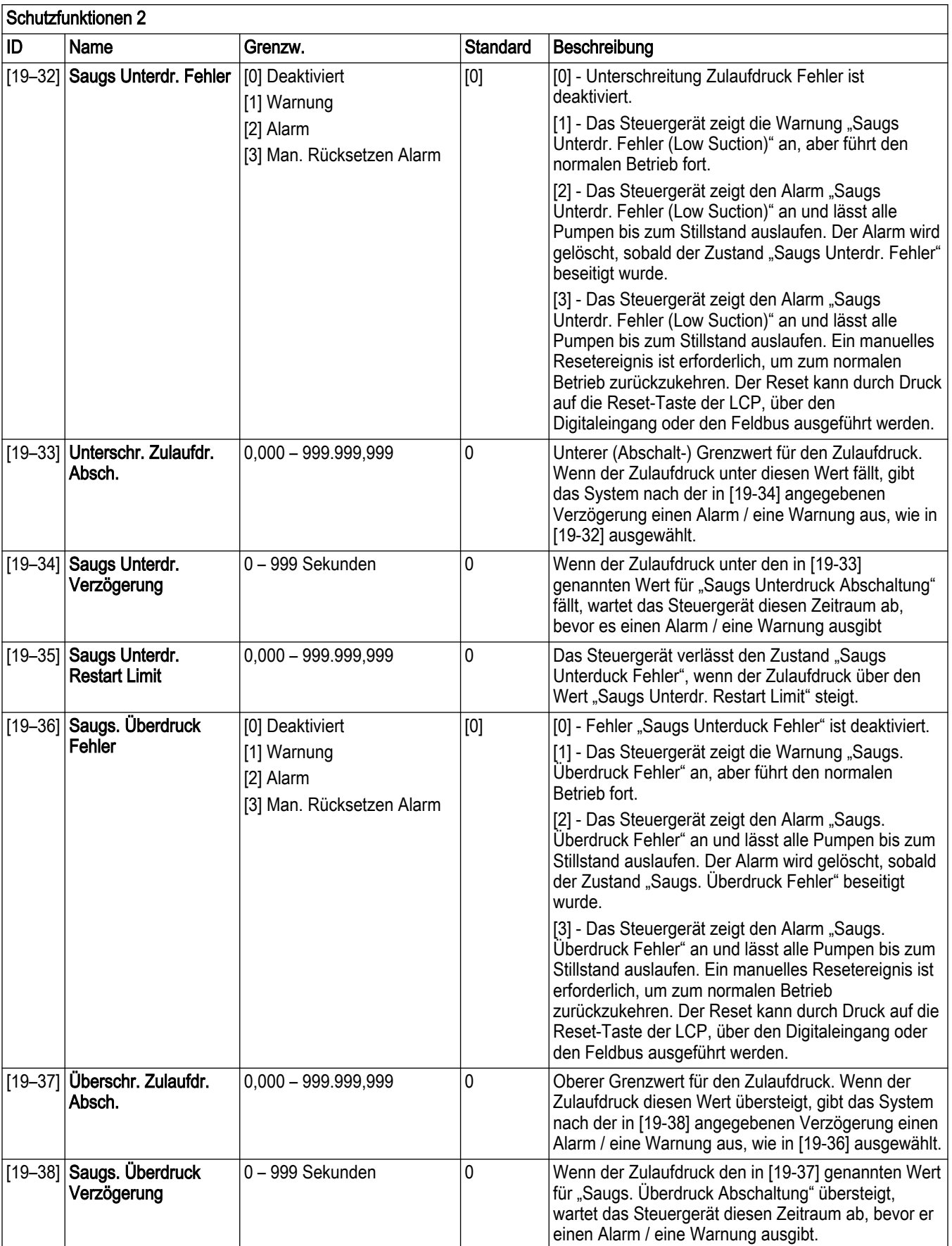

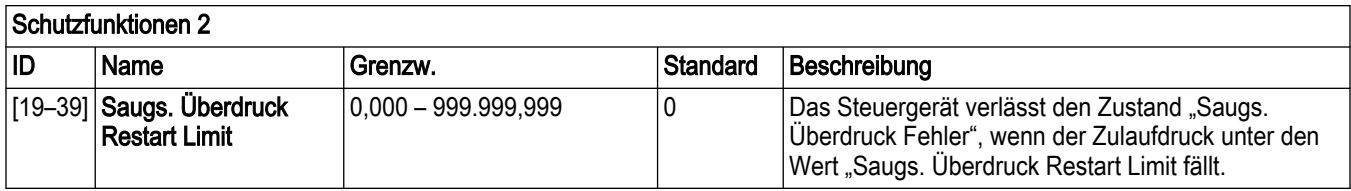

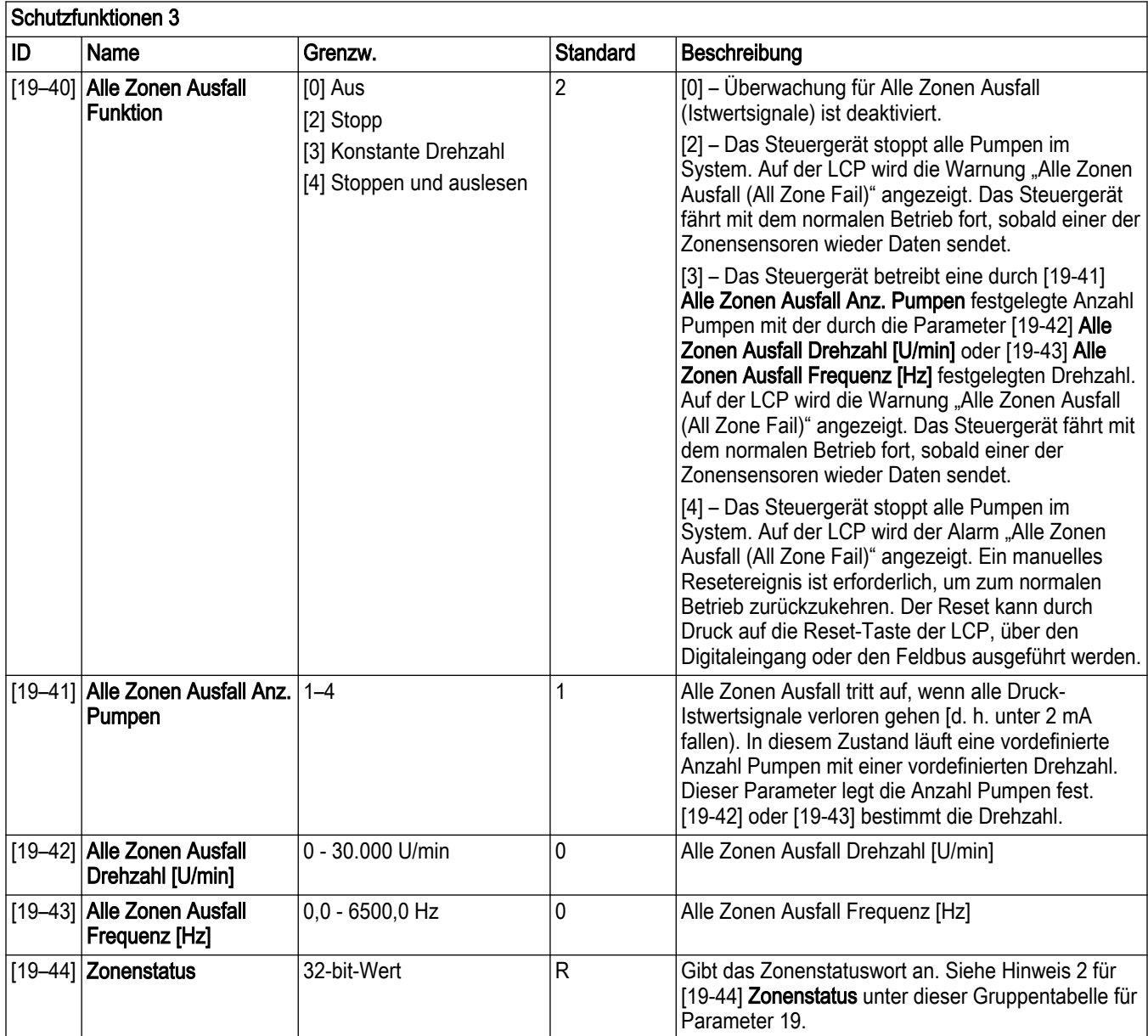

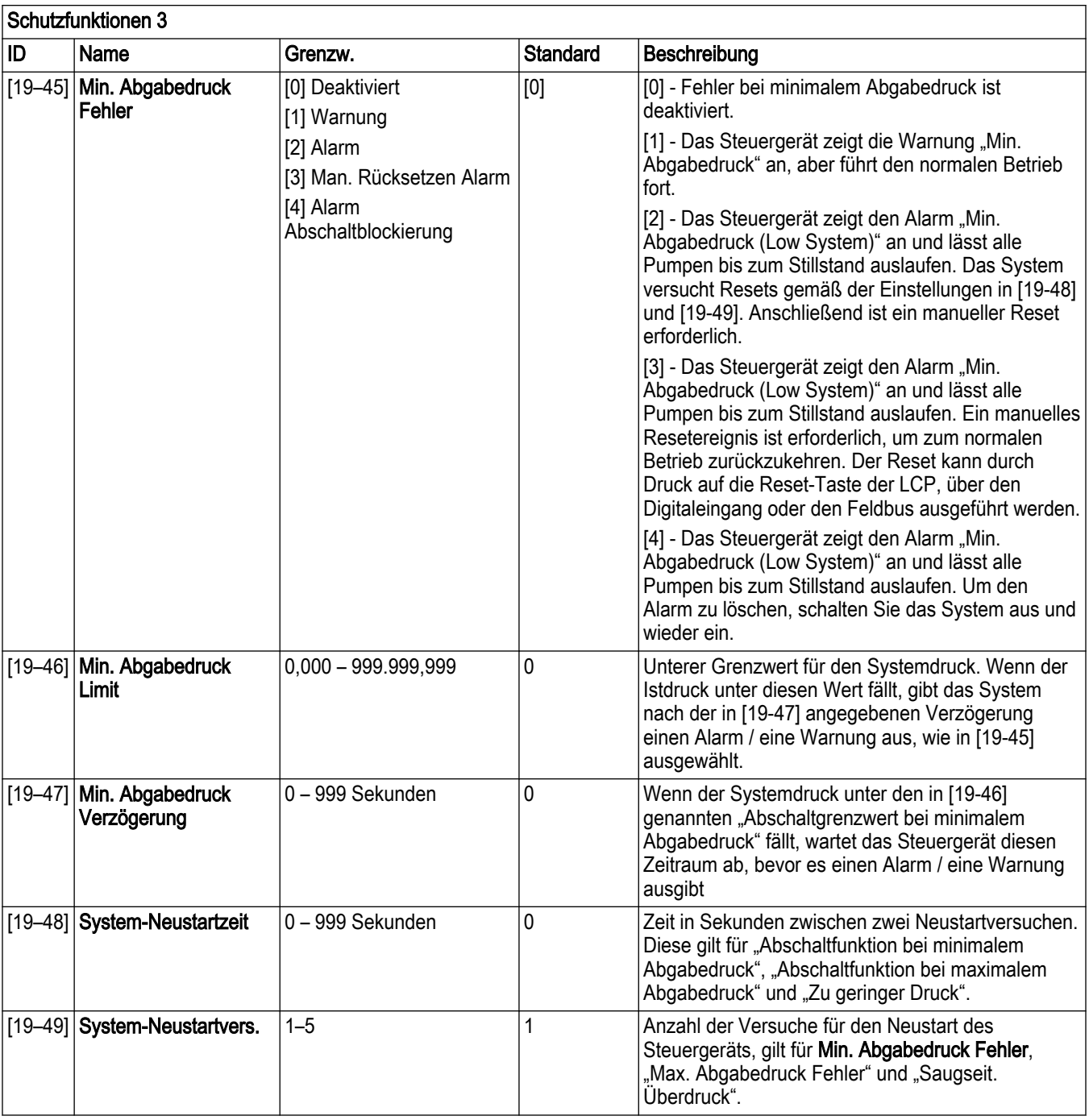

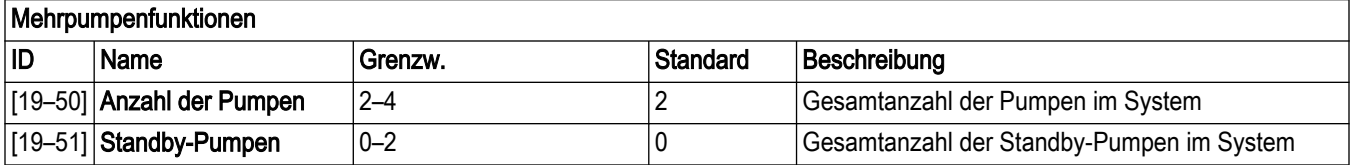

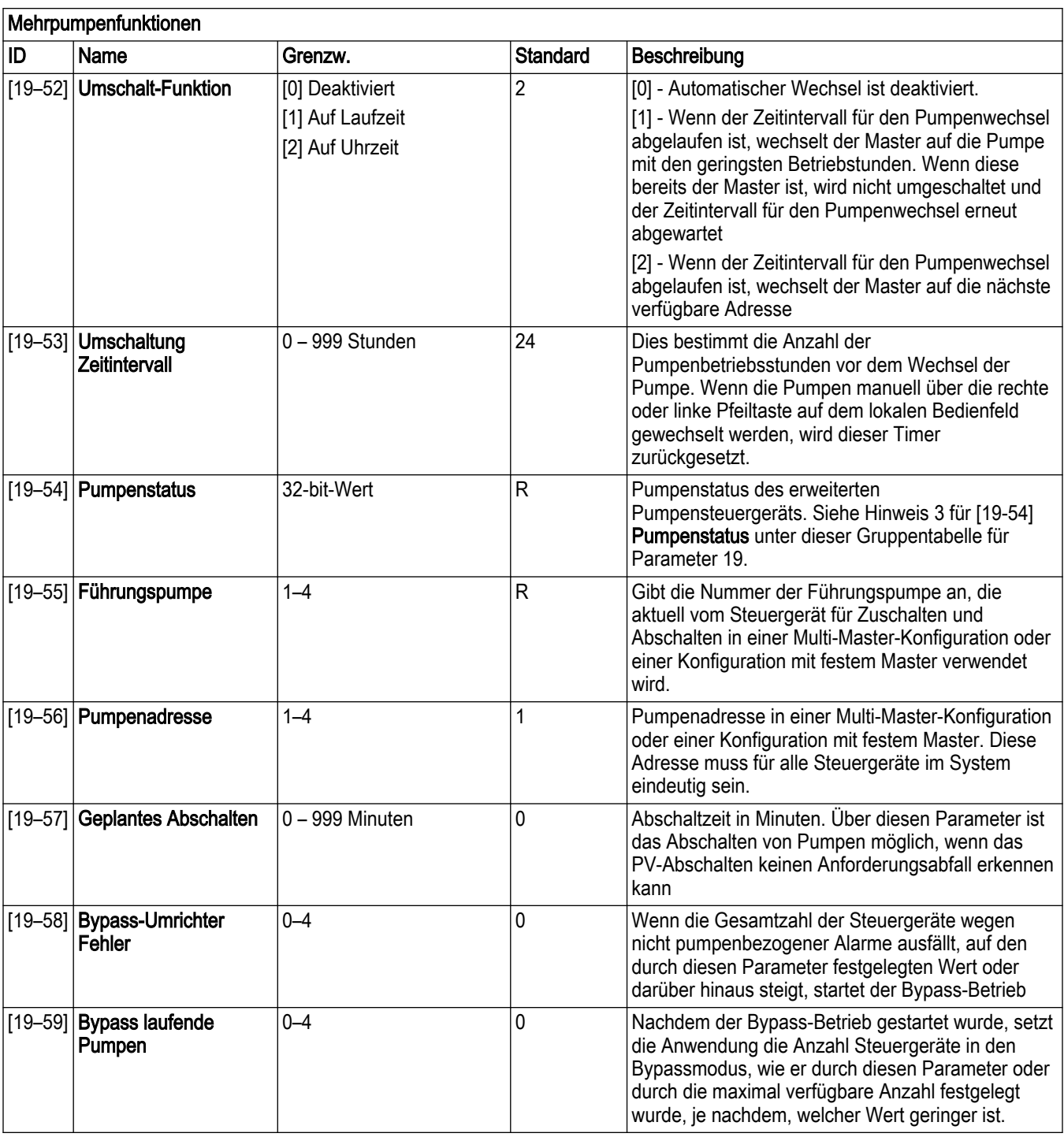

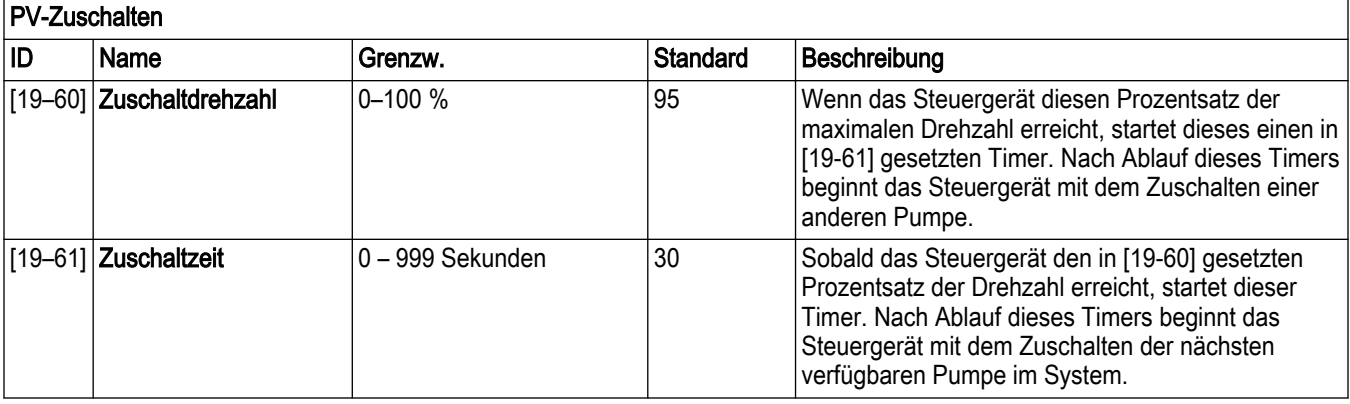

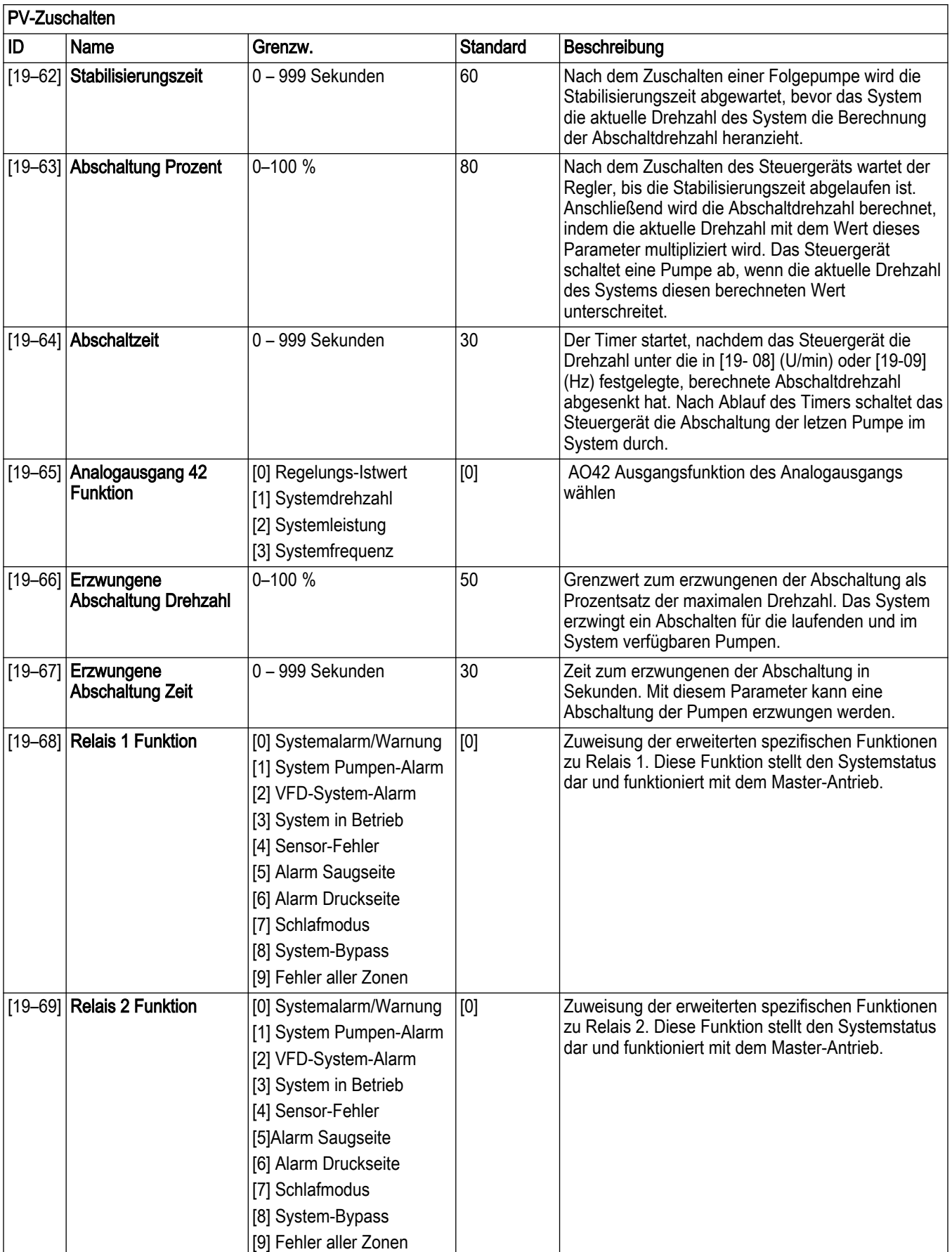
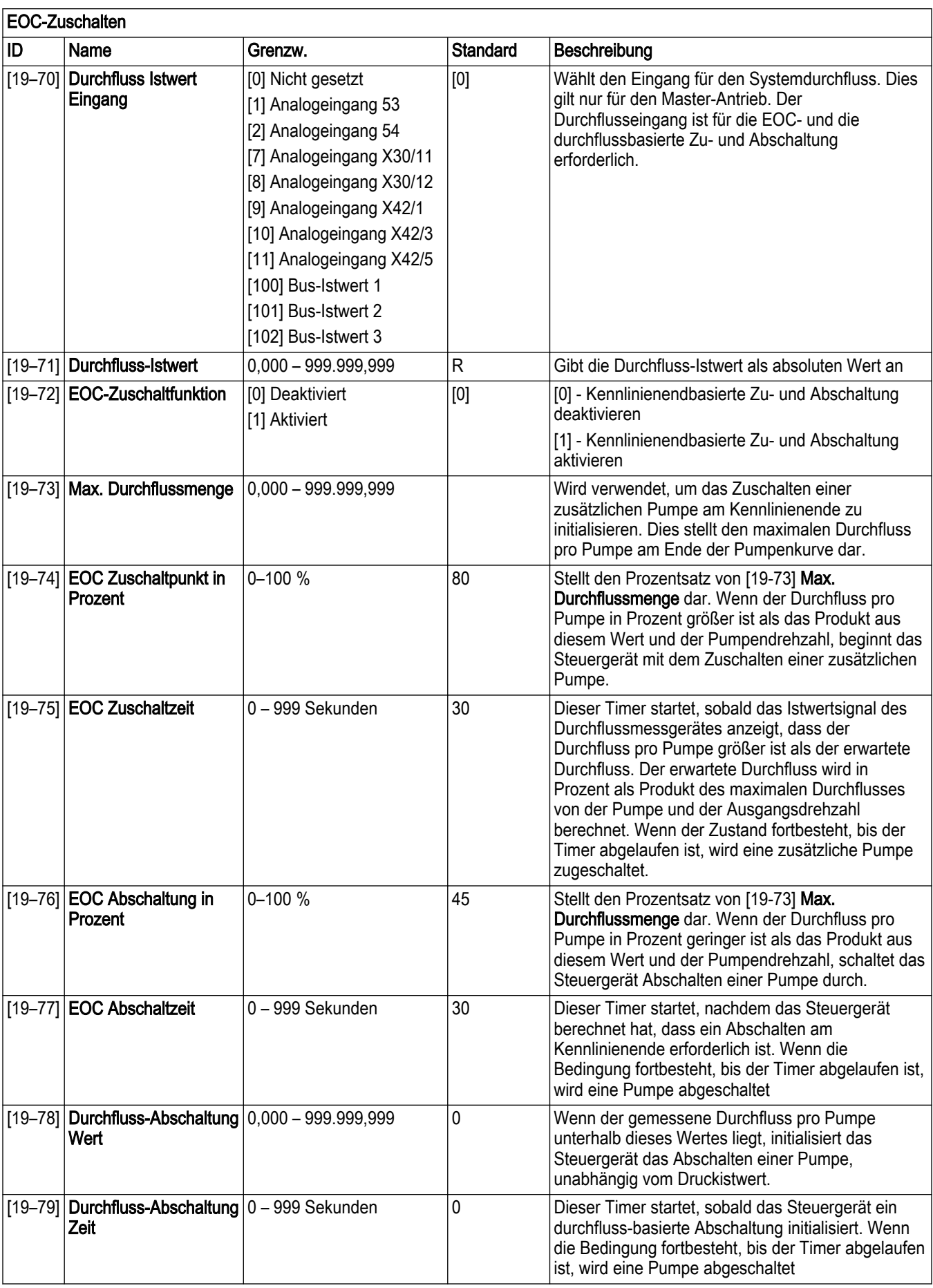

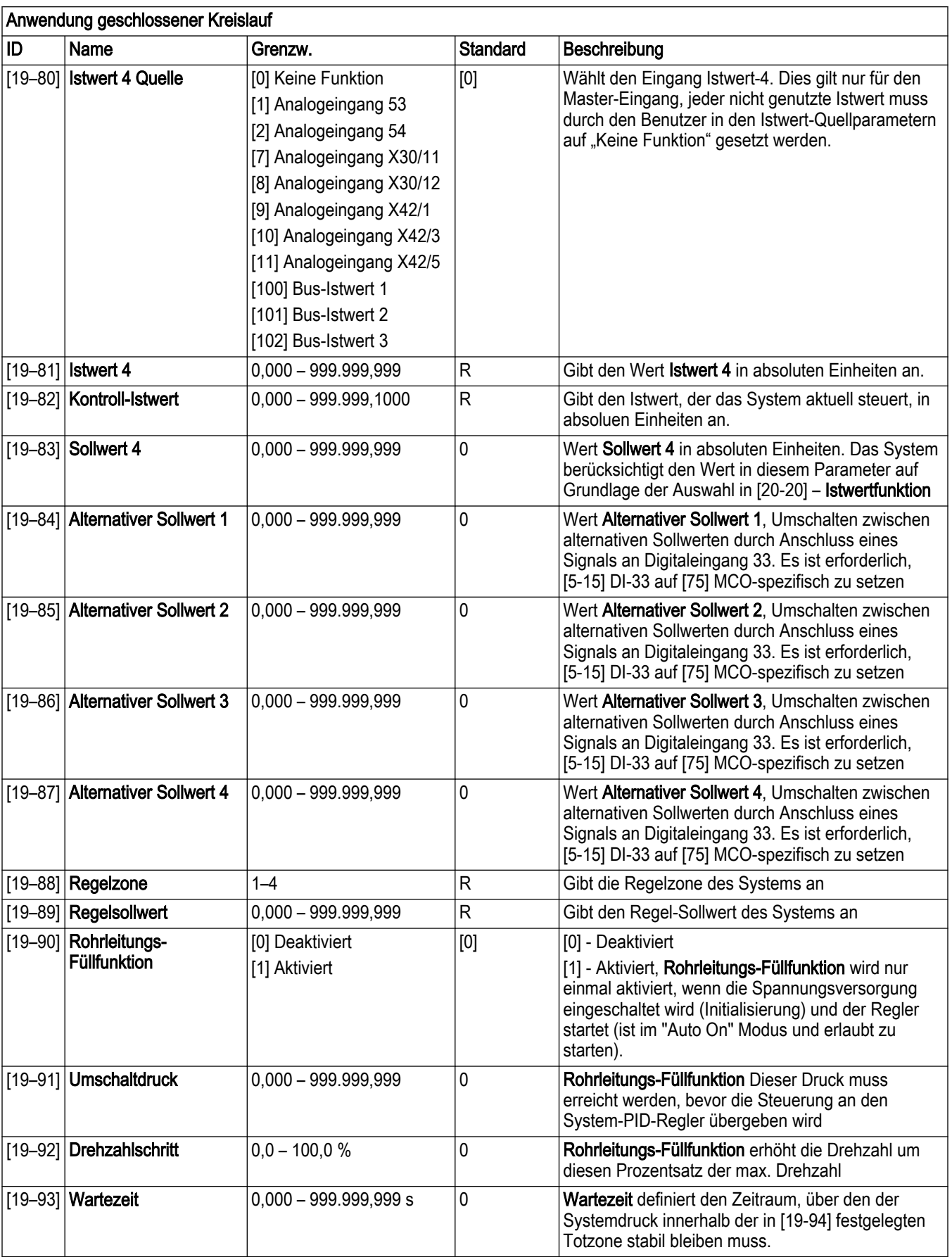

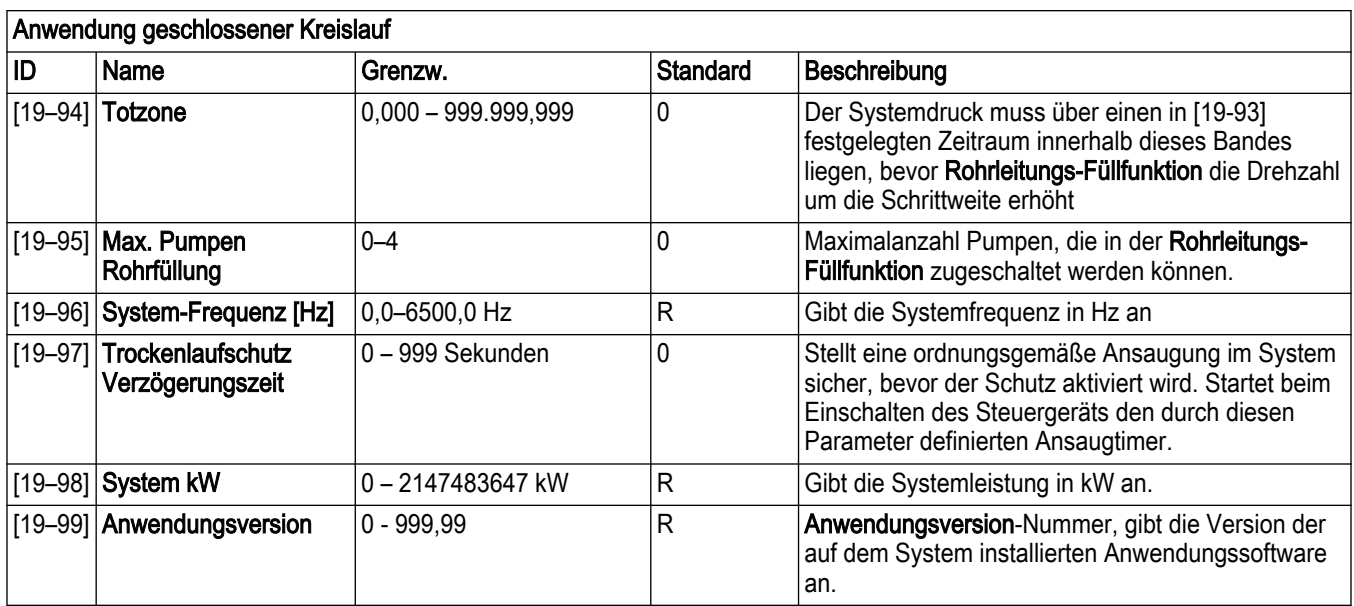

Hinweis 1 für [19-31] Kaskaden-Pumpstatus:

• Der Kaskaden-Pumpstatus wird nur dann aktualisiert, wenn das System im Modus mit Folgepumpen mit fixer Drehzahl arbeitet. Der Kaskadenstatus ist ein 32-bit-Hexadezimalwert mit der Pumpe auf Daten in Index 1 MSB und auf Daten in Index 4 LSB, wobei nur eine Pumpe mit variabler Drehzahl betrieben wird, während die andere mit fester Drehzahl läuft.

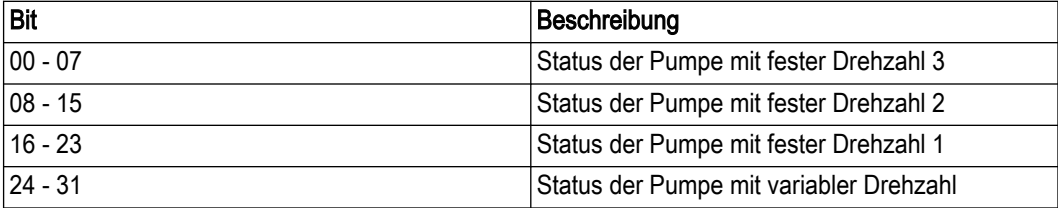

• Der Pumpenstatus "Variable Drehzahl" bleibt gemäß [19-54] Pumpenstatus bestehen. In der folgenden Tabelle sehen Sie den Status für jede der drei Pumpen mit fester Drehzahl:

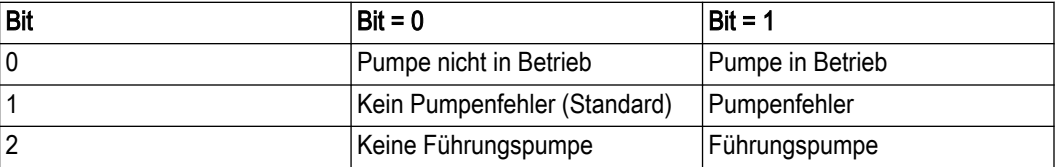

Hinweis 2 für [19-44] Zonenstatus:

Zonenstatus ist ein 32-bit-Hexadezimalert mit einer Hexadezimalstelle pro Zone. Die erste Zone befindet sich an der ersten Stelle, von links nach rechts gelesen:

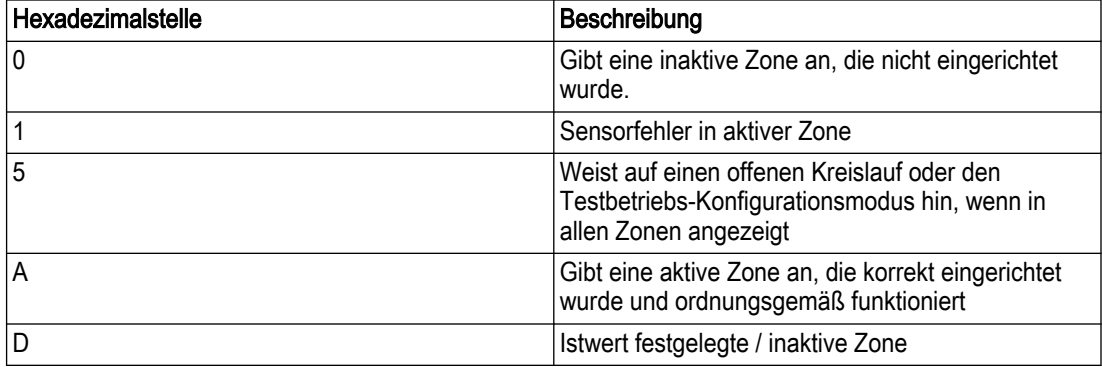

# Hinweis 3 für [19-54] Pumpenstatus:

Pumpenstatus ist ein binärer Wert, dem für jede Pumpe 8 Bit zugewiesen wurden. Die Pumpe befindet sich auf Daten in Index 1 MSB und auf Daten in Index 4 LSB. In der folgenden Tabelle finden Sie die Statusbeschreibungen:

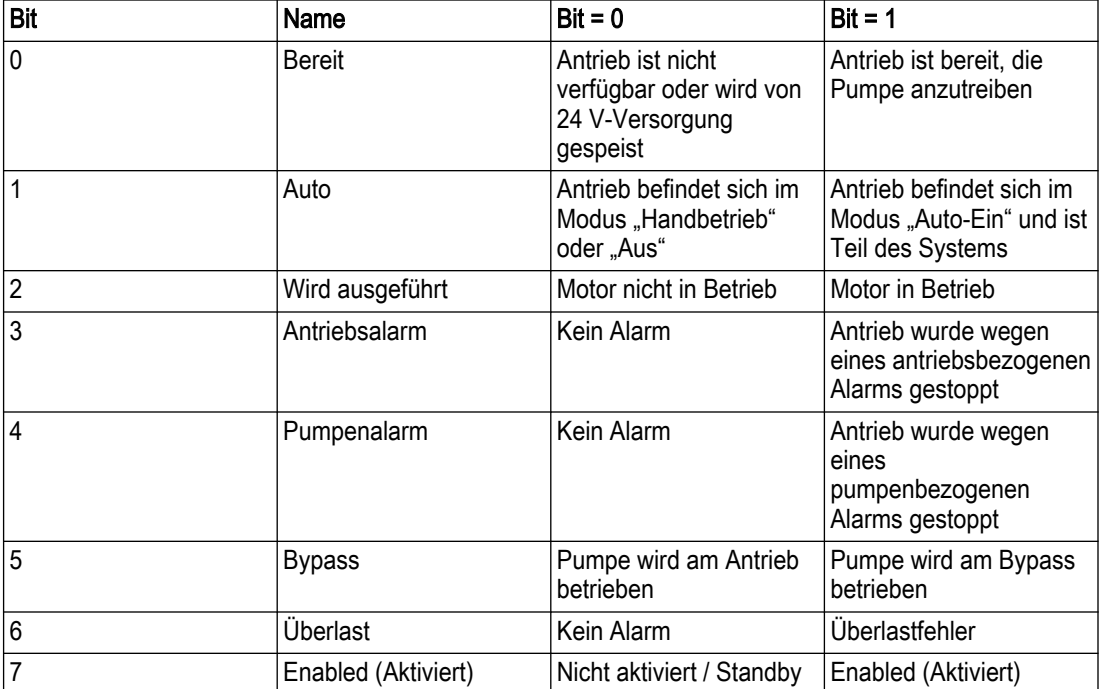

# 7 Betrieb

# 7.1 Maßnahmen vor der Inbetriebnahme

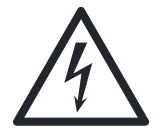

# Gefahr durch Elektrizität!:

Sind die Eingangs- und Motoranschlüsse nicht ordnungsgemäß angeschlossen, kann an diesen Klemmen eine Hochspannung anliegen. Verlaufen stromführende Leiter für mehrere Motoren in unsachgemäßer Weise im selben Kabelkanal, besteht die Gefahr der Aufladung der Kondensatoren innerhalb des Frequenzumrichters mit Ableitstrom, auch bei Trennung vom Netzeingang. Treffen Sie bei der Erstinbetriebnahme keine Annahmen über Leistungskomponenten. Befolgen Sie die folgenden Maßnahmen für die Inbetriebnahme. Eine Nichtbefolgung der vor der Inbetriebnahme durchzuführenden Maßnahmen kann Verletzungen oder Geräteschäden zur Folge haben.

1. Stellen Sie sicher, dass die Stromzufuhr zum Gerät auf AUS geschaltet und gemäß der OSHA-Anforderungen für Nordamerika oder der örtlichen Bestimmungen in anderen Ländern gesperrt ist. Verlassen Sie sich nicht auf die Trennschalter des Schaltschrankes.

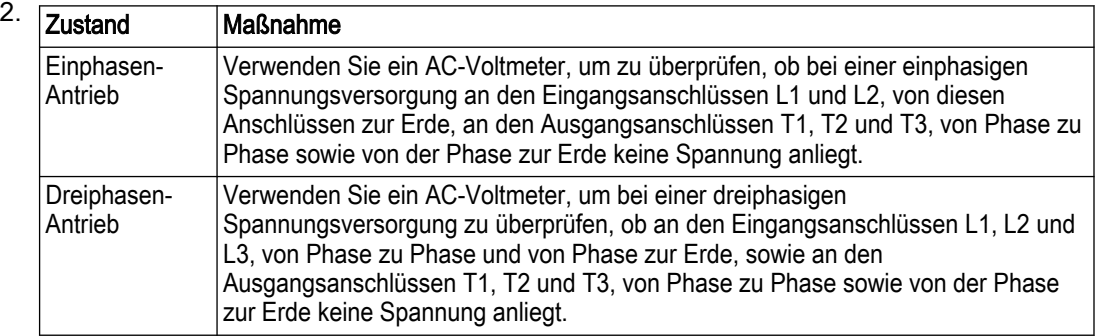

3. Verwenden Sie ein Ohmmeter, um durch Messungen von T1–T2, T2–T3 und T3–T1 den Durchgang des Motors zu bestätigen.

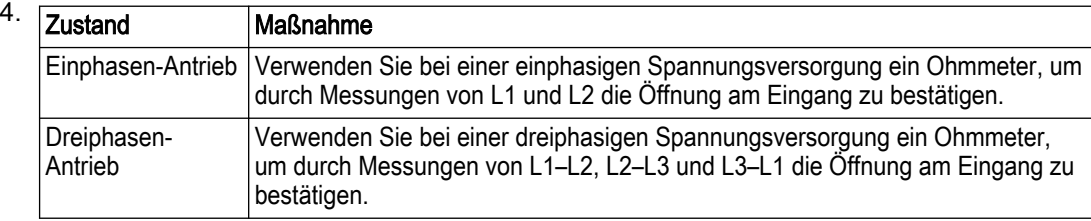

Wenn sich zwischen Stromquelle und Bedienfeld ein Trenntransformator befindet, besteht Durchgang. Nehmen Sie in diesem Fall eine Sichtprüfung vor, ob die Stromkabel nicht vertauscht sind.

- 5. Überprüfen Sie das Steuergerät auf lose Verbindungen an den Anschlussklemmen.
- 6. Auf korrekte Erdung prüfen: Steuergerät zu Haupterde der Gebäudeverteilung und Motorerde.
- 7. Prüfen Sie, ob die Steuerverbindungen gemäß der Anschlussdiagramme verkabelt sind, die mit den Geräten geliefert wurden.
- 8. Prüfen Sie, ob sich zwischen Antrieb und Motor externe Geräte befinden. Es ist empfehlenswert, zwischen Motor und Antrieb keine externen Geräte zu installieren.
- 9. Dokumentieren Sie die Daten des Motortypenschilds; Leistung, Spannung, Nennstrom und Drehzahl. Stellen Sie sicher, dass die Daten auf dem Typenschild den Nennwerten des Antriebs entsprechen.
- 10.Prüfen Sie, ob die Stromzufuhr den Spannungen auf den Typenschildern von Antrieb und Motor entspricht.

11.Bei Motoren mit mehreren Wicklungen müssen die Betriebswicklungen mit einer Dreiecksschaltung angeschlossen werden, nicht mit einer Sternschaltung.

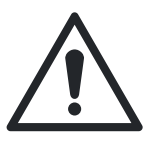

### VORSICHT:

GERÄTESCHÄDEN. Wenn der Nennstrom des Motors höher liegt als die maximale Amperezahl des Geräts, muss das Steuergerät durch eines mit geeignetem Nennstrom ausgetauscht werden. Versuchen Sie nicht, das Gerät zu betreiben. Wenn Nennstrom und der maximale Ausgangsstrom des Gerätes nicht übereinstimmen, kann das Gerät beschädigt werden.

12.Prüfen Sie, ob der Nennstrom des Motors kleiner oder gleich dem maximalen Ausgangsstrom des Steuergeräts ist. Manche Motoren haben eine höhere Stromstärke als bei NEMA (Nordamerika) / Nennstrom (international) üblich.

# 7.2 Inspektion vor der Inbetriebnahme

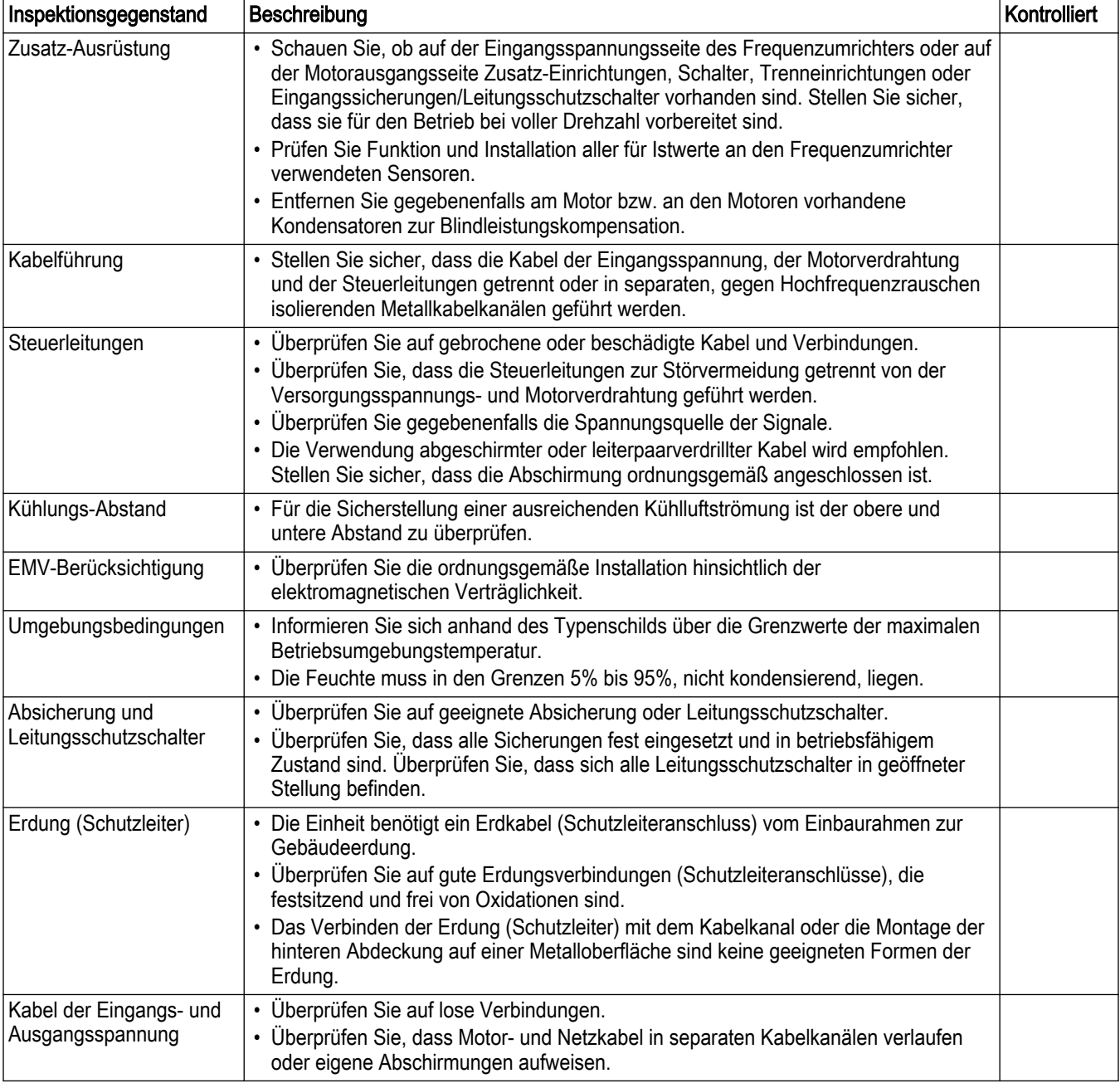

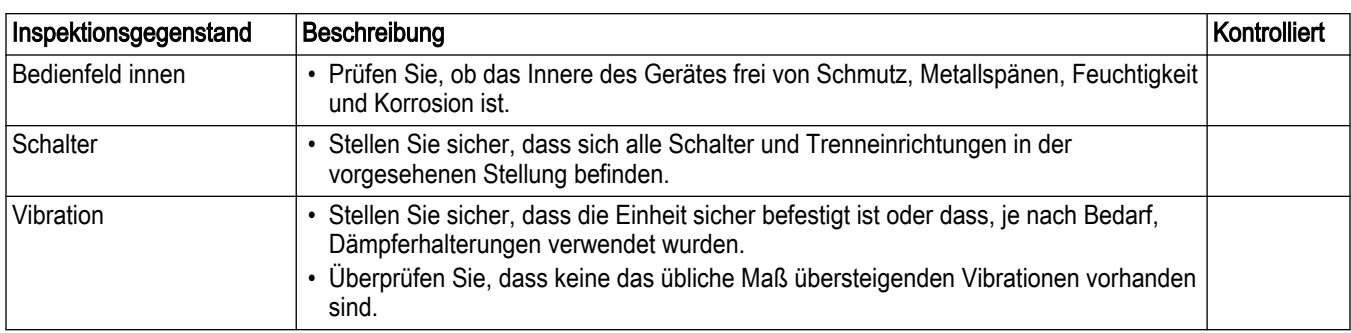

Überprüft durch: Datum:

# 7.3 Vorgehensweise zum Start

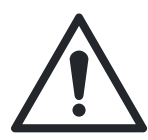

### WARNUNG:

GEFÄHRDUNG DURCH DAS GERÄT. Der Antrieb verfügt über gefährliche Spannungen, wenn er mit dem Stromnetz verbunden ist. Lesen Sie für Details zu den Sicherheitsvorkehrungen gegen Gefahren durch die Geräte Abschnitt 1.2.3 [Sicherheitshinweise](#page-7-0) auf Seite 6.

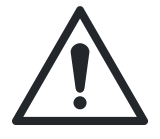

### WARNUNG:

- HOCHSPANNUNG. Lesen Sie für Details zu den Sicherheitsvorkehrungen gegen Gefahren durch Hochspannung Abschnitt 1.2.3 [Sicherheitshinweise](#page-7-0) auf Seite 6.
- ENTLADUNGSDAUER. Lesen Sie für Details zu den Sicherheitsvorkehrungen gegen Gefahren durch die Entladungsdauer Abschnitt 1.2.3 [Sicherheitshinweise](#page-7-0) auf Seite 6.
- ABLEITSTROM. Lesen Sie für Details zu den Sicherheitsvorkehrungen gegen Gefahren durch Ableitstrom Abschnitt 1.2.3 *[Sicherheitshinweise](#page-7-0)* auf Seite 6.
- UNBEABSICHTIGTES STARTEN. Lesen Sie für Details zu den Sicherheitsvorkehrungen gegen ein unbeabsichtigtes Starten Abschnitt 1.2.3 [Sicherheitshinweise](#page-7-0) auf Seite 6.
- GEFAHR DURCH INTERNE FEHLER. Lesen Sie für Details zu den Sicherheitsvorkehrungen gegen Gefahren durch interne Fehler Abschnitt 1.2.3 [Sicherheitshinweise](#page-7-0) auf Seite 6.
- TURBINENEFFEKT. Lesen Sie für Details zu den Sicherheitsvorkehrungen gegen Gefahren durch einen Turbineneffekt Abschnitt 1.2.3 [Sicherheitshinweise](#page-7-0) auf Seite 6.
- 1. Maßnahmen vor der Inbetriebnahme durchführen.
- 2. Stellen Sie sicher, dass sich alle Bedienergeräte in der Stellung "AUS" befinden.
- 3. Lassen Sie den eingebauten Trennschalter (wenn vorhanden) in der Stellung "AUS". Legen Sie Spannung an das Gerät an. Starten Sie den Antrieb jetzt NICHT.

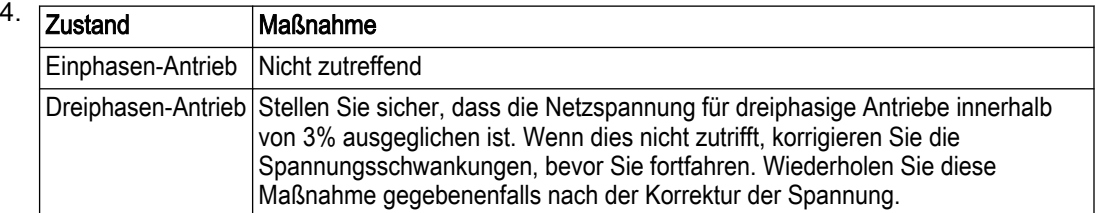

- 5. Stellen Sie sicher, dass die Verdrahtung dem Schaltplan entspricht, der dem Gerät beiliegt.
- 6. Stellen Sie sicher, dass die Steuerverdrahtung der Installationsanwendung entspricht.
- 7. Schalten Sie den eingebauten Trennschalter auf Position EIN.

# 7.4 Steuergerät programmieren

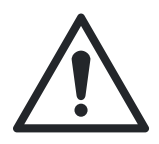

#### VORSICHT:

Lesen Sie für Details zu den Sicherheitsvorkehrungen vor Verwendung von Smart Start Abschnitt 1.2.3 *[Sicherheitshinweise](#page-7-0)* auf Seite 6.

Der folgende Bildschirm VORSICHT wird nach einer Neuinitialisierung oder nach der Auswahl von Q4 Smart Start (regionale Einstellung International) angezeigt.

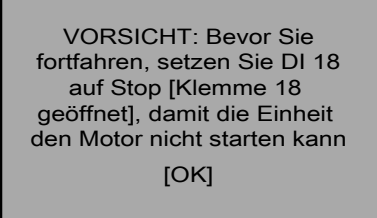

Das Steuergerät kann programmiert werden, um Smart Start für die regionale Einstellung International, den Modus Inbetriebnahme-Menü oder den Modus Hauptmenü zu verwenden. Über den Modus Hauptmenü haben Sie Zugriff auf alle Parameter. Um einen Parameter zu modifizieren oder in Smart Start eine Auswahl zu treffen, öffnen Sie den Modus Hauptmenü, indem Sie den untenstehenden Schritten folgen:

• Drücken Sie [Quick Menu], um in den Modus Inbetriebnahme-Menü zu wechseln

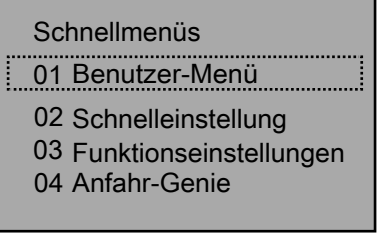

• Drücken Sie [Main Menu], um in den Modus Hauptmenü zu wechseln

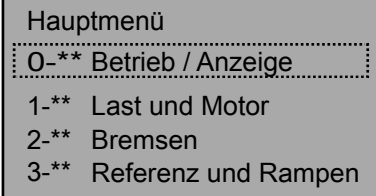

- Das Smart Start startet automatisch nach dem ersten Einschalten oder kann erneut ausgeführt werden, indem Sie unter *Quick Menü* für die regionale Einstellung International Smart Start auswählen.
- Treffen Sie mithilfe der Pfeiltasten nach oben und unten die gewünschte Auswahl in Smart Start oder in der Parametergruppe im Hauptmenü.
- Drücken Sie [OK], um in das Untermenü oder die ausgewählte Parametergruppe zu wechseln.
- Verwenden Sie in den Untermenüs oder in der Parametergruppe die Pfeiltasten nach oben und unten, um den gewünschten Parameter hervorzuheben. Wählen Sie [OK], um Parameter auszuwählen und dessen Bearbeitung zu aktivieren.
- Um den Parameter zu bearbeiten, verwenden Sie die Pfeiltasten nach oben und unten, um durch die Parametereinstellungen oder die Auswahlmöglichkeiten zu scrollen. Verwenden Sie für numerische Werte mit mehr als einer Stelle die Pfeiltasten nach links und rechts, um die Stelle innerhalb der Zahl zu wählen. Der hervorgehobene Bereich kann über die Pfeiltasten nach oben und unten modifiziert werden.
- Drücken Sie [OK] zum Annehmen und Speichern oder [Abbrechen], um die Änderung zu verwerfen.

Array-Parameter ermöglichen die Modifizierung einer Gruppe von Parametern über eine einzige Parameteradresse. Ein Beispiel für einen Array-Parameter ist [5-40] Relaisfunktion. Über diesen Parameter können 2 programmierbare Relais innerhalb des Steuergerätes konfiguriert werden. Folgen Sie den untenstehenden Schritten, um einen Array-Parameter zu modifizieren:

- Öffnen Sie das Hauptmenü, wie zuvor beschrieben.
- Verwenden Sie die Pfeiltasten nach oben oder unten, um auf [5-\*\*] Digit. Ein-/Ausgänge zu scrollen. Drücken Sie [OK], um in die Parametergruppe zu wechseln.
- Verwenden Sie die Pfeiltasten nach oben oder unten, um auf [5-4\*] Relais zu scrollen. Drücken Sie [OK], um in die Parameter-Untergruppe zu wechseln. Der Bildschirm wird unten dargestellt.

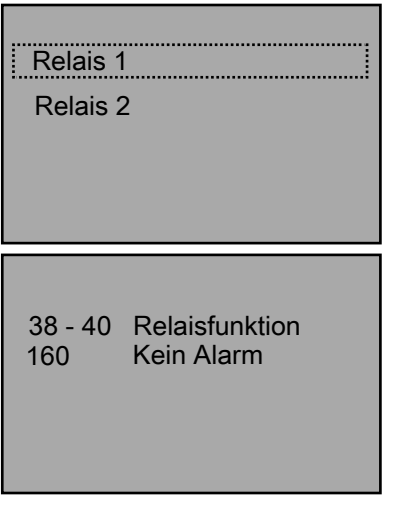

- Um Relais 1 zu bearbeiten, verwenden Sie die Pfeiltasten nach oben und unten, um Relais 1 hervorzuheben, und drücken Sie für die Auswahl dieses Relais auf [OK].
- Drücken Sie erneut [OK], um die Bearbeitung von Relais 1 zu aktivieren.
- Verwenden Sie die Pfeiltasten nach oben und unten, um die gewünschte Relaisfunktion auszuwählen.
- Drücken Sie [OK], um die Auswahl zu speichern.
- Verwenden Sie die Pfeiltasten nach oben und unten, um [5-41] Ein Verzög., Relais oder [5-42] Aus Verzög., Relais auszuwählen. Wiederholen Sie die oben genannten Schritte, um diese Parameter zu bearbeiten.
- Drücken Sie [BACK], um auf den Relaisbildschirm zurückzukehren. Wiederholen Sie die obenstehenden Schritte, um die Funktion von Relais 2 zu bearbeiten.
- Drücken Sie [Main Menu], um ins Hauptmenü zurückzukehren.

#### 7.4.1 Quick-Menü

Der Modus Quick-Menü enthält verschiedene Untermenüs, mit denen Sie schnell und einfach auf häufig verwendete Parameter zugreifen können. Unter dem Quick-Menü finden Sie 6 Untermenüs. Die 6 Untermenüs sind in der Tabelle unten aufgeführt.

| Gruppenname Untermenü                                       | Beschreibung                                                                                                    |
|-------------------------------------------------------------|----------------------------------------------------------------------------------------------------|
| Benutzermenü                                                | Enthält Parameter, die zur<br>Konfiguration von<br>Pumpenanwendungen häufig<br>verwendet werden.                  |
| Inbetriebnahme-Menü                                         | Enthält Parameter, die zur<br>Konfiguration des Steuergeräts<br>häufig verwendet werden.                          |
| Funktionssätze                                              | Bietet schnellen Zugriff auf<br>Parameter, die häufig für HLK-<br>Anwendungen erforderlich sind.                  |
| Start-Up Genie (Nordamerika)<br>Smart Start (International) | Führt den Benutzer durch die<br>Konfiguration des Steuergeräts<br>für verschiedene Anwendungen.                   |
| Liste geänderter Parameter                                  | Zeigt die letzten 10 geänderten<br>Parameter, Änderungen von den<br>Werkseinstellungen und<br>Eingangsbelegungen. |
|                                                             |                                                                                                    |

Tabelle 22: Quick-Menü

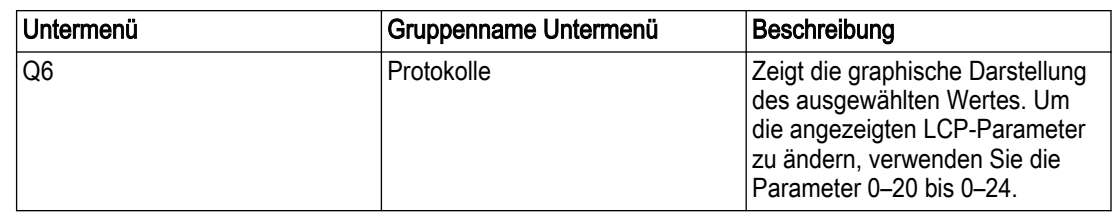

# 7.4.2 Benutzermenü

Das Benutzermenü(Q1) wurde ab Werk konfiguriert und enthält 20 bei Pumpanwendungen häufig verwendete Parameter. Verwenden Sie das Benutzermenü, um bei laufendem System Parameter zu ändern, wie die Änderung des Sollwertes.

HINWEIS: In der Werkseinstellung ist Einstellung 1 für alle Anwendungen aktiv. Die im Benutzermenü enthaltenen Parameter sind im Folgenden aufgeführt.

### 7.4.2.1 Benutzermenü — Parameter Nordamerika

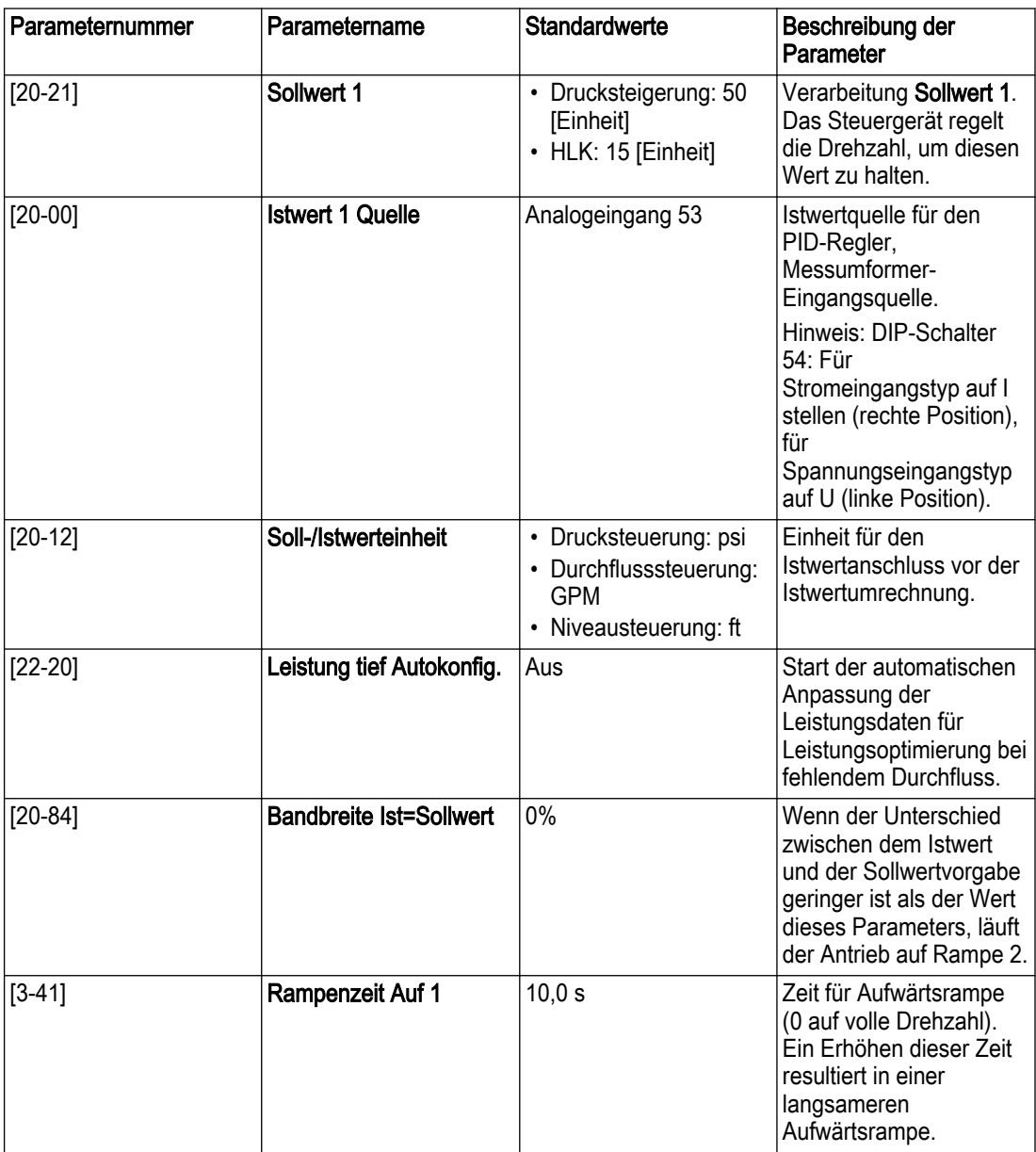

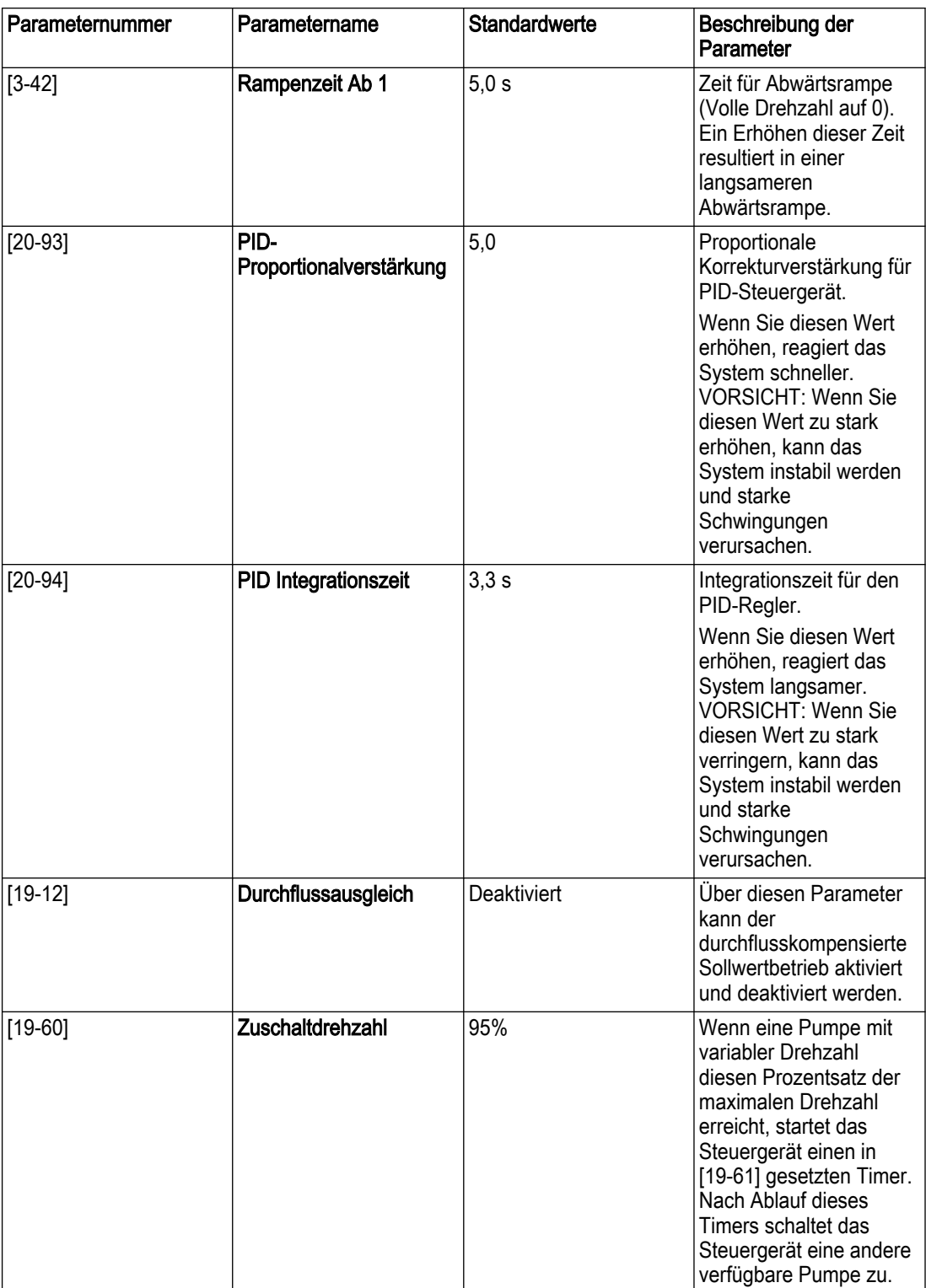

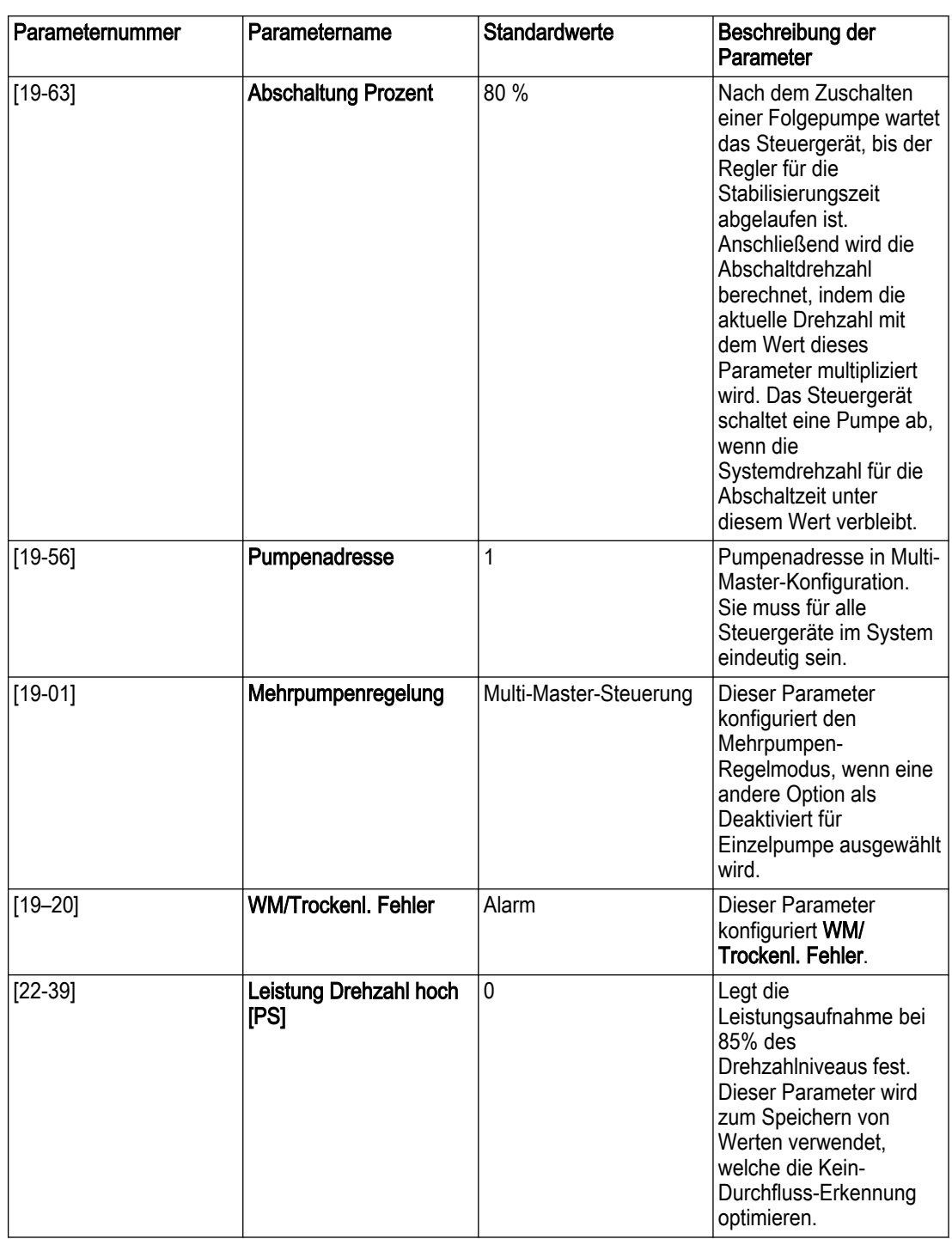

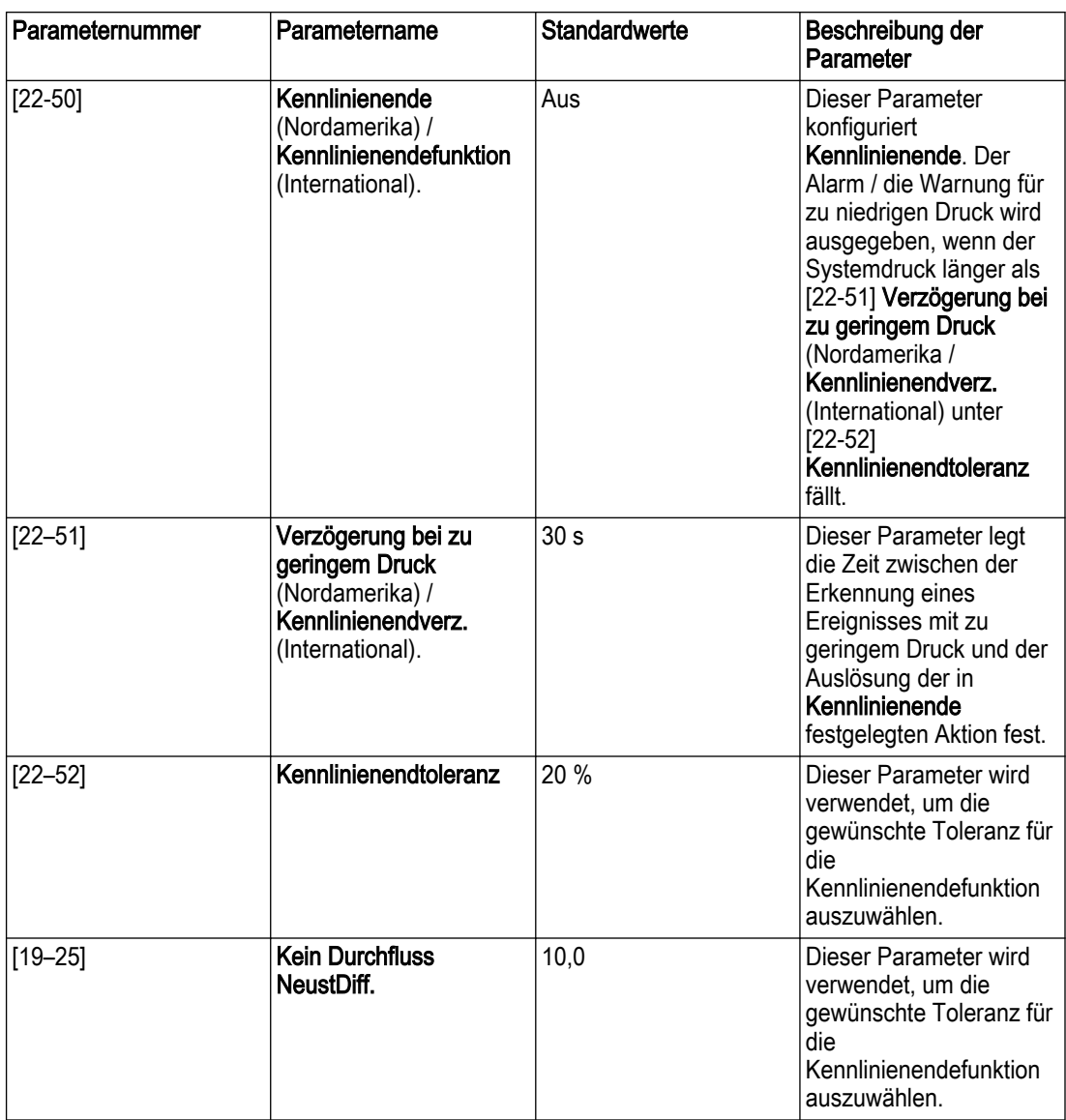

# 7.4.2.2 Benutzermenü — Parameter International

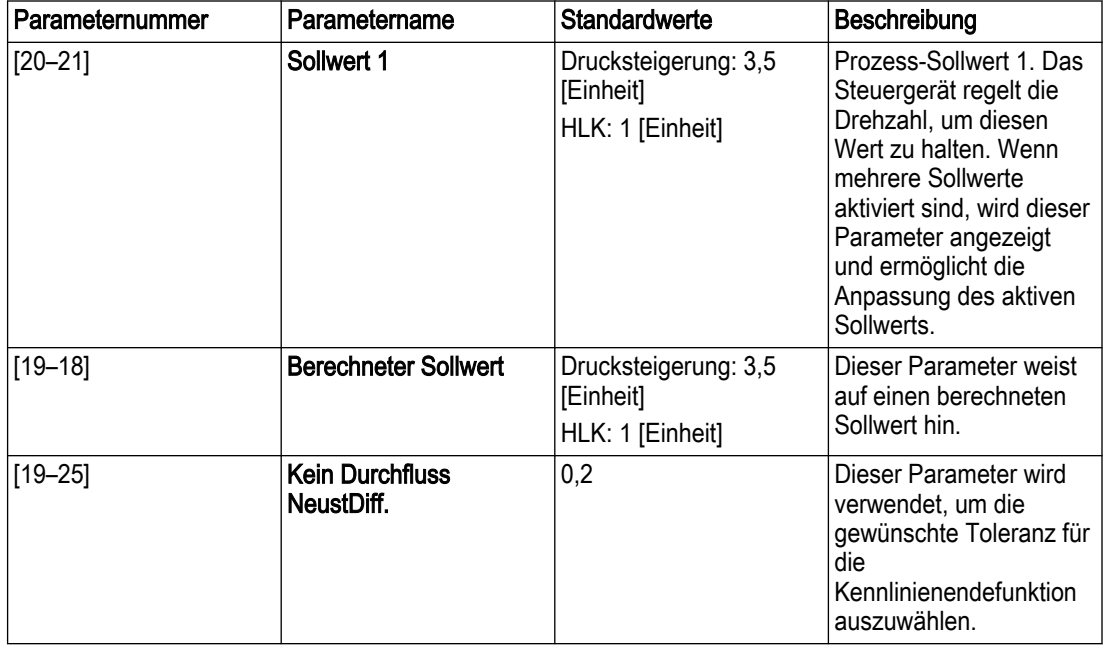

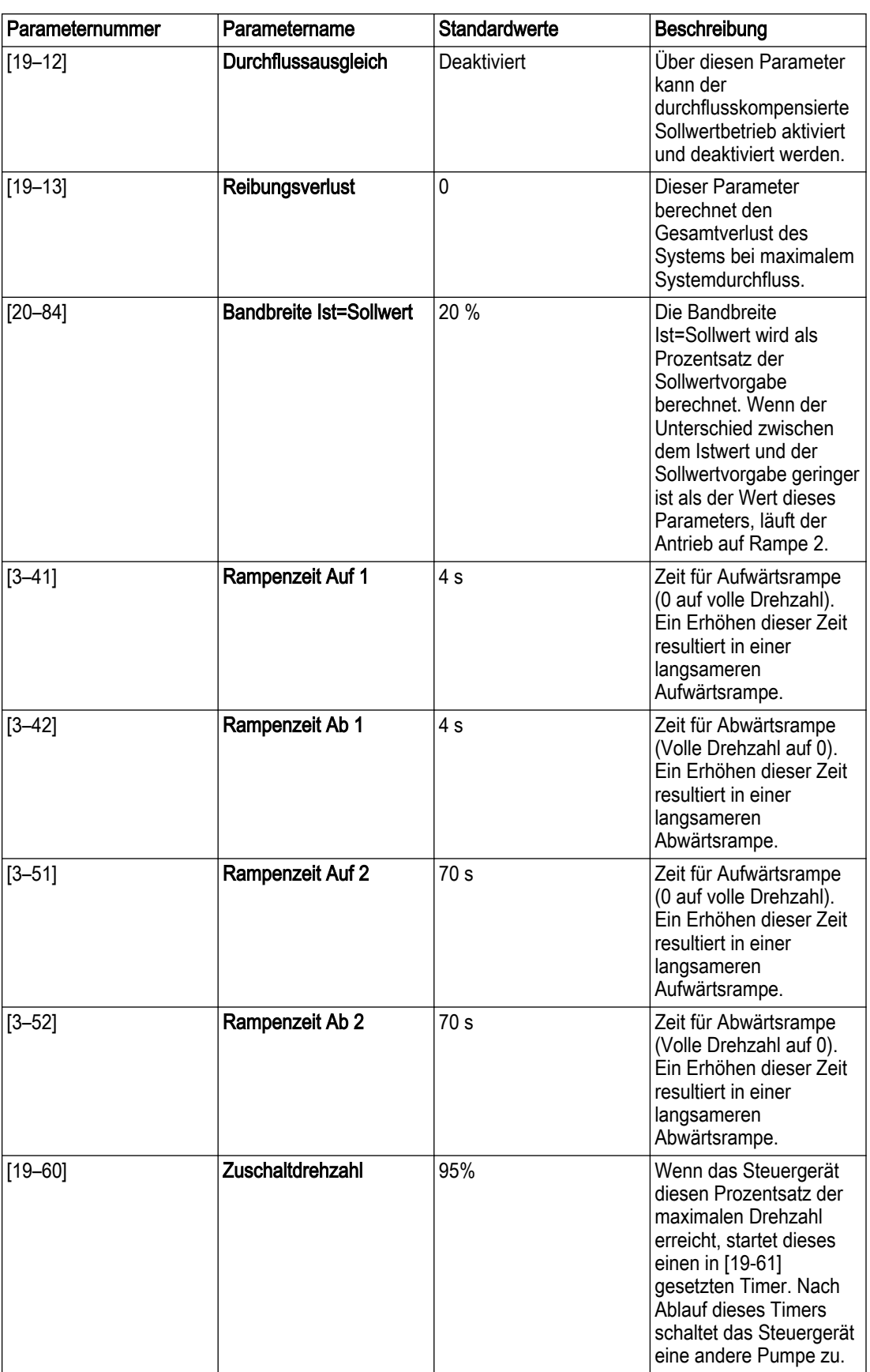

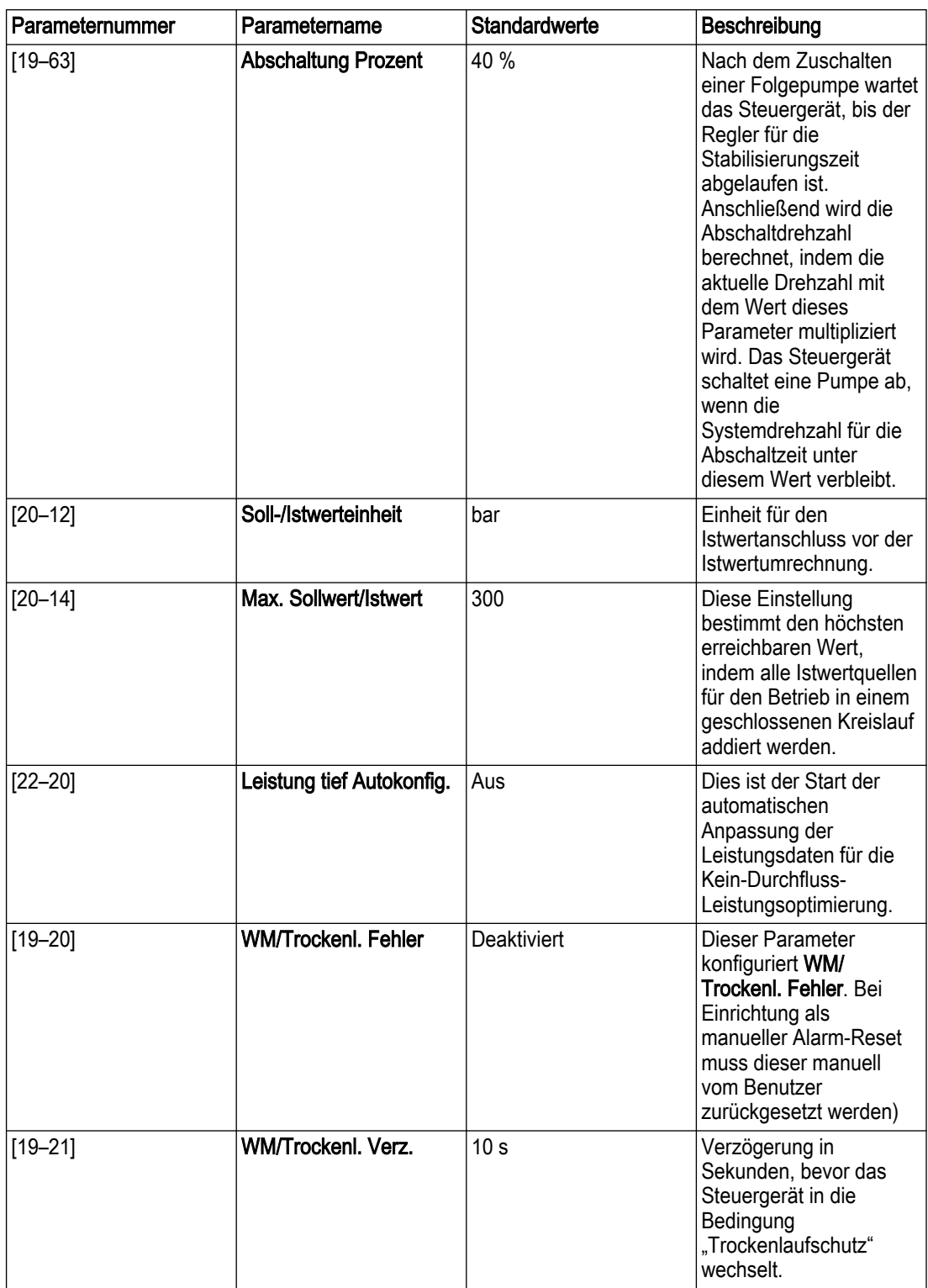

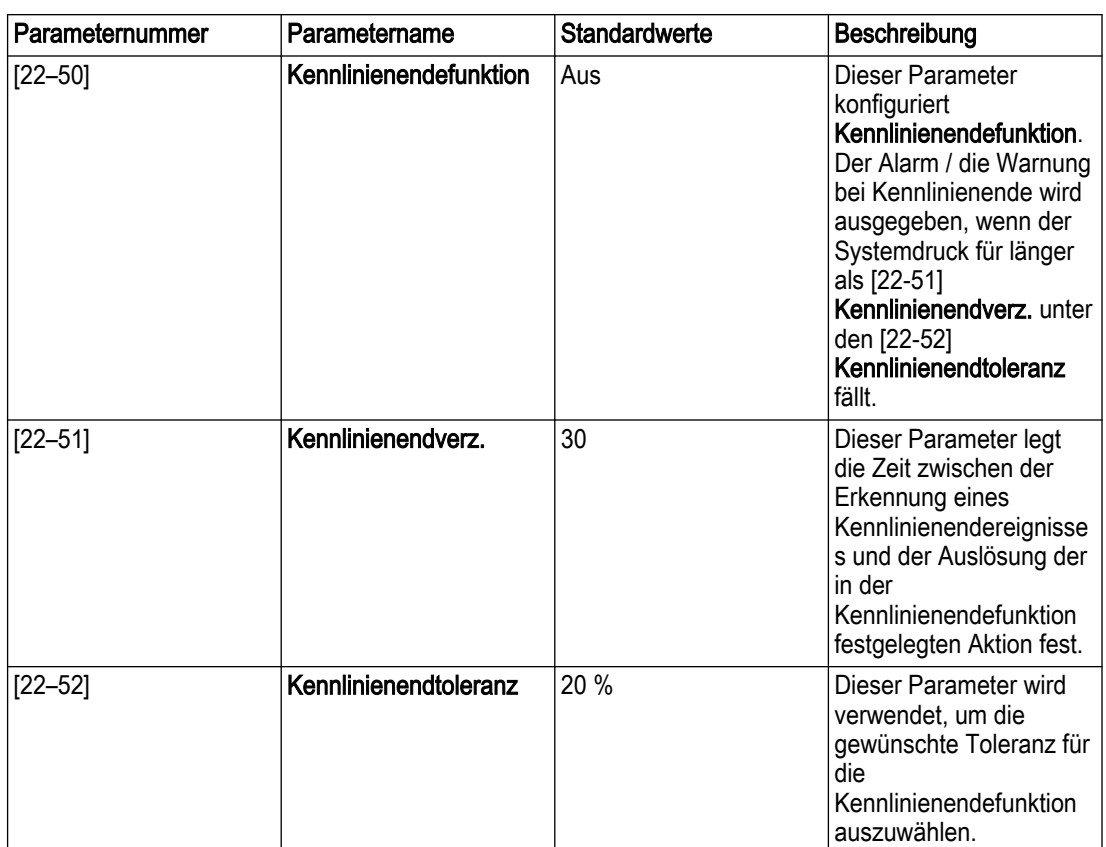

### 7.4.3 Smart Start

Dieses Steuergerät ist für die regionale Einstellung International mit einem Smart Start ausgestattet, wodurch Benutzer das Pumpensteuergerät einfach für verschiedene Pumpenregelungsanwendungen konfigurieren können. Das Smart Start konfiguriert Parameter aufgrund der Auswahlmöglichkeiten für die Sensorquelle bei einer Anwendung als Druckerhöhungspumpe (offener Kreislauf in hydraulischen Systemen) oder für den Betrieb mit oder ohne Sensoren bei einer Anwendung als HLK-Pumpe (geschlossener Kreislauf in hydraulischen Systemen), die durch den Benutzer gesetzt wurden. Durch Smart Start können Benutzer Motor, Anwendung, Mehrpumpen-Einstellung, Istwert, Sollwert, Durchflussausgleich, Pumpenschutz, Digitaleingänge, Relais- & Analogausgänge, Kommunikation, Bypass und Wartung konfigurieren. Zu den Anwendungstypen zählen Reglerbetrieb, Mehrpumpenregelung, Stellerbetrieb, Folgepumpen-Regelung (nur für Regionaleinstellung Nordamerika) und der Testbetriebsmodus. Details finden Sie in [Einstellung und Inbetriebnahme](#page-130-0) auf Seite 129.

#### 7.4.3.1 Blockdiagramm Smart Start

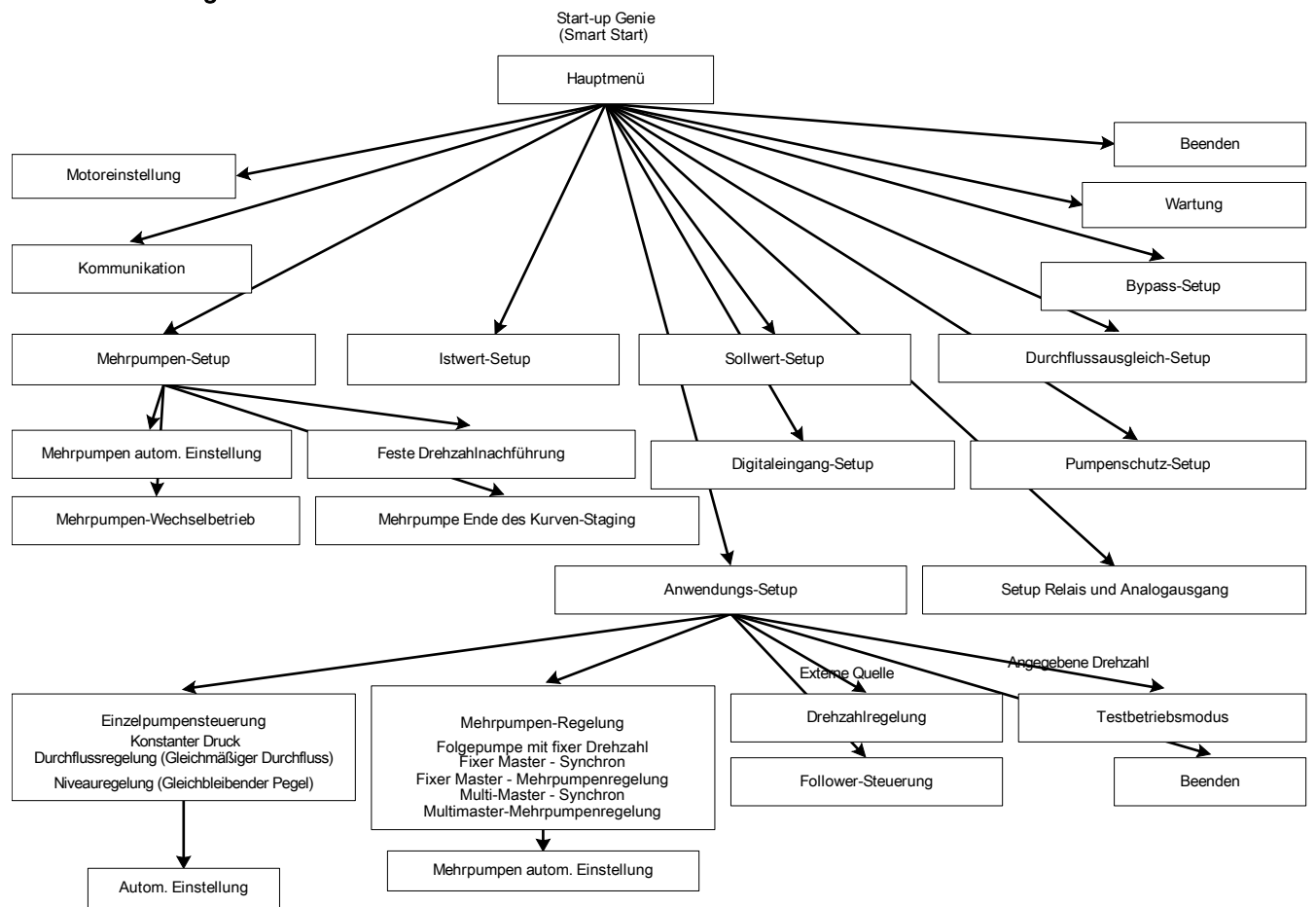

Abbildung 90: Blockdiagramm Smart Start

Hinweise zum Blockdiagramm Smart Start:

- Die Mehrpumpen-Einstellung ist erst sichtbar, nachdem die Mehrpumpenregelung in der Anwendungs-Einstellung ausgewählt wurde.
- Die Mehrpumpenregelung erfordert die Optionskarte A oder B für die programmierbare API MCO301.
- Für den sensorlosen Modus ist die Istwert-Einstellung nicht verfügbar.
- Für das Bypass-Einstellung ist ein Bypass-Panel mit elektronisch gesteuerter Bypass-Karte MCO104 erforderlich.
- Die Einstellung der Folgepumpen-Regelung ist nur in der Anwendungs-Einstellung für die regionale Einstellung Nordamerika verfügbar.
- Multi-Master Synchron und Feste Master-Mehrpumpenregelung sind nur in der Mehrpumpen-Einstellung für die regionale Einstellung Nordamerika verfügbar.

#### 7.4.3.2 Smart Start-Funktionen

In der folgenden Tabelle sehen Sie alle Funktionen, die über Smart Start konfiguriert werden können.

Hinweis: Wenn die MCO301 Programmierbare API-Optionskarte (Option A oder B) nicht installiert ist, läuft das Pumpensteuergerät mit der Standardkonfiguration. Nicht alle Funktionen in der folgenden Tabelle können konfiguriert werden.

| Flussdiagramme               | Einstellungs-Informationen                                                                                                    | Flussdiagramm Nr.                                                             | Displayanzeig<br>e Nr.                                                                     | <b>Abschnitt</b>                              |
|------------------------------|----------------------------------------------------------------------------------------------------|-------------------------------------------------------------------------------|--------------------------------------------------------------------------------------------|-----------------------------------------------|
| Hauptmenü                    | • Ländereinstellungen<br>• Sprache<br>· Sensorquelle:<br>- Sensor<br>- Sensorlos<br>• Drucksteigerung und<br><b>HLK-Pumpe</b><br>• Pumpenanwendungstyp:<br>- HLK<br>- Drucksteigerung<br>• Einstellungs-Auswahl:<br>- Motor<br>- Anwendung<br>- Mehrpumpen-<br>Einstellung<br>- Istwerte<br>- Sollwert<br>- Durchflussausgleich<br>- Pumpenschutz<br>- Digitaleingang<br>- Relais und<br>Analogausgang<br>- Kommunikation<br>- Bypass<br>- Wartung<br>- Beenden | Abbildung 91:<br>Flussdiagramm<br>Hauptmenü auf Seite<br>134                  | Tabelle 25:<br><b>Bildschirme</b><br>Hauptmenü<br>auf Seite 135                            | Hauptmenü-<br>Einstellung<br>auf Seite 133    |
| Motoreinstellung             | Leistung, Spannung,<br>Frequenz, Drehzahl, Strom<br>und Stromgrenze, Motortyp<br>(Oberwasser- und<br>Unterwassereinsatz),<br>Ruhedrehzahl /<br>Untergrenze, Filtertyp,<br>Automatische<br>Motoranpassung (AMA)                                                                                                    | Abbildung 92:<br>Flussdiagramm<br>Motoreinstellung auf<br>Seite 138           | Tabelle 26:<br><b>Bildschirme</b><br><b>Motoreinstellu</b><br>ng auf Seite<br>139          | Motoreinstellu<br>ng auf Seite<br>137         |
| Anwendungs-<br>Einstellung   | • Betriebsart:<br>- Reglerbetrieb<br>- Mehrpumpenregelung<br>- Stellerbetrieb<br>- Testbetriebsmodus<br>- Beenden                                                                                                    | Abbildung 93:<br>Flussdiagramm<br>Anwendungs-<br>Einstellung auf Seite<br>142 | Tabelle 28:<br><b>Bildschirme</b><br>Anwendungs-<br>Einstellung<br>auf Seite 142           | Anwendungs-<br>Einstellung<br>auf Seite 141   |
| Einstellung<br>Reglerbetrieb | Pumpenanwendungstyp:<br>• Drucksteigerung:<br>- Konstanter Druck<br>- Durchflussregelung<br>- Füllstandsregelung<br>$\cdot$ HLK:<br>- Konstanter Druck<br>- Durchflussregelung<br>Einheiten, Tank füllen /<br>leeren, Rampenzeit                                                                                                    | Abbildung 95:<br>Flussdiagramm<br>Reglerbetrieb auf<br>Seite 146              | Tabelle 31:<br>Einstellungsbi<br><b>Idschirme</b><br><b>Reglerbetrieb</b><br>auf Seite 147 | Einstellung<br>Reglerbetrieb<br>auf Seite 142 |

Tabelle 23: Smart Start-Funktionen

 $\overline{1}$ 

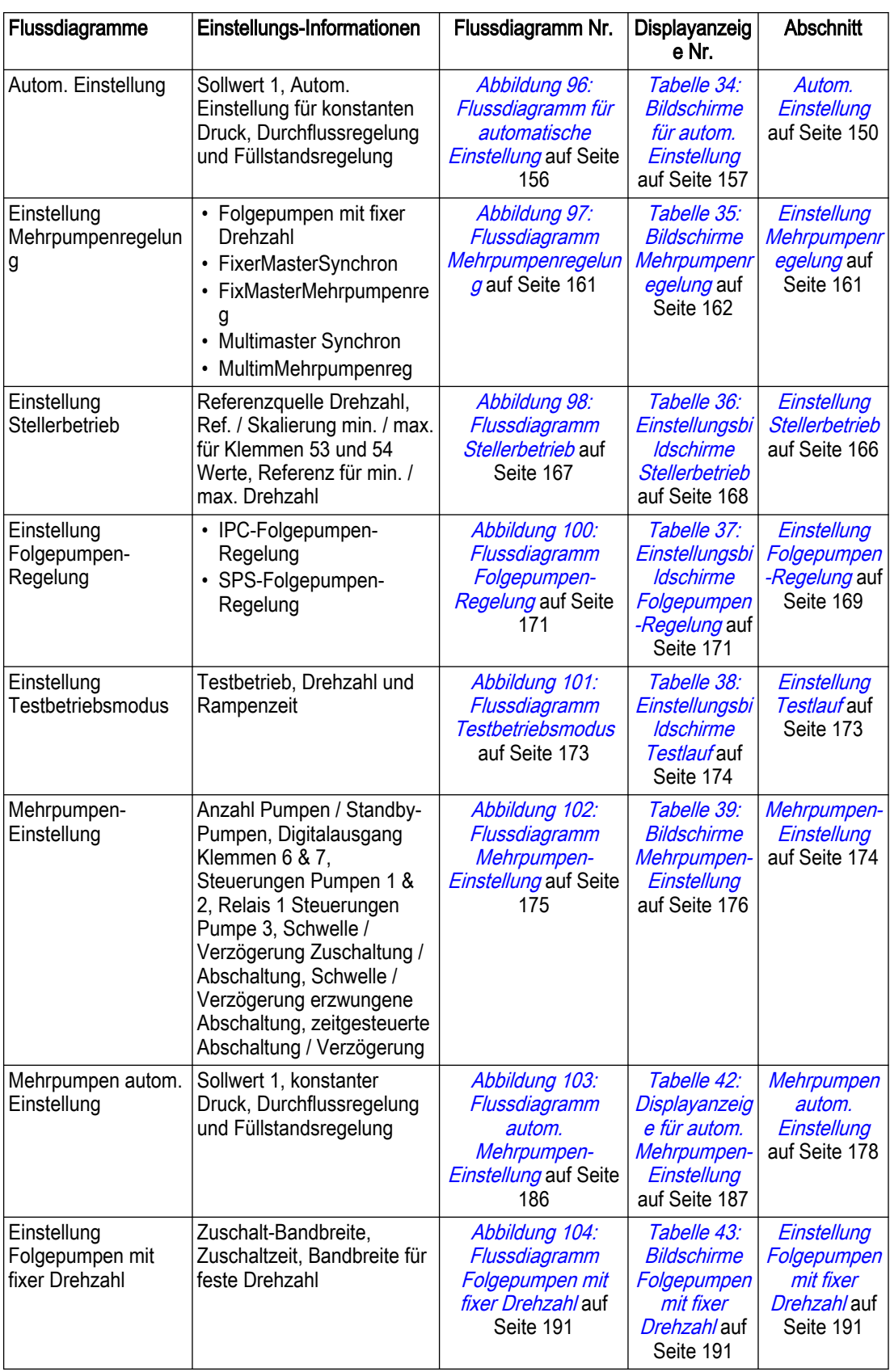

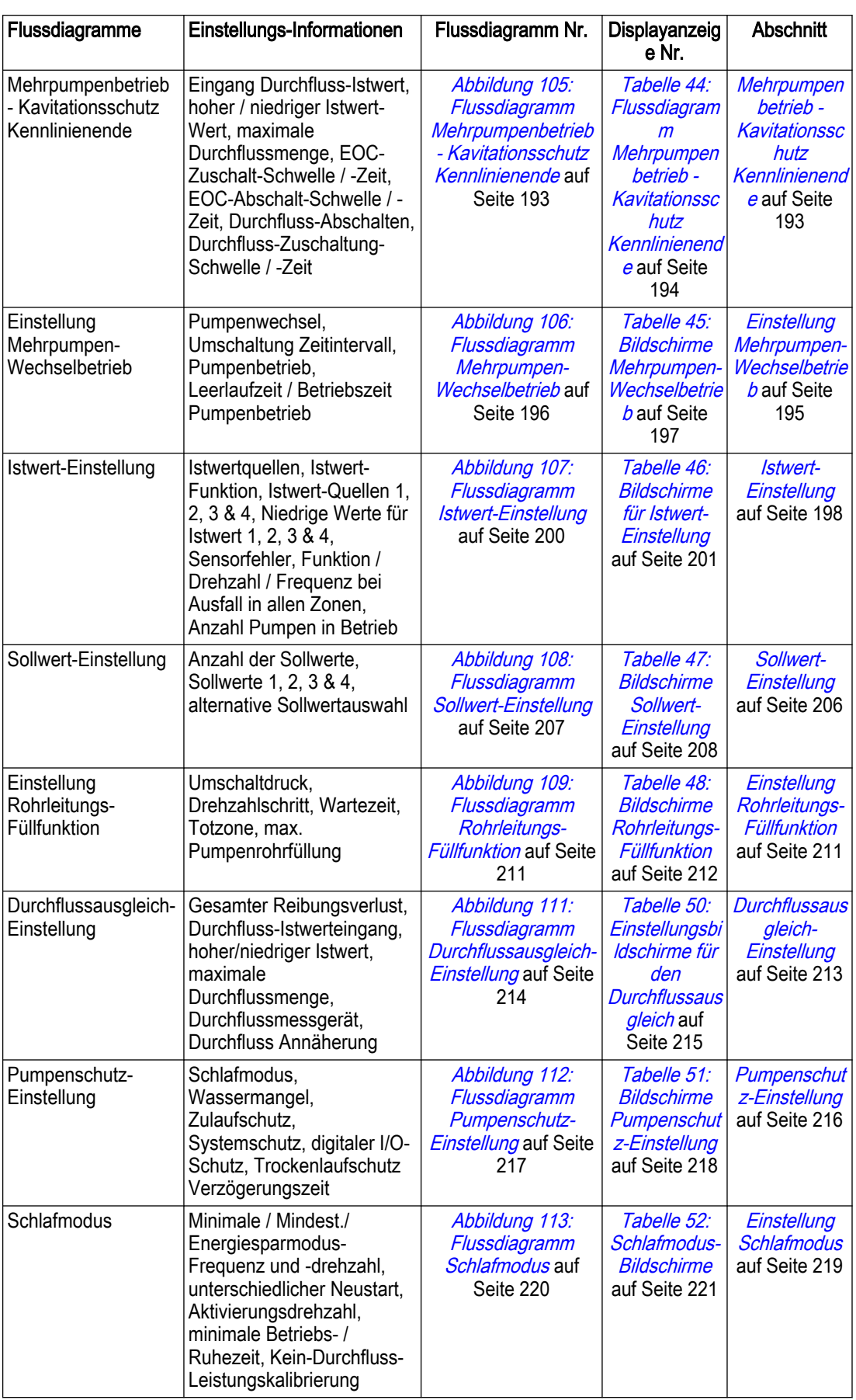

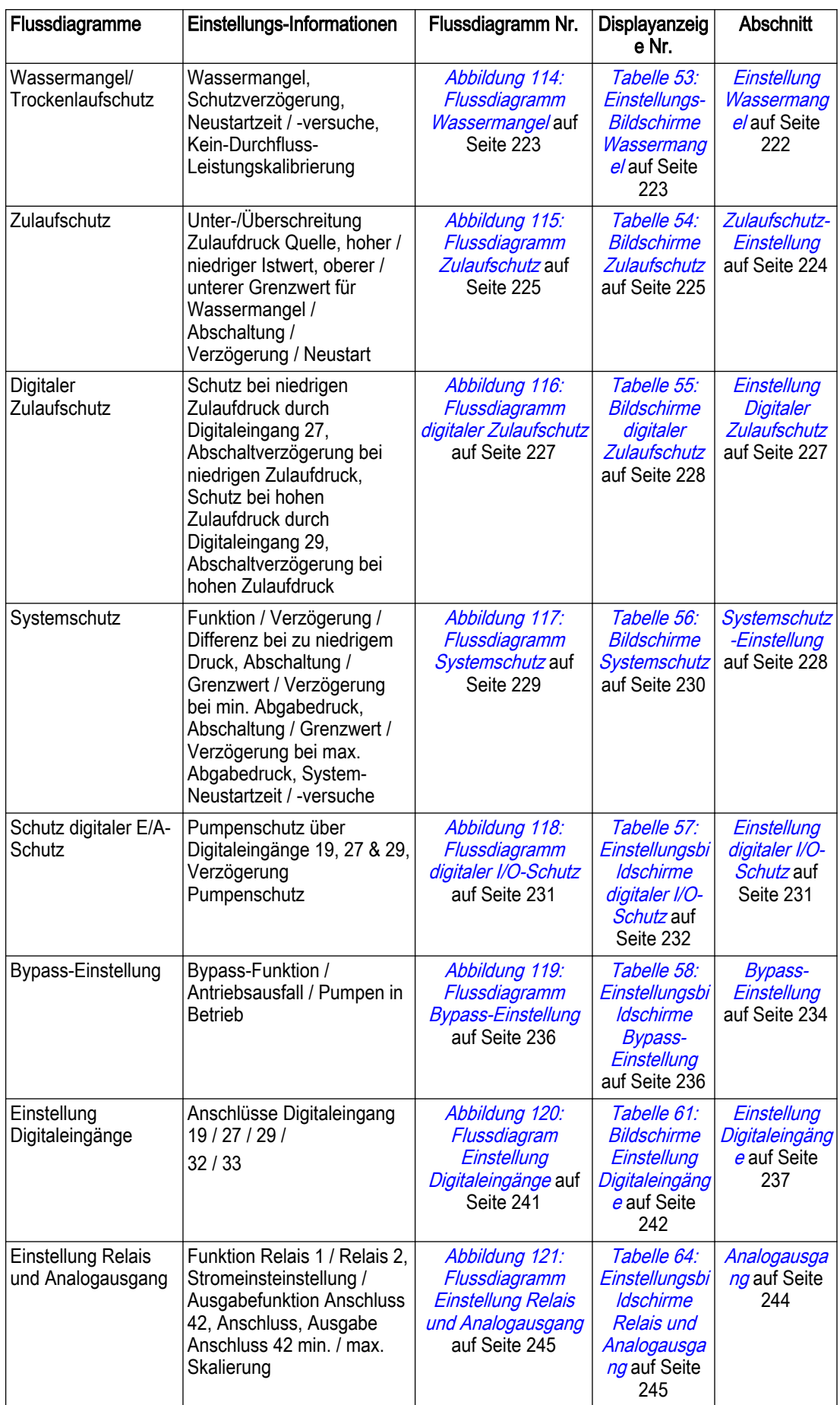

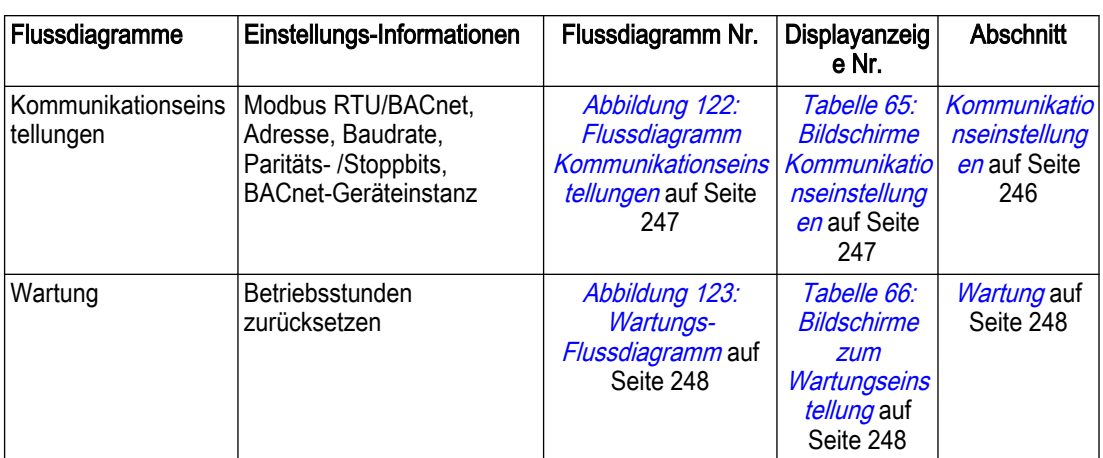

#### 7.4.3.3 Flussdiagrammsymbole für Smart Start

In jeder Einstellungs-Funktion finden Sie Flussdiagramme und detaillierte Displayanzeigen, um Schritt für Schritt durch die Konfiguration von Smart Start zuzugreifen. Für die Flussdiagramme werden die folgenden Formen und Anschlusssymbole verwendet.

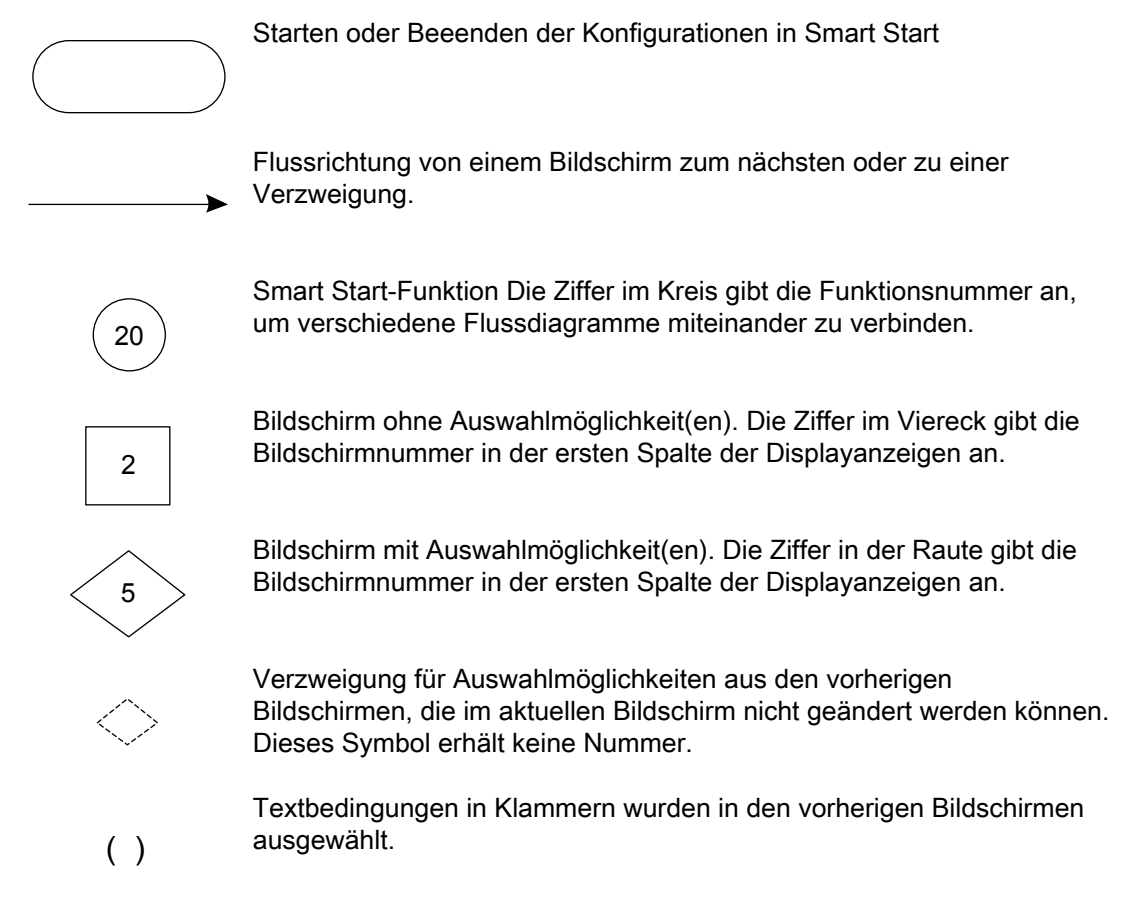

Hinweis: Auf manche vorherigen Bedingungen können Sie direkt über den Hauptmenü-Bildschirm zugreifen und den entsprechenden Wert so ändern. Hinweis: In den Displayanzeigen geben Klammern auch die eingebundenen

Textbedingungen an, die in den vorherigen Bildschirmen ausgewählt wurden.

#### 7.4.4 Hauptmenü

Die Parameter im Hauptmenü sind nach Kategorien gruppiert. Beachten Sie, dass manche Gruppen nicht sichtbar sind, wenn die entsprechende Karte nicht installiert ist. Die Parametergruppen im Hauptmenü sind unten aufgeführt.

<span id="page-130-0"></span>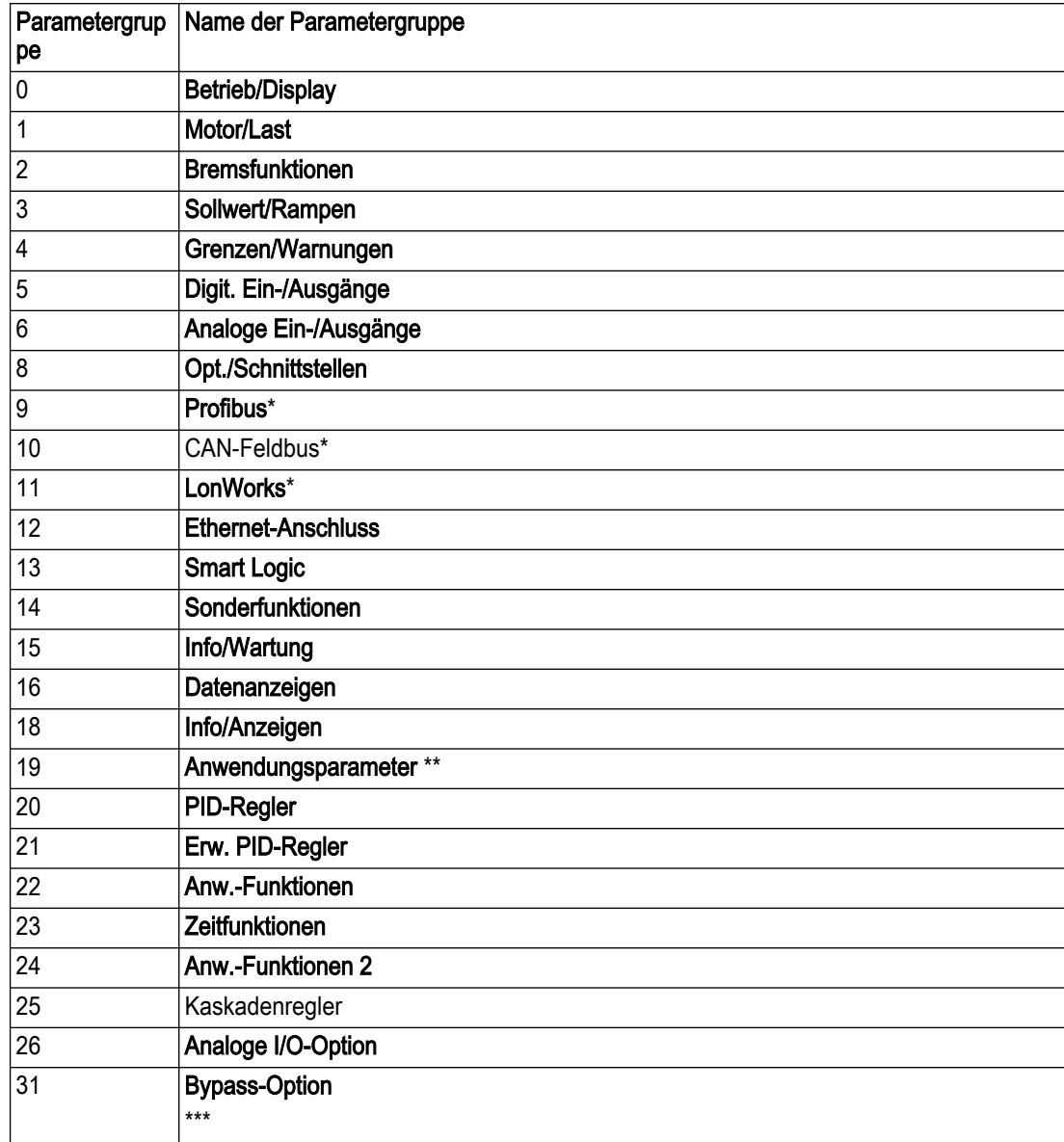

\* Die entsprechende Optionskarte muss installiert sein.

\*\* Optionskarte A/B der MCO301 programmierbaren API ist installiert und funktionsfähig.

\*\*\* Bypass-Panel mit installierter und funktionsfähiger, elektronisch gesteuerter MCO104- Bypasskarte ist erforderlich.

Eine vollständige Parameterliste finden Sie im Anhang.

# 7.5 Einstellung und Inbetriebnahme

# 7.5.1 Smart Start

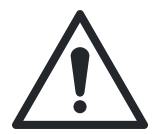

# VORSICHT:

Wenn ein Startsignal (Geschlossen) an DI 18 anliegt, kann das Steuergerät die Pumpe / den Motor jederzeit ohne Warnung starten. Setzen Sie DI 18 auf Stopp (Geöffnet) oder drücken Sie die Funktionstaste [Aus], bevor Sie Smart Start verwenden. Legen Sie das Startsignal nur dann am Steuergerät an, wenn der Betrieb der Pumpe / des Motors erwünscht ist.

Mit Smart Start verfügen Sie über eine schnelle und einfache Methode, das Steuergerät für verschiedene Pumpenanwendungen zu konfigurieren. Die Navigationstasten werden verwendet, um zwischen Auswahlmöglichkeiten zu wählen. Die Taste [Info] kann jederzeit

gedrückt werden, während Sie sich im Smart Start befinden, um zusätzliche Informationen zum aktuellen Bildschirm oder Parameter zu erhalten.

Um durch Smart Start zu navigieren, drücken Sie [OK], um einen Bildschirm oder Parameter bearbeiten zu können. Verwenden Sie die Pfeiltasten nach oben und unten, um die gewünschte Auswahlmöglichkeit hervorzuheben. Drücken Sie anschließend [OK], um die Auswahl zu bestätigen. Verwenden Sie als nächstes die Pfeiltaste nach unten, um den Parameter zu speichern und zum nächsten Bildschirm zu navigieren. Mit der Pfeiltaste nach oben wechseln Sie zum vorherigen Bildschirm. Wenn auf dem Bildschirm angezeigt wird, dass die gewünschte Einstellung bereits für einen bestimmten Parameter oder eine bestimmte Funktion ausgewählt ist, verwenden Sie einfach die Pfeiltaste nach unten, um zum nächsten Bildschirm fortzufahren.

HINWEIS: Denken Sie unbedingt daran, die Pfeiltaste nach unten zu drücken, um den Parameter zu speichern, nachdem Sie die Auswahl bestätigt haben. So stellen Sie sicher, dass alle hiermit verbundenen Parametereinstellungen und Hintergrundberechnungen korrekt ausgeführt und gespeichert werden. Weil diese Einstellungen und Berechnungen durchgeführt werden, reagiert Smart Start nach dem Drücken der Pfeiltaste nach unten, um den Parameter zu speichern, möglicherweise träge.

Drücken Sie [Abbrechen], um die Parameterbearbeitung ohne Speichern zu verlassen oder um einen gespeicherten Parameter oder eine Auswahl im aktuellen Bildschirm auf den zuvor gespeicherten Wert zurückzusetzen. Wenn Sie auf [Back] drücken, verlassen Sie die Parameterbearbeitung ebenfalls, ohne zu speichern. Um Smart Start zu einem beliebigen Zeitpunkt zu verlassen, beenden Sie zunächst die Parameterbearbeitung, drücken danach [Back] und anschließend [OK].

Die Pfeile rechts unten auf der LCP geben die Navigationsoptionen an. Wenn ein Pfeil nach oben angezeigt ist, wechseln Sie mit einem Druck auf die Pfeiltaste nach oben zum vorherigen Bildschirm. Wenn ein Pfeil nach unten angezeigt ist, wechseln Sie mit einem Druck auf die Pfeiltaste nach unten zum nächsten Bildschirm. Wenn Pfeile sowohl nach unten als auch nach oben angezeigt werden, wechseln Sie mit einem Druck auf die Pfeiltaste nach oben zum vorherigen und mit einem Druck auf die Pfeiltaste nach unten zum nächsten Bildschirm.

#### HINWEIS: Stellen Sie sicher, dass das Steuergerät auf Stopp (DI 18 geöffnet) und auf Einstellung 1 gesetzt wurde, bevor Sie Smart Start ausführen.

Smart Start startet automatisch, wenn das Steuergerät im Einsatz zum ersten Mal eingeschaltet wird, wenn Smart Start zuvor noch nicht ausgeführt wurde, nach einem Reset auf Werkseinstellungen oder nach einer Initialisierung. Smart Start kann über den Bildschirm Quick-Menü jederzeit gestartet werden, indem Sie [Quick Menu] drücken und anschließend über die Pfeiltasten nach oben und unten navigieren, um in der regionalen Einstellung International Q4 Smart Start hervorzuheben.

Q4 Anfahr-Genie Q2 Schnelleinstellung Q3 Funktionseinstellungen Q1 Benutzer-Menü **Schnellmenüs** 

Drücken Sie [OK], um Smart Start zu öffnen.

Wählen Sie im ersten Menü Ihre Region aus. Um eine Region auszuwählen, drücken Sie [OK], um die Parameterbearbeitung zu aktivieren. Verwenden Sie die Pfeiltasten nach oben und unten, um die regionale Einstellung Nordamerika oder International hervorzuheben, und drücken Sie anschließend auf [OK], um die Auswahl zu speichern.

• Während der gesamten Konfiguration von Smart Start wird zur allgemeinen Information in der regionalen Einstellung International ein Text für Smart Start in der oberen linken Zeile des LCP-Bildschirms angezeigt.

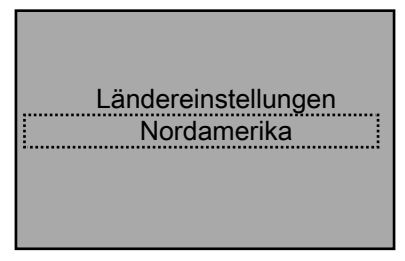

Drücken Sie als nächstes die Pfeiltaste nach unten, um zum nächsten Abschnitt fortzufahren.

Wählen Sie im zweiten Menü die Sprache aus.

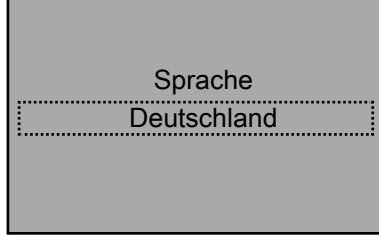

Im nächsten Bildschirm können Sie die Sensorquelle auswählen. Wenn ab Werk sensorlose Daten vorprogrammiert wurden, können Sie auch zwischen Sensorquelle und sensorloser Quelle wählen.

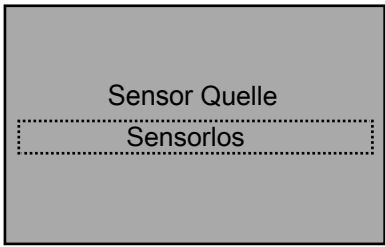

Hinweis:

- Der Sensormodus ist ein Standardmodus. Wenn keine sensorlosen Daten erkannt wurden, wird der Bildschirm für die Sensorquelle nicht angezeigt.
- Informationen zu sensorlosen Daten finden Sie in der Parametergruppe [20-6\*] Sensorlos.

Im nächsten Bildschirm wird die Anwendungsart der Pumpe ausgewählt. Wenn als Sensorquelle "Sensor" ausgewählt wurde, können Sie zwischen den Anwendungsarten Drucksteigerungs- und HLK-Pumpe entscheiden.

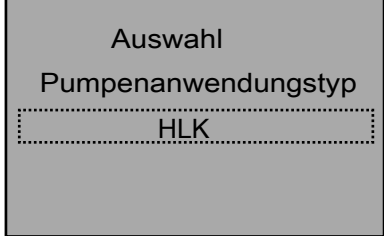

Hinweis: Im sensorlosen Modus ist HLK der Standard-Anwendungstyp der Pumpe. Wenn im vorherigen Bildschirm zur Sensorquelle "sensorlos" ausgewählt wurde, wird der Bildschirm zum Anwendungstyp der Pumpe nicht angezeigt, da im sensorlosen Modus der Anwendungstyp Drucksteigerungspumpe nicht verfügbar ist.

Wenn Smart Start zum ersten Mal ausgeführt wird, werden Sie durch die Einrichtung der Motorparameter geführt.

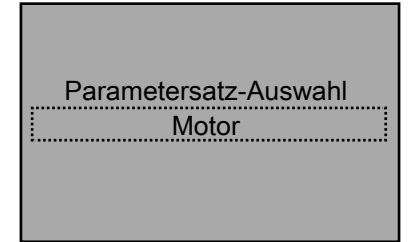

Wenn Smart Start zuvor bereits ausgeführt wurde, können Sie die gewünschte Einstellungs-Auswahl treffen, um eine bestimmte Funktion im Steuergerät zu konfigurieren. Verwenden Sie die Pfeiltasten nach oben und unten, um die gewünschte Einstellung hervorzuheben und drücken Sie [OK], um dieses zu öffnen. Die Auswahlmöglichkeiten für das Menü Einstellungs-Auswahl sind in der untenstehenden Tabelle für die Einstellungen mit Smart Start beschrieben.

In Smart Start finden Sie verschiedene Bildschirmtypen. Einer davon ist der Dual-Parameter-Bildschirm.

Verwenden Sie die Pfeiltasten nach oben und unten, um durch den Dual-Parameter-Bildschirm zu navigieren und den gewünschten Parameter hervorzuheben. Wählen Sie [OK], um die Bearbeitung des hervorgehobenen Parameters zu aktivieren. Verwenden Sie die Pfeiltasten nach oben und unten, um den Parameter auf den gewünschten Wert einzustellen. Drücken Sie [OK], um die Auswahl zu bestätigen. Verwenden Sie zum Modifizieren des anderen angezeigten Parameters die Pfeiltasten nach oben und unten, um den anderen Parameter hervorzuheben, und wiederholen Sie die Schritte, mit denen Sie den Wert des vorherigen Parameters eingestellt und bestätigt haben.

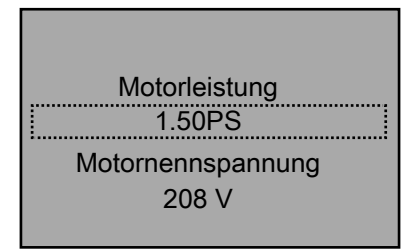

In Smart Start zeigen manche Bildschirme nach einem Parameterwert "[Einheit]" an. Diese Nomenklatur wird verwendet, wenn in der Einstellung ein Parameter in die ausgewählten Einheiten eingegeben wird. Wenn beispielsweise für die Druckregelung im geschlossenen Kreislauf ein Sollwert eingegeben wird, könnte dieser Wert in psi, bar, inHg usw. angegeben werden. In diesem Fall wird "[Einheit]" verwendet, um diese verschiedenen Möglichkeiten für die Einheiten zu berücksichtigen.

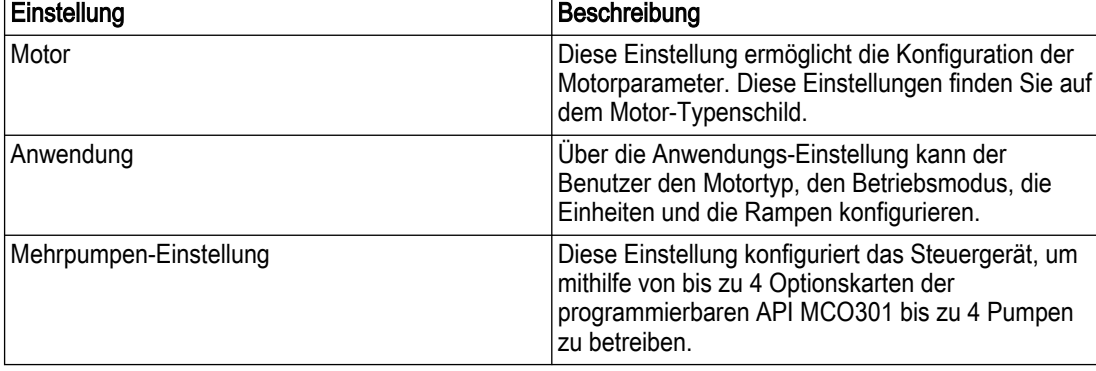

Tabelle 24: Einstellungen mit Smart Start

<span id="page-134-0"></span>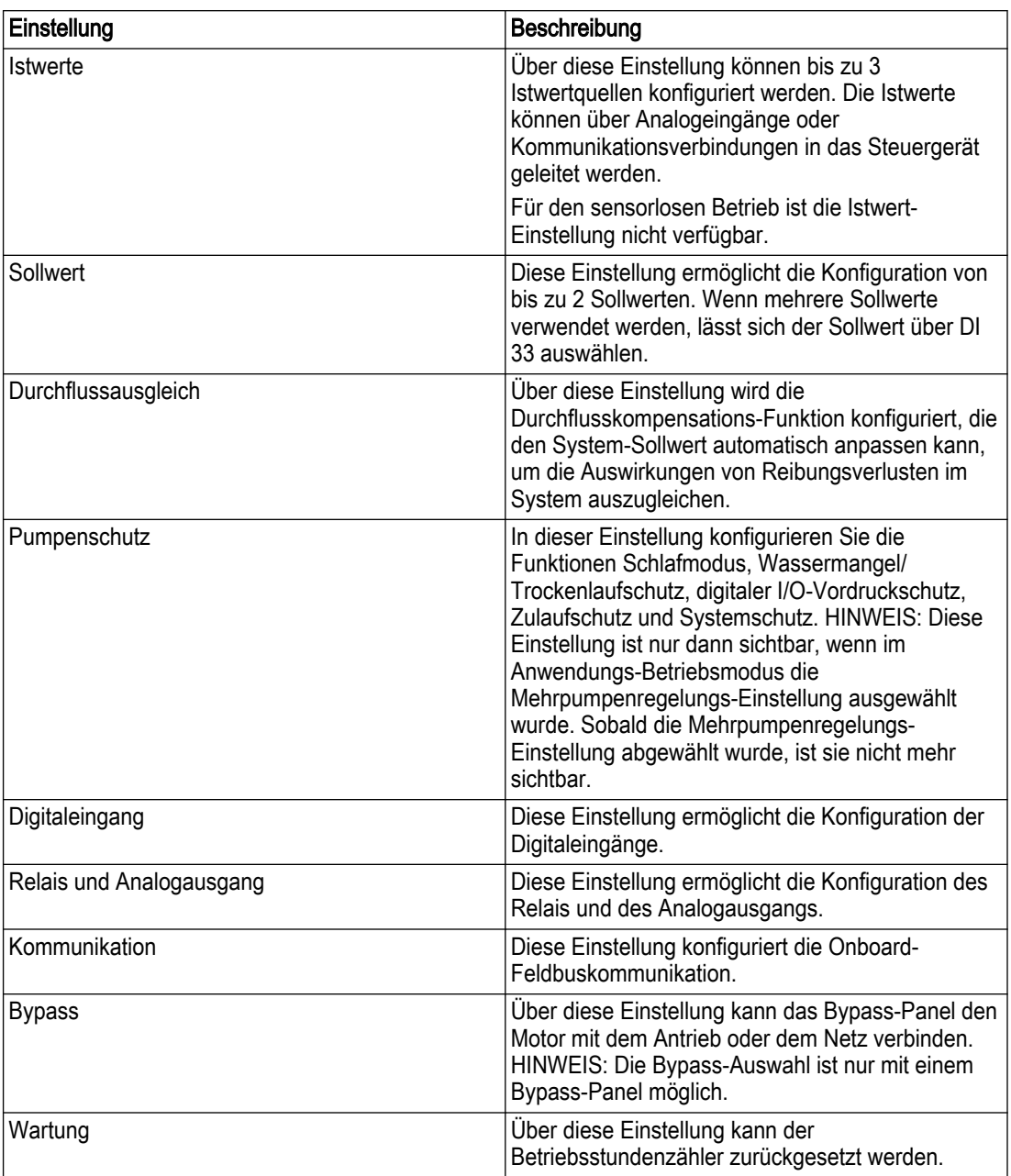

# 7.5.2 Hauptmenü-Einstellung

Die Hauptmenü-Einstellung konfiguriert den Smart Start, wenn er zuvor ausgeführt wurde, wenn er zuvor nicht ausgeführt wurde oder nach dem Rücksetzen auf Werkseinstellungen / einer Initialisierung.

<span id="page-135-0"></span>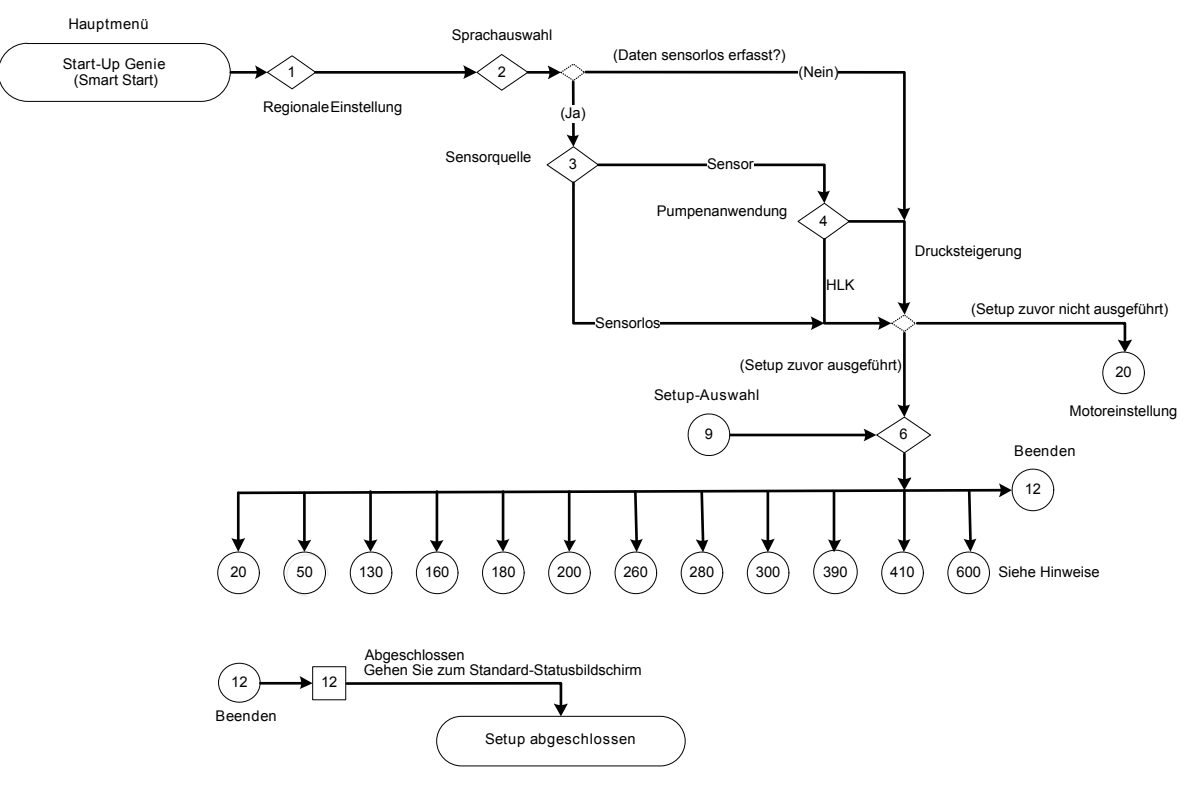

Abbildung 91: Flussdiagramm Hauptmenü

Hinweise Flussdiagramm Hauptmenü:

- 20: Motoreinstellung
- 50: Anwendungs-Einstellung
- 130: Istwert-Einstellung (im sensorlosen Modus nicht verfügbar).
- 160: Sollwert-Einstellung
- 180: Durchflusskompensations-Einstellung
- 200: Pumpenschutz-Einstellung
- 260: Digitaleingangs-Einstellung
- 280: Einstellung Relais und Analogausgang
- 300: Kommunikationseinstellungen (im Testbetriebsmodus nicht verfügbar)
- 390: Wartung

410: Mehrpumpen-Einstellung (nur verfügbar, wenn zuvor die Betriebsart Mehrpumpenregelung ausgewählt wurde)

600: Bypass-Einstellung (nur mit einem Bypass-Panel verfügbar)

<span id="page-136-0"></span>Tabelle 25: Bildschirme Hauptmenü

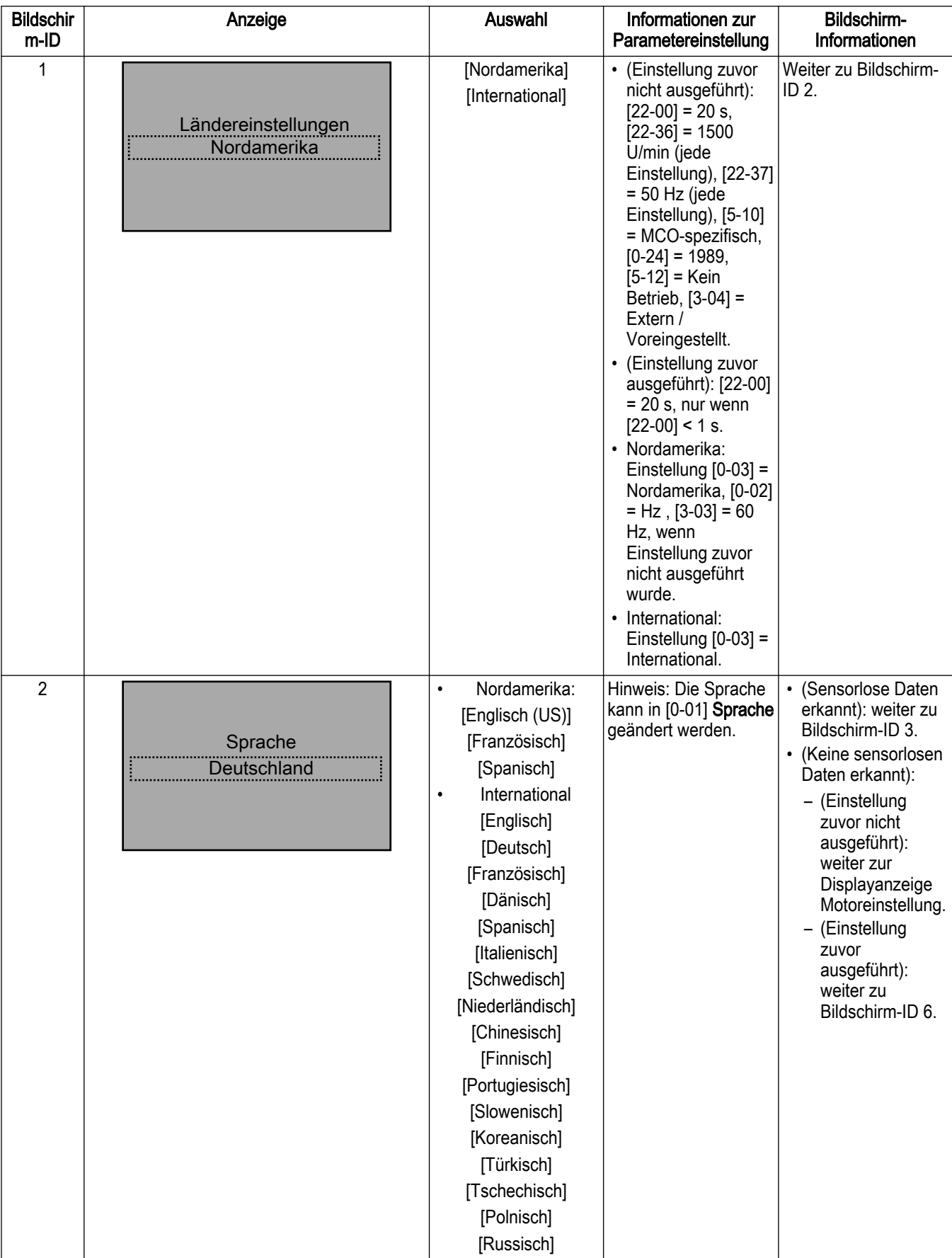

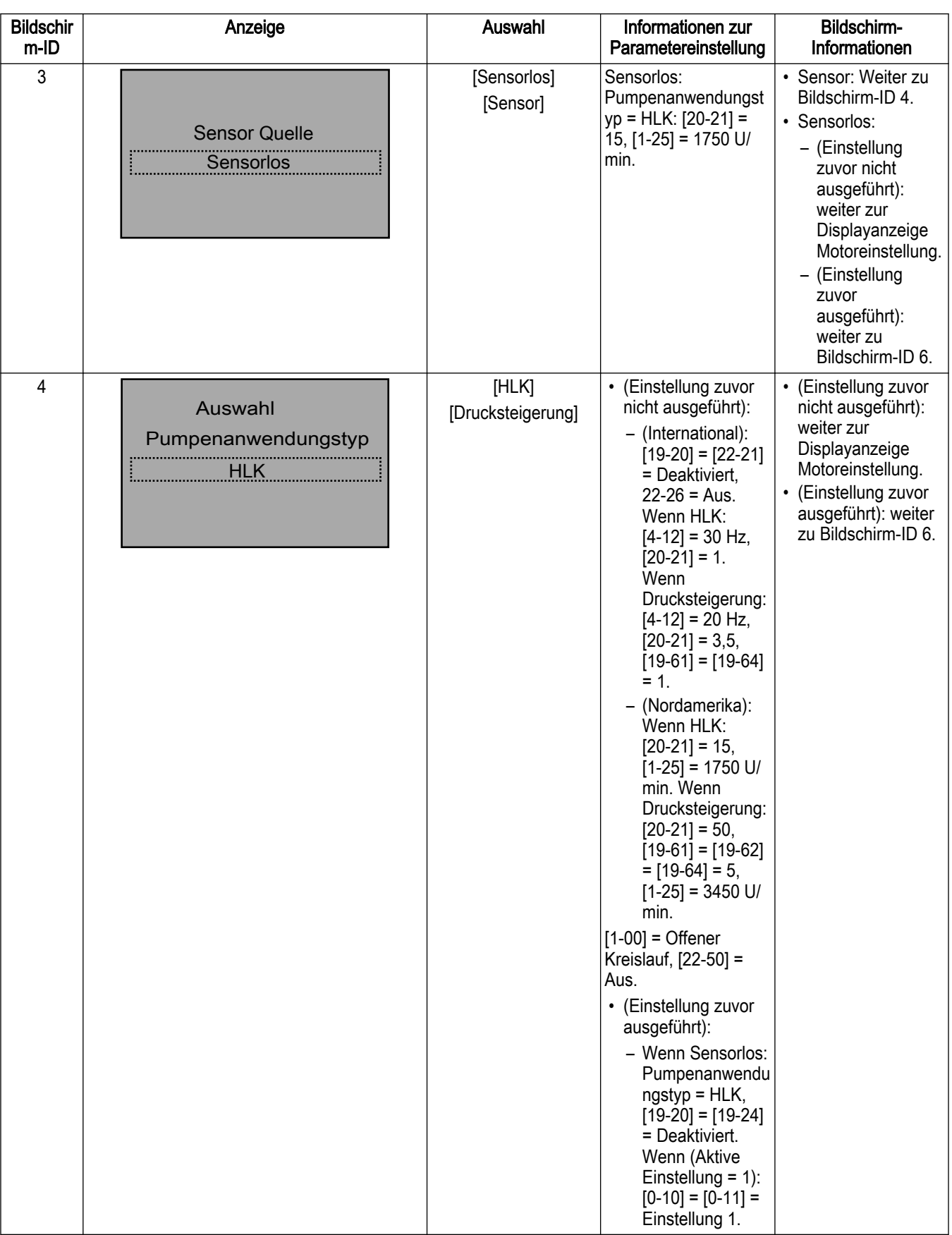

<span id="page-138-0"></span>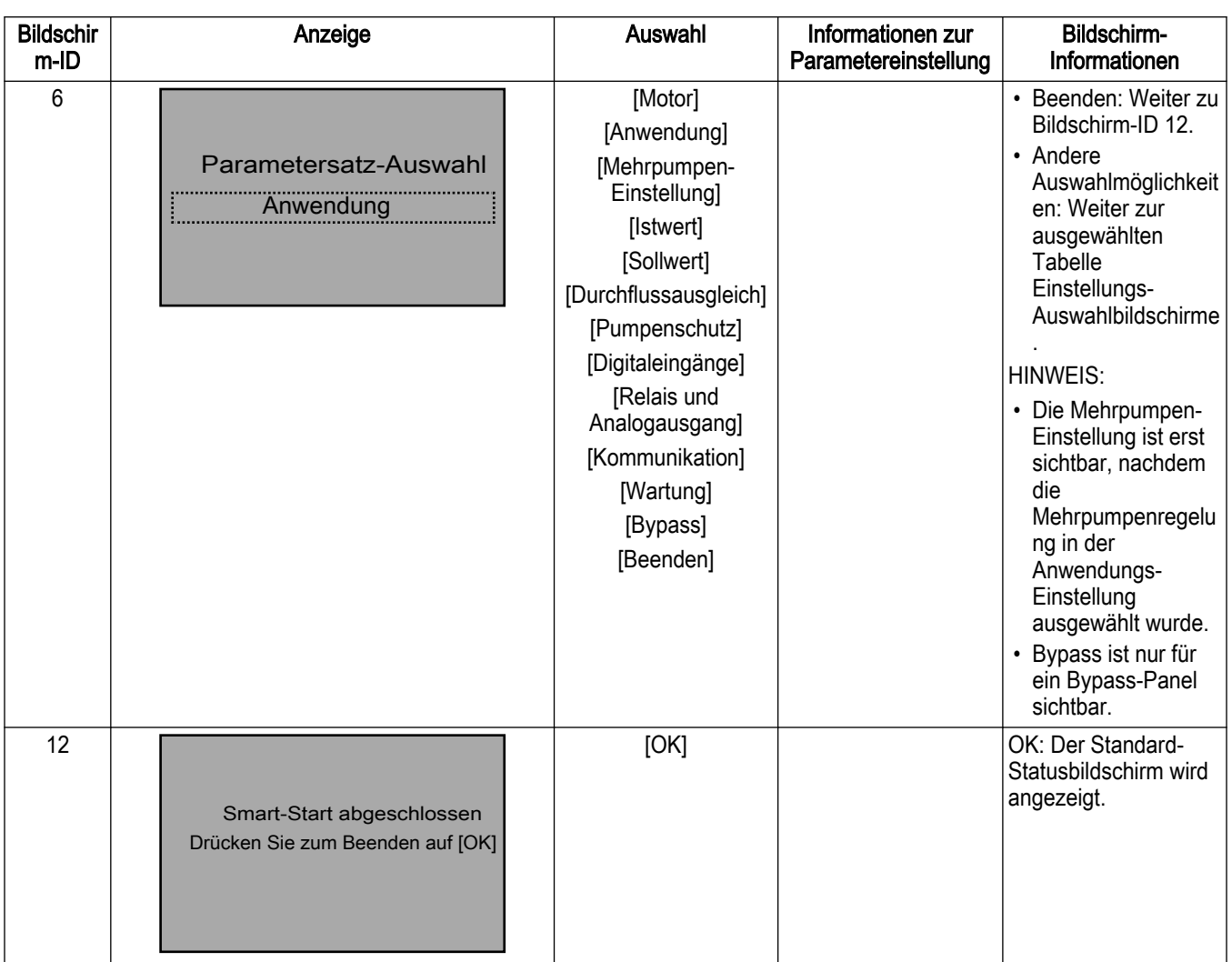

# 7.5.3 Motoreinstellung

Die zum Abschluss der Motoreinstellung erforderlichen Motordaten finden Sie auf dem Motortypenschild. Smart Start fragt den Benutzer nach der Motorleistung (kW oder PS), der Nennspannung des Motors, der Nennfrequenz des Motors (Hz), der Nenndrehzahl des Motors (U/min), dem Motorstrom (Nennstrom) und der Stromgrenze (nur für Drucksteigerung). [1–80] Funktion bei Stopp wird auf Freilauf gestellt und [1–82] Ein.- Frequenz für Stoppfunktion [Hz] sowohl für Drucksteigerung- als auch für HLK-Pumpenanwendungsarten auf 10 Hz.

- 1. Wenn eine Drucksteigerungsanwendung ausgewählt wurde, kann die Stromgrenze (%) als Prozentsatz des Motorstroms (Nennstrom) eingestellt werden. Wenn beispielsweise der auf dem Motortypenschild angegebene Motorstrom (Nennstrom) 10 A beträgt und der Motorstrom bei Betriebsfaktor (SFA) 11,5 A, geben Sie für die Stromgrenze 115 % ein. Achten Sie darauf, den Motorstrom (Nennstrom) und das Stromlimit korrekt anzugeben. Diese Parameter konfigurieren die Funktion Motorüberlastschutz.
	- Wenn ein Unterwassermotor ausgewählt wurde, ist das Steuergerät in [4-12] Min. Frequenz [Hz] (Nordamerika) auf eine Mindestdrehzahl von 30 Hz konfiguriert, eine Rampe vom Stillstand auf 29 Hz in 1 Sekunde ([1-78] Kompressorstart Max. **Frequenz [Hz]** = 29 Hz und [3-82] **Startrampenzeit Auf** = 1 s) und  $[14-01]$ Taktfrequenz ist auf 2 kHz konfiguriert.
	- Wenn ein Motor für den Oberwasserbetrieb ausgewählt wurde, wählen Sie für die Konfiguration des Parameters [4-11] Min. Drehzahl [U/min] (International) oder [4-12] Min. Frequenz [Hz] (Nordamerika) Ruhedrehzahl / Untergrenze. [1-78]

Kompressorstart Max. Frequenz [Hz] ist inaktiv, [3-82] Startrampenzeit Auf ist auf 3 s und [14-01] Taktfrequenz ist auf 5 kHz eingestellt.

- <span id="page-139-0"></span>– Wählen Sie als nächstes einen Filtertyp. Parameter [14-55] Ausgangsfilter wird für keinen Filter auf Keiner, Drossel, Dv / Dt oder Sinusfilter eingestellt. Bei Sinusfilter wird er auf Fester Sinusfilter eingestellt. Parameter [14-01] Taktfrequenz wird für Drossel, Dv/Dt oder HLK auf 4 kHz und für Sinusfilter auf 5 kHz eingestellt.
- 2. Wenn eine HLK-Pumpenanwendung ausgewählt wurde, sind die Stromgrenze (%) und der Motortyp nicht für eine Einstellung verfügbar. In der regionalen Einstellung Nordamerika wird das Steuergerät für den Sensortyp auf eine Mindestdrehzahl von 18 Hz ([4-12] Min. Frequenz [Hz]) und für den sensorlosen Typ auf 24 Hz eingestellt. In der regionalen Einstellung International wird als nächstes der Bildschirm für die Ruhedrehzahl / den unteren Grenzwert mit den gleichen Konfigurationen wie für Oberwassermotoren in der Drucksteigerungspumpen-Anwendung angezeigt.

In der regionalen Einstellung International kann die automatische Motoranpassung (AMA) [1-29] ausgeführt werden. Wählen Sie für die AMA-Einstellungen Aus, Komplette Anpassung aktivieren oder Reduzierte Anpassung aktivieren.

Die Rampe nach unten wird durch die Standard-Verzögerungsrampen [3-42] Rampenzeit Ab 1 und [3-52] Rampenzeit Ab 2 geregelt.

HINWEIS: Es gibt verschiedene Parameter, die mit den Motorparametereinstellungen zusammenhängen. Eine Änderung der Motorparametereinstellungen ändert auch die Einstellungen dieser verbundenen Parameter. Es ist notwendig, die Motorparameter zuerst einzustellen, um zu vermeiden, dass Einstellungen aus Smart Start überschrieben werden.

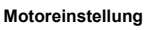

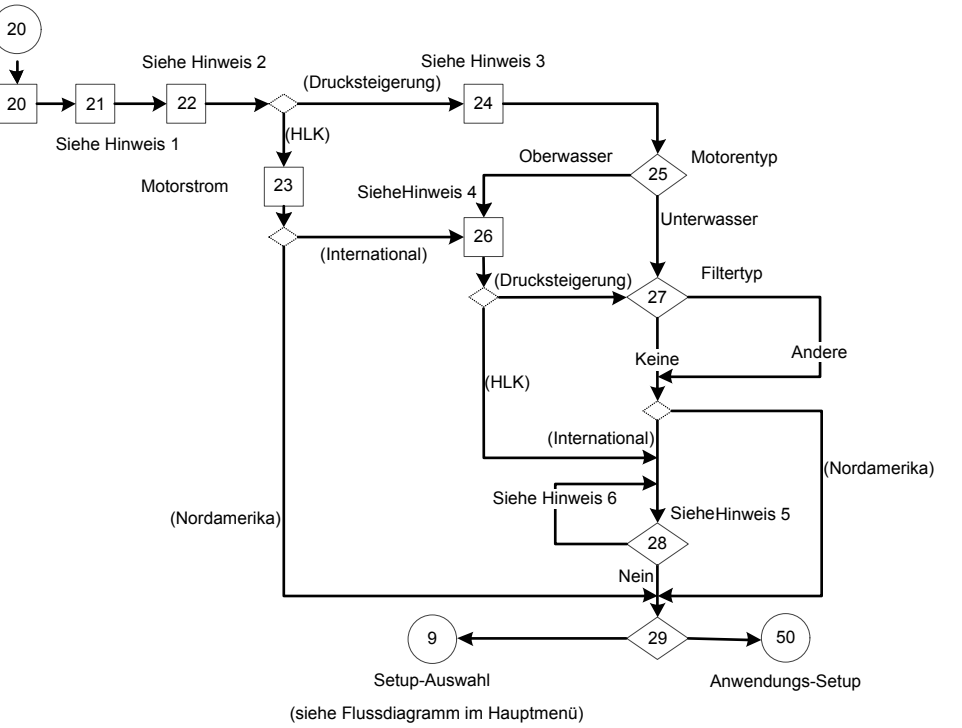

Abbildung 92: Flussdiagramm Motoreinstellung

Hinweise Flussdiagramm Motoreinstellung:

- Hinweis 1: Motorleistung und Nennspannung
- Hinweis 2: Motorfrequenz und Nenndrehzahl
- Hinweis 3: Motorstrom und Stromgrenze
- Hinweis 4: Ruhedrehzahl / unterer Grenzwert
- Hinweis 5: Automatische Motoranpassung (AMA)
- Hinweis 6: Folgen Sie den Anweisungen auf dem Statusbildschirm, um eine komplette oder reduzierte Anpassung zu aktivieren.

#### <span id="page-140-0"></span>Tabelle 26: Bildschirme Motoreinstellung

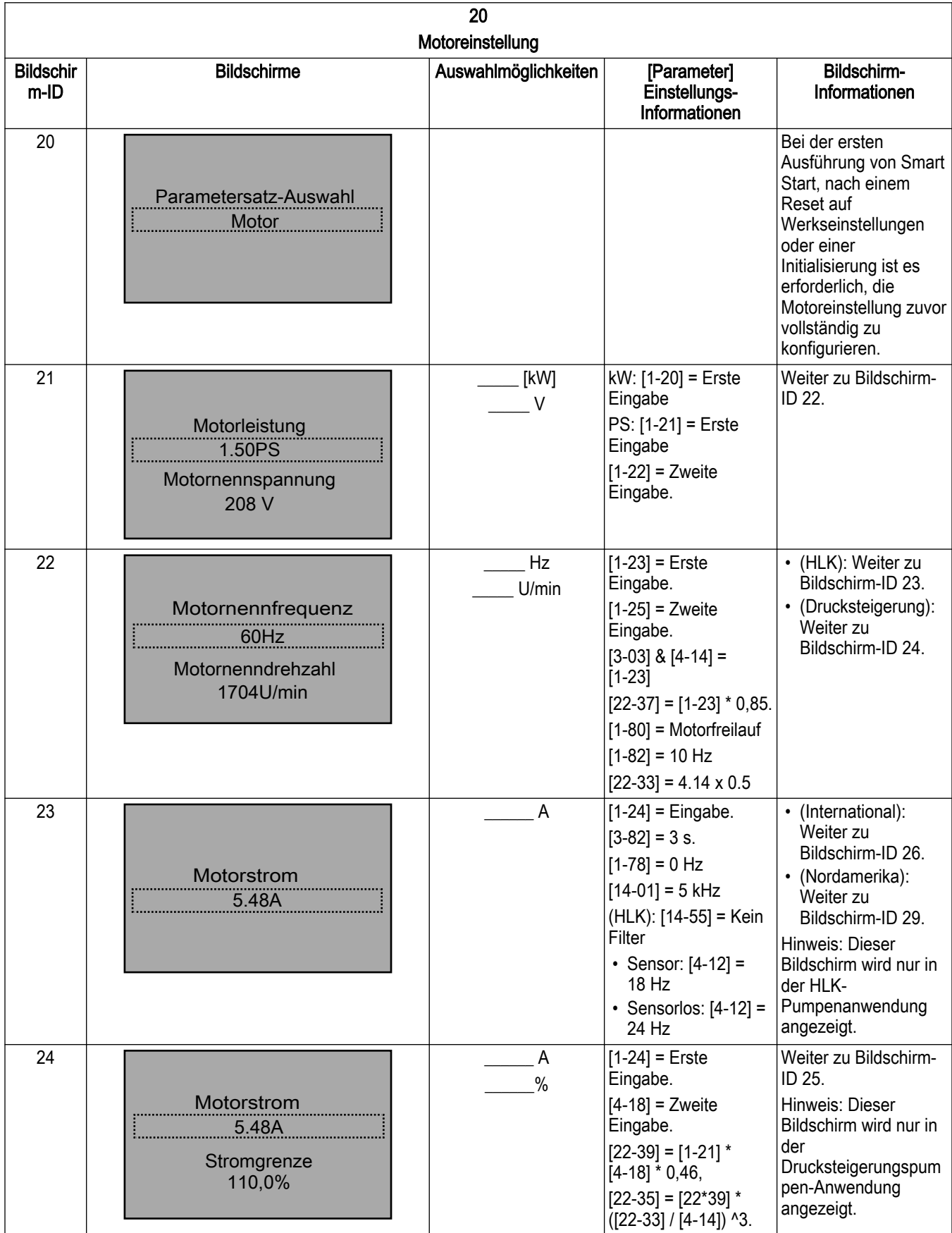

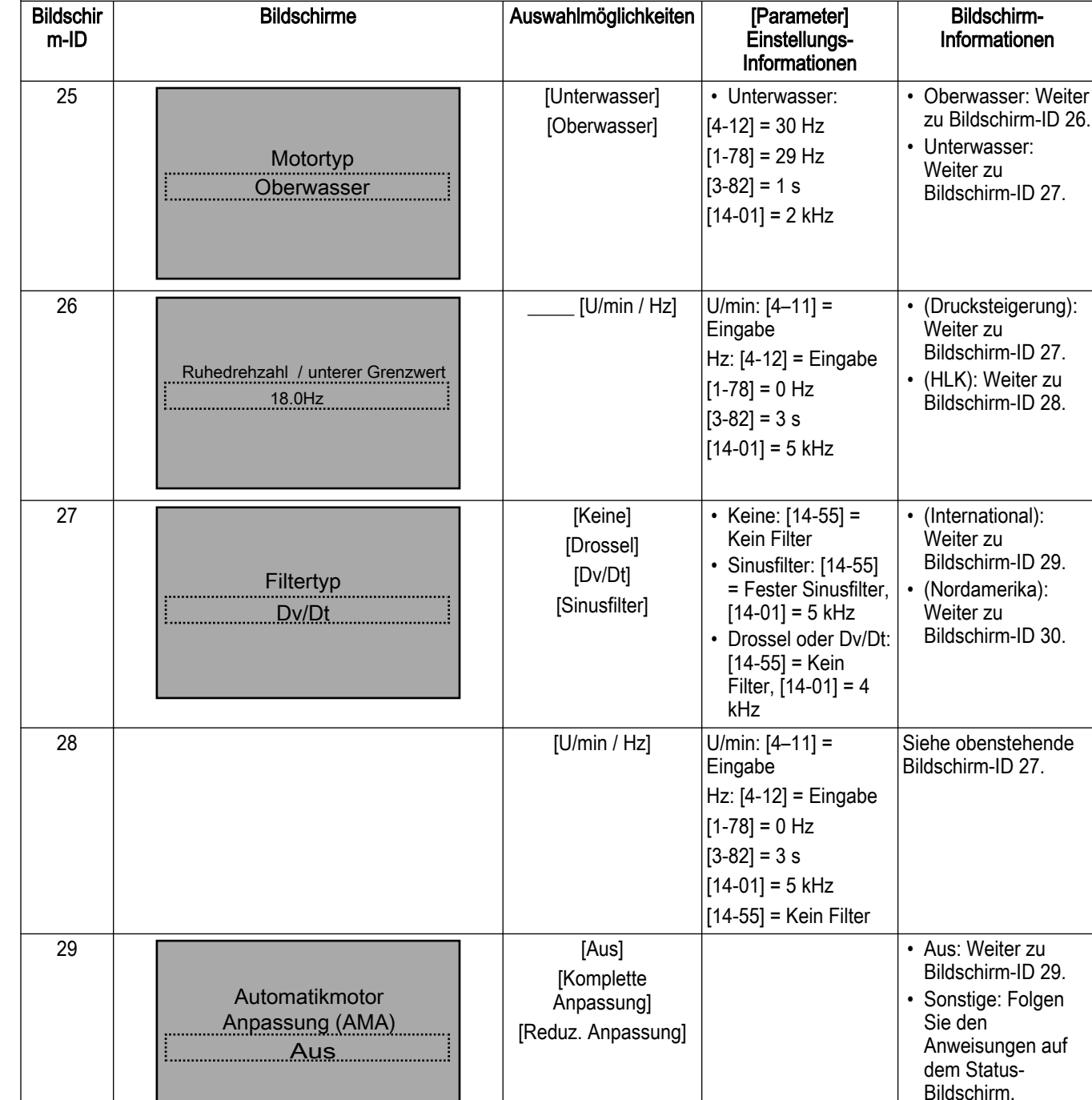

[Ja] [Nein]

20 Motoreinstellung

# 7 Betrieb

**Bildschir** 

• Ja: Weiter zur Displayanzeige Anwendungs-Einstellung. • Nein: Zurück zur Einstellungs-Auswahlbildschirm-ID 6 in der Tabelle Hauptmenü-Bildschirme.

Bildschirm-

30

 Weiter mit Anwendungs-Setup? Ja

# <span id="page-142-0"></span>7.5.4 Anwendungs-Einstellung

Das nächste eingerichtete Menü ist die Anwendungs-Einstellung, welche die Auswahl und die Konfiguration des Anwendungstyps und die Steuerungs-Reaktion ermöglicht. Wählen Sie dne Anwendungstyp, indem Sie als erstes den Anwendungstyp auswählen. Durch die Auswahl der Betriebsart werden bestimmte Parameter konfiguriert, um den ausgewählten Modus zu konfigurieren.

#### Hinweis: Wenn die Betriebsart geändert wird, werden alle Änderungen zur Konfiguration der zuvor konfigurierten Betriebsart überschrieben.

Die Betriebsart kann auf Reglerbetrieb, Mehrpumpenregelung, Stellerbetrieb, Folgepumpen-Regelung oder Testbetriebsmodus gesetzt werden.

HINWEIS:

- Die aktive Einstellung für alle Betriebsmodi ist Einstellung 1.
- Für die regionale Einstellung Nordamerika ist die Mehrpumpenregelung der Standardwert, für die regionale Einstellung International ist dies die Reglerbetrieb.
- Folgepumpen-Regelung ist nur für die regionale Einstellung Nordamerika verfügbar.

Die verschiedenen Betriebsarten sind im Folgenden definiert.

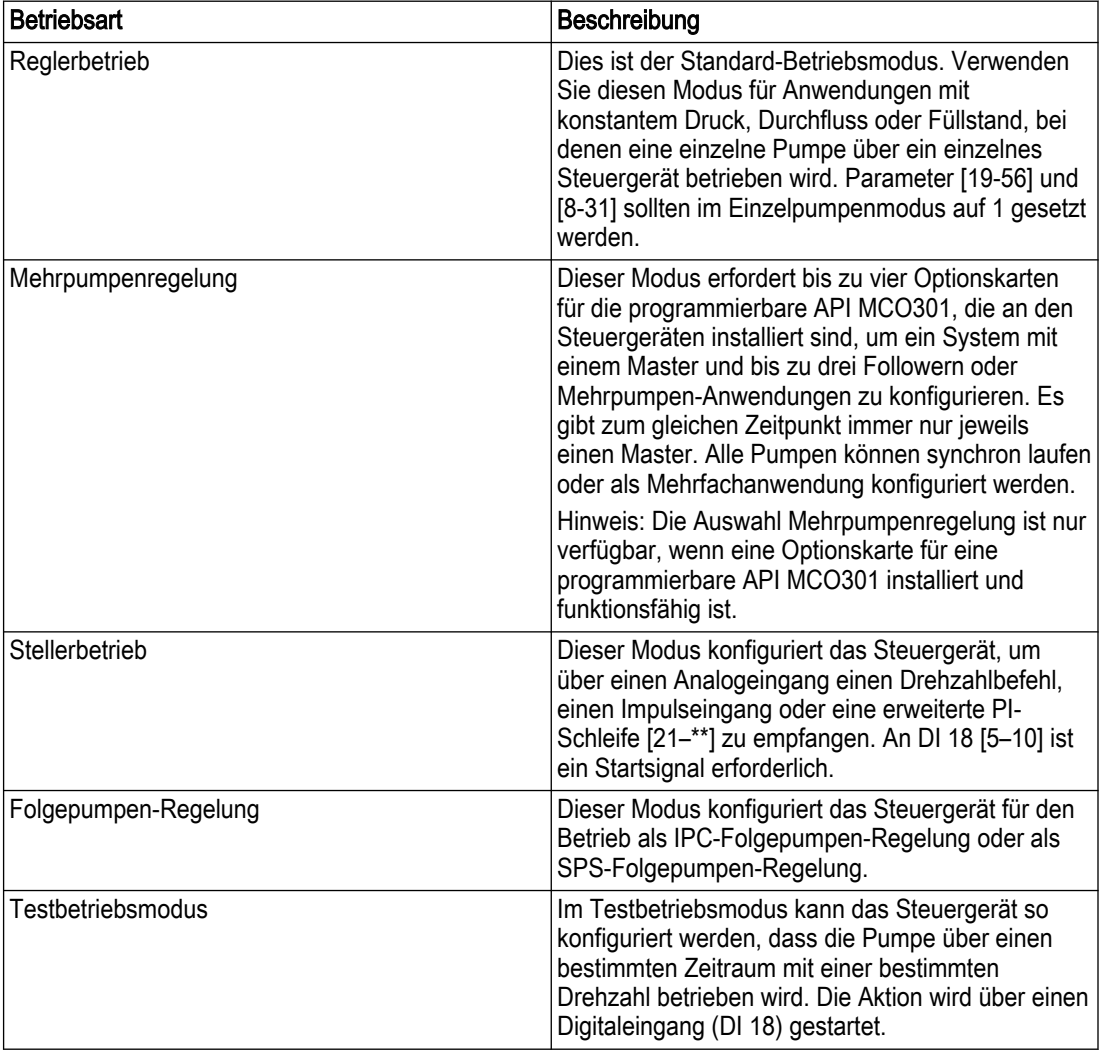

Tabelle 27: Betriebsmodi

<span id="page-143-0"></span>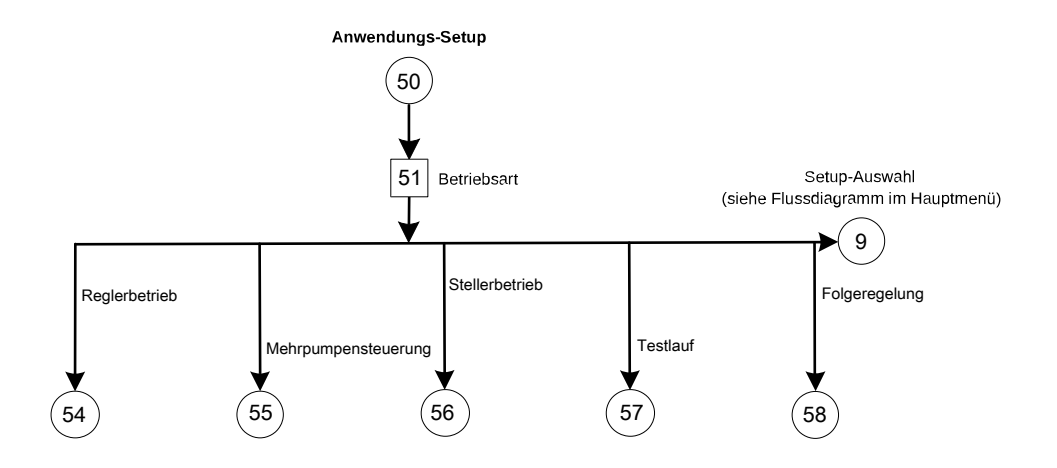

Abbildung 93: Flussdiagramm Anwendungs-Einstellung

Tabelle 28: Bildschirme Anwendungs-Einstellung

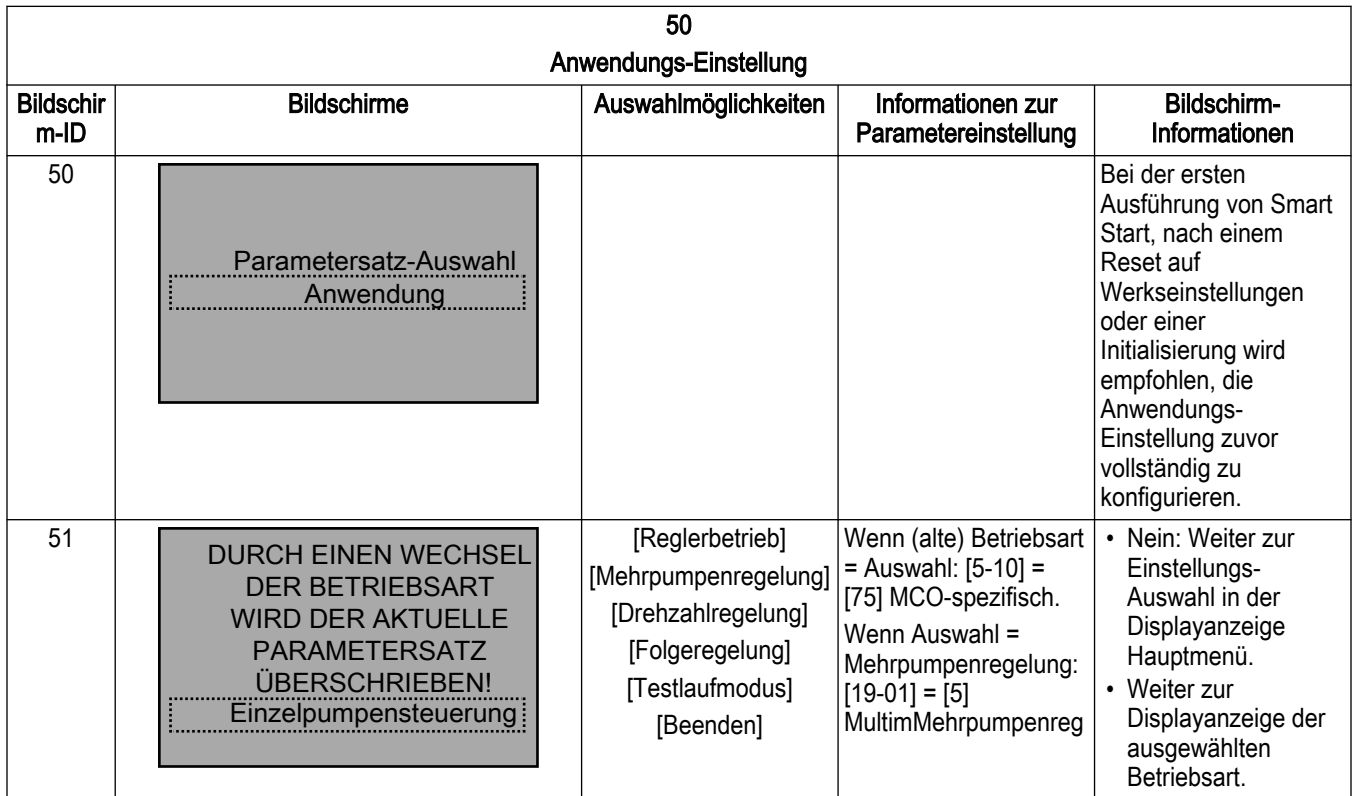

# 7.5.5 Einstellung Reglerbetrieb

Die Reglerbetrieb ist für die regionale Einstellung International der Standard-Betriebsmodus. Verwenden Sie diesen Modus für Anwendungen mit konstantem Druck, Durchflussregelung (konstanter Durchfluss) oder Füllstandsregelung (konstanter Füllstand), bei denen eine einzelne Pumpe über ein einzelnes Steuergerät betrieben wird.

• Über den Bildschirm Anwendungstyp kann diese Steuerungsart ausgewählt werden. Wählen Sie in der regionalen Einstellung Nordamerika für die Drucksteigerungspumpen-Anwendung entweder konstanten Druck, Durchflussregelung oder Füllstandsregelung, oder in der regionalen Einstellung International konstanten Druck, konstanten Durchfluss oder konstanten Füllstand. Wählen Sie in der regionalen Einstellung Nordamerika für die HLK-Pumpenanwendung entweder konstanten Druck oder Durchflussregelung, oder in
<span id="page-144-0"></span>der regionalen Einstellung International konstanten Druck oder konstanten Durchfluss. In der HLK-Pumpenanwendung ist die Füllstandsregelung (konstanter Füllstand) nicht verfügbar. In der Drucksteigerungspumpen-Anwendung ist der sensorlose Modus nicht verfügbar.

- Wählen Sie für die Anwendung die passenden Einheiten aus.
- Wählen Sie ob es sich um eine Anwendung vom Typ "Tank füllen" oder "Tank leeren" handelt.
- In einer Anwendung vom Typ "Füllen" beschleunigt die Pumpe, wenn der Füllstand im Tank unter den Sollwert fällt.
- In einer Anwendung vom Typ "Leeren" beschleunigt die Pumpe, wenn der Füllstand im Tank über den Sollwert steigt.
- Für Anwendungen vom Typ "Leeren" wird der Parameter [20-81] PID normale / invertierte Regelung auf Invers gesetzt, für Anwendungen vom Typ "Füllen" auf Normal.

Bei einer Pumpenanwendung im Drucksteigerungsmodus werden in den regionalen Einstellungen Nordamerika oder International als Nächstes die Rampenzeiten ausgewählt. Wählen Sie aus einer schnellen, einer mittelschnellen oder einer langsamen Rampe.

Beschleunigungsrampen werden in [3-41] Rampenzeit Auf 1 eingestellt. Verzögerungsrampen werden in [3-42] Rampenzeit Ab 1 eingestellt.

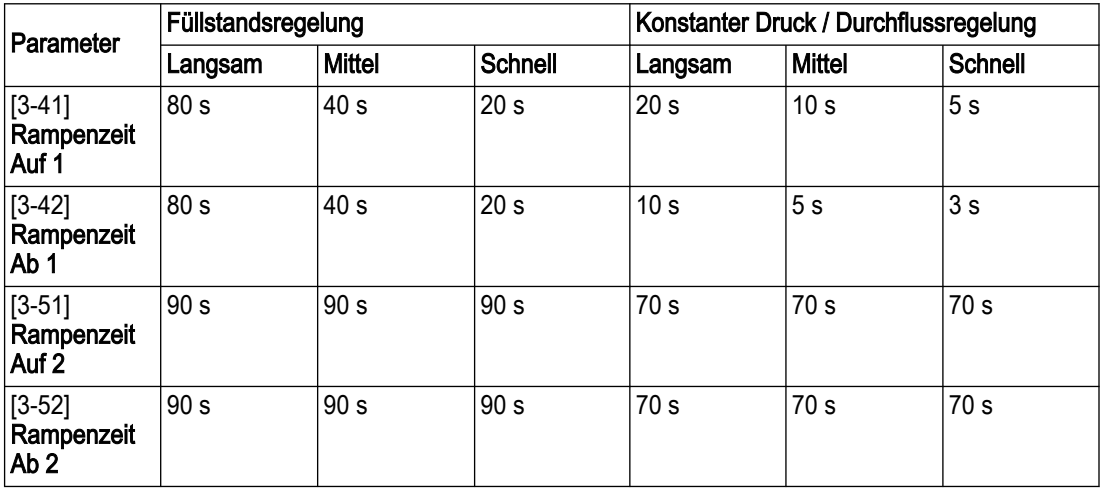

Tabelle 29: Werte für die Rampenzeiten für die Region Nordamerika

Tabelle 30: Werte für die Rampenzeiten für die Region International

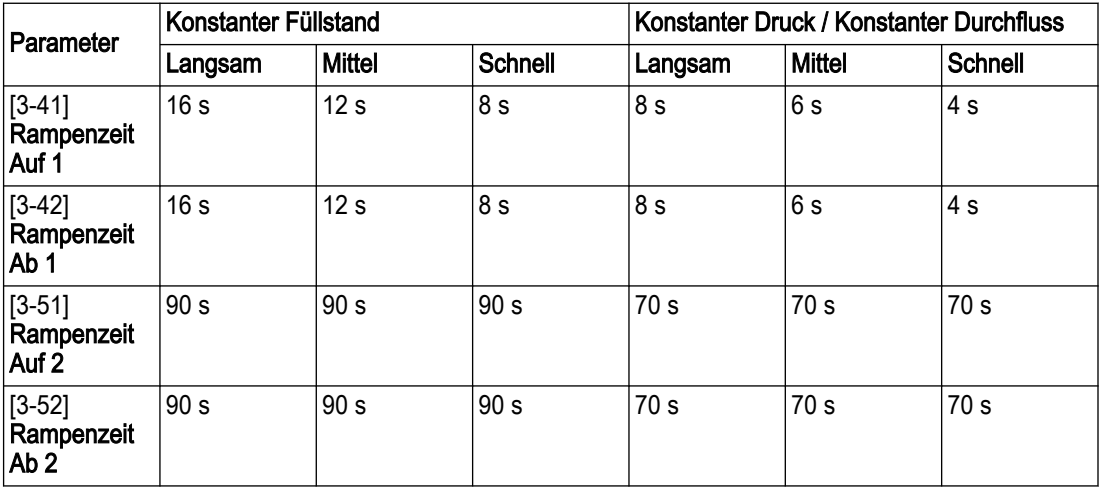

Im sensorlosen Modus ist die Rampenzeitauswahl nicht verfügbar. Smart Start setzt sowohl im Sensor- als auch im sensorlosen Modus die Rampenzeit 1 sowohl für Beschleunigung als auch für Verzögerung auf 10 Sekunden.

In der [Regionalen Einstellung] = International und dem Pumpenanwendungstyp = Drucksteigerung befindet sich der Regelbereich auf dem nächsten Bildschirm.

- Regelbereich (nur International): Ein Prozentsatz des erforderlichen Wertes, auf diesen zentriert. Wenn der abgelesene Wert innerhalb des Regelbereiches nahe des erforderlichen Wertes liegt, verwendet das System langsame Rampen. Außerhalb des Regelbereiches verwendet das System schnelle Rampen. Lesen Sie hierzu die Informationen zum Regelbereich in der untenstehenden Beschreibung der Rampensteuerung.
- Beschreibung der Rampensteuerung (nur international): Die Systemsteuerung verwendet feste Rampen, um die Systemvariablen zu steuern, sodass sie dem Sollwert wie im Folgenden beschrieben folgen.
- Die Rampen können auf einen der voreingestellten Werte gesetzt werden:
	- Langsam: Große Pumpe
	- Mittel: Mittlere Pumpengröße
	- Klein: Kleine Pumpe

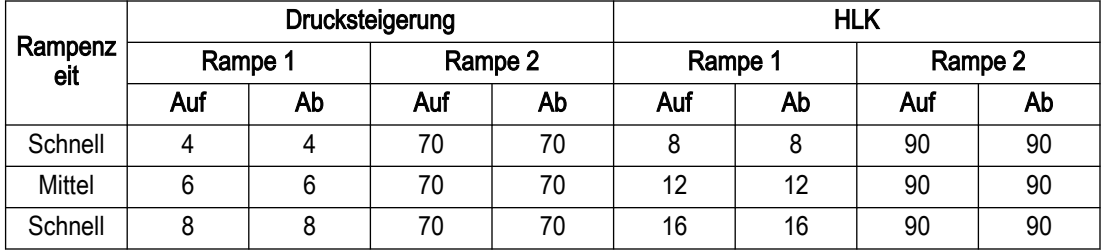

Die Rampe wird in Sekunden angegeben und gibt die Zeit wieder, die der Motor benötigt, um von 0 Hz bis zur Maximalfrequenz oder von der Maximalfrequenz bis zu 0 Hz zu fahren.

Rampe 1 (nach oben oder nach unten) wird immer unterhalb der Minimal- / Schlafmodusfrequenz verwendet und wenn der Istwert außerhalb des Regelbereiches liegt.

Rampe 2 (nach oben oder nach unten) wird verwendet, wenn der Istwert innerhalb des Regelbereiches liegt.

Die Motorsteuerung verwendet Rampen nach oben (1 oder 2), bis der Istwert die Obergrenze des Regelbereiches erreicht. Sobald die Obergrenze erreicht ist, verwendet die Motorsteuerung Rampen nach unten (1 oder 2), bis der Istwert die Untergrenze des Regelbereiches erreicht.

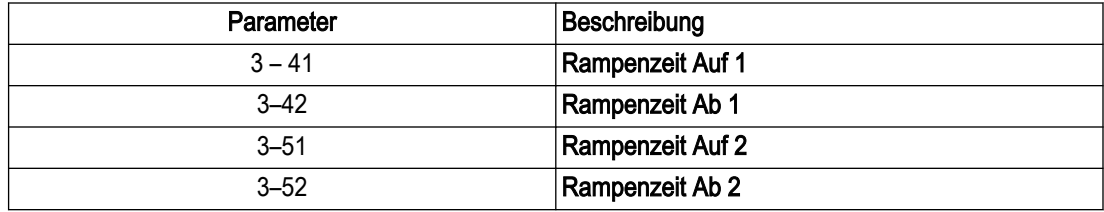

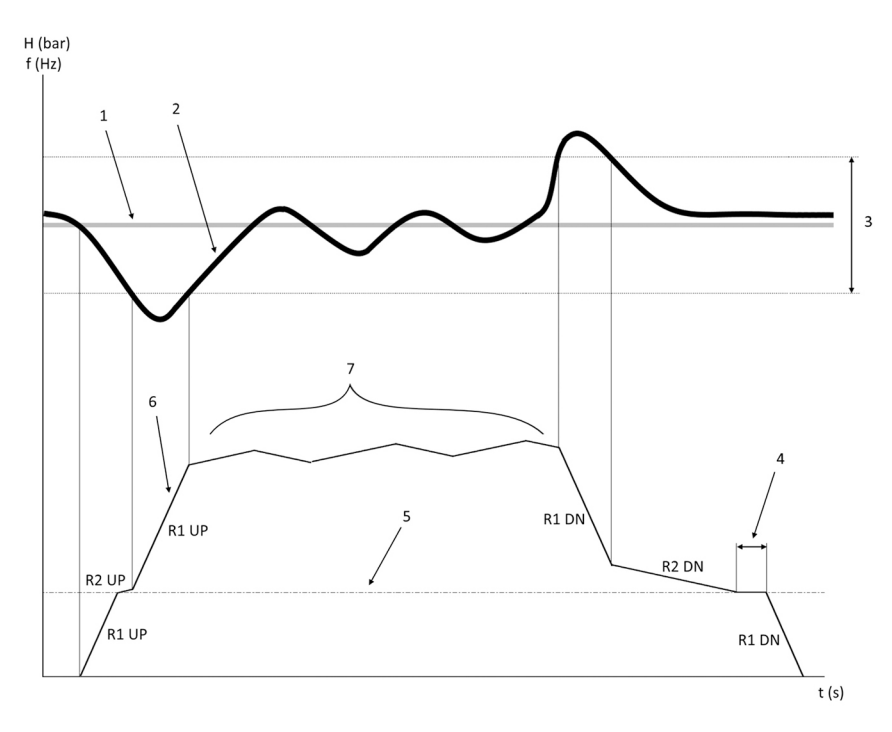

Abbildung 94: Tabelle

- 1. Sollwert
- 2. Istwert
- 3. Regelbereich
- 4. Verzögerung Schlafmodus
- 5. Mindest./Energiesparmodus-Frequenz
- 6. Ausgangsfrequenz
- 7. Regelung mit Rampe 2 nach oben und Rampe 2 nach unten (langsame Rampen)

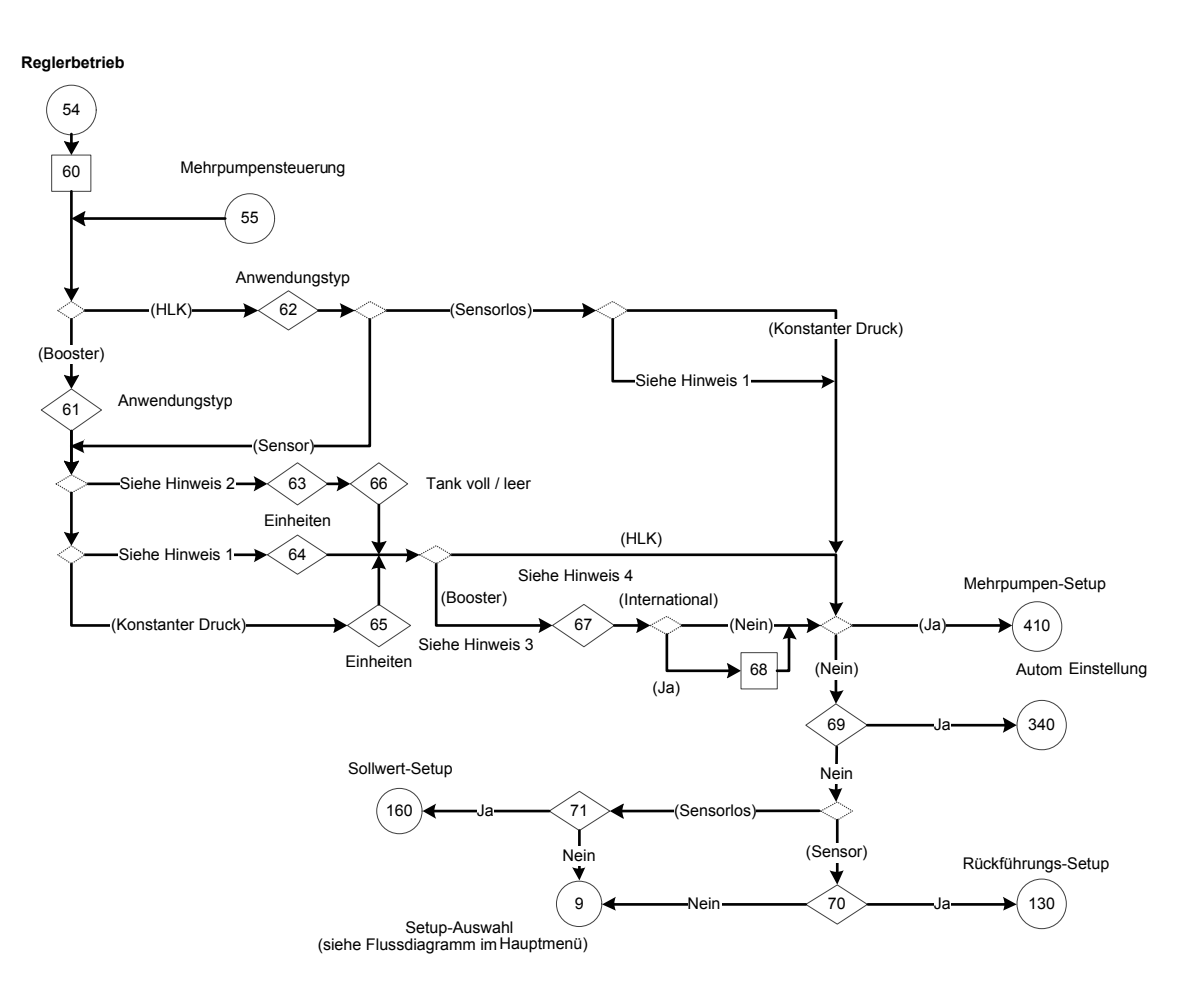

#### Abbildung 95: Flussdiagramm Reglerbetrieb

Hinweise zum Flussdiagramm Reglerbetrieb:

- 1. Hinweis 1:
	- Nordamerika: (Durchflussregelung)
	- International: (Konstanter Durchfluss)
- 2. Hinweis 2:
	- Nordamerika: (Füllstandsregelung)
	- International: (Konstanter Füllstand)
- 3. Hinweis 3:
	- (Nordamerika oder international)
- 4. Hinweis 4: Rampenzeit
	- Langsam, mittelschnell oder schnell für Füllstandsregelung (konstanter Füllstand) oder konstanten Druck / Durchflussregelung (konstanter Durchfluss)

Tabelle 31: Einstellungsbildschirme Reglerbetrieb

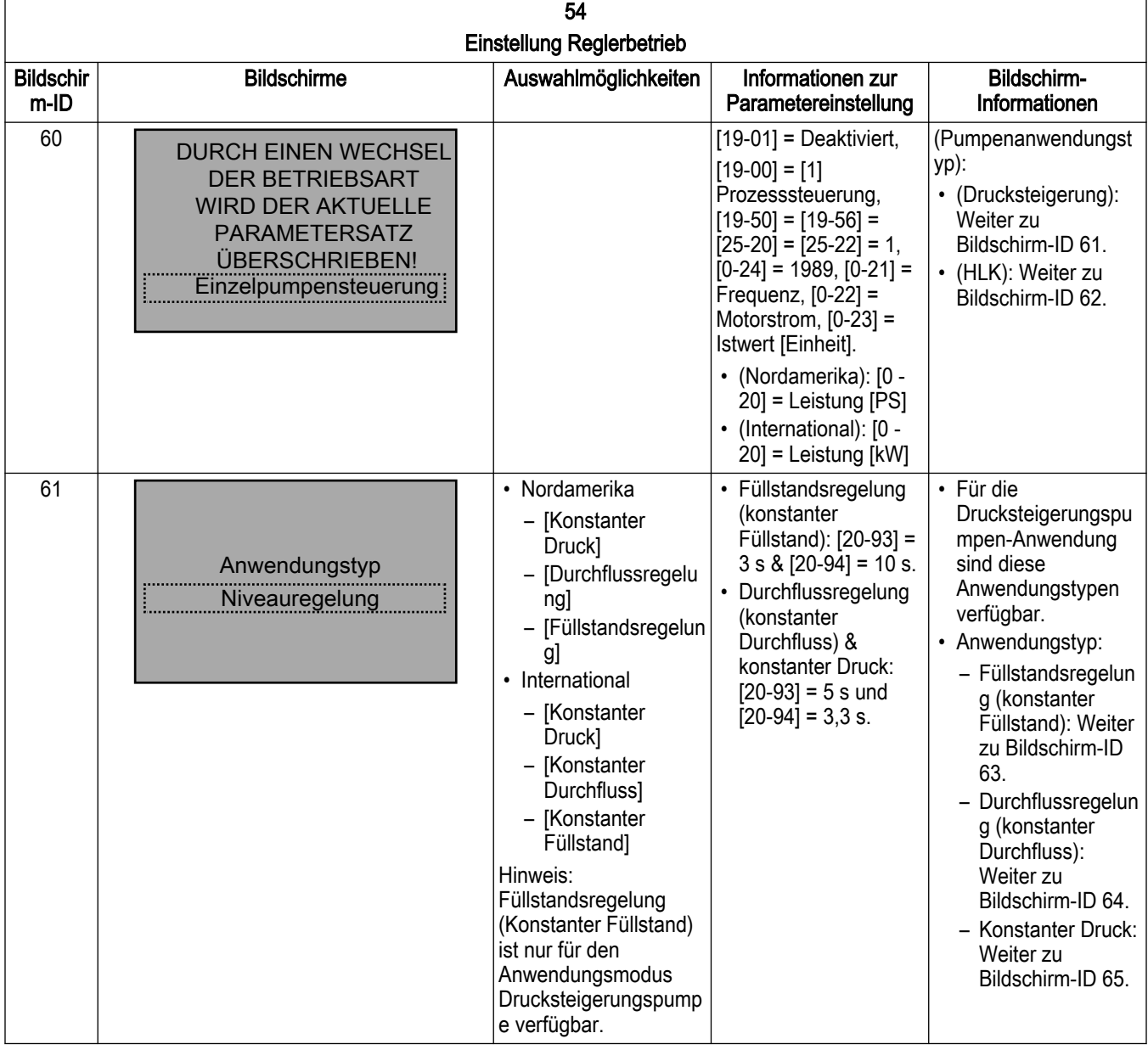

7 Betrieb

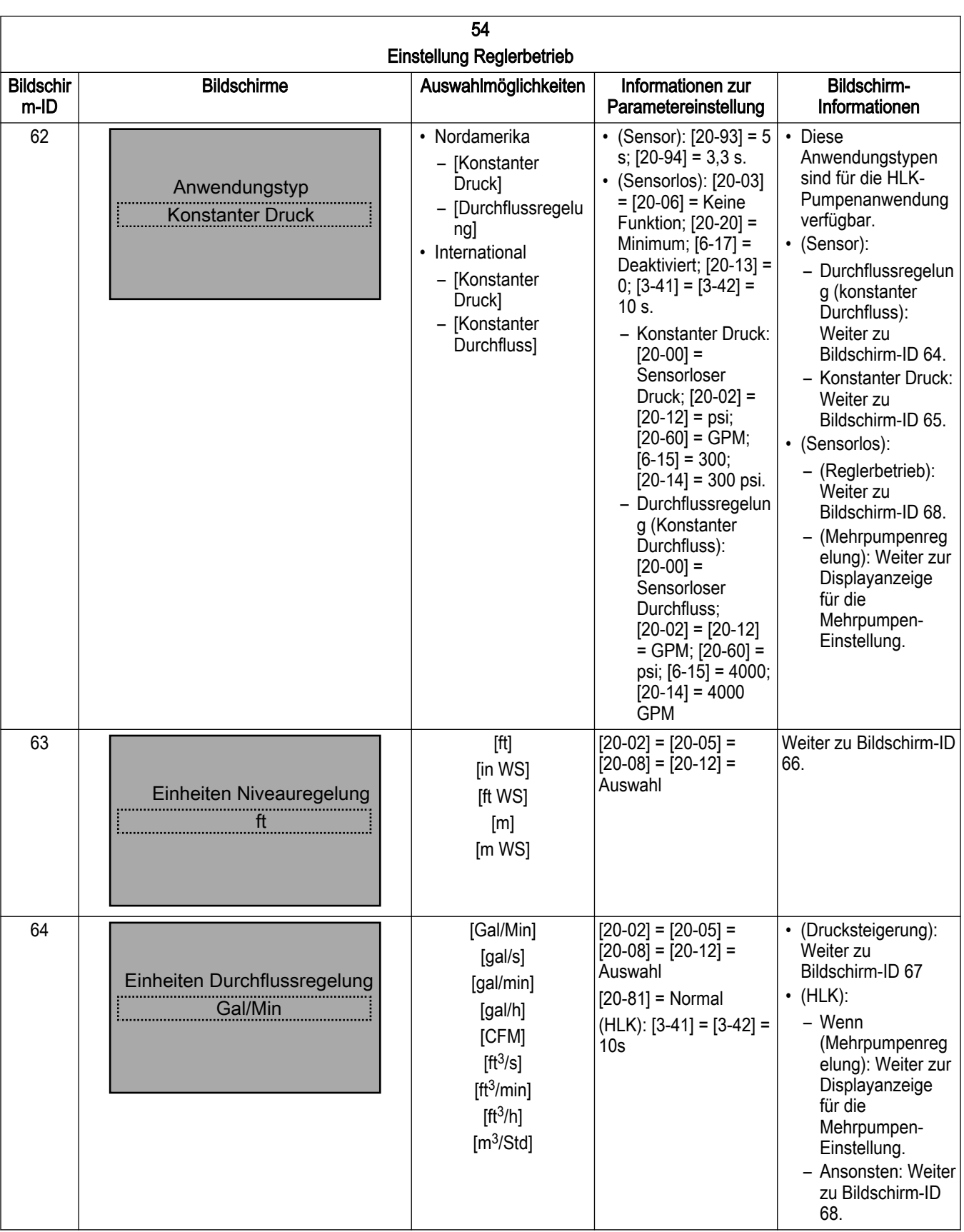

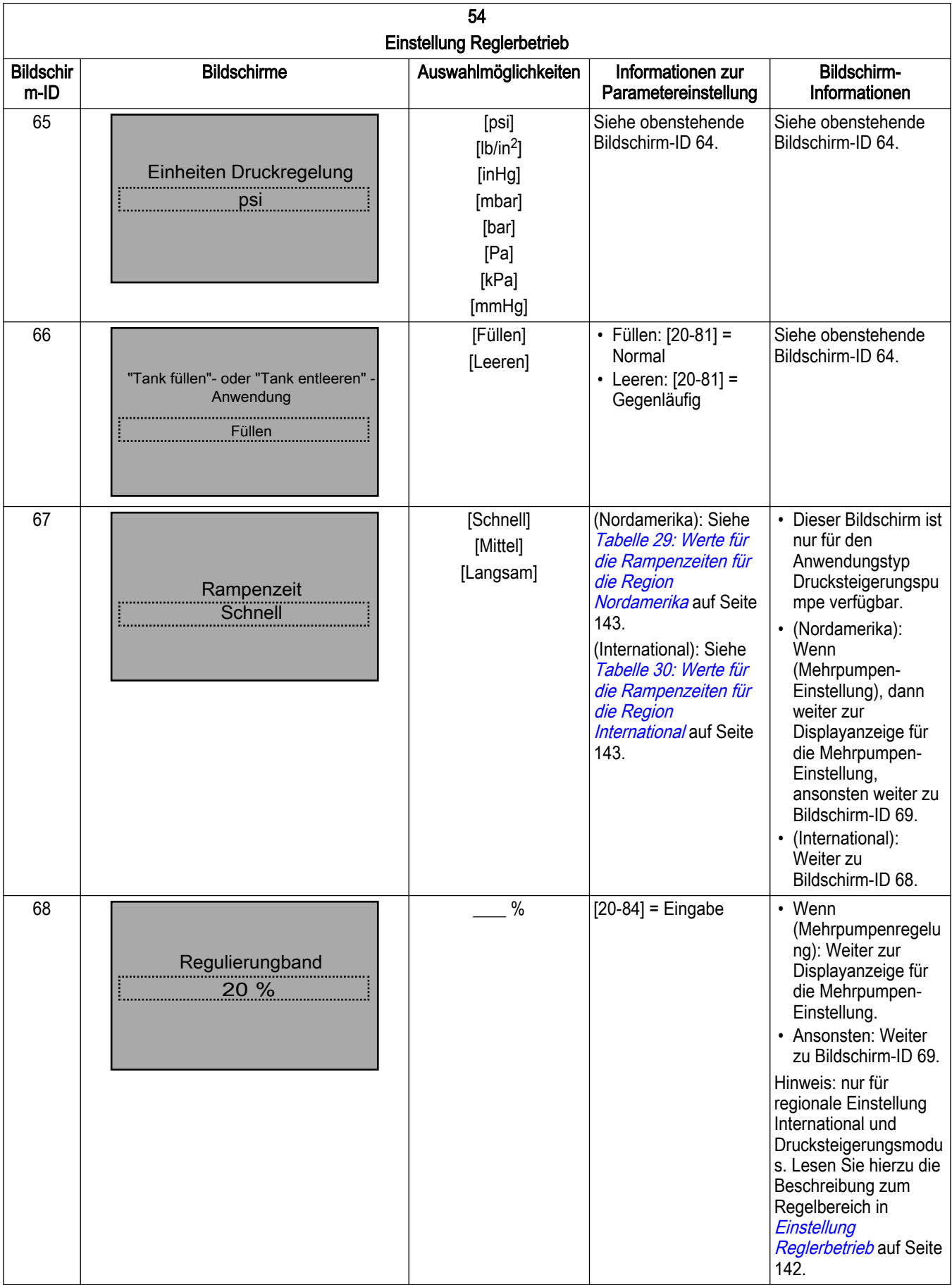

<span id="page-151-0"></span>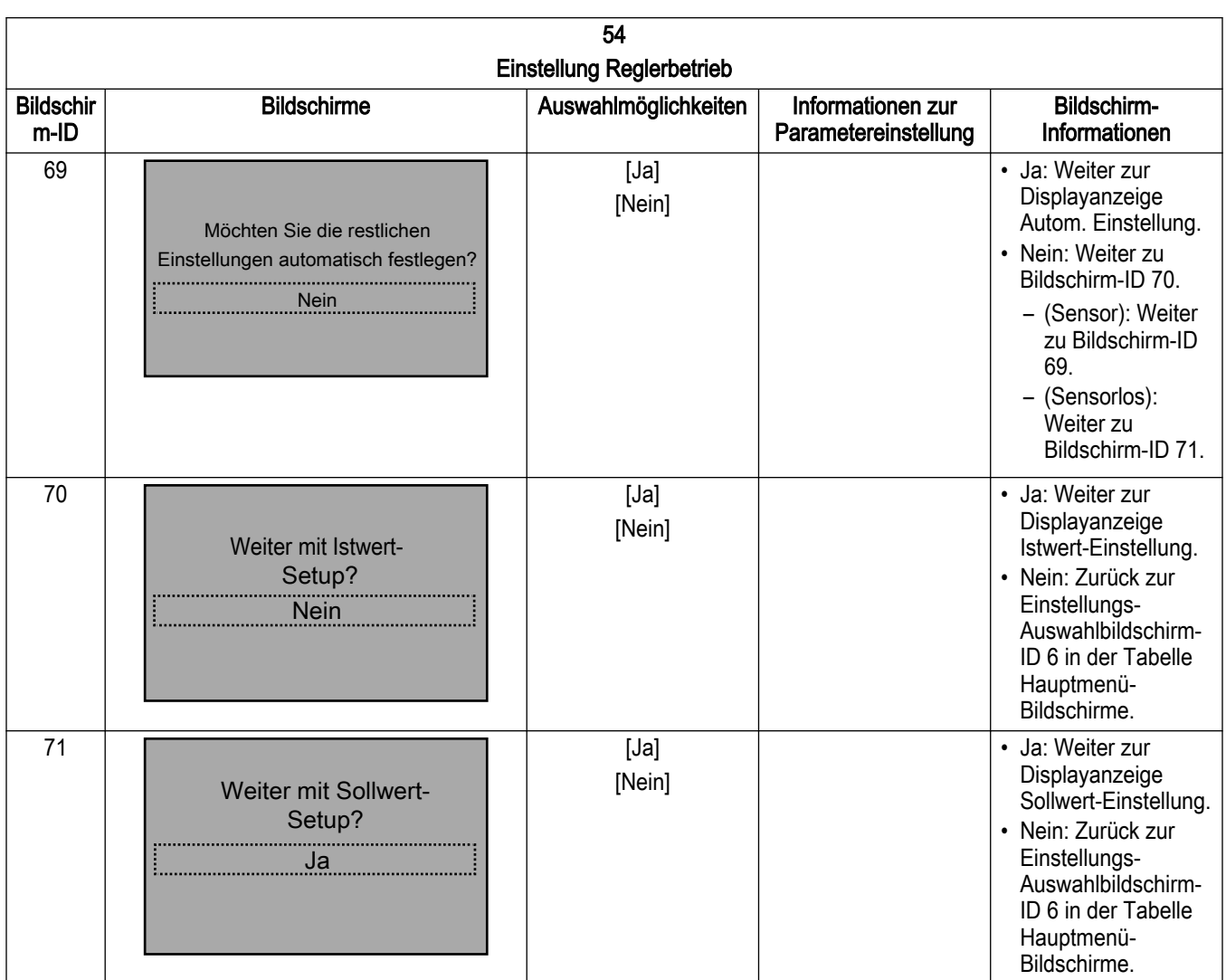

## 7.5.5.1 Autom. Einstellung

Durch die automatische Einstellung können die Bediener die übrigen Parameter automatisch auf die Standardeinstellungen setzen. Nach der Konfiguration des Sollwertes ist die Einrichtung des Steuergerätes für die Sensorsteuerung in der Pumpenanwendung oder für die Steuerung mit oder ohne Sensor in der HLK-Pumpenanwendung abgeschlossen.

HINWEIS: Einstellung 1 ist die aktive Einstellung für alle Anwendungen.

Die Standardkonfigurationen sind in den untenstehenden Tabellen beschrieben.

Beachten Sie, dass [Einheit] die zuvor ausgewählten Einheiten wiedergibt.

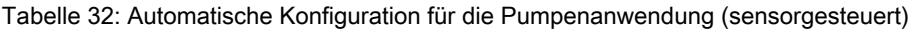

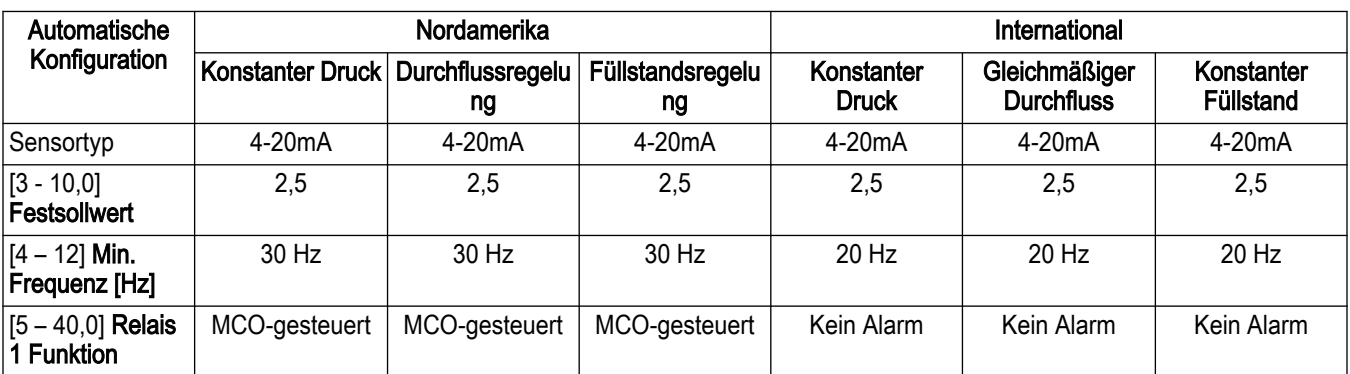

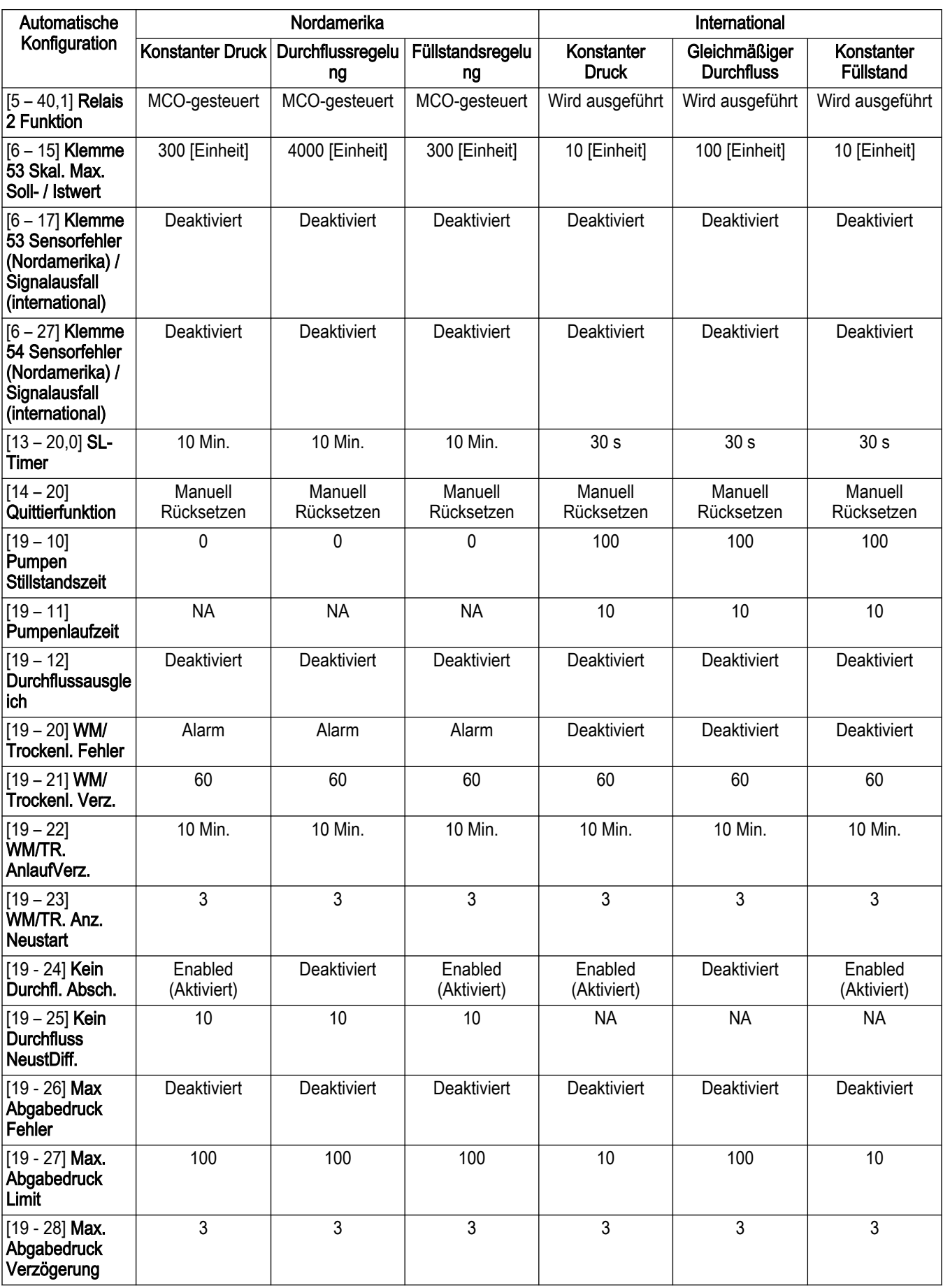

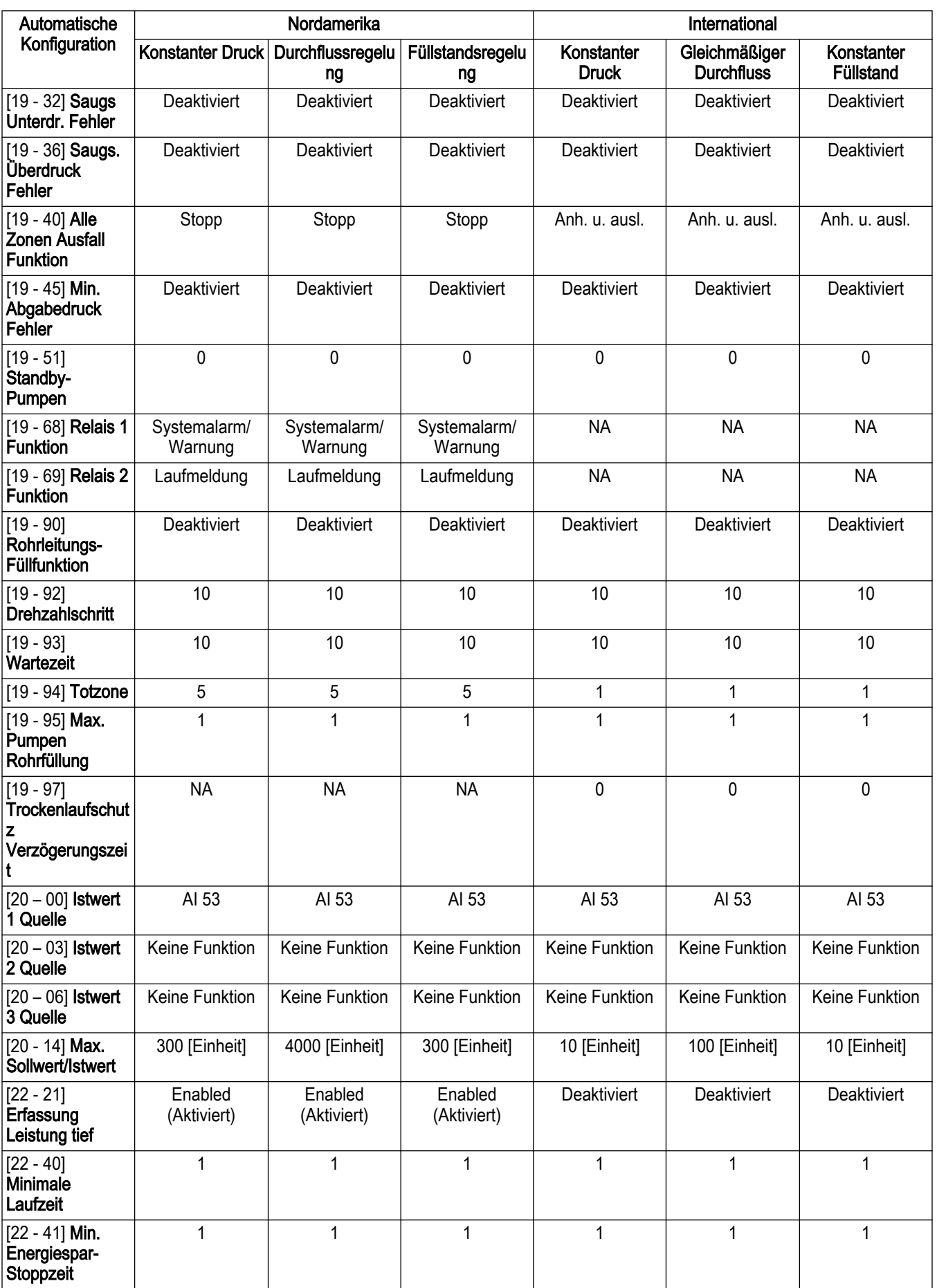

<span id="page-154-0"></span>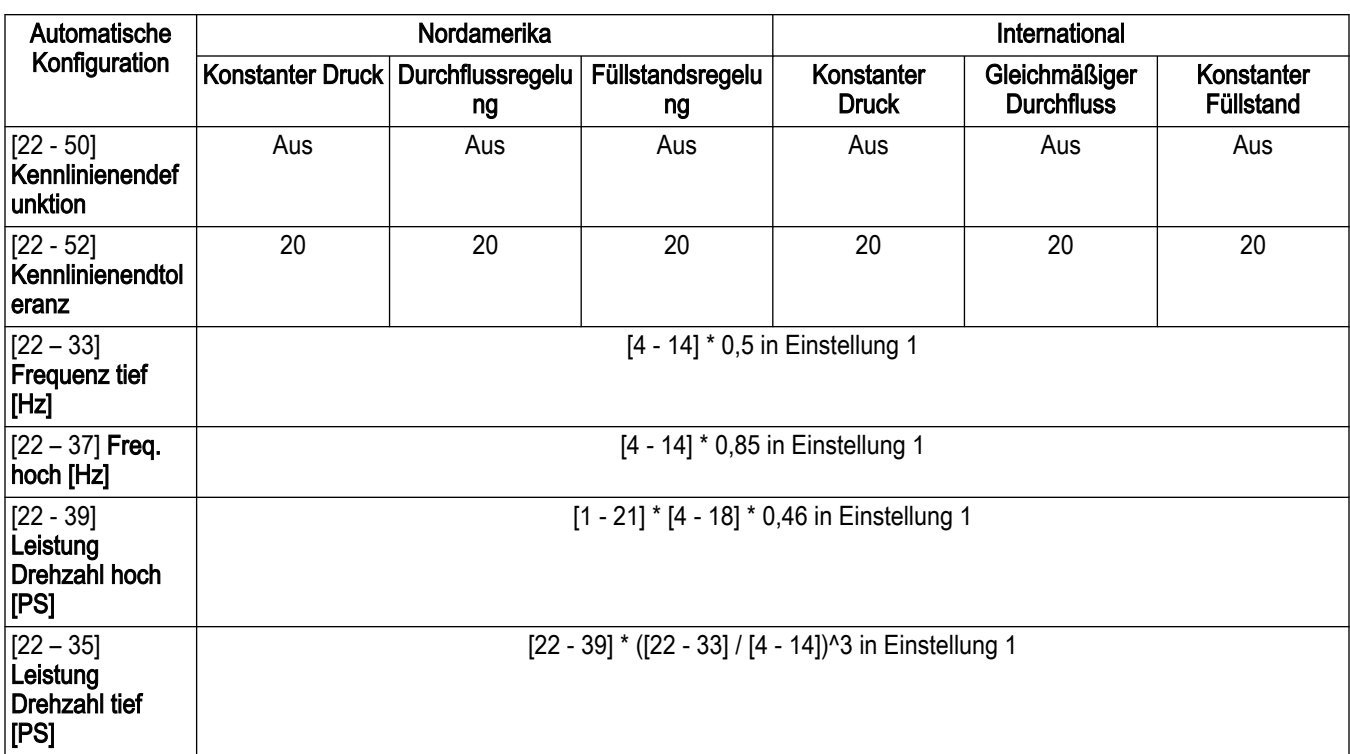

Tabelle 33: Automatische Konfiguration für die HLK-Pumpenanwendung (Steuerung mit oder ohne Sensor)

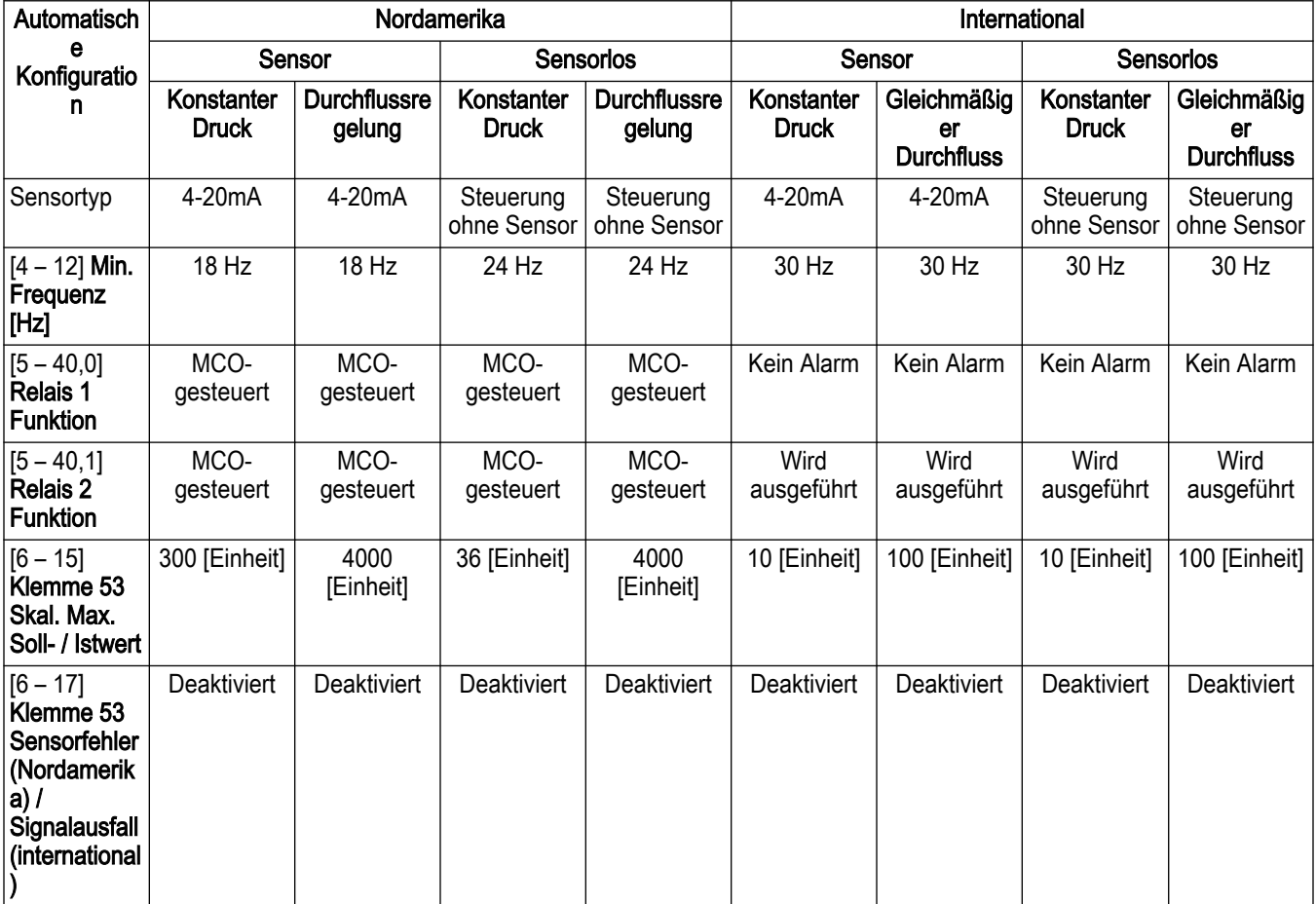

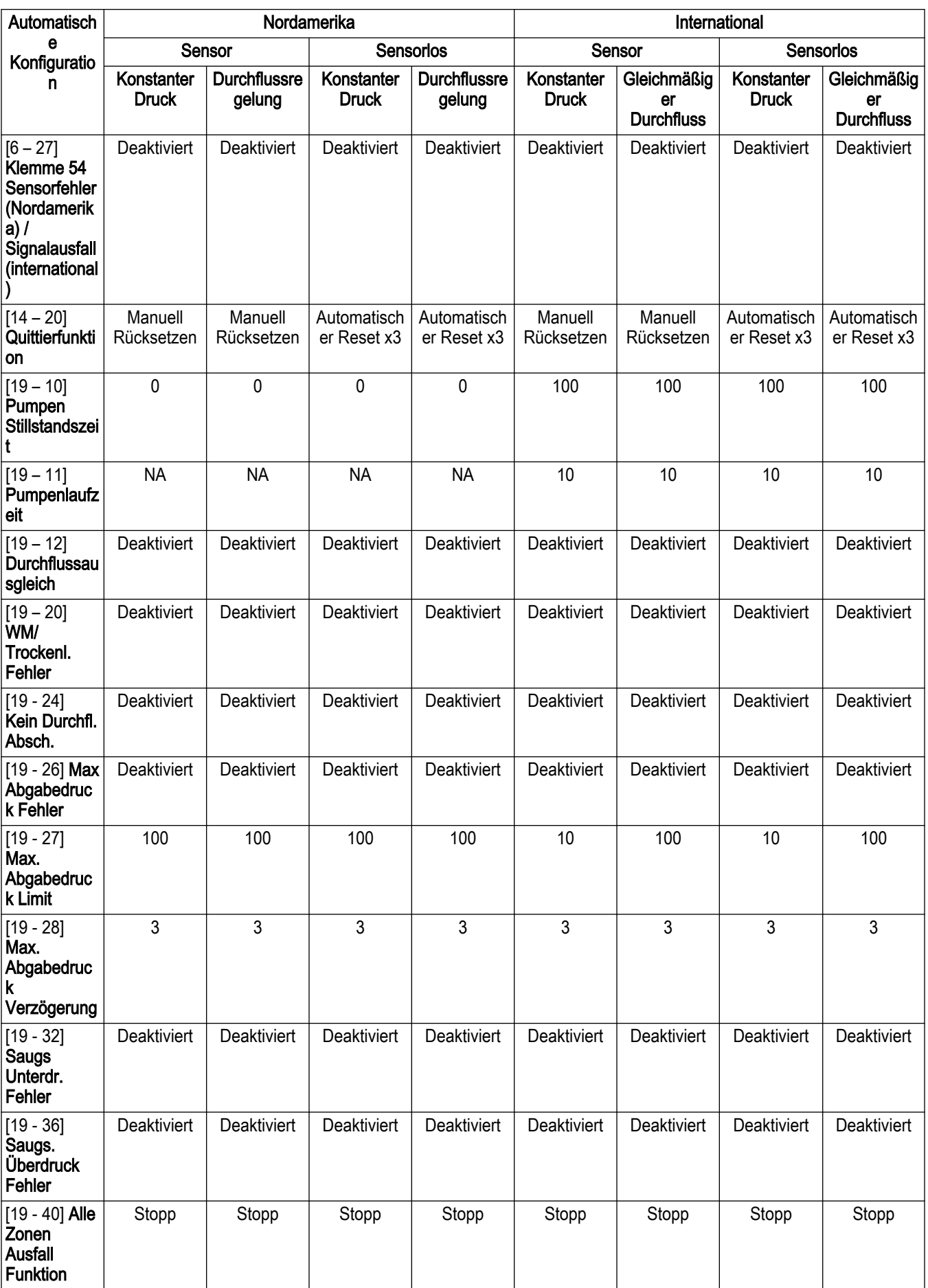

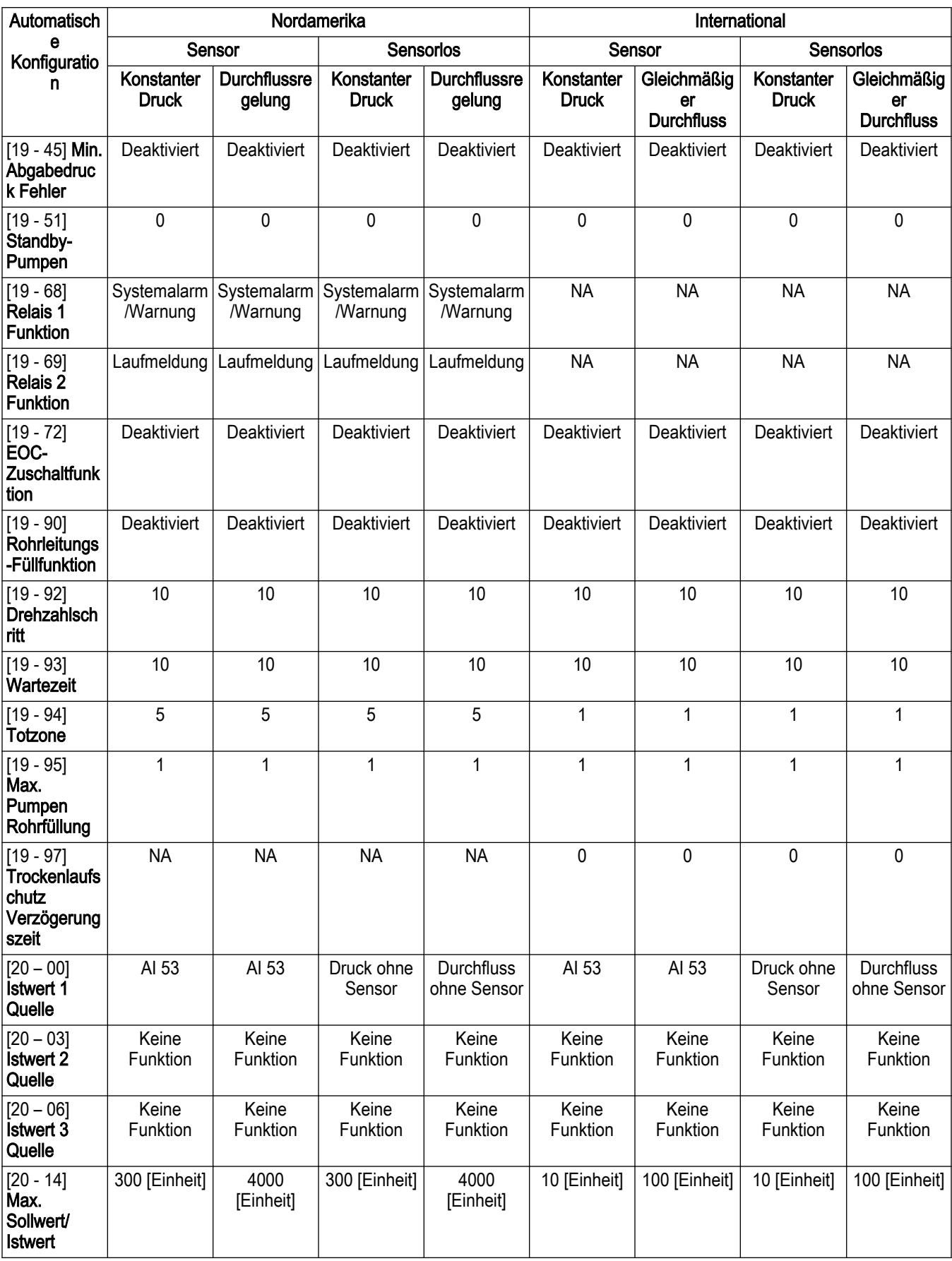

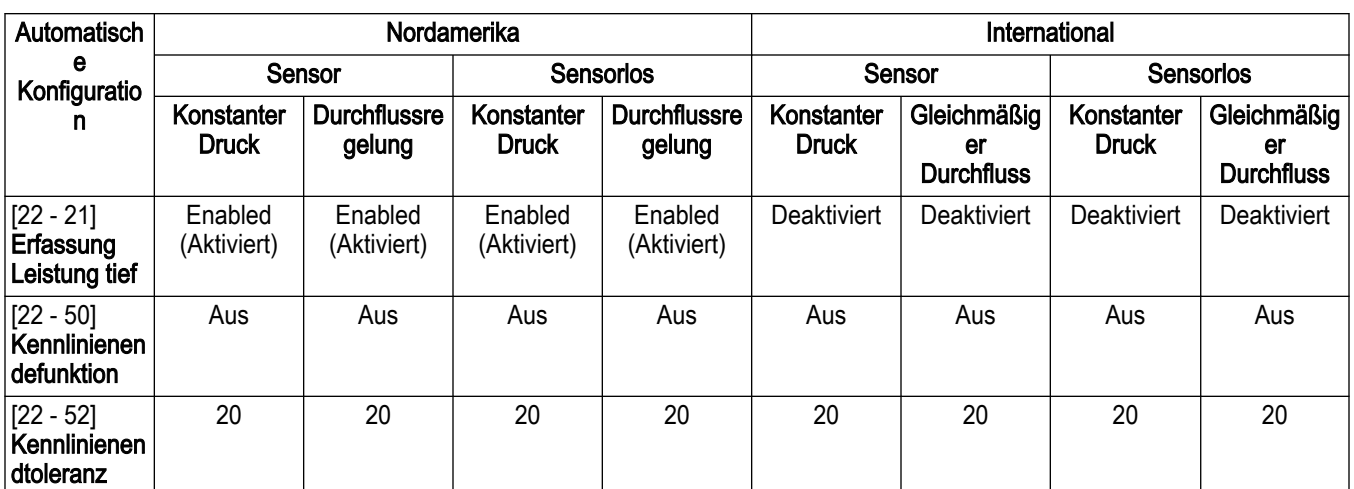

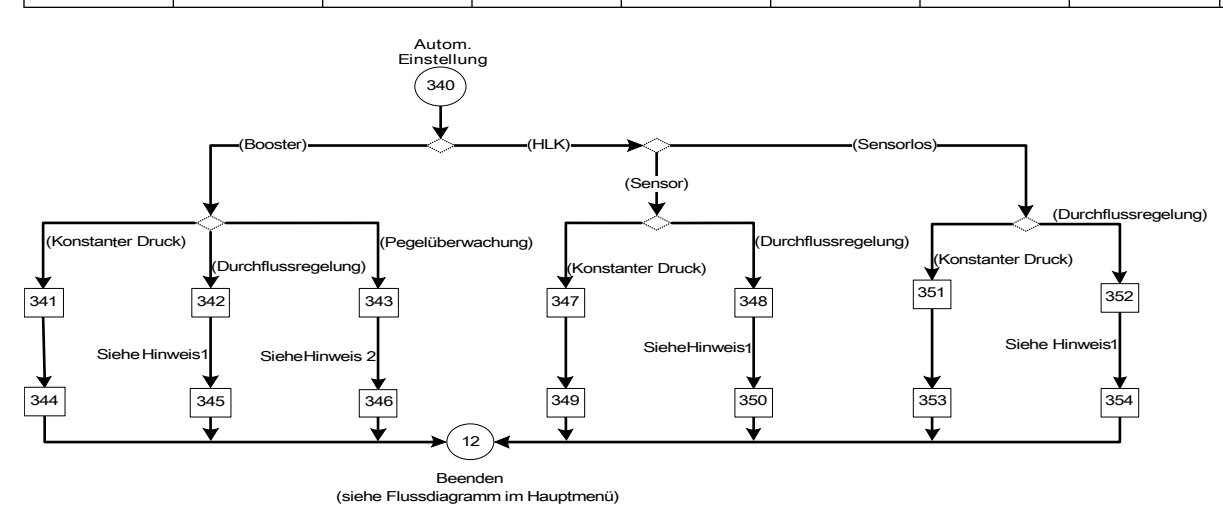

Abbildung 96: Flussdiagramm für automatische Einstellung

Hinweise:

- 1. Hinweis 1:
	- Nordamerika: (Durchflussregelung)
	- International: (Konstanter Durchfluss)
- 2. Hinweis 2:
	- Nordamerika: (Füllstandsregelung)
	- International: (Konstanter Füllstand)

Tabelle 34: Bildschirme für autom. Einstellung

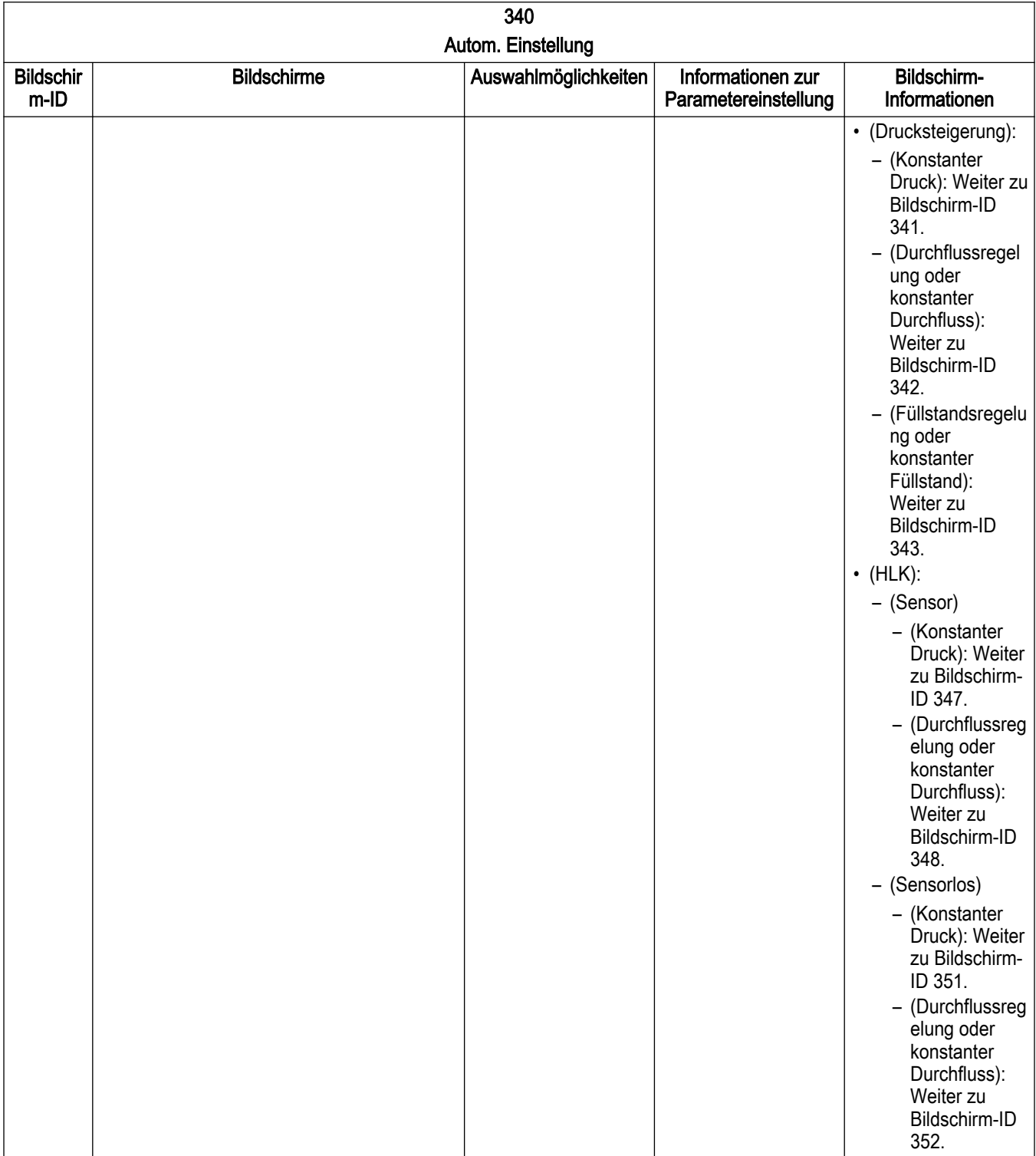

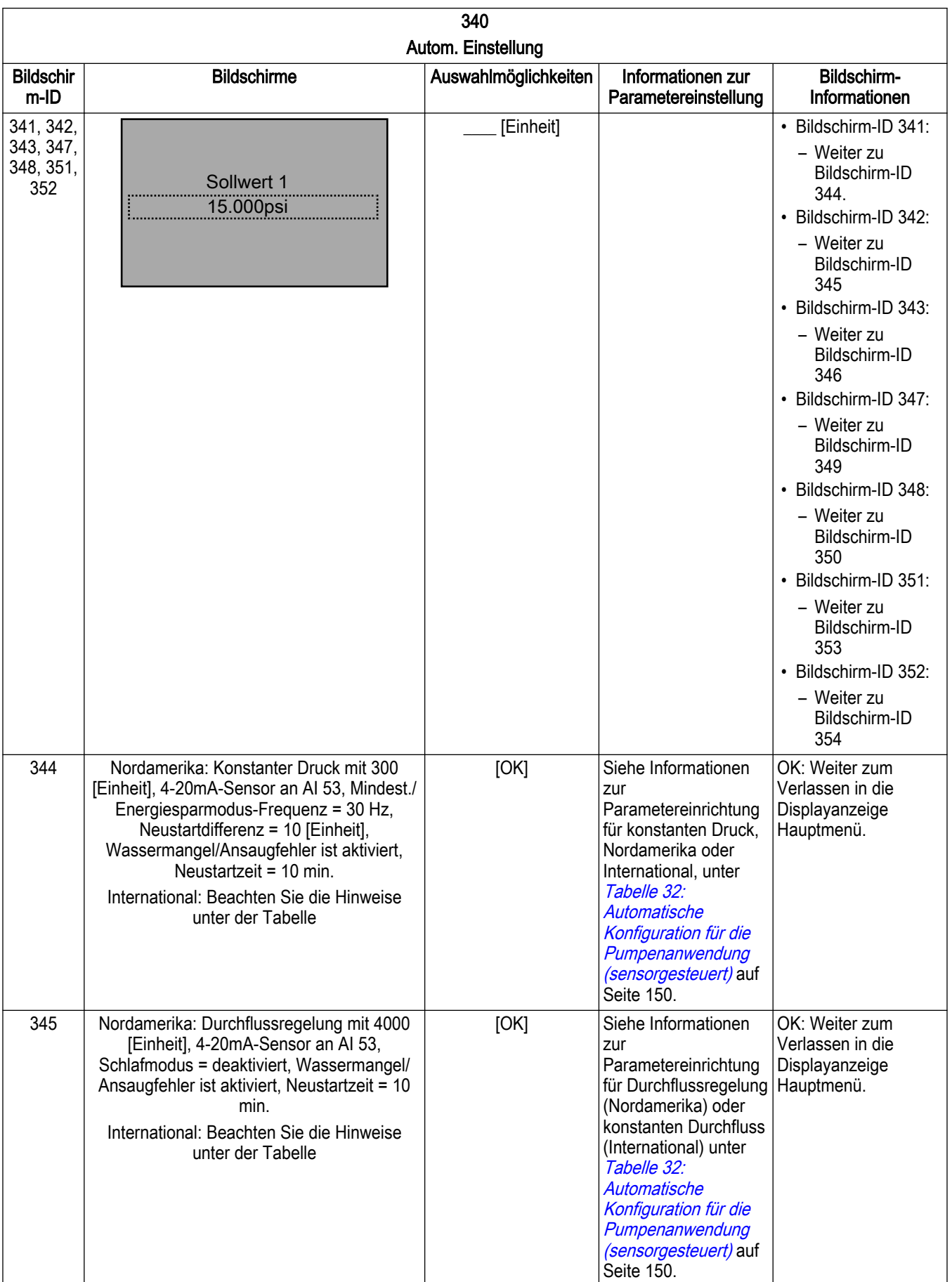

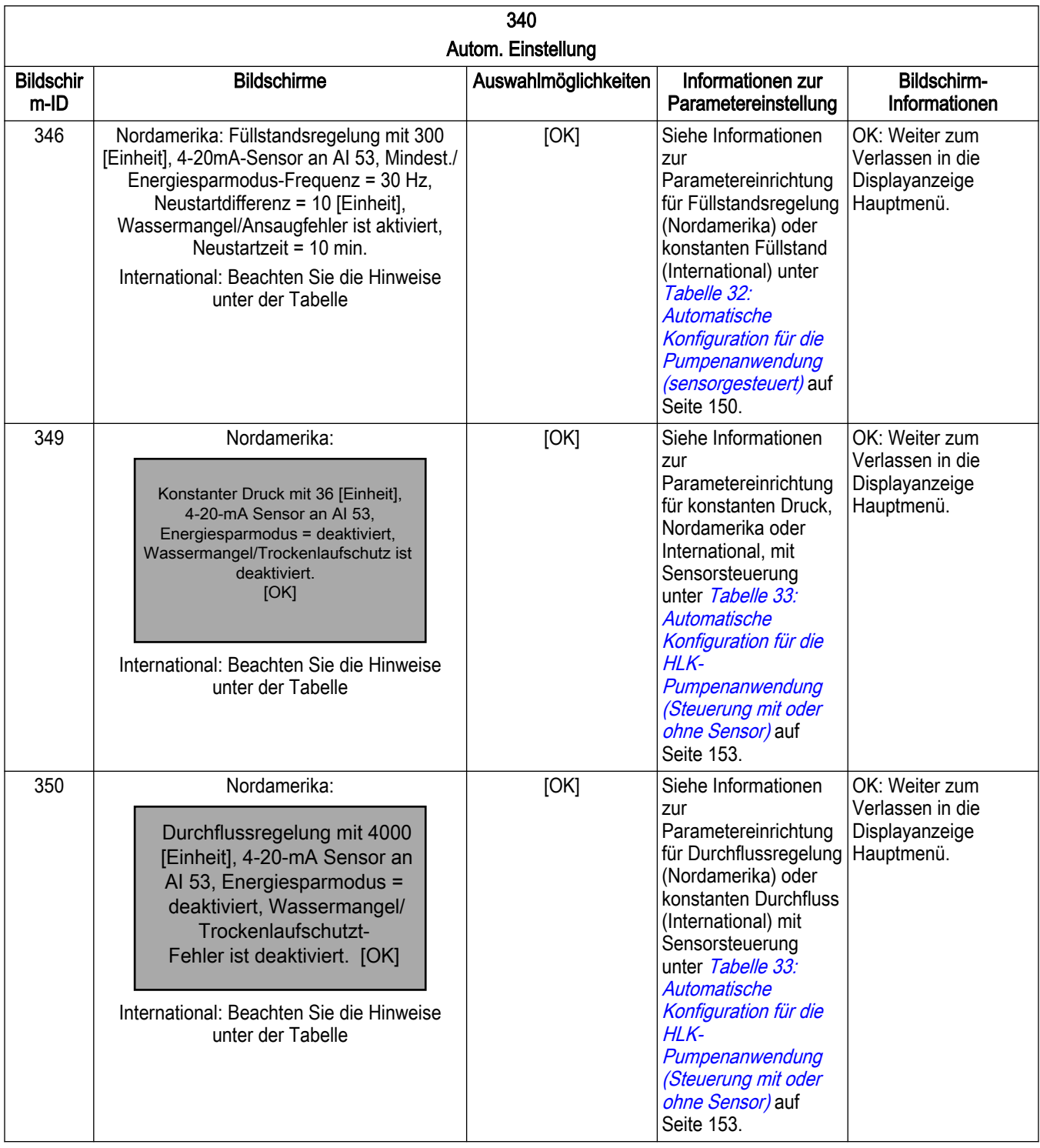

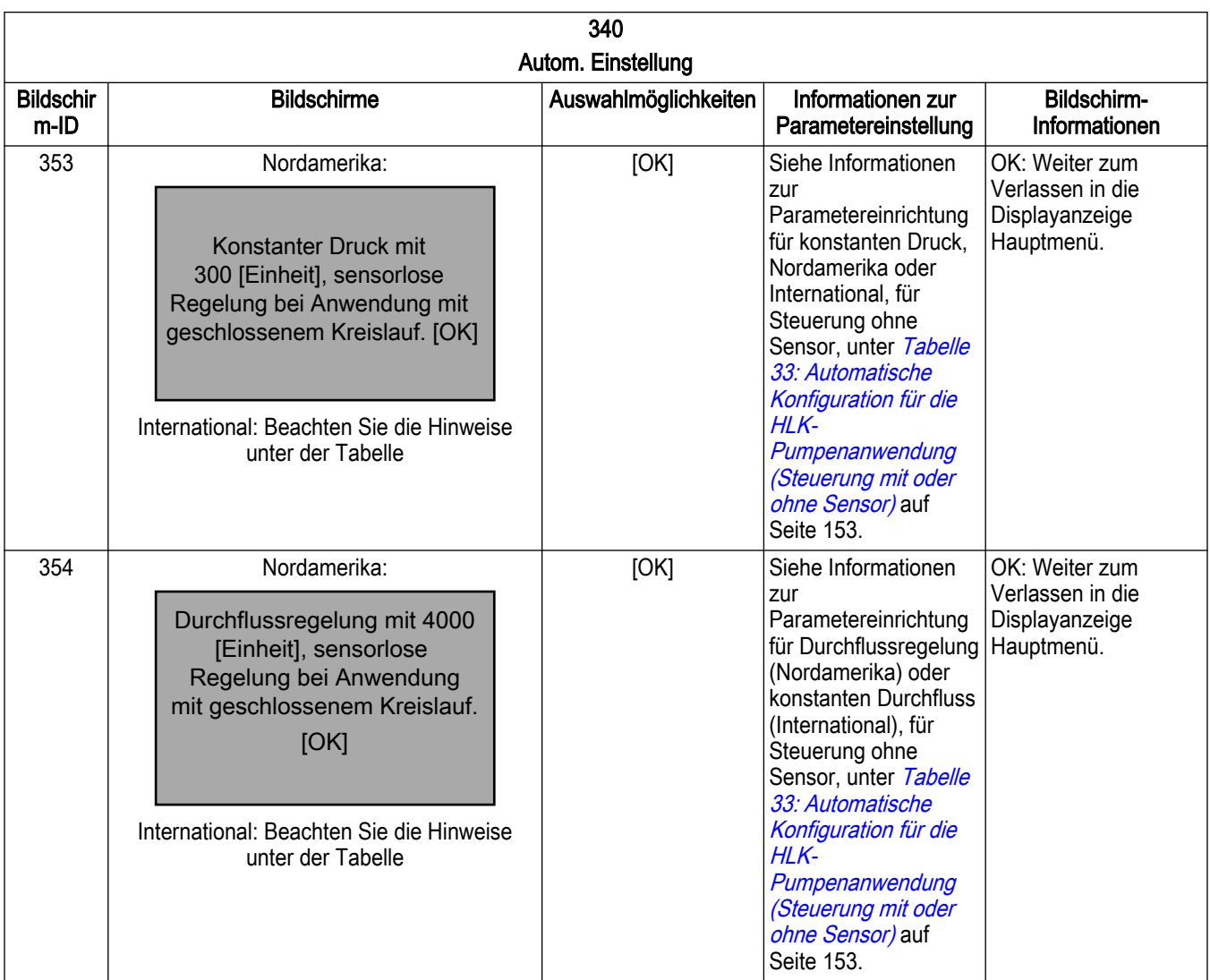

Hinweise:

Bildschirme 344, 349 und 353 werden angezeigt wie unten dargestellt:

Konstantdruck-Standardwerte geladen (siehe IOM) [OK]

Bildschirme 345, 350 und 354 werden angezeigt wie unten dargestellt:

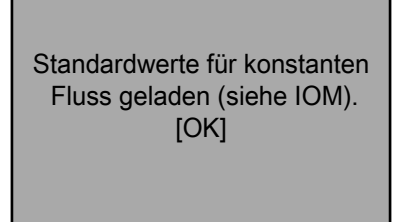

Bildschirm 346 wird angezeigt wie unten dargestellt:

Standardwerte für konstante Niveau geladen (siehe IOM). [OK]

## 7.5.6 Einstellung Mehrpumpenregelung

Die Mehrpumpenregelung konfiguriert die Steuergeräte für den Betrieb in einem System mit bis zu vier Pumpen mittels [19-01] Mehrpumpenregelung mit den folgenden Modi:

- [0] Deaktiviert Mehrpumpenregelung ist deaktiviert. Der Antrieb geht von einer Einzelpumpen-Funktionalität aus.
- [1] Folgepumpen mit fixer Drehzahl: Nur ein Steuergerät mit einer Optionskarte der programmierbaren API MCO301 ist erforderlich. Damit die anderen Folgepumpen mit voller Drehzahl laufen können, sind Laufrelais erforderlich.
	- Hinweis: Eine allgemeine I/O-Platine MCB101 wird benötigt. Siehe [Verkabelung](#page-93-0) [Folgepumpen mit fixer Drehzahl](#page-93-0) auf Seite 92.
- [2] fixer Master Synchron: Nur das feste Master-Steuergerät benötigt eine Optionskarte der programmierbaren API MCO301. Das feste Master-Steuergerät betreibt seine Pumpe mit variabler Drehzahl. Die anderen aktiven Folgepumpen laufen mit derselben Drehzahl wie die Master-Pumpe. Die Einstellung für die Betriebsart fixer Master Synchron ist ausschließlich für die regionale Einstellung Nordamerika verfügbar.
- [3] fixer Master Mehrpumpenregelung: Nur das feste Master-Steuergerät benötigt eine Optionskarte der programmierbaren API MCO301. Das feste Master-Steuergerät betreibt die zuletzt zugeschaltete Pumpe mit variabler Drehzahl. Die anderen aktiven Folgepumpen laufen mit voller Drehzahl. Die Einstellung für die Betriebsart fixer Master Mehrpumpenregelung ist ausschließlich für die regionale Einstellung Nordamerika verfügbar.
- [4] Multi-Master Synchron: Optionskarten der programmierbaren API MCO301 sind für alle Steuergeräte erforderlich. Jedes Steuergerät kann die Steuerung als Master übernehmen und die Pumpe mit variabler Drehzahl betreiben. Die anderen aktiven Folgepumpen laufen mit der Drehzahl der Master-Pumpe.
- [5] MultimMehrpumpenreg: Optionskarten der programmierbaren API MCO301 sind für alle Steuergeräte erforderlich. Jedes Steuergerät kann die Steuerung als Master übernehmen und die zuletzt zugeschaltete Pumpe mit variabler Drehzahl betreiben. Die anderen aktiven Folgepumpen laufen mit voller Drehzahl.

Rampenzeitwerte: siehe [Tabelle 29: Werte für die Rampenzeiten für die Region](#page-144-0) [Nordamerika](#page-144-0) auf Seite 143 für die Region Nordamerika und [Tabelle 30: Werte für die](#page-144-0) [Rampenzeiten für die Region International](#page-144-0) auf Seite 143 für die Beschreibung der Rampensteuerung in *[Einstellung Reglerbetrieb](#page-143-0)* auf Seite 142.

Mehrpumpensteuerung

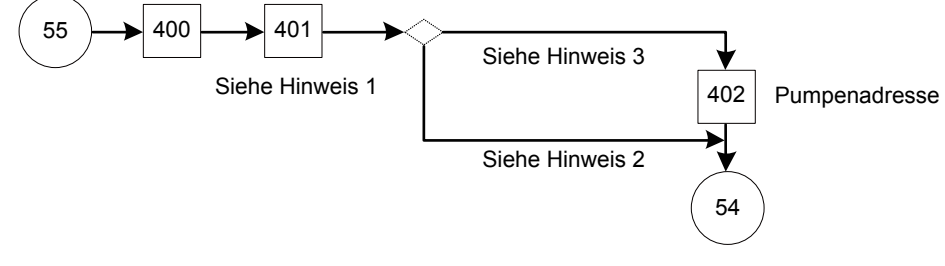

Einzelpumpensteuerung

Abbildung 97: Flussdiagramm Mehrpumpenregelung

Hinweise Flussdiagramm Mehrpumpenregelung:

Hinweis 1:

- (Nordamerika):
	- Folgepumpen mit fixer Drehzahl
	- Fester Master-Sync.
	- Feste Master-Mehpumpenregelung
	- MultimasterSynchron
	- MultimMehrpumpenreg
- (International):
	- Folgepumpen mit fixer Drehzahl
	- MultimasterSynchron
	- MultimMehrpumpenreg

### Hinweis 2:

- (Folgepumpen mit fixer Drehzahl)
- (fixer Master Synchron)
- (Feste Master-Mehpumpenregelung)

### Hinweis 3:

- (Multi-Master Synchron)
- (MultimasterSynchron)

Tabelle 35: Bildschirme Mehrpumpenregelung

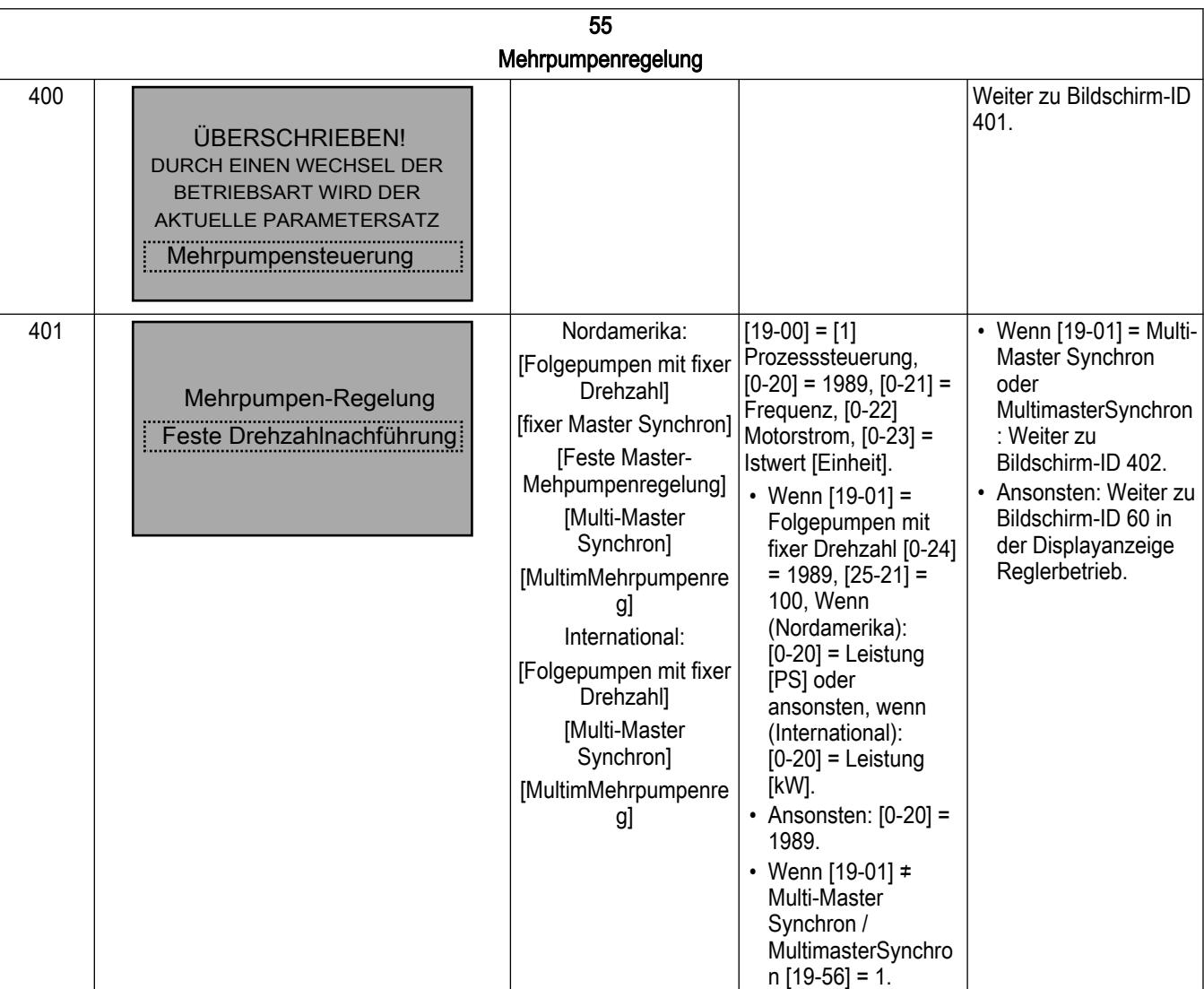

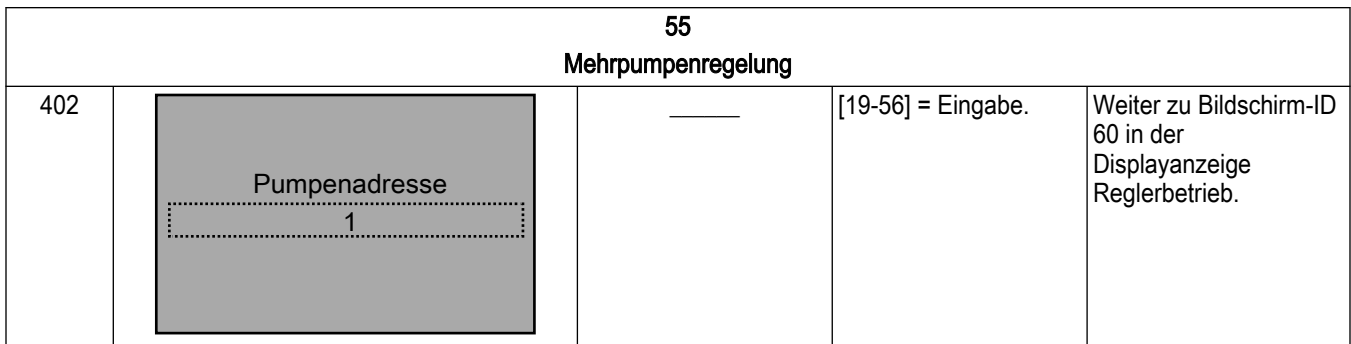

#### 7.5.6.1 Folgepumpen mit fixer Drehzahl

Der mehrpumpengesteuerte Modus mit Folgepumpen mit fixer Drehzahl unterstützt bis zu vier parallel betriebene Pumpen. Für die Steuerpumpe sind die MCO301-Optionskarte A und die allgeimeine I/O-Optionskarte B erforderlich. Für die Nachführungspumpen ist ein getrenntes Panel für die Laufrelais erforderlich. Details für die Verdrahtung und die Verbindungen finden Sie in [Verkabelung Folgepumpen mit fixer Drehzahl](#page-93-0) auf Seite 92 (nur Option A).

Im Modus mit Folgepumpen mit fixer Drehzahl kann das Master-Pumpensteuergerät die angeschlossene Pumpe mit variabler Drehzahl betreiben und über die getrennten Laufrelais zwischen bis zu drei Pumpen mit fester Drehzahl wechseln. Die Drehzahl des Master-Steuergeräts wird variiert, um einen Sollwert zu halten. Es unterstützt bis zu zwei Standby-Pumpen. Die Auswahl zwischen den Motoren wird automatisch durch das Master-Steuergerät durchgeführt.

Hinweis: Im Modus mit Folgepumpen mit fixer Drehzahl kann keine sensorlose Steuerung verwendet werden.

#### 7.5.6.2 FixerMasterSynchron

Der Mehrpumpen-Steuerungsmodus fixer Master Synchron unterstützt bis zu vier Pumpen im Parallelbetrieb, mit einem Master und bis zu drei Folgepumpen, die mit variabler Drehzahl betrieben werden. Für das Master-Steuergerät ist eine Optionskarte A oder B für die programmierbare API MCO301 erforderlich. Die Schnittstelle RS-485 der MCO301 wird mit den FC-Schnittstellen aller angeschlossenen Folgepumpen-Steuergeräte verbunden. Die Verdrahtung und Kommunikation finden Sie im [Verkabelung für fixer Master Synchron oder](#page-94-0) [fixer Master Mehrpumpenregelung, Option A](#page-94-0) auf Seite 93 oder [Verkabelung für fixer Master](#page-96-0) [Synchron oder fixer Master Mehrpumpenregelung, Option B](#page-96-0) auf Seite 95.

In der Betriebsart Fester Master ist das Master-Steuergerät fest, verfügt über eine Standardadresse 1 in [19-56] und kann das Zuschalten / Abschalten sowie die Drehzahl aller angeschlossenen Folgepumpen steuern. Jede der Folgepumpen benötigt für einen zufriedenstellenden Betrieb eine eindeutige Adresse von 2 bis 4, abhängig von der Anzahl Pumpen. Im Betriebsmodus fixer Master Synchron laufen alle zugeschalteten Pumpen mit derselben Drehzahl, um den Sollwert zu erreichen. Die folgenden Parameterwerte in den Folgepumpen-Steuergeräten müssen wie folgt gesestzt werden.

- [1-00] Konfigurationsmodus = Offen (Hinweis: Der Master ist immer auf Offen gesetzt)
- [8-01] Führungshoheit = Digital & Steuerwort
- $\cdot$  [8-30] Protokoll = FC
- [8-31] Adresse = innerhalb von  $2 4$
- $\cdot$  [8-32] Baudrate = 115200
- [8-33] Parität/Stoppbits = Gerade Parität, 1 Stoppbit

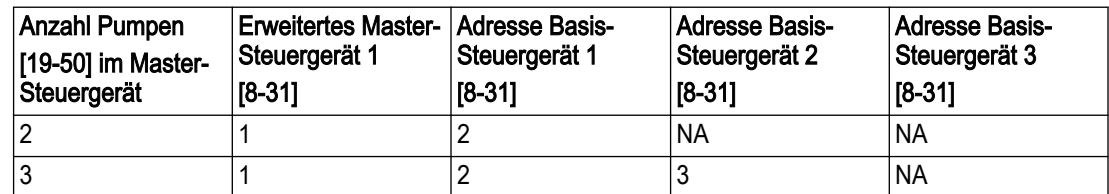

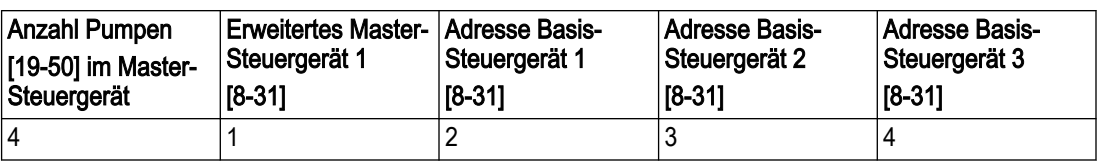

Die Folgepumpenadresse bei [8-31] muss zwischen 2 und 4 liegen, mit einem jeweils anderen Wert für alle Steuergeräte. In einem System mit zwei Pumpen sollte beispielsweise das Steuergerät der Folgepumpe die Adresse 2 erhalten, in einem System mit drei Pumpen sollten die Adressen für die Steuergeräte der Folgepumpen 2 und 3 sein, und in einem System mit 4 Pumpen schließlich sollten die Adressen für die Steuergeräte der Folgepumpen 2, 3 und 4 sein.

HINWEIS: Messumformer für System- und Zulaufdruck sowie die digitalen Ein- und Ausgänge für die Schutzfunktionen müssen mit dem Master-Steuergerät verbunden sein (Steuergerät mit MCO301 verbunden).

#### 7.5.6.3 FixMasterMehrpumpenreg

Der Mehrpumpen-Steuerungsmodus Fixer Master - Mehrpumpenregelung unterstützt bis zu vier Pumpen im Parallelbetrieb, mit einem Master und bis zu drei Folgepumpen, die mit variabler Drehzahl betrieben werden. Für das Master-Steuergerät ist eine Optionskarte A oder B für die programmierbare API MCO301 erforderlich. Die Schnittstelle RS-485 der MCO301 wird mit den FC-Schnittstellen aller angeschlossenen Folgepumpen-Steuergeräte verbunden. Die Verdrahtung und Kommunikation finden Sie im [Verkabelung für fixer Master](#page-94-0) [Synchron oder fixer Master Mehrpumpenregelung, Option A](#page-94-0) auf Seite 93 oder [Verkabelung](#page-96-0) [für fixer Master Synchron oder fixer Master Mehrpumpenregelung, Option B](#page-96-0) auf Seite 95.

In der Betriebsart Fester Master ist das Master-Steuergerät fest, verfügt über eine Standardadresse 1 in [19-56] und kann das Zuschalten / Abschalten sowie die Drehzahl aller angeschlossenen Folgepumpen steuern. Jede der Folgepumpen benötigt für einen zufriedenstellenden Betrieb eine eindeutige Adresse von 2 bis 4, abhängig von der Anzahl Pumpen. In der Betriebsart Fixer Master - Mehrpumpenregelung variiert das Steuergerät die Drehzahl der letzten zugeschalteten Pumpe, die den Sollwert erreicht, während alle anderen Pumpen im Zuschalten mit voller Drehzahl laufen.

Die folgenden Parameterwerte im Folgepumpen-Steuergerät müssen wie folgt gesestzt werden.

- [1-00] Konfigurationsmodus = Offen (Hinweis: Der Master ist immer auf Offen gesetzt)
- [8-01] Führungshoheit = Digital & Steuerwort
- $\cdot$  [8-30] Protokoll = FC
- [8-31] Adresse = innerhalb von  $2 4$
- $[8-32]$  Baudrate = 115200
- [8-33] Parität/Stoppbits = Gerade Parität, 1 Stoppbit

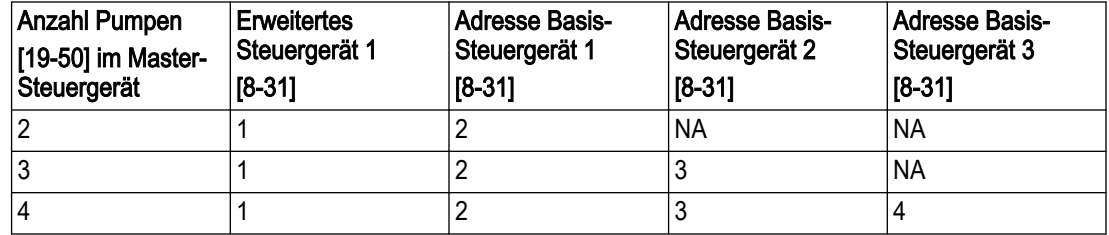

Die Folgepumpenadresse [8-31] muss zwischen 2 und 4 liegen, mit einem jeweils anderen Wert für alle Steuergeräte. In einem System mit zwei Pumpen sollte beispielsweise das Steuergerät der Folgepumpe die Adresse 2 erhalten, in einem System mit drei Pumpen sollten die Adressen für die Steuergeräte der Folgepumpen 2 und 3 sein, und in einem System mit 4 Pumpen schließlich sollten die Adressen für die Steuergeräte der Folgepumpen 2, 3 und 4 sein.

HINWEIS: Messumformer für System- und Zulaufdruck und die digitalen Ein- und Ausgänge für die Schutzfunktionen müssen mit dem Master-Steuergerät verbunden sein (Steuergerät mit MCO301 verbunden)

#### 7.5.6.4 Multimaster Synchron

Der Mehrpumpen-Steuerungsmodus Multi-Master Synchron unterstützt bis zu vier Pumpen im Parallelbetrieb. Im Multi-Master-Betrieb können alle Steuergeräte als Master-Steuergeräte agieren. Bei Ausfall eines Masters in Betrieb übernimmt die nächste Pumpe in der Reihe die Aufgabe als Master und das System bleibt bis zur letzten funktionsfähigen Pumpe mit Steuergerät in Betrieb. Für jedes Steuergerät ist eine Optionskarte A oder B für die programmierbare API MCO301 erforderlich. Die MCO301 RS-485-Schnittstellen aller Steuergeräte sind miteinander verkettet. Die Verdrahtung und Kommunikation finden Sie im [Verkabelung für Multi-Master Synchron oder Multi-Master-Mehrpumpenregelung, Option A](#page-95-0) auf Seite 94 oder [Verkabelung für Multi-Master Synchron oder Multi-Master-](#page-96-0)[Mehrpumpenregelung, Option B](#page-96-0) auf Seite 95.

In der Betriebsart Multi-Master steuert das Master-Steuergerät das Zuschalten / Abschalten sowie die Drehzahl aller angeschlossenen Folgepumpen. Jedes Steuergerät benötigt für einen zufriedenstellenden Betrieb eine eindeutige Adresse von 1 bis 4, abhängig von der Anzahl Pumpen. Im Betriebsmodus Multi-Master Synchron laufen alle zugeschalteten Pumpen mit derselben Drehzahl, um den Sollwert zu erreichen.

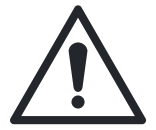

### WARNUNG:

Wenn das System im Betrieb vollständig angehalten werden muss, müssen alle Pumpen im System durch Druck auf die Taste Aus in den Modus Aus versetzt werden (Aus-LED leuchtet), damit alle Pumpen gestoppt werden. Geschieht dies nicht, kann jede anhaltende Pumpe, die sich noch im Modus Auto-Ein befindet, durch den spezifischen Multi-Master Synchronsbetrieb jederzeit starten oder neu starten.

Der folgende Parameterwert im Folgepumpen-Steuergerät müssen wie folgt gesestzt werden.

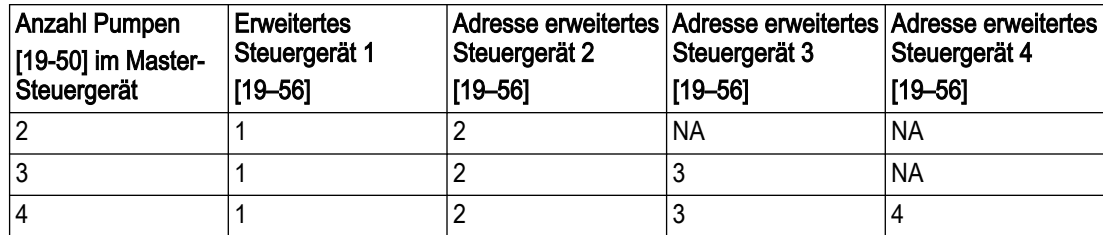

• [19-56] Pumpenadresse = innerhalb von  $2 - 4$ 

Alle Adressen der Steuergeräte ([19-56]) müssen zwischen 2 und 4 liegen, mit einem jeweils anderen Wert für alle Steuergeräte. In einem System mit zwei Pumpen sollte beispielsweise das Steuergerät der Folgepumpe die Adresse 2 erhalten, in einem System mit drei Pumpen sollten die Adressen für die Steuergeräte der Folgepumpen 2 und 3 sein, und in einem System mit 4 Pumpen schließlich sollten die Adressen für die Steuergeräte der Folgepumpen 2, 3 und 4 sein.

HINWEIS: Messumformer für System- und Zulaufdruck und die digitalen Ein- und Ausgänge für die Schutzfunktionen müssen mit allen Steuergeräten verbunden sein.

#### 7.5.6.5 MultimMehrpumpenreg

Die erweiterte Multi-Master-Mehrpumpenregelung ist ein eingebetteter Pumpenregelungs-Betriebsmodus, der bis zu vier Pumpen im Parallelbetrieb unterstützt. Um Multi-Master-Betrieb können alle Steuergeräte als Master-Steuergeräte agieren. Bei Ausfall einer der Master in Betrieb übernimmt die nächste Pumpe in der Reihe die Aufgabe als Master und das System bleibt bis zur letzten funktionsfähigen Pumpe in Betrieb. Für jedes Steuergerät ist eine Optionskarte A oder B für die programmierbare API MCO301 erforderlich. Die MCO301 RS-485-Schnittstellen aller Steuergeräte sind miteinander verkettet. Die Verdrahtung und Kommunikation finden Sie im [Verkabelung für Multi-Master Synchron oder](#page-95-0) [Multi-Master-Mehrpumpenregelung, Option A](#page-95-0) auf Seite 94 oder [Verkabelung für Multi-](#page-96-0)[Master Synchron oder Multi-Master-Mehrpumpenregelung, Option B](#page-96-0) auf Seite 95.

In der Betriebsart Multi-Master steuert das Master-Steuergerät das Zuschalten / Abschalten sowie die Drehzahl aller angeschlossenen Folgepumpen. Jedes Steuergerät benötigt für einen zufriedenstellenden Betrieb eine eindeutige Adresse von 1 bis 4, abhängig von der Anzahl Pumpen. In der Betriebsart Multi-Master-Mehrpumpenregelung wird die letzte zugeschaltete Pumpe, die den Sollwert erreicht, mit variabler Geschwindigkeit betrieben, während alle anderen zugeschalteten Pumpen mit voller Drehzahl laufen.

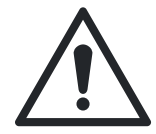

#### WARNUNG:

Wenn das System im Betrieb vollständig angehalten werden muss, müssen alle Pumpen im System durch Druck auf die Taste Aus in den Modus Aus versetzt werden (Aus-LED leuchtet), damit alle Pumpen gestoppt werden. Geschieht dies nicht, kann jede anhaltende Pumpe, die sich noch im Modus Auto-Ein befindet, durch den spezifischen Multi-Master-Mehrpumpenregelungsbetrieb jederzeit starten oder neu starten.

Die folgenden Parameterwerte in den Folgepumpen-Steuergeräten müssen wie folgt gesestzt werden.

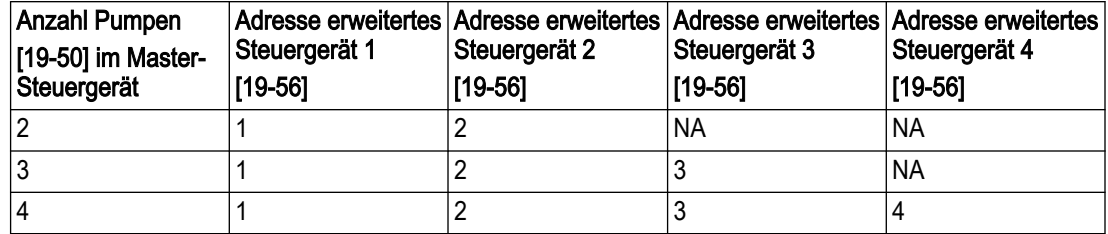

• [19-56] Pumpenadresse = innerhalb von  $2 - 4$ 

Alle Adressen der Steuergeräte für die Folgepumpen ([19-56]) müssen zwischen 2 und 4 liegen, mit einem jeweils anderen Wert für alle Steuergeräte. In einem System mit zwei Pumpen sollte beispielsweise das Steuergerät der Folgepumpe die Adresse 2 erhalten, in einem System mit drei Pumpen sollten die Adressen für die Steuergeräte der Folgepumpen 2 und 3 sein, und in einem System mit 4 Pumpen schließlich sollten die Adressen für die Steuergeräte der Folgepumpen 2, 3 und 4 sein.

HINWEIS: Messumformer für System- und Zulaufdruck und die digitalen Ein- und Ausgänge für die Schutzfunktionen müssen mit allen Steuergeräten verbunden sein.

## 7.5.7 Einstellung Stellerbetrieb

Der Modus Stellerbetrieb ermöglicht die Regelung der Drehzahl durch ein externes Gerät, wie eine SPS oder ein BMS. Es ist ein Startsignal an DI 18 erforderlich, um die Pumpe zu starten und zu stoppen.

Um den Modus Stellerbetrieb zu konfigurieren, wählen Sie als erstes die Drehzahl-Istwertquelle. Wählen Sie die Drehzahl-Istwertquelle entweder als Analogeingang oder als Feldbus-Referenz. Wenn Sie Analogeingänge verwenden, stellen Sie sicher, dass die Konfigurationsschalter A54 für diese Eingänge, die auf die Typen Spannung oder Strom konfiguriert werden können, auf den entsprechenden Istwerttyp eingestellt sind. Details zur Einstellung der Konfigurationsschalter für Analogeingänge finden Sie im Abschnitt Konfiguration der Analogeingänge im den Steuergeräte-Anschlüssen. Details zum Anschluss externer Geräte an die Analogeingänge finden Sie in diesem Handbuch im Abschnitt zu häufigen Konfigurationen für die Verkabelung von externen Eingängen.

Legen Sie als nächstes die Unter- und Obergrenzen für Soll- und Istwerte fest. [6-14] Klemme 53 Skal. Min. Soll- / Istwert ist der Drehzahlwert, der niedrigem Strom (0 oder 4 mA für Stromreferenzen) oder niedriger Spannung (0 V für Spannungsreferenzen) entspricht, der für den Analogeingang gilt. [6–15] Klemme 53 Skal. Max. Soll- / Istwert ist der Drehzahlwert, der hohem Strom (20mA für Stromreferenzen) oder hoher Spannung (für 10 V-Spannungsreferenzen muss AI 54 auf den Spannungstyp konfiguriert werden) entspricht, der für den Analogeingang gilt. Wenn die Anwendung beispielsweise ein Referenzsignal

4-20 mA an AI 53 verwendet und die Pumpe von 30 Hz bis 60 Hz betrieben werden soll, setzen Sie [6-14] Klemme 53 Skal. Min. Soll- / Istwert auf 30 und [6–15]Klemme 53 Skal. Max. Soll- / Istwert auf 60.

Legen Sie als nächstes die Unter- und Obergrenzen für Drehzahl-Referenzwerte fest. Diese Werte sind die Einstellungen für die minimale und maximale Drehzahl in der Anwendung. Diese Einstellungen begrenzen den steuerbaren Drehzahlbereich der Pumpe. Der Drehzahlbereich wird auf [3–02] Minimaler Sollwert als Untergrenze und [3–03] Maximaler Sollwert als Obergrenze limitiert. Setzen Sie für das obenstehende Beispiel [3–02] Minimaler Sollwert auf 30 Hz und [3–03] Maximaler Sollwert auf 60 Hz.

Hinweis: Die Werte für Soll- / Istwert und Drehzahlreferenz werden im Stellerbetrieb möglicherweise durch die Änderungen in den anderen Modi nicht korrekt angezeigt. Aktualisieren und prüfen Sie die Werte für Soll- / Istwerte und Drehzahlreferenz auf dem Bildschirm, bevor Sie zum nächsten Bildschirm fortfahren.

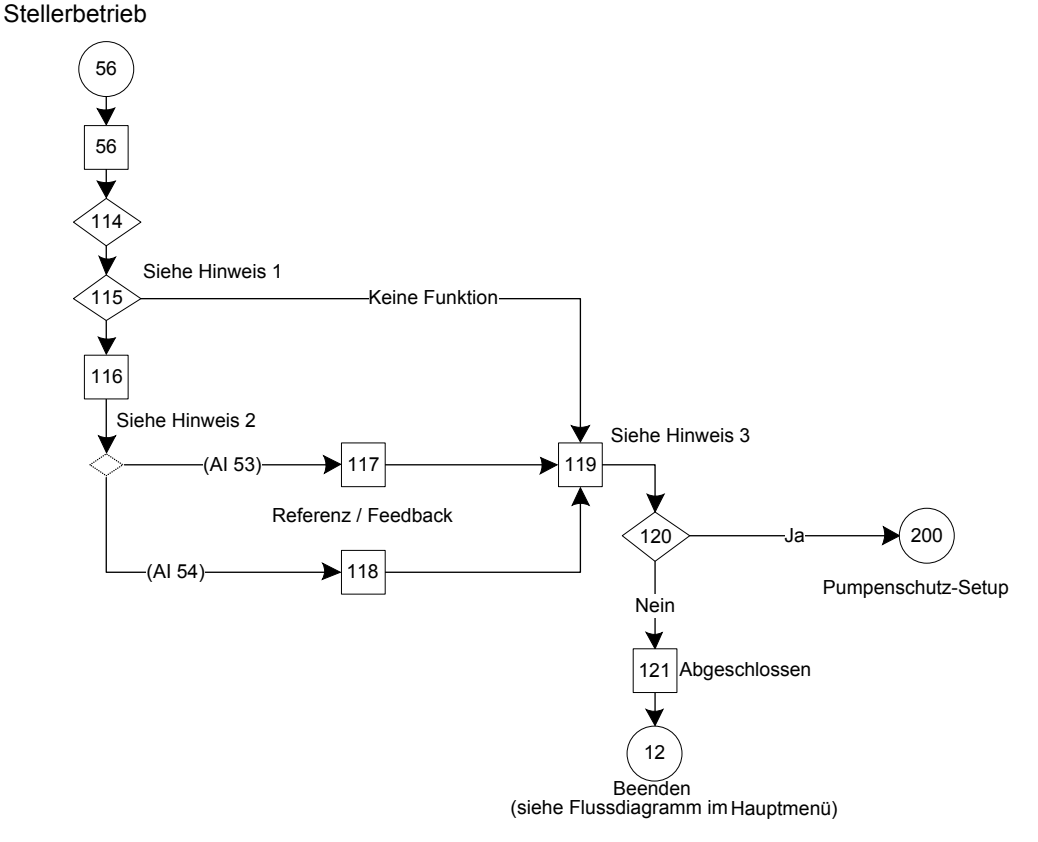

Abbildung 98: Flussdiagramm Stellerbetrieb

Hinweise Flussdiagramm Stellerbetrieb:

- Hinweis 1: Auswahlbildschirm Drehzahl-Istwertquelle.
- Hinweis 2: Bedingung AI 53 oder AI 54 wurde ausgewählt.
- Hinweis 3: Dual-Parameter-Bildschirm Min. / Max. Drehzahlreferenz.

Tabelle 36: Einstellungsbildschirme Stellerbetrieb

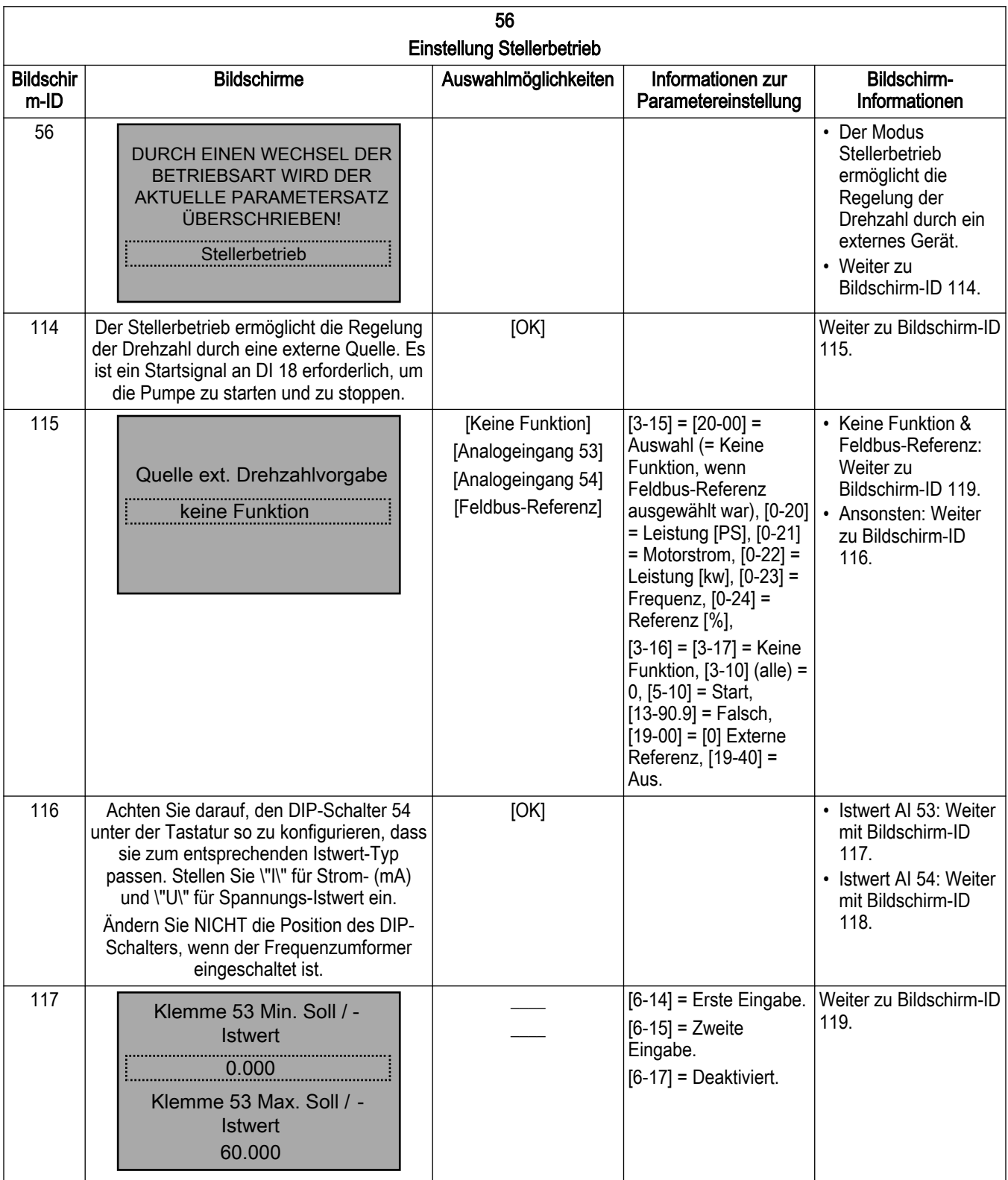

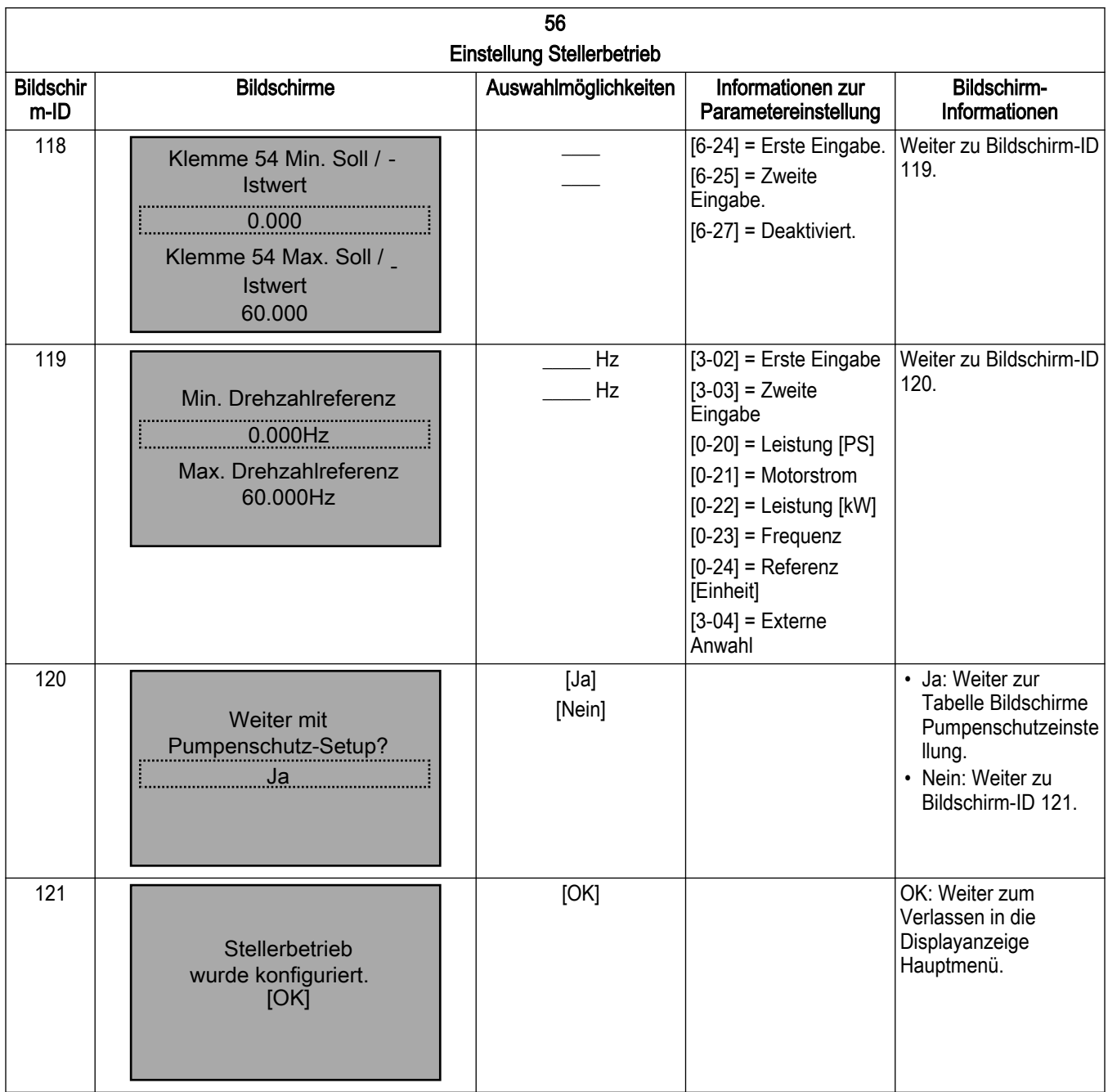

## 7.5.8 Einstellung Folgepumpen-Regelung

Über die Einstellung der Folgepumpen-Regelung kann der IPC über ein externes Gerät wie einen weiteren Master-IPC oder eine PLC gesteuert werden. Ein Start- oder Stoppsignal wird über das Kommunikationsprotokoll bereitgestellt. Diese Einstellung ist ausschließlich für die regionale Einstellung Nordamerika verfügbar.

• IPC-Folgepumpen-Regelung: Bis zu drei IPCs werden als starre Folgepumpen betrieben. Ein weiterer IPC ist erforderlich, um im Modus fixer Master Synchron oder als Feste Master-Mehrpumpenregelung für den Master konfiguriert zu werden. Die Optionskarten A und B für die programmierbare API MCO301 sind für den Master und alle Folgepumpen erforderlich. Die RS-485-Schnittstelle der MCO301 wird mit den FC-Schnittstellen aller angeschlossenen Folgepumpen-Steuergeräte verbunden. Die Verdrahtung und Kommunikation finden Sie im [Verkabelung für fixer Master Synchron oder fixer Master](#page-94-0) [Mehrpumpenregelung, Option A](#page-94-0) auf Seite 93 oder [Verkabelung für fixer Master Synchron](#page-96-0) [oder fixer Master Mehrpumpenregelung, Option B](#page-96-0) auf Seite 95.

Die folgenden Parameterwerte in den Folgepumpen-Steuergeräten werden nach der untenstehenden Konfiguration automatisch eingestellt.

[1-00] Konfigurationsmodus = Offen

[8-01] Führungshoheit = Digital & Steuerwort

 $[8-30]$  Protokoll = FC

 $[8-31]$  Adresse = innerhalb  $2-4$ 

[8-32] Baudrate = 115200

[8-33] Parität/Stoppbits = Gerade Parität, 1 Stoppbit

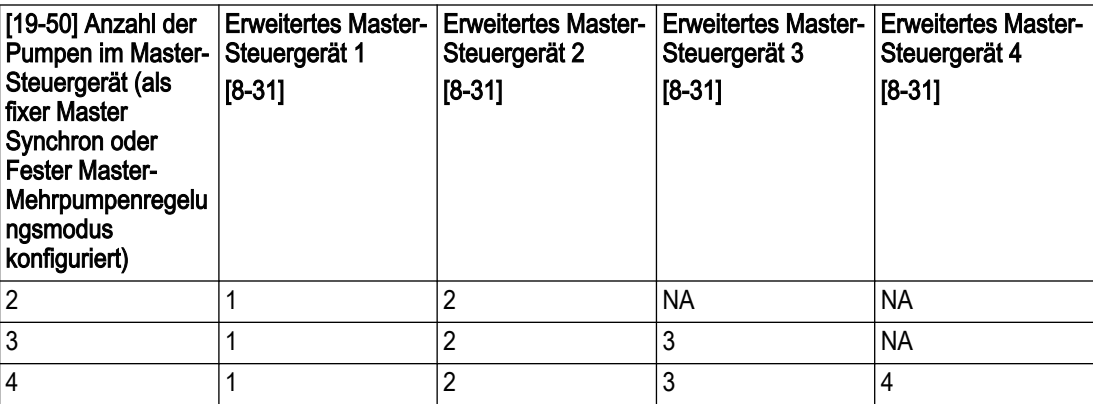

Alle Folgepumpen-Adressen ([8-31)] müssen mit unterschiedlichen Werten für alle Folgepumpen-Steuergeräte innerhalb von 2 – 4 liegen. Die minimalen und maximalen Referenzwerte sind erforderlich, um die Drehzahl einzustellen.

• SPS-Folgeregelung: Bis zu drei IPCs können als SPS-Folgepumpen betrieben werden. Eine SPS, welche die IPCs kommunizieren und steuern kann, ist erforderlich. Die Optionskarten A und B für die programmierbare API MCO301 sind für alle Folgepumpen erforderlich. Die RS-485-Schnittstelle der SPS wird mit den FC-Schnittstellen aller angeschlossenen Folgepumpen-Steuergeräte verbunden. Lesen Sie den untenstehenden Schaltplan der SPS-Folgeregelung.

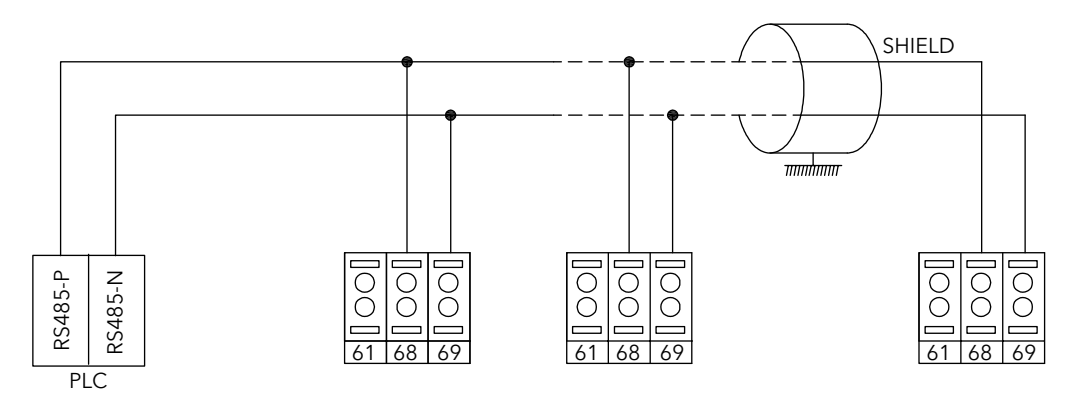

Abbildung 99: Schaltplan SPS-Folgeregelung

Die folgenden Parameterwerte in den Folgepumpen-Steuergeräten werden nach der untenstehenden Konfiguration automatisch eingestellt.

- [1-00] Konfigurationsmodus = Offen
- [8-01] Führungshoheit = Digital & Steuerwort
- [8-30] Protokoll = Modbus-RTU
- $[8-31]$  Adresse = innerhalb  $1-3$
- [8-32] Baudrate = 9600
- [8-33] Parität/Stoppbits = Keine Parität, 1 Stoppbit

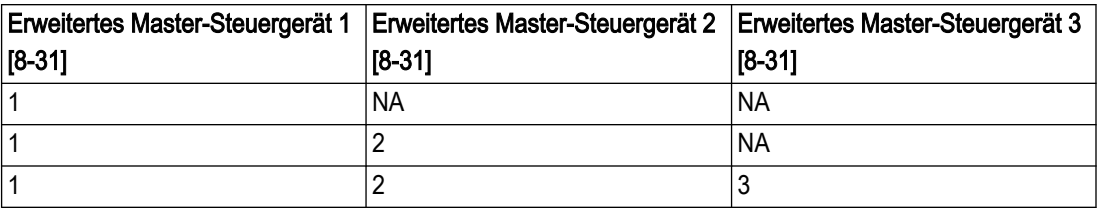

Alle Folgepumpen-Adressen ([8-31)] müssen mit unterschiedlichen Werten für alle Folgepumpen-Steuergeräte innerhalb von 1 – 3 liegen.

Folgepumpen-Steuerung

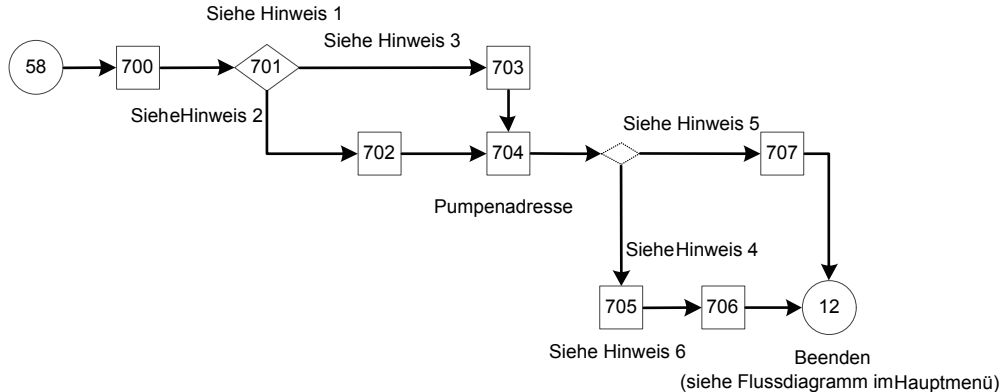

Abbildung 100: Flussdiagramm Folgepumpen-Regelung

Hinweise Flussdiagramm Folgepumpen-Regelung:

- Hinweis 1: Betriebsart
- Hinweis 2: IPC-Folgepumpen-Regelung
- Hinweis 3: SPS-Folgepumpen-Regelung
- Hinweis 4: (IPC-Folgepumpen-Regelung)
- Hinweis 5: (SPS-Folgepumpen-Regelung)
- Hinweis 6: Min. / max. Drehzahlreferenz

Tabelle 37: Einstellungsbildschirme Folgepumpen-Regelung

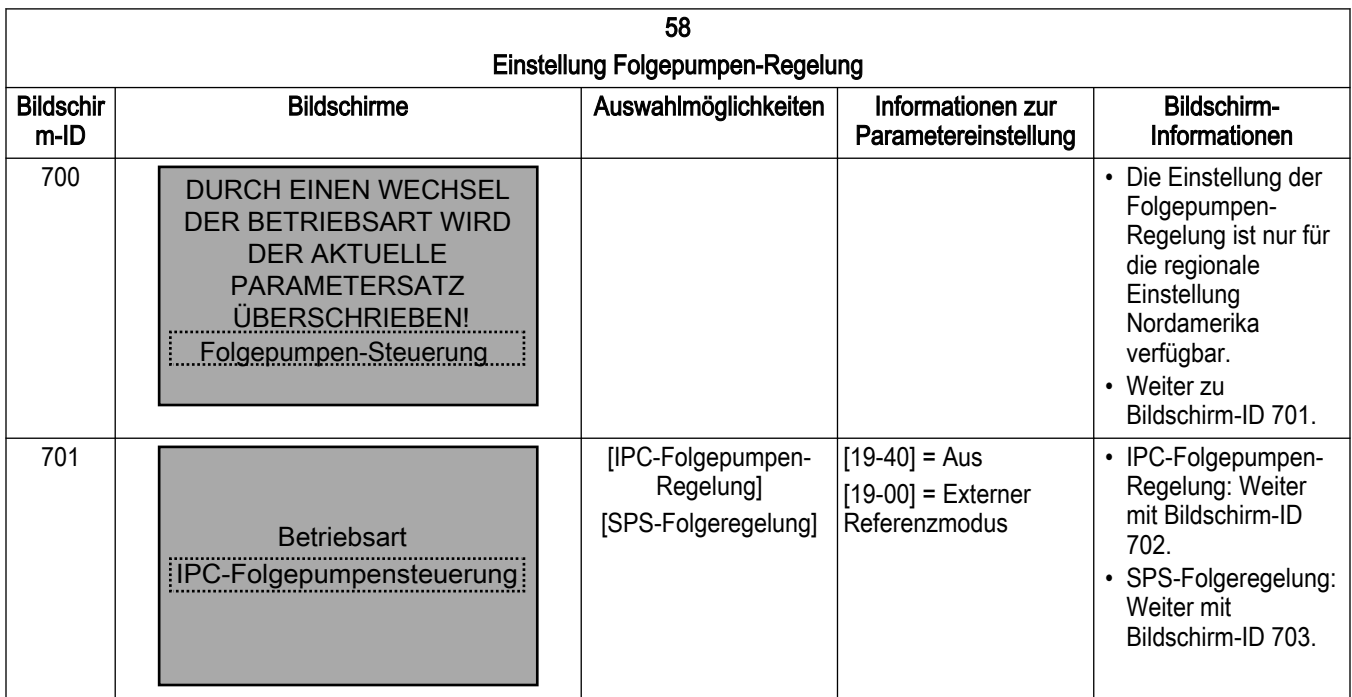

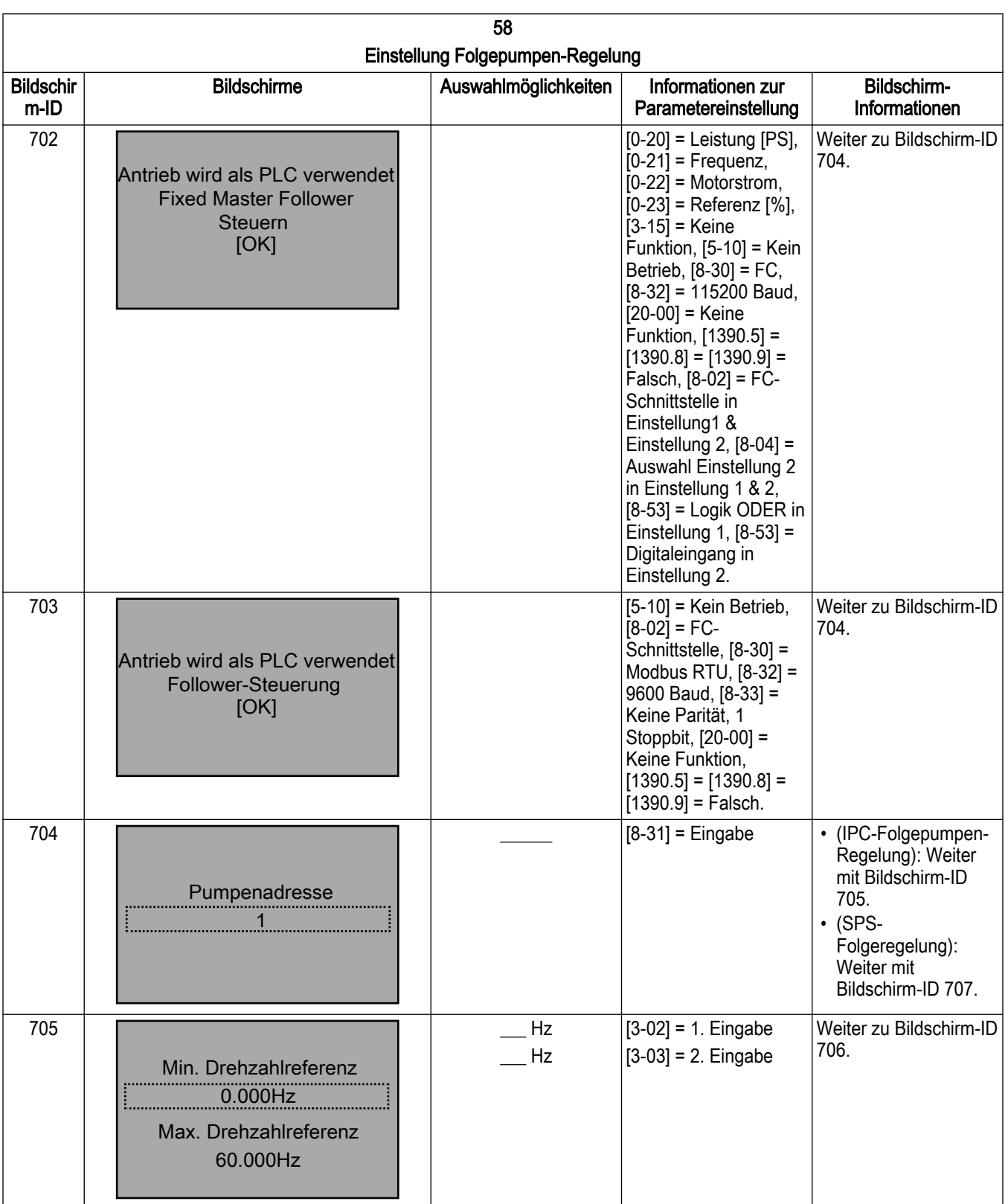

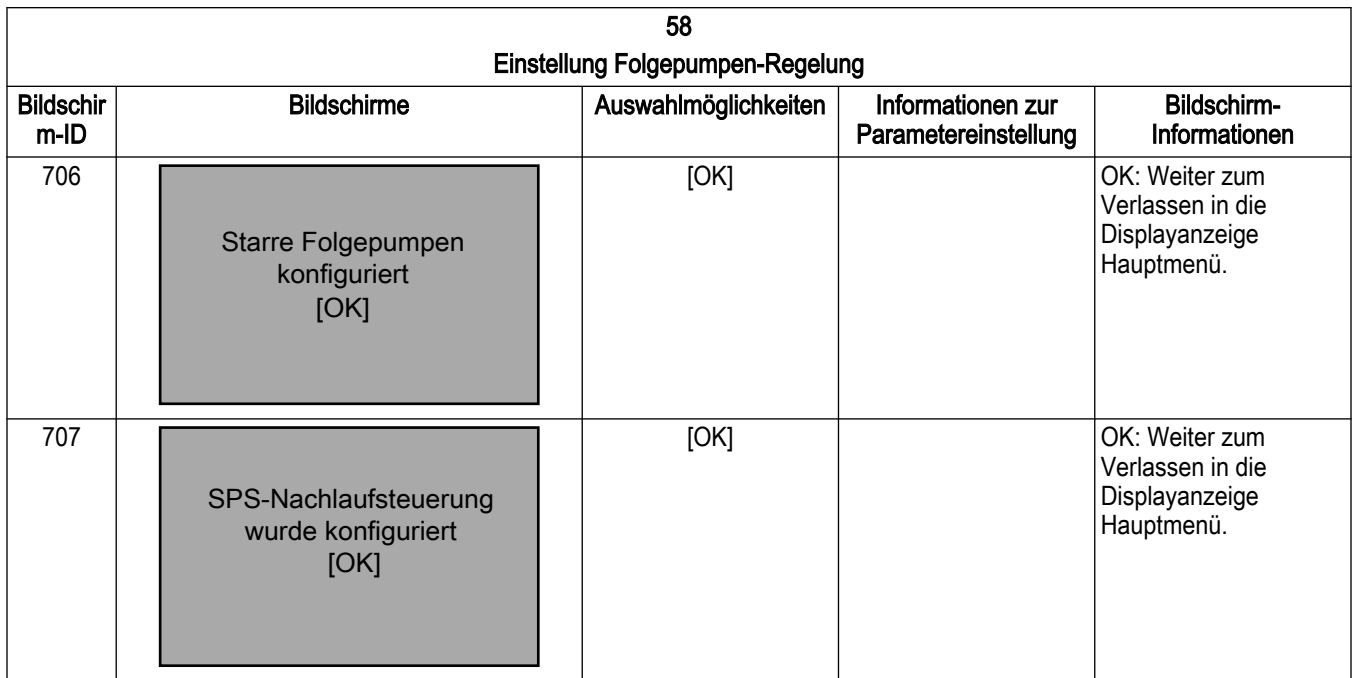

## 7.5.9 Einstellung Testlauf

in der Betriebsart Testlauf kann das Steuergerät einen Test durchführen, in dem die Pumpe bei einer festgelegten Drehzahl eine Rampe fährt, um das System und die Pumpe / den Motor zu testen. Der Start des Testlauf wird über den Status von DI 18 ausgelöst. Der Test startet, wenn DI 18 geschlossen ist. Der Testlauf wird gestoppt, wenn DI 18 geöffnet ist. Legen Sie die Drehzahl und die Rampenzeit für den Testbetrieb fest, um den Testlauf zu konfigurieren. Die Testbetriebs-Drehzahl ist die Drehzahl, bis zu der das Steuergerät die Pumpe eine Rampe fahren lässt. Die Testbetriebs-Rampenzeit ist die Rampenzeit, bis zu der die Testbetriebs-Drehzahl erreicht werden soll. Diese Rampe ist der Zeitraum, in der die Rampe vom Stillstand (0 U/min) zur Nenndrehzahl des Motors gefahren wird. Die Testbetriebs-Rampenzeit gilt im Testbetriebsmodus sowohl für Beschleunigung als auch für Verzögerung.

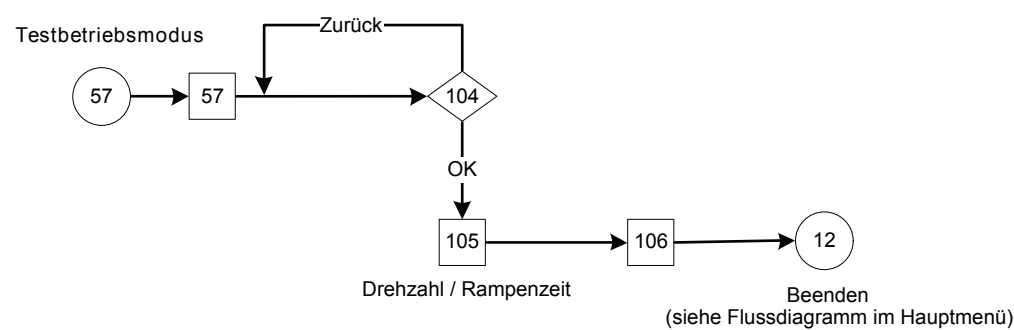

Abbildung 101: Flussdiagramm Testbetriebsmodus

Tabelle 38: Einstellungsbildschirme Testlauf

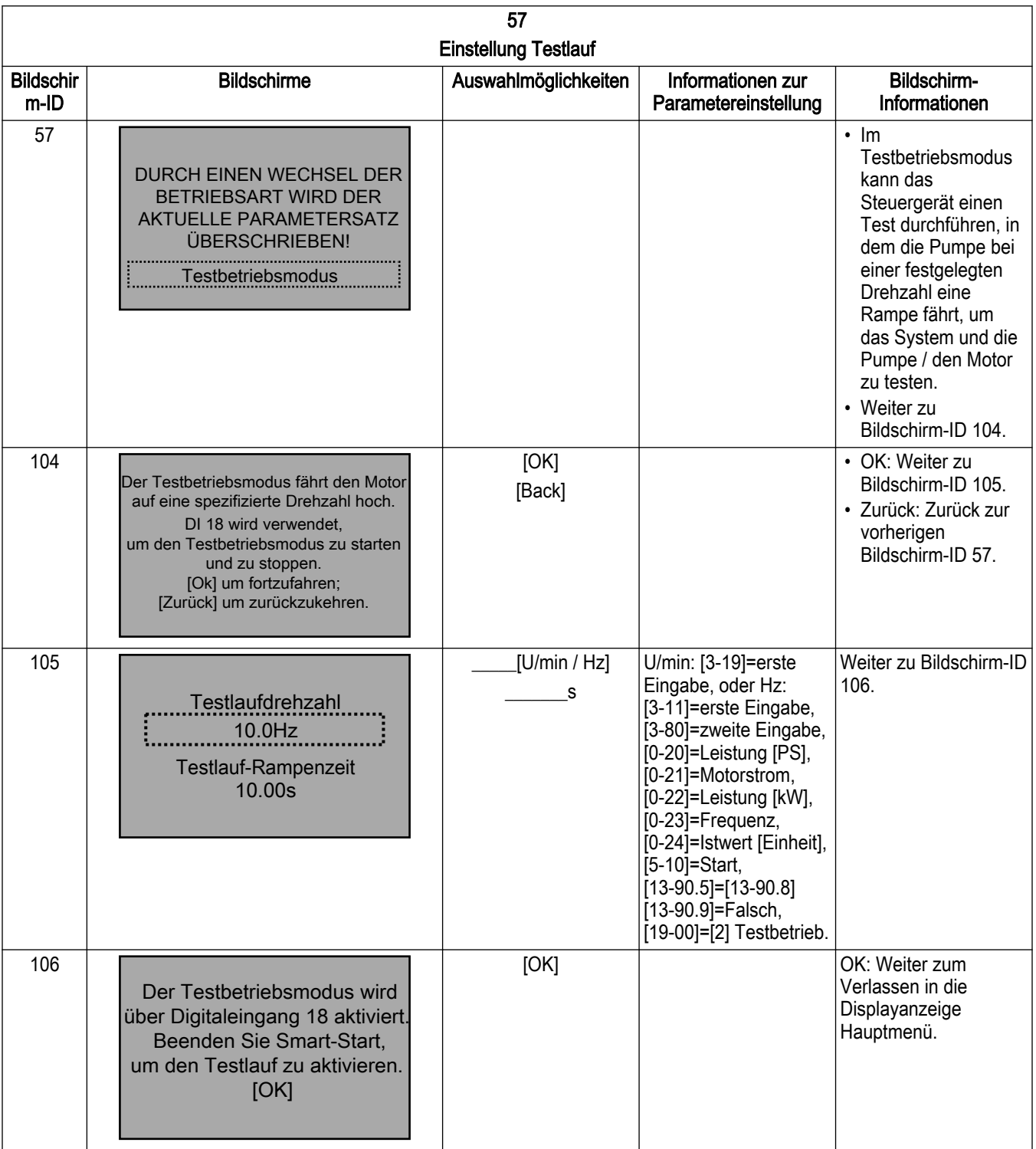

# 7.5.10 Mehrpumpen-Einstellung

In der Mehrpumpen-Einstellung finden Sie die folgenden Funktionen (Details finden Sie in den folgenden Abschnitten):

- Mehrpumpen autom. Einstellung
- Folgepumpen mit fixer Drehzahl
- Mehrpumpen-Wechselbetrieb
- Mehrpumpenbetrieb Kavitationsschutz Kennlinienende

**Mehrpumpen-Setup**

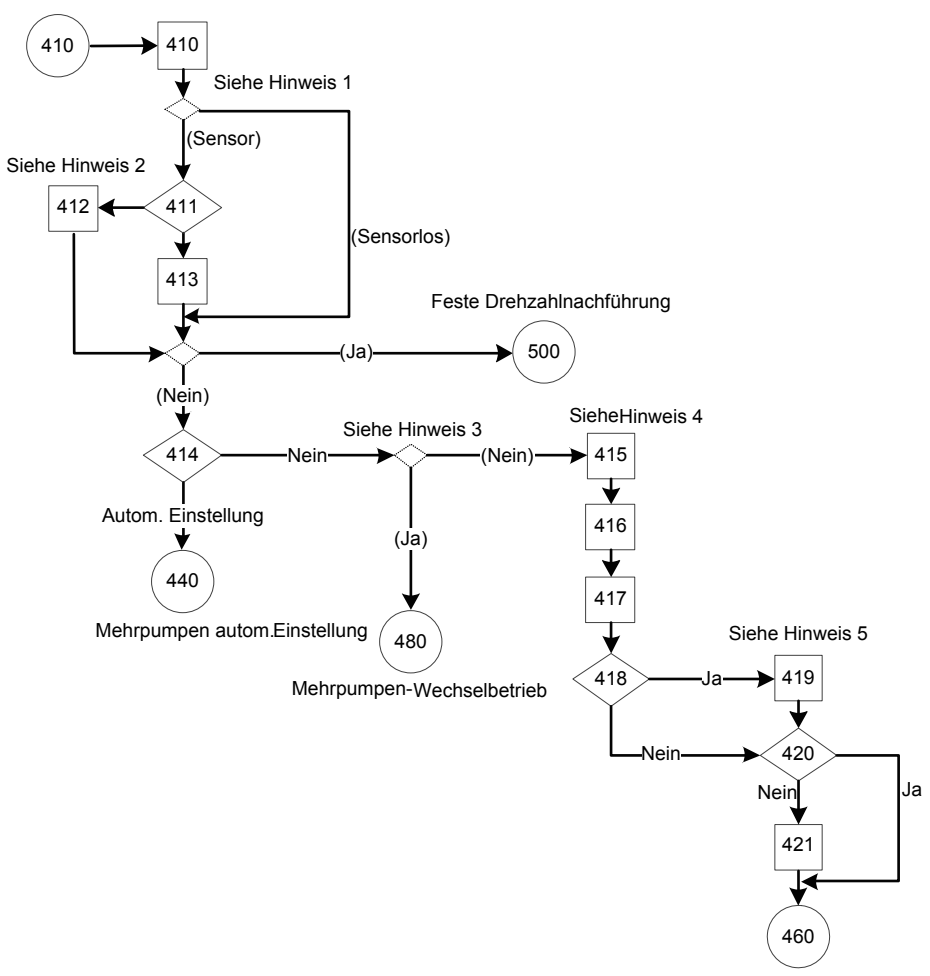

Mehrpumpe Ende des Kurven-Staging

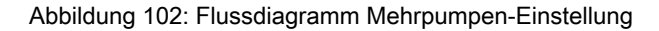

Hinweise zum Flussdiagramm Mehrpumpen-Einstellung:

- Hinweis 1: Sensorquelle.
- Hinweis 2: Anzahl Pumpen (2, 3, 4) und Anzahl Standby-Pumpen (0, 1 oder 0, 1, 2).
- Hinweis 3:  $(HP$ umpe  $#$ Standby) = 1.
- Hinweis 4: Dual-Parameter-Bildschirme Zuschaltdrehzahl / Zeit und Abschalt-Prozentsatz / Zeit sowie Parameterbildschirm Stabilisierungszeit.

Tabelle 39: Bildschirme Mehrpumpen-Einstellung

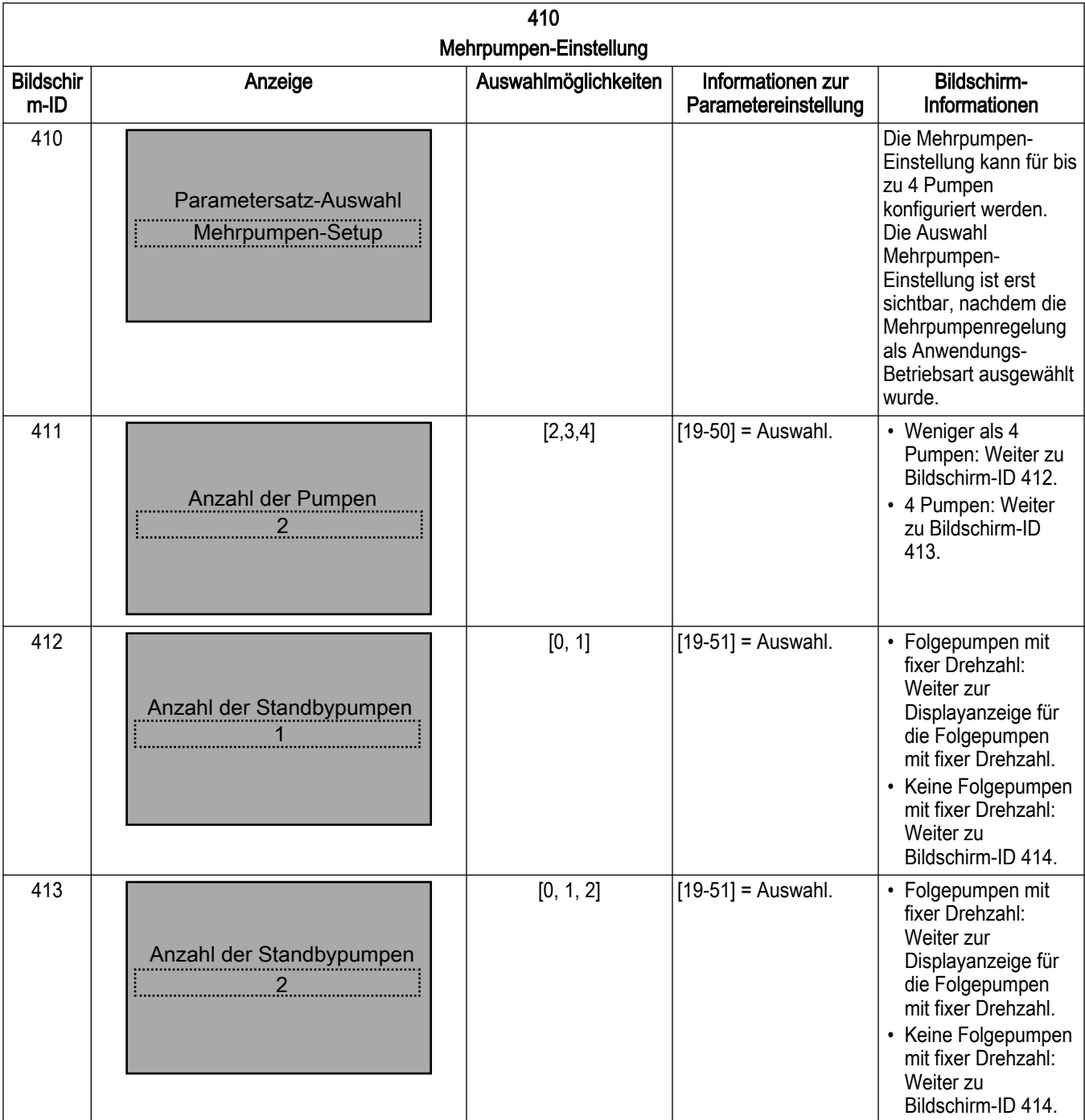

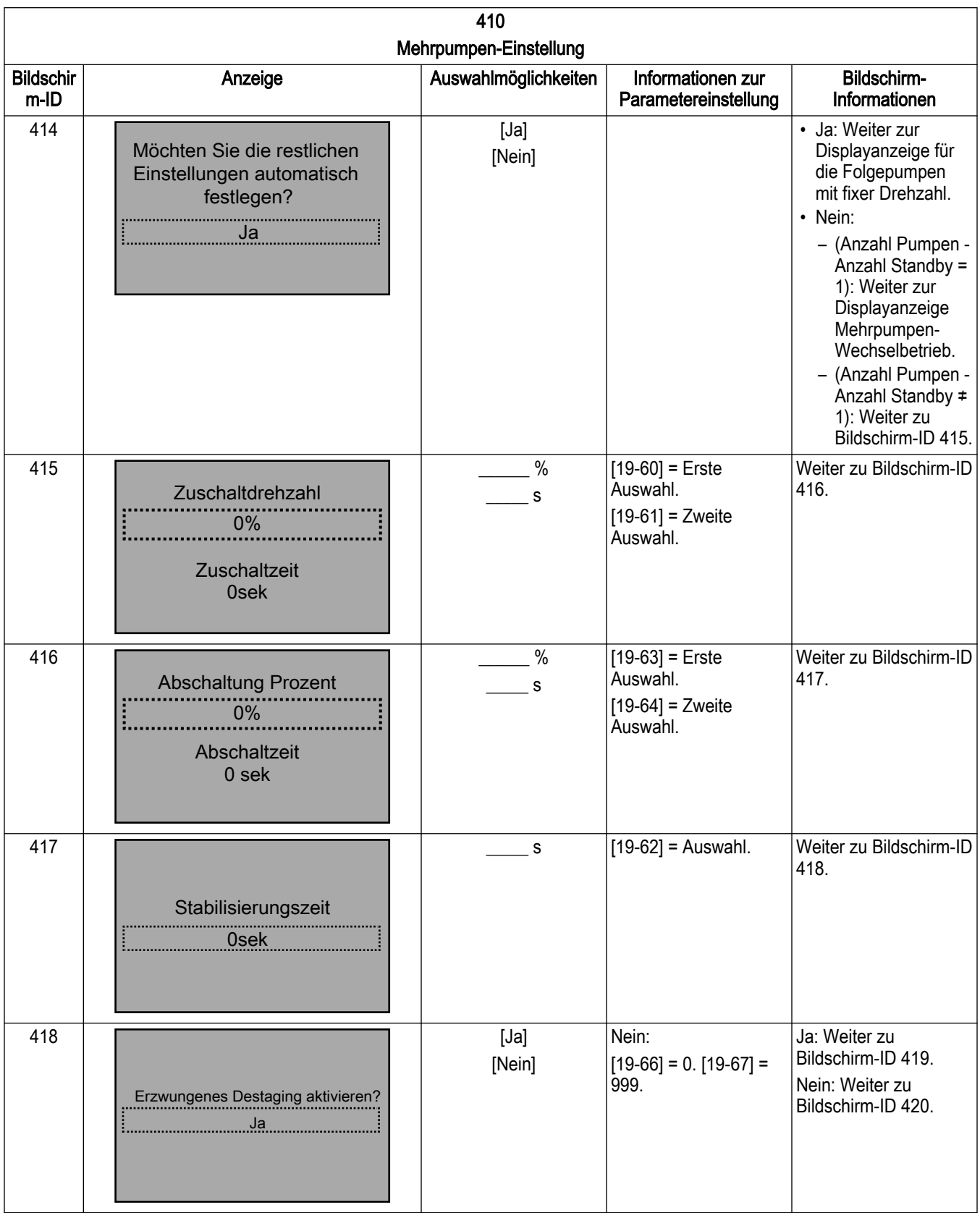

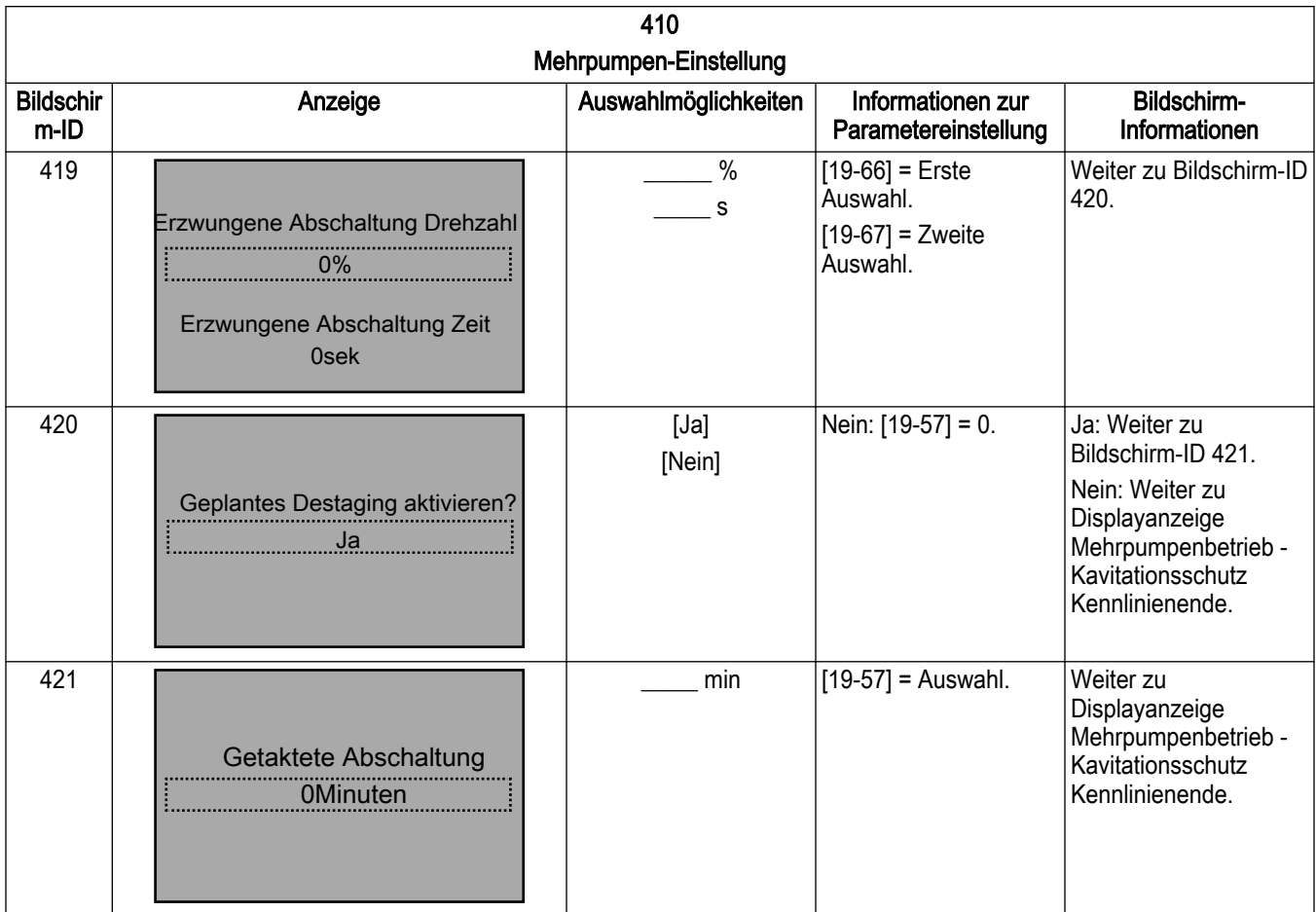

## 7.5.10.1 Mehrpumpen autom. Einstellung

Durch die automatische Mehrpumpen-Einstellung können die Bediener die übrigen Parameter automatisch auf die Standardeinstellungen setzen. Nach der Konfiguration des Sollwertes ist die Einrichtung des Steuergerätes für die Sensorsteuerung in der Pumpenanwendung oder für die Steuerung mit oder ohne Sensor in der HLK-Pumpenanwendung abgeschlossen.

HINWEIS: Einstellung 1 ist die aktive Einstellung für alle Anwendungen.

Die Standardkonfigurationen sind in den folgenden Tabellen beschrieben. Beachten Sie, dass [Einheit] die zuvor ausgewählten Einheiten wiedergibt.

HINWEIS: Im Modus ohne Sensor ist nur eine Standby-Pumpe zulässig.

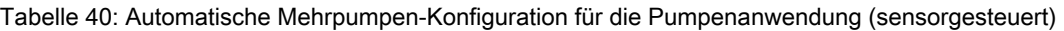

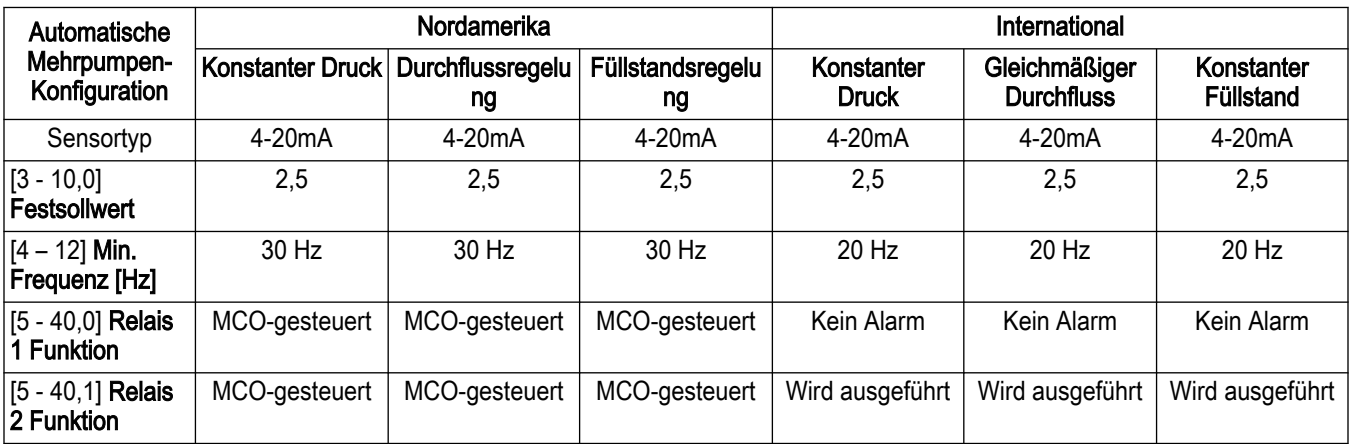
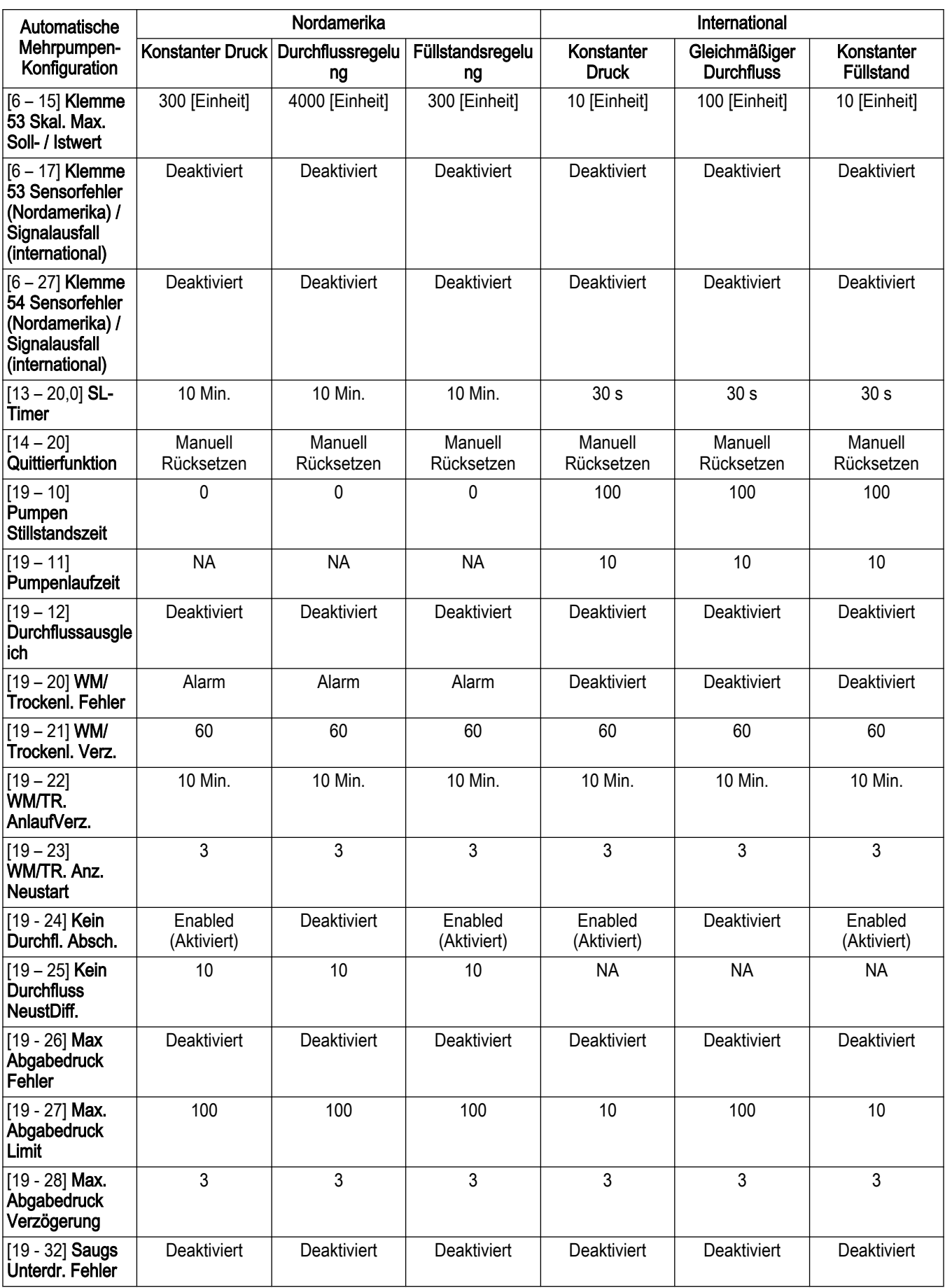

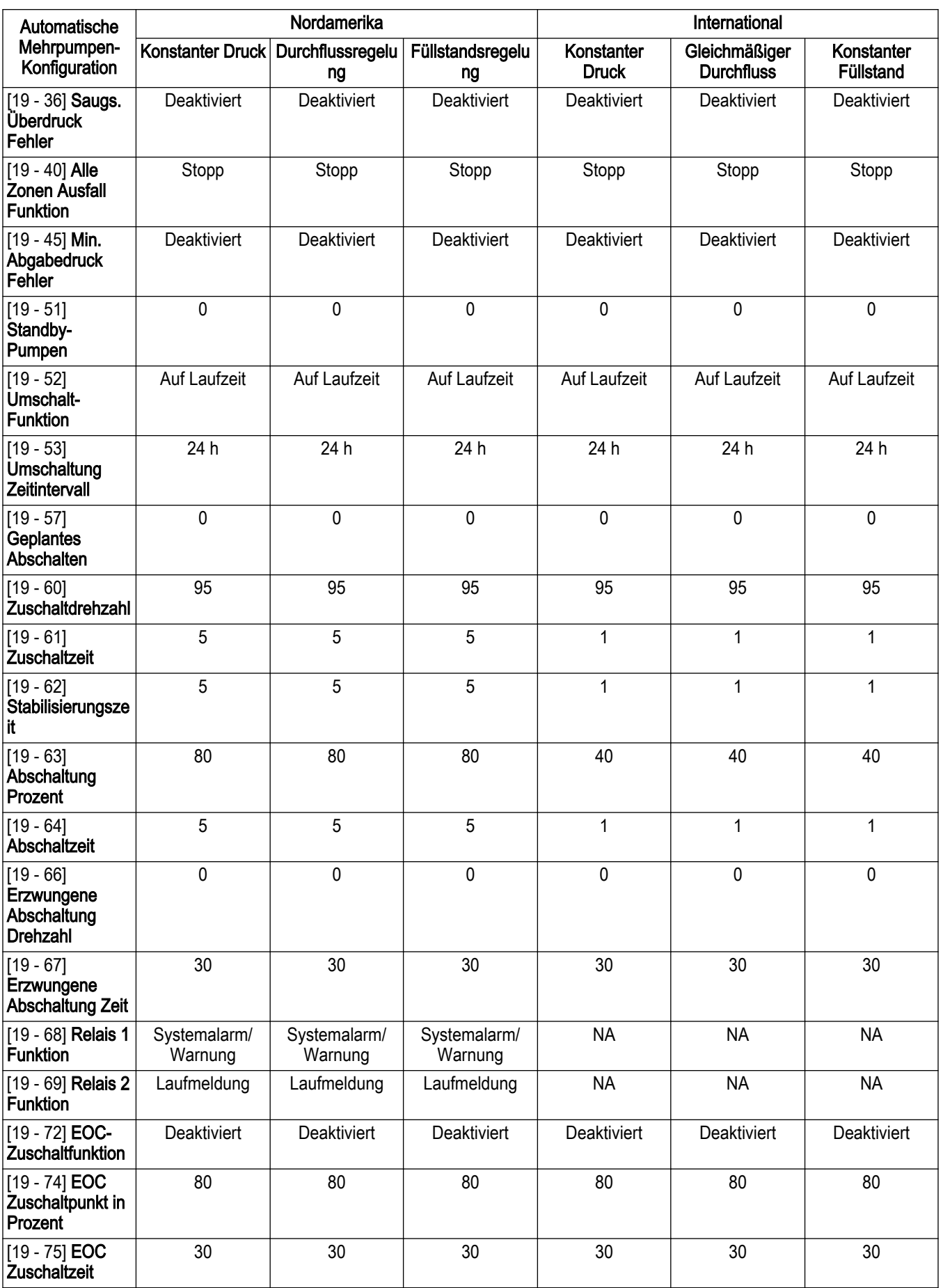

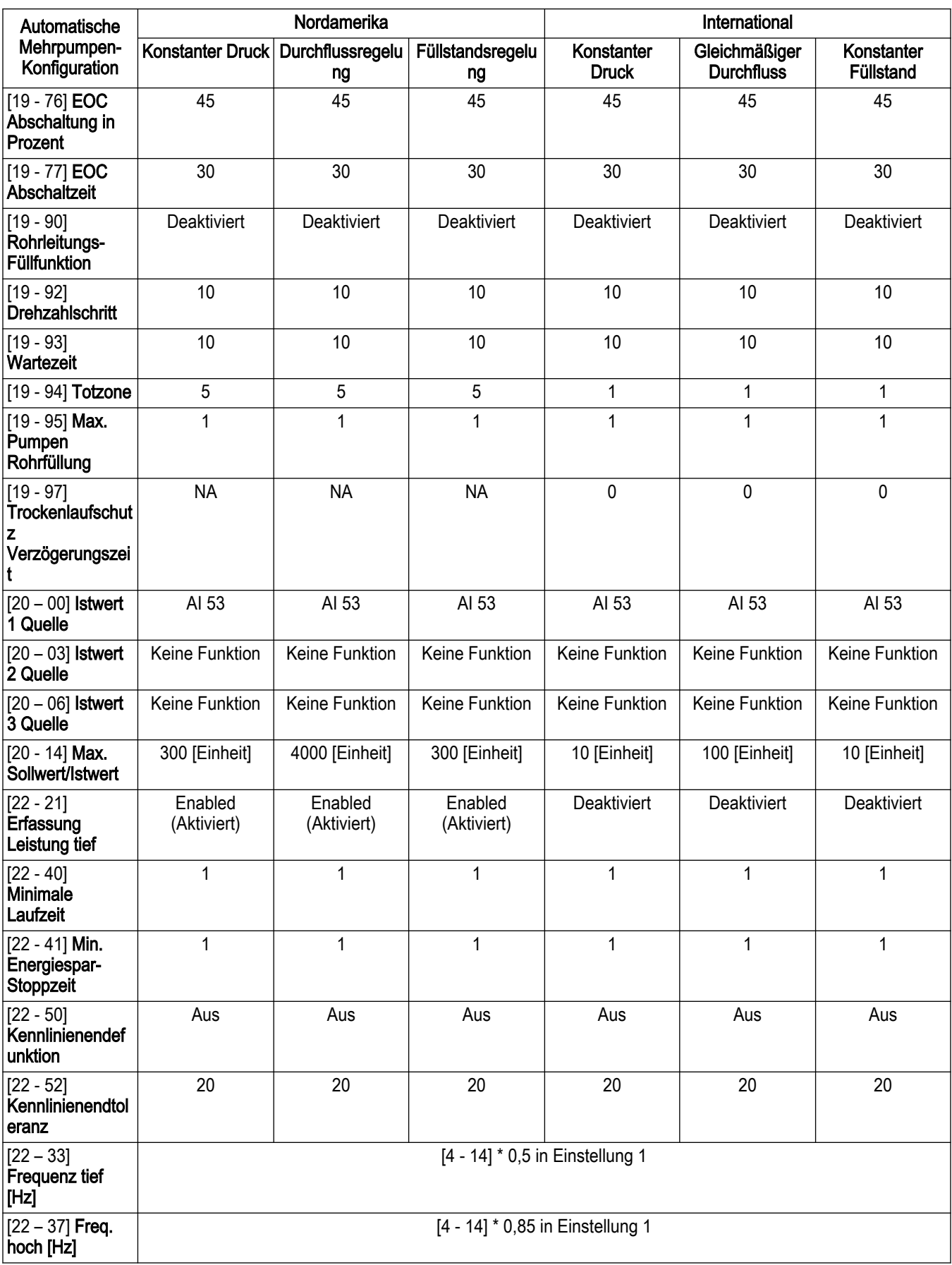

<span id="page-183-0"></span>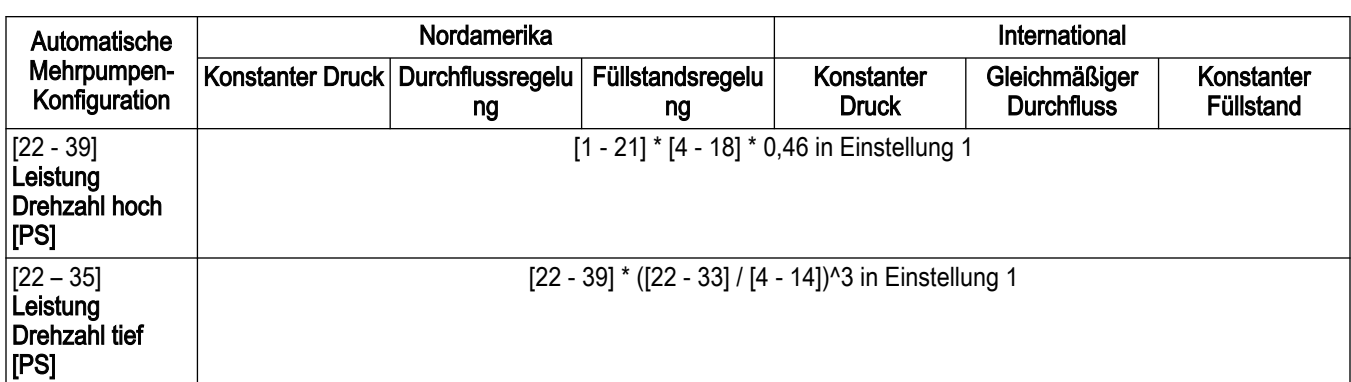

Tabelle 41: Automatische Mehrpumpen-Konfiguration für die HLK-Pumpenanwendung (Steuerung mit oder ohne Sensor)

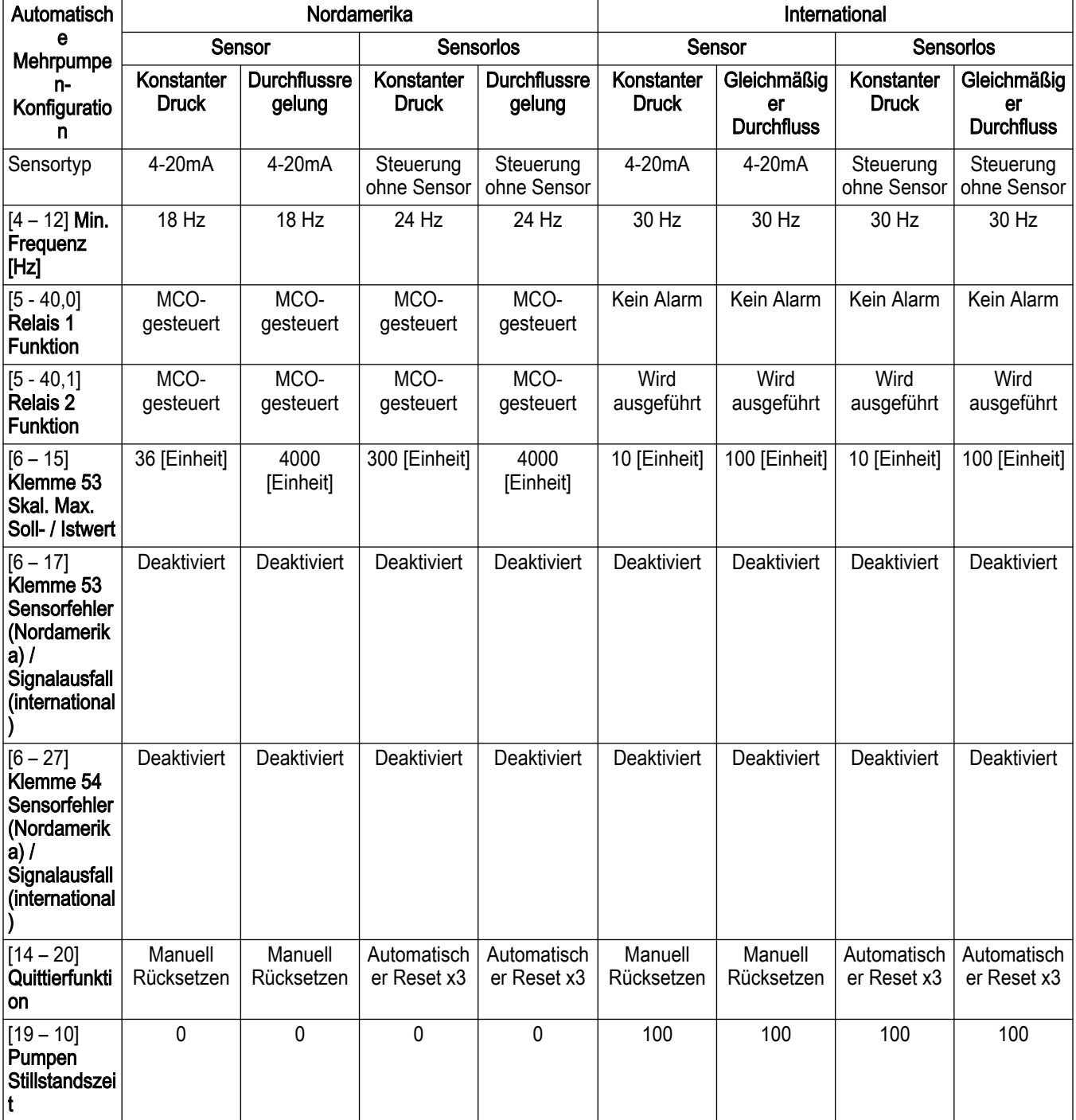

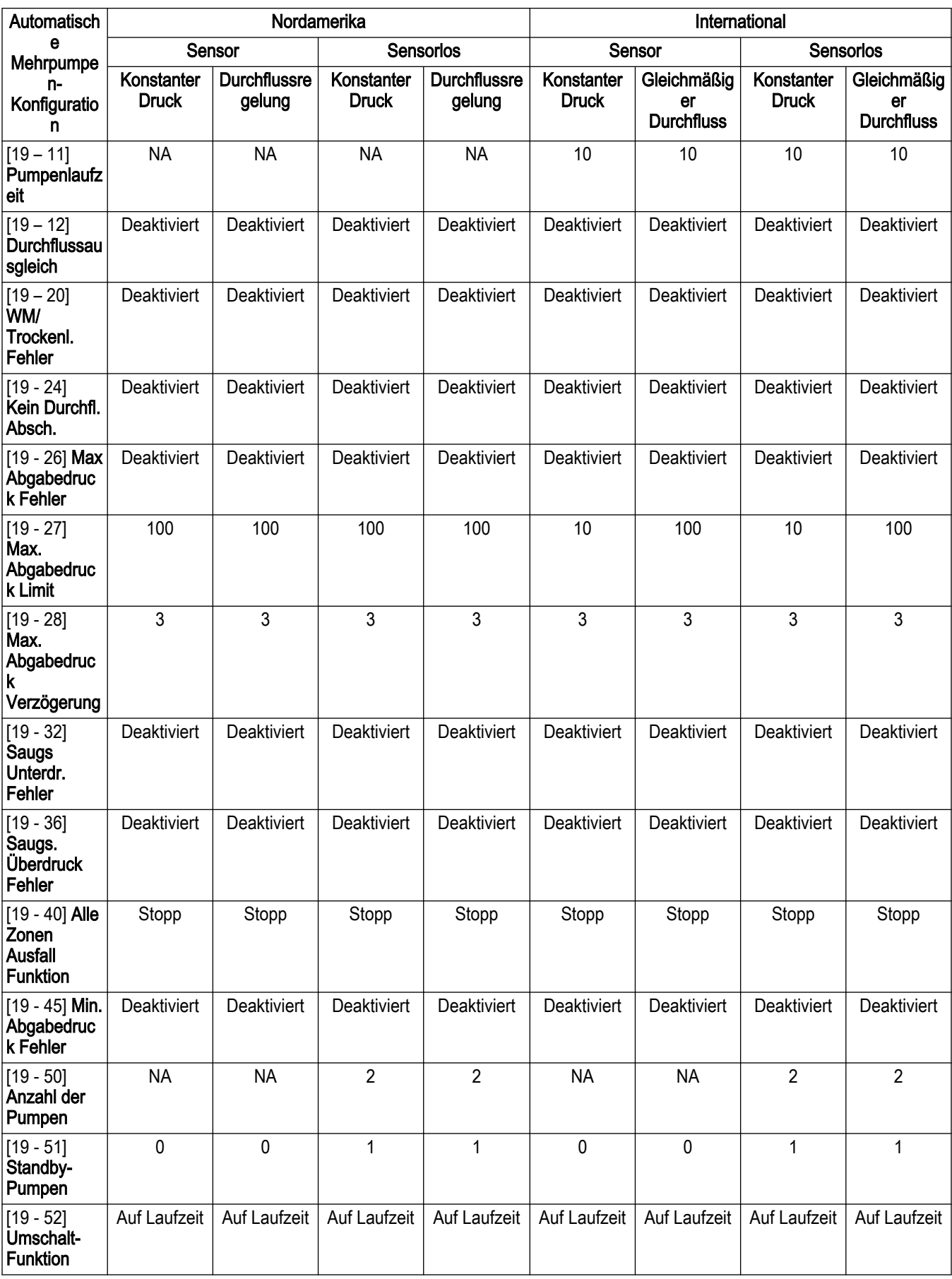

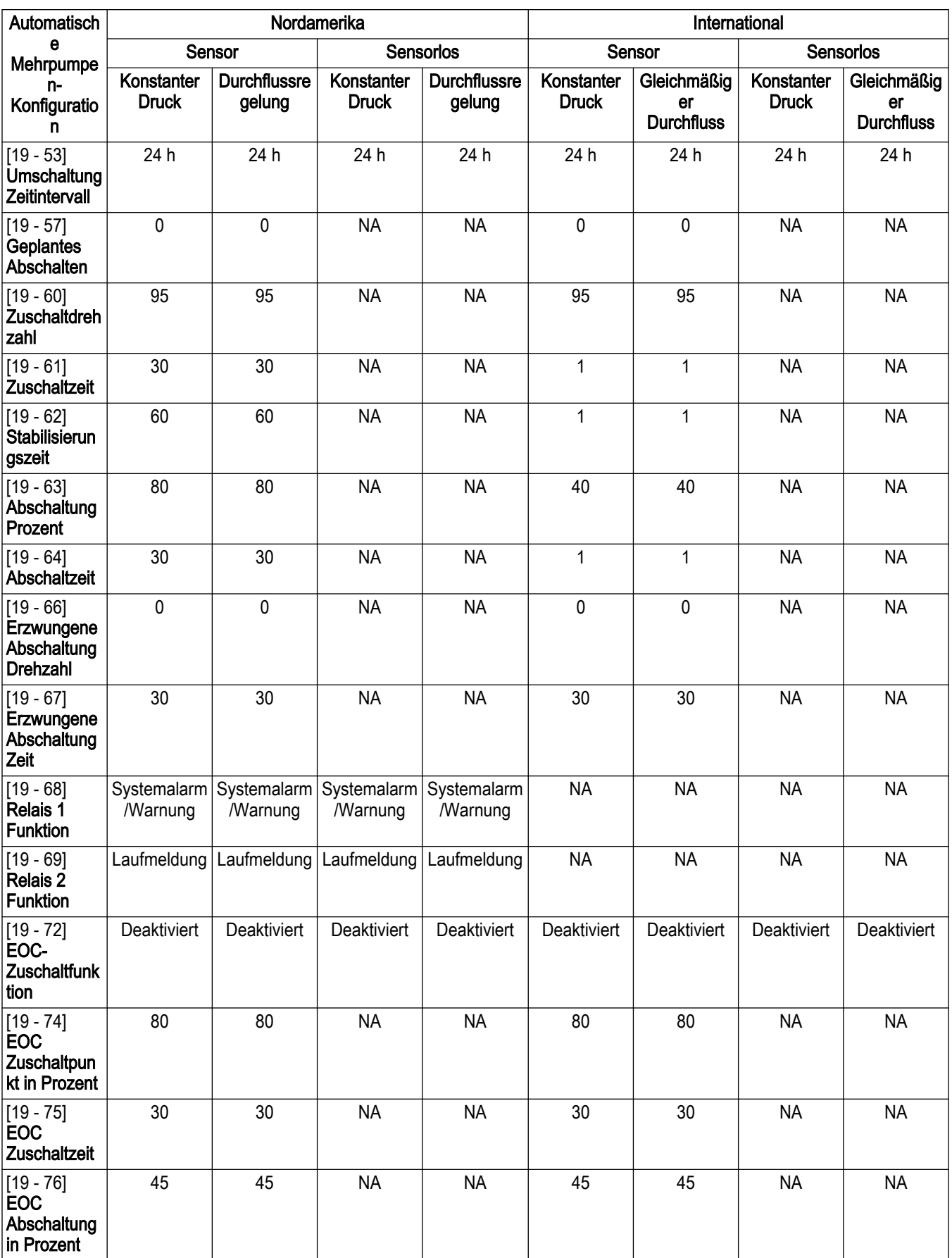

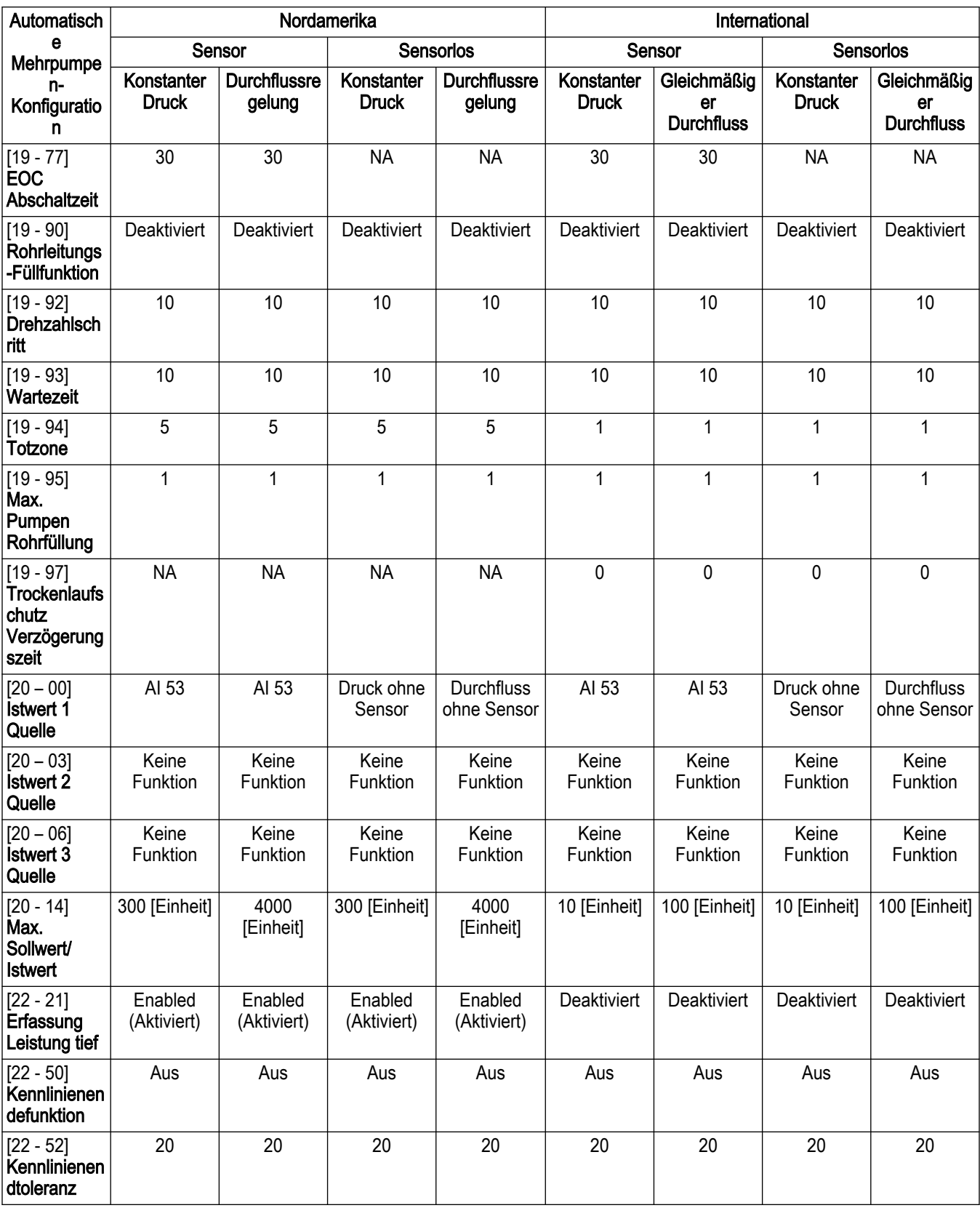

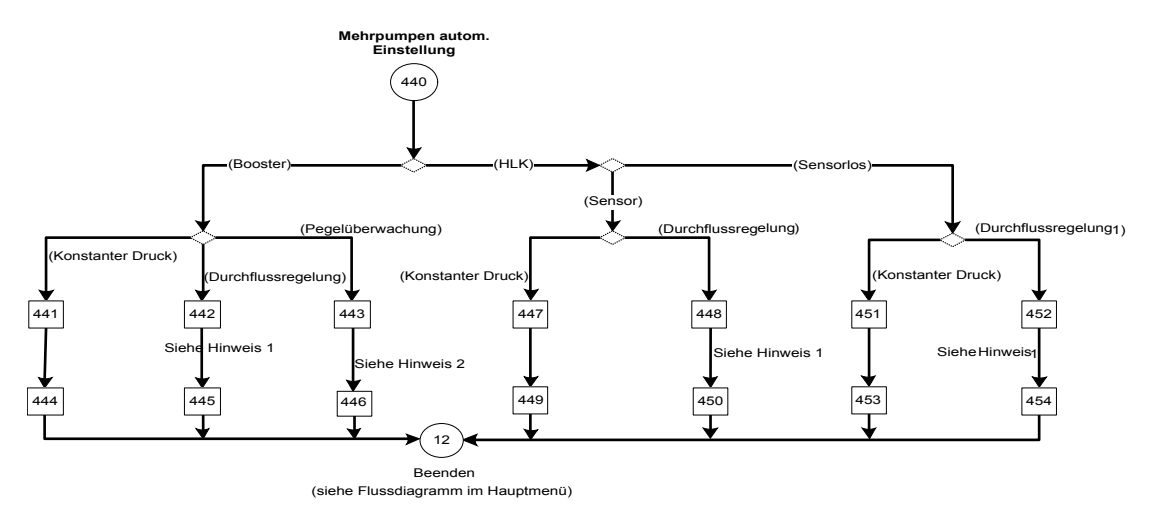

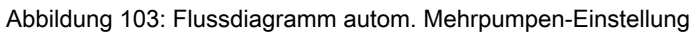

#### Hinweise:

- Hinweis 1:
	- Nordamerika: (Durchflussregelung)
	- International: (Konstanter Durchfluss)
- Hinweis 2:
	- Nordamerika: (Füllstandsregelung)
	- International: (Konstanter Füllstand)

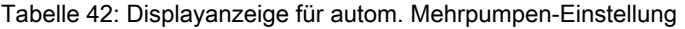

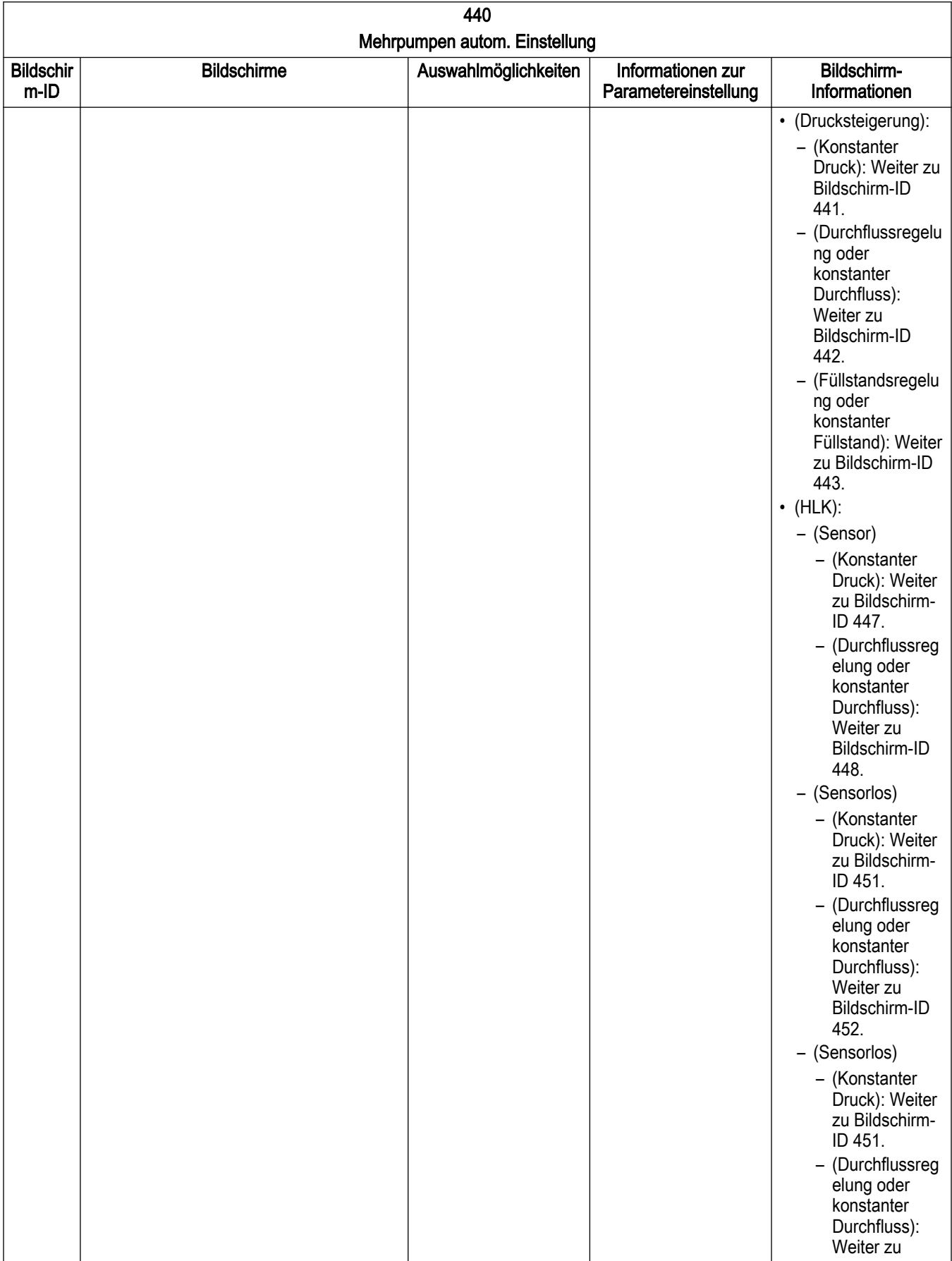

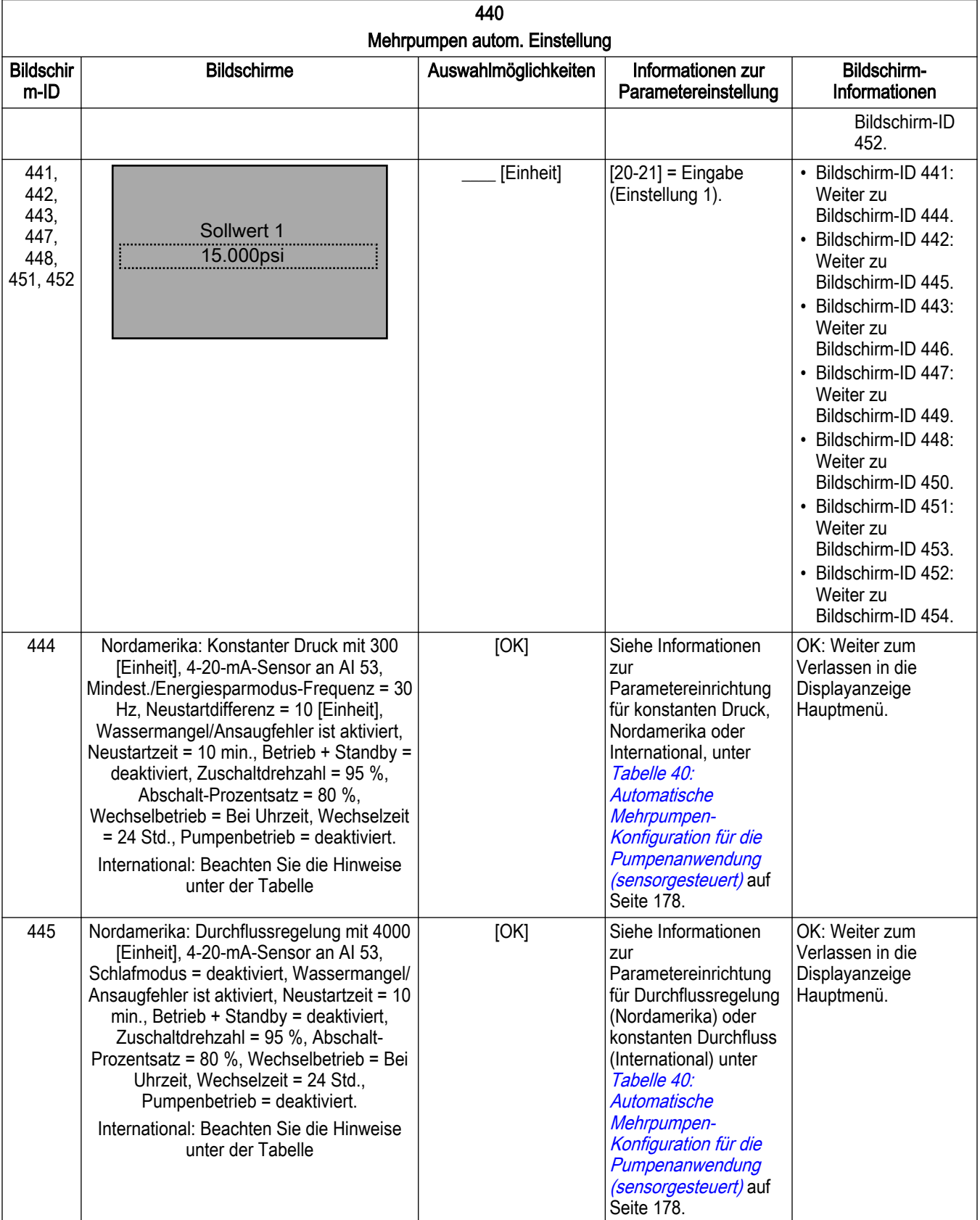

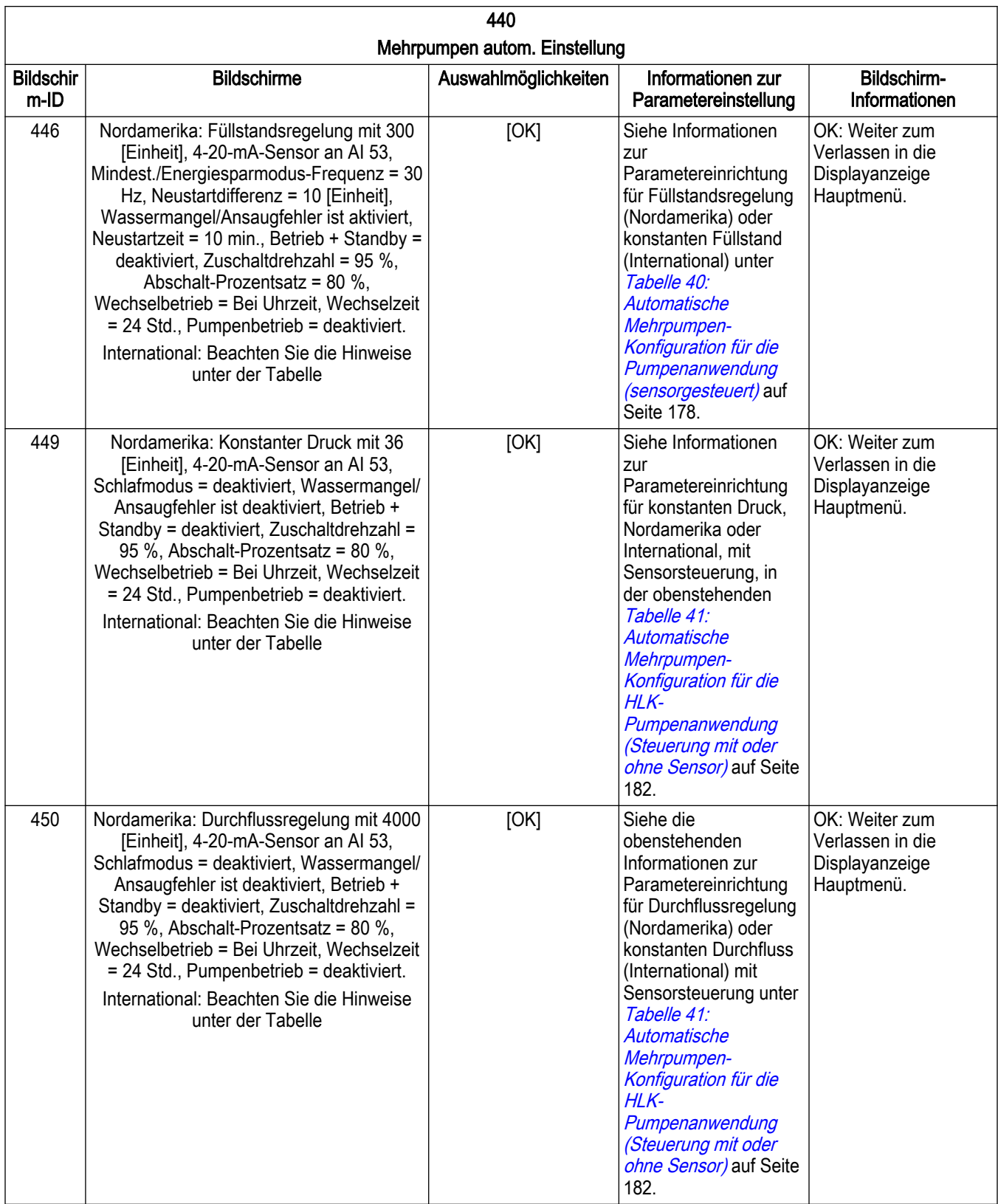

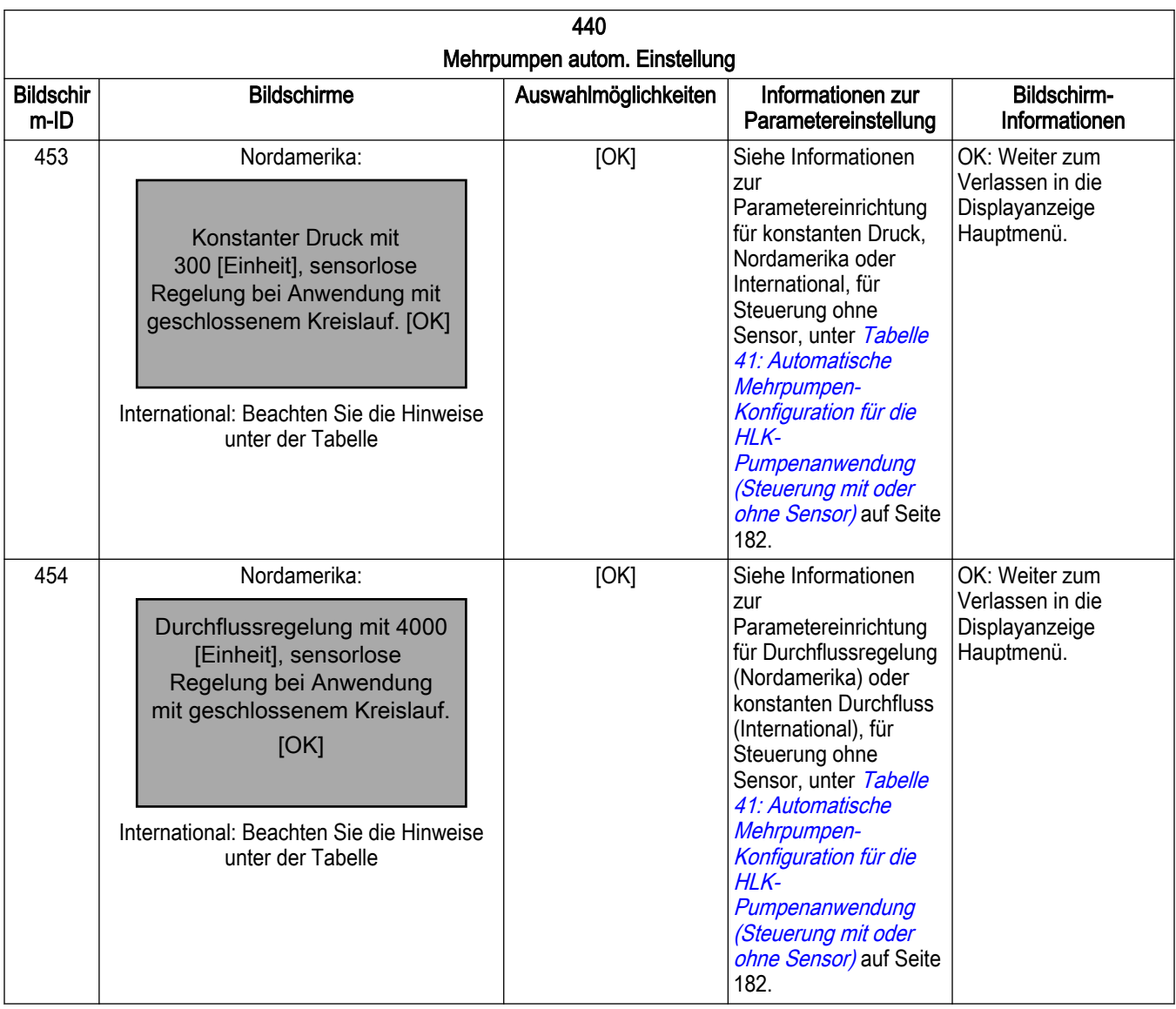

Hinweise:

Die Bildschirme 444, 449 und 453 werden wie folgt angezeigt:

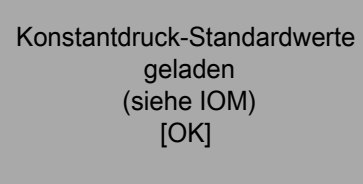

Die Bildschirme 445, 450 und 454 werden wie folgt angezeigt:

Standardwerte für konstanten Fluss geladen (siehe IOM). [OK]

Der Bildschirm 446 wird wie folgt angezeigt:

Standardwerte für konstante Niveau geladen (siehe IOM).  $[OK]$ 

### 7.5.10.2 Einstellung Folgepumpen mit fixer Drehzahl

Für die Beschreibung, Verdrahtung und die Verbindungen lesen Sie bitte die Informationen zu Folgepumpen mit fixer Drehzahl im [Einstellung Mehrpumpenregelung](#page-162-0) auf Seite 161.

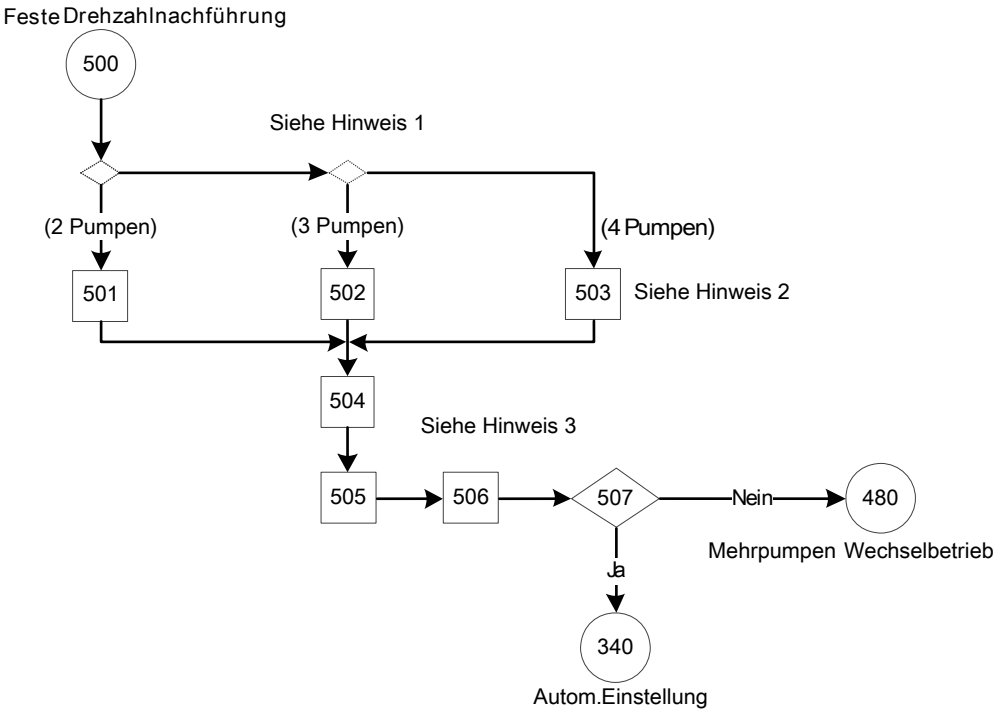

Abbildung 104: Flussdiagramm Folgepumpen mit fixer Drehzahl

Hinweise zum Flussdiagramm Folgepumpen mit fixer Drehzahl:

- Hinweis 1: (Parameter [19-50] Anzahl Pumpen =  $2/3/4$ ?)
- Hinweis 2: Informationsbildschirme für 2, 3 oder 4 Pumpen.
- Hinweis 3: Parameter-Bildschirme für Zuschalt-Bandweite, Zuschalt- / Abschaltzeit und Bandbreite für feste Drehzahl.

Tabelle 43: Bildschirme Folgepumpen mit fixer Drehzahl

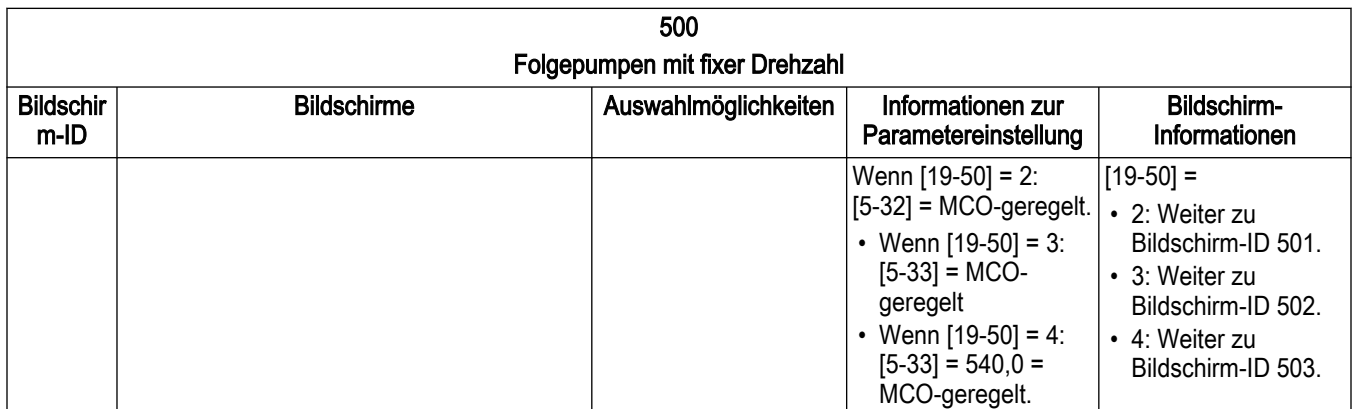

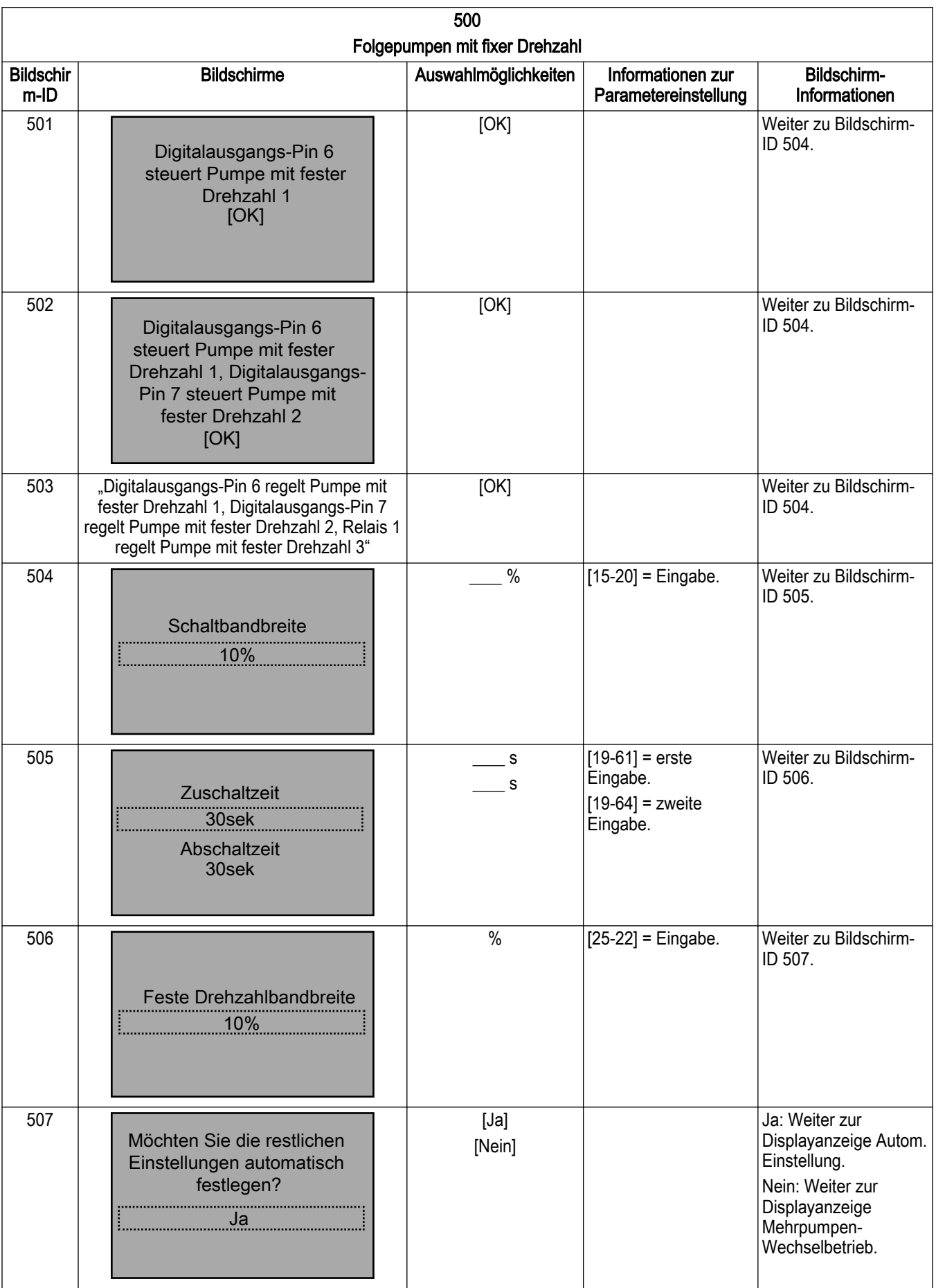

#### 7.5.10.3 Mehrpumpenbetrieb - Kavitationsschutz Kennlinienende

Der EOC-(Kennlinienende-) Schutz sorgt dafür, dass die Regelkurve nicht aus der Kennlinie fährt. Dies führt zu Kavitation und ist äußerst unerwünscht. Wenn das Durchflussmessgerät erkennt, dass der Durchfluss einen programmierten Wert überstiegen hat, der von der Anzahl der Pumpen in Betrieb abhängt, sollte es nach Möglichkeit das Zuschalten einer weiteren Pumpe veranlassen, um das System zu überfüllen. Dies sorgt dafür, dass die 2- Wege-Ventile im System beginnen, sich zu schließen, wodurch die Regelkurve links zurück auf die Pumpenkurve geführt wird, auf welcher die Kavitation beendet wird. Wenn die Regelkurve nicht auf die Pumpenkurve zurückkehren kann, meldet das Steuergerät nach Ablauf einer Zeitverzögerung eine Warnung, führt den Betrieb jedoch fort.

### HINWEIS: Für die Durchflussmessung in den korrekten Einheiten sowie für den Kennlinienendschutz ist ein Eingang für ein Durchflussmessgerät erforderlich.

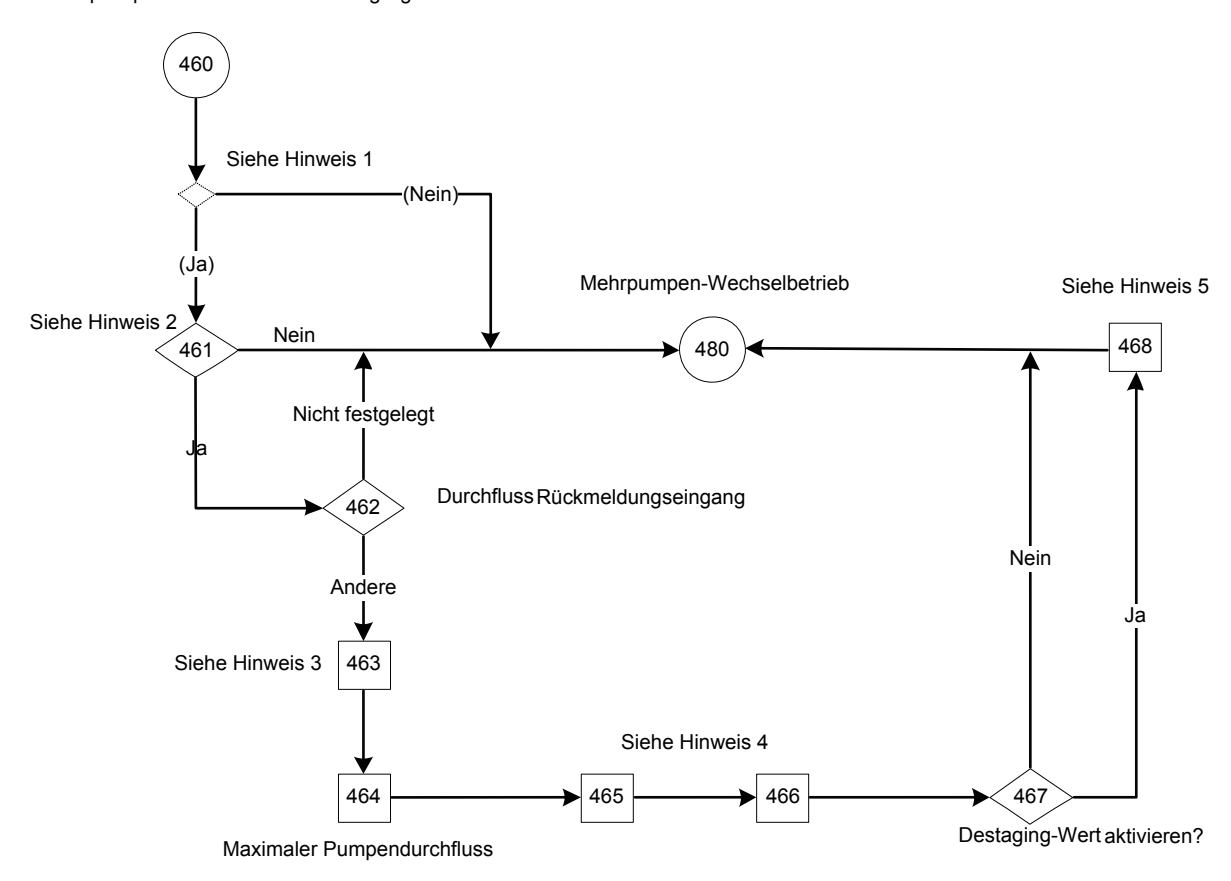

Mehrpumpe Ende des Kurven-Staging

Abbildung 105: Flussdiagramm Mehrpumpenbetrieb - Kavitationsschutz Kennlinienende

Hinweise zum Flussdiagramm Mehrpumpenbetrieb - Kavitationsschutz Kennlinienende:

- Hinweis 1: Bedingung (Konstanter Druck UND Mehrpumpenregelung = fixer Master Synchron / Multi-Master Synchron)
- Hinweis 2: Auswahlbildschirm "Kavitationsschutz Kennlinienende" aktivieren.
- Hinweis 3: Dual-Parameter-Bildschirm, Istwert hoch / niedrig
- Hinweis 4: Dual-Parameter-Bildschirm, Prozentsatz / Zeit für Kavitationsschutz Kennlinienende.
- Hinweis 5: Dual-Parameter-Bildschirm, Durchfluss-Abschaltwert / Zeit.

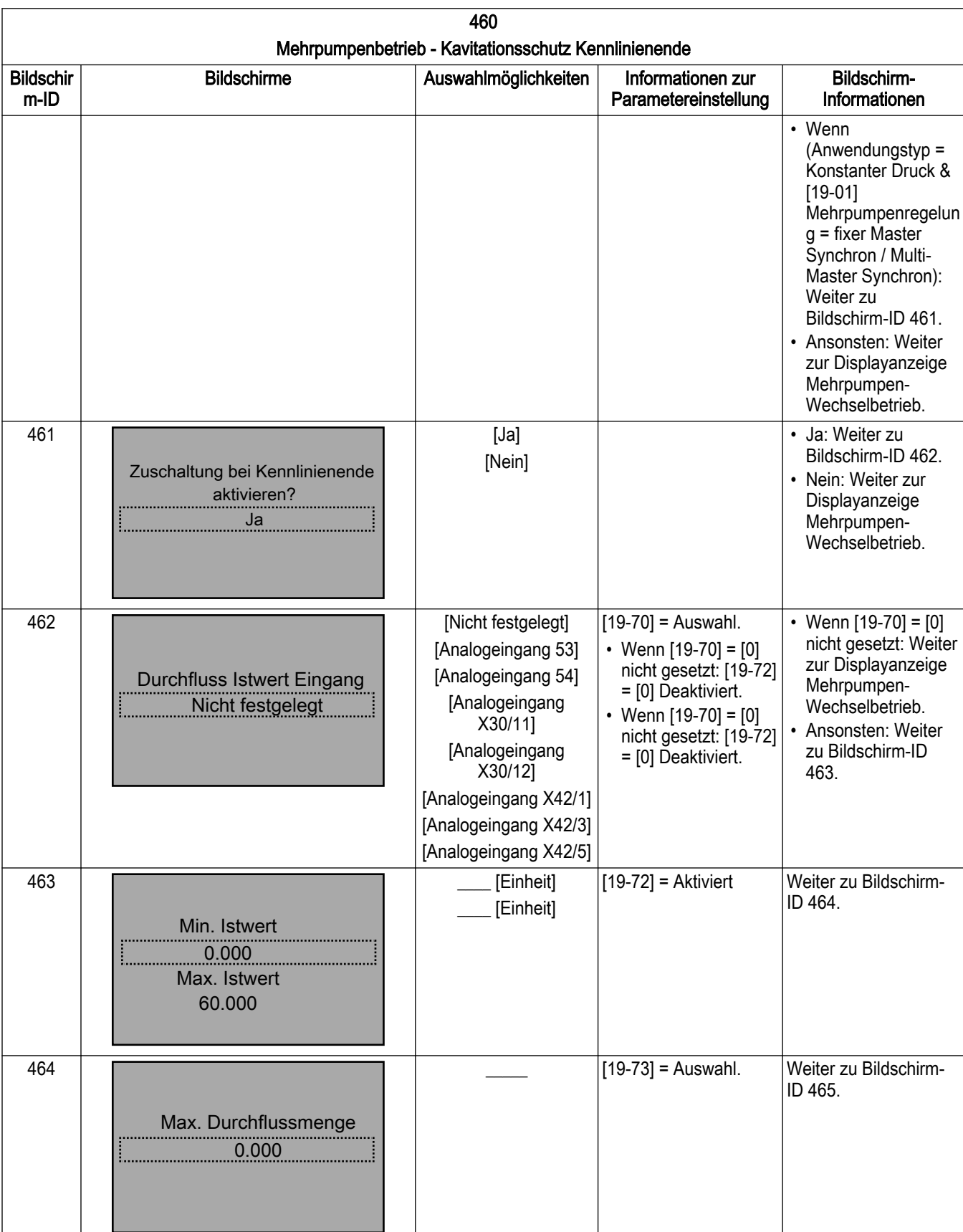

Tabelle 44: Flussdiagramm Mehrpumpenbetrieb - Kavitationsschutz Kennlinienende

L

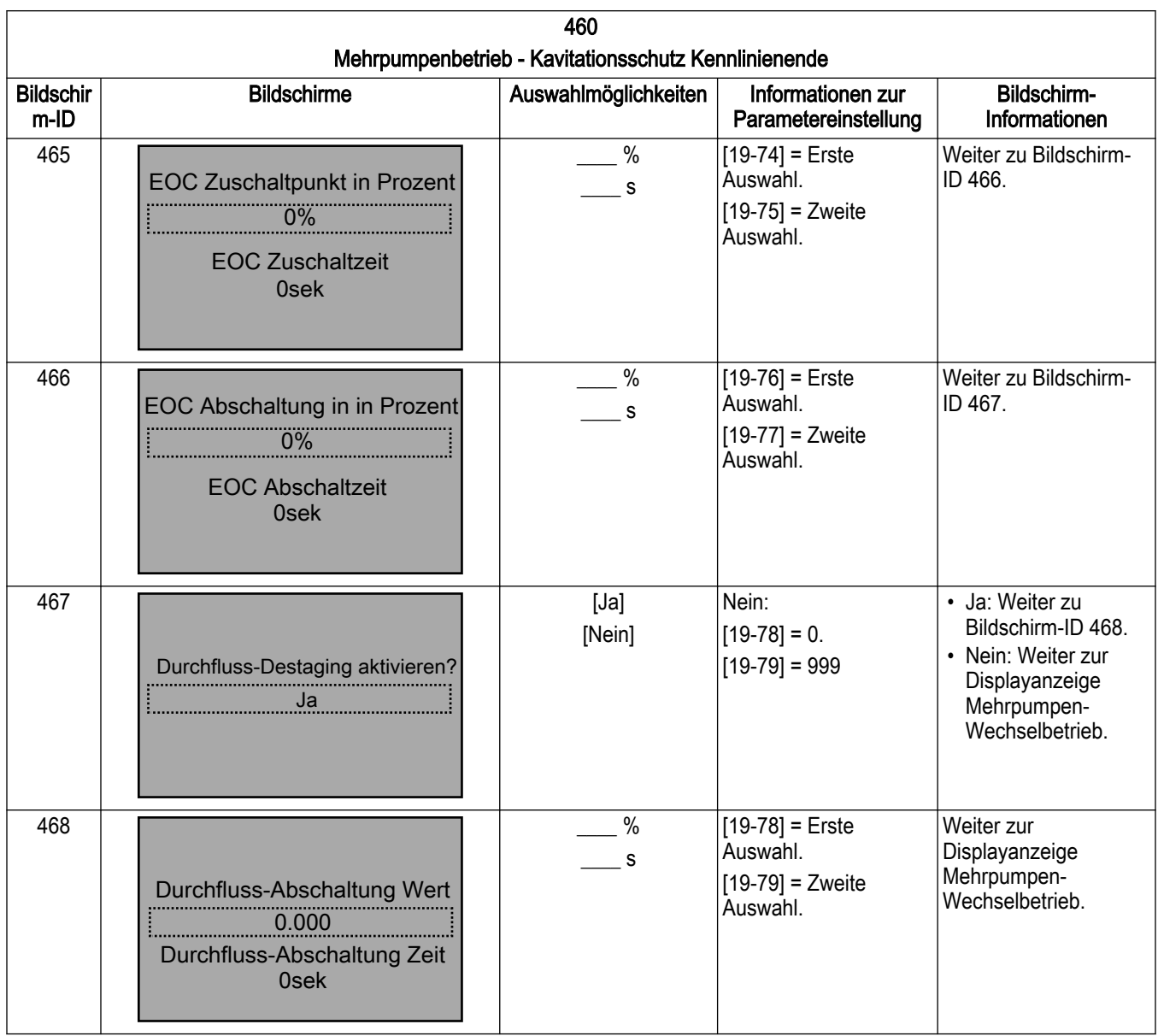

#### 7.5.10.4 Einstellung Mehrpumpen-Wechselbetrieb

Der Mehrpumpen-Wechselbetrieb wird von allen Mehrpumpenregelungs-Betriebsarten unterstützt. Durch die Aktivierung des Wechselbetriebs kann die Belastung gleichmäßig auf alle Pumpen und Steuergeräte verteilt werden. Im erweiterten Steuergerät werden drei Wechselarten unterstützt:

- 1. Automatischer Wechsel
	- a. Auf Laufzeit
	- b. Bei Uhrzeit
- 2. LCP-Tastenkombination
- 3. Über Digitaleingang

In Systemen mit mehr als einer Pumpe kann die Führungspumpe manuell per Tastendruck (über LCP-Tastenkombinationen) oder automatisch durch die Verwendung eines Wechseltimer-Parameters gewechselt werden. Durch die Aktivierung des Wechselbetriebs kann die Belastung gleichmäßig auf alle Pumpen und Steuergeräte verteilt werden.

Weitere Details finden Sie in [19-52] Umschalt-Funktion im Abschnitt mit den Beschreibungen zu Parametergruppe 19.

HINWEIS: Wenn Betrieb + Standby aktiviert sind, indem die Anzahl der aktiven Pumpen und die Anzahl der bereits laufenden Pumpen begrenzt wird, so wird zunächst das Abschalten

bei der zu wechselnden Pumpe durchgeführt, bevor das Zuschalten bei der neuen Pumpe startet.

HINWEIS: Jede gestoppte oder gestörte Pumpe wird automatisch von der Verreihung ausgeschlossen.

Mehrpumpen-Wechselbetrieb

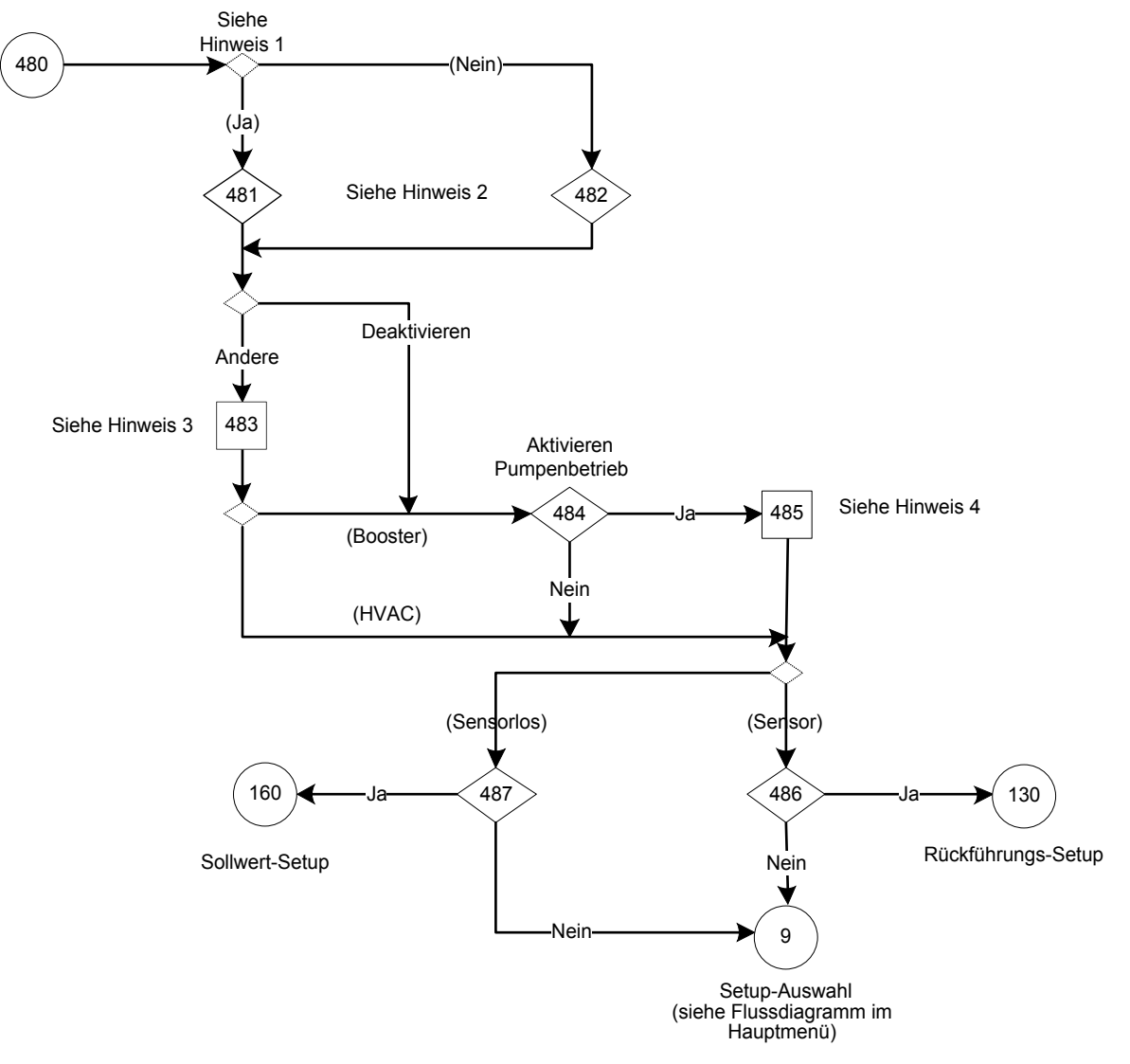

Abbildung 106: Flussdiagramm Mehrpumpen-Wechselbetrieb

Hinweise Flussdiagramm Mehrpumpen-Wechselbetrieb:

- Hinweis 1: Bedingung Folgepumpen mit fixer Drehzahl
- Hinweis 2: Auswahlbildschirme Umschalt-Funktion.
- Hinweis 3: Parameterbildschirm, Umschaltung Zeitintervall.
- Hinweis 4: Dual-Parameter-Bildschirm Leerlaufzeit / Laufzeit Pumpenbetrieb.

Tabelle 45: Bildschirme Mehrpumpen-Wechselbetrieb

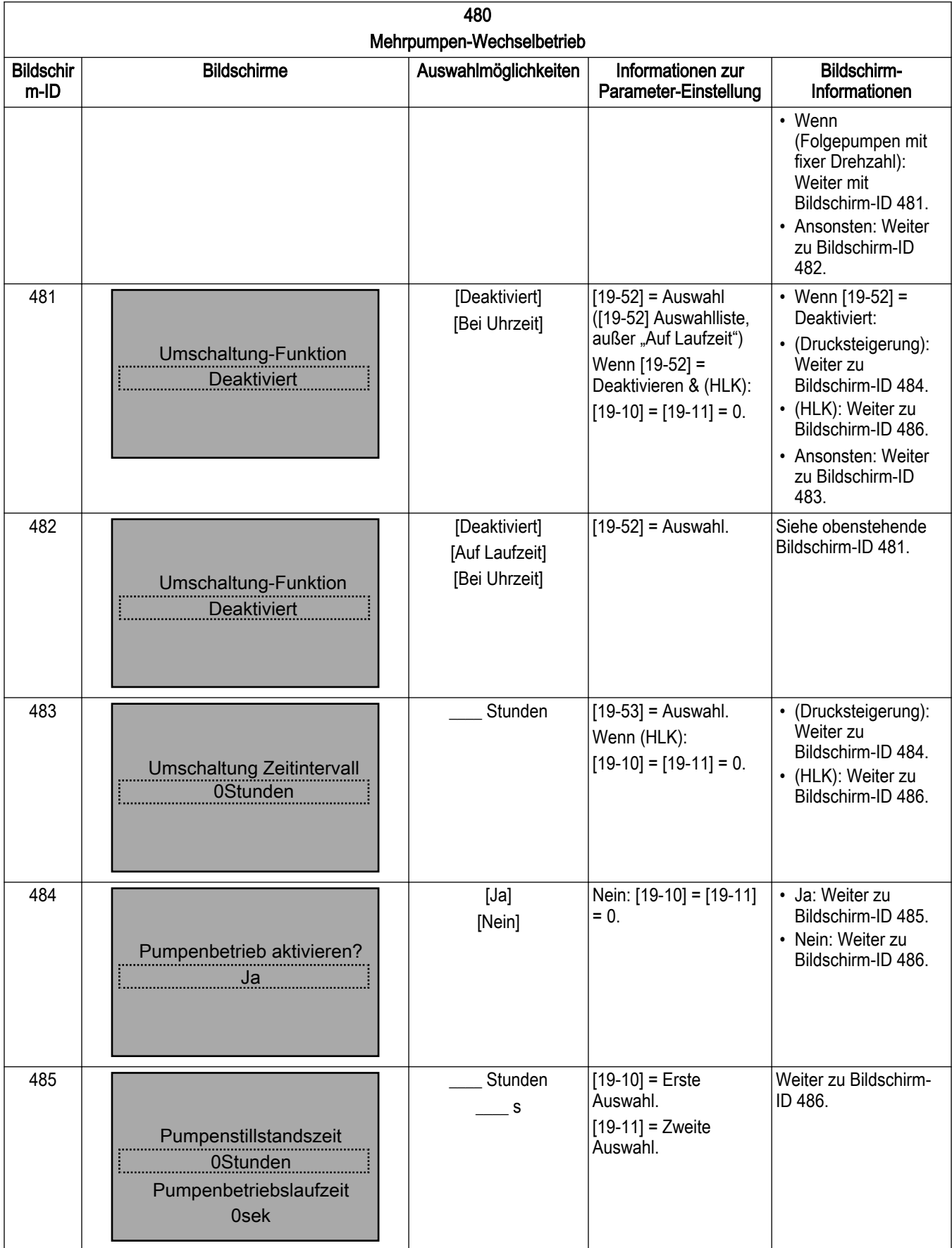

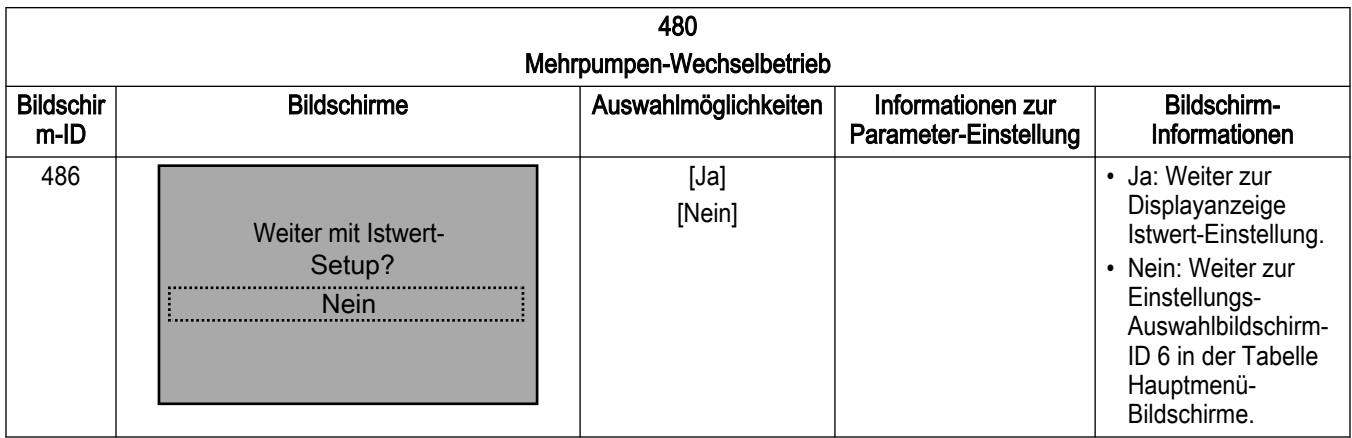

## 7.5.11 Istwert-Einstellung

Für den sensorlosen Betrieb ist die Istwert-Einstellungsfunktion nicht verfügbar. Für Sensorquellen kann das Steuergerät über die Onboard-I/O bis zu 4 Istwertquellen verwenden: 2 dieser Quellen können für die Analogeingänge (AI 53 and AI 54) konfiguriert werden, die anderen beiden können auf Bus-Istwerte gesetzt werden, welche über die Onboard-Feldbuskommunikation eingestellt werden können.

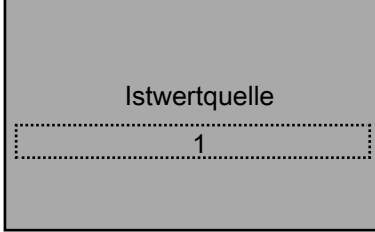

Wenn Sie Analogeingänge verwenden, stellen Sie sicher, dass die Konfigurationsschalter für diese Eingänge auf den entsprechenden Istwerttyp eingestellt sind. Details zur Einstellung der Konfigurationsschalter für Analogeingänge finden Sie im Abschnitt Konfiguration der Analogeingänge (Schalter A54). Details zum Anschluss externer Geräte an die Analogeingänge finden Sie in diesem Handbuch im Abschnitt zu häufigen Konfigurationen für die Verkabelung von externen Eingängen.

Im Anwendungstyp für Drucksteigerungspumpen ist [20-20] Istwertfunktion stets auf den minimalen Wert gesetzt, wenn nur eine Istwertquelle ausgewählt ist. Wenn mehrere Istwertquellen ausgewählt sind, kann Istwertfunktion aus der Liste [20-20] Istwertfunktion konfiguriert werden (ohne Mehrzonen-Mehrfach-Sollwert).

Im HLK-Pumpenanwendungstyp ist in der Regionalen Einstellung Nordamerika [20-20]Istwertfunktion immer auf den Mindestwert für Mehrfach-Sollwerte gesetzt. Falls als regionale Einstellung International ausgewählt wurde, ist [20-20]Istwertfunktion immer auf den minimalen Wert gesetzt, wenn nur eine Istwertquelle gewählt wurde; wenn mehrere Istwertquellen gewählt wurden, kann die Istwertfunktion aus der Liste [20-20]Istwertfunktion konfiguriert werden.

Die Istwertfunktion bestimmt, wie die verschiedenen Istwerte verwendet werden, um das System zu steuern.

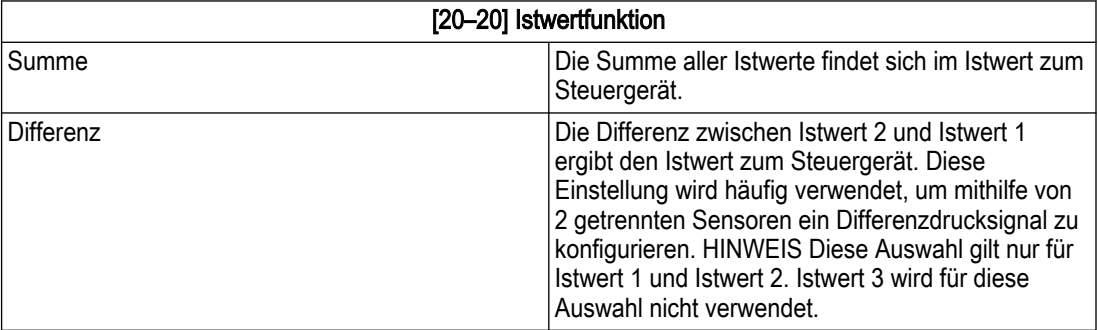

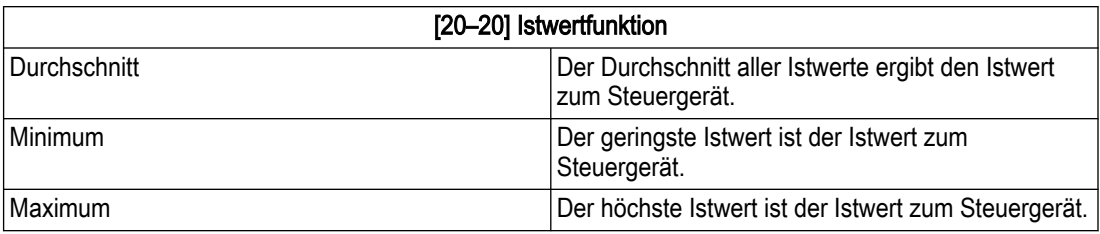

Um den Eingang korrekt zu skalieren, müssen die Minimal- und Maximalwerte für jede Istwertquelle konfiguriert werden. Für einen 0 - 300 psi-Sensor setzen Sie beispielsweise den niedrigen Istwert 1 auf 0 psi und den hohen Istwert 1 auf 300 psi.

Nach der Konfiguration aller Sollwerte kann der Alarmtyp für einen Sensorfehler für jeden Istwert eingestellt werden.

Bei HLK-Pumpenanwendungen wird der Bildschirm der Ausfallfunktion für alle Zonen (AZF-Funktion) für die Auswahlmöglichkeiten Aus, Stopp, Stopp und Auslösen oder konstante Drehzahl angezeigt.

Bei Drucksteigerungs-Anwendungen wird der Bildschirm für die Sensorfehler-Funktion für die Auswahlmöglichkeiten Aus, Stopp oder Stopp und Auslösen angezeigt. Konstante Drehzahl ist für Drucksteigerungspumpen nicht verfügbar.

[6-17] Klemme 53 Sensorfehler (Nordamerika) / Signalausfall (international) für Analogeingang 53 und Parameter [6-27] Klemme 54 Sensorfehler (Nordamerika) / Signalausfall (international) für Analogeingang 54 sind erforderlich, um die Einstellung auf Deaktiviert zu setzen, damit die Sensorfehlerfunktion die oben genannte Einstellung steuert, wenn der Eingang zur Istwertquelle für Signale von 4 - 20 mA, die den Sensorfehler ausgeben, unter 2 mA fällt.

Wenn [6-17] oder [6-27] auf Aktiviert gesetzt sind, löst der Sensorfehler automatisch gemäß [14-20] Quittierfunktion und [14-21] Autom. Quittieren Zeit einen Neustart aus. Die Standardwerte für diese Parameter sind auf drei automatischen Resetversuche und eine automatische Neustartzeit von 10 Sekunden eingestellt. Wenn beispielsweise mit den Standardeinstellungen ein Sensorfehler ausgegeben wird, versucht das Steuergerät, alle 10 Sekunden einen Reset durchzuführen. Das Steuergerät wird 3 Versuche starten, den Fehler zurückzusetzen. Wenn der Fehler in diesem Zeitraum nicht gelöscht wird, erfordert das Steuergerät einen manuellen Reset.

Wenn für Sensorfehler im HLK-Anwendungstyp als Ausfallfunktion für alle Zonen "Konstante Drehzahl" ausgewählt wurde, kann die Drehzahl (U/min oder Hz), mit der die Pumpe nach dem Auftreten des Sensorfehlers betrieben wird, für Einzelpumpen- oder Mehrpumpenbetrieb geändert werden.

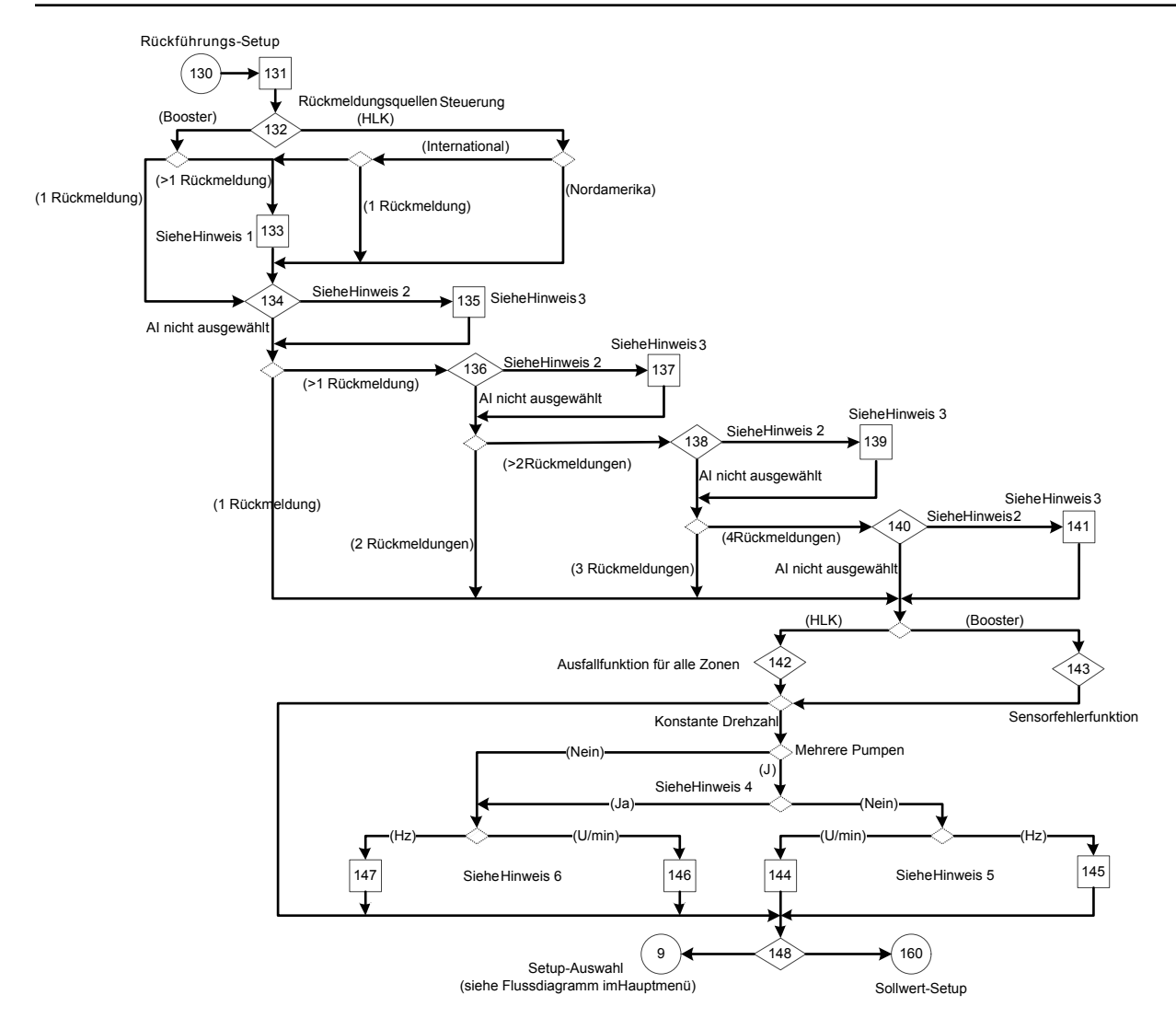

Abbildung 107: Flussdiagramm Istwert-Einstellung

Hinweise Flussdiagramm Istwert-Einstellung:

- Hinweis 1: Istwertfunktion.
- Hinweis 2: Istwert 1 / 2 / 3 / 4.
- Hinweis 3: & Hoher Istwert 1 / 2 / 3 / 4.
- Hinweis 4:  $(\#P$ umpe  $\#$ Standby) > 1.
- Hinweis 5: Anzahl Pumpen in Betrieb und Alle Zonen Ausfall Drehzahl (U/min / Hz).
- Hinweis 6: Alle Zonen Ausfall Drehzahl (U/min / Hz)

Tabelle 46: Bildschirme für Istwert-Einstellung

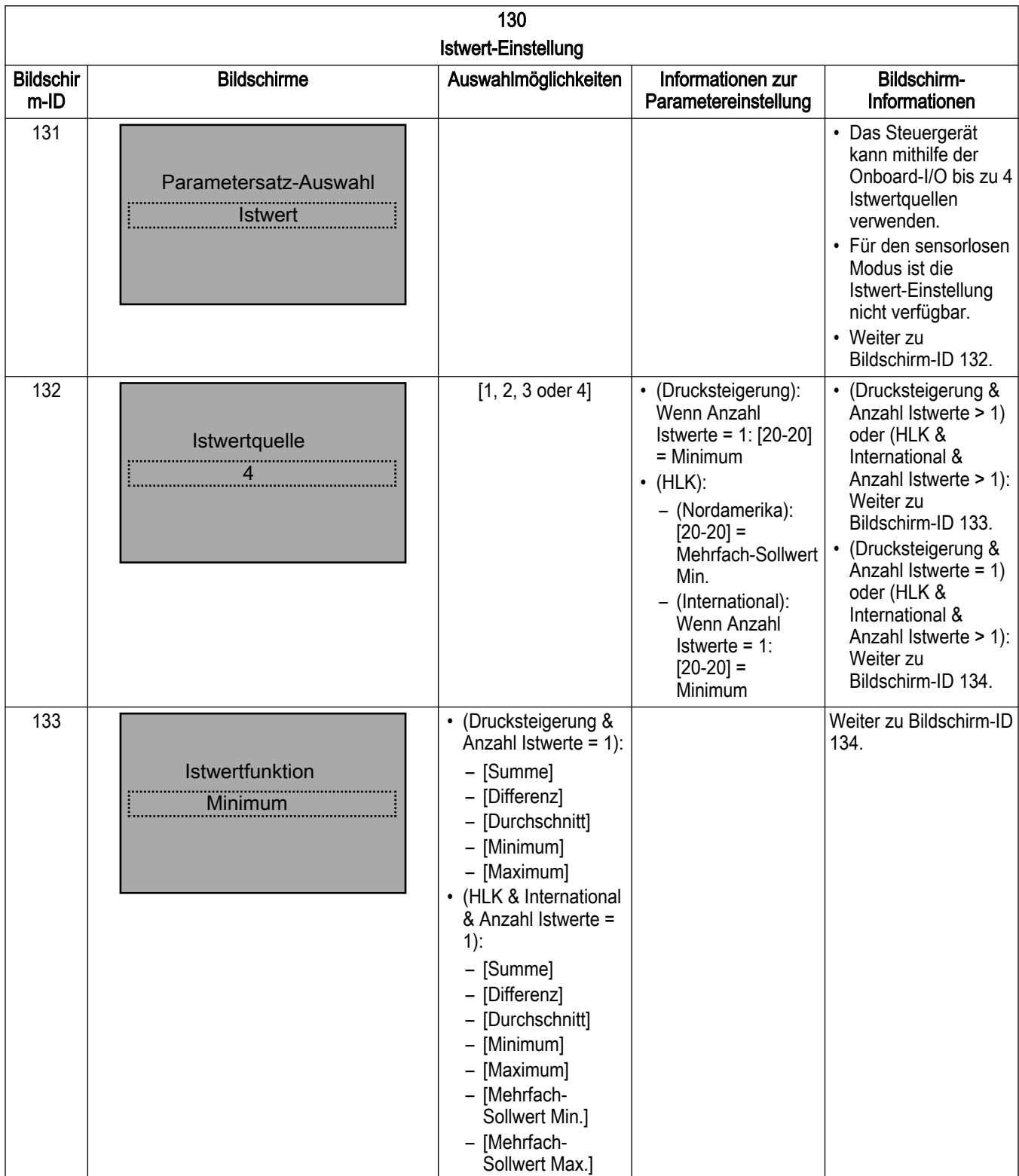

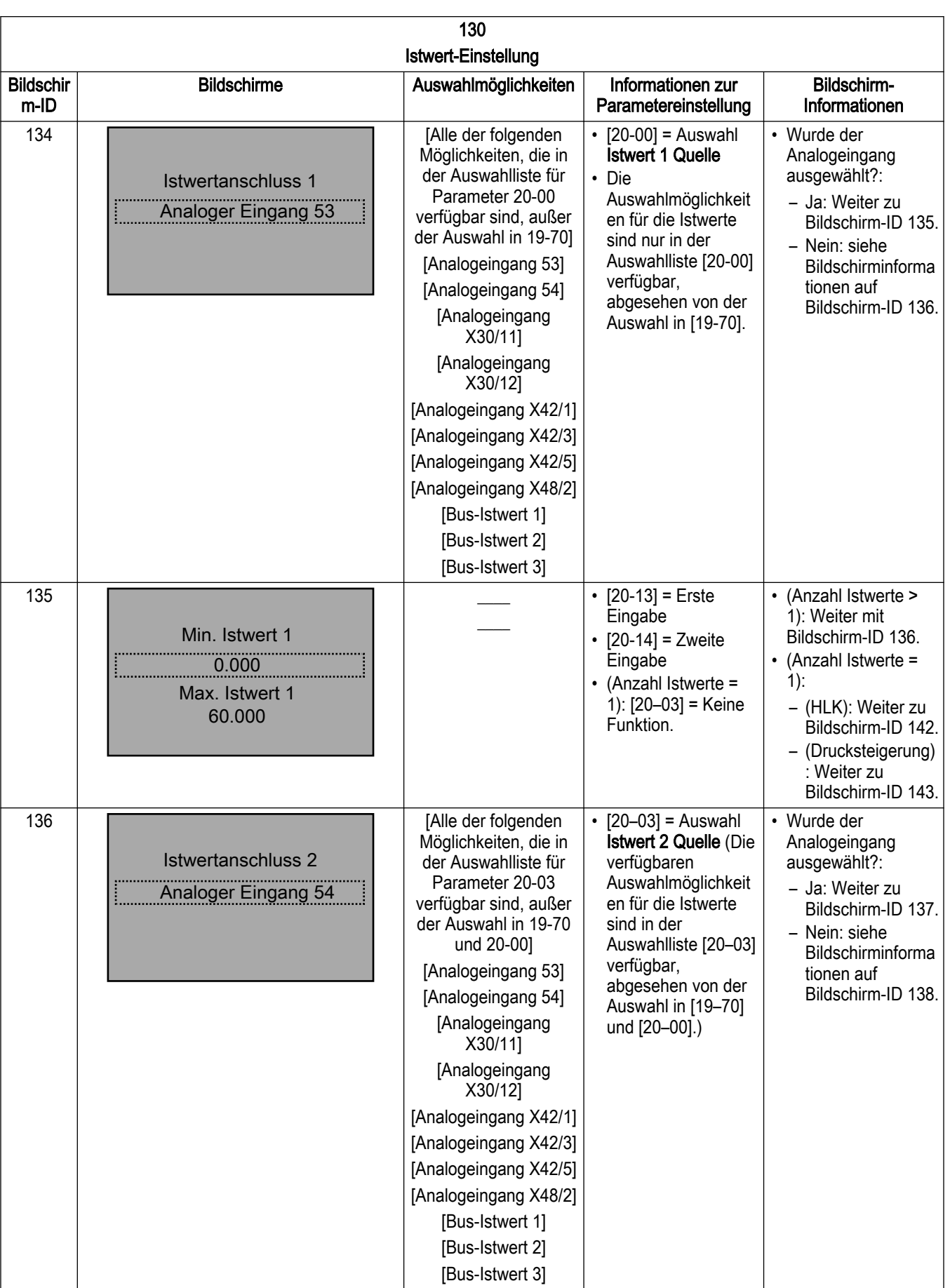

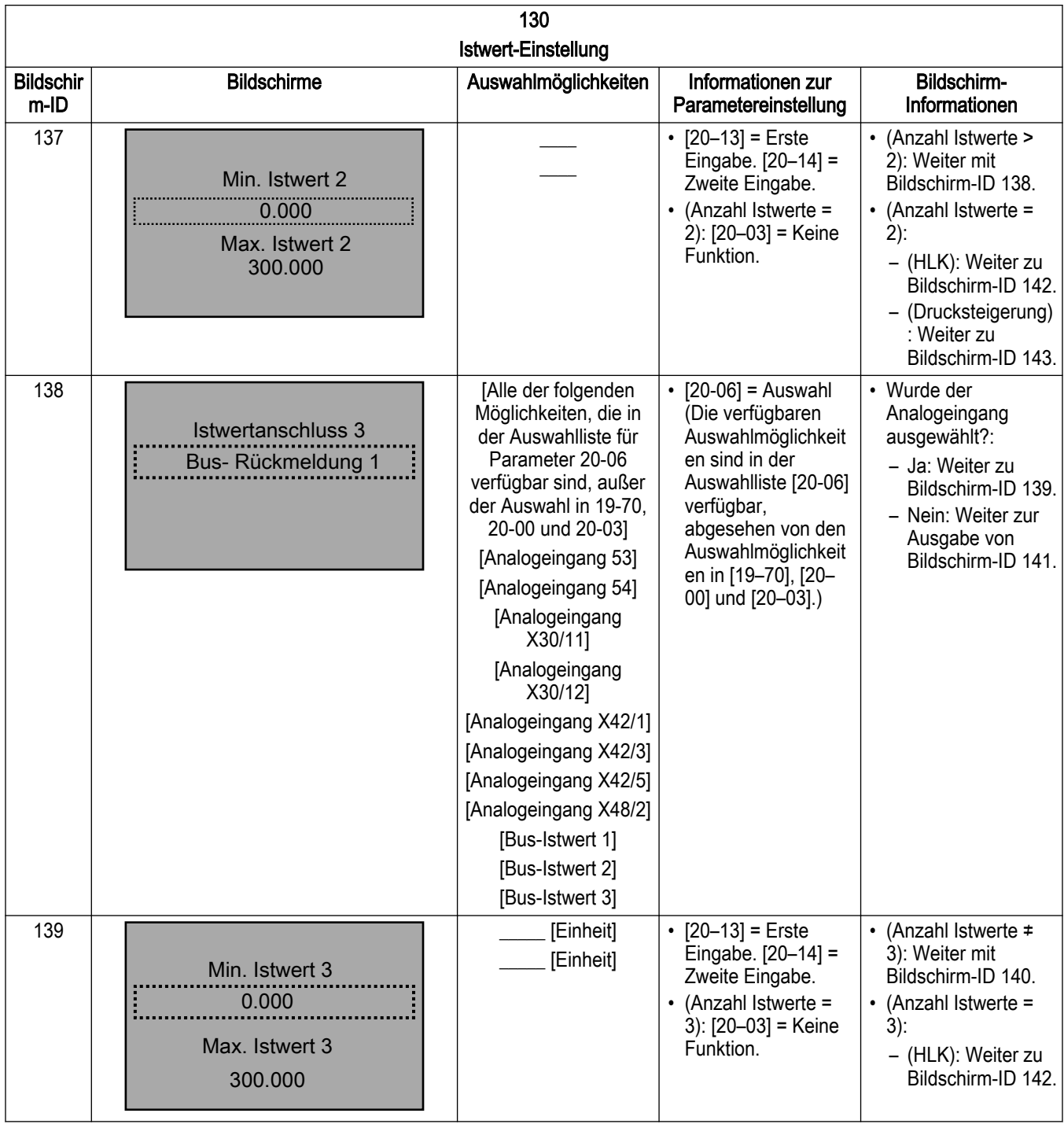

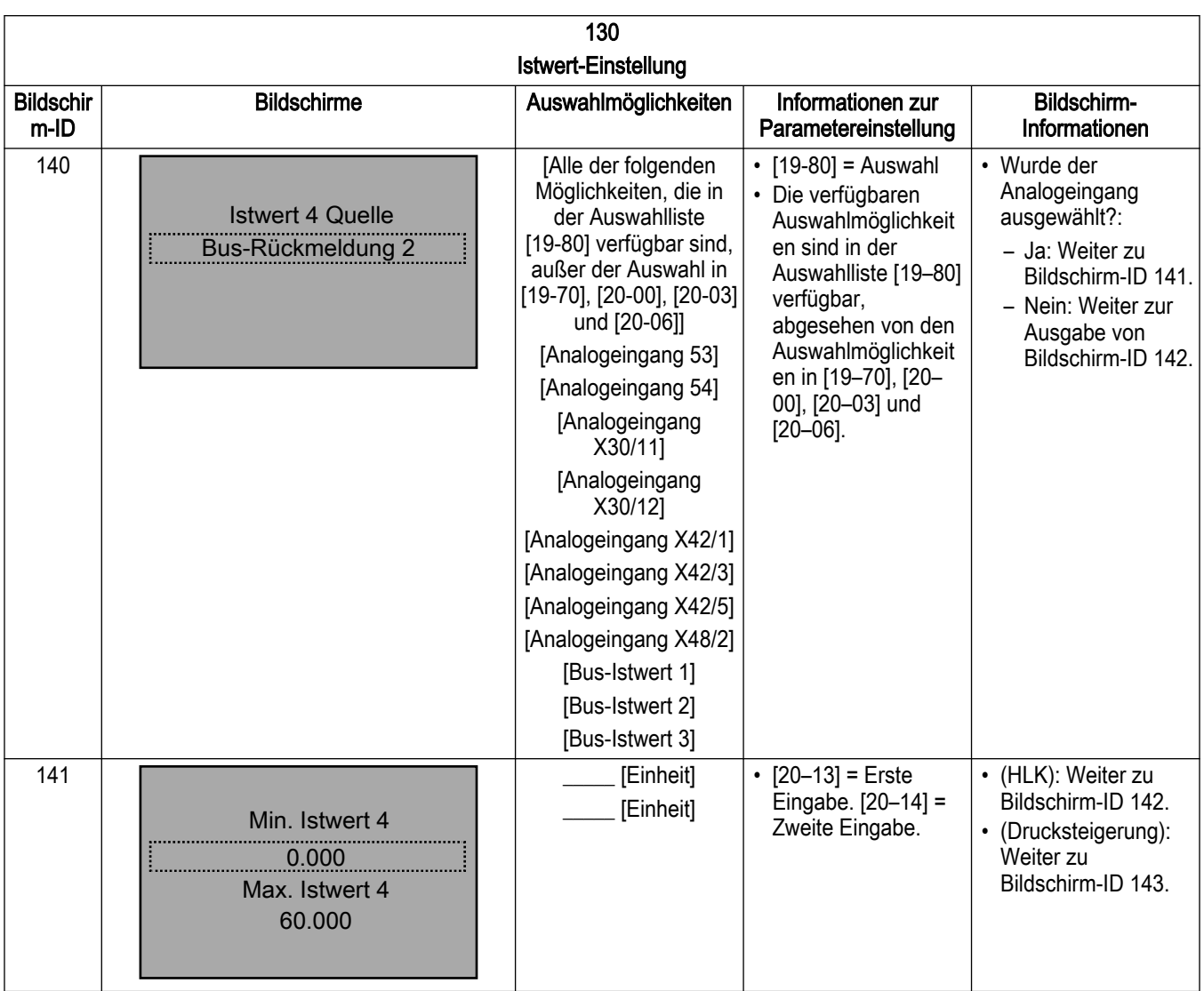

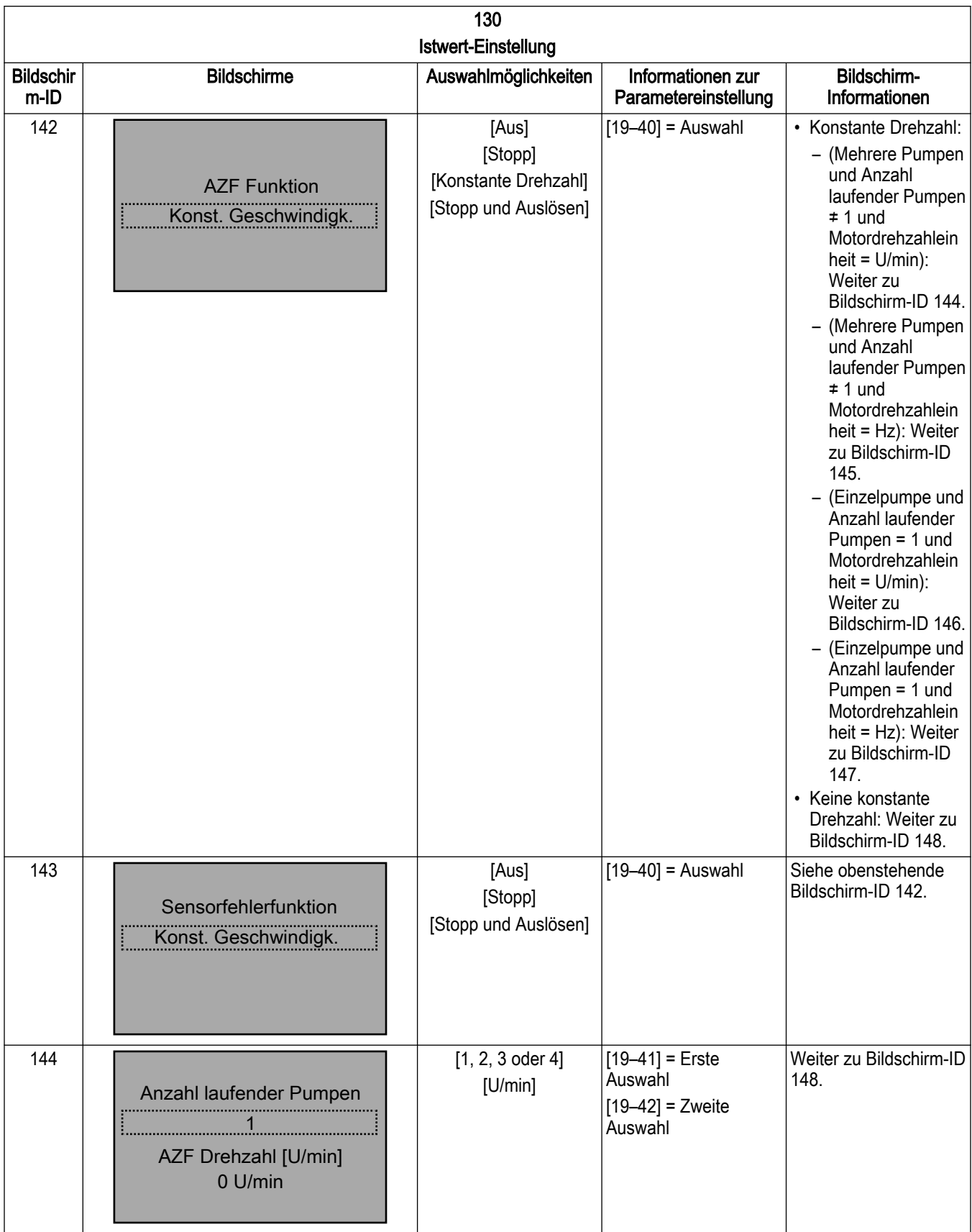

7 Betrieb

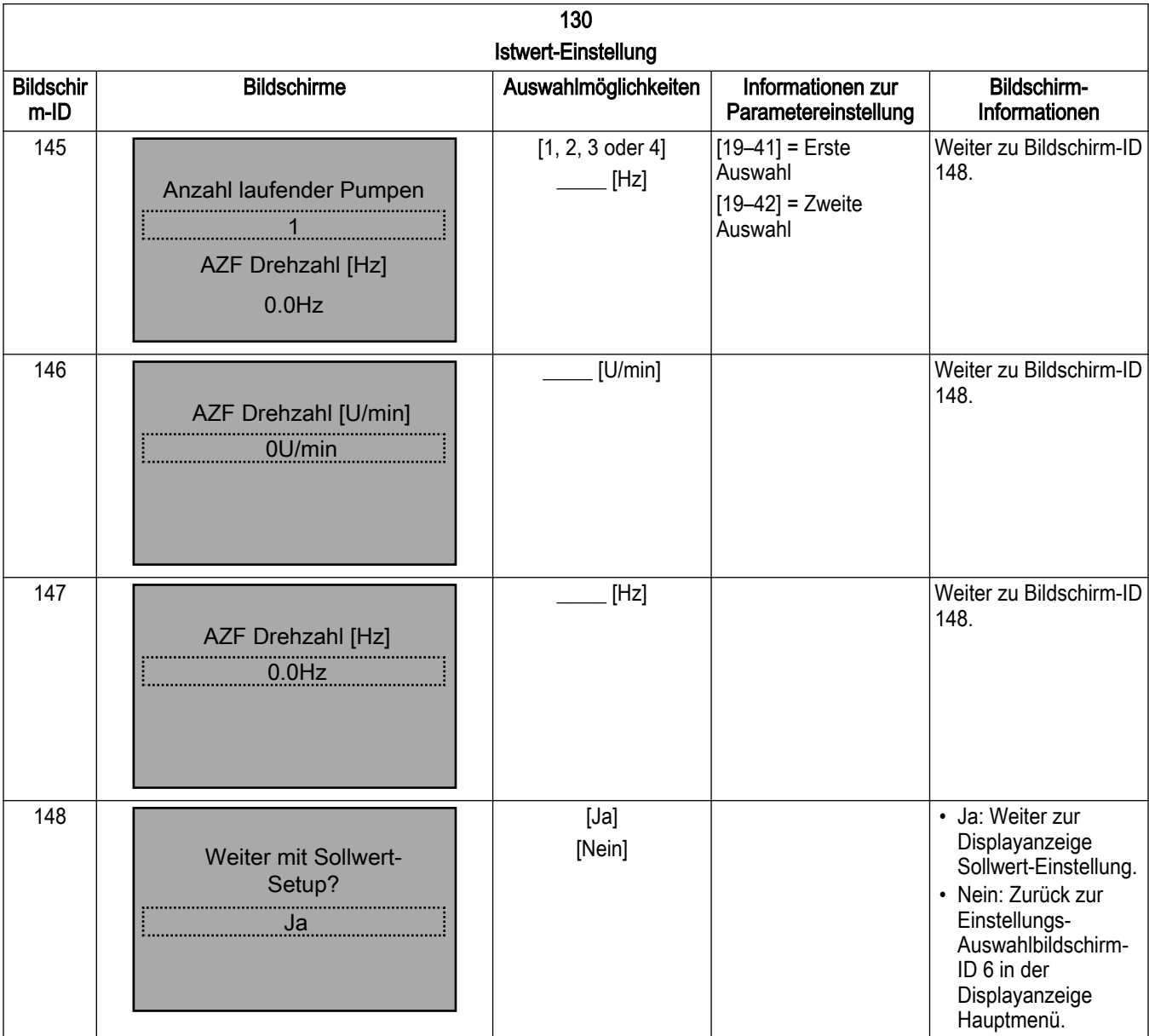

# 7.5.12 Sollwert-Einstellung

Die Sollwert-Einstellung kann bei Drucksteigerungs-Anwendungen für bis zu zwei Sollwerte von [20-21] und [19-84] konfiguriert werden. Für den HLK-Anwendungstyp basiert die Anzahl der Sollwerte auf der Anzahl der Istwerte, die im Istwert-Einstellung ausgewählt wurden. Sie kann in der Sollwert-Einstellung nicht geändert werden. Vier Sollwerte können aus [20-21], [20-22], [20-23] und [19-83] ausgewählt werden, und vier alternative Sollwerte können Sie aus [19-84], [19-85], [19-86] und [19-87] auswählen.

Sollwert 2 in der Drucksteigerungspumpen-Anwendung oder alternative Sollwerte in der HLK-Pumpenanwendung werden über den Digitaleingang 33 ausgewählt, indem [5-15] Klemme 33 Digitaleingang auf MCO-spezifisch gesetzt wird.

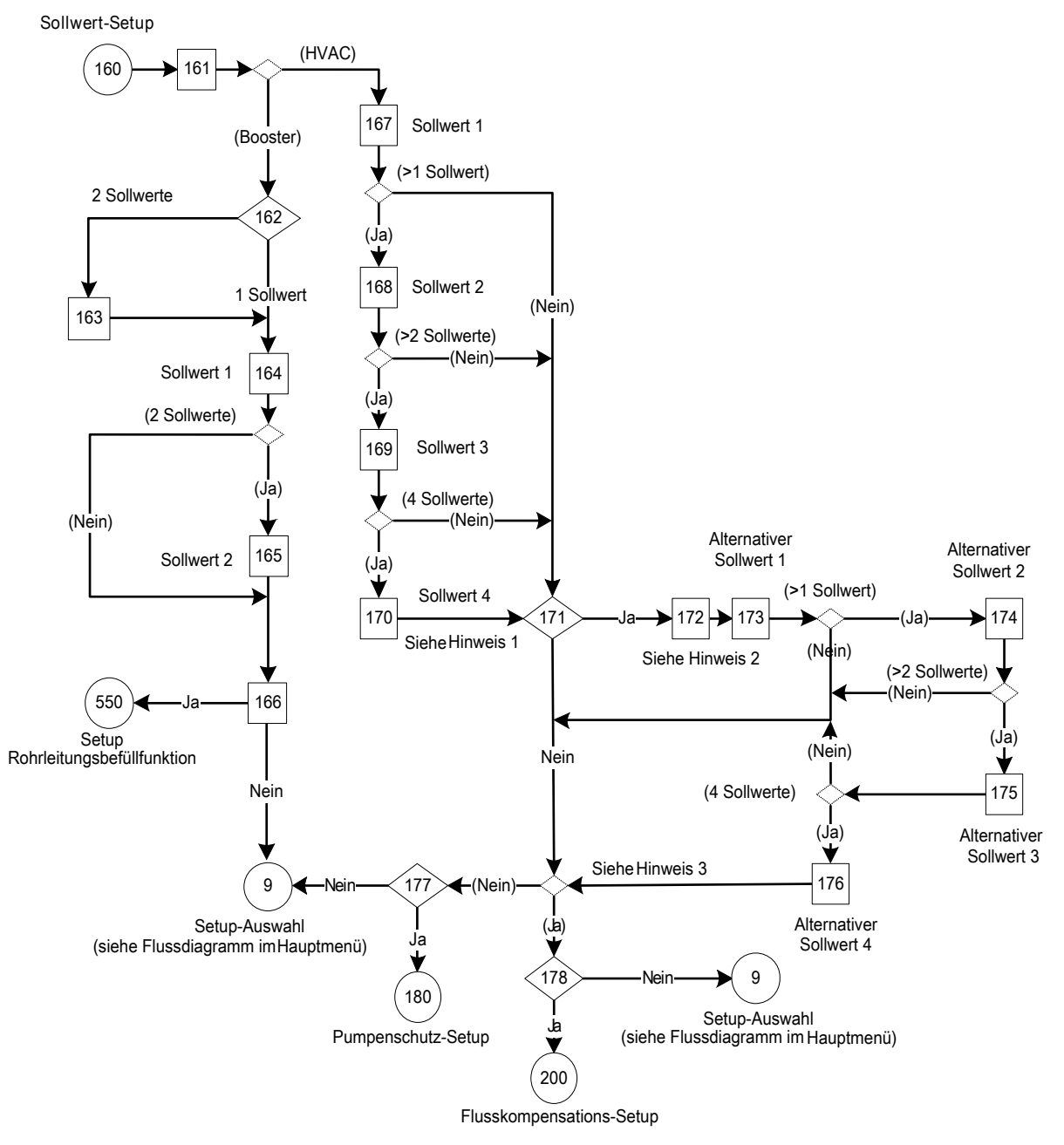

Abbildung 108: Flussdiagramm Sollwert-Einstellung

Hinweise Flussdiagramm Sollwert-Einstellung:

- Hinweis 1: Auswahlbildschirm alternative Sollwerte aktivieren.
- Hinweis 2: Alternative Sollwerte werden über den Nachrichtenbildschirm des Digitaleingangs DI 33 auswählbar.
- Hinweis 3: Wurde mehr als ein Sollwert ausgewählt?

## Tabelle 47: Bildschirme Sollwert-Einstellung

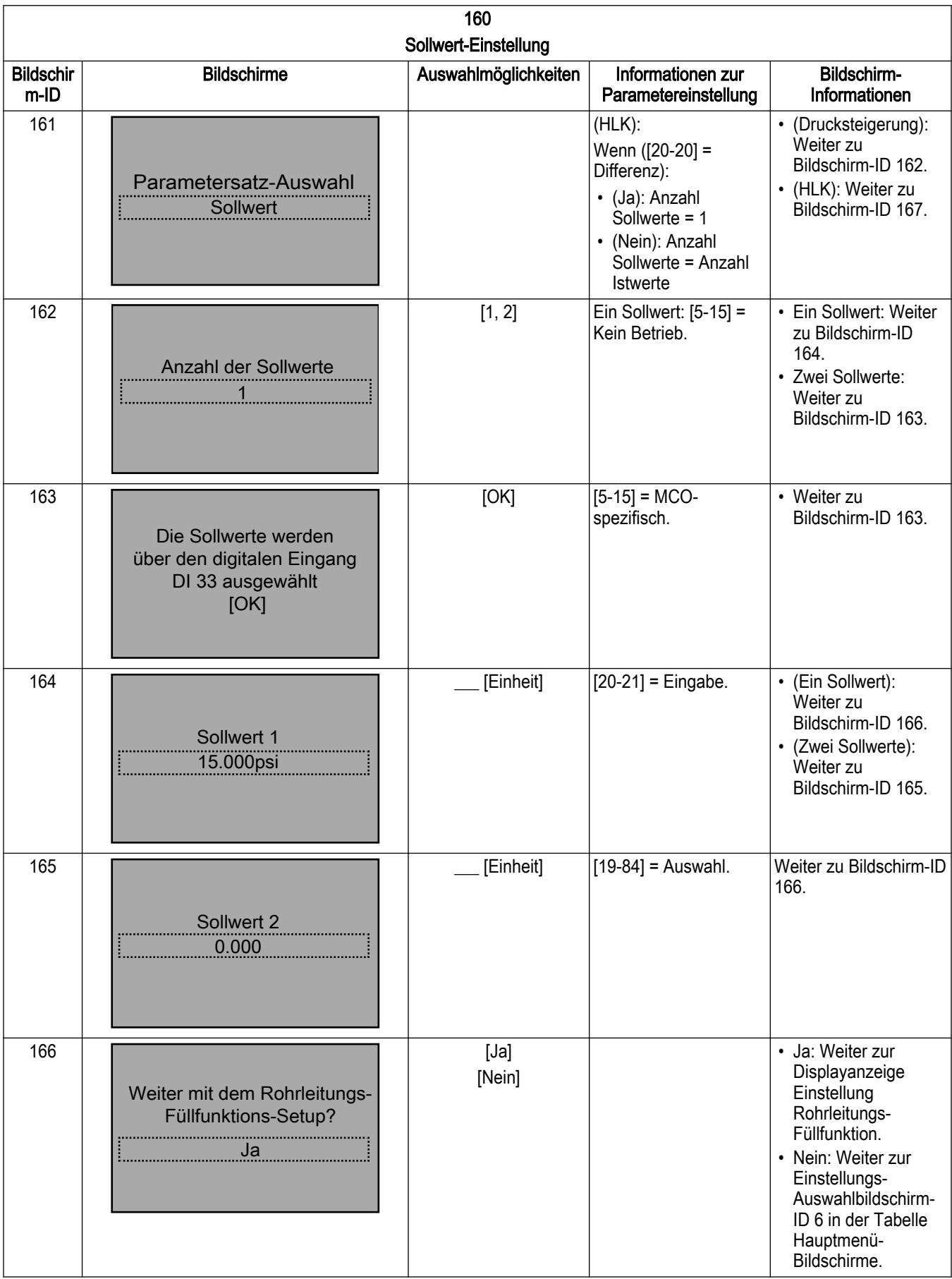

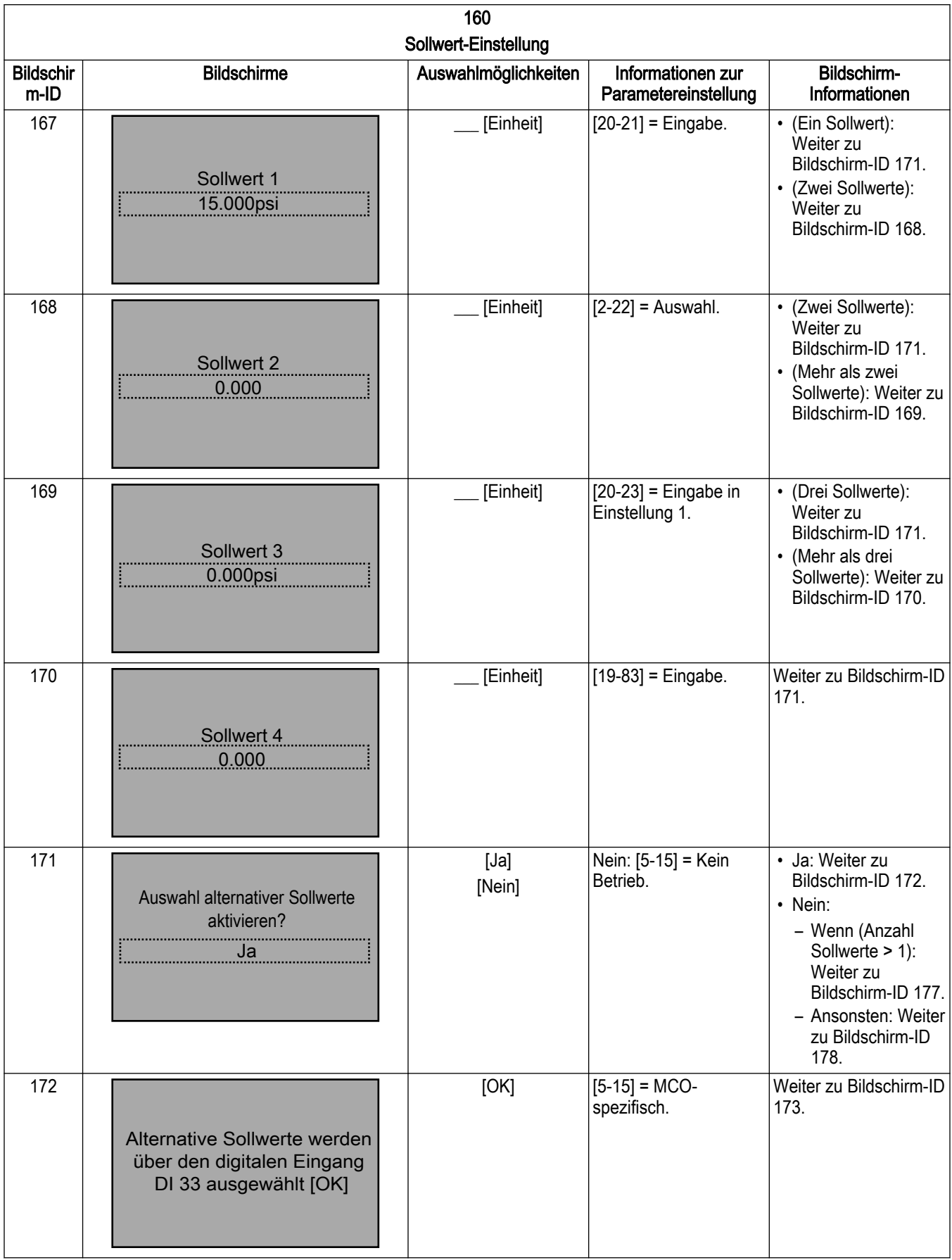

160 Sollwert-Einstellung Bildschir m-ID Bildschirme | Auswahlmöglichkeiten | Informationen zur Parametereinstellung 173 Alt Sollwert 1 0.000 \_\_\_ [Einheit] [19-84] = Auswahl. • (Ein Sollwert): Siehe 174 Alt Sollwert 2 0.000 [Einheit]  $\begin{vmatrix} 19-85 \end{vmatrix}$  = Auswahl.  $\begin{vmatrix} \cdot & \cdot & \cdot \\ \cdot & \cdot & \cdot \end{vmatrix}$  < (Zwei Sollwerte): 175 Alt Sollwert 3 0.000 176 7 Betrieb

#### Bildschirm-ID 175.  $[Einheit]$  [19-86] = Auswahl. • (Drei Sollwerte): Siehe "Nein" in der obenstehenden Bildschirm-ID 171. • (Vier Sollwerte): Weiter zu Bildschirm-ID 176. Alt Sollwert 4 0.000  $[Einheit]$  [19-87] = Auswahl. Siehe "Nein" in der obenstehenden Bildschirm-ID 171. 177 Weiter mit Pumpenschutz-Setup? Ja [Ja] [Nein] • Ja: Weiter zur Tabelle Bildschirme Pumpenschutzeinste llung. • Nein: Zurück zur Einstellungs-Auswahlbildschirm-ID 6 in der Tabelle Hauptmenü-Bildschirme. 178 Weiter mit Kommunikations-Setup? Ja [Ja] [Nein] • Ja: Weiter zu den Durchflussausgleich-Bildschirmen in der Tabelle Bildschirme Einstellungsmenü. • Nein: Zurück zur Einstellungs-Auswahlbildschirm-ID 6 in der Tabelle Hauptmenü-Bildschirme.

Bildschirm-Informationen

Sollwert): Weiter zu Bildschirm-ID 174.

Siehe "Nein" in der obenstehenden Bildschirm-ID 171. • (Mehr als zwei Sollwerte): Weiter zu

.Nein" in der obenstehenden Bildschirm-ID 171. • (Mehr als ein

# 7.5.13 Einstellung Rohrleitungs-Füllfunktion

Wenn in den Wasserversorgungssystemen die Rohre zu schnell gefüllt werden, kann Wasserschlag auftreten. Daher ist es sinnvoll, die Füllrate zu begrenzen. Der Rohrleitungsbefüllmodus verhindert das Auftreten von Wasserschlag im Zusammenhang mit dem schnellen Luftausstoß aus dem Rohrsystem, indem er Rohre langsam und allmählich gefüllt werden.

Diese Funktion wird für horizontale, vertikale und gemischte Rohrsysteme verwendet. Dadurch, dass der Druck in horizontalen Rohrsystemen nicht ansteigt, während sich das System füllt, ist für die Befüllung von horizontalen Rohrsystemen eine benutzerdefinierte Füllrate für eine benutzerdefinierte Zeit und / oder bis zum Erreichen eines benutzerdefinierten Solldrucks erforderlich.

Hinweise: Lesen Sie die Beschreibungen für die Parametergruppe 19 in

[Parameterbeschreibungen Gruppe 19](#page-99-0) auf Seite 98 für: • Drehzahlschritte: Parameter [19-92] • Wartezeit: Parameter [19-93] • Totzone: Parameter [19-94] • Max. Pumpen Rohrfüllung: Parameter [19-95]

550 Siehe Hinweis 1 Siehe Hinweis 2  $551$   $\rightarrow$  Aktivieren  $\rightarrow$  552 (International) $\rightarrow$  553 (Nordamerika) ⋫ 554 **Drehzahlschritt** 555 Verweildauer 556 Totzone Siehe Hinweis 3 557 Deaktivieren 559 200 (Konstanter Druck) (Nein) Ja (Ja) Pumpenschutz-Setup Nein v 9 558 Nein Setup-Auswahl (siehe Flussdiagramm im Hauptmenü) Ja 180

Rohrleitungsbefüllfunktion

Flusskompensation-Setup

Abbildung 109: Flussdiagramm Rohrleitungs-Füllfunktion

Hinweise Flussdiagramm Rohrleitungs-Füllfunktion:

Hinweis 1: Auslösedruck

Hinweis 2: Minimaler Abgabedruck Limit und Minimaler Abgabedruck Verzögerung Hinweis 3: Max. Pumpenrohrfüllung

Tabelle 48: Bildschirme Rohrleitungs-Füllfunktion

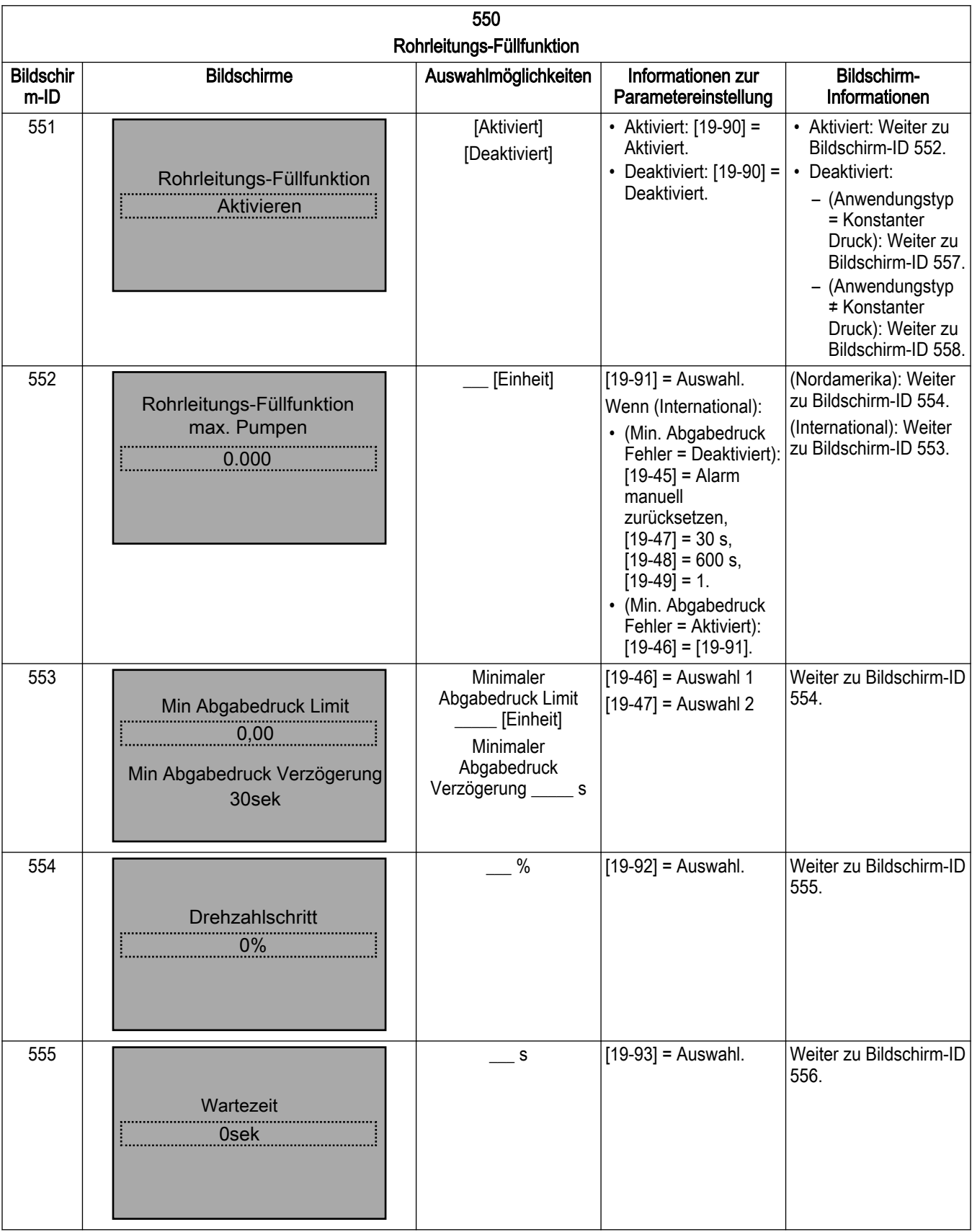

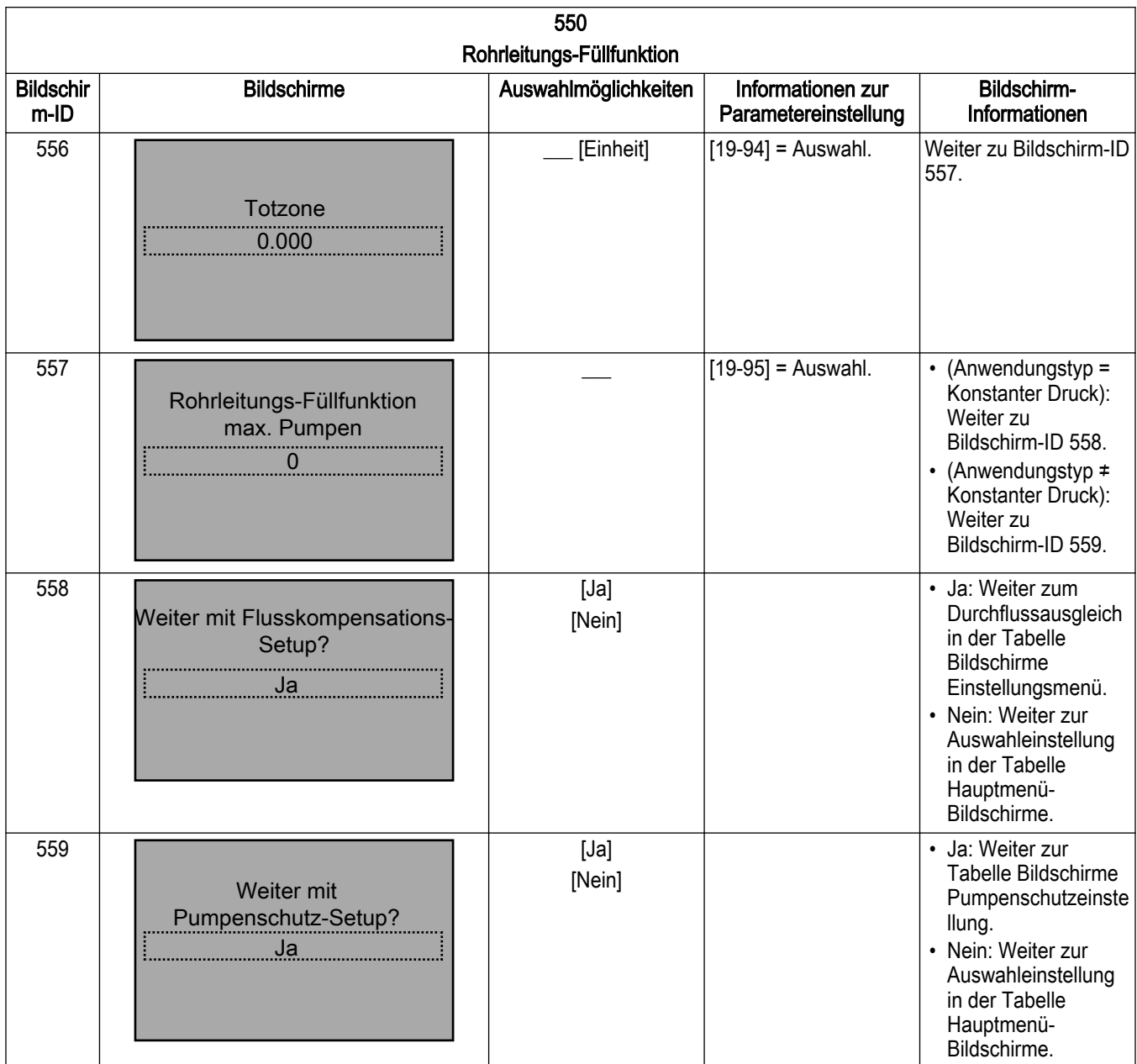

# 7.5.14 Durchflussausgleich-Einstellung

Wenn der Durchfluss in einem Pumpensystem ansteigt, steigen auch die Reibungsdruckverluste im System. In Systemen mit größeren Rohrlängen oder kleineren Rohrdurchmessern sind die Reibungsdruckverluste höher. Durch diese Reibungsverluste liegen an verschiedenen Punkten im System je nach Durchflussrate und dem Abstand zur Pumpe verschiedene Drücke an. Die Verluste sind in den Bereichen, die am weitesten von der Pumpe entfernt sind, am höchsten. Die interne Flusskompensationsfunktion des Steuergeräts wird verwendet, um die Auswirkungen der Reibungsdruckverluste im System zu korrigieren. Die Flusskompensationsfunktion berechnet auf Grundlage der Pumpen- und Systemparameter eine Steuerkurve. Das Steuergerät passt basierend auf der Pumpendrehzahl den Sollwert entlang der Kurve aktiv an. Da sich eine Veränderung der Drehzahl proportional zu einer Veränderung im Durchfluss verhält, passt das Steuergerät basierend auf einer Drehzahländerung den Sollwert wirksam an, um die Reibungsverlust im System zu kompensieren.

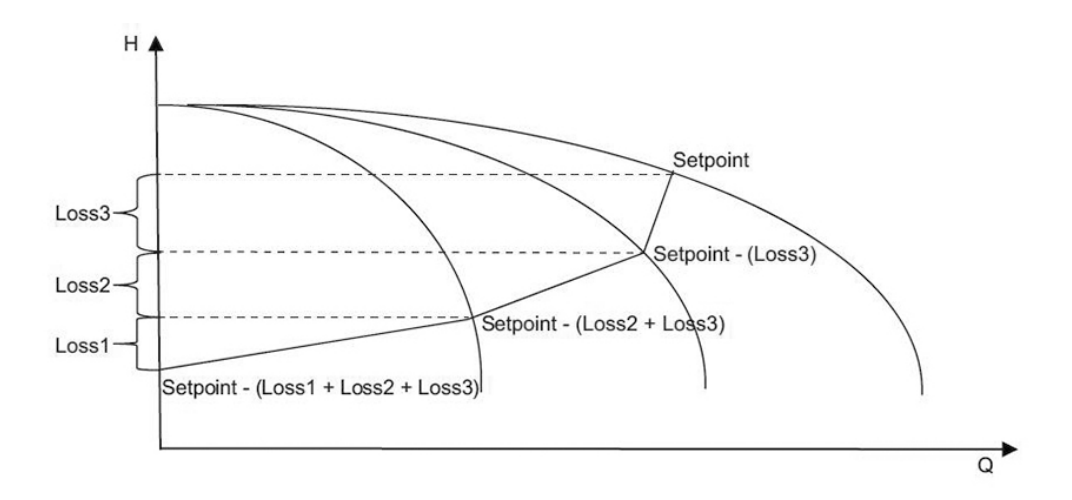

Abbildung 110: Flusskompensationskurve

HINWEIS: Der Sollwert in der oben abgebildeten Flusskompensationskurve ist der maximale Regelsollwert. Dieser entspricht dem Steuerungs-Sollwert.

Tabelle 49: Parametereinstellungen für den Durchflussausgleich

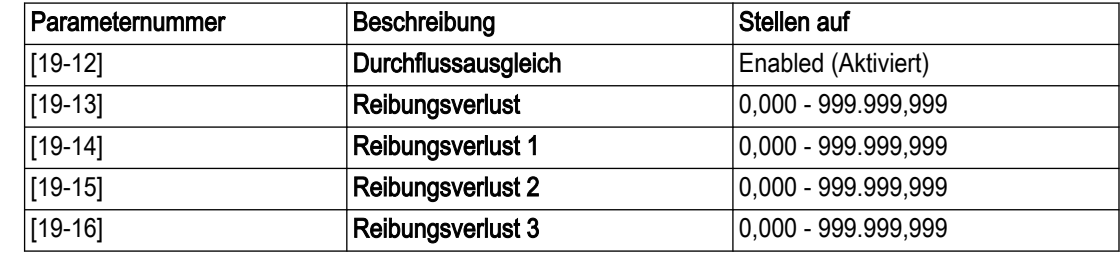

Flusskompensation-Setup

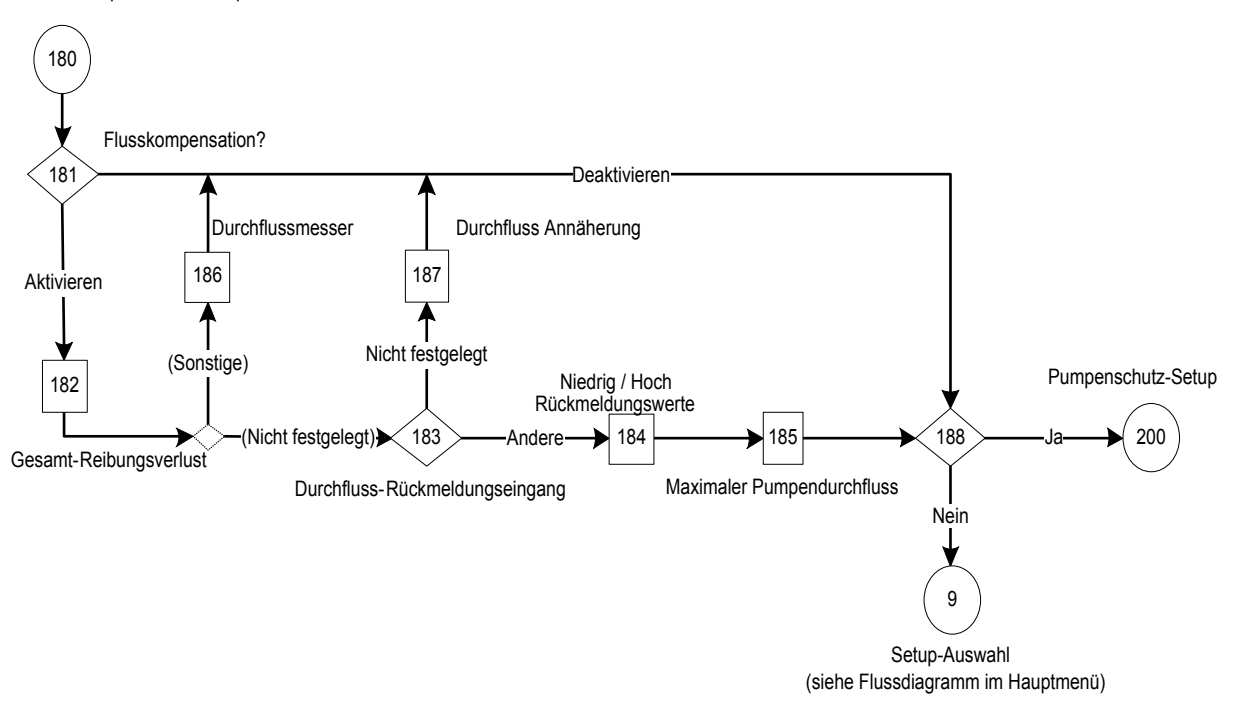

Abbildung 111: Flussdiagramm Durchflussausgleich-Einstellung
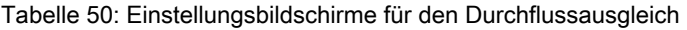

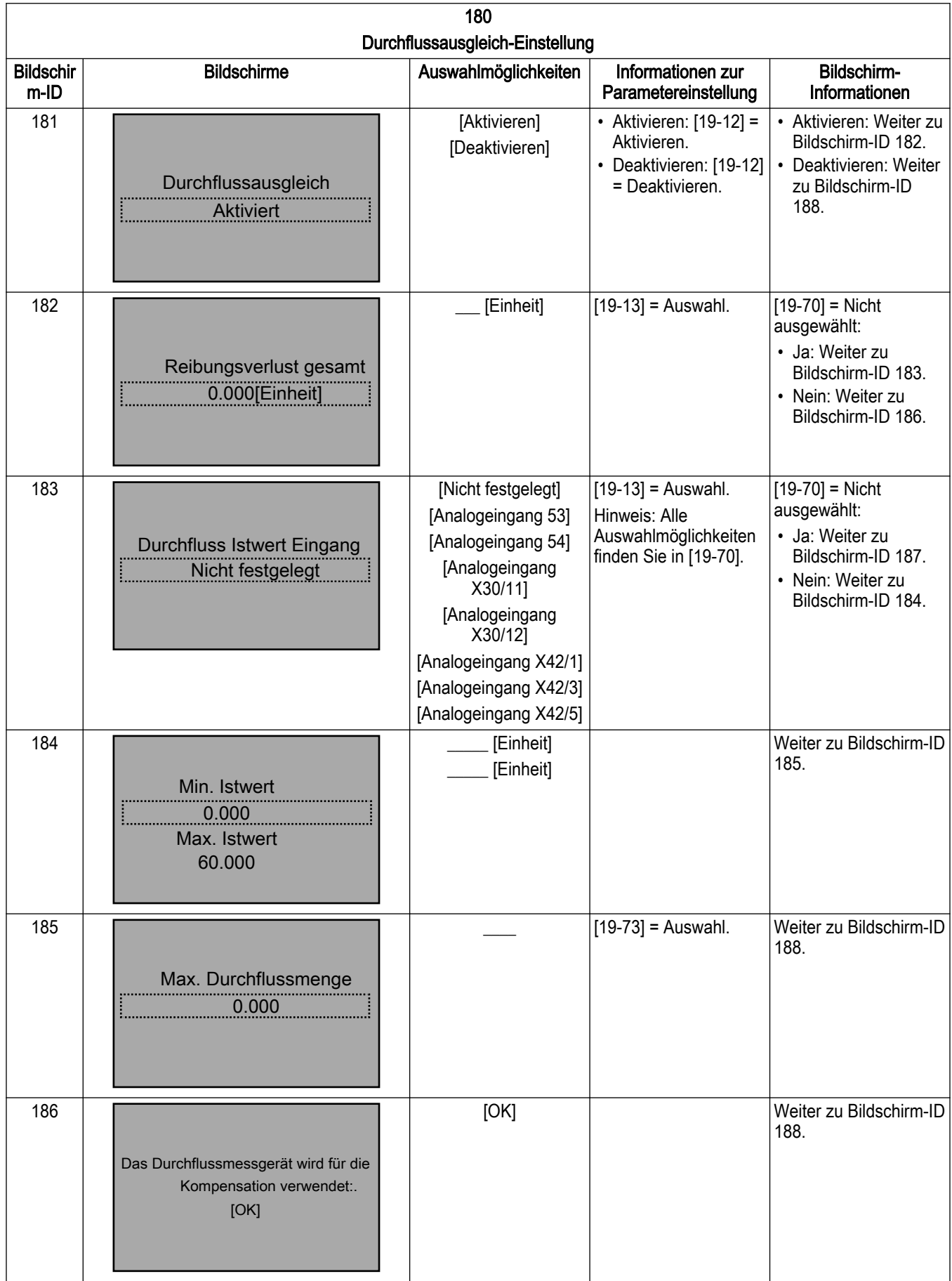

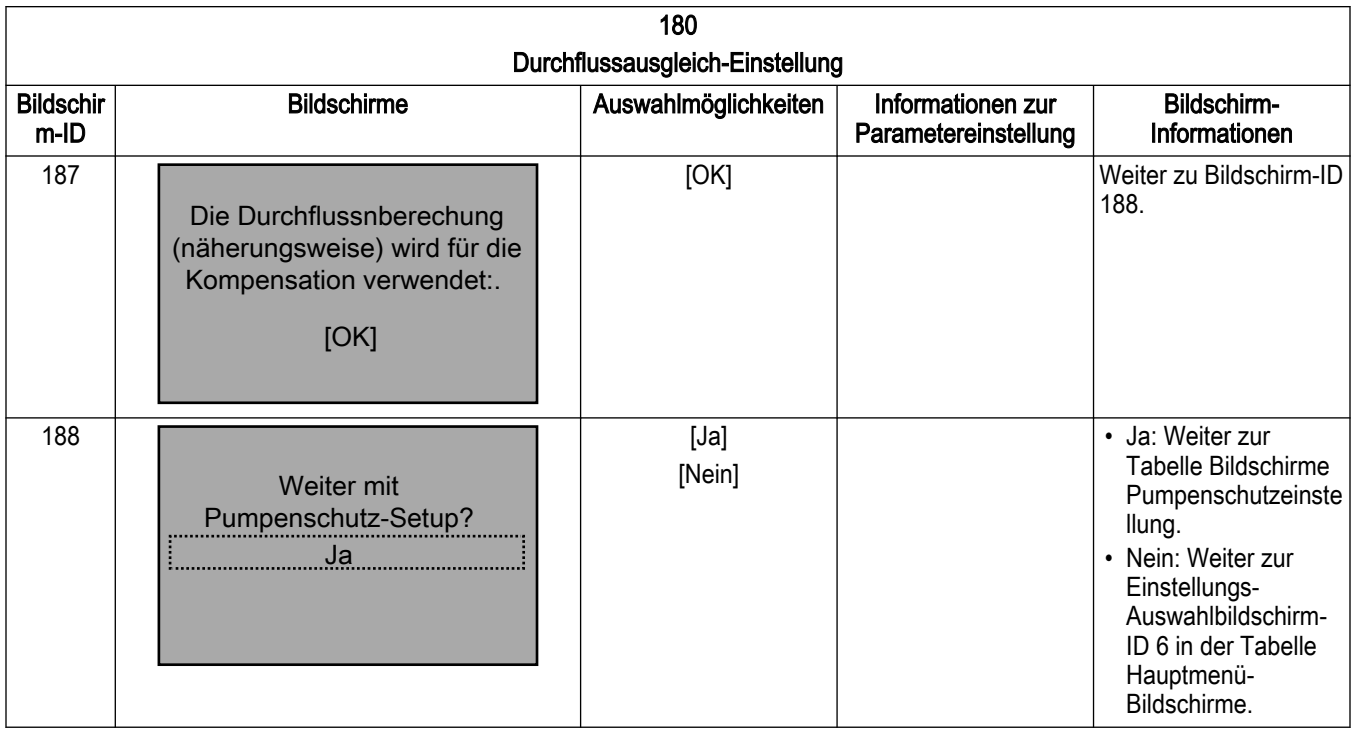

# 7.5.15 Pumpenschutz-Einstellung

Drucksteigerungs-Anwendungen kann bei Drucksteigerungs-Anwendungen für den Schlafmodus, Wassermangel, Zulaufschutz, Systemschutz und den digitalen I/O-Schutz konfiguriert werden, bei HLK-Pumpen-Anwendungen für den Systemschutz und den digitalen I/O-Schutz, oder im Stellerbetrieb für den Schlafmodus, Wassermangel, den Zulaufschutz und den digitalen I/O-Schutz.

Auf einem einzelnen Antrieb verwendet der Pumpenschutz die bestehende Pumpenschutz-Funktionalität. Das Steuergerät bindet über einen Digitaleingang eine Not-Aus-Funktion ein. Wenn der Eingang geöffnet ist, stoppt das Steuergerät und gibt einen Fehler "Pumpenschutz / Externe Verriegelung" aus. Wenn der Eingang nach einem Fehler geschlossen wurde, wird das Steuergerät nicht gestartet, bevor die Taste [Reset] gedrückt oder das Gerät aus- und wieder eingeschaltet wurde. Wenn der Digitaleingang Pumpenschutz / Externer Verriegelung zugewiesen wurde und das Signal von diesem Eingang entfernt wurde, stoppt der Antrieb und der Alarm "Pumpenschutz / Externe Verriegelung" wird ausgegeben.

In Mehrpumpensystemen wird das folgende Verhalten eingebunden, wenn einer der Antriebe einen Alarm "Pumpenschutz / Externe Verriegelung" ausgibt, dieser Antrieb gestoppt und aus der Zuschalt- / Abschaltreihenfolge genommen wird sowie ein Alarm "Pumpenschutz / Externe Verriegelung" angezeigt wird. Der Rest des Systems fährt im normalen Betrieb fort.

Wenn in einem Kaskadensystem der Master-Antrieb einen Alarm "Pumpenschutz / Externe Verriegelung" ausgibt, wird das gesamte System gestoppt und der Master-Antrieb zeigt den Alarm "Pumpenschutz / Externe Verriegelung" an.

HINWEIS: Der Alarm Pumpenschutz / Externe Verriegelung kann nicht zurückgesetzt werden, bevor das Signal wieder am Digitaleingang anliegt. Nachdem das Signal wieder anliegt, ist für den Antrieb, der den Alarm "Pumpenschutz / Externe Verriegelung" ausgibt, ein Reset oder ein automatischer Reset erforderlich, damit er den normalen Betrieb wieder aufnehmen kann.

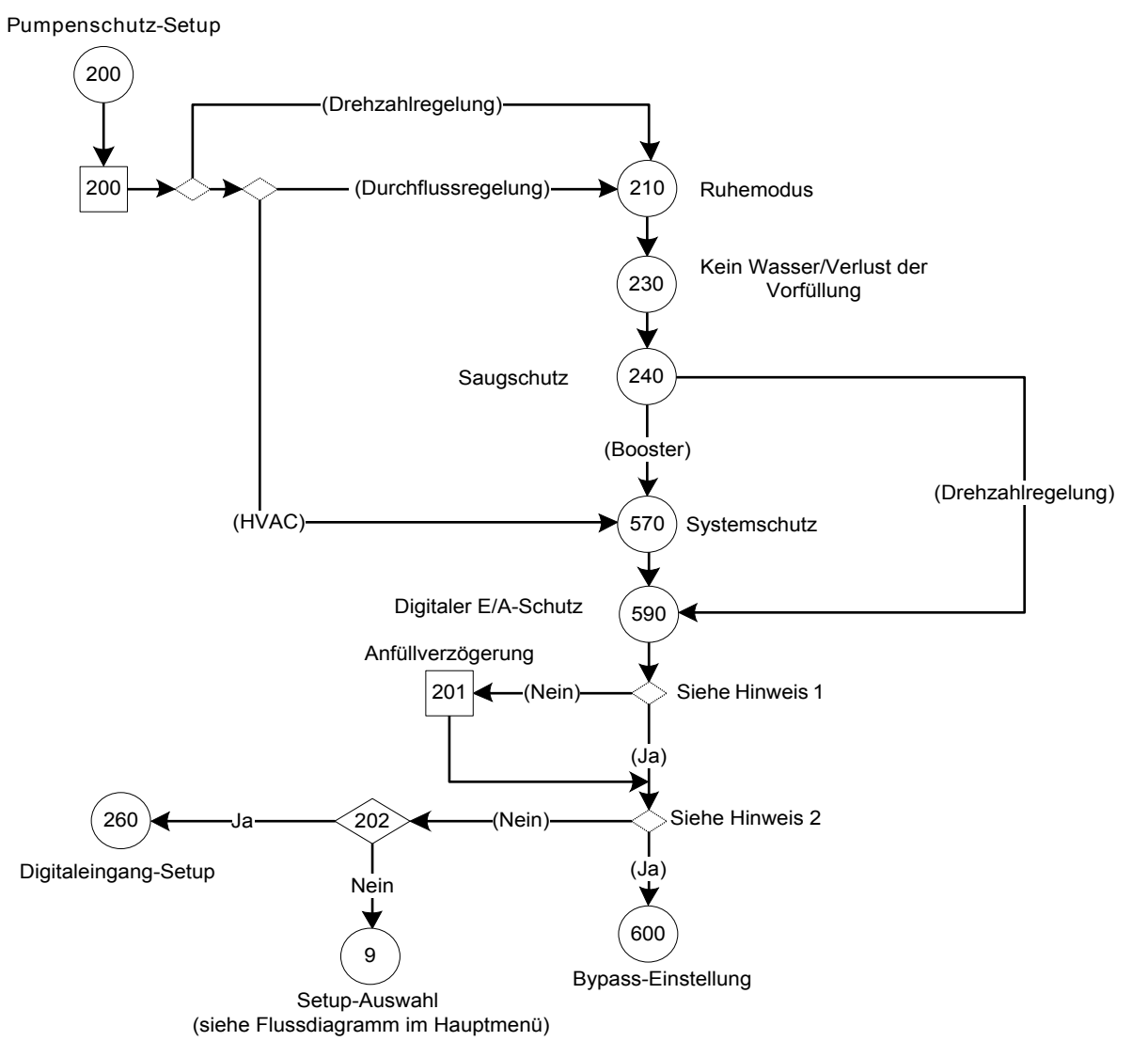

Abbildung 112: Flussdiagramm Pumpenschutz-Einstellung

Hinweise Flussdiagramm Pumpenschutz-Einstellung:

- Hinweis 1: (Parameter [19-20] & [19-45] = Deaktiviert & [22-50] = Aus?)
- Hinweis 2: Bypass-Panel wurde erkannt und ist funktionsfähig

#### Tabelle 51: Bildschirme Pumpenschutz-Einstellung

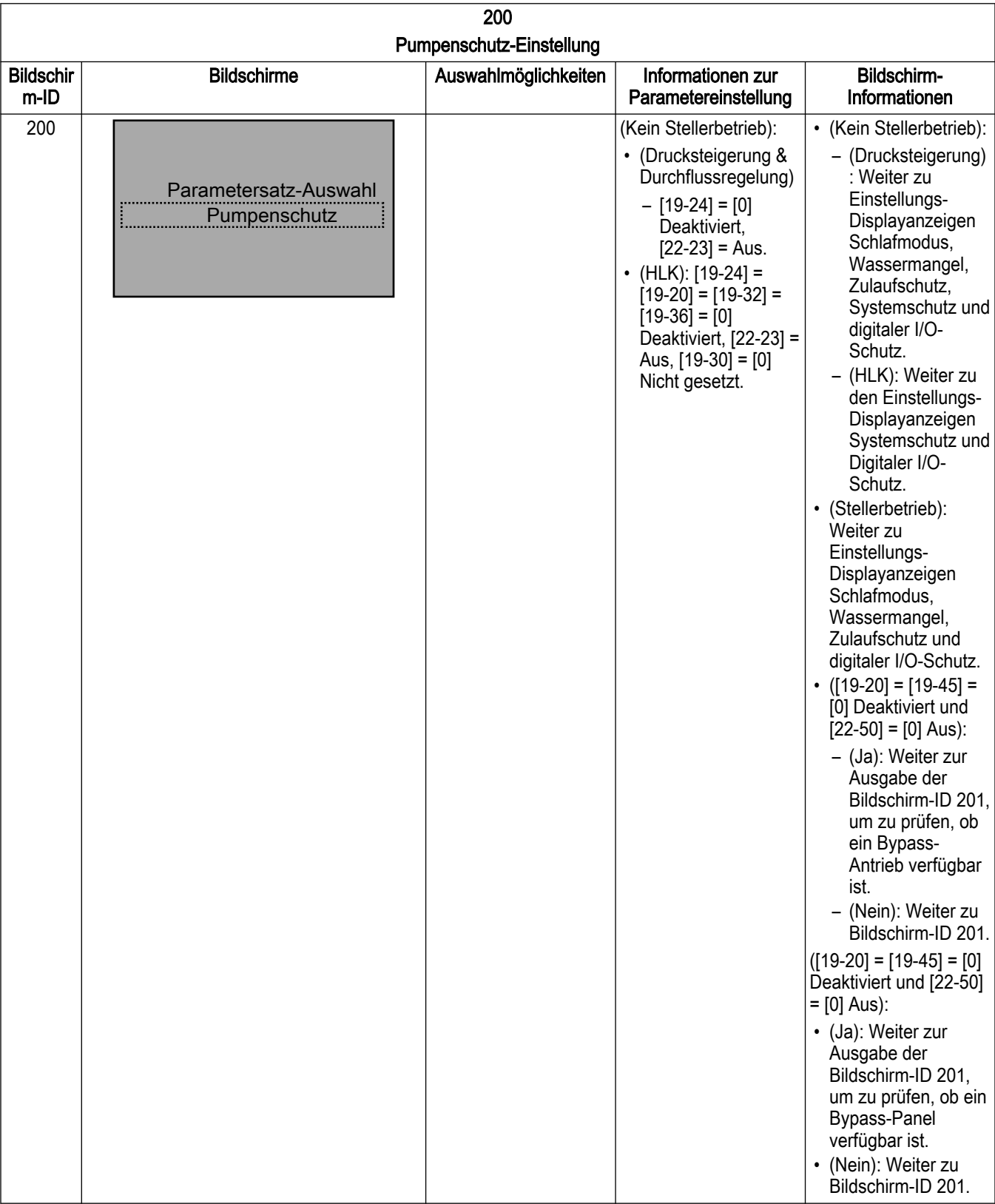

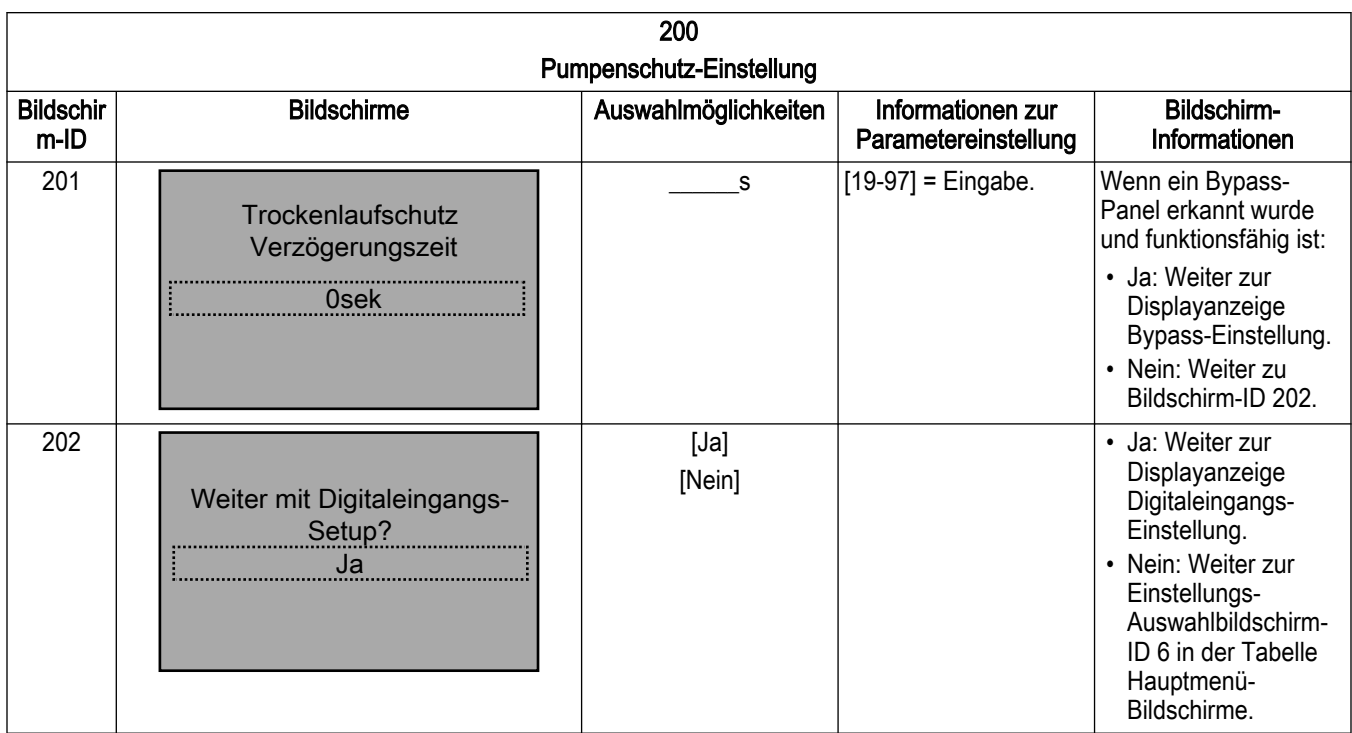

#### 7.5.15.1 Einstellung Schlafmodus

Der Schlafmodus schützt die Pumpe dadurch, dass diese abgeschaltet wird, wenn kein Durchfluss im System herrscht. Der Schlafmodus ist nur in den Betriebsarten Drucksteigerung und Stellerbetrieb verfügbar und kann im [19–24] Kein Durchfl. Absch. aktiviert oder deaktiviert werden. Wenn der Schlafmodus deaktiviert wird, schaltet sich die Pumpe bei einer Kein-Durchfluss-Bedingung nicht ab, wenn keine anderen Steuergeräte im System vorhanden sind, um die Pumpe abzuschalten. Der [4–12] Min. Frequenz [Hz] (Nordamerika) und [22–24] Verzögerung Schlafmodus (Nordamerika) und Kein-Durchfluss-Verzögerung (International) werden als erstes gesetzt, je nach Betriebsart, Stellerbetrieb (U/ min / Hz) oder anderen Modi. Der [4–11] Min. Drehzahl [U/min] oder [4–12] Min. Frequenz [Hz] ist die Frequenz, welche die Pumpe erreichen muss oder unter welche sie fallen muss, um in den Schlafmodus zu wechseln. Die Mindest./Energiesparmodus-Frequenz ist gleichzeitig die Mindestfrequenz. Die Verzögerung Schlafmodus ist die Dauer, für welche die Pumpendrehzahl maximal der Mindest./Energiesparmodus-Frequenz entspricht, um in den Schlafmodus zu wechseln. Verwenden Sie diesen Parameter, um zu verhindern, dass die Pumpe zu früh in den Schlafmodus wechselt.

Für den Stellerbetrieb kann [22–42] Energiespar-Startdrehz. [U/min] oder [22–43] Energiespar-Startfreq. [Hz] geändert werden.

Für die anderen Betriebsarten ist der [19–25] Kein Durchfluss NeustDiff. die Differenz zwischen dem Sollwert und dem Istwert, bei dem die Pumpe aus dem Schlafmodus neu gestartet (geweckt) wird. Dieser Wert wird als absoluter Wert angegeben. Wenn der Sollwert beispielsweise bei 50 psi liegt und für die Neustartdifferenz bei keinem Durchfluss ein absoluter Wert von 5000 eingegeben wird, startet die Pumpe aus dem Schlafmodus, nachdem der Systemdruck 5 psi unter den Solldruck (45 psi) gefallen ist. Wenn mehrere Sollwerte verwendet werden, ist die Neustart-Differez für alle Sollwerte gleich.

Um schnelle Schaltfolgen zu verhindern, können [22–40] Minimale Laufzeit und [22–41] Min. Energiespar-Stoppzeit verwendet werden. Der [22–40] Minimale Laufzeit zwingt die Pumpe, in Betrieb zu bleiben und nicht in den Schlafmodus zu wechseln, bis die Pumpe für den in [22–40] Minimale Laufzeit eingegebenen Zeitraum in Betrieb war. Der [22–41] Min. Energiespar-Stoppzeit zwingt die Pumpe dazu, für den in [22–41] Min. Energiespar-Stoppzeit eingegebenen Zeitraum im Schlafmodus (abgeschaltet) zu bleiben.

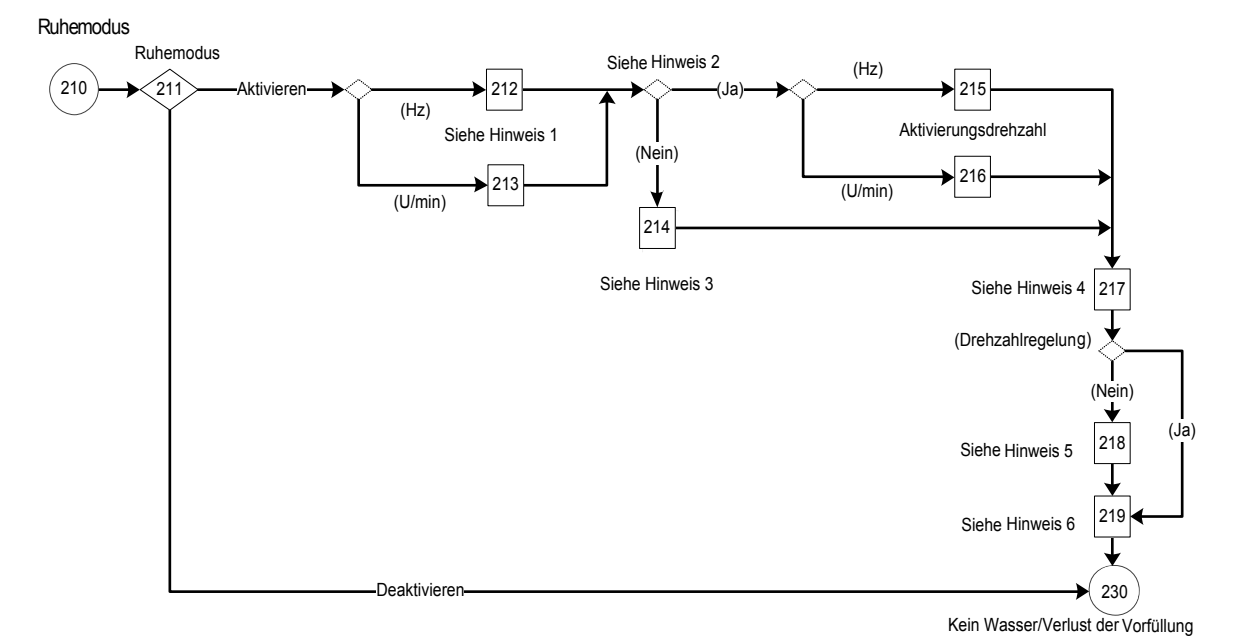

Abbildung 113: Flussdiagramm Schlafmodus

Hinweise Flussdiagramm Schlafmodus:

- Hinweis 1: Dual-Parameter-Bildschirme für Mindest- / Mindest./Energiesparmodus-Frequenz (Hz) / Drehzahl (U/min) und Verzögerung Schlafmodus.
- Hinweis 2: Bedingung (Betriebsart = Stellerbetrieb?).
- Hinweis 3: Parameterbildschirm Kein Durchfluss / Neustartdifferenz.
- Hinweis 4: Parameterbildschirm Mindestbetriebszeit / Mindestruhezeit.
- Hinweis 5: Zeitfenster für Durchflussprüfung.
- Hinweis 6: Informationen zur Aktivierung des Schlafmodus.

#### Tabelle 52: Schlafmodus-Bildschirme

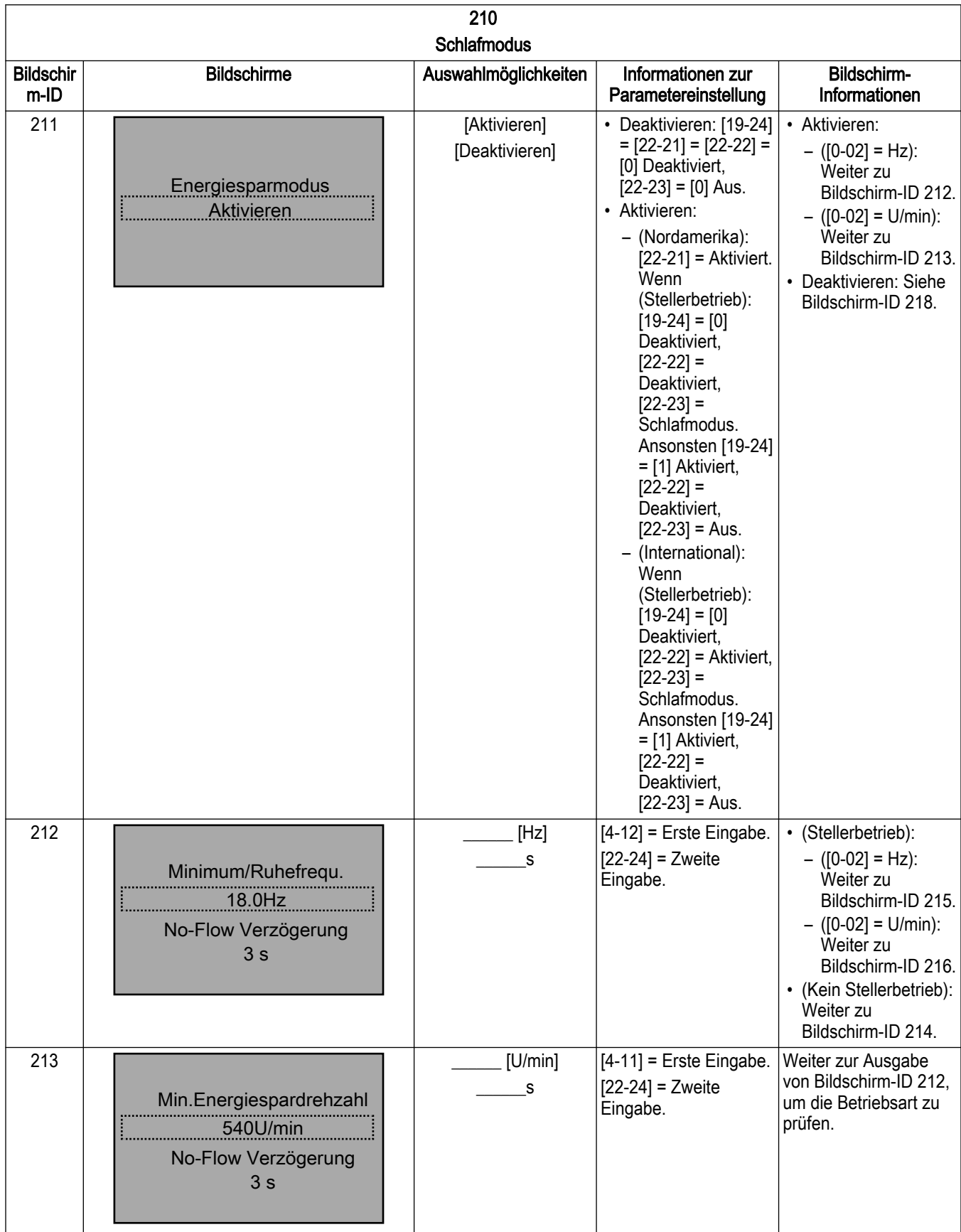

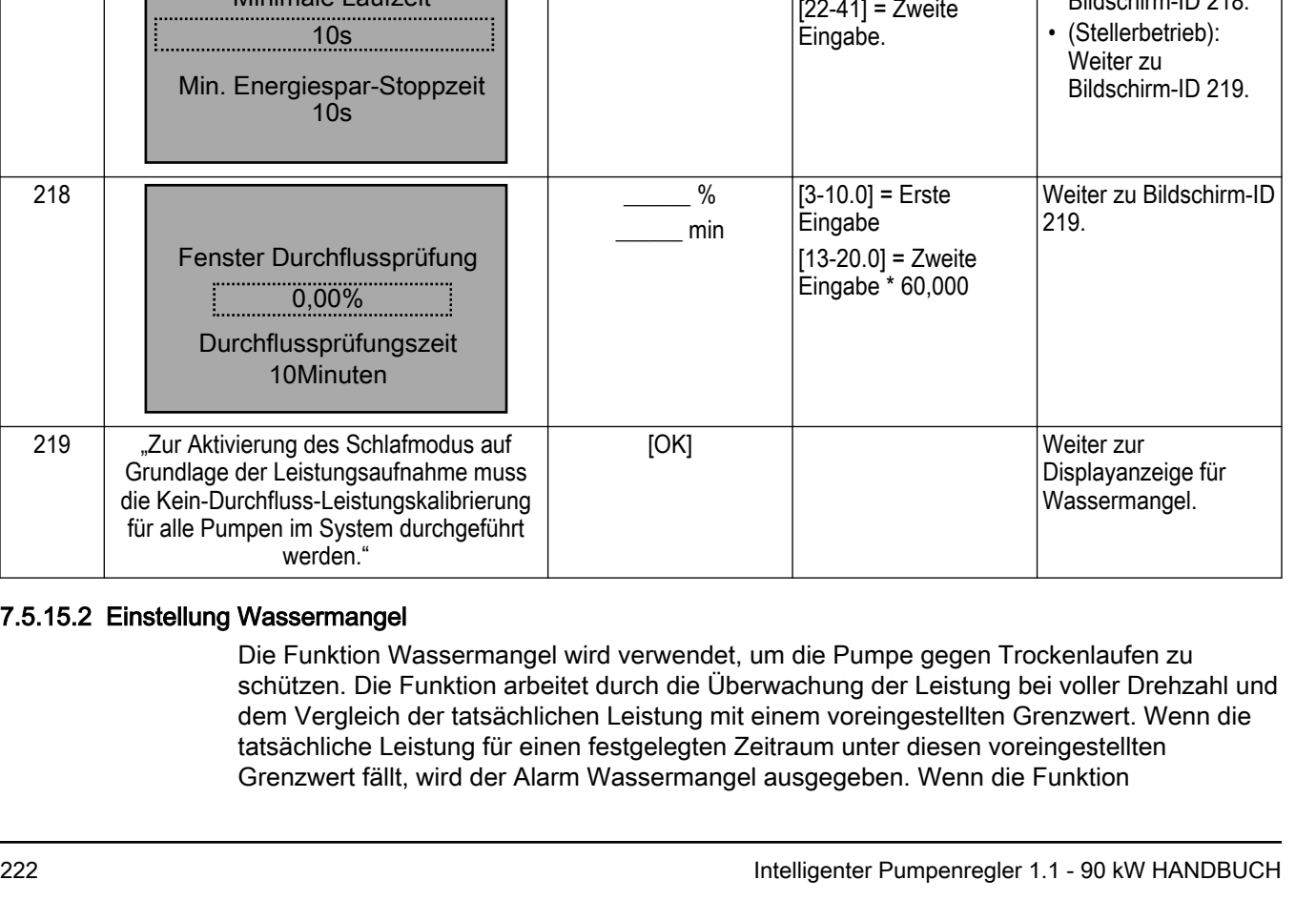

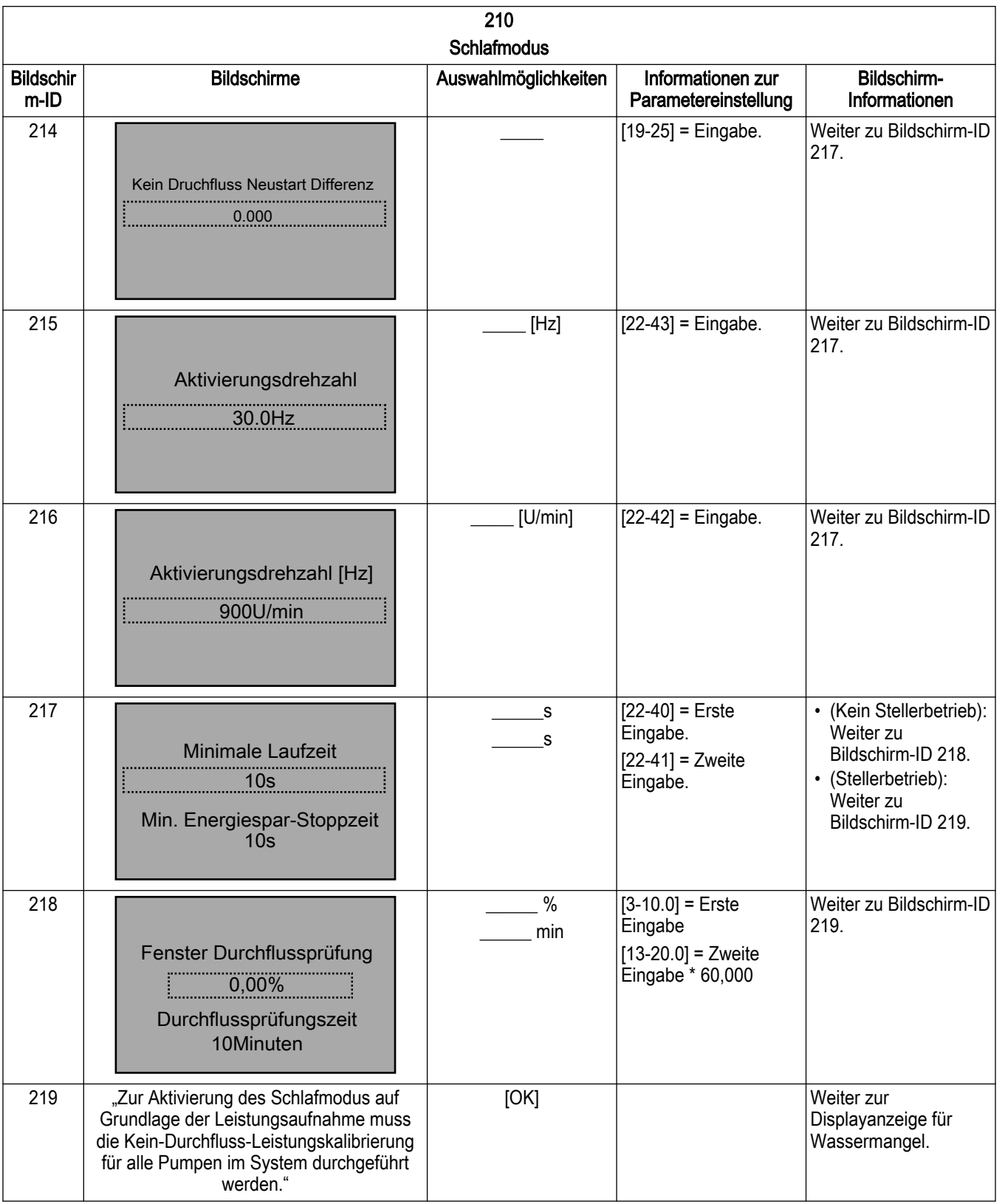

# $7.5.15.2$

Wassermangel deaktiviert wird, dann wird die Pumpe nciht gegen Trockenlaufen und / oder VorWassermangel geschützt.

Der [22–39] Leistung Drehzahl hoch [PS] (Nordamerika) [22-38] Leistung Drehzahl hoch [kW] (International) ist der Leistungswert für fehlenden Durchfluss, welcher der in [22–37] Freq. hoch [Hz] eingegebenen Drehzahl entspricht. Die Leistungskalibrierungs-Einstellung für fehlenden Durchfluss gibt automatisch 85% von [4–14] Max Frequenz [Hz] in [22–37] Freq. hoch [Hz] ein.

Wenn die Pumpe mit voller Drehzahl läuft und die tatsächliche Leistungsaufnahme der Pumpe für einen bestimmten Zeitraum geringer oder gleich diesem Wert ist, wird ein Alarm Wassermangel ausgegeben. Es wird empfohlen, diesen Wert über die Einstellung zur Leistungskalibrierung für fehlenden Durchfluss einzustellen.

Kein Wasser/Verlust der Vorfüllung

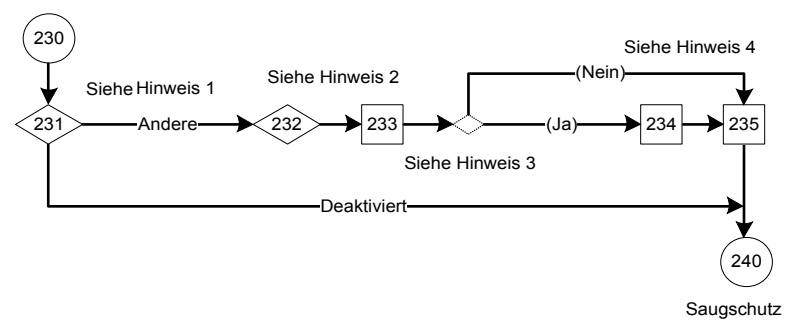

Abbildung 114: Flussdiagramm Wassermangel

Hinweise Flussdiagramm Wassermangel:

- Hinweis 1: Auswahlbildschirm Fehler Wassermangel
- Hinweis 2: Führen Sie den Auswahlbildschirm für die Einstellung zur Leistungskalibrierung für fehlenden Durchfluss und den Parameterbildschirm für die Schutzverzögerung Wassermangel aus.
- Hinweis 3: Bedingung (Wassermangel).
- Hinweis 4: Dual-Parameter-Bildschirm Neustartzeit / -Versuche Wassermangel und Aktivierung der Funktionsinformation Wassermangel/Trockenlaufschutz.

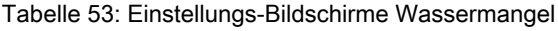

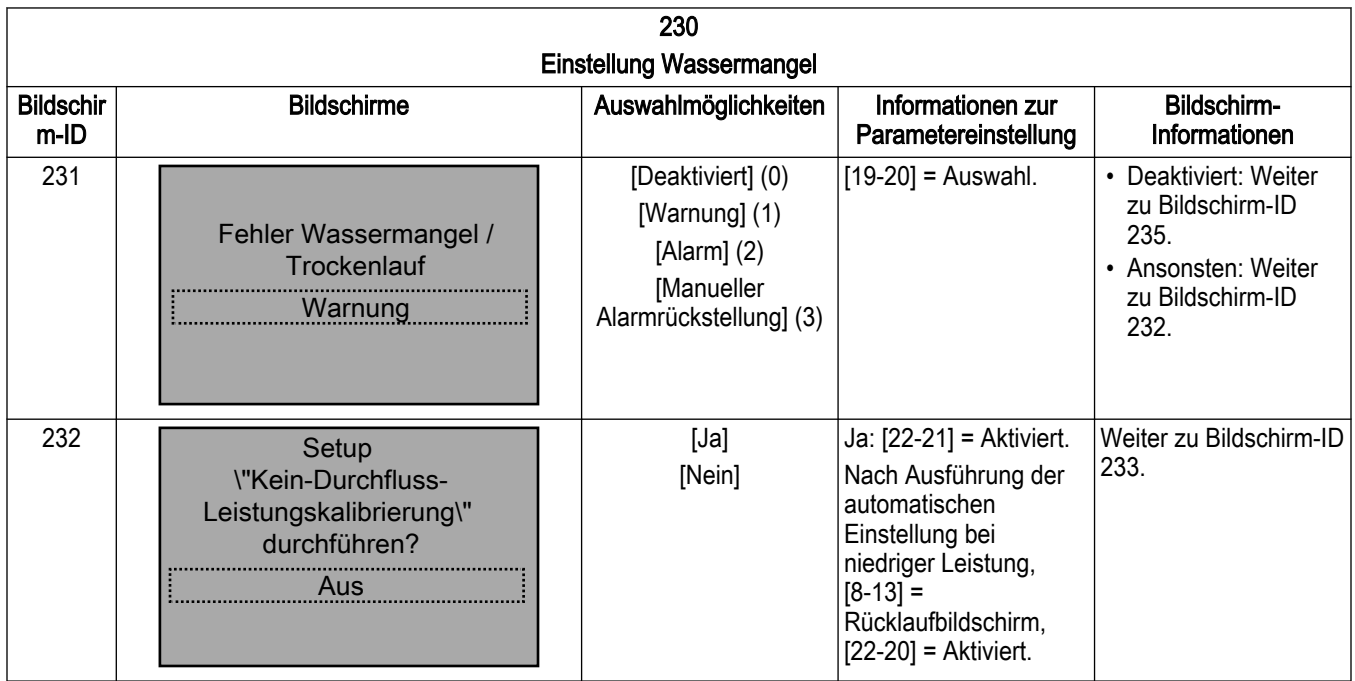

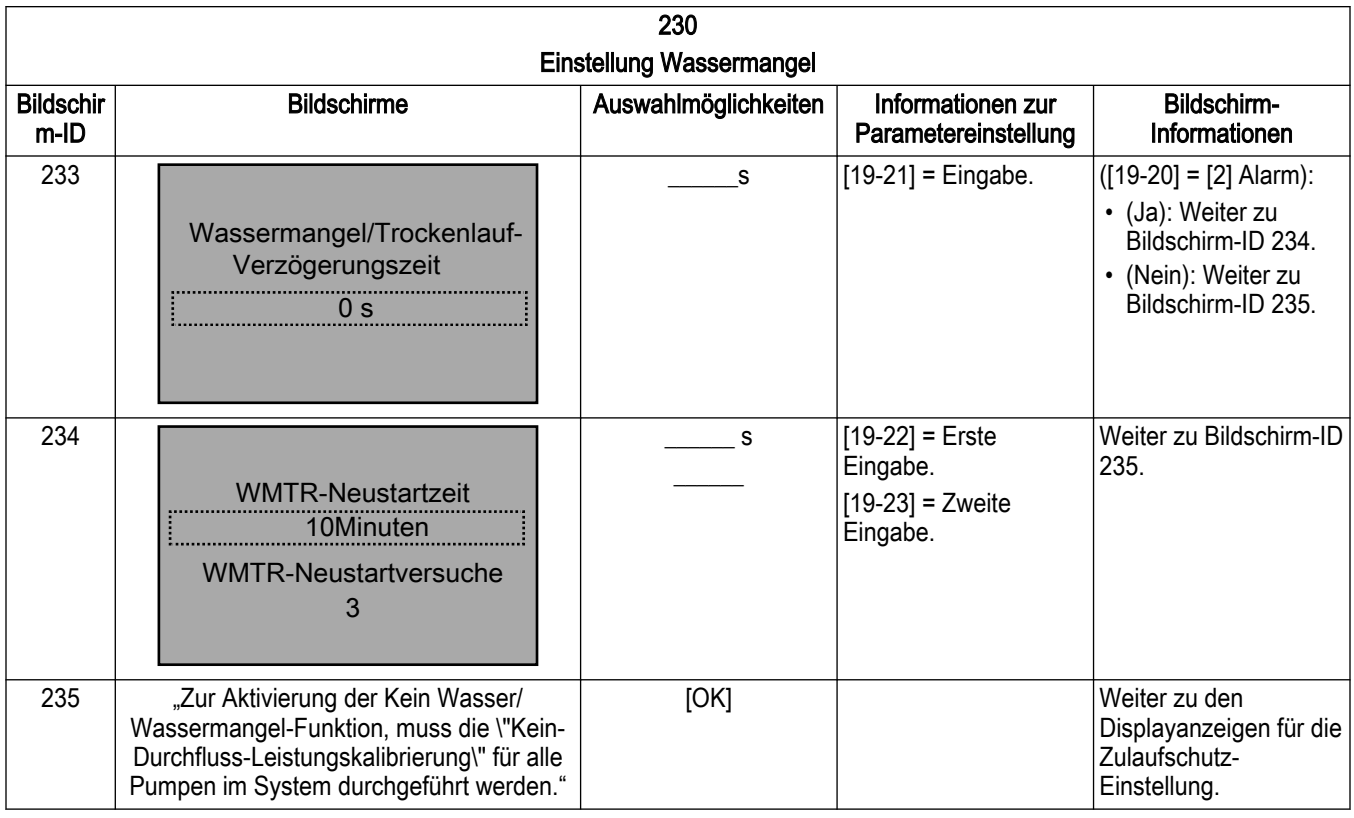

#### 7.5.15.3 Zulaufschutz-Einstellung

Über den Zulaufschutz können Sie Maßnahmen gegen Zustände mit hohem / niedrigen Druck im Zulaufbereich auswählen. Im Zulaufbereich muss ein Drucksensor angeschlossen sein, um den jeweils aktuellen Druck am Zulauf zu messen.

- Eine Abschaltung bei Unterschreitung des Zulaufdrucks schützt über einen Drucksensor für den Zulauf die Pumpe vor Trockenlaufen. Diese Funktion arbeitet in Verbindung mit der Schutzfunktion Wassermangel, welches einen Trockenlaufstatus der Pumpe aufgrund der Leistungsaufnahme erkennt.
- Eine Abschaltung bei Überschreitung des Zulaufdrucks schützt die laufende Pumpe, wenn der Zulaufdruck hoch genug liegt, um die Anforderungen an den Systemdruck zu erfüllen.

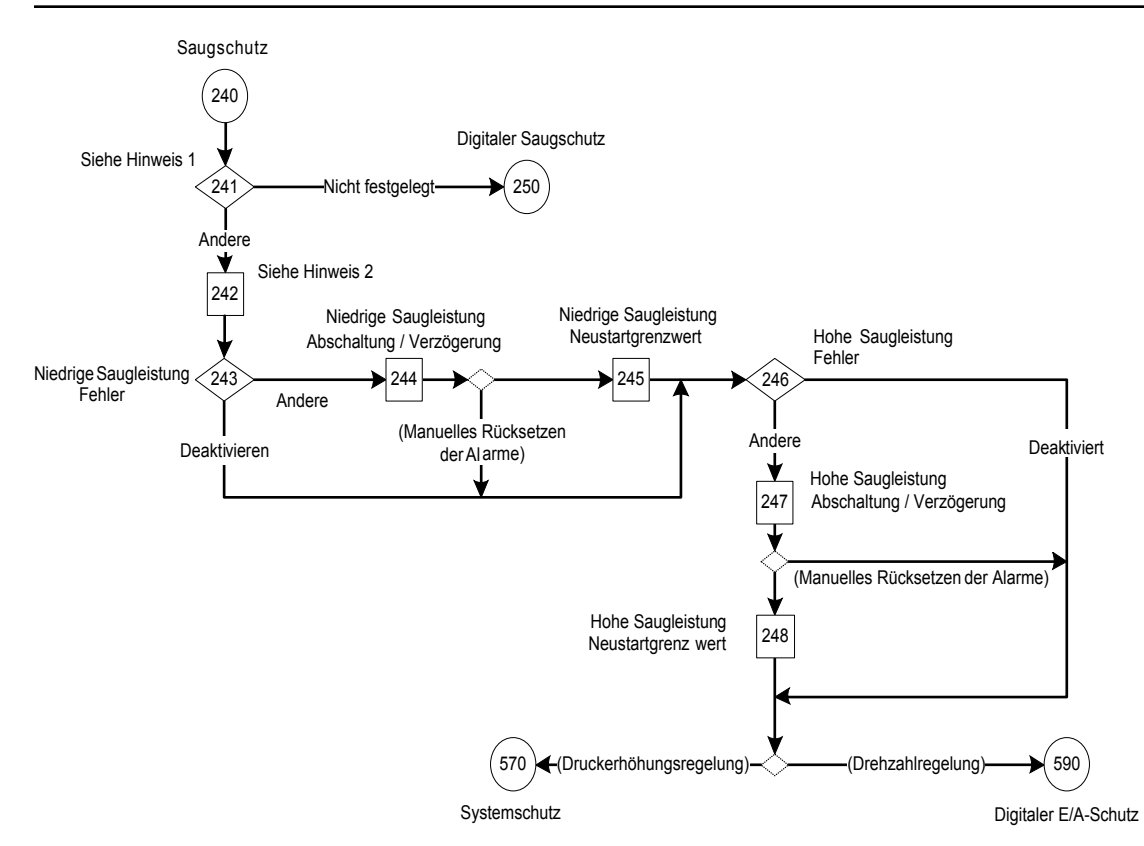

Abbildung 115: Flussdiagramm Zulaufschutz

Hinweise zum Flussdiagramm Zulaufschutz:

- Hinweis 1: Auswahlbildschirm Zulauf
- Hinweis 2: Auswahlbildschirm mit zwei Werten, Istwert hoch / niedrig

Tabelle 54: Bildschirme Zulaufschutz

| 240<br>Zulaufschutz      |                                                          |                                                                                                    |                                                                                                    |                                                                                                    |  |  |  |  |
|--------------------------|----------------------------------------------------------|----------------------------------------------------------------------------------------------------|----------------------------------------------------------------------------------------------------|----------------------------------------------------------------------------------------------------|--|--|--|--|
| <b>Bildschir</b><br>m-ID | <b>Bildschirme</b>                                       | Auswahlmöglichkeiten                                                                                                    | Informationen zur<br>Parametereinstellung                                                                                                    | Bildschirm-<br>Informationen                                                                                                    |  |  |  |  |
| 241                      | <b>Zulaufdruck Eingang</b><br><b>Analoger Eingang 54</b> | [Nicht festgelegt]<br>[Analogeingang 53]<br>[Analogeingang 54]<br>[Analogeingang<br>X30/11]<br>[Analogeingang<br>X30/12]<br>[Analogeingang X42/1] [20-03], [20-06] und<br>[Analogeingang X42/3]<br>[Analogeingang X42/5] | $[19-30]$ = Auswahl.<br>Hinweis: Die<br>Auswahlmöglichkeiten<br>sind in der<br>Auswahlliste [19-30]<br>verfügbar, abgesehen<br>von der Auswahl in<br>[19-70], [20-00],<br>[19-80]. | • Nicht eingestellt:<br>Weiter zur<br>Displayanzeige für<br>die Einstellung des<br>digitalen<br>Zulaufschutzes.<br>• Andere<br>Auswahlmöglichkeite<br>n: Weiter zu<br>Bildschirm-ID 242. |  |  |  |  |

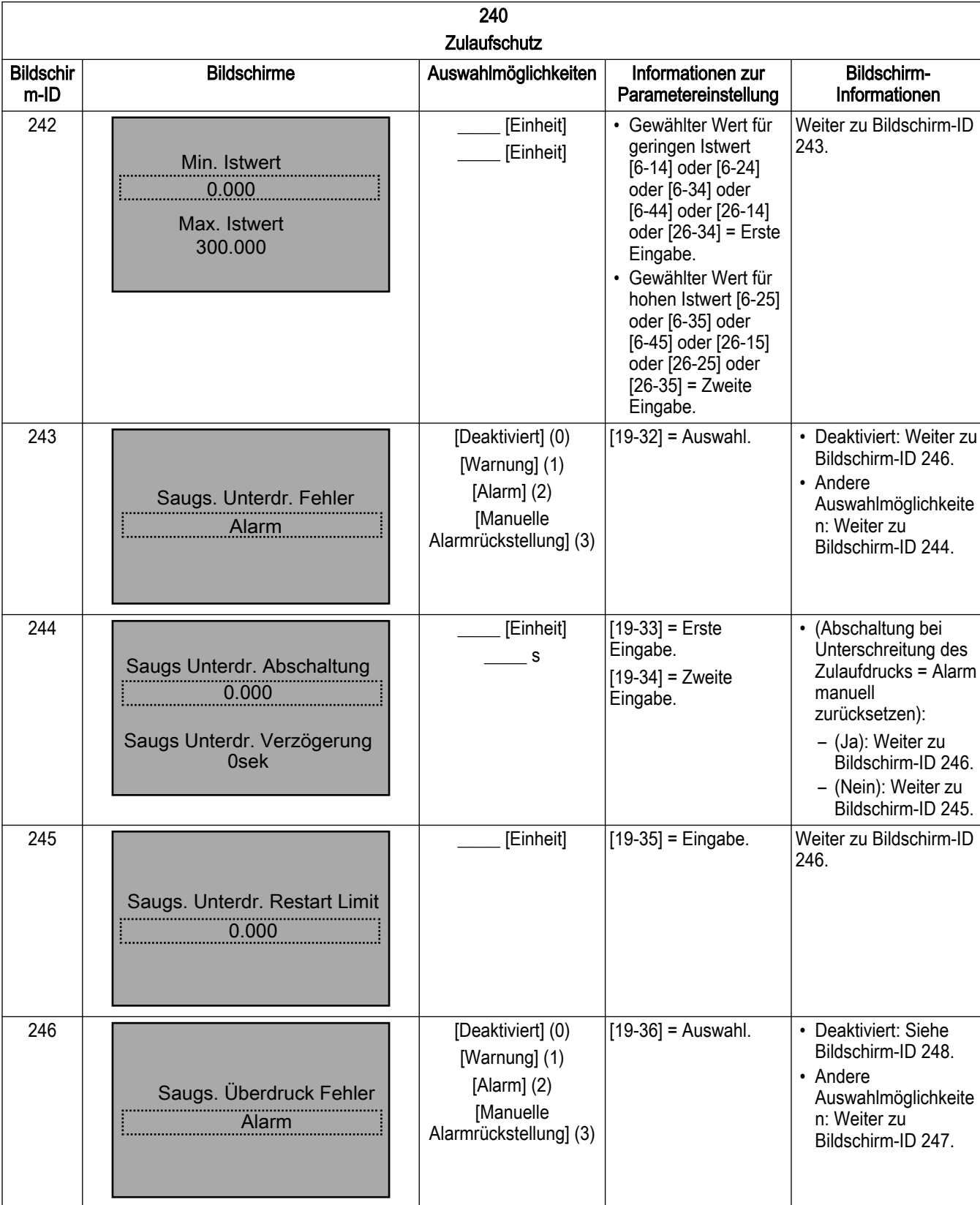

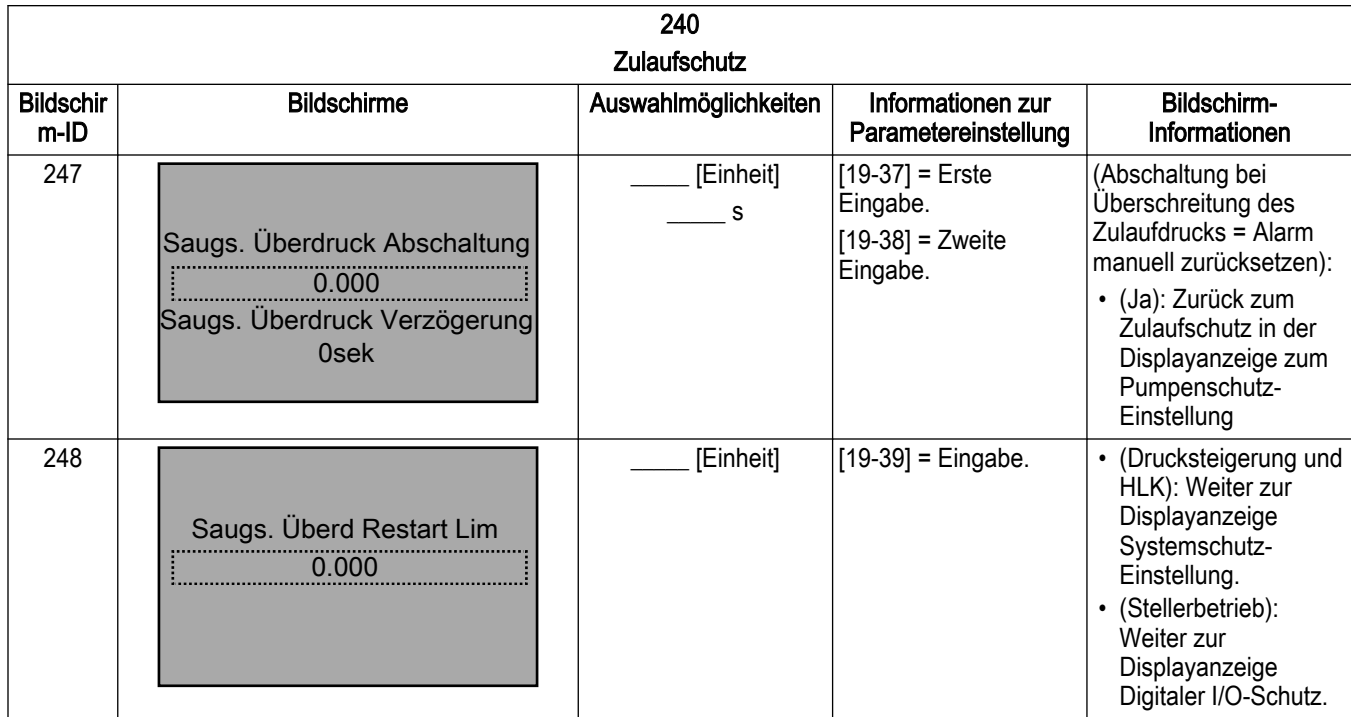

#### 7.5.15.4 Einstellung Digitaler Zulaufschutz

Über die Einstellung für den digitalen Zulaufschutz können Sie den Zulaufschutz über den externen Digitaleingang einrichten. Wenn diese Schutzmaßnahmen für den Zulauf über die Digitaleingänge zugewiesen werden, darf eine Aktion für den Schutz bei Unterschreitung des Zulaufdrucks nur für den Digitaleingangsklemme 27 gelten und eine Aktion für den Schutz bei Überschreitung des Zulaufdrucks nur für Klemme 29 am Digitaleingang.

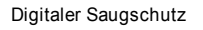

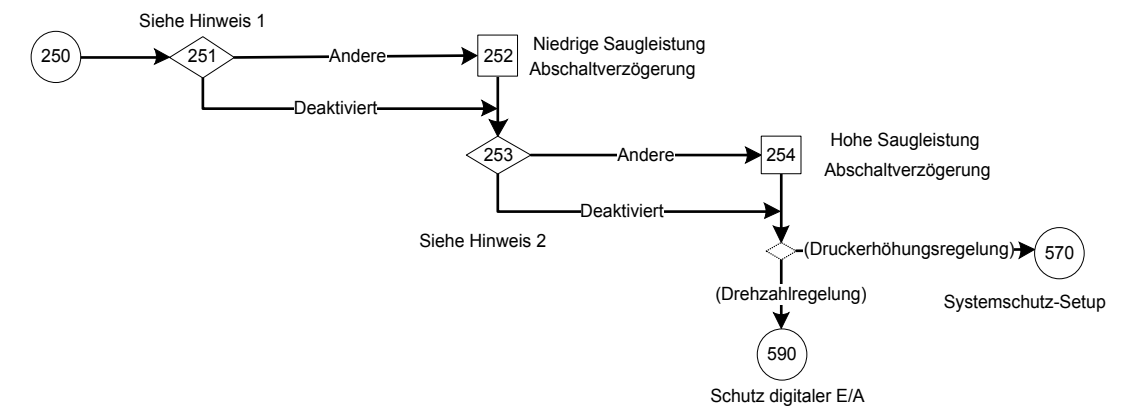

Abbildung 116: Flussdiagramm digitaler Zulaufschutz

Hinweise zum Flussdiagramm digitaler Zulaufschutz:

- Hinweis 1: Einrichtung des Schutzes bei Unterschreitung des Zulaufdrucks über den Auswahlbildschirm zu Digitaleingang 27.
- Hinweis 2: Einrichtung des Schutzes bei Überschreitung des Zulaufdrucks über den Auswahlbildschirm zu Digitaleingang 29.

Tabelle 55: Bildschirme digitaler Zulaufschutz

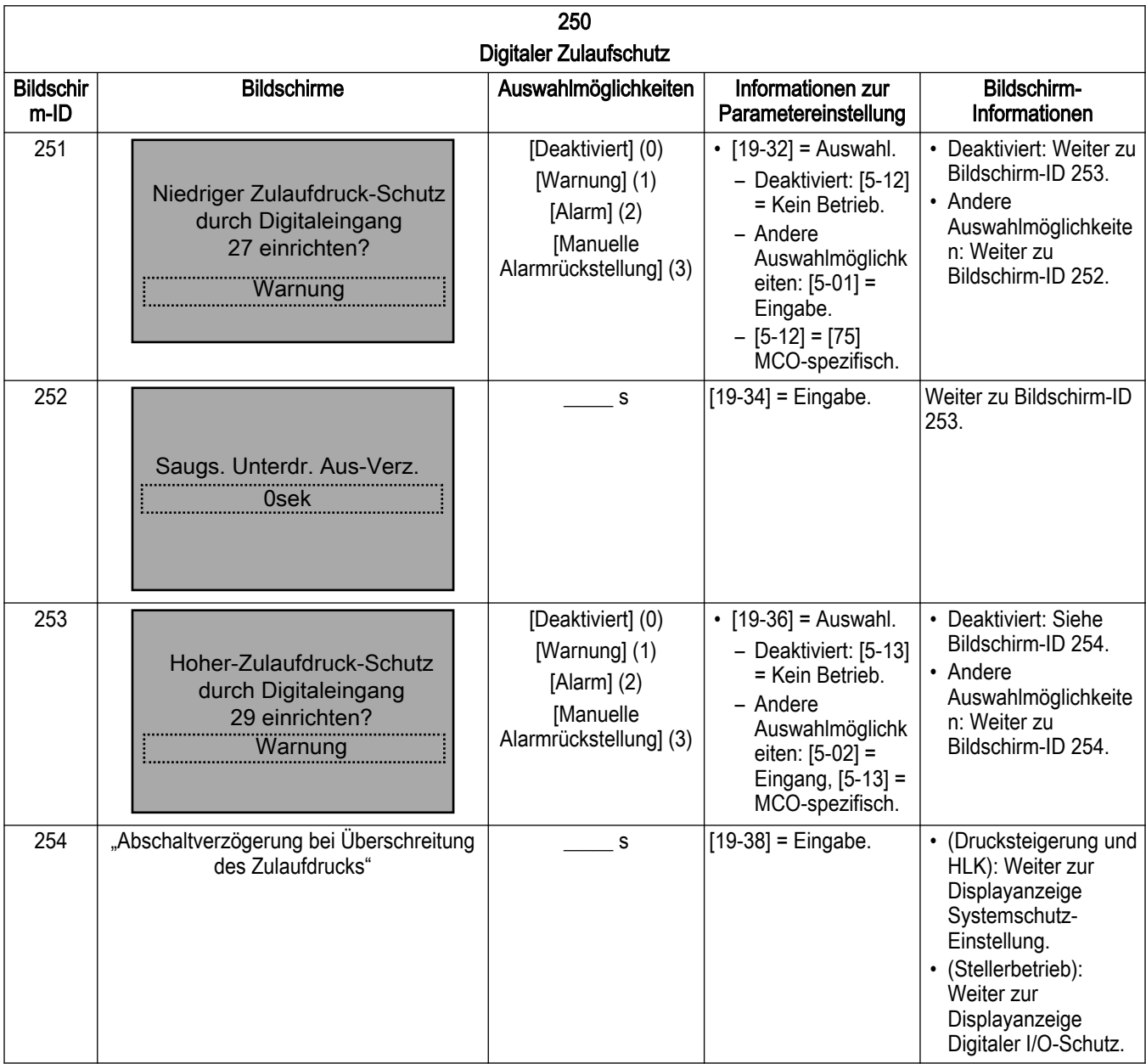

#### 7.5.15.5 Systemschutz-Einstellung

Die Systemschutz-Funktion konfiguriert die Einstellung für Funktionen bei zu geringen Druck, Abschaltung bei minimalem / maximalem Abgabedruck sowie System-Neustart.

Setzen Sie die Funktion auf Warnung, um ein Warnmitteilung auszugeben, auf Alarm oder auf manuelle Alarmrückstellung oder auf Anhalten und Auslösen, um das Steuergerät anzuhalten und eine Alarmmeldung auszugeben. Der Alarm / die Warnung kann manuell über die Reset-Taste der LCP zurückgesetzt werden. Die automatischen Reset-Versuche und die Verzögerung zwischen zwei Reset-Versuchen können eingestellt werden. Bei der Bedingung Anhalten und Verriegeln, für die ein Aus- und Wiedereinschalten erforderlich ist, funktionieren der manuelle und automatische Reset nicht. Um diese Funktion zu deaktivieren, setzen Sie diese auf Aus oder deaktiviert.

Der [22–50] Kennlinienende (Nordamerika) / Kennlinienendefunktion (International) schützt Pumpe und System, indem verhindert wird, dass die Pumpe länger als eine festegelegte Dauer unterhalb eines festgelegten Mindestdrucks läuft. Diese Funktion kann die Pumpe vor Beschädigung durch Betrieb bei ausgehendem Durchfluss und / oder das System vor unerwarteten Lecks wie einem offenen Ventil oder einem geborstenen Rohr schützen.

HINWEIS: Der Alarm bei zu geringem Druck wird gemäß der Einstellungen in [19–48] System-Neustartzeit & [19–49] System-Neustartvers. zurückgesetzt und erfordert danach einen manuellen Reset.

Um diese Funktion zu konfigurieren, muss [22–51] Verzögerung bei zu geringem Druck (Nordamerika) / Kennlinienendverz. (International) und [22–52] Kennlinienendtoleranz gesetzt werden. [22–51] Verzögerung bei zu geringem Druck (Nordamerika) / Kennlinienendverz. (International) ist der Zeitraum, über den der Systemdruck unterhalb von [22–52] Kennlinienendtoleranz liegen muss, bevor ein Alarm oder eine Warnung wegen zu geringem Druck ausgegeben wird.

HINWEIS: Wenn Sie [22–51] Verzögerung bei zu geringem Druck (Nordamerika) / Kennlinienendverz. (International) geriner als [22–27] Trockenlaufschutz (Nordamerika) / Trockenlaufverzögerung (International) einstellen, führt dies dazu, dass der Alarm für zu geringen Druck in Fällen, in denen der Druckabfall im System durch einen Wassermangel der Pumpe oder den Trockenlaufschutz ausgelöst wird, früher auslöst als der Alarm Wassermangel. Um dies zu vermeiden, stellen Sie [22–51] Verzögerung bei zu geringem Druck (Nordamerika) / Kennlinienendverz. (International) länger ein als [22–27] Trockenlaufschutz (Nordamerika) / Trockenlaufverzögerung (International).

[22–52] Kennlinienendtoleranz ist die Differenz zwischen dem Solldruck und dem tatsächlichen Druck, die [22–50] Kennlinienende(Nordamerika) / Kennlinienendefunktion (International) auslöst. Dieser Druck wird als Prozentsatz von [20–14] Max. Sollwert/Istwert angegeben. [22–51] Verzögerung bei zu geringem Druck ist beispielsweise auf 10 Sekunden eingestellt; [22–52] Kennlinienendtoleranz steht auf 10%, der Solldruck auf 50 psi und [20– 14] Max. Sollwert/Istwert auf 300 psi. Wenn der Systemdruck nun für mehr als 10 Sekunden unter 20 psi fällt (50 psi – (10% \* 300 psi)), gibt das Steuergerät einen Alarm oder eine Warnung für zu geringen Druck aus. Hinweis: Der Parameter [3-03] Maximaler Sollwert muss auf die gleiche Drehzahl wie Parameter [4-14] Max Frequenz [Hz] eingestellt werden.

Der Fehler Abschaltung bei maximalem / minimalem Abgabedruck wird angezeigt, wenn der Systemdruck einen festgelegten Wert für einen festgelegten Zeitraum über- bzw. unterschreitet. Wählen Sie das Verhalten des erweiterten Steuergerätes bei Bedingungen für Abschaltung bei minimalem / maximalem Abgabedruck und Verzögerung, bevor das Steuergerät einen Alarm / eine Warnung ausgibt.

Alle Systemschutz-Timer sollten im Analogeingang-Abschnitt größer als der Live-Nulltimer sein.

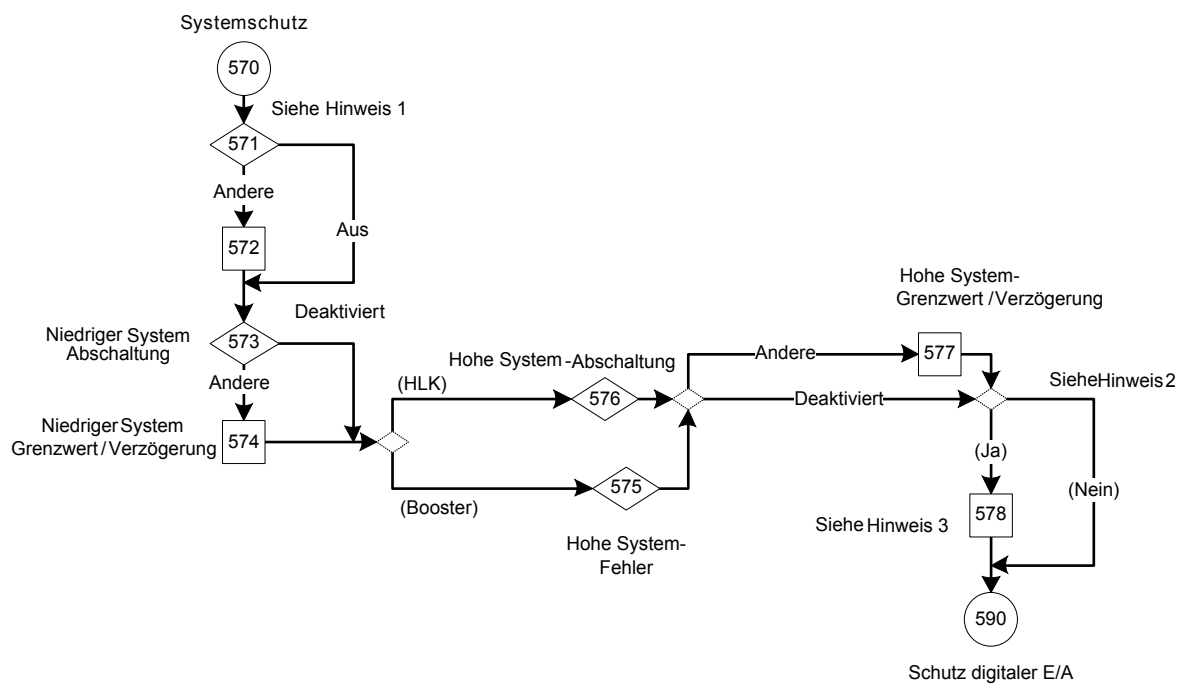

Abbildung 117: Flussdiagramm Systemschutz

Hinweise Flussdiagramm Systemschutz:

- Hinweis 1: Auswahlbildschirm der Kennlinienende-Funktion und Dual-Parameter-Bildschirm für Verzögerung / Differenz bei zu geringem Druck.
- Hinweis 2: Bedingung ([19-26] oder [19-45] oder [22-50] = Alarm?).
- Hinweis 3: Dual-Parameter-Bildschirm System-Neustartzeit / Versuche.

Tabelle 56: Bildschirme Systemschutz

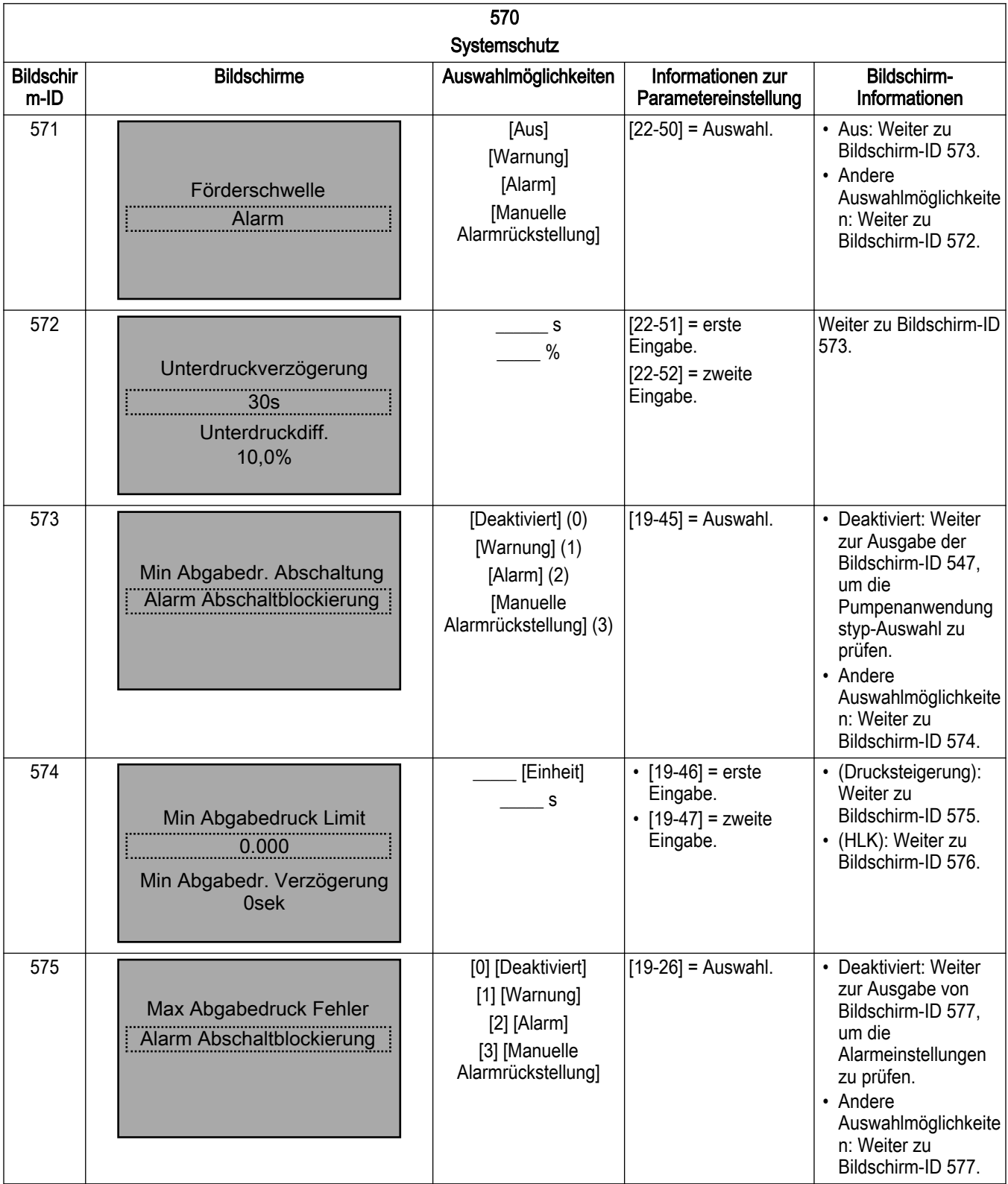

<span id="page-232-0"></span>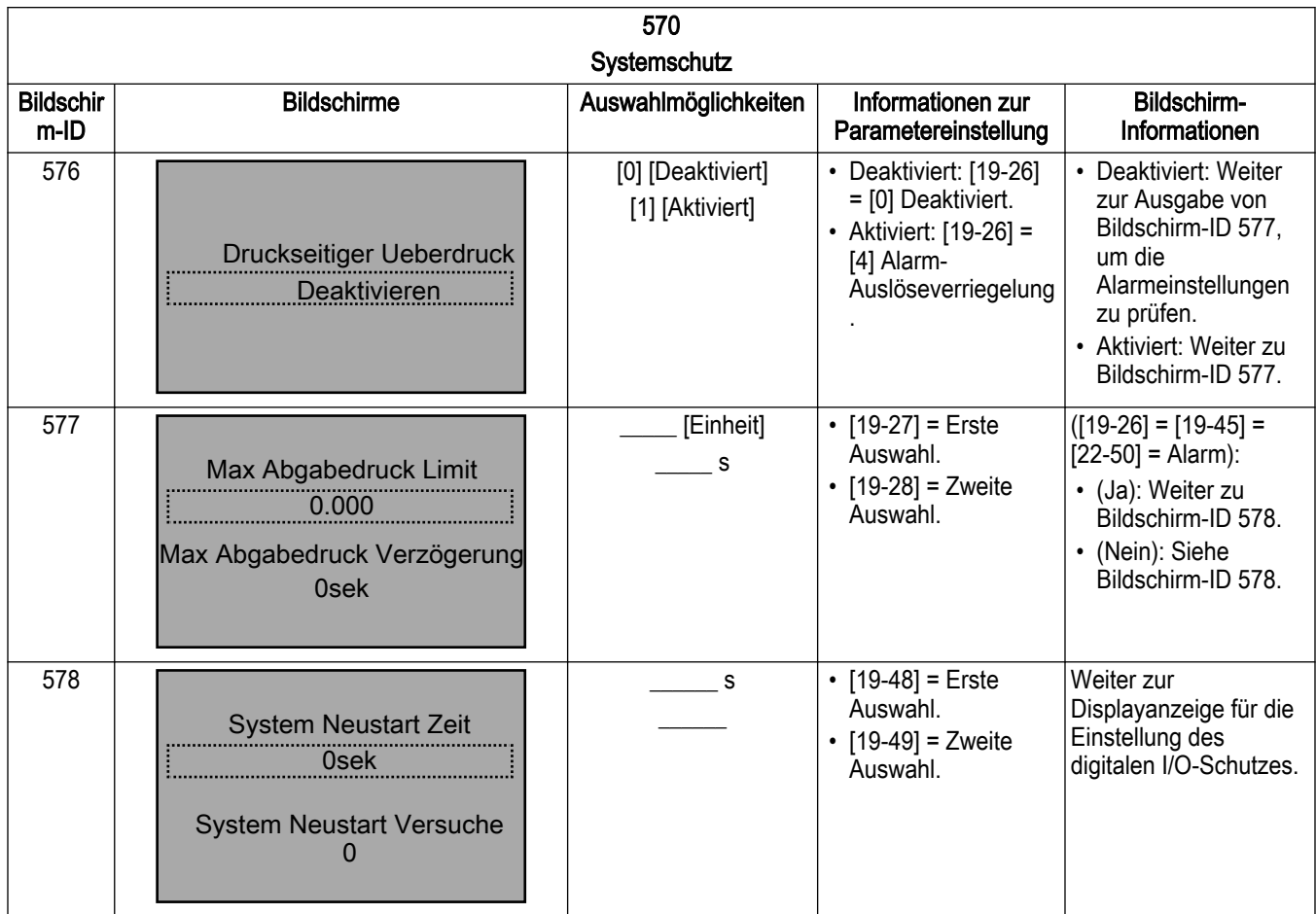

#### 7.5.15.6 Einstellung digitaler I/O-Schutz

Die digitale I/O-Schutzeinstellung aktiviert den Pumpenschutz über den externen Digitaleingang. Dieses digitale Eingangssignal weist auf eine Fehlerbedingung außerhalb des Frequenzumrichters hin. Ein "Pumpenschutz" hat eine Auslösung des Frequenzumrichters verursacht. Der Alarm kann über einen Digitaleingang oder die Taste [RESET] zurückgesetzt werden, wenn der Grund für die Schutzauslösung / die externe Verriegelung beseitigt wurde.

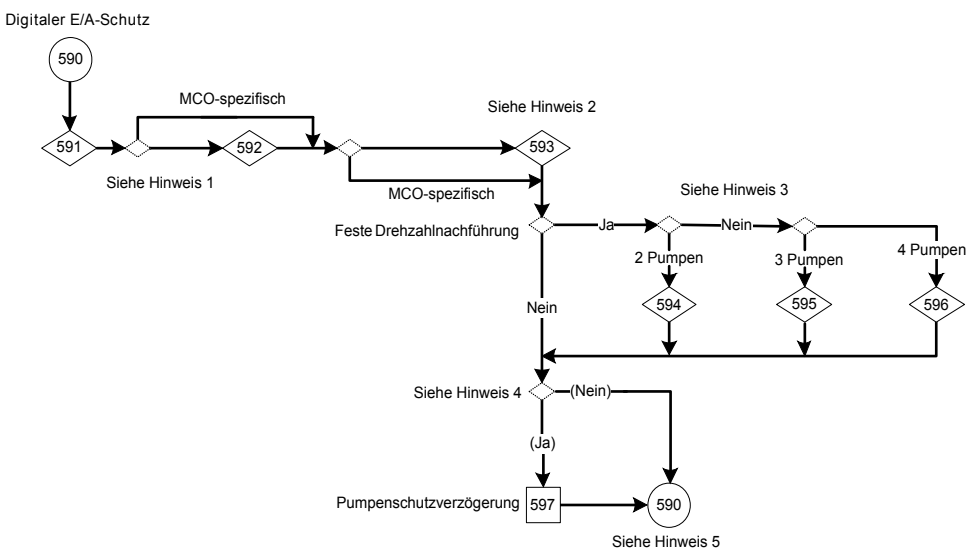

Abbildung 118: Flussdiagramm digitaler I/O-Schutz

Hinweise Flussdiagramm digitaler I/O-Schutz:

- Hinweis 1:
	- Auswahlbildschirm Pumpenschutz-Einstellung über Digitaleingang 19.
	- Bedingung (Anschluss 27 Digitaleingang = MCO-spezifisch).
	- Auswahlbildschirm Pumpenschutz-Einstellung über Digitaleingang 27.
- Hinweis 2:
	- Bedingung (Anschluss 29 Digitaleingang = MCO-spezifisch?).
	- Auswahlbildschirm Pumpenschutz-Einstellung über Digitaleingang 29.
- Hinweis 3: Pumpenschutz-Einstellung für 2, 3 und 4 Pumpen über den Informationsbildschirm Digitaleingänge.
- Hinweis 4: Parameterbildschirm Pumpenschutzverzögerung.

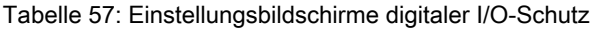

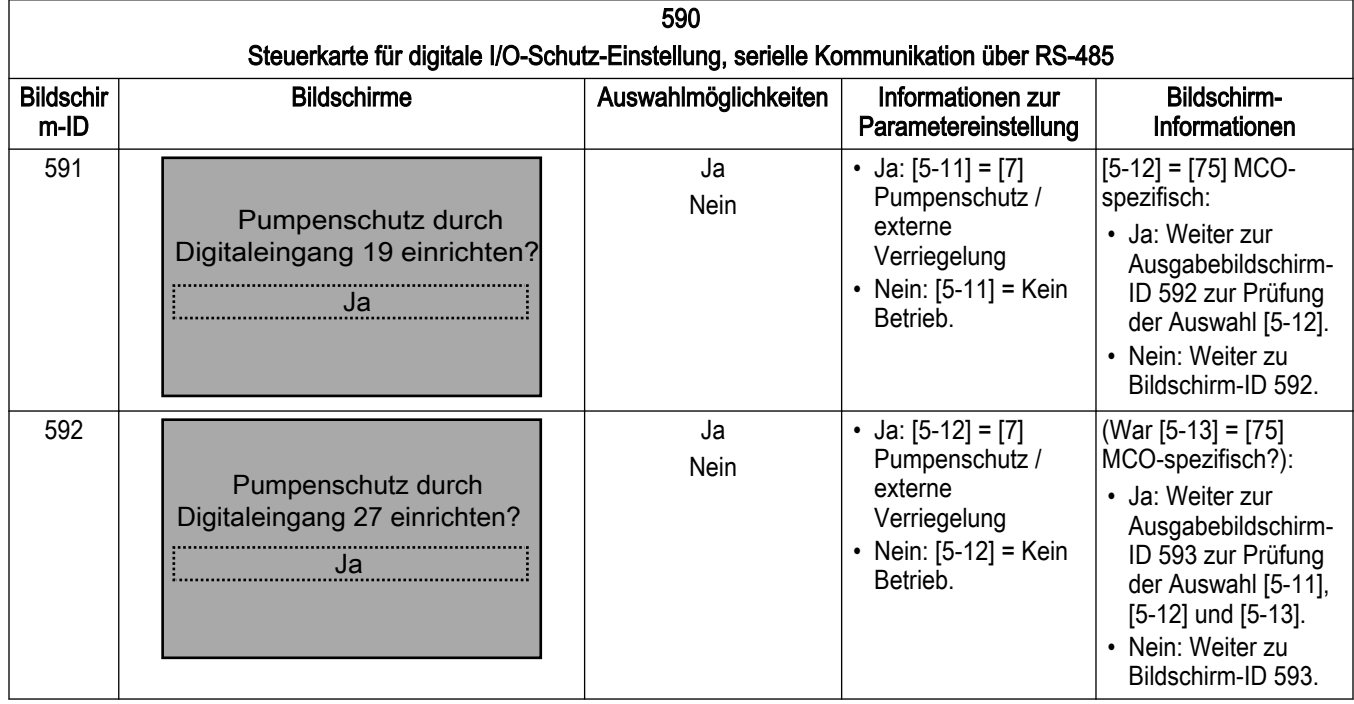

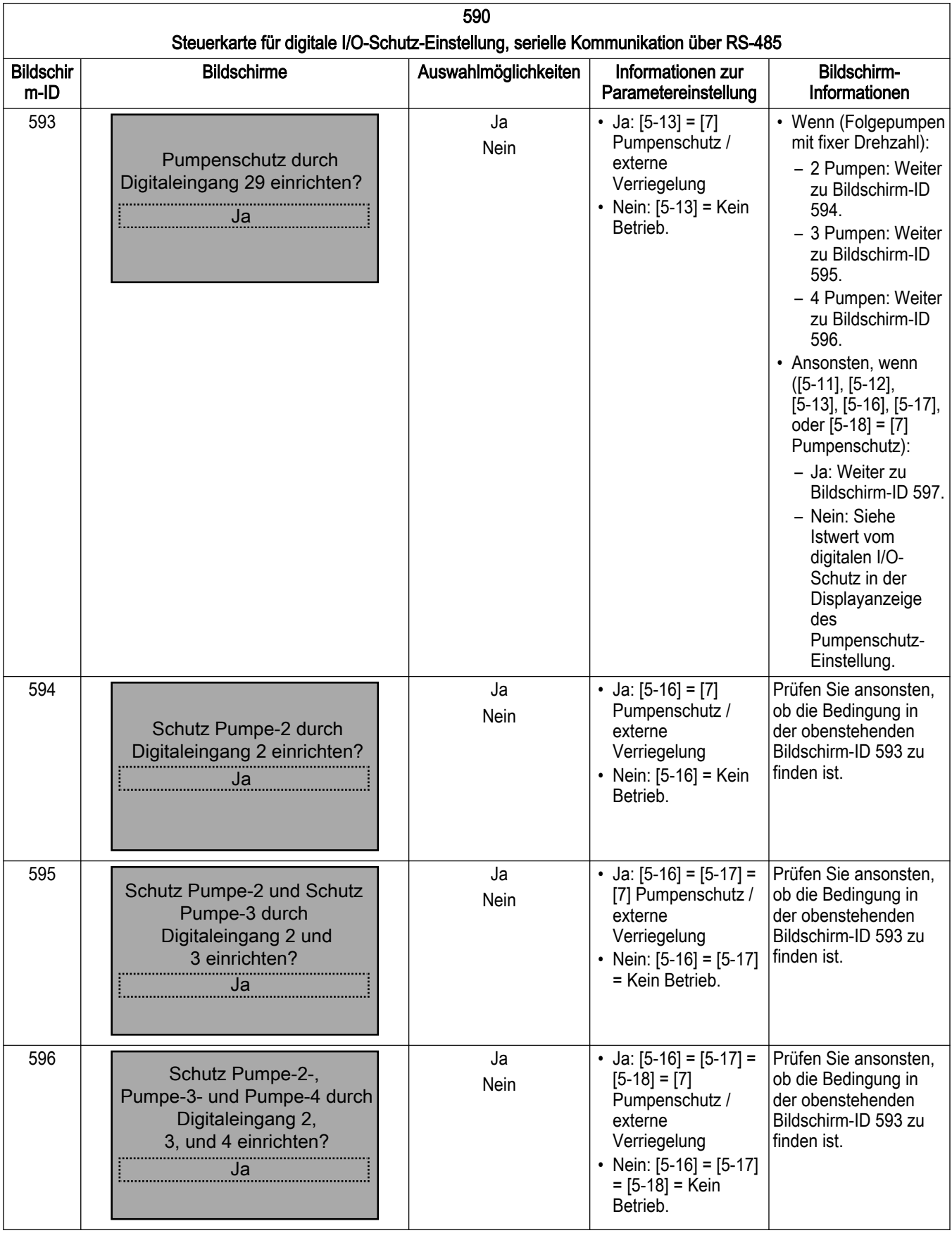

<span id="page-235-0"></span>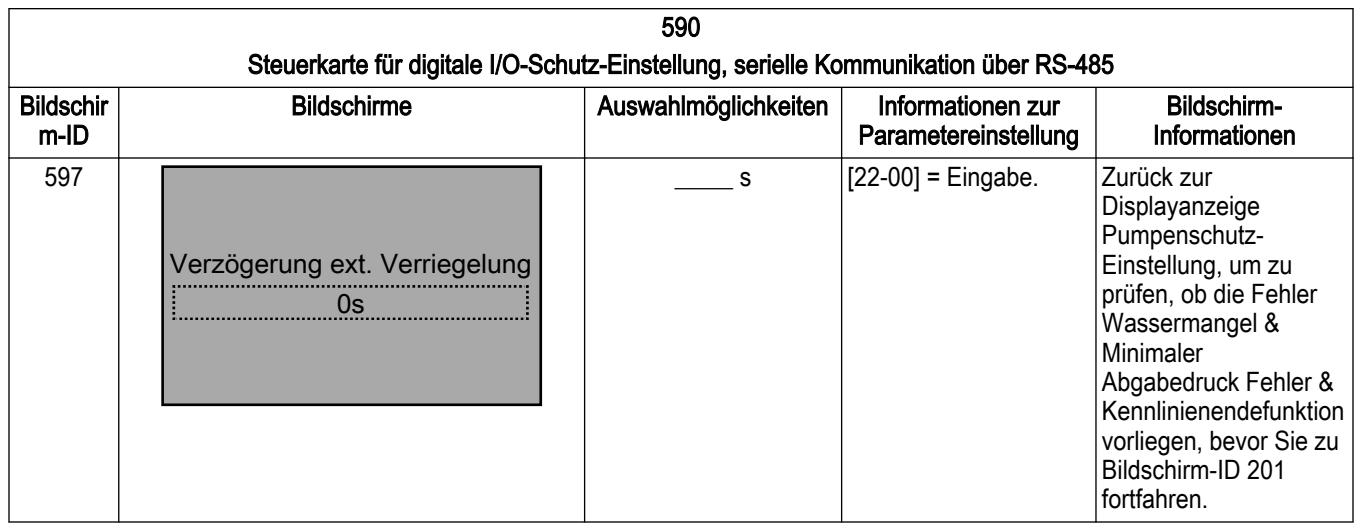

## 7.5.16 Bypass-Einstellung

Smart Start kann auf Deaktiviert, Automatik & Digital, nur automatisch und nur Digitaleingang konfiguriert werden. Damit ein Bypass-Panel den Motor mit dem Antrieb oder der Spannungsversorgung verbindet, isolieren Sie den Ausgang des Antriebs von der Stromleitung oder richten Sie eine Zeitverzögerung ein, bevor Sie den Bypass aktivieren (nicht verfügbar für Lowara).

Jeder Antriebsmodus oder manueller / automatischer Bypass-Modus verfügt über ein bestimmtes Symbol, das in der oberen rechten Zeile der Bypass-LCP angezeigt wird, wenn es aktiviert ist.

• Antriebsmodus:

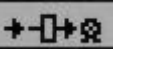

Der Motor ist mit dem Antrieb verbunden und wird von diesem gesteuert.

• Manueller / Automatischer Bypass-Modus:

Der Motor wird über die Leitung mit voller Drehzahl betrieben, wenn ein Startbefehl vorliegt.

 $+ \sqrt{1}$  2

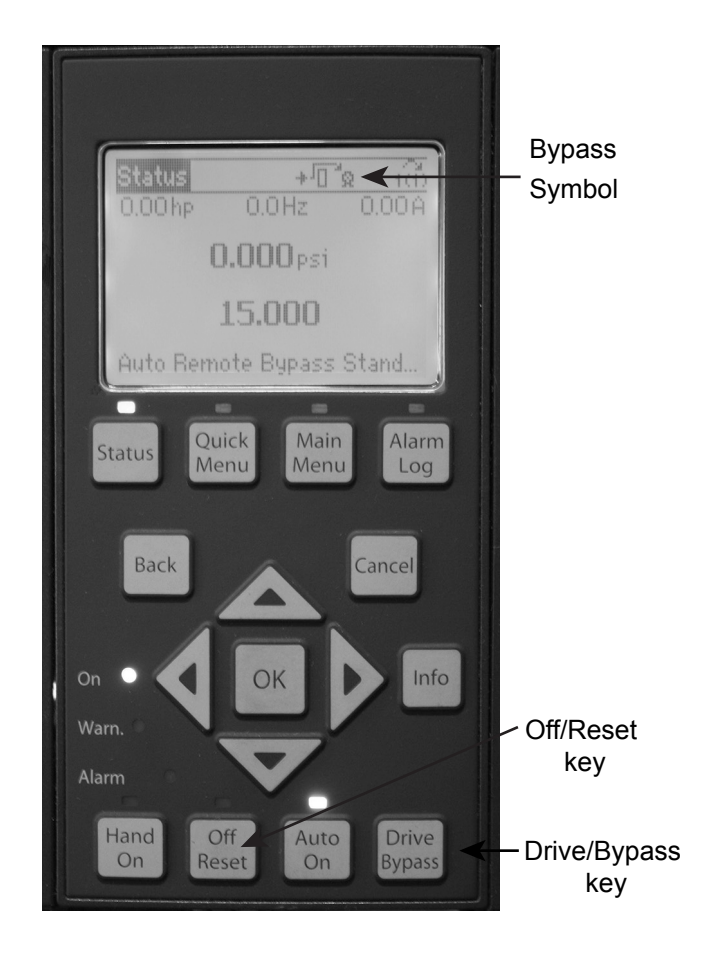

Wenn der Antrieb sich im Betriebsmodus befindet und Sie die Taste Antriebs-Bypass auf der Bypass-LCP drücken, werden die Optionen für den Bypass- und Antriebsmodus auf dem Bildschirm angezeigt:

 Bypass-Modus. Drücken Sie [OK] für einen Wechsel in den

Drücken Sie [Abbrechen], um im Antriebs-Modus zu bleiben.

Wenn der Antrieb sich im Bypassmodus befindet und Sie die Taste Antriebs-Bypass auf der Bypass-LCP drücken, werden die Optionen für den Antriebs- und Bypassmodus auf dem Bildschirm angezeigt:

 Antriebsmodus. Drücken Sie [OK] für einen Wechsel in den

> Drücken Sie [Abbrechen], um im Bypass-Modus zu bleiben

• Im automatischen und digitalen Konfigurationsmodus sowie im nur automatischen Konfigurationsmodus wird der Bypassbetrieb aktiviert, sobald einer der antriebsbezogenen Alarme ausgelöst wird. Die Anzahl der Bypass-Antriebe kann bei Ausfall der in [19-58] Bypass-Umrichter Fehler festgelegten Anzahl Antriebe über Smart Start oder [19-59] Bypass laufende Pumpen eingerichtet werden.

• Im Konfigurationsmodus nur Digitaleingang wird der Digitaleingang 32 für die Einstellung der Anzahl Pumpen in [19-59] Bypass laufende Pumpen für den Bypass-Modus im Remote-Bereich verwendet.

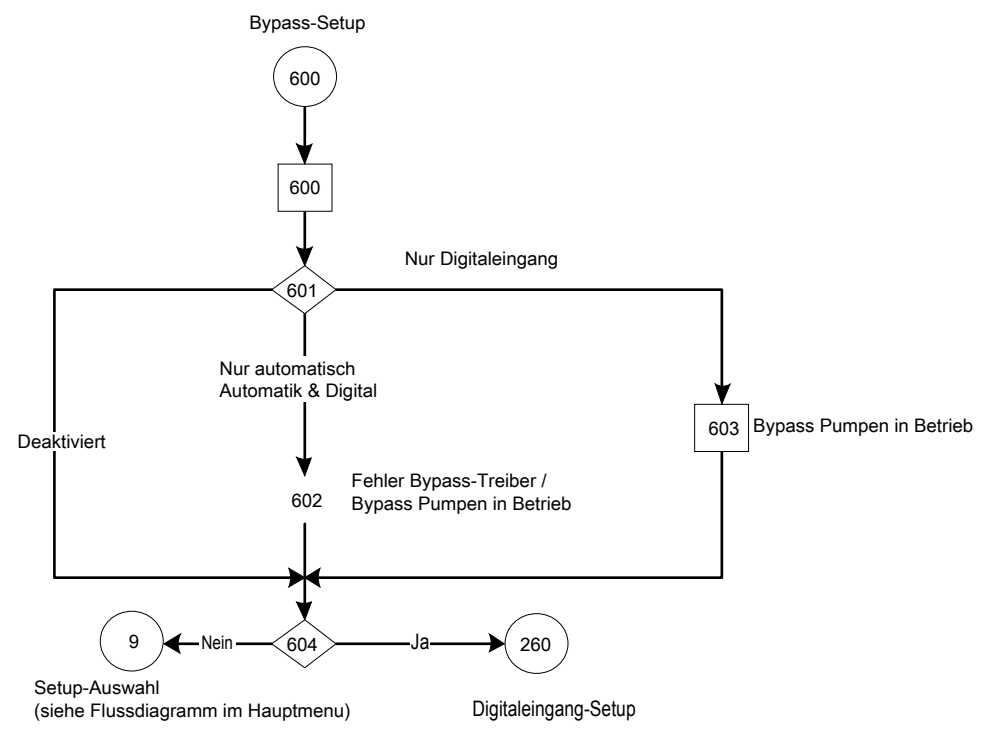

Abbildung 119: Flussdiagramm Bypass-Einstellung

Tabelle 58: Einstellungsbildschirme Bypass-Einstellung

| 240                       |                                           |                                                                                     |                                                                                                    |                                                                                                    |  |  |  |  |
|---------------------------|-------------------------------------------|-------------------------------------------------------------------------------------|----------------------------------------------------------------------------------------------------|----------------------------------------------------------------------------------------------------|--|--|--|--|
| <b>Bypass-Einstellung</b> |                                           |                                                                                     |                                                                                                    |                                                                                                    |  |  |  |  |
| <b>Bildschir</b><br>m-ID  | <b>Bildschirme</b>                        | Auswahlmöglichkeiten                                                                | Informationen zur<br>Parametereinstellung                                                                                                    | Bildschirm-<br>Informationen                                                                                                    |  |  |  |  |
| 600                       | Parametersatz-Auswahl<br><b>Bypass</b>    |                                                                                     |                                                                                                    | • Die Auswahl<br>Bypass-Einstellung<br>ist nur verfügbar,<br>wenn ein Bypass-<br>Panel erkannt und<br>funktionsfähig ist.<br>• Weiter zu<br>Bildschirm-ID 601.                                              |  |  |  |  |
| 601                       | <b>Bypass-Funktion</b><br>Nur automatisch | [Deaktiviert]<br>[Automatik & Digital]<br>[Nur automatisch]<br>[Nur Digitaleingang] | • Deaktiviert: $[19-58] =$<br>$[19-59] = 0, [31-01]$<br>$= 5$ s, [31-02] = 0 s.<br>• Wenn ([5-14] = [75]<br>MCO-spezifisch):<br>$[5-14]$ = Kein Betrieb | Deaktiviert: Weiter<br>$\bullet$<br>zu Bildschirm-ID<br>604.<br>• Automatik & Digital<br>oder nur Automatik:<br>Weiter zu<br>Bildschirm-ID 602.<br>• Nur Digitaleingang:<br>Weiter zu<br>Bildschirm-ID 603. |  |  |  |  |

<span id="page-238-0"></span>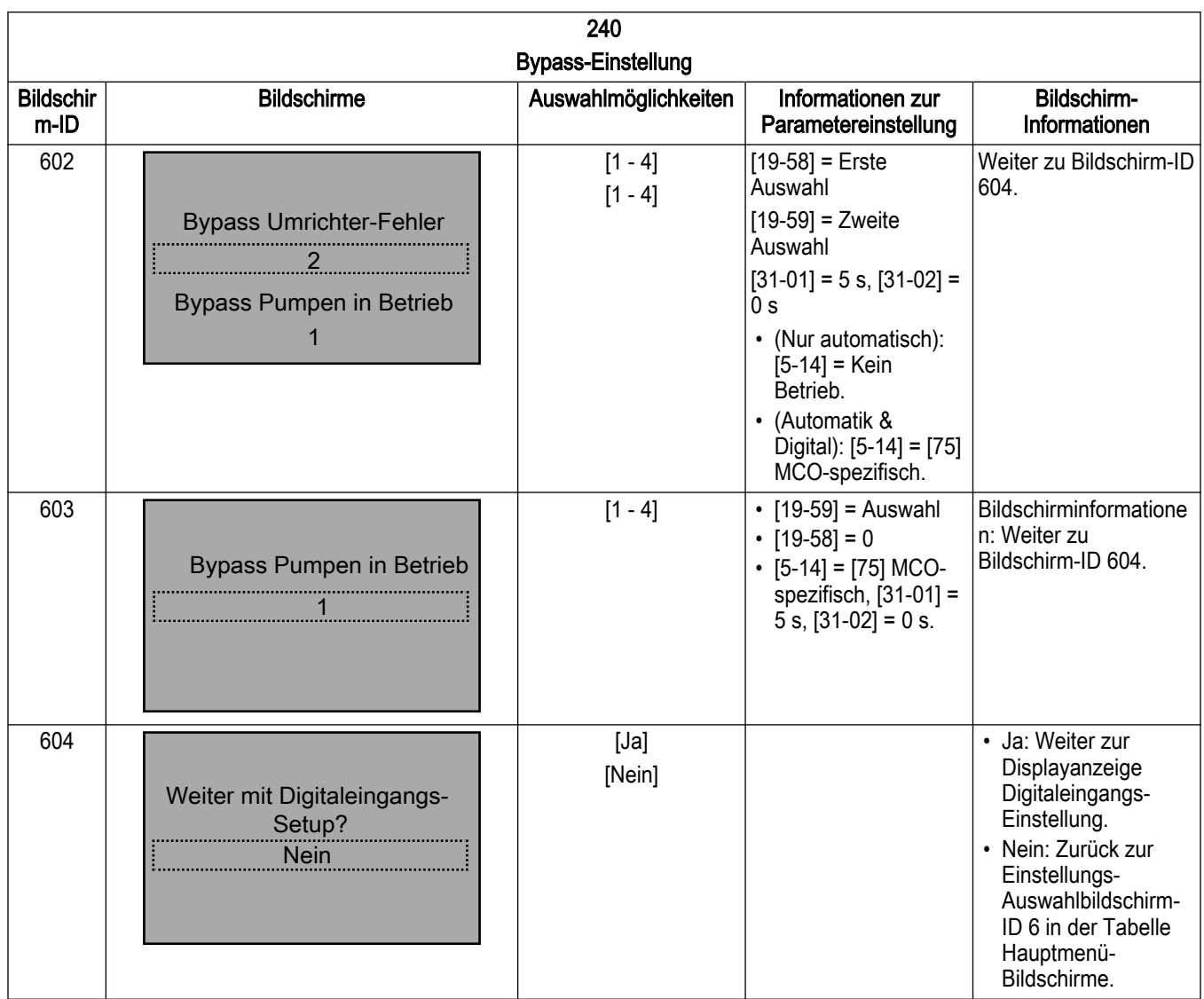

#### 7.5.17 Einstellung Digitaleingänge

Jeder ungenutzte Digitaleingang kann als Teil der Einstellung Digitaleingänge konfiguriert werden. Im Folgenden finden Sie eine Liste der Digitaleingänge und der mit diesen verbundenen Funktionen. Die Standardfunktion eines Digitaleingangs kann sich je nach gewählter Betriebsart ändern. Digitaleingang 18 wird für alle Betriebsarten als Startfunktion verwendet. Dieser Eingang hat eine fest zugeordnete Funktion und kann in der Einstellung Digitaleingänge nicht konfiguriert werden.

## HINWEIS:

Für Digitaleingänge in diesem Abschnitt sollten nur Auswahlmöglichkeiten aus der folgenden Liste verfügbar sein (wenn diese Auswahlmöglichkeiten für den jeweiligen Eingang verfügbar sind). Wenn der zuvor ausgewählte Wert nicht auf der Liste zu finden ist, sollte er sich auf "Kein Betrieb" zurücksetzen.

Tabelle 59: Auswahlliste Digitaleingänge

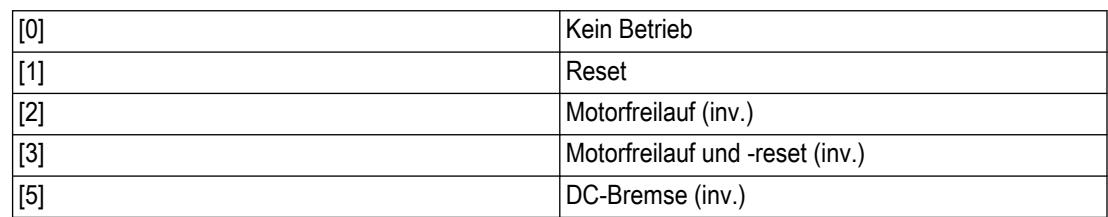

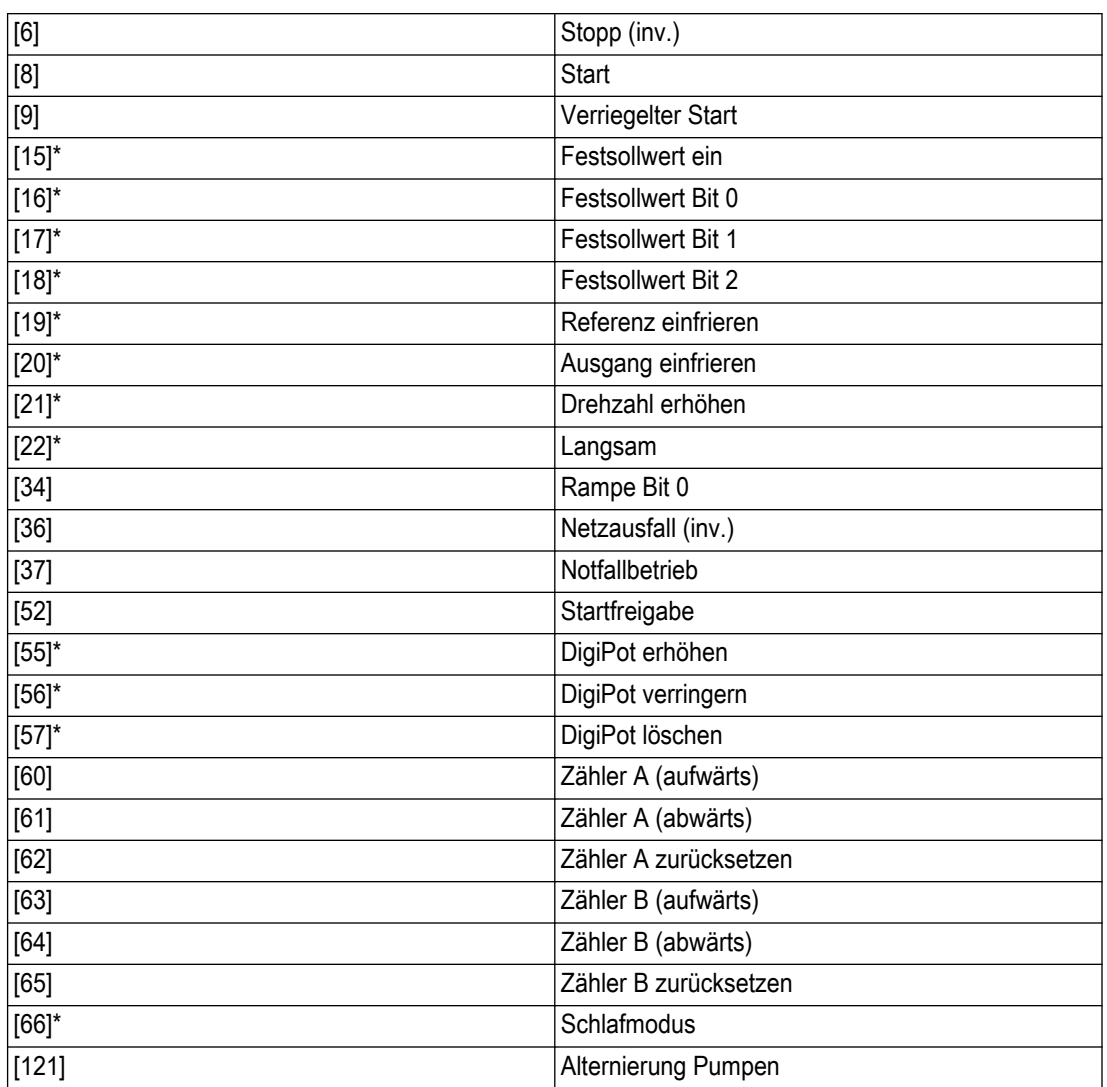

\* Nur verfügbar, wenn als Betriebsart Stellerbetrieb ausgewählt ist

Tabelle 60: Funktionalität des Digitaleingangs auf Grundlage der Betriebsart

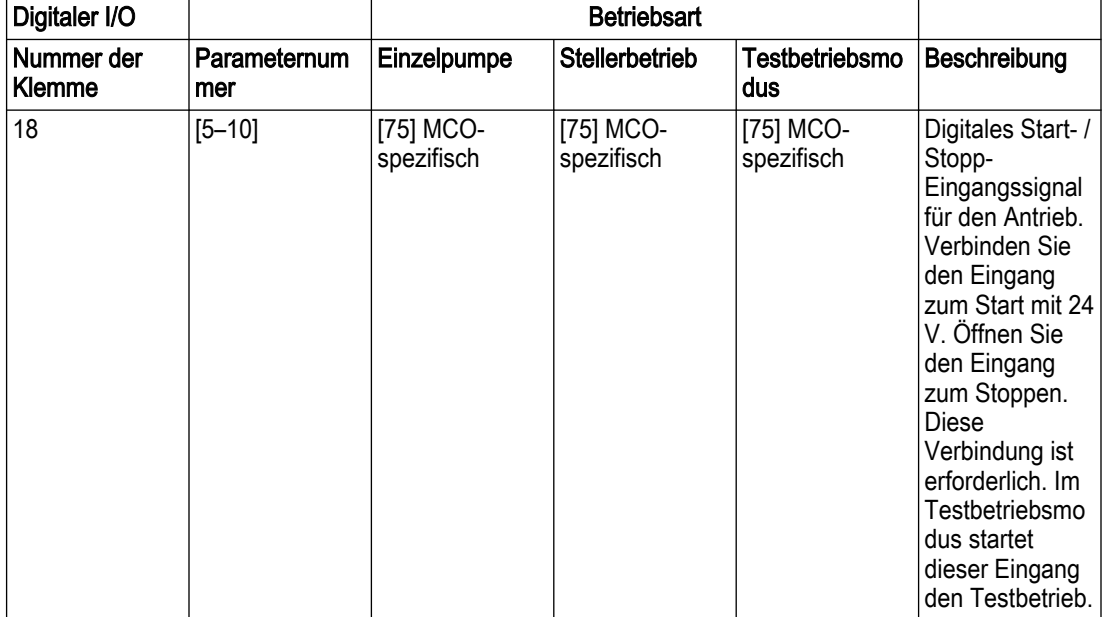

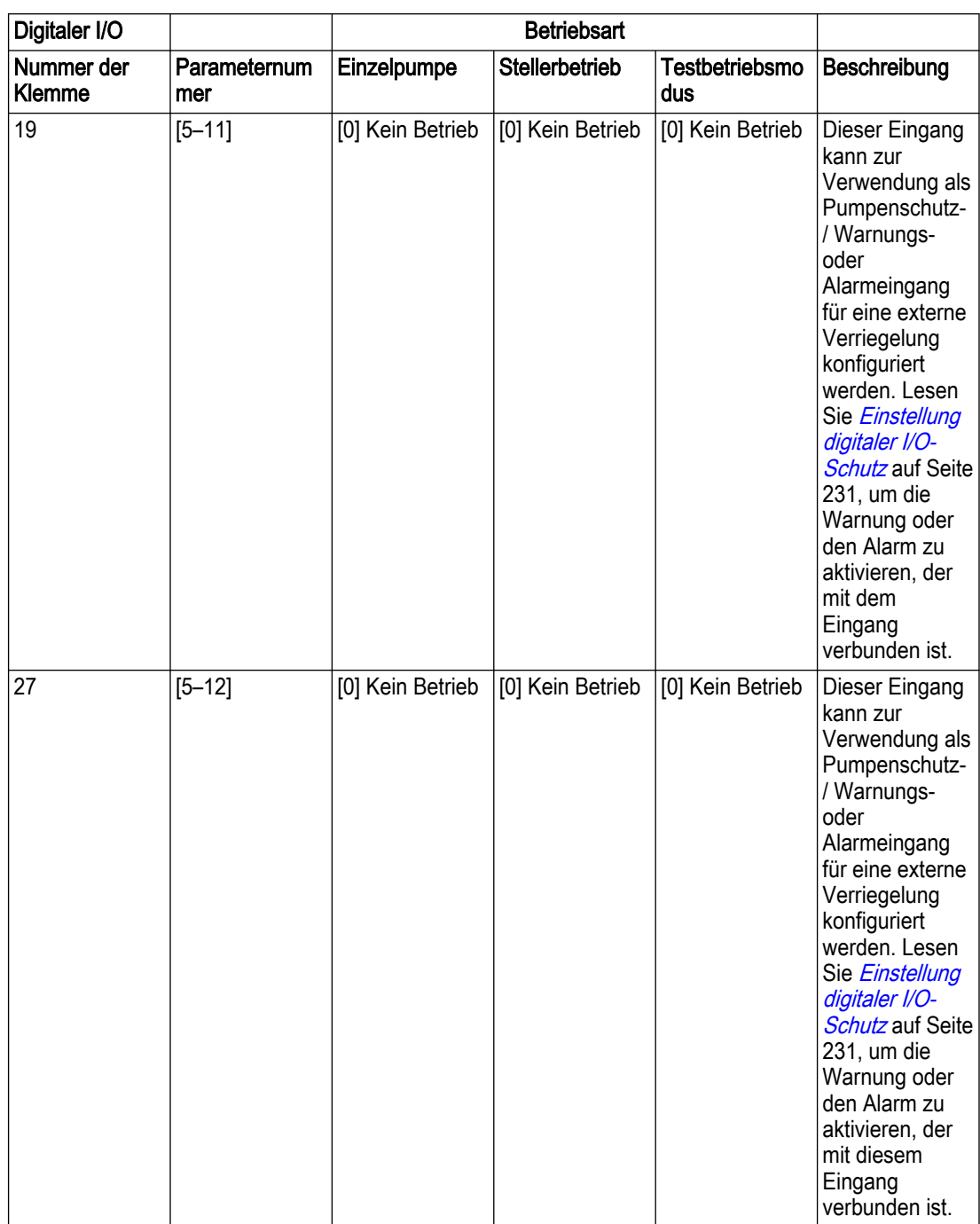

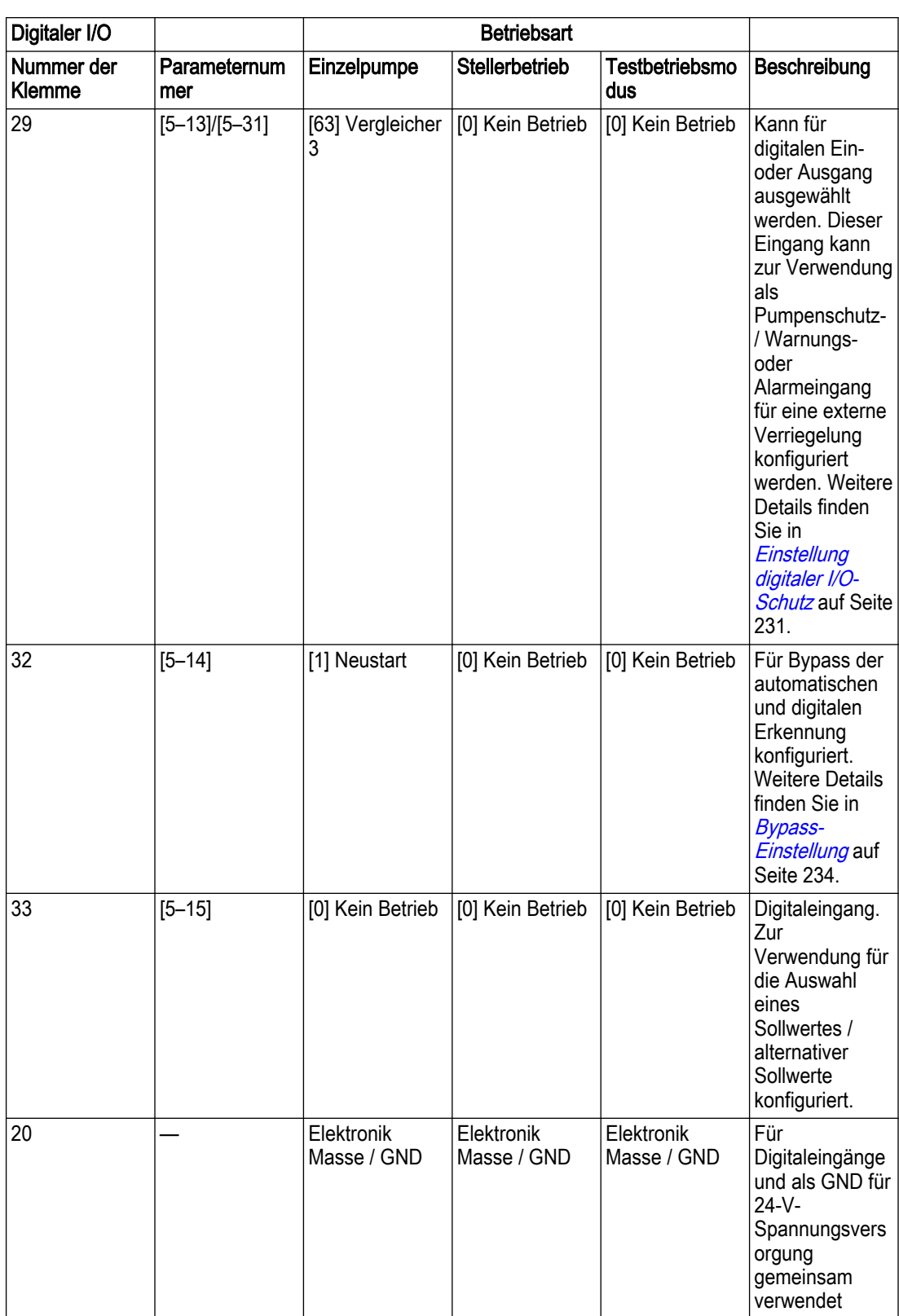

Funktionalität des Digitaleingangs auf Grundlage der Betriebsart:

Hinweis: - Wenn einer der unten aufgeführten Klemmen des Digitaleingangs [75] MCOspezifisch zugewiesen ist, verwendet das erweiterte Steuergerät nur die unten aufgeführte Funktion verwenden. (Siehe angehängtes Dokument).

Digitaleingang-Setup

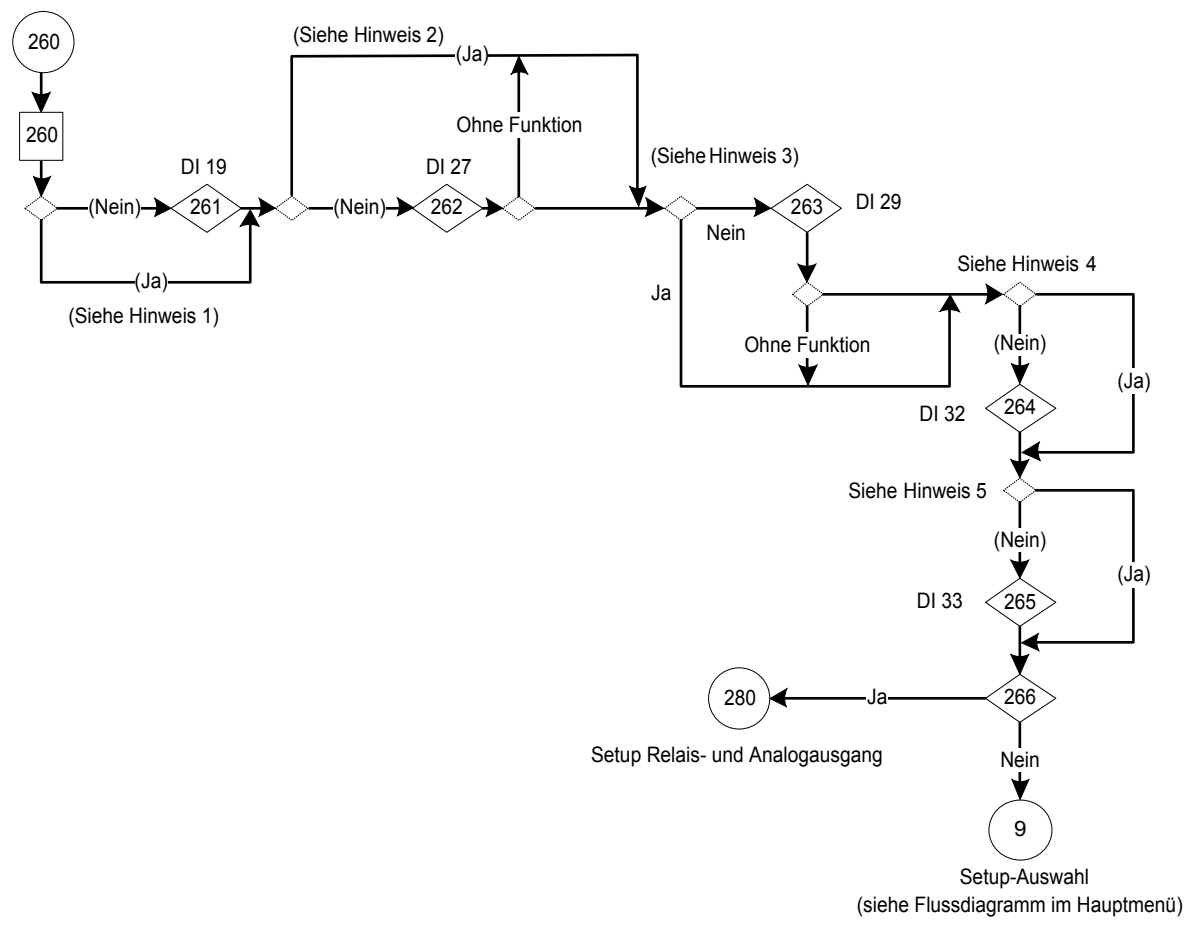

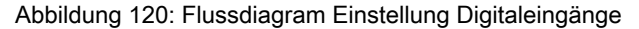

Hinweise Flussdiagram Einstellung Digitaleingänge:

- Hinweis 1: Bedingung (Digitaleingang Anschluss 19 = Pumpenschutz / externe Verriegelung?)
- Hinweis 2: Bedingung (Digitaleingang Anschluss 27 = Pumpenschutz / externe Verriegelung oder MCO-spezifisch?)
- Hinweis 3: Bedingung (Digitaleingang Anschluss 29 = Pumpenschutz / externe Verriegelung oder MCO-spezifisch?)
- Hinweis 4: Bedingung (Digitaleingang Anschluss 32 = MCO-spezifisch?)
- Hinweis 5: Bedingung (Digitaleingang Anschluss 33 = MCO-spezifisch?)

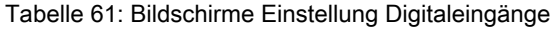

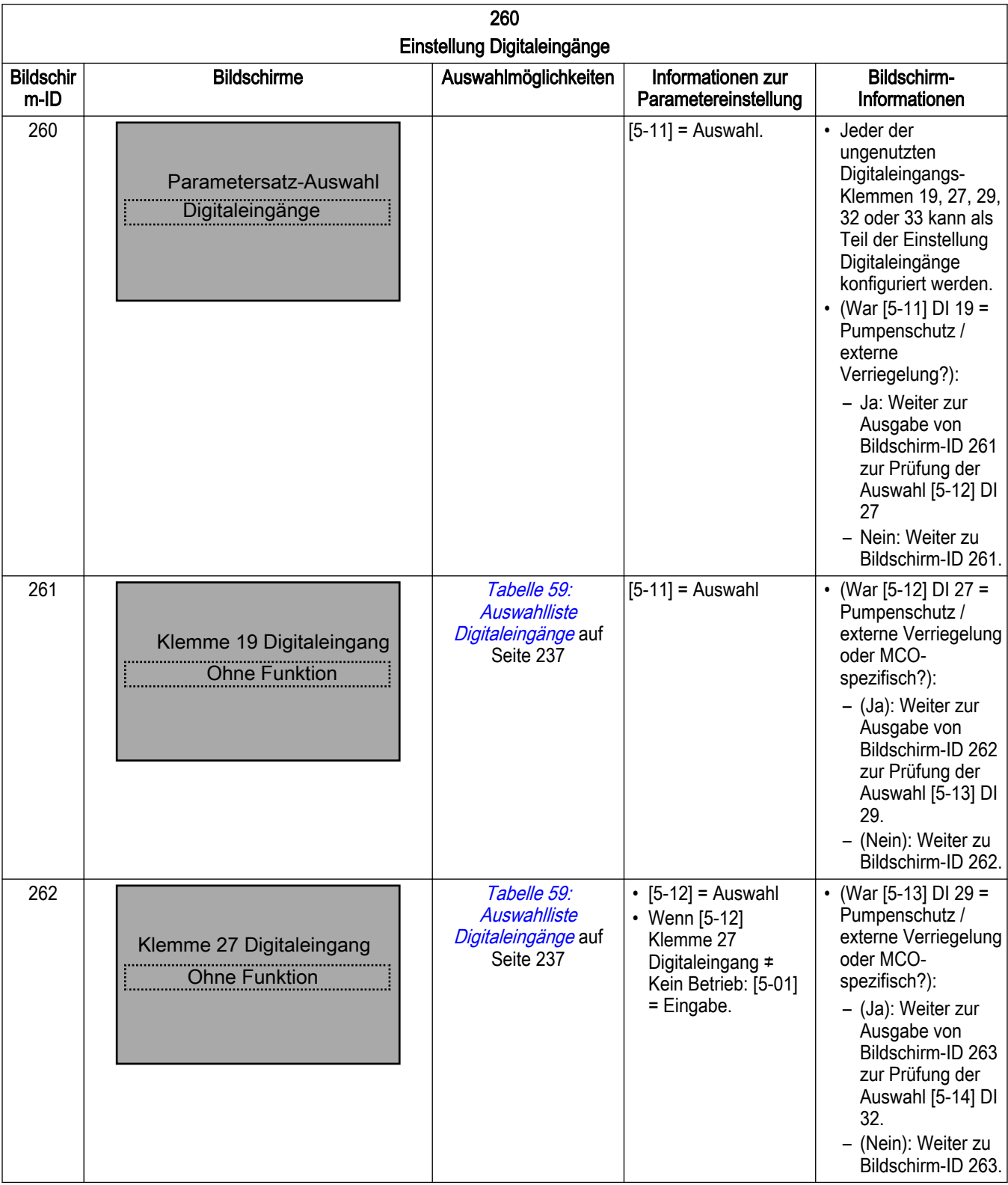

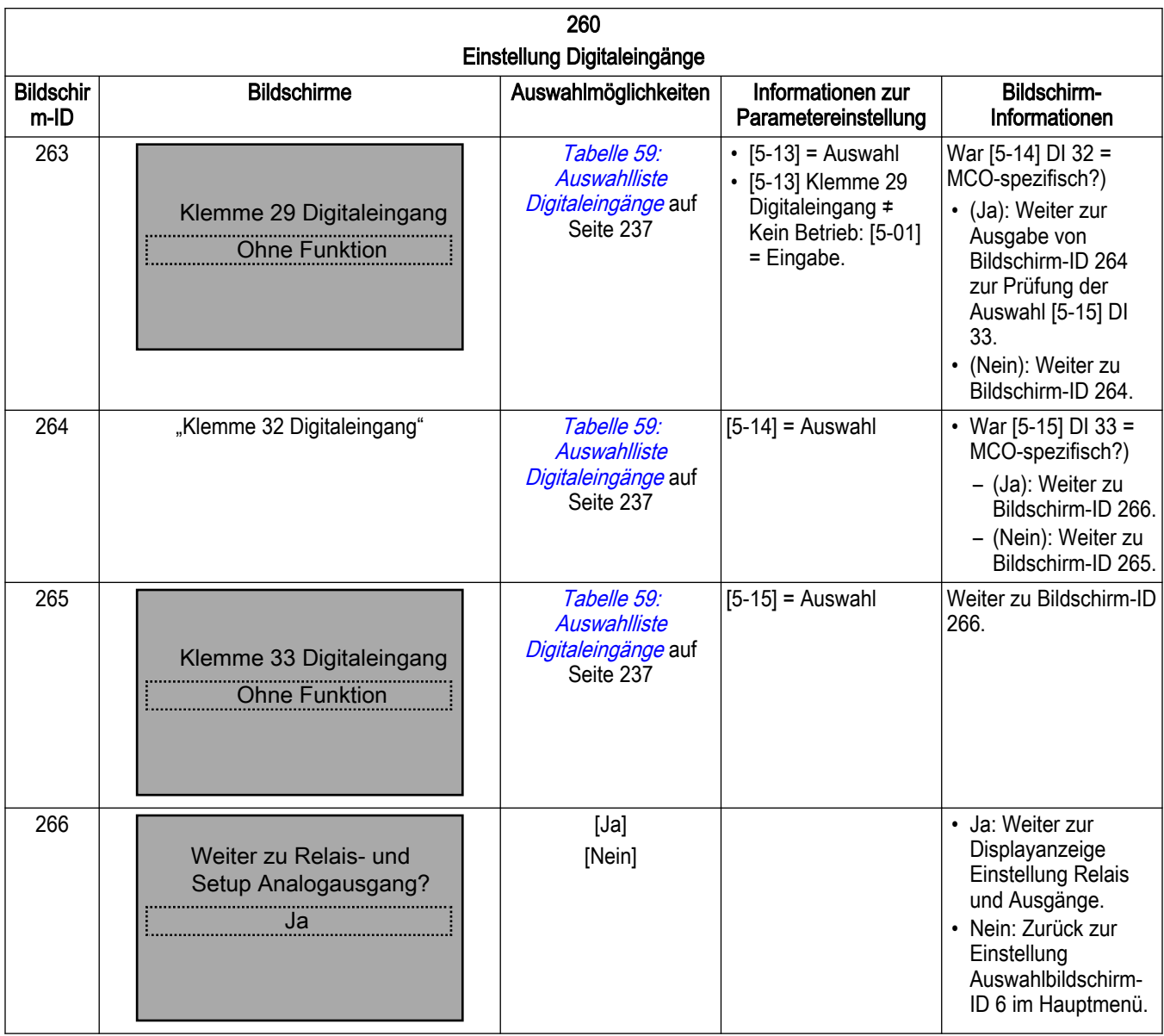

# 7.5.18 Einstellung Relais- und Analogausgang

Die Einstellung Relais- und Analogausgang ermöglicht die Konfiguration der On-Board-Relais und des Analogausgangs.

#### 7.5.18.1 Relaisfunktion

Richten Sie die Relaisfunktion ein, um das Relais zu konfigurieren. Die Relaisfunktion bestimmt, wann das Relais seinen Status ändert. Wenn das Relais beispielsweise auf "Kein Alarm" gesetzt wurde, ändert es seinen Status von inaktiv zu aktiv, wenn im System keine Alarme vorliegen. Im inaktiven Status COM = NC, im aktiven Status COM = NO.

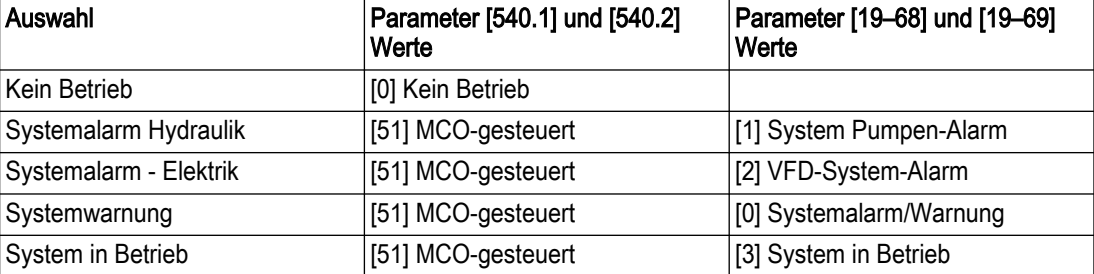

Tabelle 62: Auswahlliste Relais

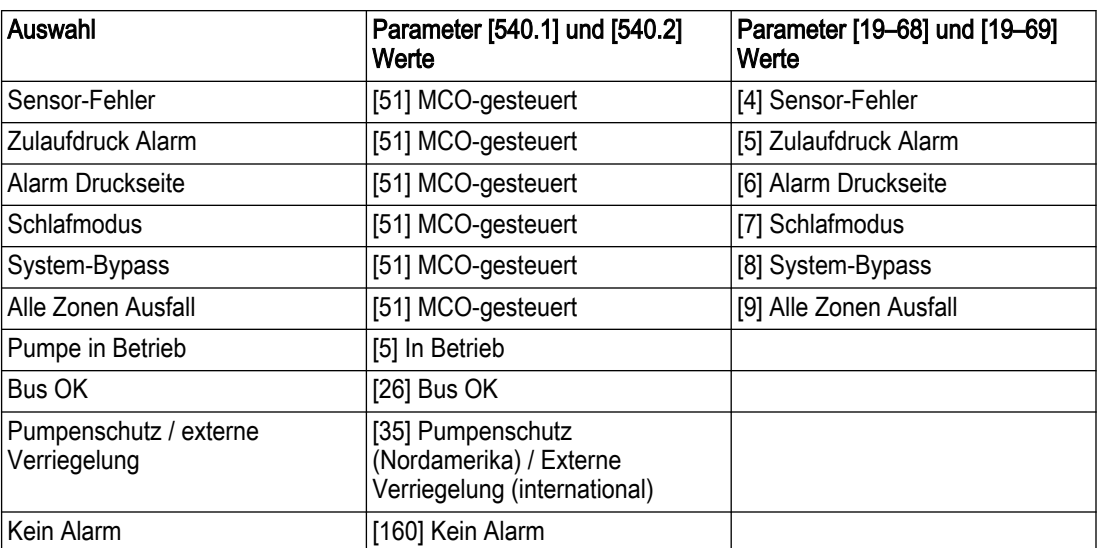

HINWEIS: Die Auswahlliste für Relais finden Sie in der Spalte "Auswahl" der obenstehenden Auswahllisten-Tabelle für die Relais. In den Spalten 2 & 3 befinden sich Werte für [5-40.0] und [19-68] für Relais 1 sowie [5-40.1] und [19-69] für Relais 2.

HINWEIS: Die Werte in [19-68] und [19-69] werden ignoriert, wenn das Relais nicht auf "MCO-geregelt" gesetzt wurde.

#### 7.5.18.2 Analogausgang

Der Analogausgang (AO 42, Parameter [6-50] und [19-65]) können konfiguriert werden, um verschiedene Steuerparameter auszugeben. Dieser Ausgang gibt die Stromstärke aus (0 – 20 mA oder 4 – 20 mA). Details zur Verkabelung finden Sie in diesem Handbuch im Abschnitt zur allgemeinen Anschlussverdrahtung. Im Folgenden finden Sie die Liste der Optionen für die Analogausgangskonfiguration.

| Auswahl          | Strombereich | Parameter [6-50]<br>Ausgang Klemme 42     | Parameter [19-65]<br>Analogausgang 42<br><b>Funktion</b> |
|------------------|--------------|-------------------------------------------|----------------------------------------------------------|
| Kein Betrieb     |              | [0] Kein Betrieb                          |                                                          |
| Ausgangsfrequenz | $0 - 20$ mA  | [100] Ausgangsfrequenz<br>$0 - 100$       |                                                          |
|                  | $4 - 20$ mA  | $[130]$ Ausg. freq. $0 - 100$<br>$4 - 20$ |                                                          |
| Systemfrequenz   | $0 - 20$ mA  | [52] MCO-gesteuert $0 -$<br>20 mA         | [4] Systemfrequenz                                       |
|                  | 4 - 20 mA    | [53] MCO-gesteuert 4 -<br>$20 \text{ mA}$ | [4] Systemfrequenz                                       |
| Istwerte         | $0 - 20$ mA  | [52] MCO-gesteuert 0 -<br>20 mA           | [1] Regelungs-Istwert                                    |
|                  | 4 - 20 mA    | [53] MCO-gesteuert 4 -<br>$20 \text{ mA}$ | [1] Regelungs-Istwert                                    |
| Motorstrom       | $0 - 20$ mA  | [103] Motorstrom 0 -<br>Imax              |                                                          |
|                  | 4 - 20 mA    | [133] Motorstrom $4 - 20$<br>mA           |                                                          |
| Systemleistung*  | $0 - 20$ mA  | [52] MCO-gesteuert 0-<br>20 mA            | [3] System-Leistung                                      |

Tabelle 63: Auswahlliste Analogausgänge

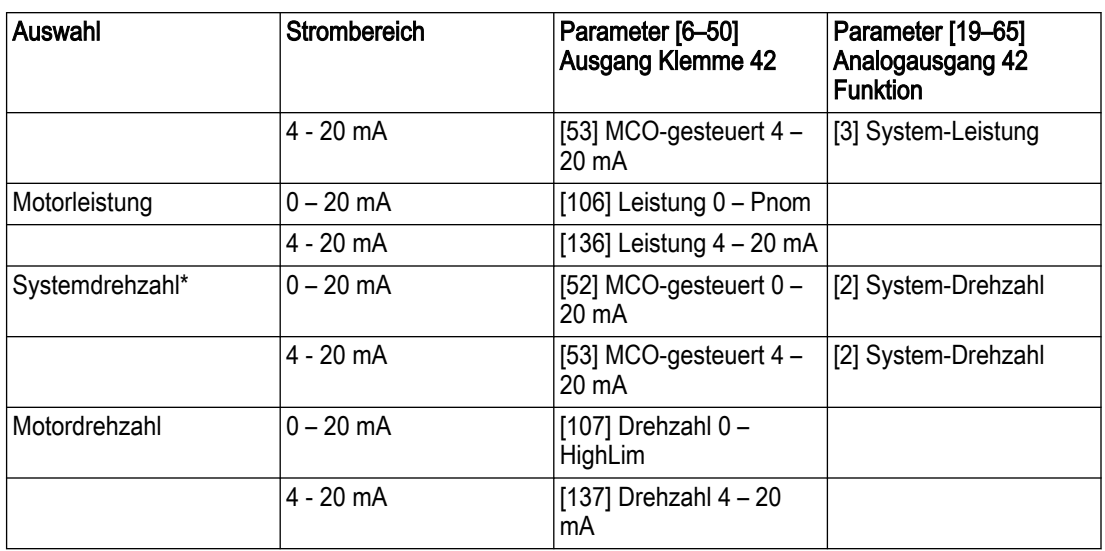

HINWEIS: Die Auswahlliste für die Ausgabefunktion befindet sich in der Spalte "Auswahl" der obenstehenden Tabelle für die Analogausgangskonfiguration.

HINWEIS: Die mit einem Stern markierten Auswahlmöglichkeiten sollten nur verfügbar sein, wenn "Mehrpumpen" auf "Ja" gesetzt ist. In den Spalten 2 & 3 finden Sie Werte für die Parameter [6-50] und [19-65]. Die Werte in Parameter [19-65] werden ignoriert, wenn AO nicht auf "MCO-gesteuert" gesetzt ist.

Setup Relais-und Analogausgang

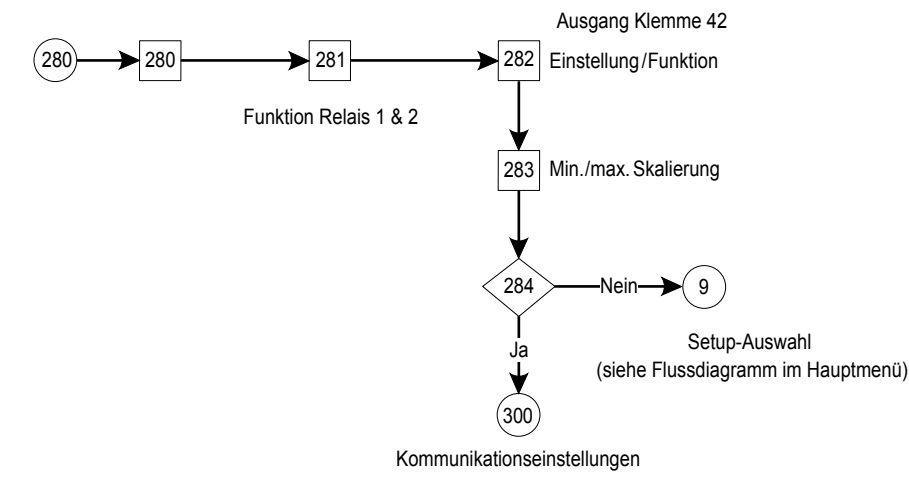

Abbildung 121: Flussdiagramm Einstellung Relais und Analogausgang

Tabelle 64: Einstellungsbildschirme Relais und Analogausgang

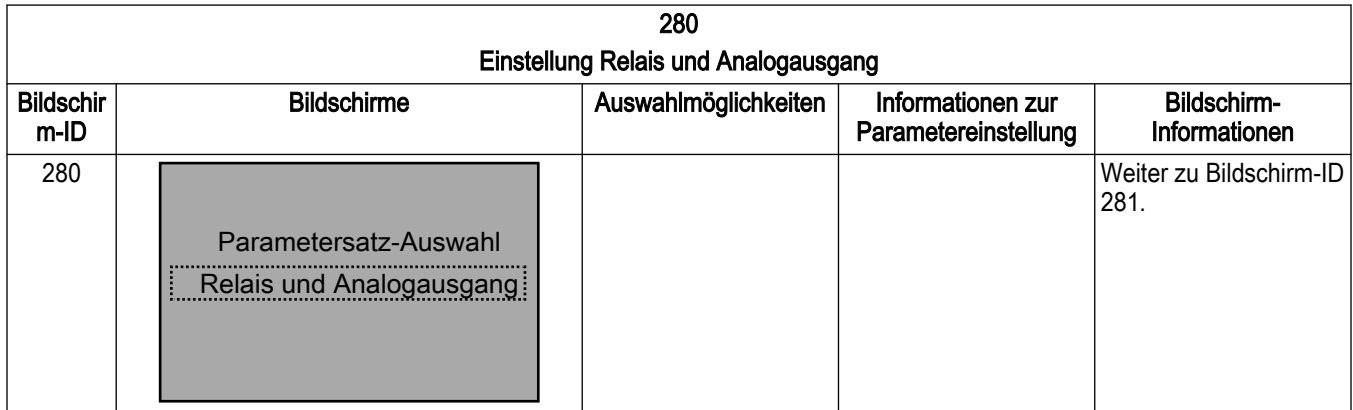

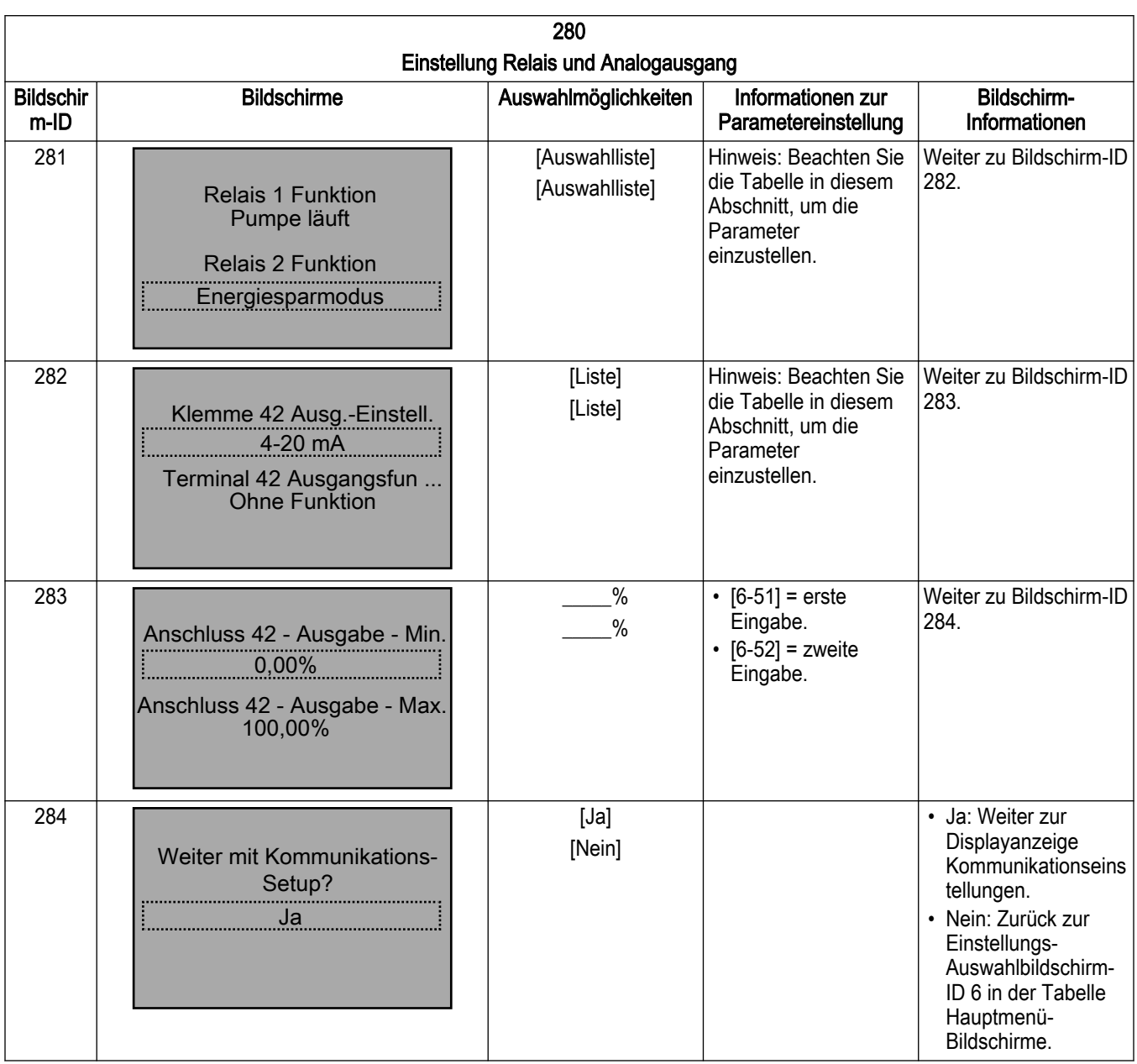

# 7.5.19 Kommunikationseinstellungen

Smart Start kann verwendet werden, um die Onboard-Feldbuskommunikation über die RS485-Schnittstelle einzurichten. Wählen Sie im ersten Menü das gewünschte Protokoll aus. Zu den unterstützten Protokollen zählen Modbus RTU und BACnet MS/TP.

Für die Einrichtung der einzelnen Protokolle müssen jeweils leicht unterschiedliche Parametersätze konfiguriert werden. Verwenden Sie Smart Start, um Sie durch die Einrichtung der einzelnen Protokolle zu führen.

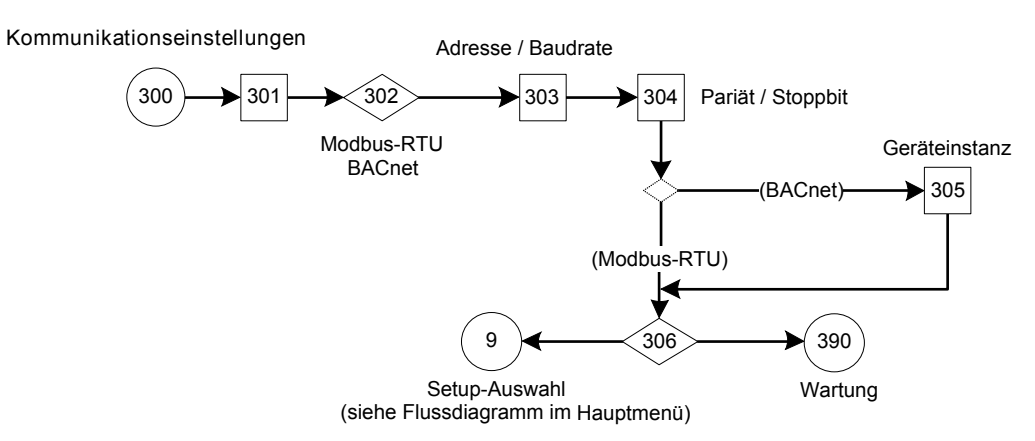

Abbildung 122: Flussdiagramm Kommunikationseinstellungen

Tabelle 65: Bildschirme Kommunikationseinstellungen

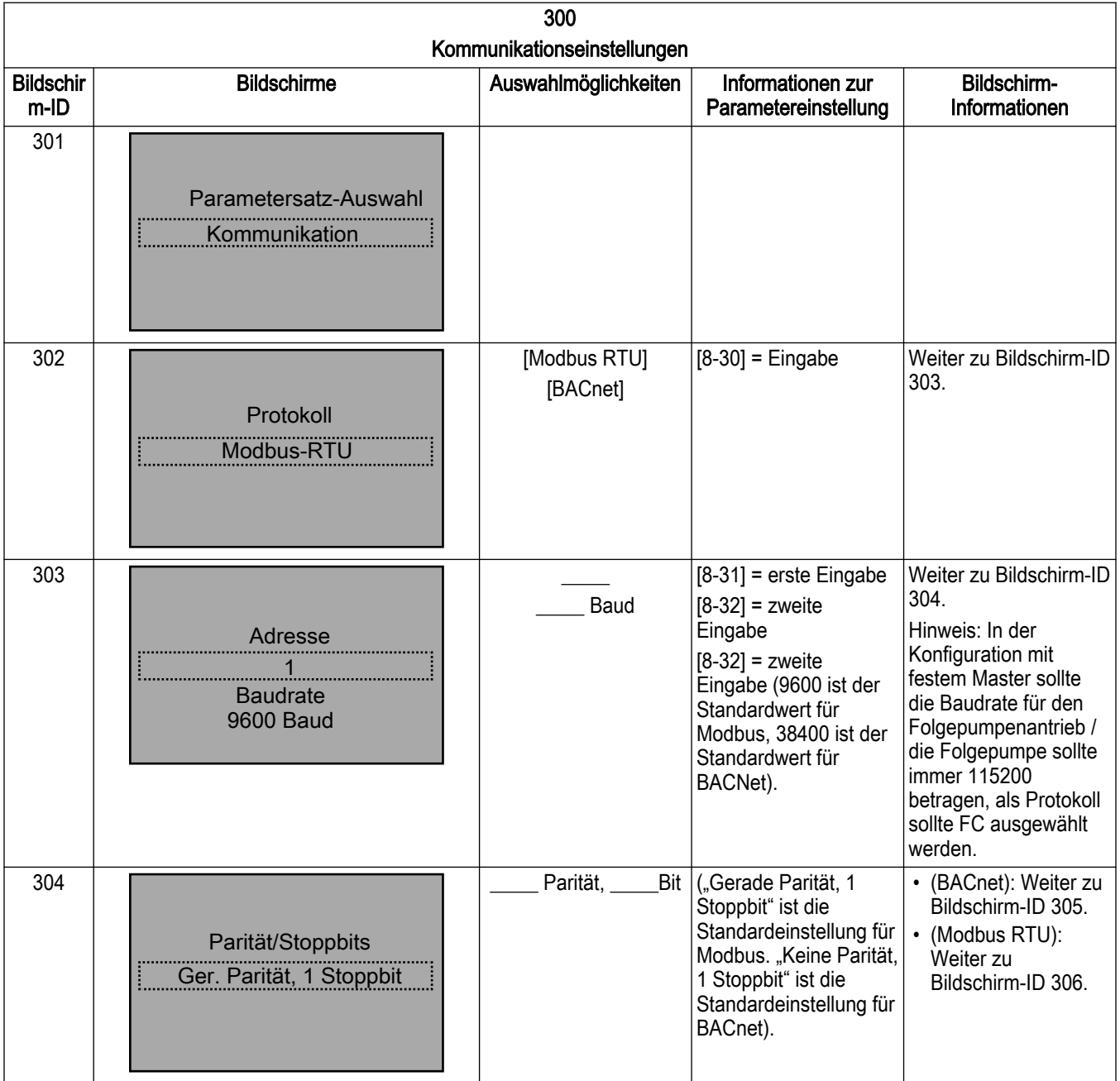

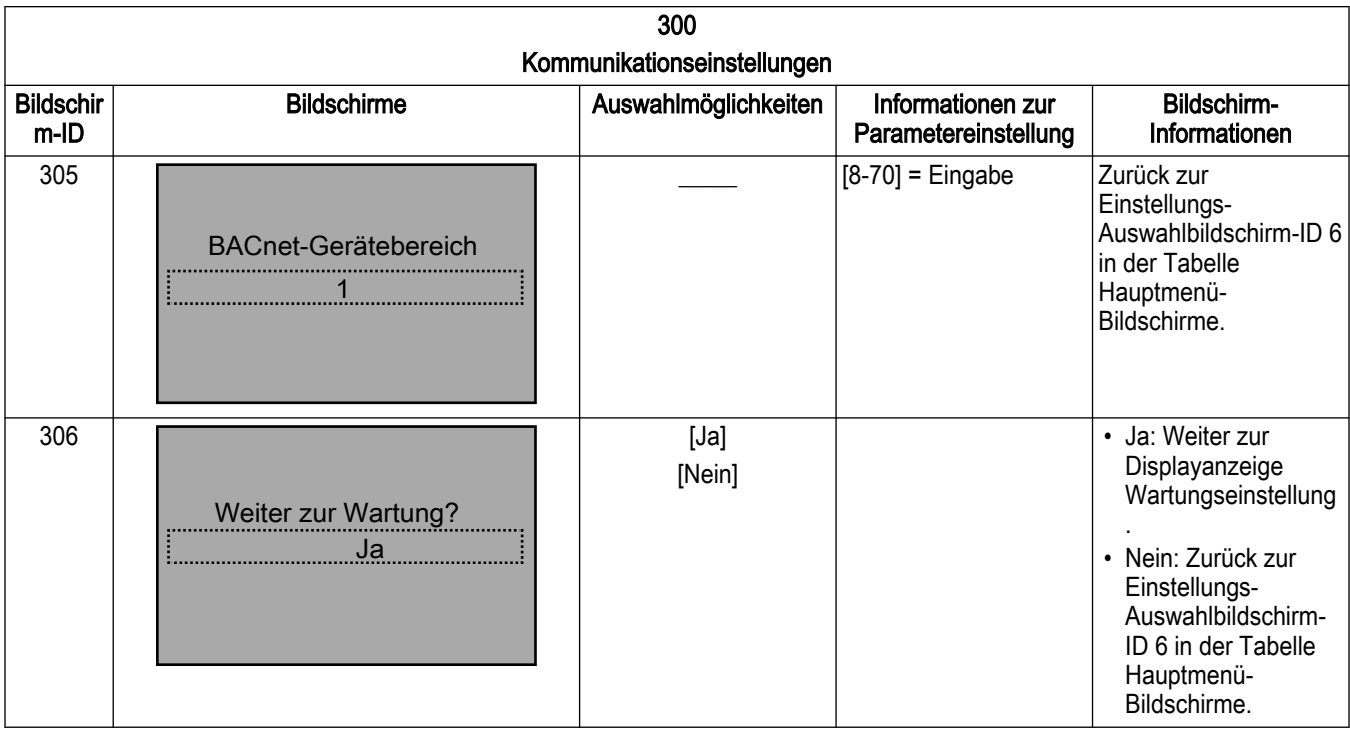

# 7.5.20 Wartung

Das Wartungseinstellung kann die Betriebsstunden zurücksetzen. Wählen Sie für [15-07] "Nicht zurücksetzen" oder "Zähler zurücksetzen" Reset Betriebsstundenzähler, wenn der Betriebsstunden-Bildschirm angezeigt wird.

# Wartung

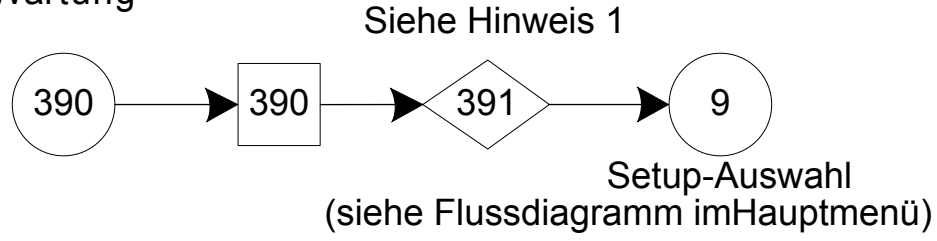

Abbildung 123: Wartungs-Flussdiagramm

Hinweis 1: Betriebsstundenzähler zurücksetzen

Tabelle 66: Bildschirme zum Wartungseinstellung

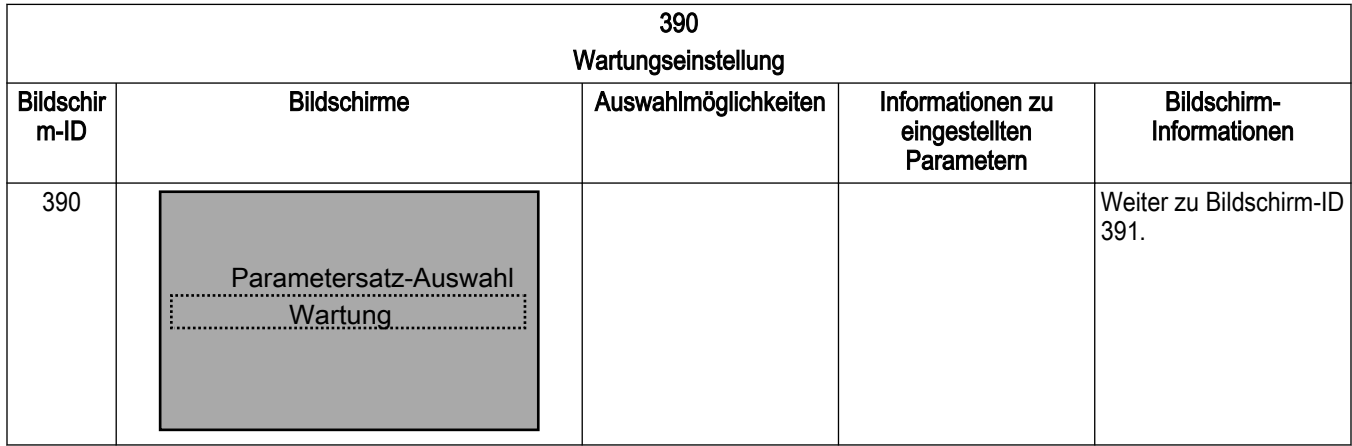

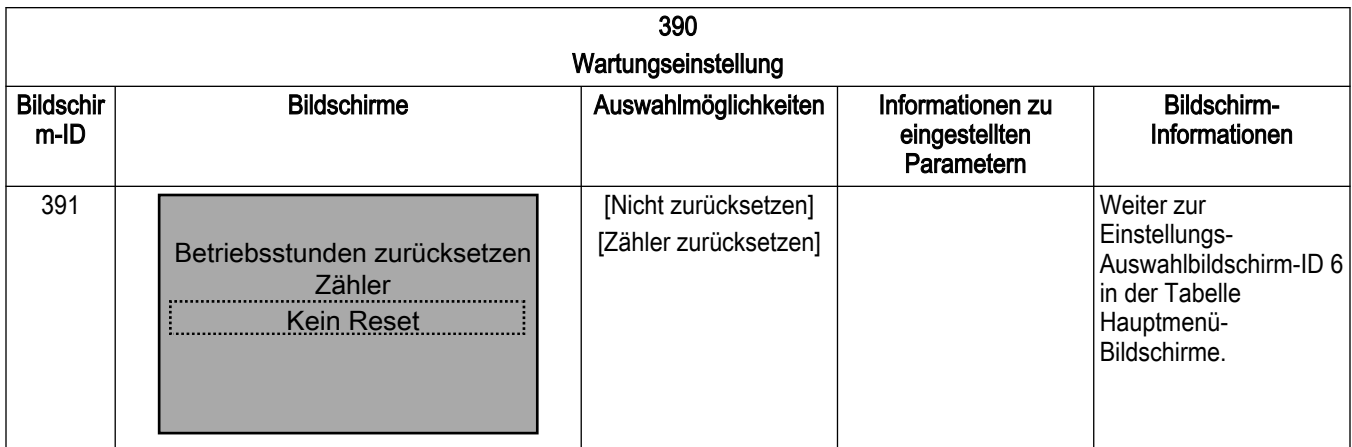

#### 7.5.21 Systemstart

Der Vorgang in diesem Abschnitt erfordert den Abschluss der Verkabelung und der Anwendungsprogrammierung durch den Benutzer. Bei dieser Aufgabe sollen Sie Einrichtungsbeispiele für den Anwendung unterstützen. Andere Hilfen zur Einstellung der Anwendung sind unter 1.2, Zusätzliche Ressourcen, aufgeführt. Nach der durch den Benutzer abgeschlossenen Einstellung der Anwendung wird die folgende Vorgehensweise empfohlen.

#### HINWEIS:

MOTORSTART Stellen Sie sicher, dass der Motor, das System und alle installierten Geräte startbereit sind.

- 1. Drücken Sie [Auto-Ein].
- 2. Stellen Sie sicher, dass die externe Steuerfunktion ordnungsgemäß mit dem Frequenzumrichter verbunden ist und dass die gesamte Programmierung abgeschlossen ist.
- 3. Setzen Sie einen externen Laufbefehl.
- 4. Stellen Sie die Geschwindigkeitsreferenz über das gesamte Drehzahlband ein.
- 5. Entfernen Sie den externen Laufbefehl.
- 6. Notieren Sie eventuelle Probleme.

Falls eine Warnung oder ein Alarm entstehen, lesen Sie für Details zur Fehlerbehebung bitte den Abschnitt Warnungen und Alarme

# 8 Warnungen und Alarme

# 8.1 Warn- und Alarmtypen

#### Warnungen

Eine Warnung wird ausgegeben, wenn eine Alarmbedingung bevorsteht oder wenn ein unüblicher Betriebszustand vorliegt, der dazu führen kann, dass der Frequenzumrichter einen Alarm ausgibt. Die Warnung wird automatisch gelöscht, wenn die unübliche Bedingung beseitigt wird.

#### Alarme

Ein Alarm wird ausgegeben, wenn der Frequenzumrichter ausgelöst wird. Das bedeutet, dass der Frequenzumrichter den Betrieb einstellt, um Schäden an diesem oder am System zu verhindern. Abhängig von den Einstellungen fährt der Motor eine Rampe nach unten oder läuft bis zum Stillstand aus. Die Logik des Frequenzumrichters arbeitet weiter und überwacht den Status des Frequenzumrichters. Nachdem die Fehlerbedingung behoben wurde, kann der Frequenzumrichter zurückgesetzt werden. Er ist danach bereit, den Betrieb wieder aufzunehmen.

Eine Auslösung kann auf 4 Arten zurückgesetzt werden:

- Drücken Sie [Reset] auf der LCP
- Eingangsbefehl Digitaler Reset
- Eingangsbefehl Reset der seriellen Kommunikation
- Auto rücksetz.

Ein Alarm, der eine Auslöseverriegelung des Frequenzumrichters verursacht, erfordert ein Aus- und Wiedereinschalten. Abhängig von den Einstellungen fährt der Motor eine Rampe nach unten oder läuft bis zum Stillstand aus. Die Logik des Frequenzumrichters arbeitet weiter und überwacht den Status des Frequenzumrichters. Nehmen Sie den Frequenzumrichter vom Netz und beheben Sie den Grund des Fehlers. Stellen Sie anschließend die Netzverbindung wieder her. Diese Aktion versetzt den Frequenzumrichter in eine Auslösebedingung wie oben beschrieben und kann auf eine dieser 4 Arten zurückgesetzt werden.

# 8.2 Warn- und Alarmanzeigen

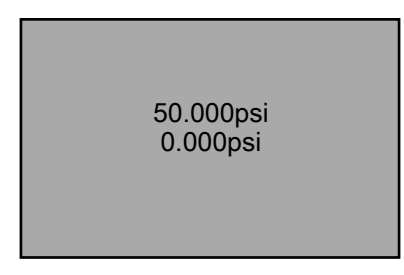

Abbildung 124: Warnanzeige

Ein Alarm oder Auslösealarm blinkt zusammen mit der Alarmnummer

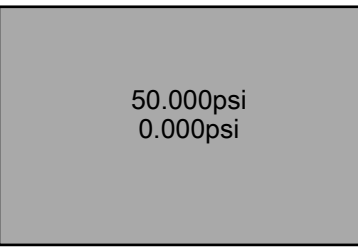

Abbildung 125: Alarmanzeige
Zusätzlich zum Text und dem Alarmcode an der LCP des Frequenzumrichters gibt es drei Statusleuchten.

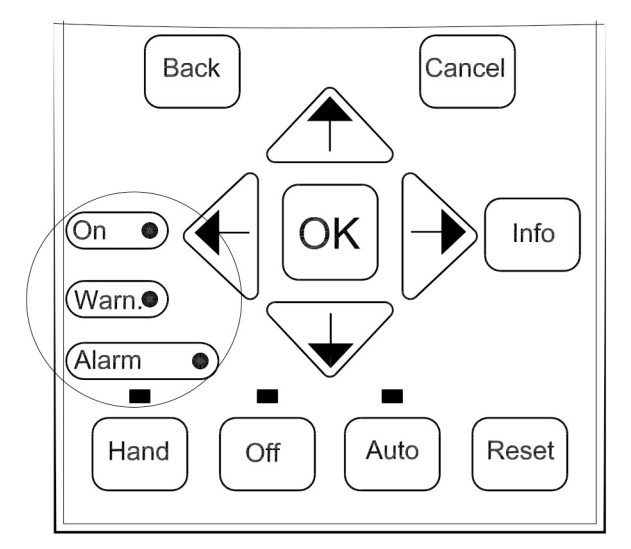

Abbildung 126: Statusleuchten

Tabelle 67: Erklärungen zu Statusleuchten

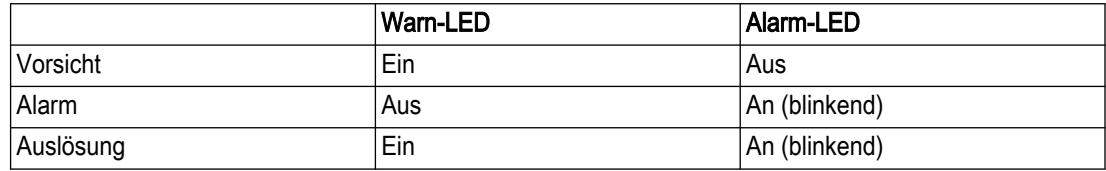

#### Warnungen / Alarmmeldungen

Eine Warnung oder ein Alarm wird durch die entsprechende LED vorne am Frequenzumrichter signalisiert und durch einen Code auf der Anzeige ausgegeben.

Warnungen bleiben aktiv, bis ihr Auslöser nicht mehr besteht. Unter bestimmten Umständen wird der Betrieb des Motors weiter fortgesetzt. Warnmeldungen können kritisch sein, müssen es aber nicht.

Bei einem Alarm löst der Frequenzumrichter aus. Löschen Sie den Alarm, um mit dem Betrieb fortzufahren, sobald die Ursache behoben ist.

Zum Löschen gibt es drei Möglichkeiten:

- Drucken Sie [Reset].
- Über einen Digitaleingang mit "Reset"-Funktion.
- Über einen seriellen Kommunikationsanschluss / einen optionalen Feldbus.

HINWEIS: Drücken Sie nach einem manuellen Reset über die Taste [Reset] zum Neustart des Motors die Taste [Auto-Ein].

Falls ein Alarm nicht gelöscht werden kann, ist möglicherweise die Ursache nicht behoben worden oder der Alarm ist auslösegesperrt.

Auslösegesperrte Alarme bieten einen zusätzlichen Schutz. Dies bedeutet, dass die Spannungsversorgung abgeschaltet werden muss, bevor der Alarm gelöscht werden kann. Nach dem Wiedereinschalten ist der Frequenzumrichter nicht länger blockiert und kann wie oben beschrieben zurückgesetzt werden, sobald der Grund behoben ist.

Nicht auslöseverriegelte Alarme können auch über die automatische Reset-Funktion in [14– 20] Quittierfunktion gelöscht werden (Warnung: Eine automatische Aktivierung ist möglich).

In manchen Fällen erscheint eine Warnung, bevor ein Alarm ausgelöst wird. Die ist beispielsweise bei [1–90] Thermischer Motorschutz möglich. Nach einem Alarm oder einer Auslösung fährt der Motor mit einer Rampe abwärts fort oder geht in den Freilauf über. Dazu blinken der Alarm und die Warnung. Sobald das Problem behoben ist, blinkt nur der Alarm weiterhin, bis der Reset des Frequenzumrichters abgeschlossen ist.

HINWEIS: Die Erkennung fehlender Motorphasen (Nummer 30 - 32) und die Stillstandserkennung sind nicht aktiv, wenn [1–10] Motorausführung auf [1] PM nicht ausgeprägtes SPM gesetzt ist.

In der folgenden Tabelle wird definiert, ob vor einem Alarm eine Warnung ausgegeben wird und ob der Alarm das Gerät auslöst oder auslöseverriegelt.

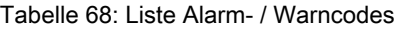

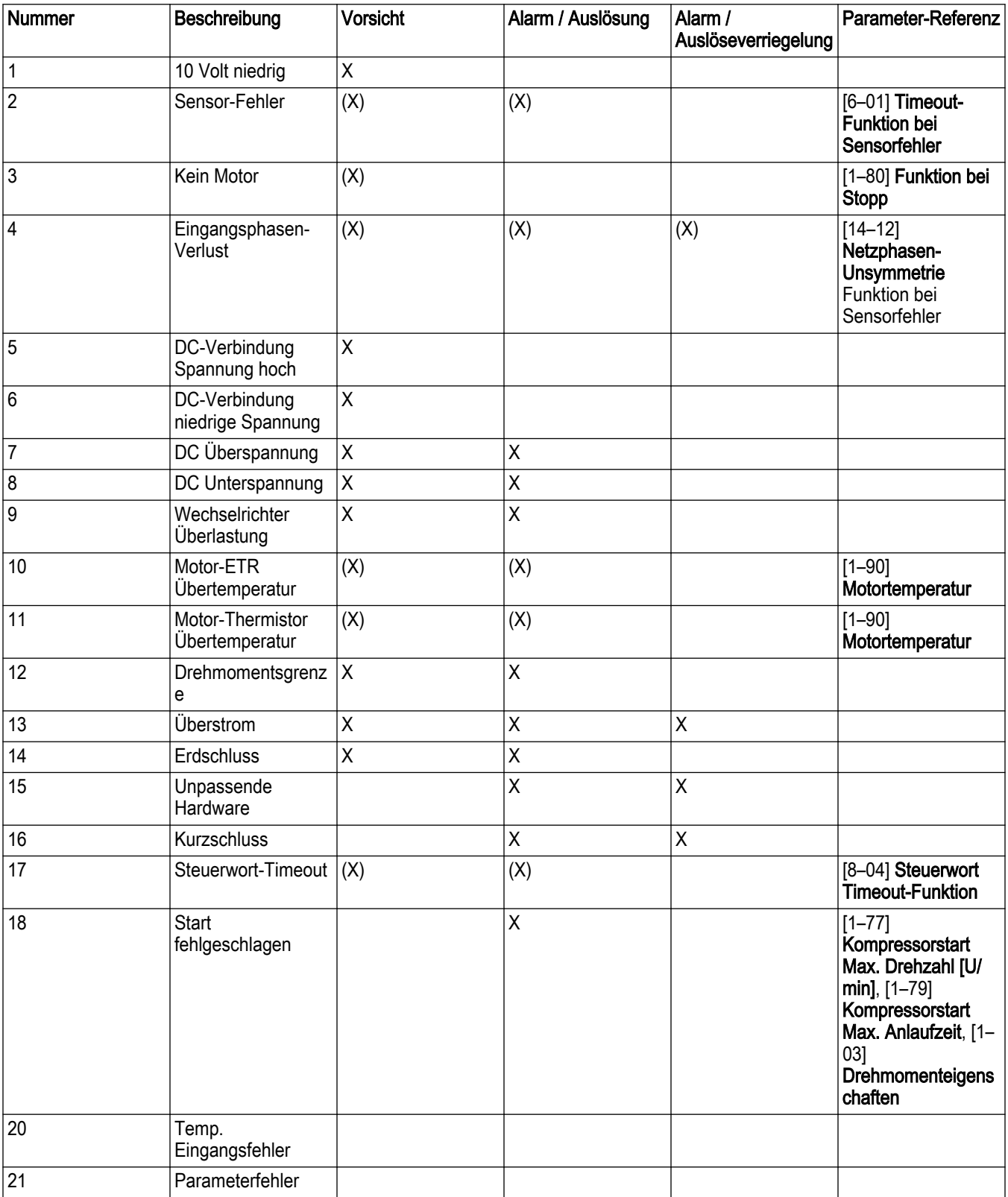

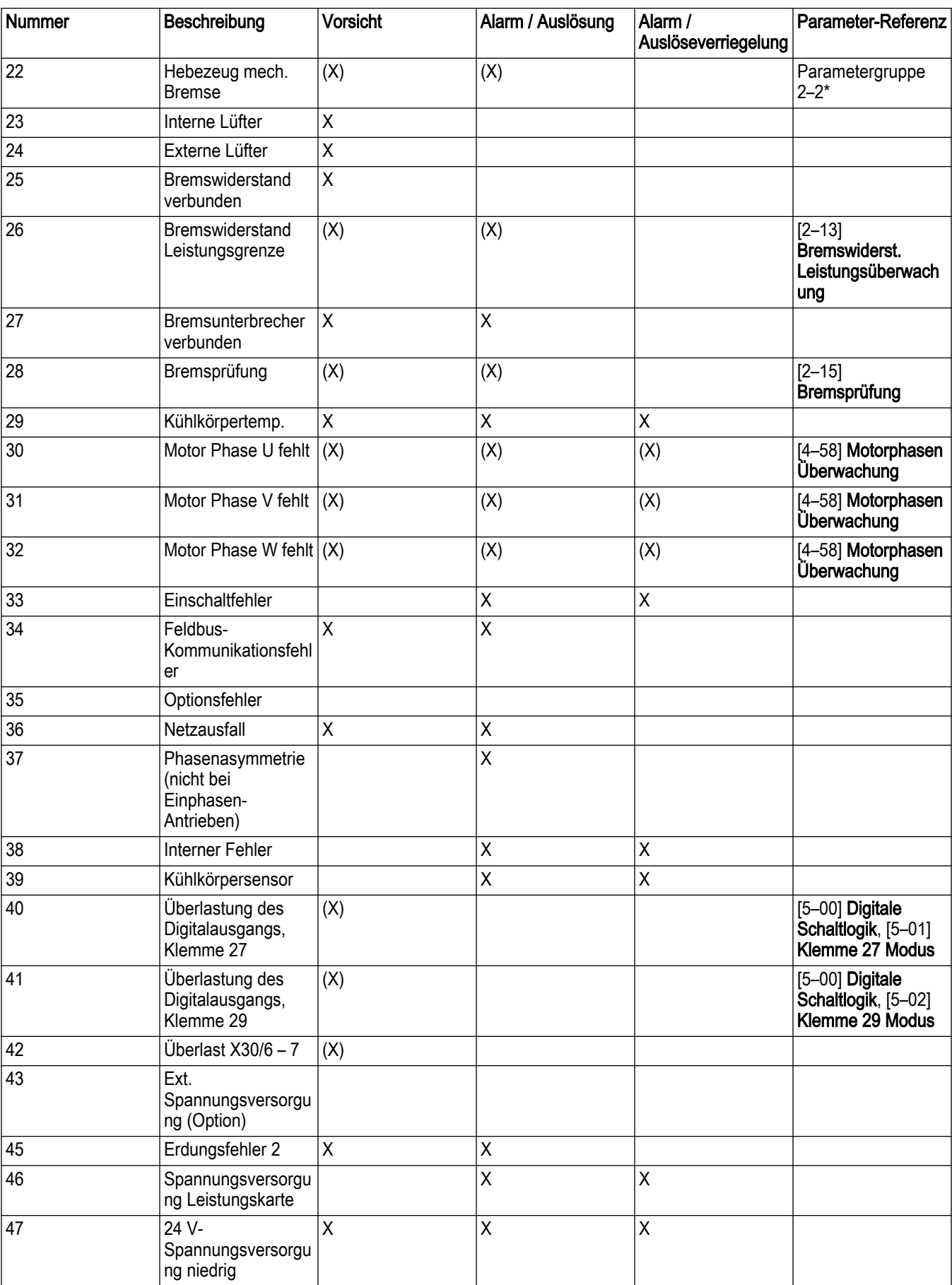

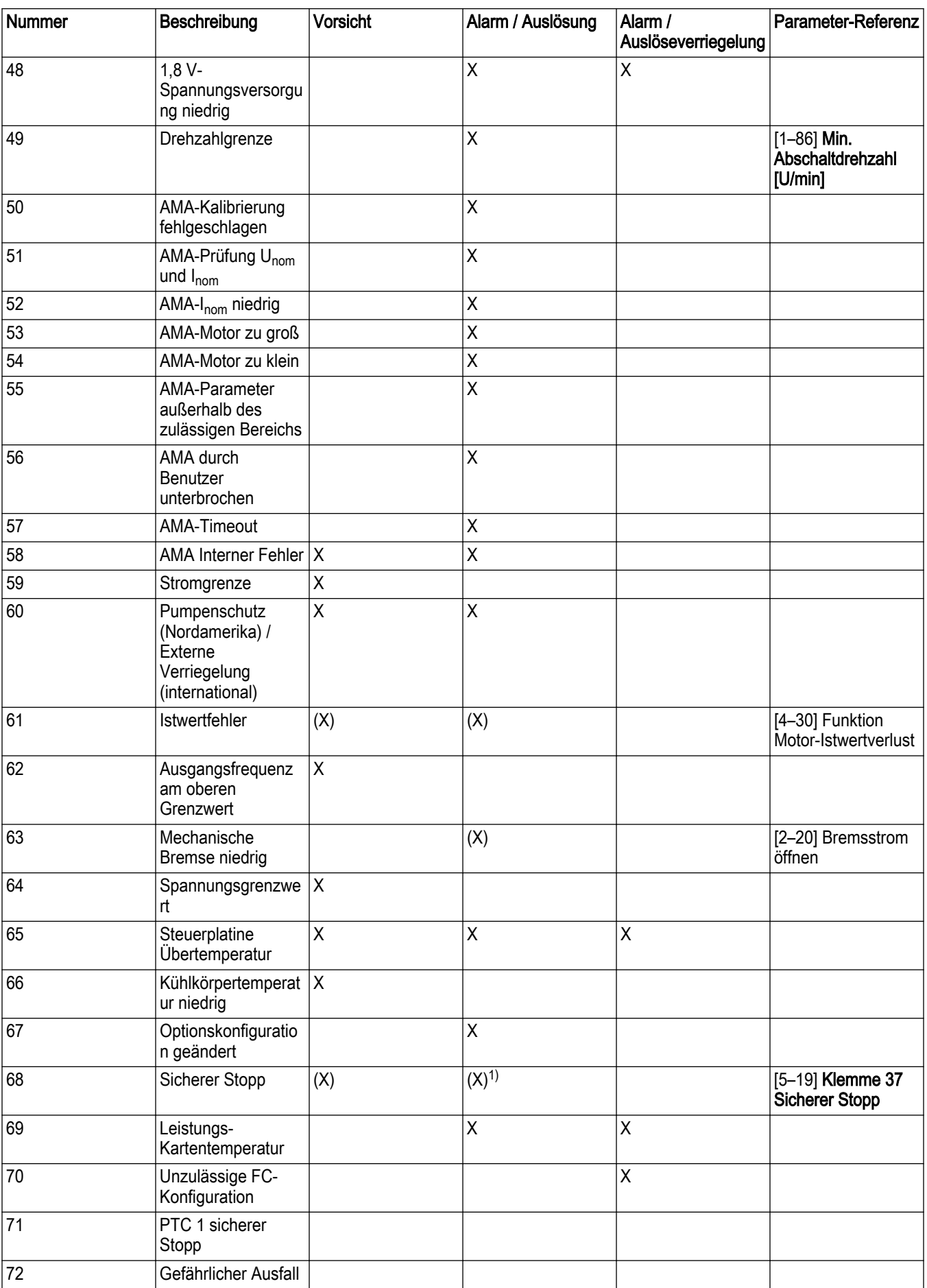

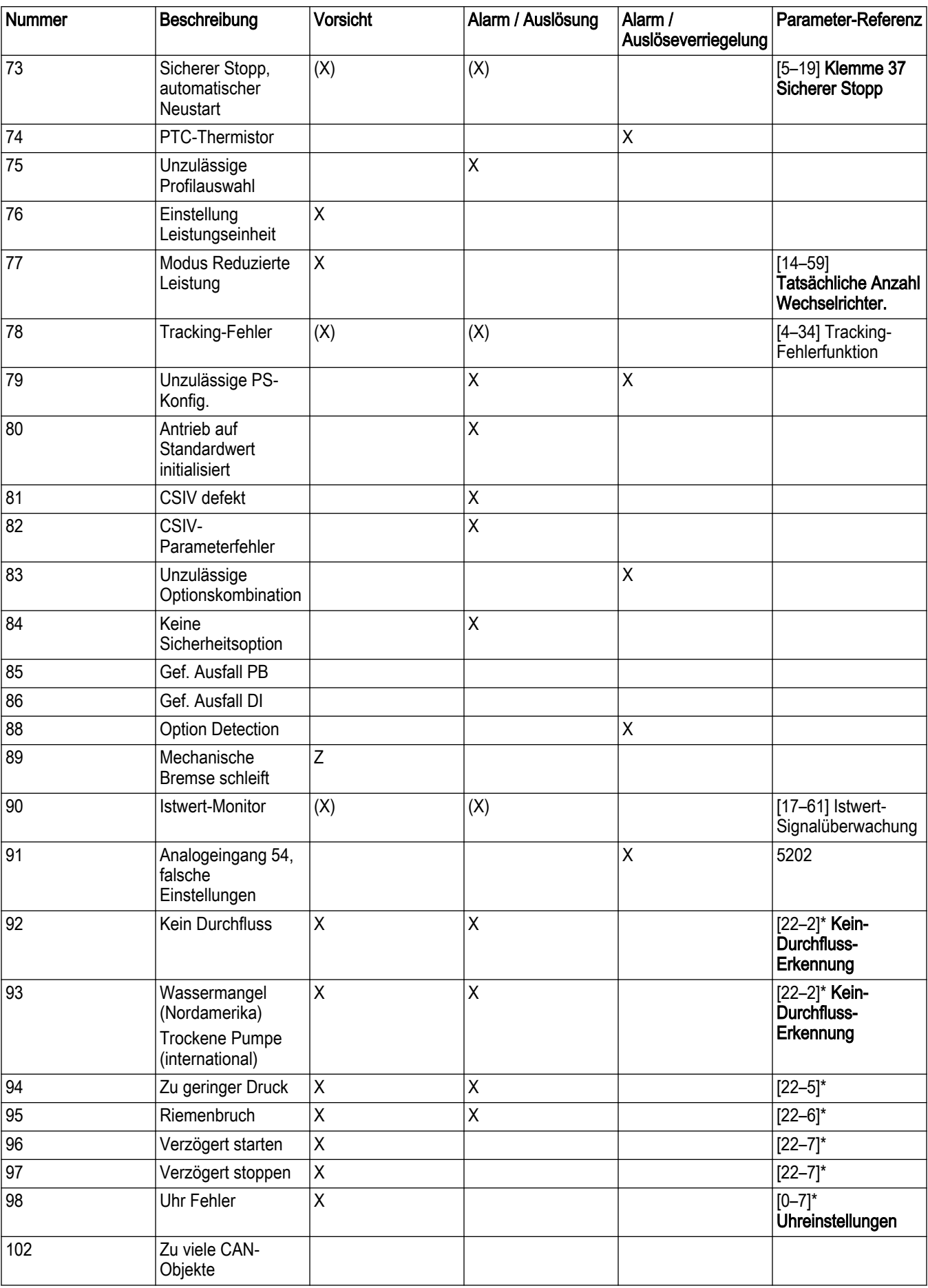

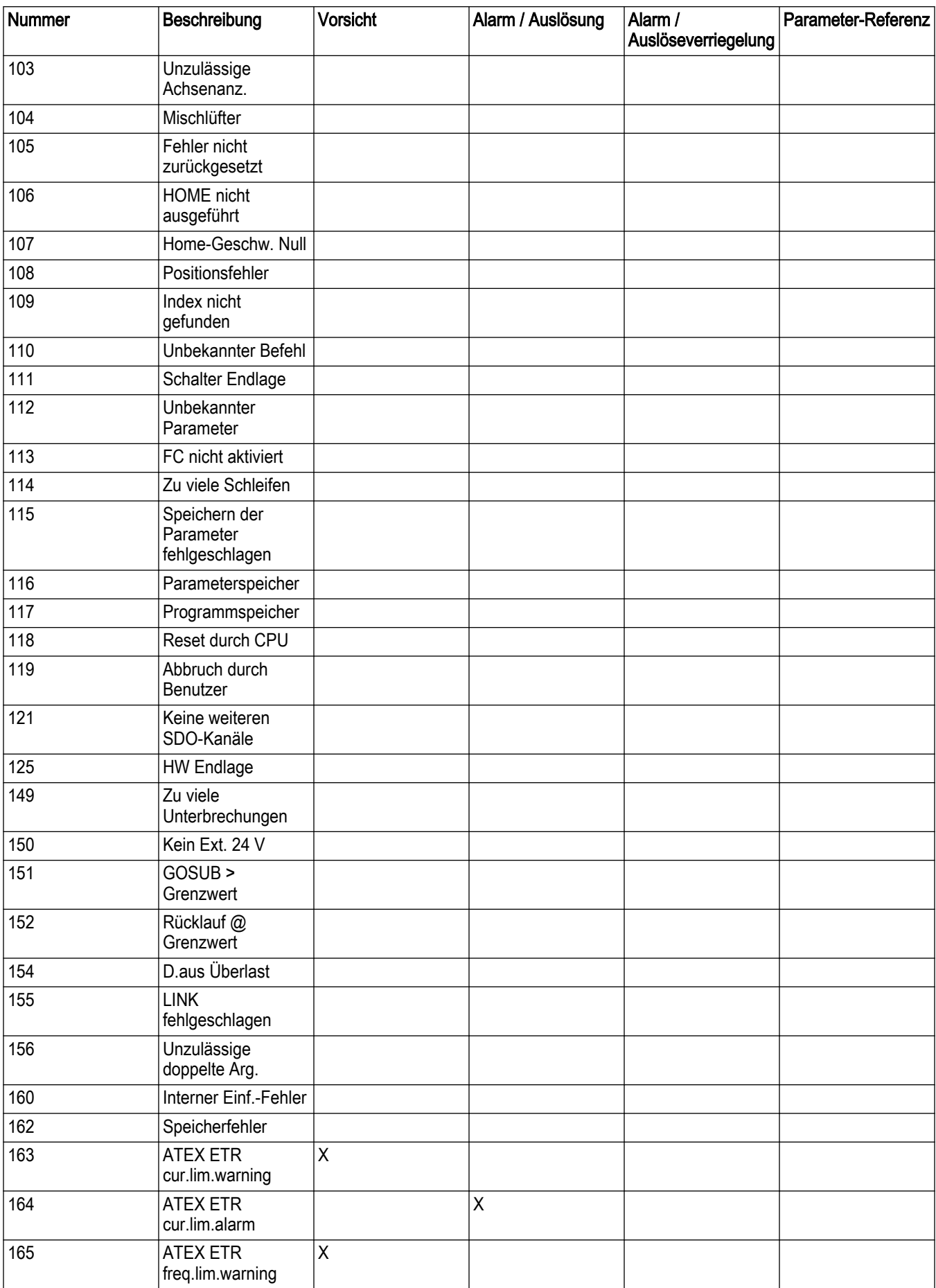

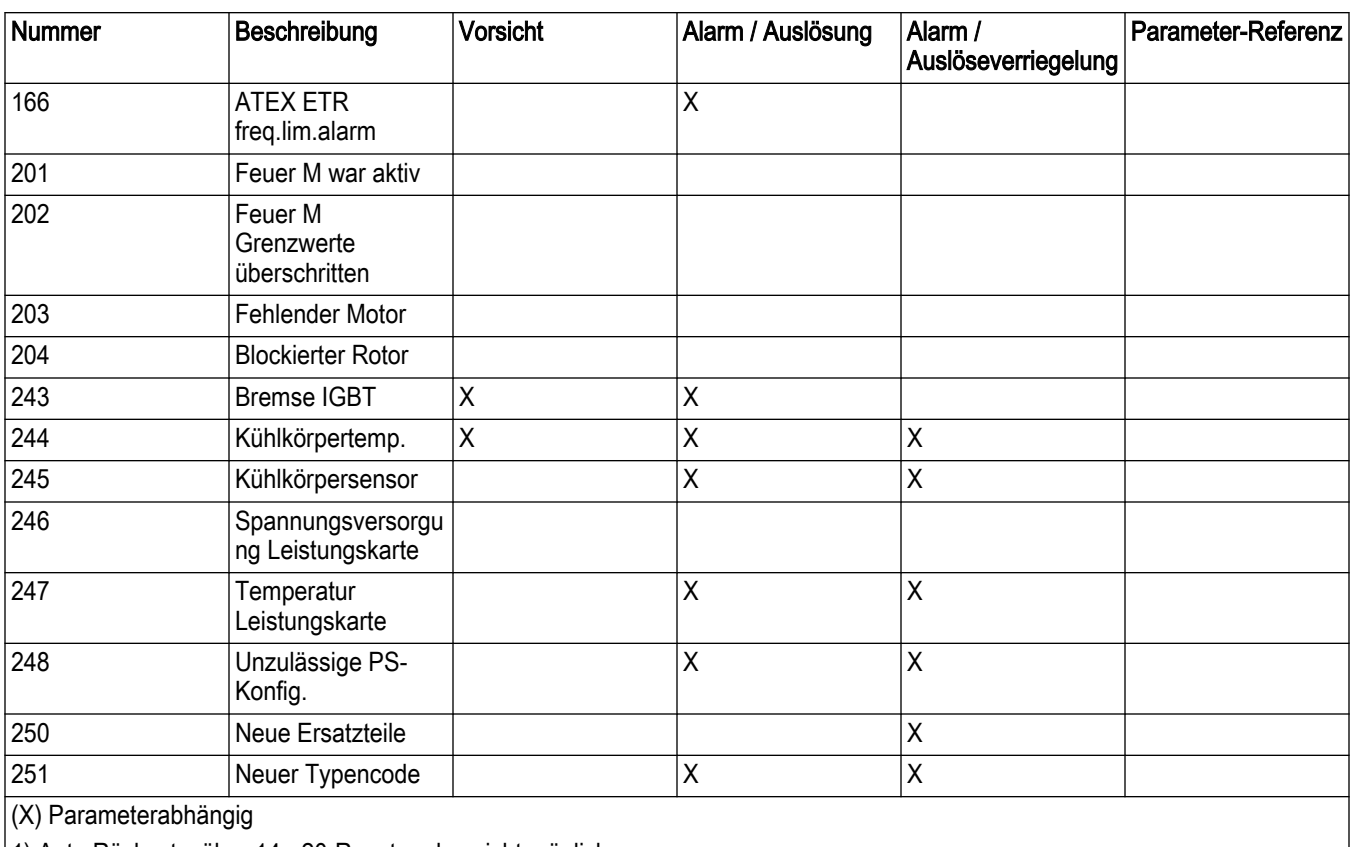

1) Auto Rücksetz. über 14 - 20-Resetmodus nicht möglich

Eine Auslösung ist die Aktion, die auf einen Alarm folgt. Die Auslösung schaltet den Motor in den Freilauf und wird durch Drücken der Taste [Reset]und über einen Digitaleingang (Parametergruppe 5–1\* Digitaleingänge [1]) zurückgesetzt. Das Ursprungsereignis, das den Alarm ausgelöst hat, kann den Frequenzumrichter nicht beschädigen oder gefährliche Zustände hervorrufen. Eine Auslöseverriegelung wird aktiviert, wenn ein Alarm ausgelöst wird, der den Frequenzumrichter oder angeschlossene Teile beschädigen kann. Ein Auslöseverriegelungs-Zustand kann nur durch Aus- und Einschalten zurückgesetzt werden.

Tabelle 69: LED-Anzeige

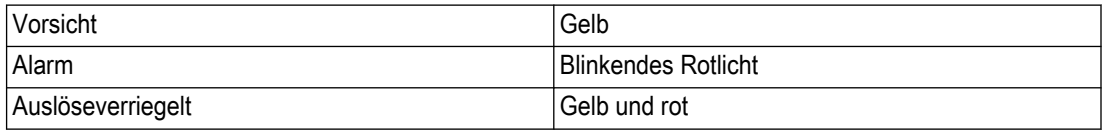

In der folgenden Tabelle sind die Alarmworte, Warnworte sowie die Worte für den erweiterten Status definiert, die zur Diagnose über die serielle Schnittstelle, den optionalen Feldbus oder den 16-94 Ext. ausgelesen werden können. Statuswort

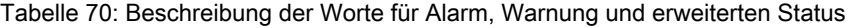

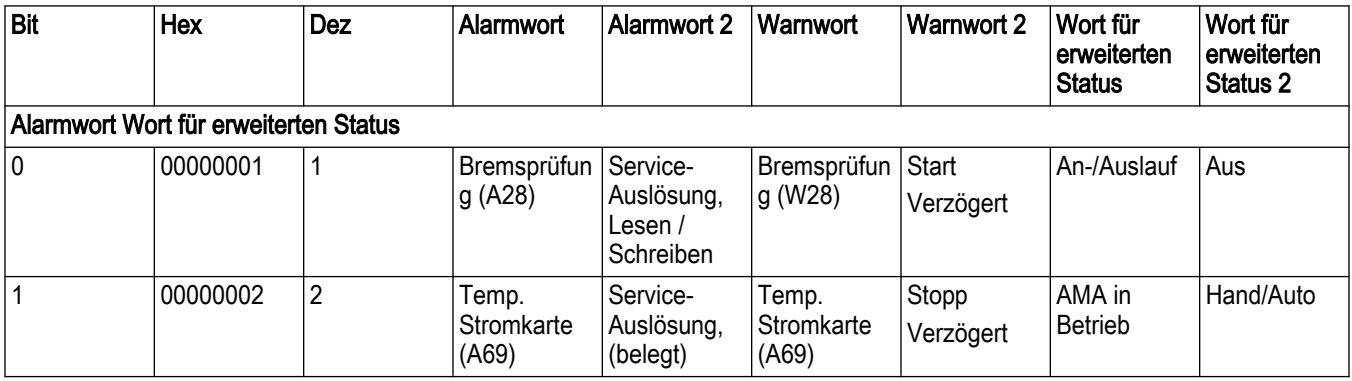

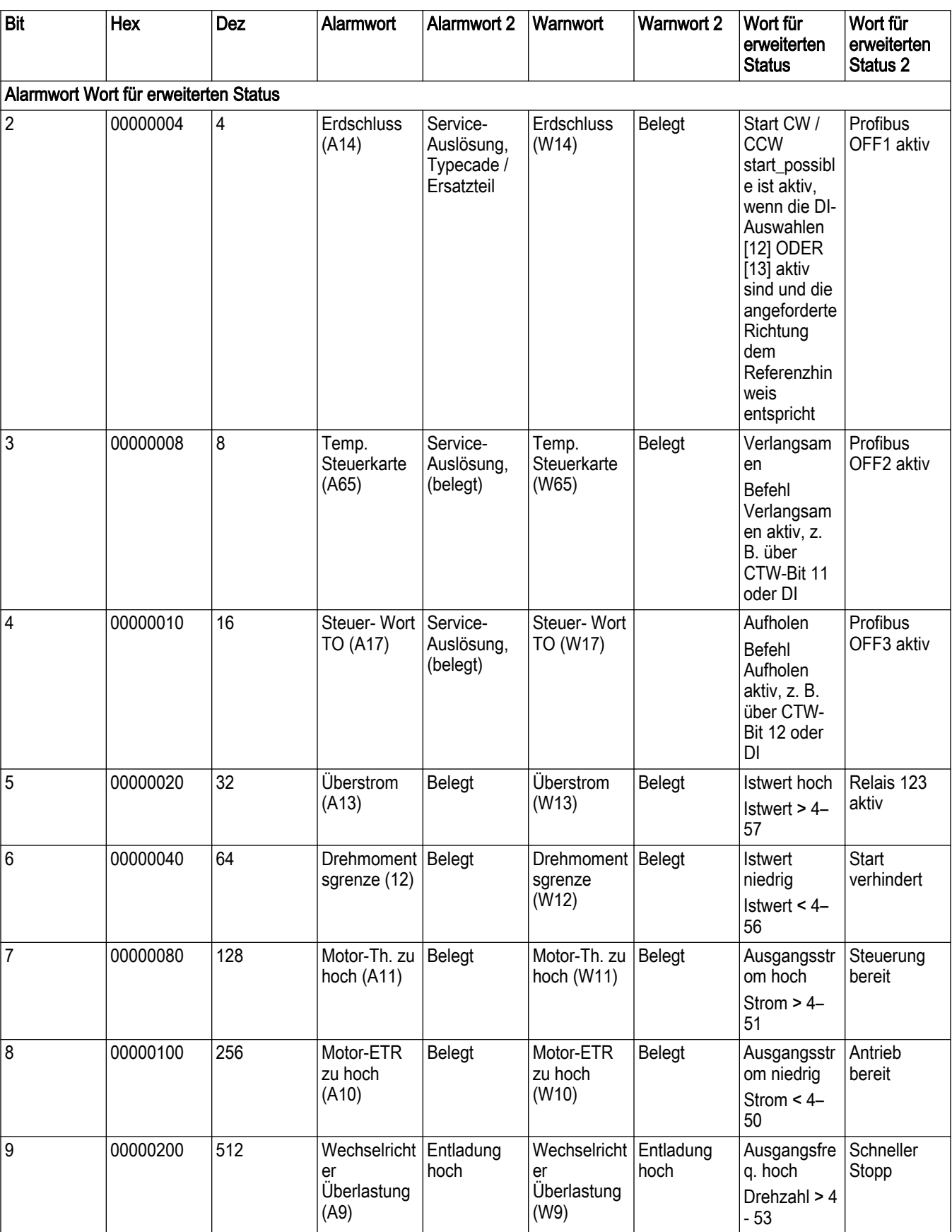

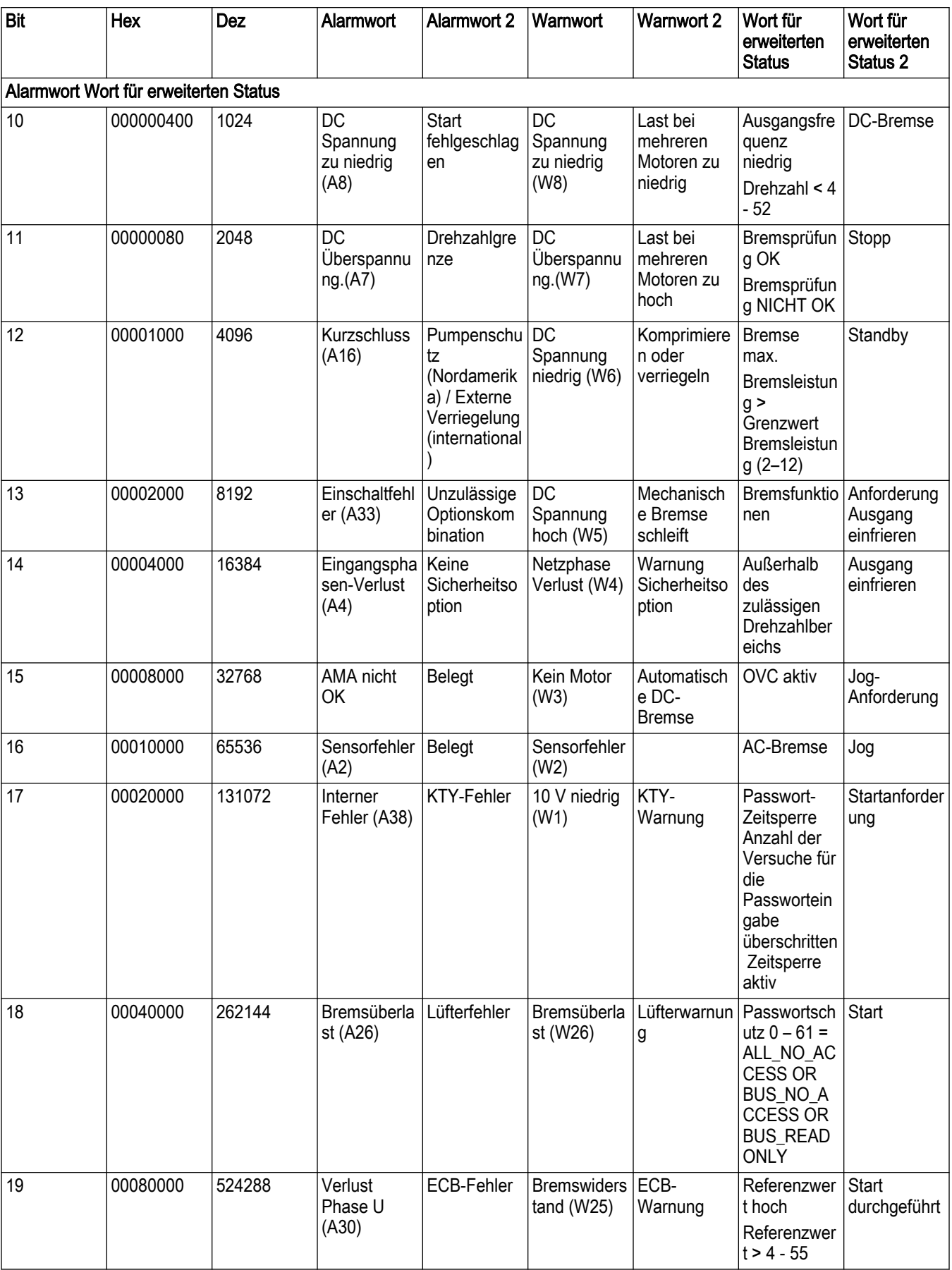

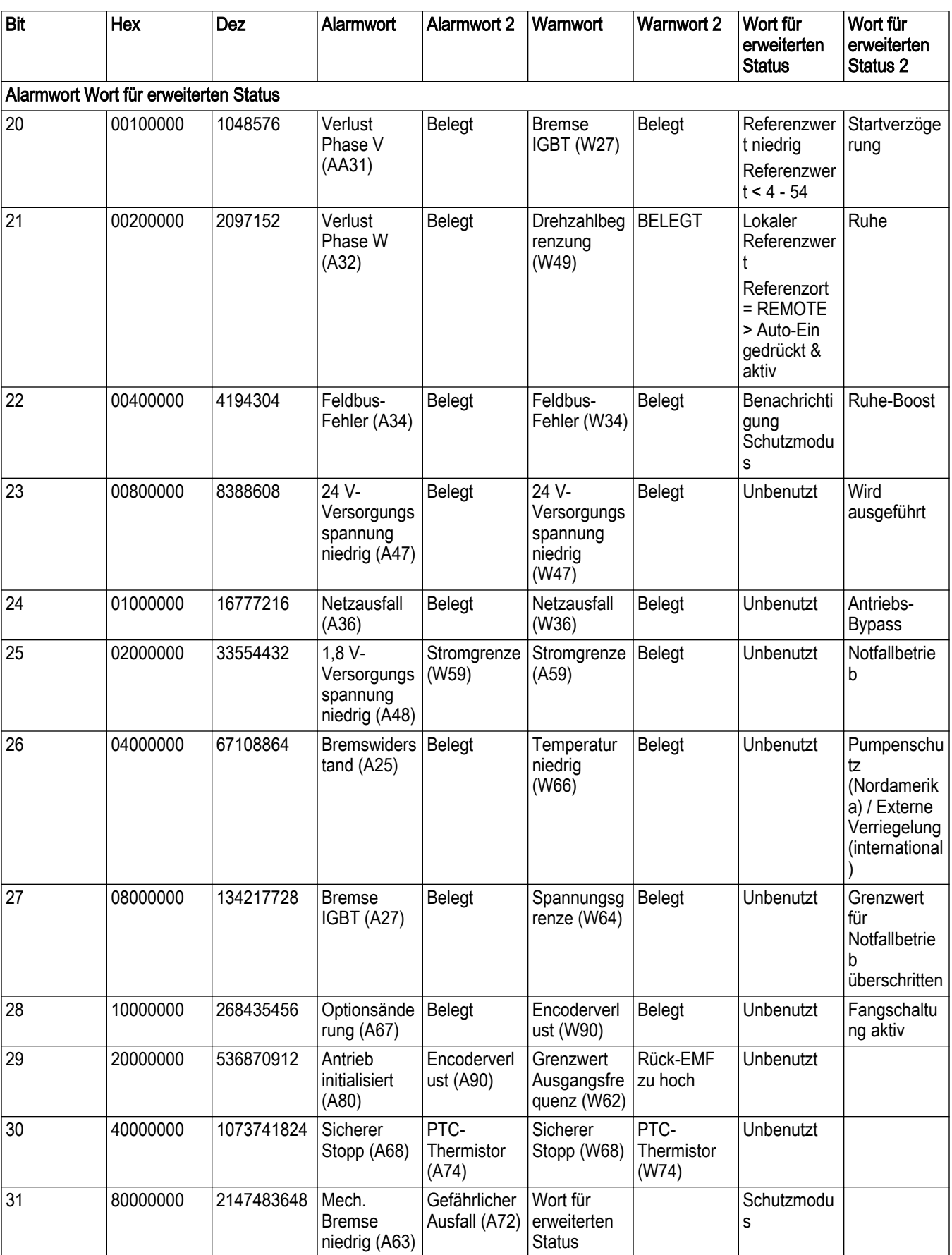

In der folgenden Tabelle werden die das Alarmwort, das Warnwort und das Statuswort für Anwendungen definiert, die zur Diagnose über eine serielle Schnittstelle oder den optionalen

Feldbus, beziehungsweise über [19-02] Anwendungs-Alarmwort, [19-03] Anwendungs-Warnwort und [19-04] Anwendungs-Statuswort ausgelesen werden können.

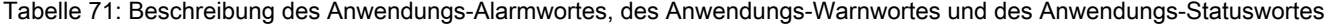

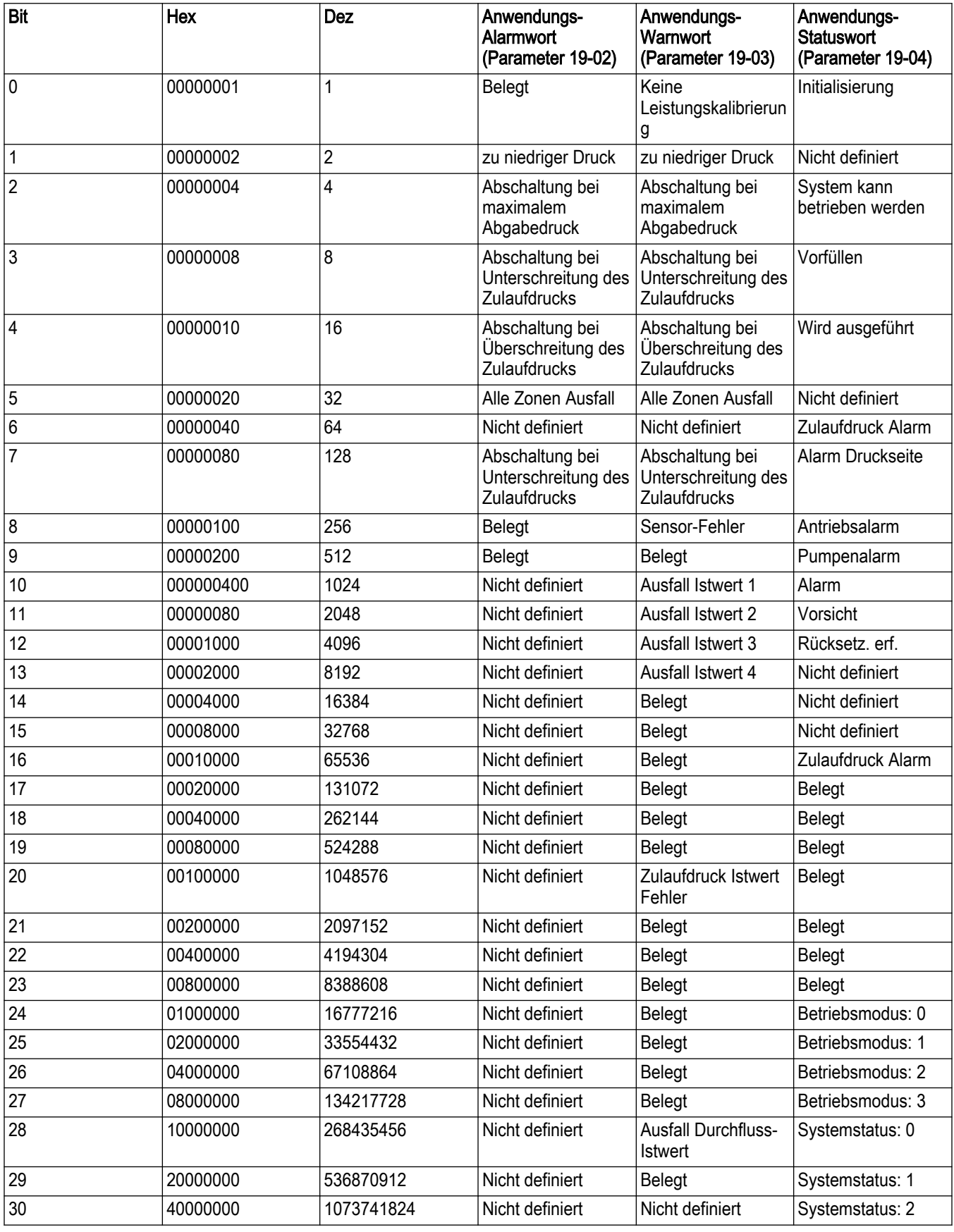

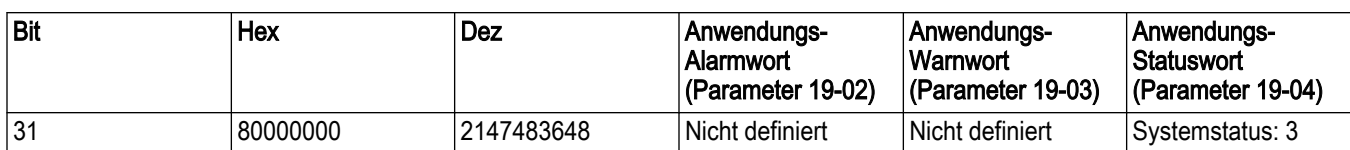

## 8.3 Warnungen und Alarme

Tabelle 72: Warnungen und Alarme

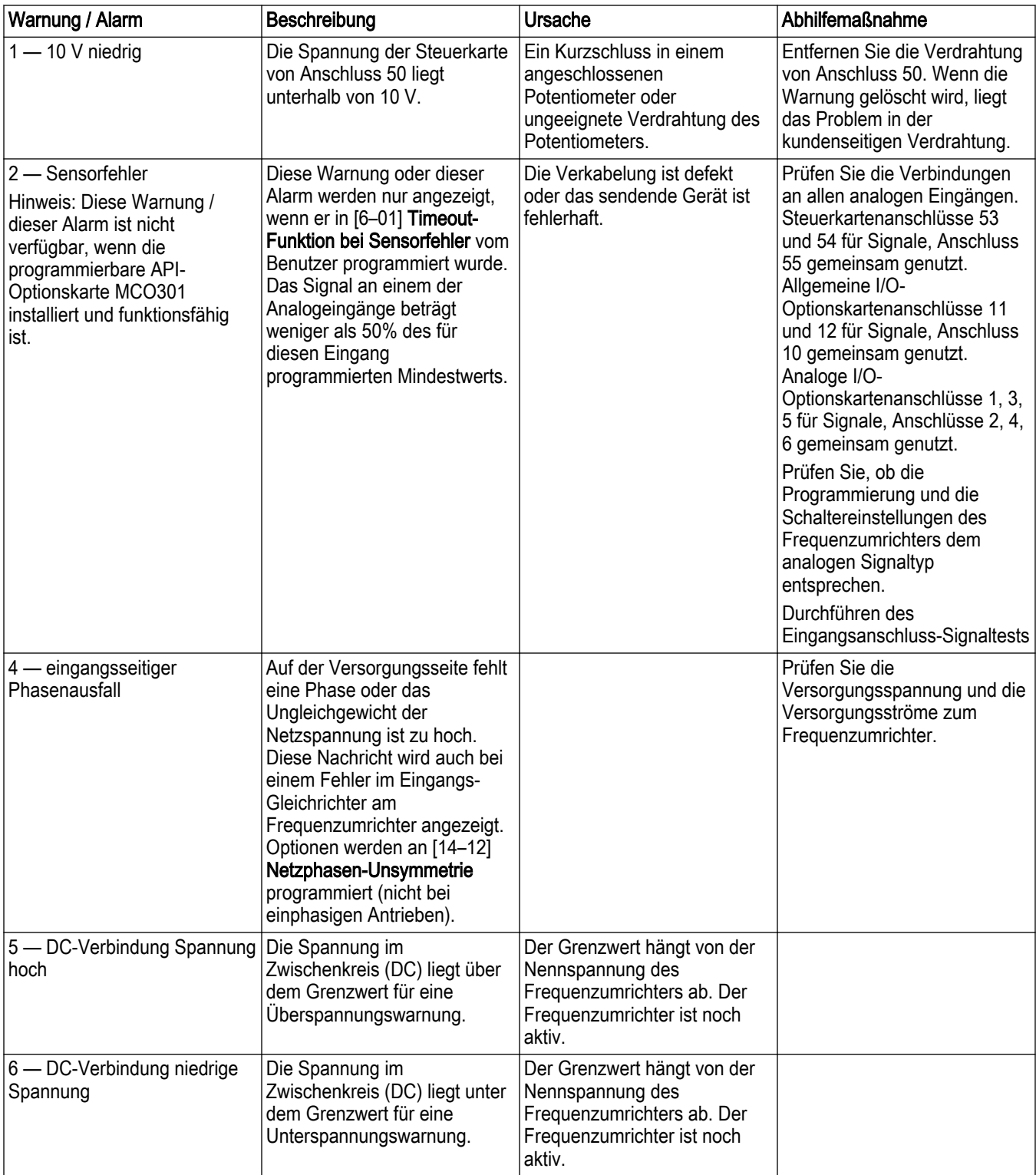

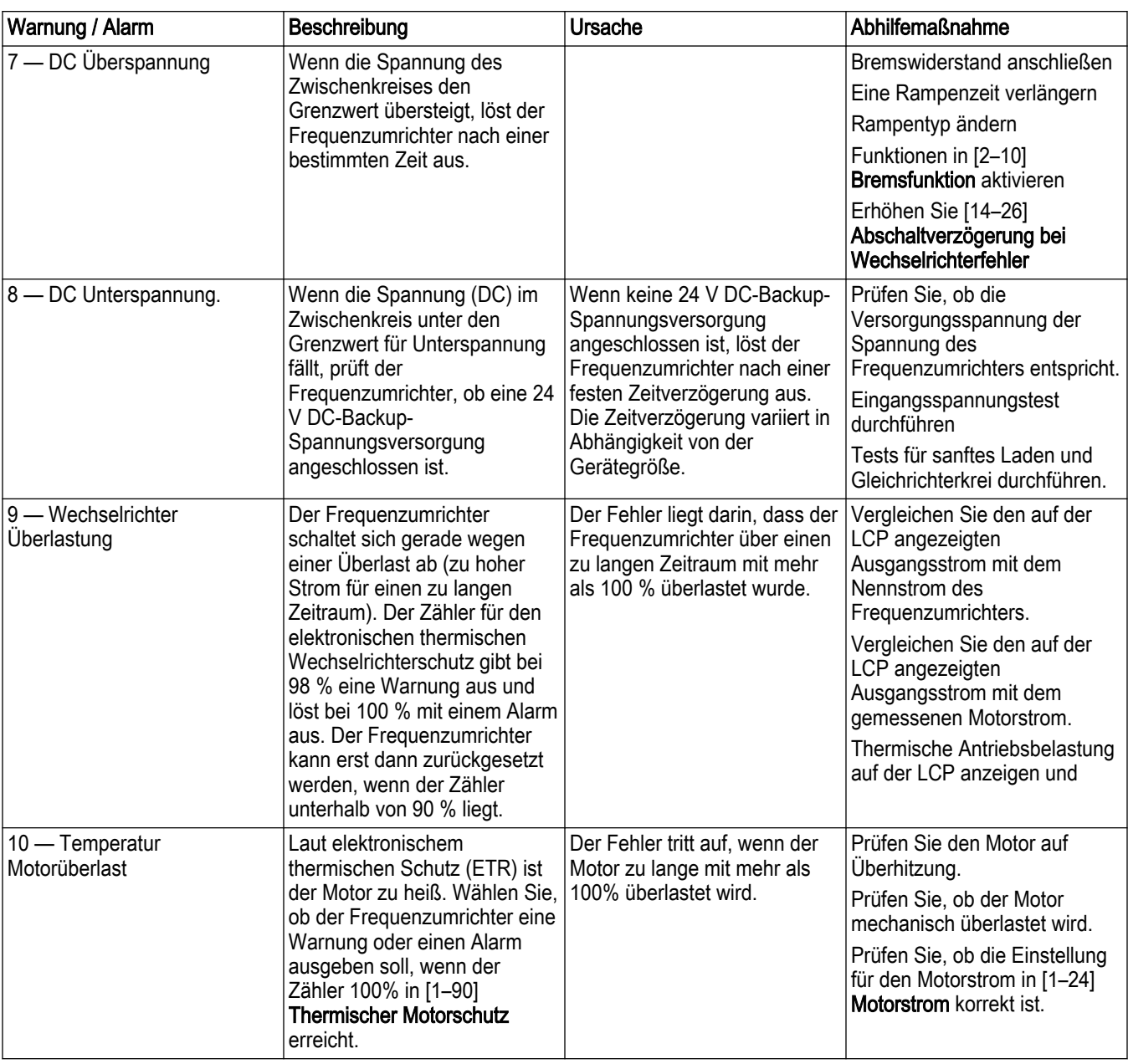

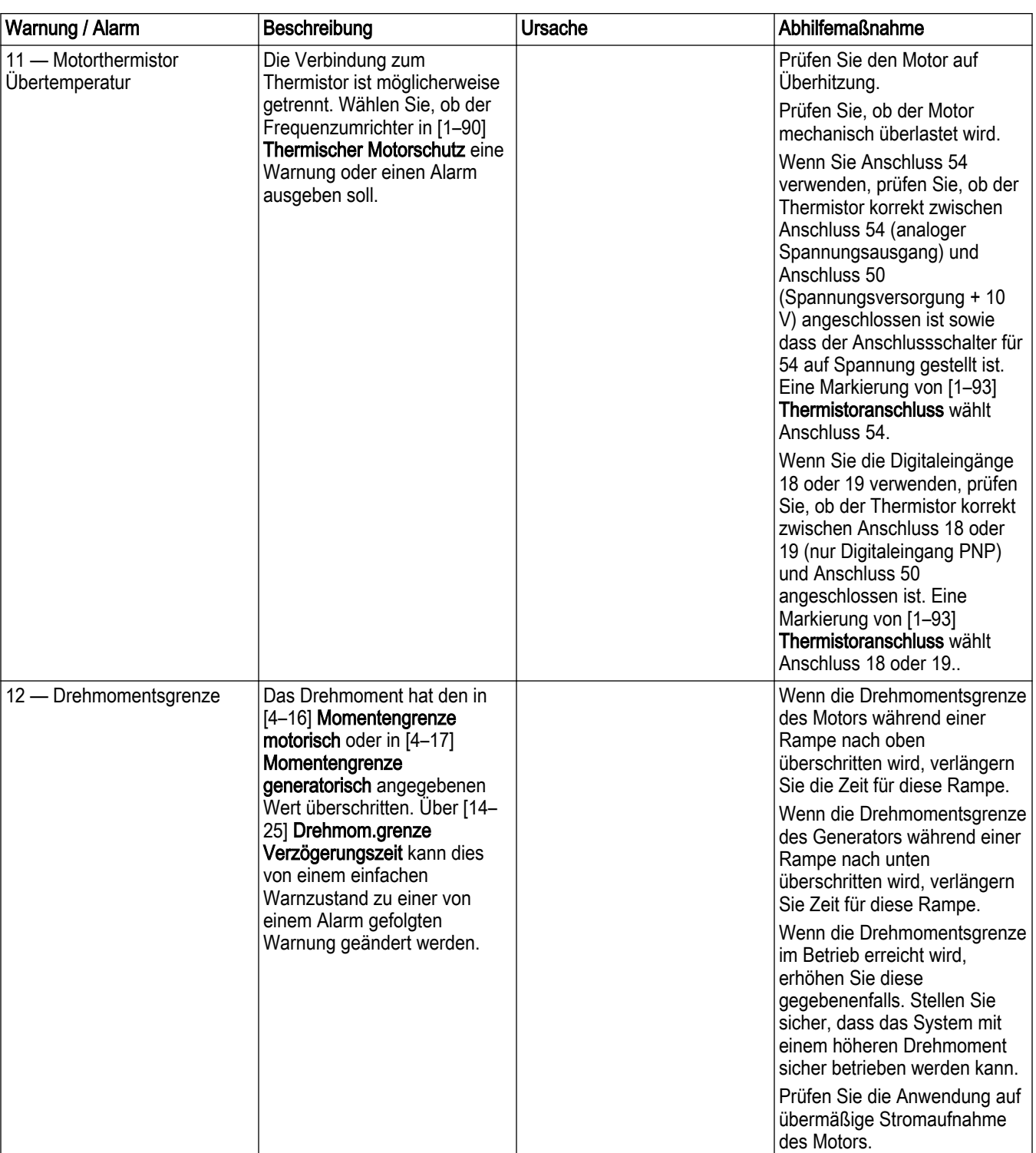

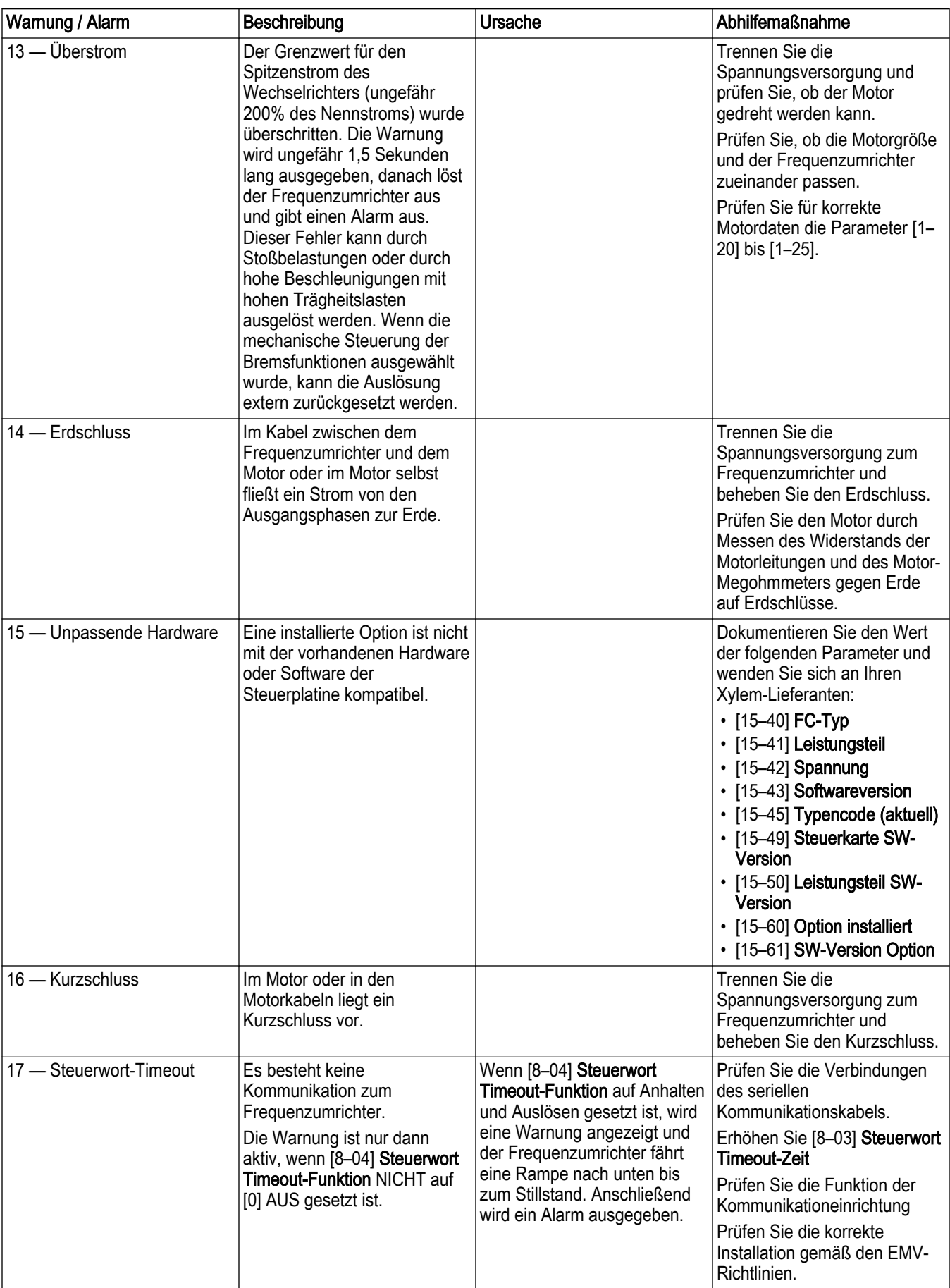

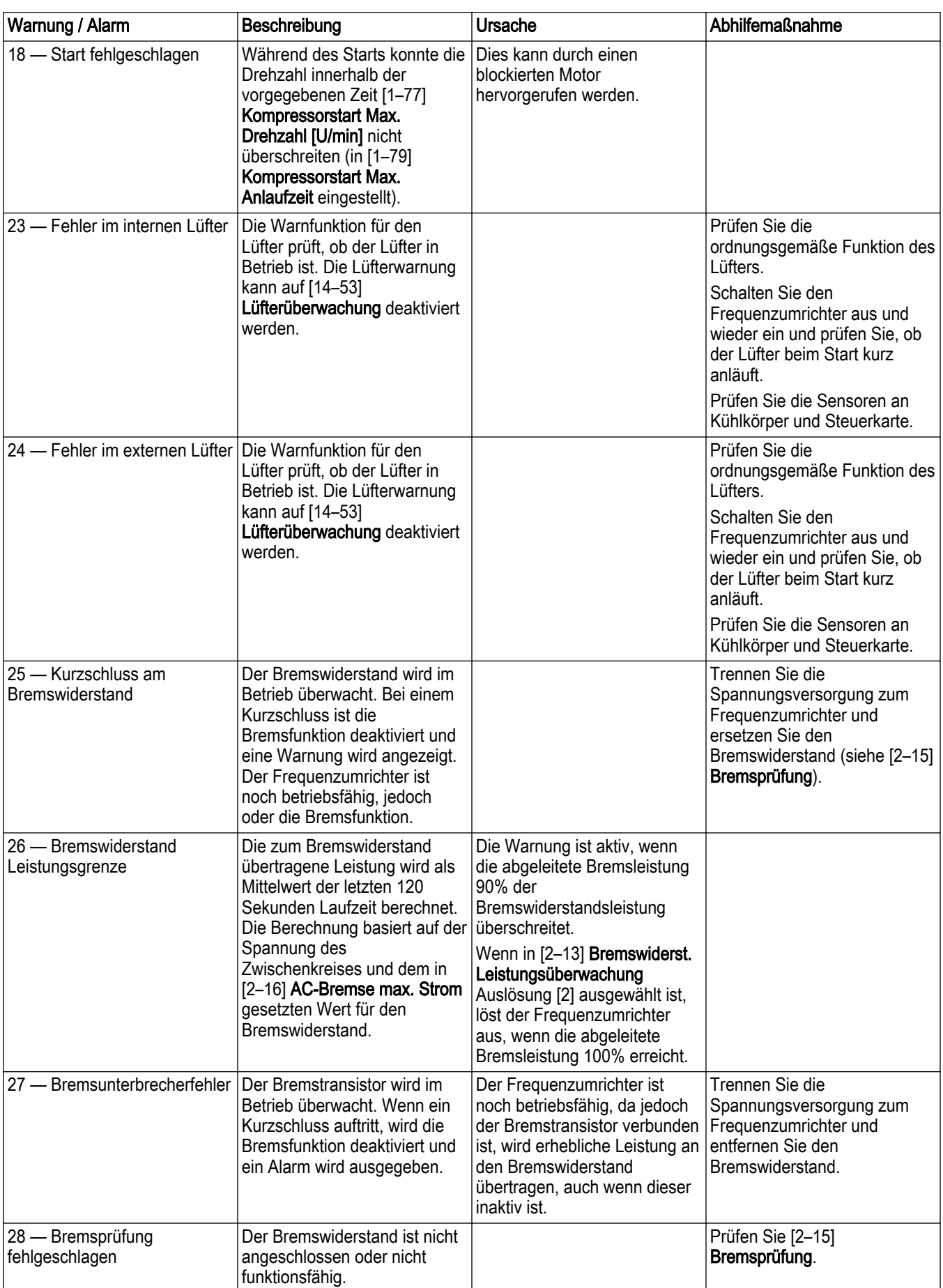

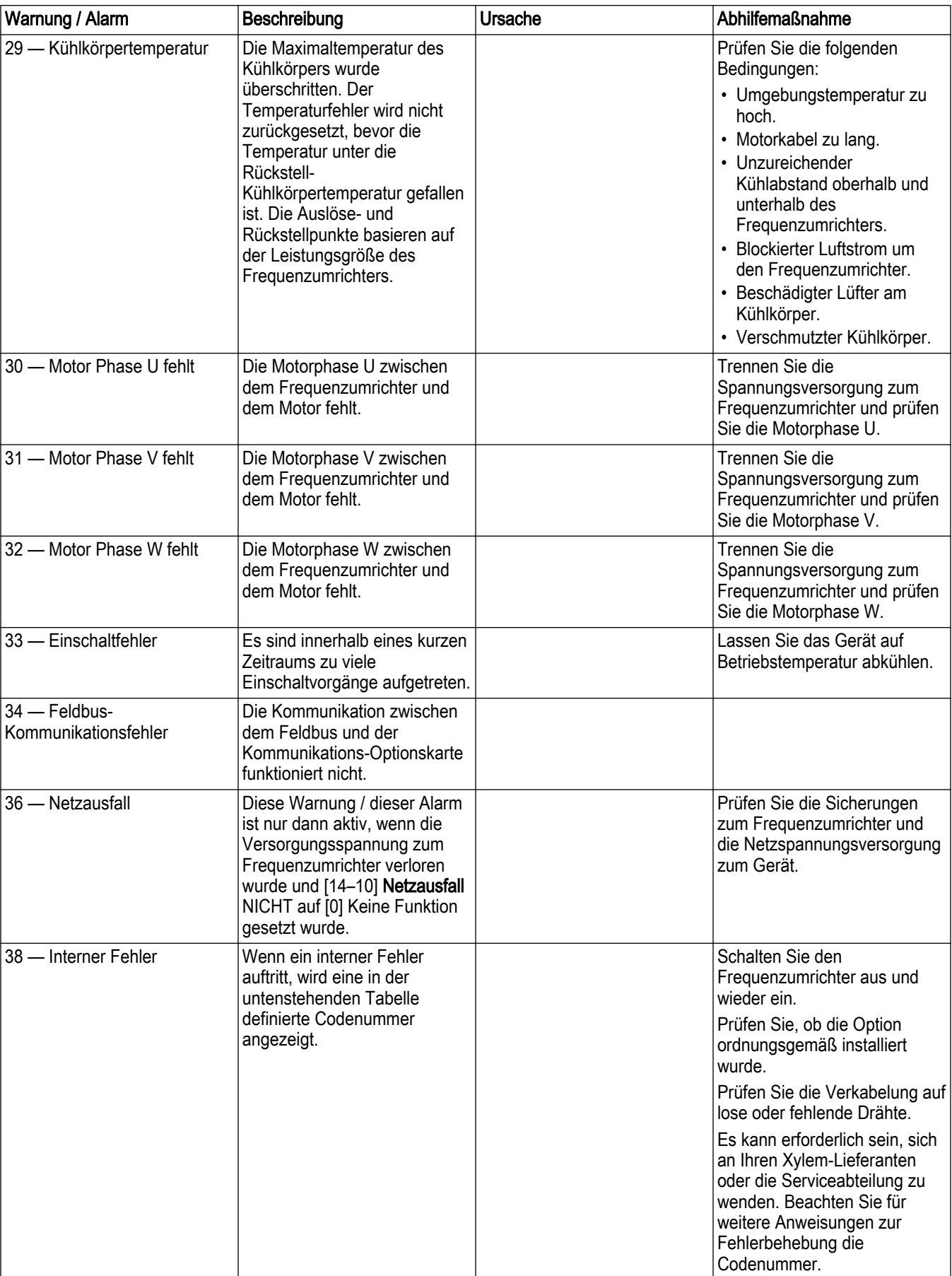

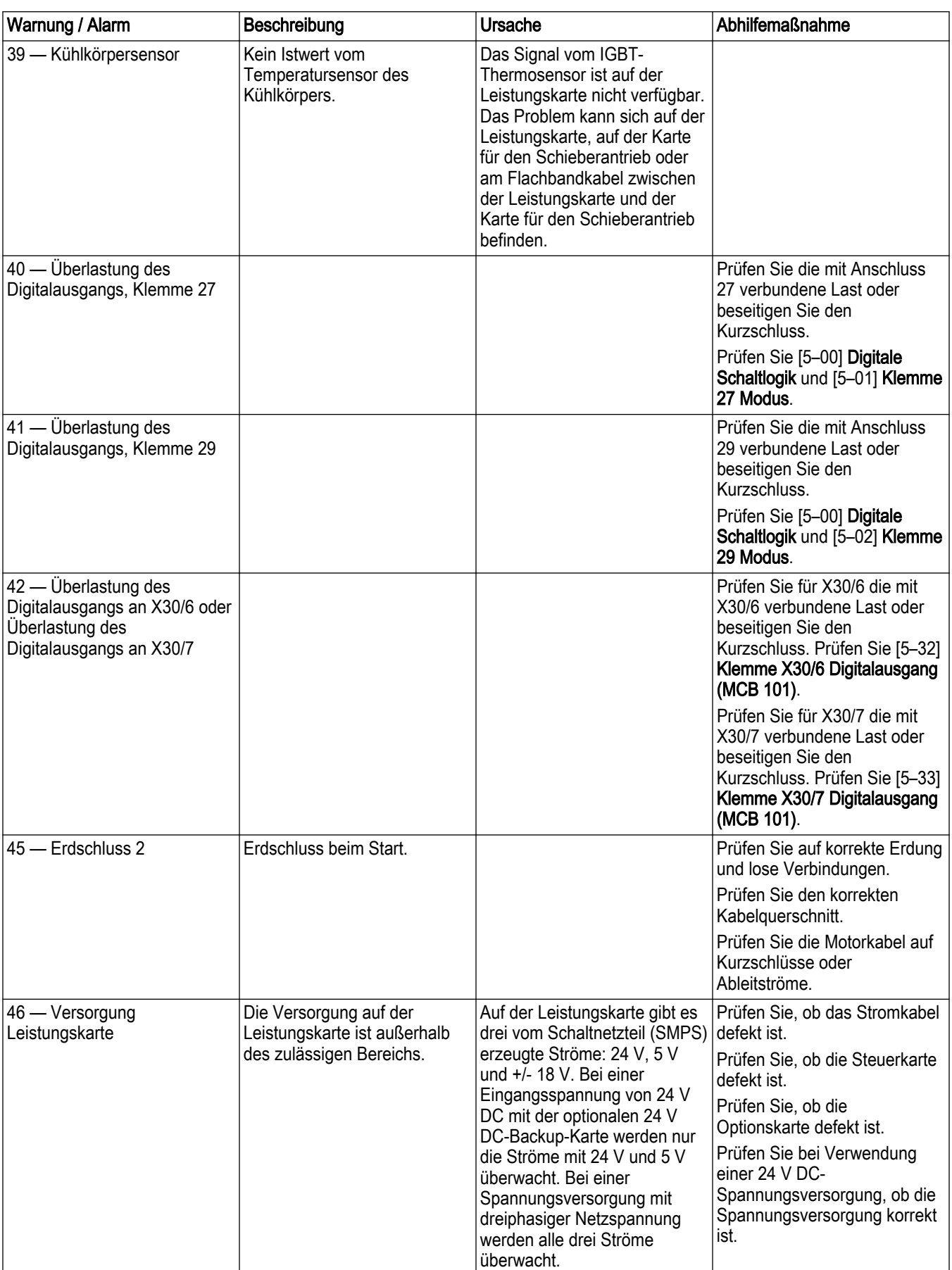

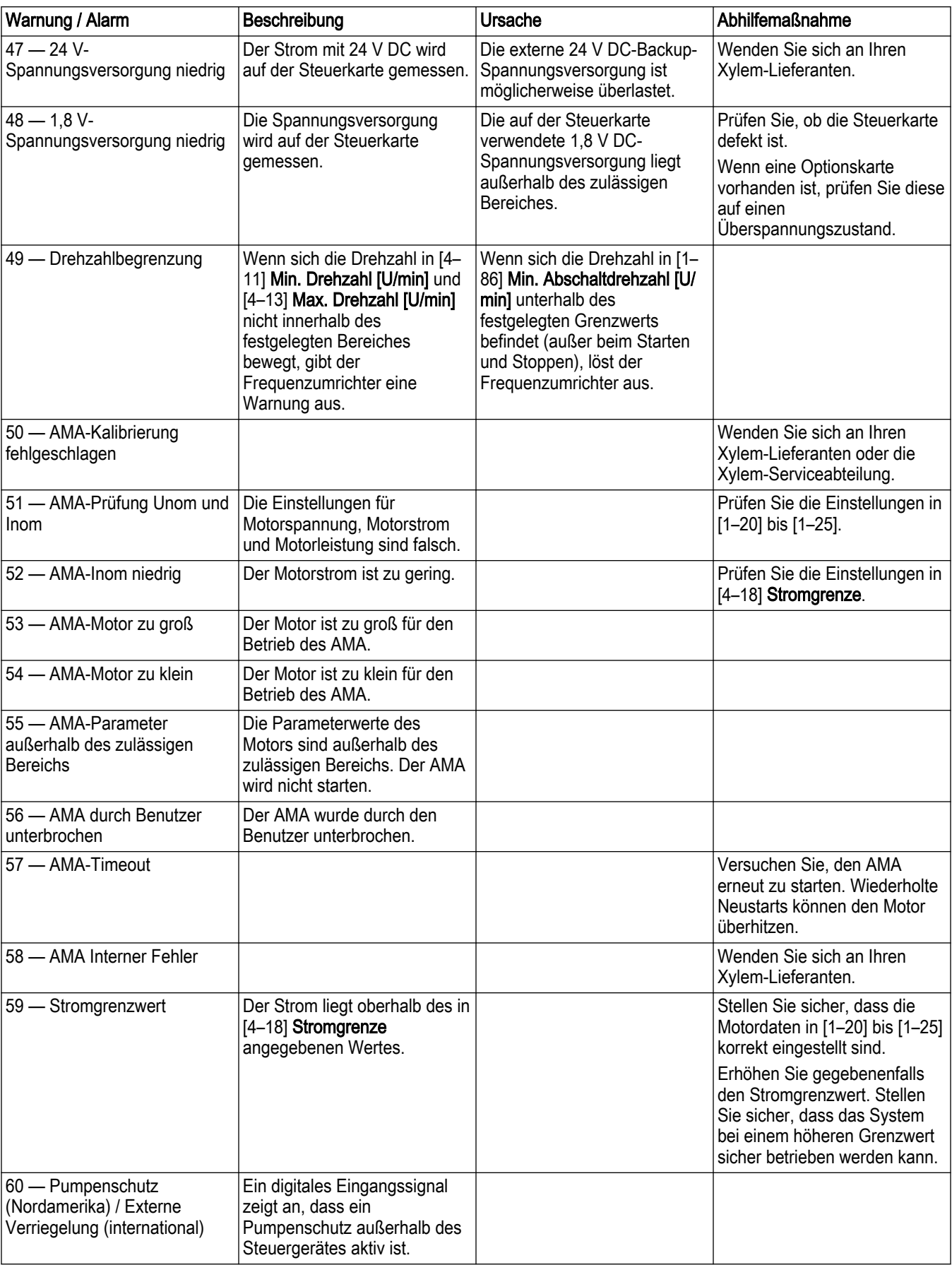

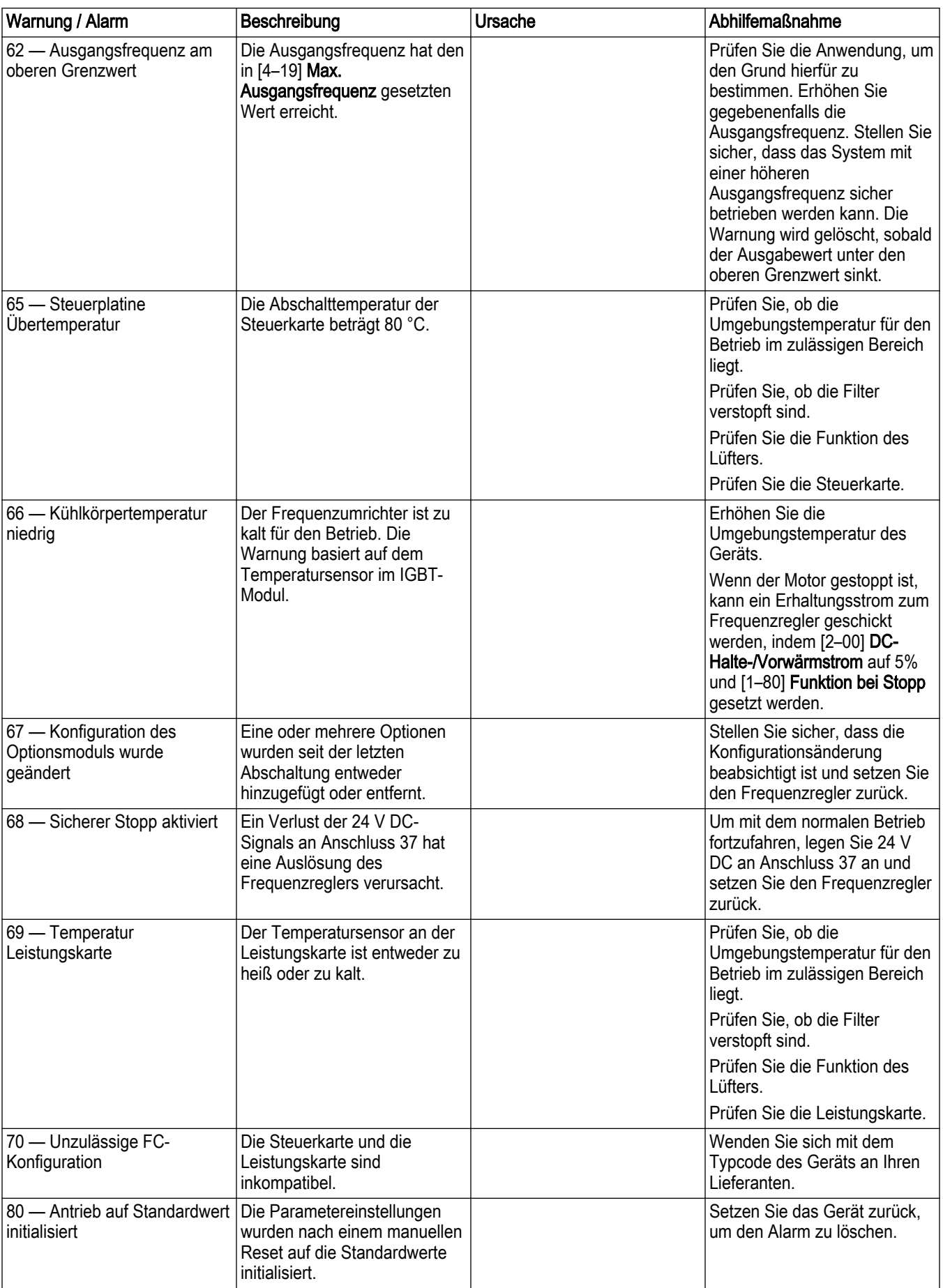

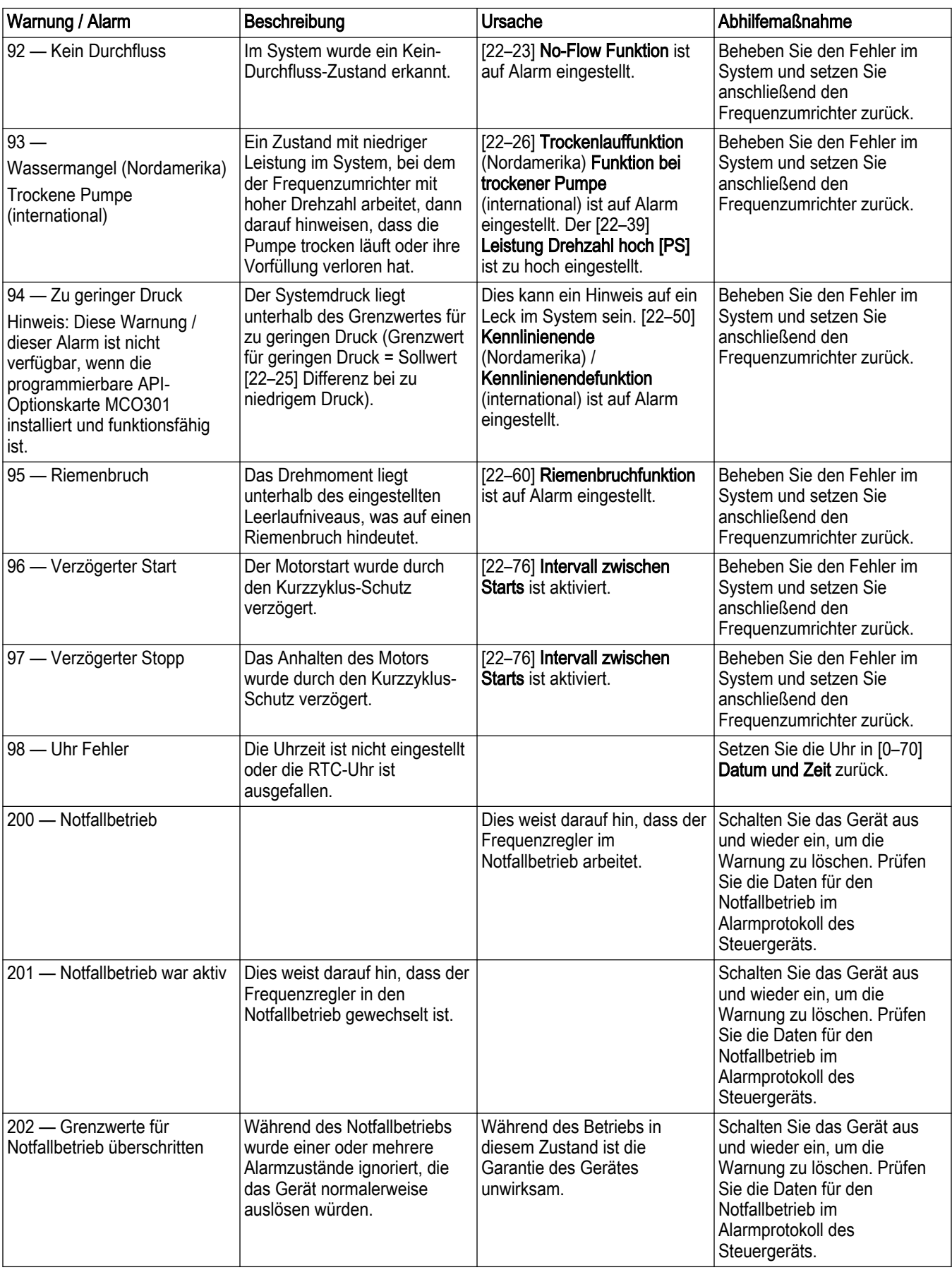

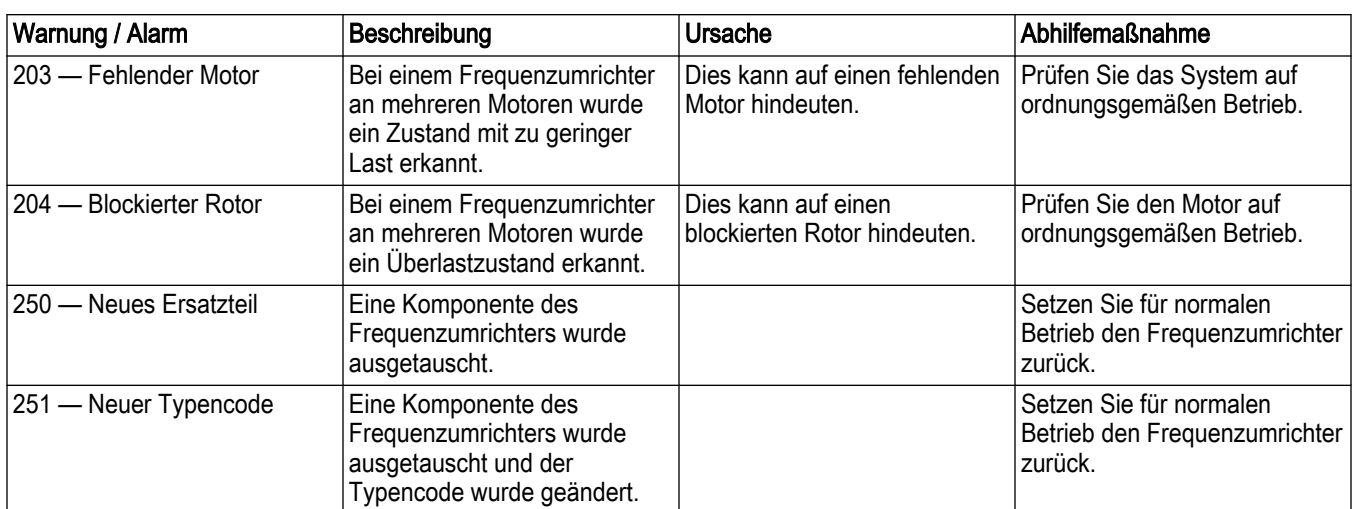

### Tabelle 73: Anwendungswarnungen und -alarme

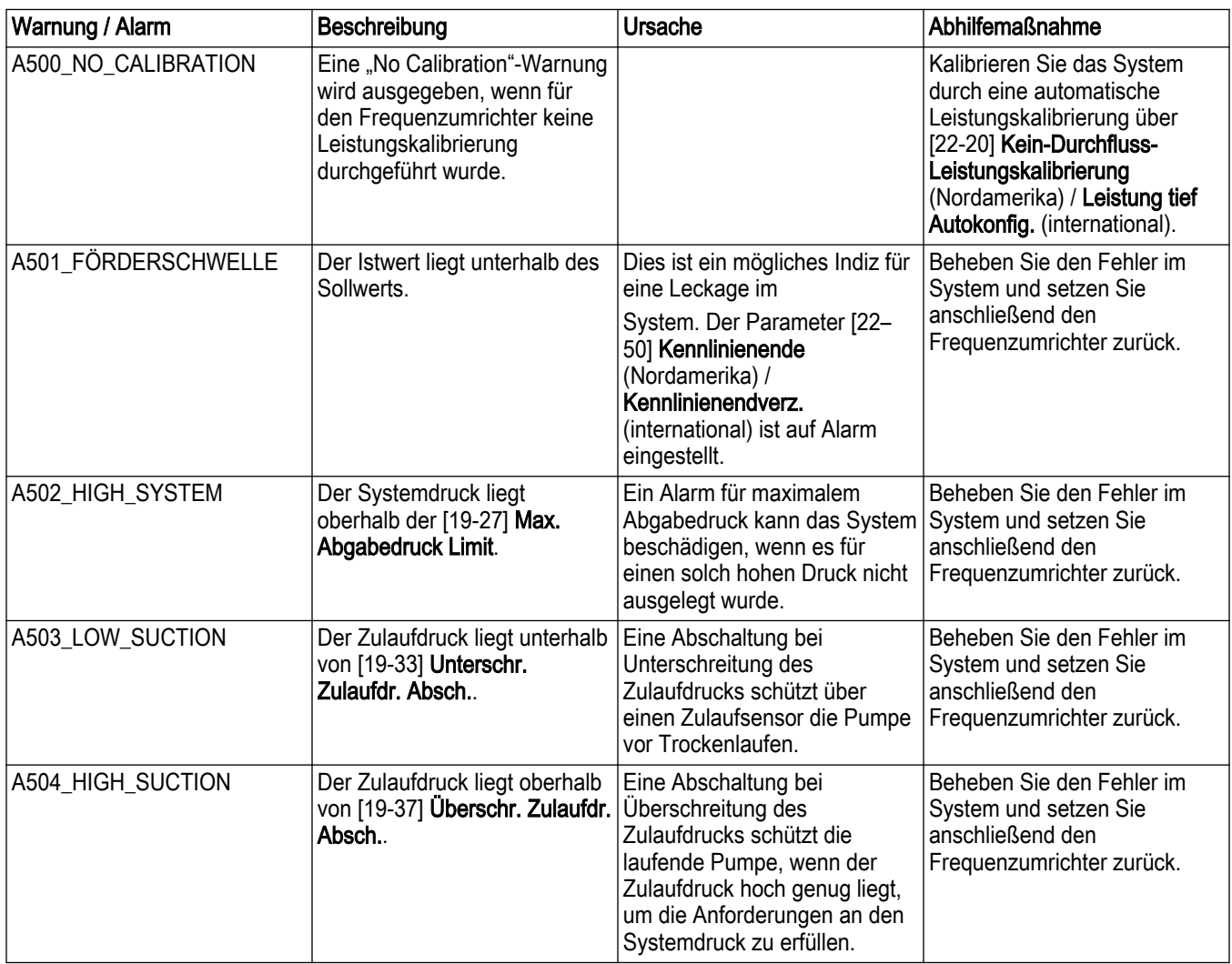

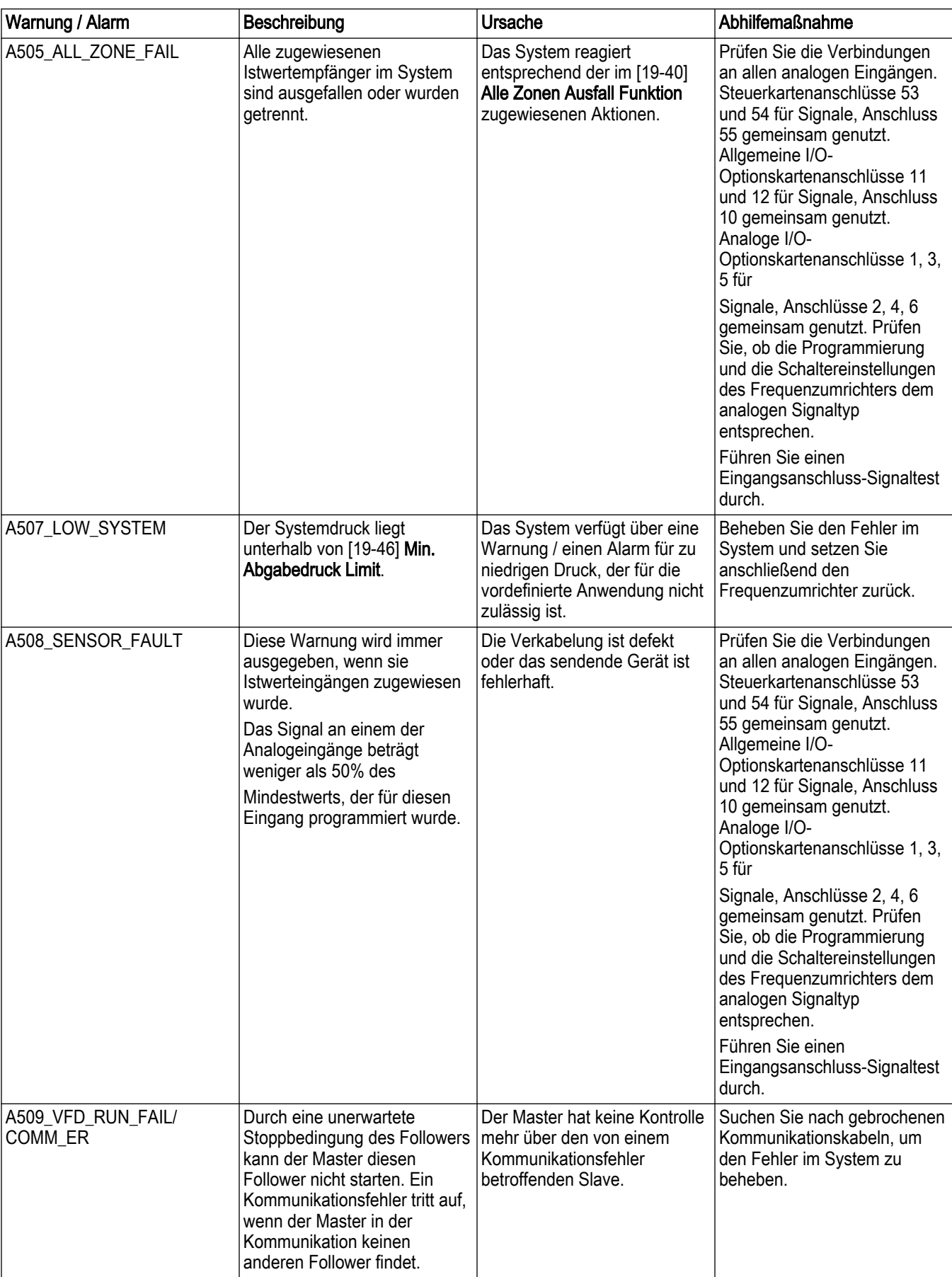

#### Tabelle 74: Anwendungsereignis

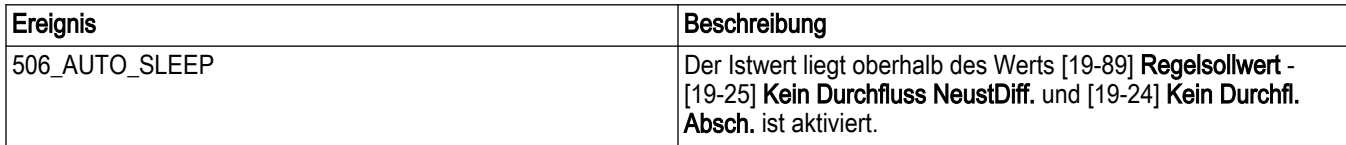

## 9 Fehlerbehebung

## 9.1 Fehlerbehebung beim Start und um Betrieb

Tabelle 75: Fehlerbehebung

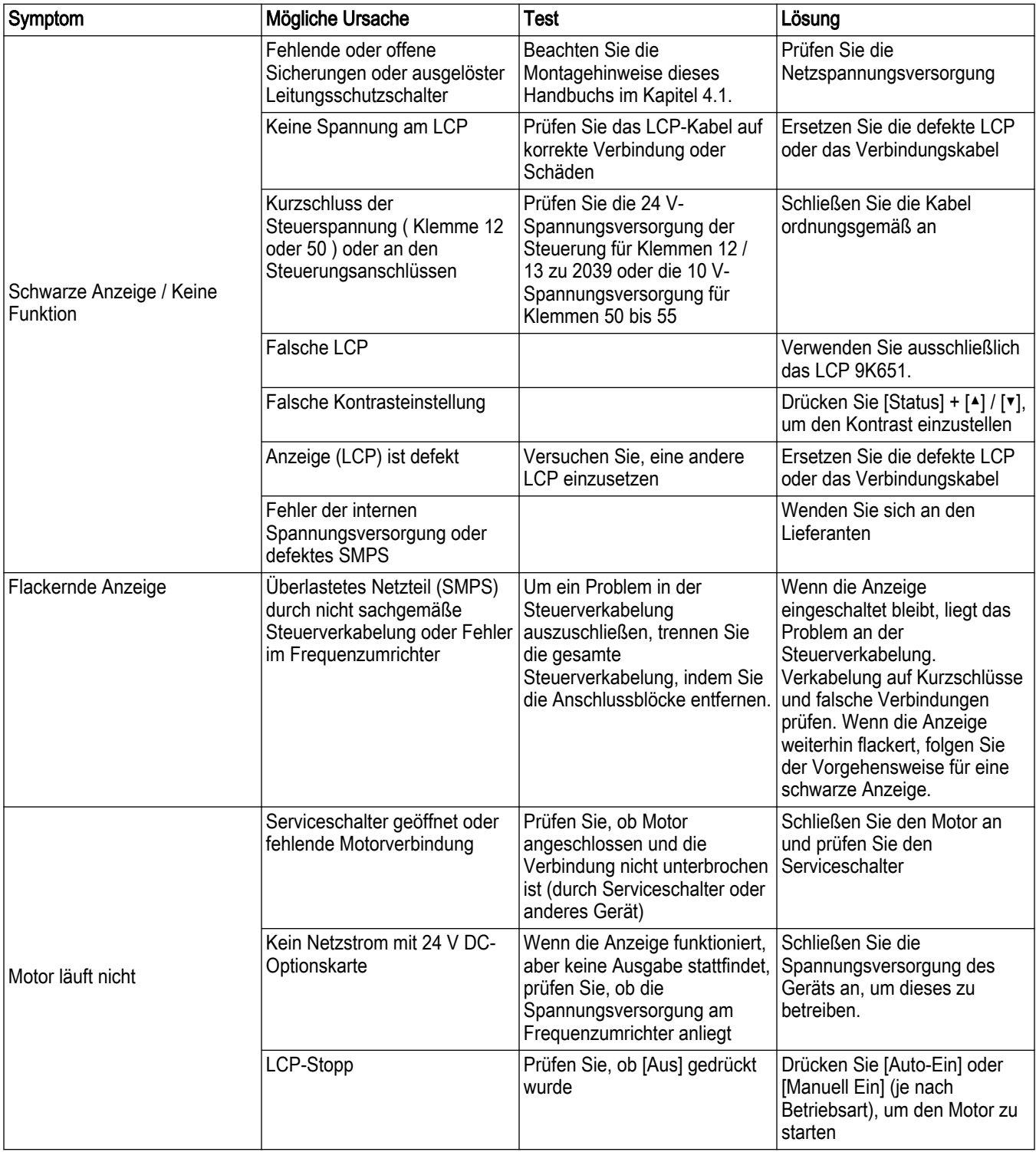

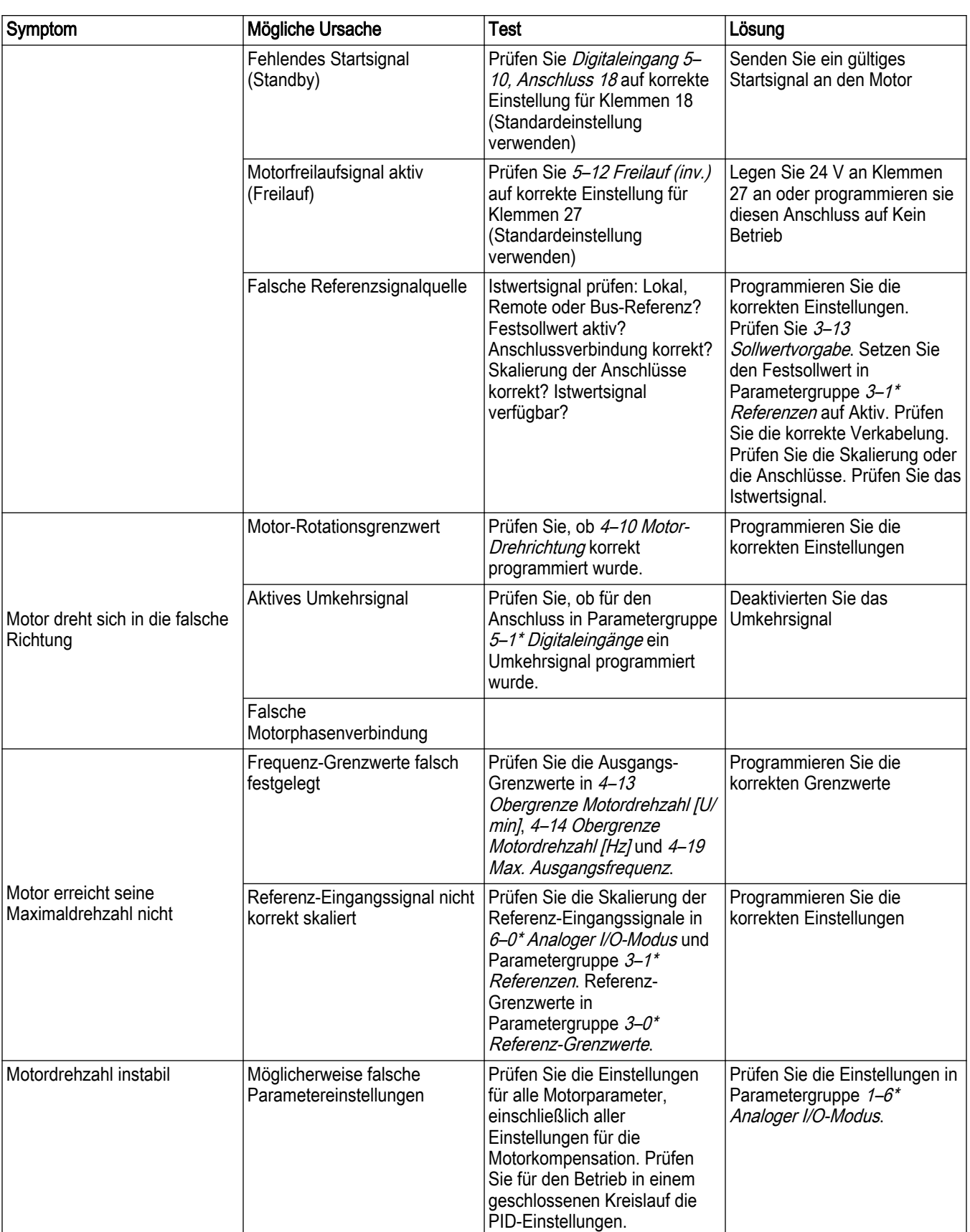

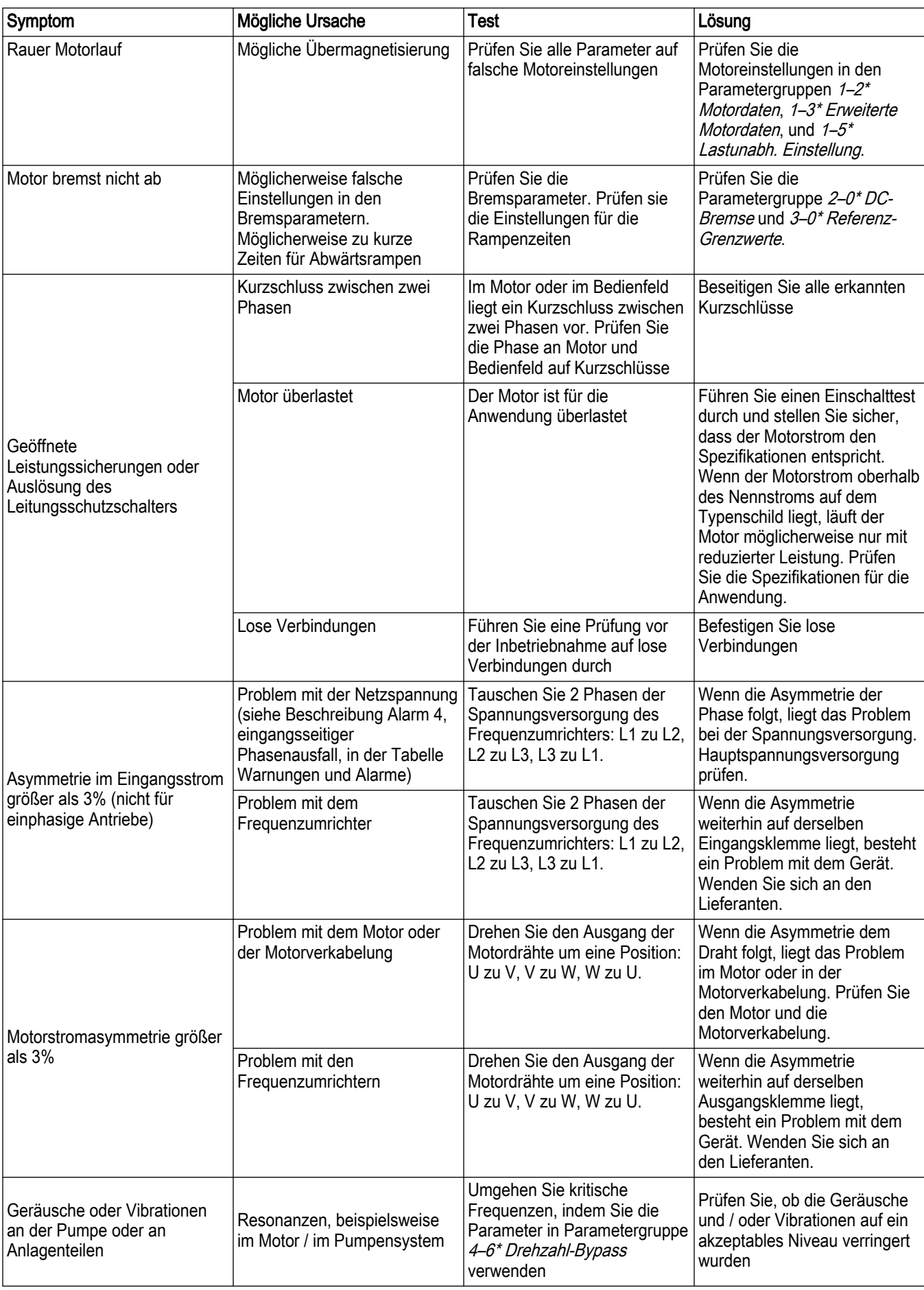

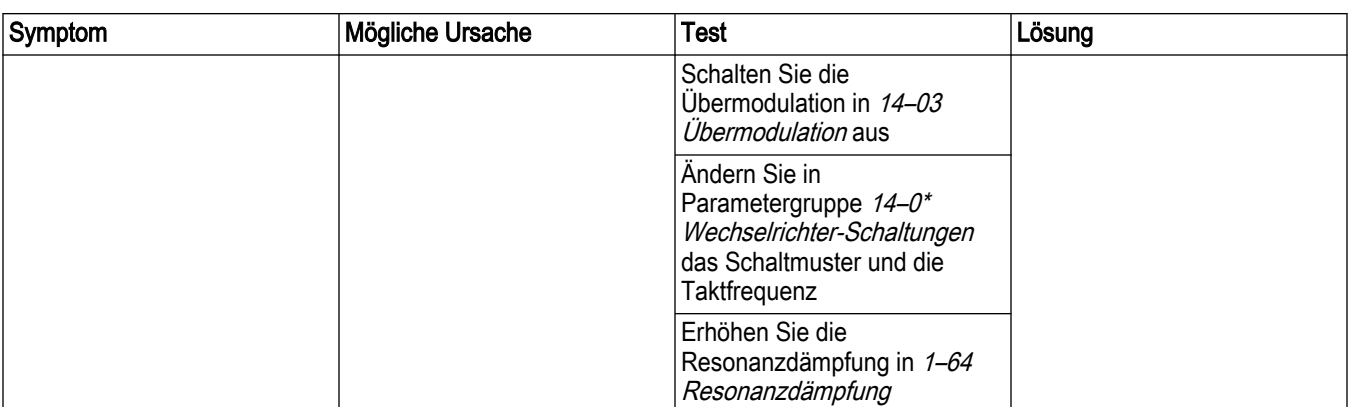

# 10 Technische Daten

### 10.1 Leistungsabhängige Spezifikationen

Tabelle 76: Netzspannung 1 x 200 – 240 V AC — Normale Überlast 110% für 1 Minute, P1K1-P22K

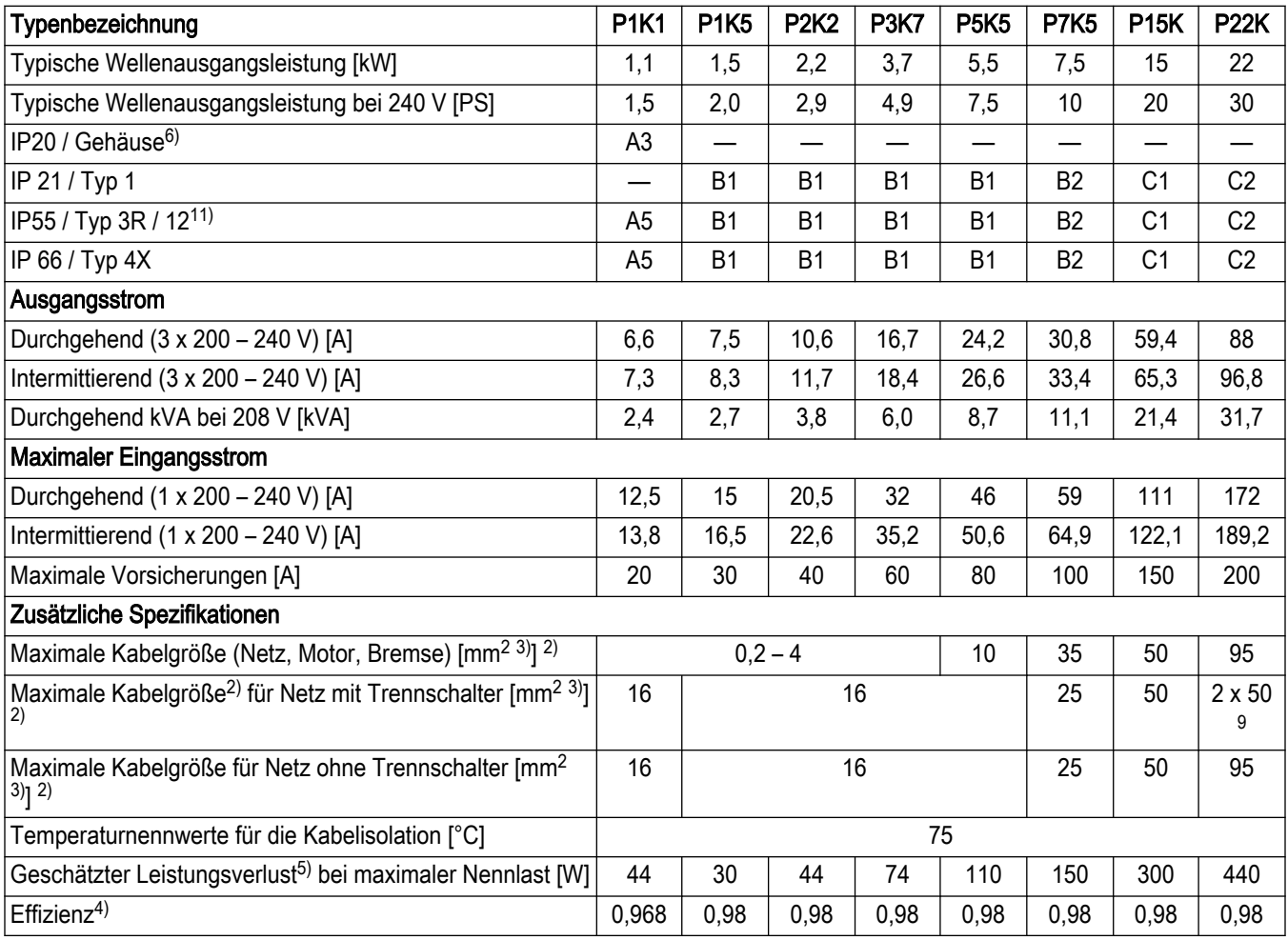

Tabelle 77: Netzspannung 3 x 200 – 240 V AC — Normale Überlast 110% für 1 Minute, P1K1-P3K7

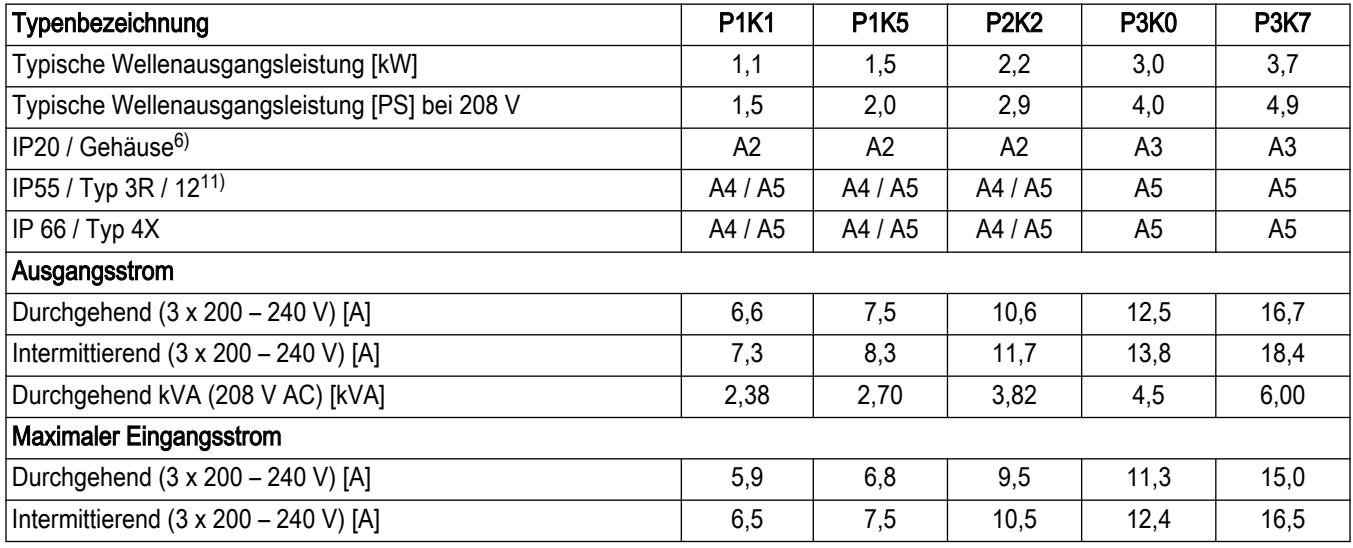

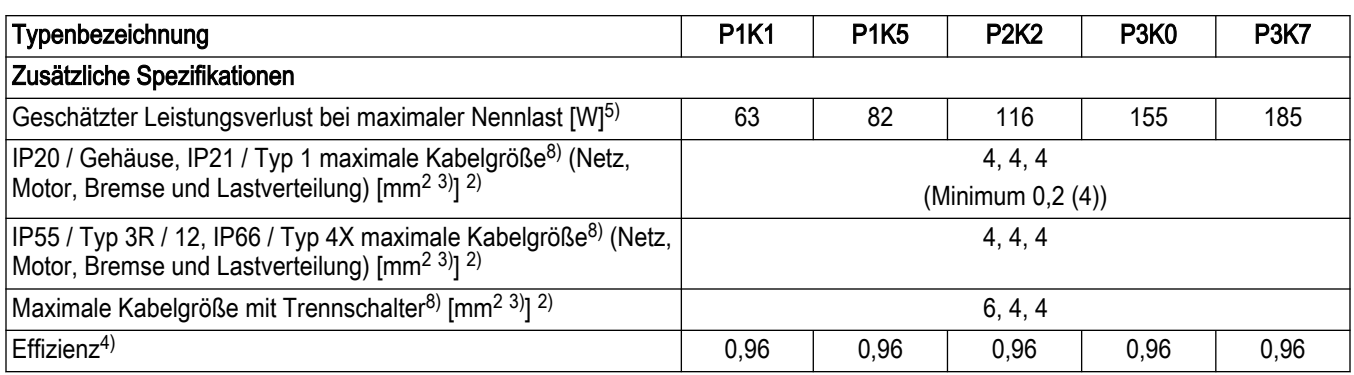

Tabelle 78: Netzspannung 3 x 200 – 240 V AC — Normale Überlast 110% für 1 Minute, P5K5-18K

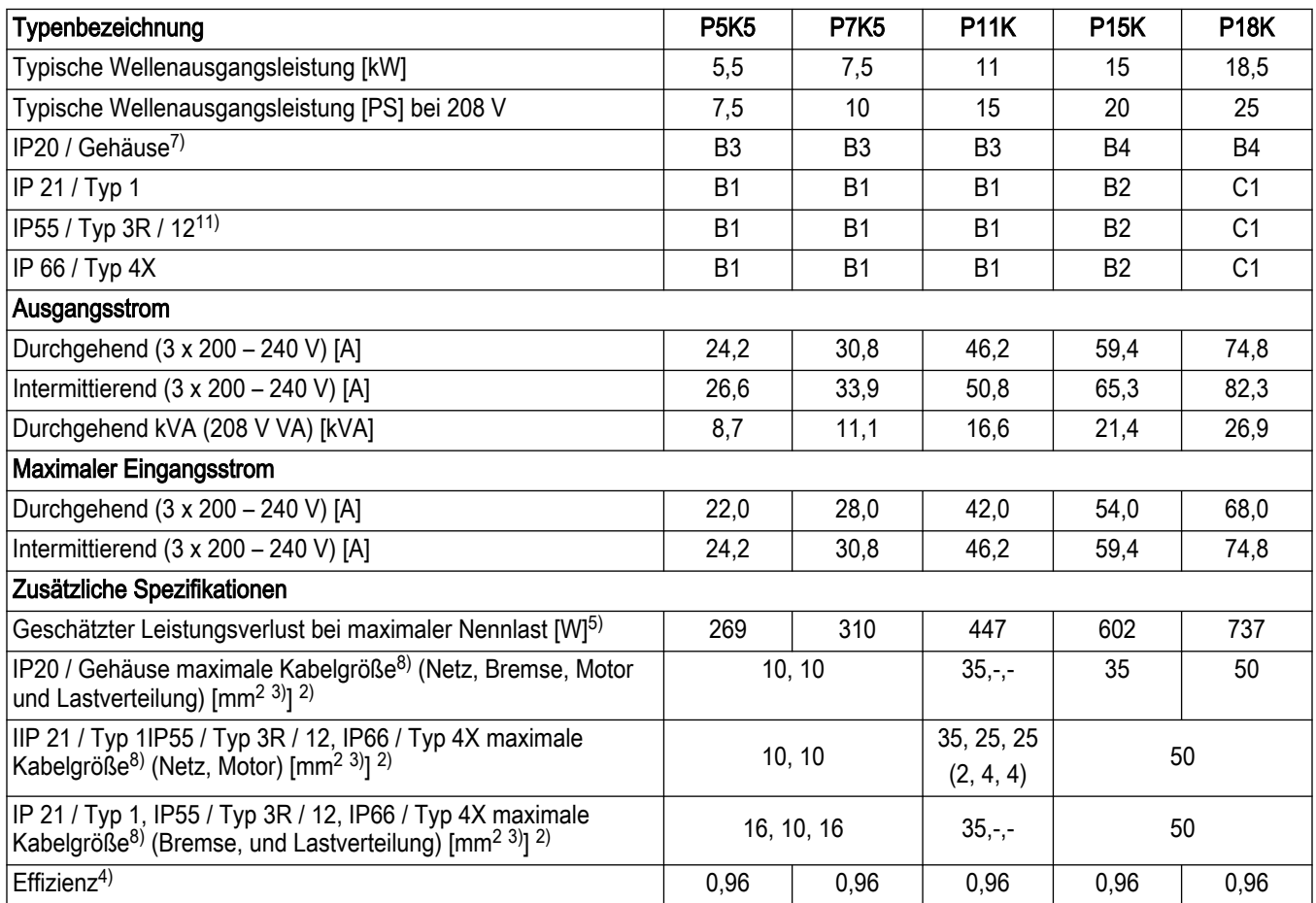

Tabelle 79: Netzspannung 3 x 200 – 240 V AC — Normale Überlast 110% für 1 Minute, P22K-P45K

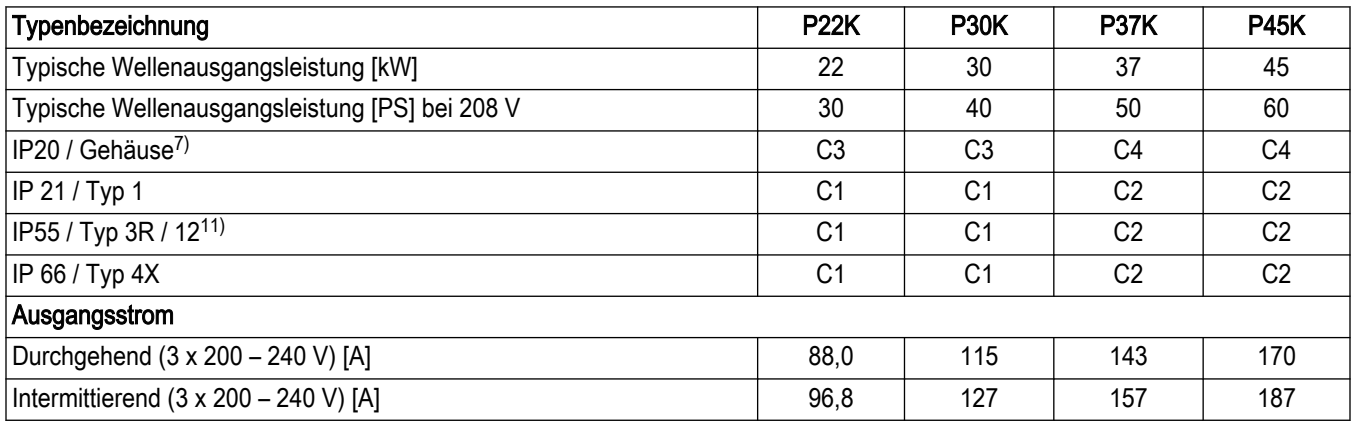

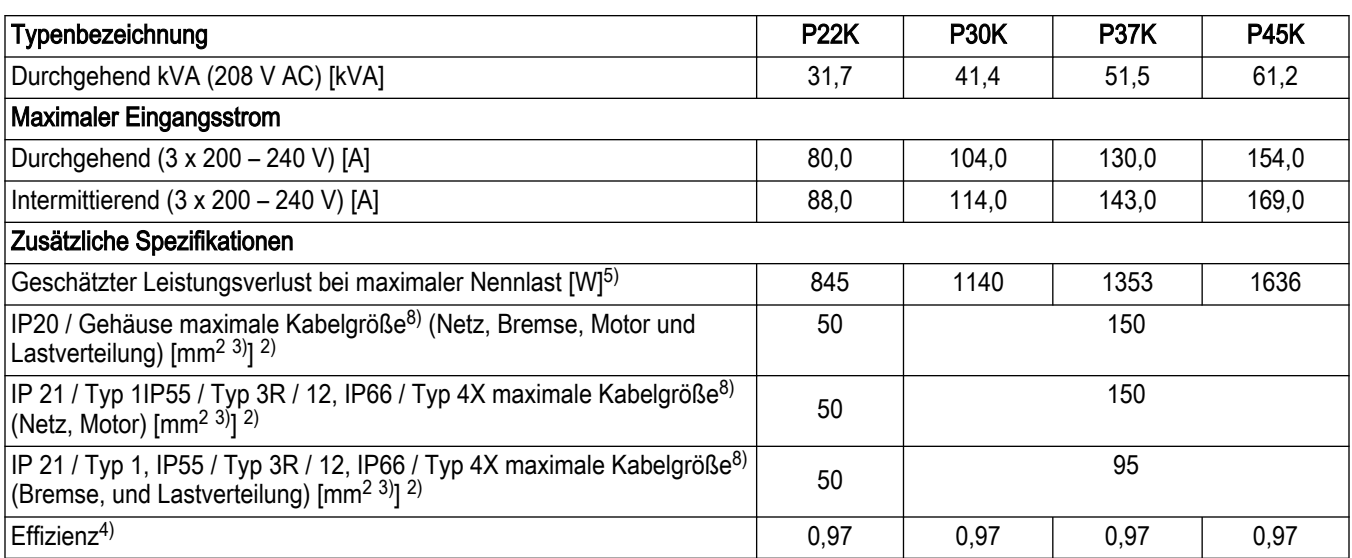

Tabelle 80: Netzspannung 3 x 380 – 480 V AC — Normale Überlast 110% für 1 Minute, P1K1-P7K5

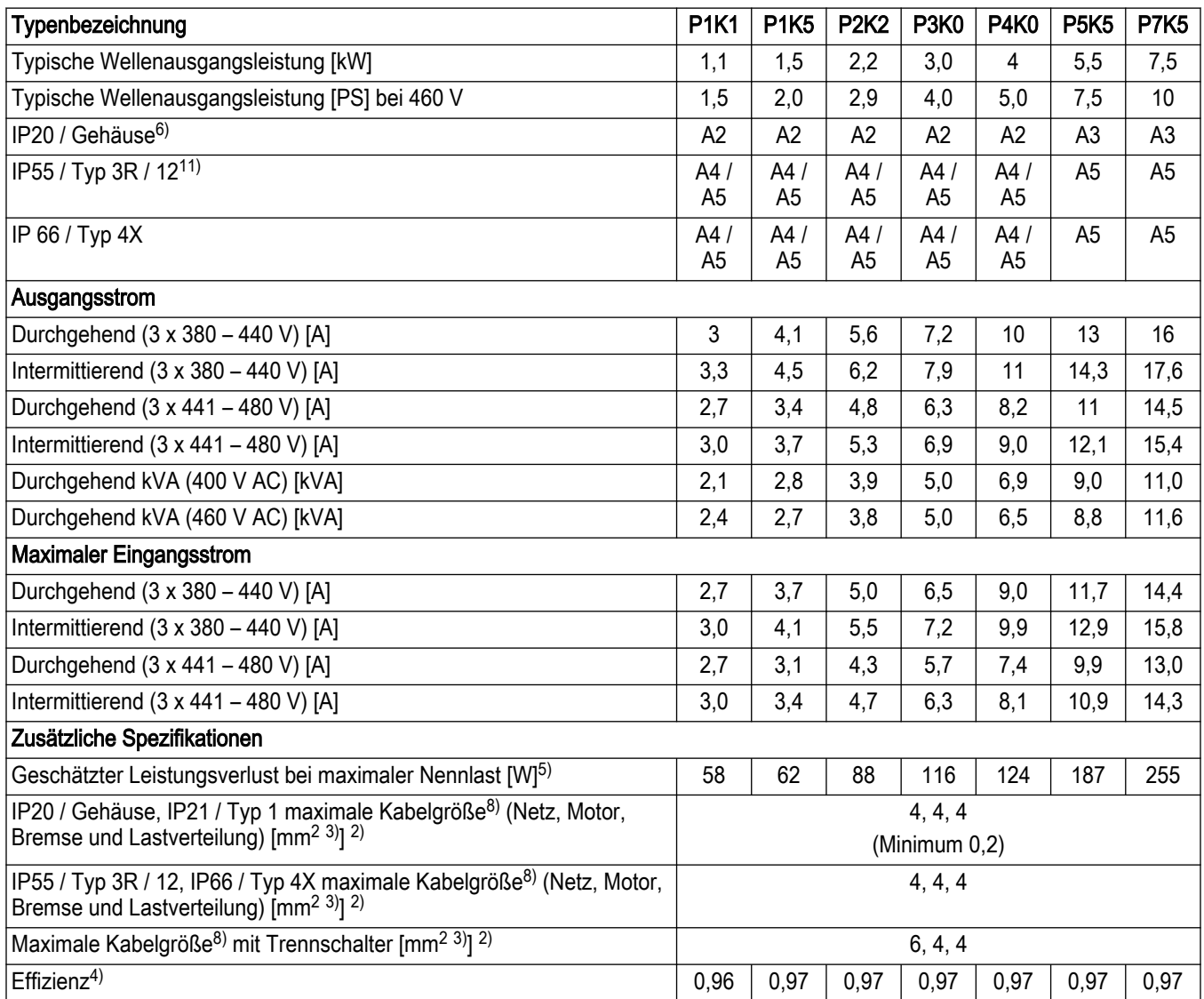

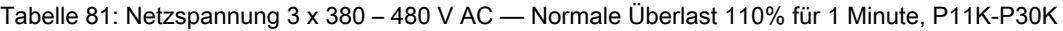

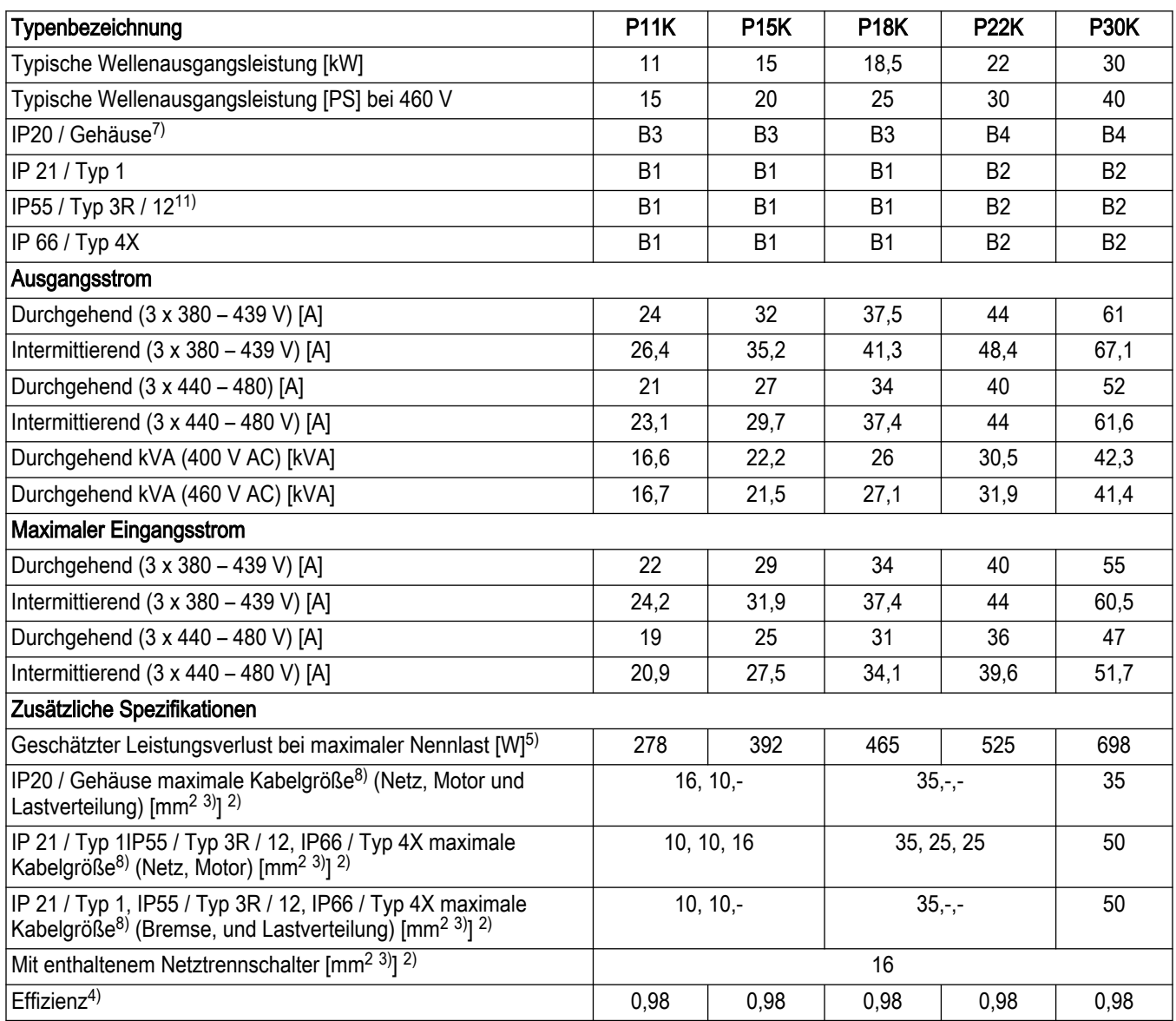

Tabelle 82: Netzspannung 3 x 380 – 480 V AC — Normale Überlast 110% für 1 Minute, P37K-P90K

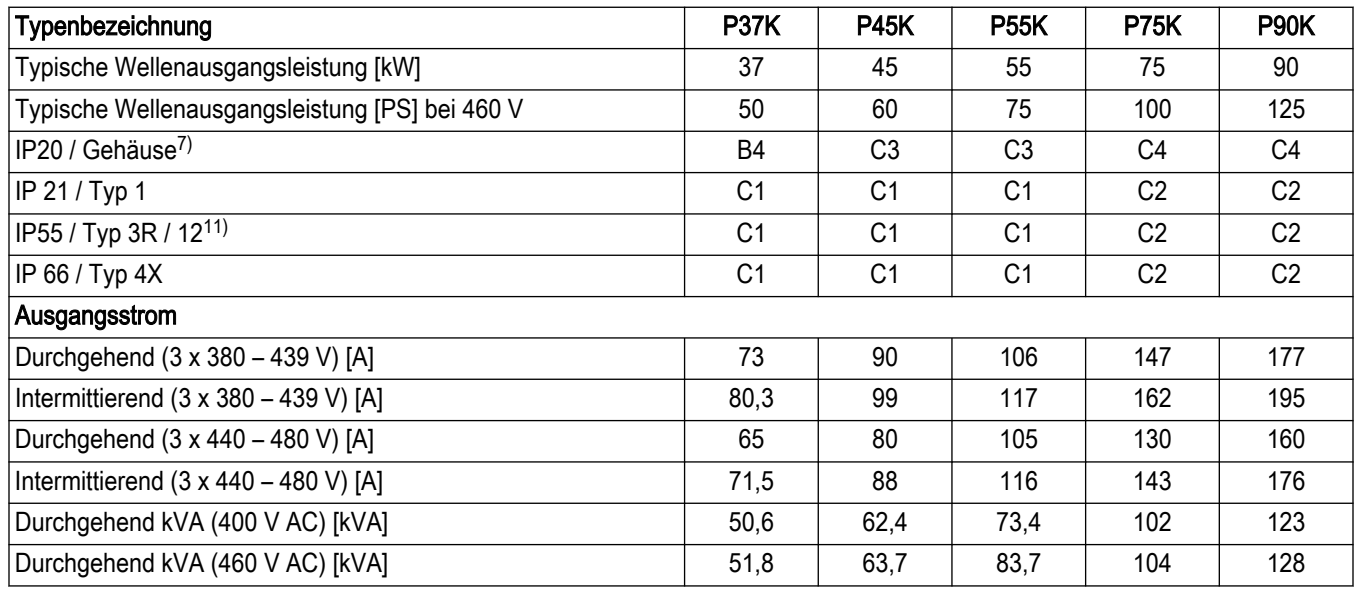

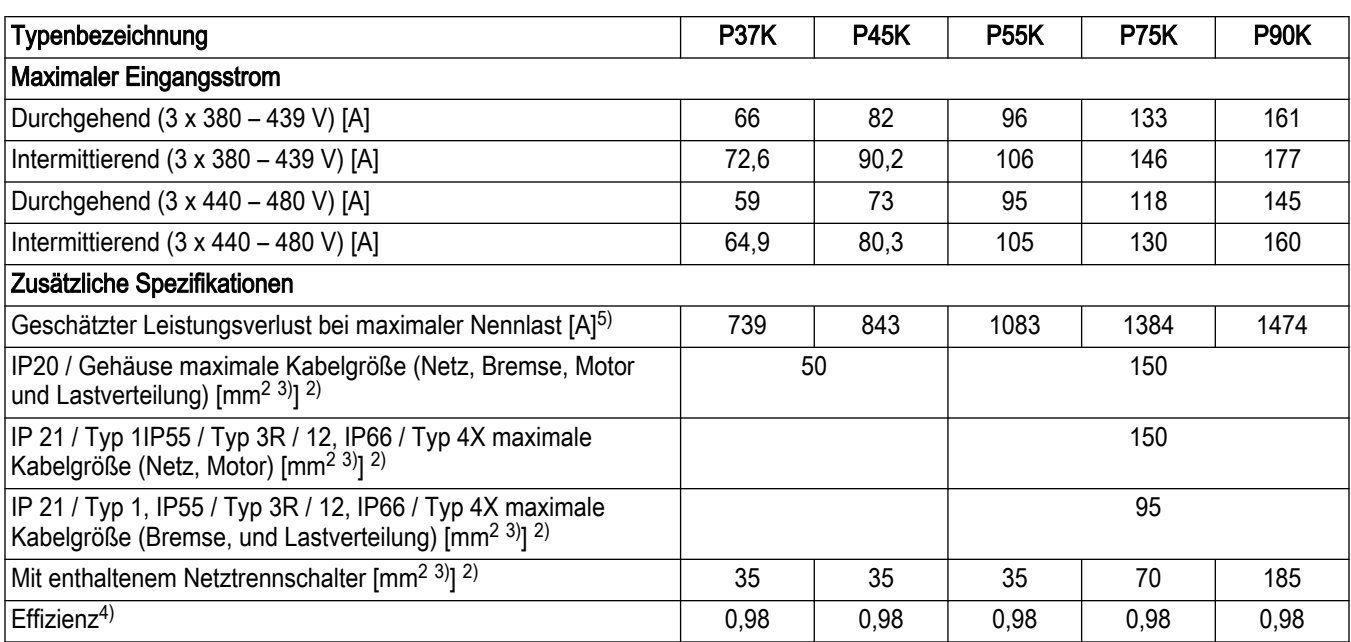

Tabelle 83: Netzspannung 3 x 525 – 600 V AC — Normale Überlast 110% für 1 Minute, P1K1-P7K5

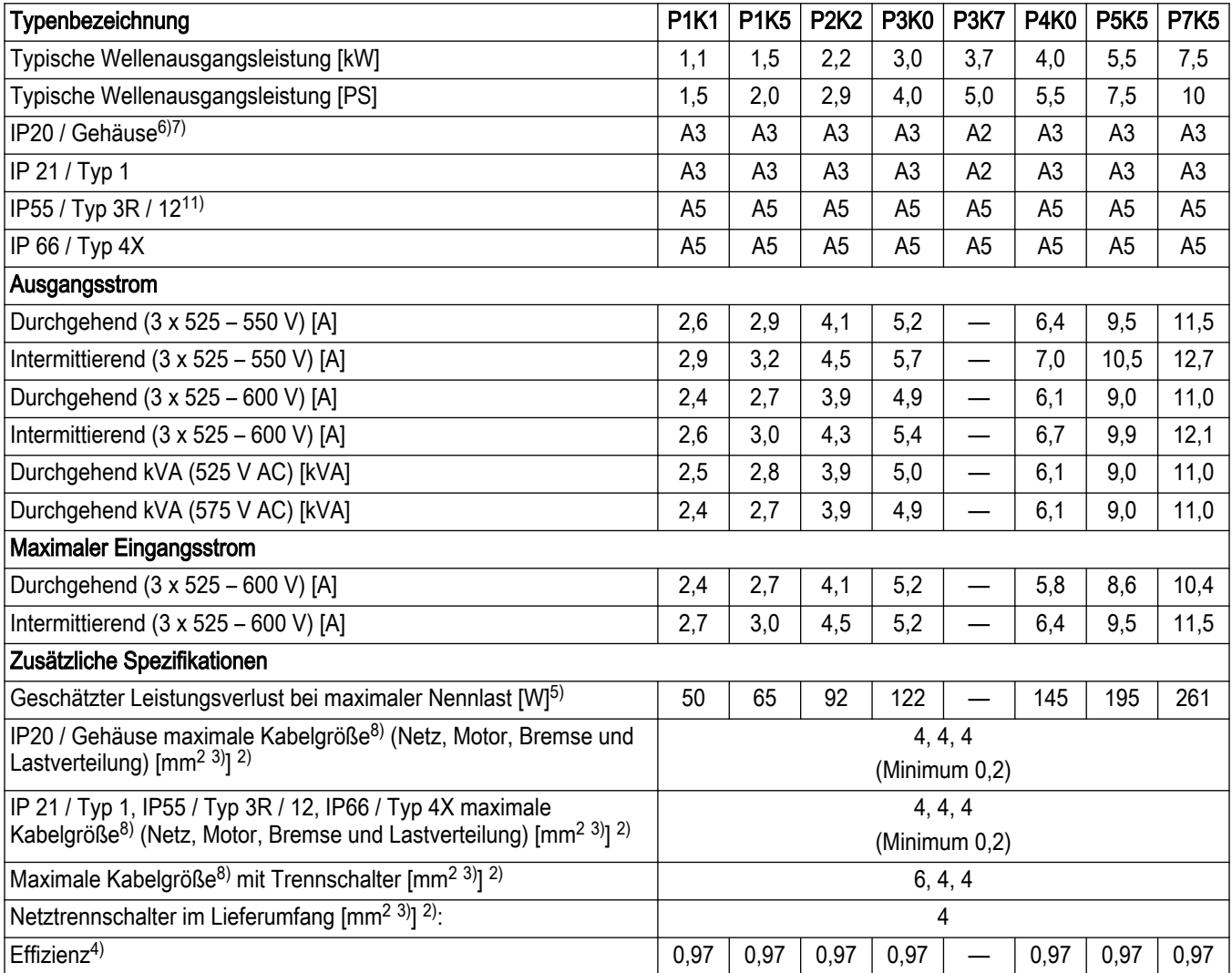

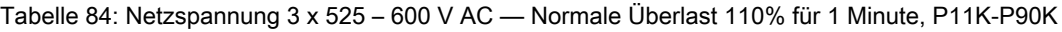

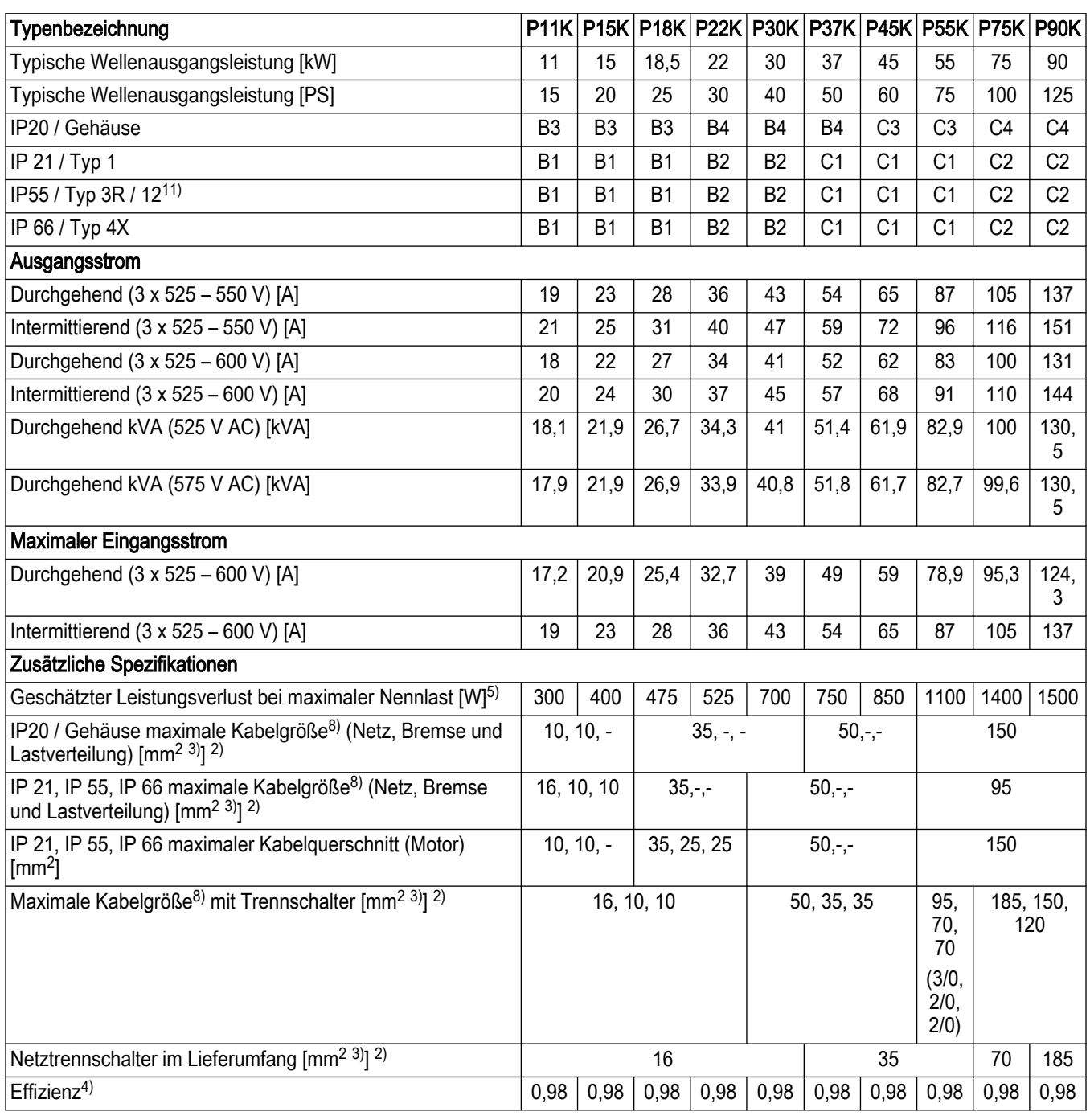

Tabelle 85: Netzspannung 3 x 525 – 690 V AC — Normale Überlast 110% für 1 Minute, P1K1-P7K5

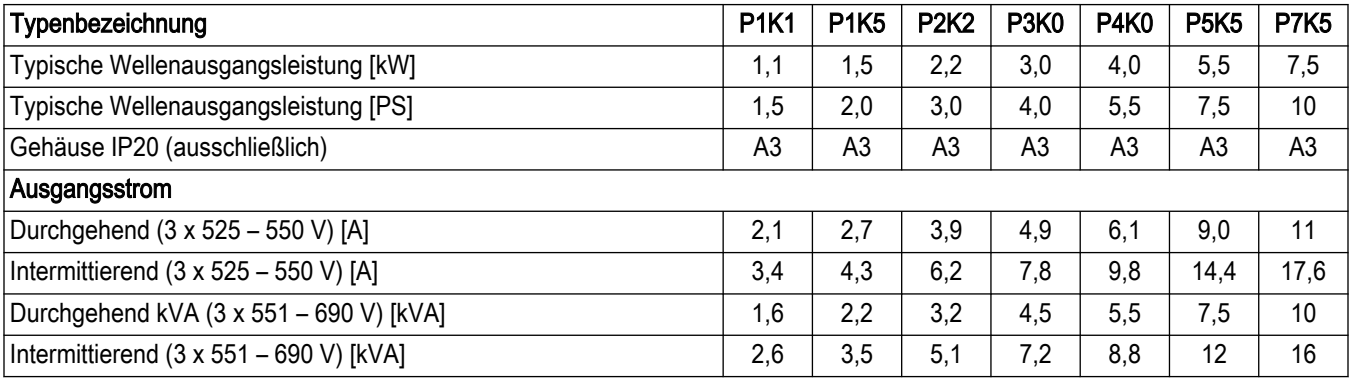

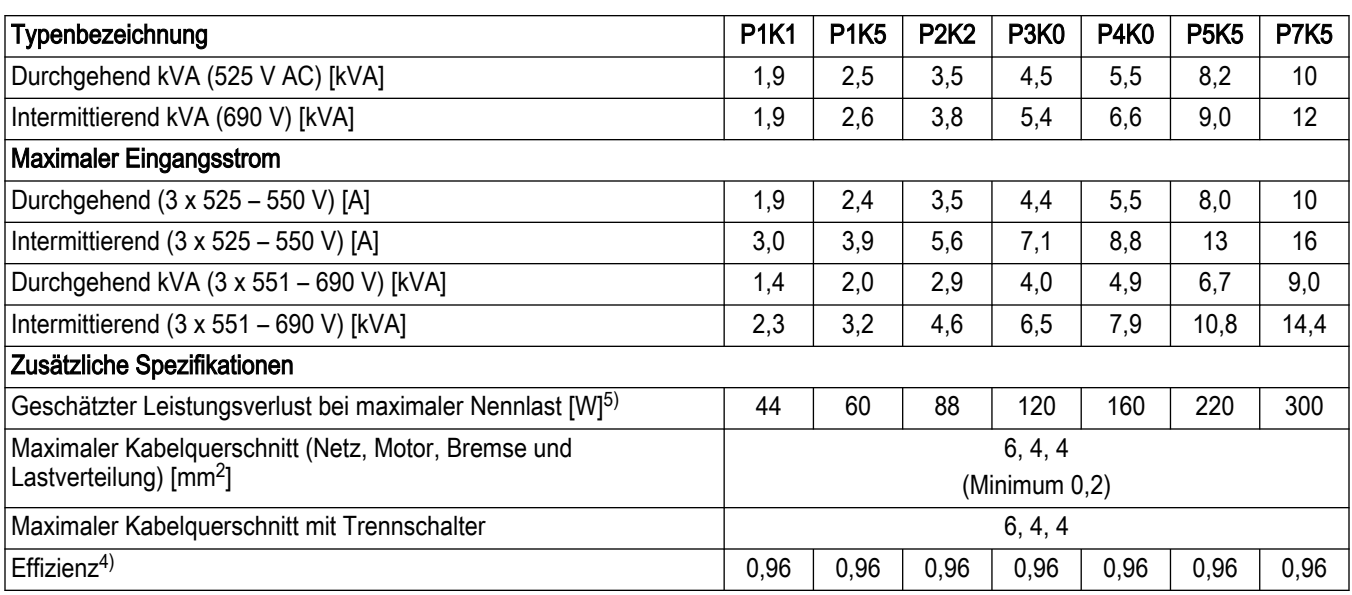

Tabelle 86: Netzspannung 3 x 525 – 690 V AC — Normale Überlast 110% für 1 Minute, P11K-P30K

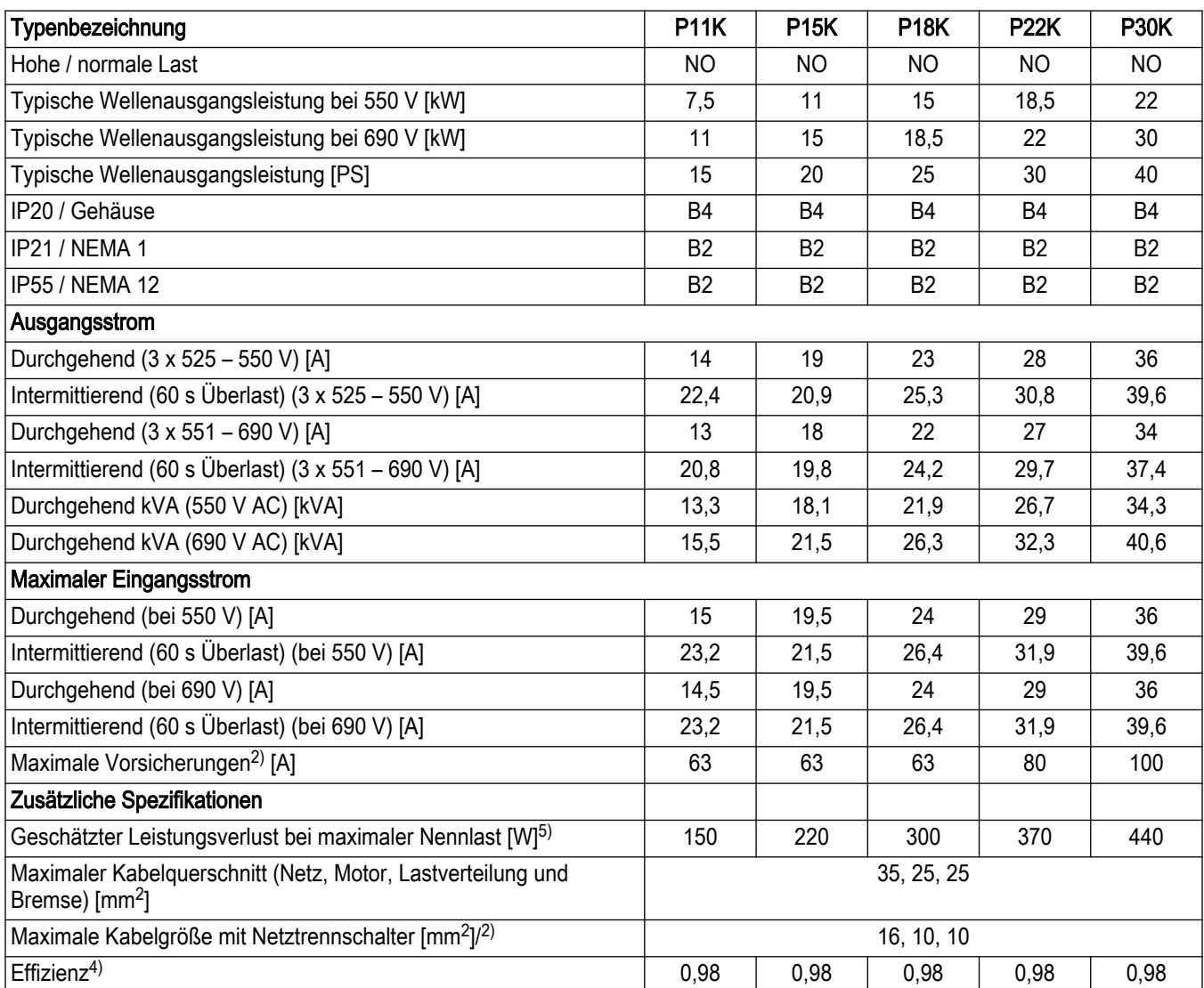

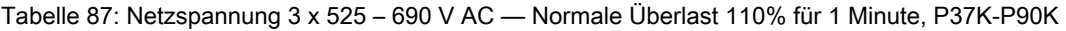

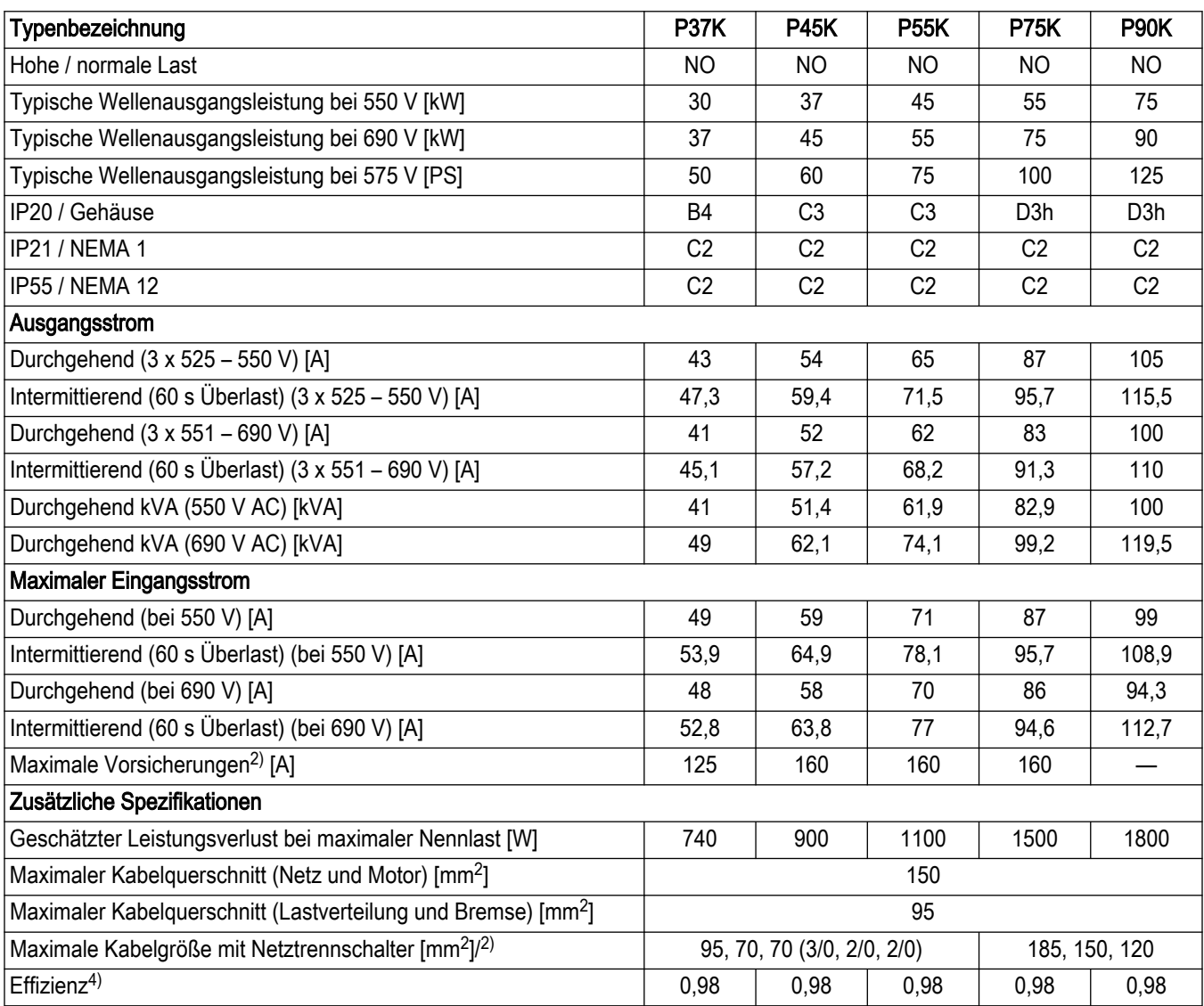

Tabelle 88: Spannungsversorgung 3 x 380 – 480 V AC — N110–N315

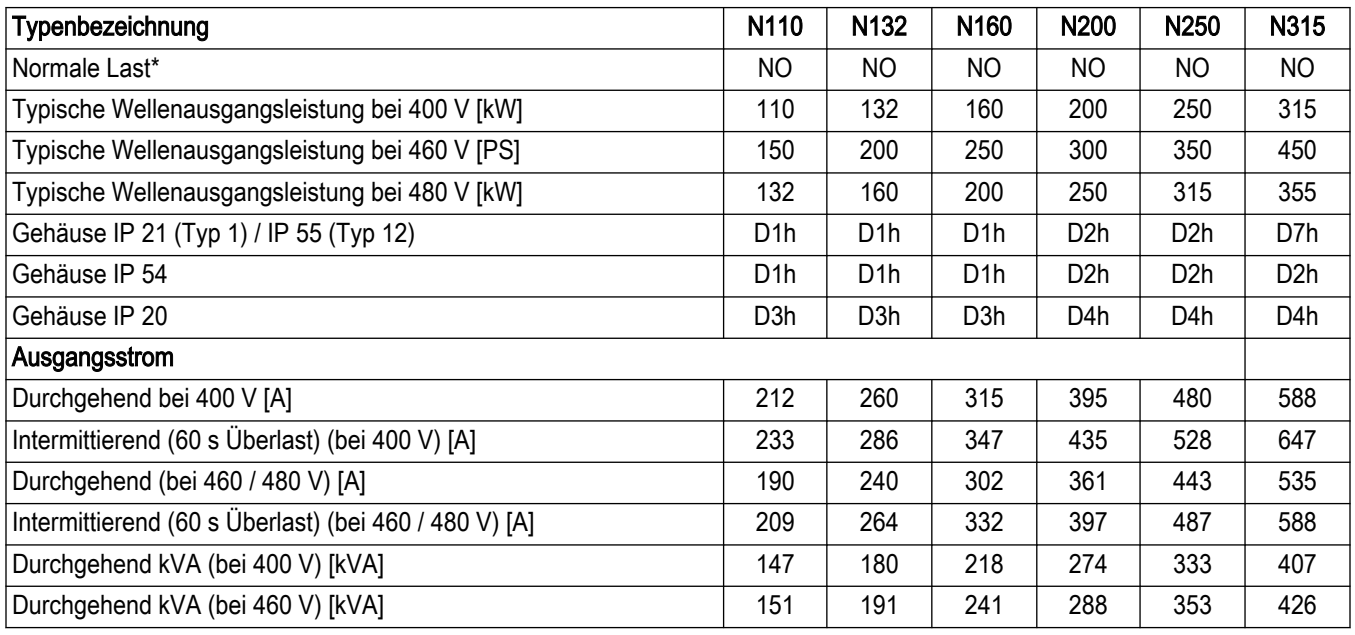
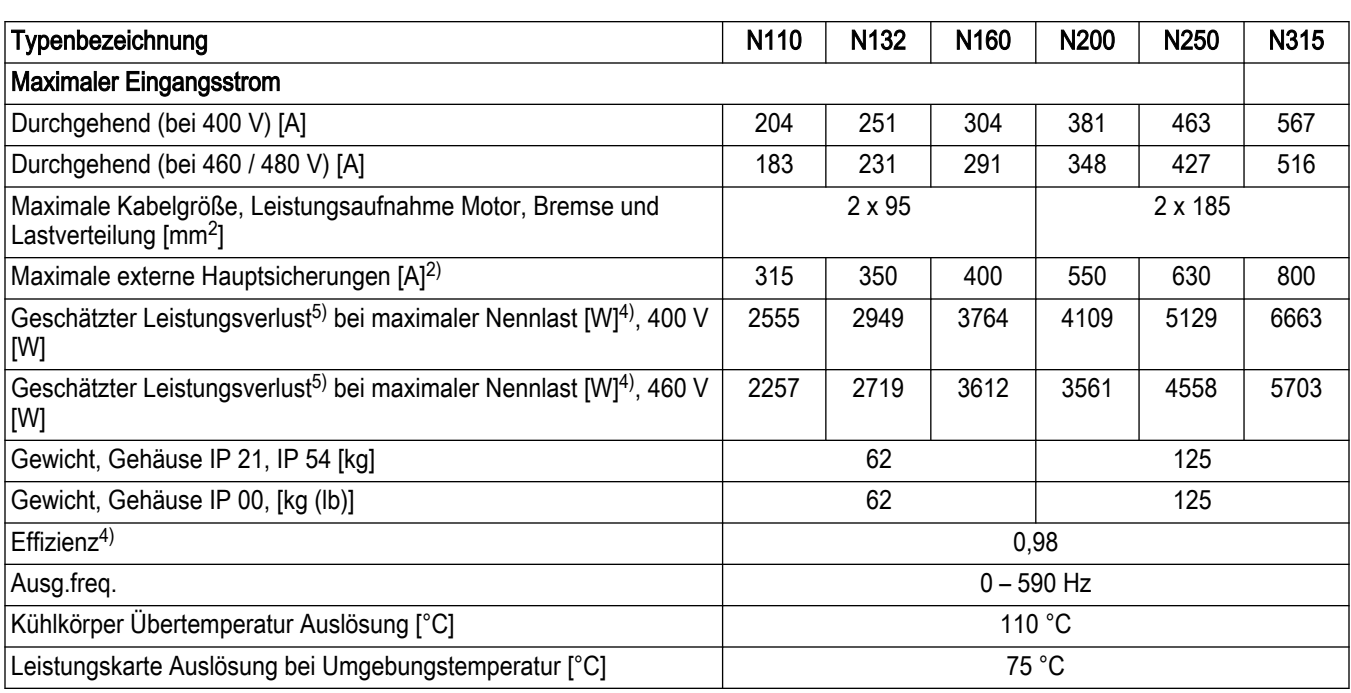

\*Normale Überlast = 110% Strom für 60 s

Tabelle 89: Spannungsversorgung 3 x 525 – 690 V AC

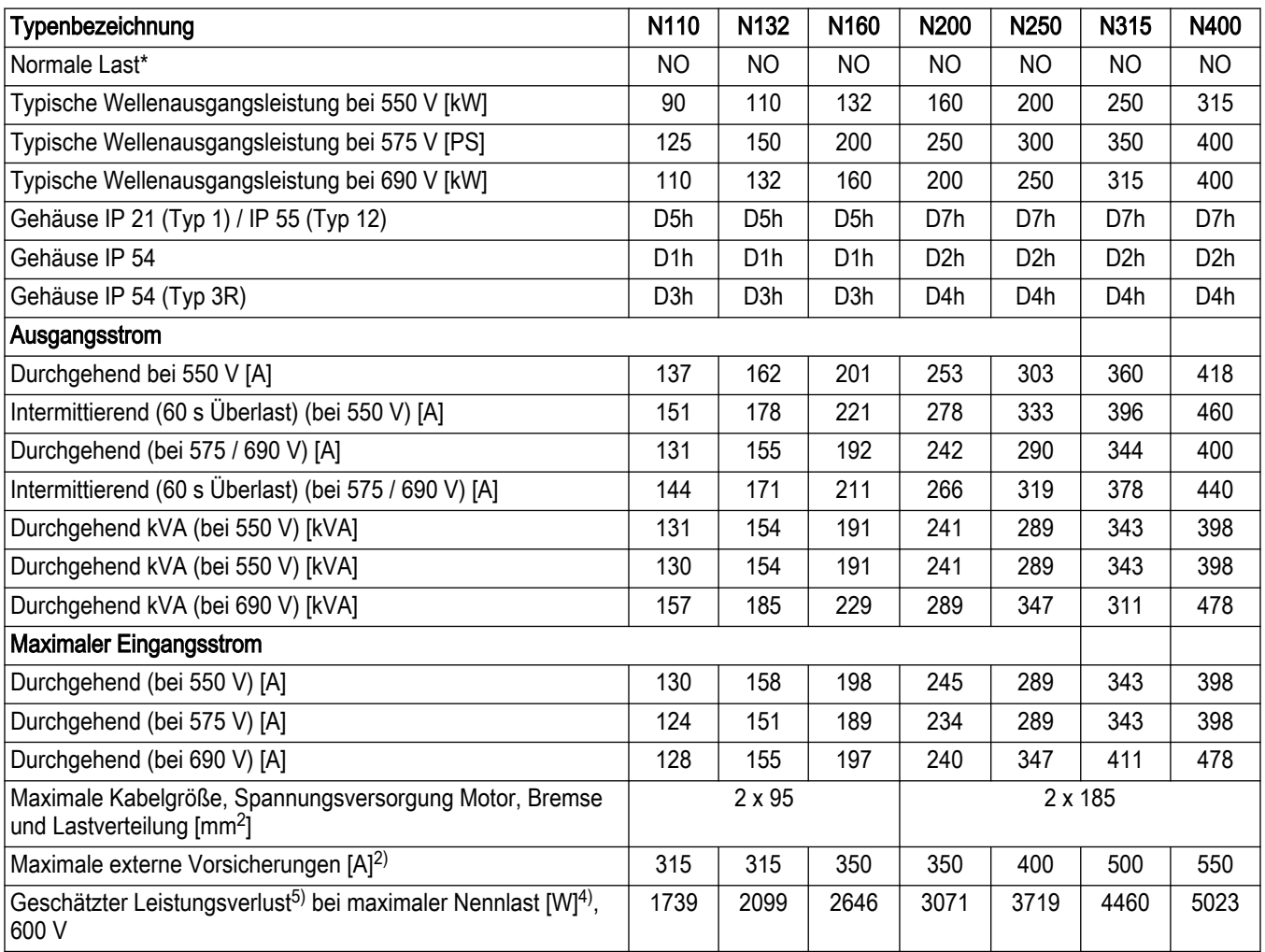

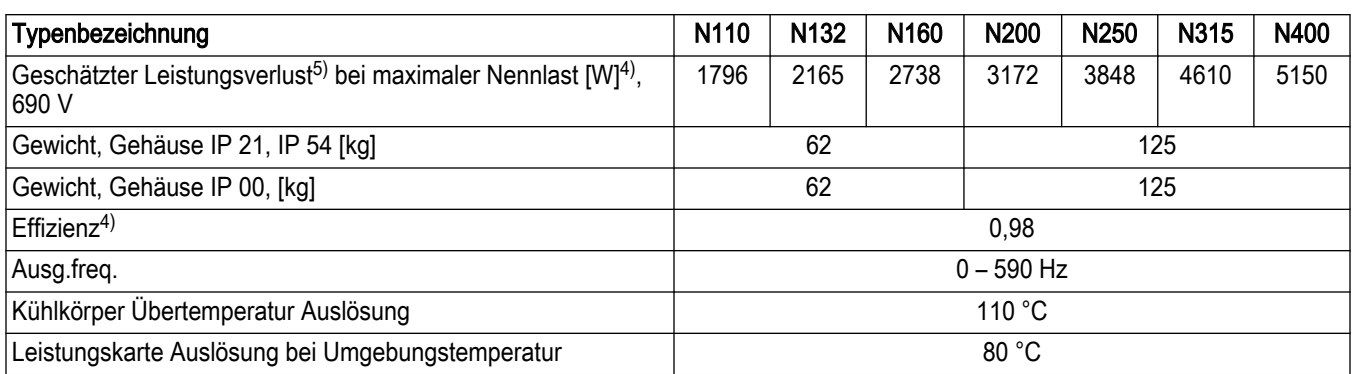

\*Normale Überlast = 110% Strom für 60 s

2) Für den Sicherungstyp siehe [Sicherungen und Leitungsschutzschalter](#page-295-0) auf Seite 294.

3) Gemessen mit 5 m abgeschirmten Motorkabeln bei Nennlast und Nennfrequenz.

4) Der typische Verlust bei normalen Lastzuständen und voraussichtlich im Bereich von ± 15% (die Toleranz bezieht sich auf Spannungsschwankungen und den Kabelzustand).

- Die Werte basieren auf einer typischen Motoreffizienz (Grenzlinie eff2 / eff3). Ein weniger effizienter Motor trägt zu höheren Verlusten im Frequenzumrichter bei. Dieser Zusammenhang gilt auch umgekehrt.
- Wenn die Taktfrequenz vom Standardwert aus erhöht wird, steigen die Leistungsverluste erheblich an.
- Der Verbrauch der LCP und einer typischen Leistungskarte sind eingerechnet. Weitere Optionen und Verbraucher des Kunden können die Verluste um bis zu 30 W erhöhen. (Üblicherweise jedoch nur 4 W zusätzlich für eine voll belegte Steuerkarte oder für jede Option in Steckplatz A oder B).
- Obwohl die Messungen mit hochmodernen Geräten durchgeführt werden, berücksichtigen Sie bitte eine gewisse Messungenauigkeit (± 5%).

6) A2+A3 können über einen Umrüstsatz zu IP21 umgerüstet werden. (Bestellnummern für den Umrüstsatz finden Sie im Preisbuch.)

7) B3 + B4 sowie C3 + C4 können über einen Umrüstsatz zu IP21 umgerüstet werden. (Bestellnummern für den Umrüstsatz finden Sie im Preisbuch).

8) Die drei Werte für den maximalen Kabelquerschnitt gelten für einadrige Kabel, für Kabel mit flexiblen Drähten beziehungsweise für Kabel mit flexiblen Drähten und Hülse.

9) Es sind zwei Drähte erforderlich.

- 10) Variante in IP 21 nicht verfügbar.
- 11) UL Typ 3R ist in Rahmengröße A4 nicht verfügbar.

# 10.2 Allgemeine technische Daten

#### Netzversorgung

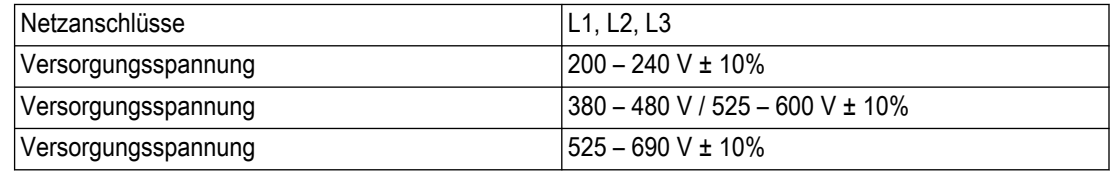

Netzspannung niedrig / Netzausfall: Bei niedriger Netzspannung oder einem Netzausfall läuft der Antrieb weiter, bis die Spannung des Zwischenkreises unter das minimale Stoppniveau fällt, welches üblicherweise 15% unterhalb der geringsten Nennversorgungsspannung des Frequenzumrichters liegt. Wenn die Netzspannung mehr als 10% unterhalb der geringsten Nennversorgungsspannung des Frequenzumrichters liegt, können ein Start und das volle Drehmoment nicht gewährleistet werden.

#### Netzfrequenz 50/60 Hz ±5%

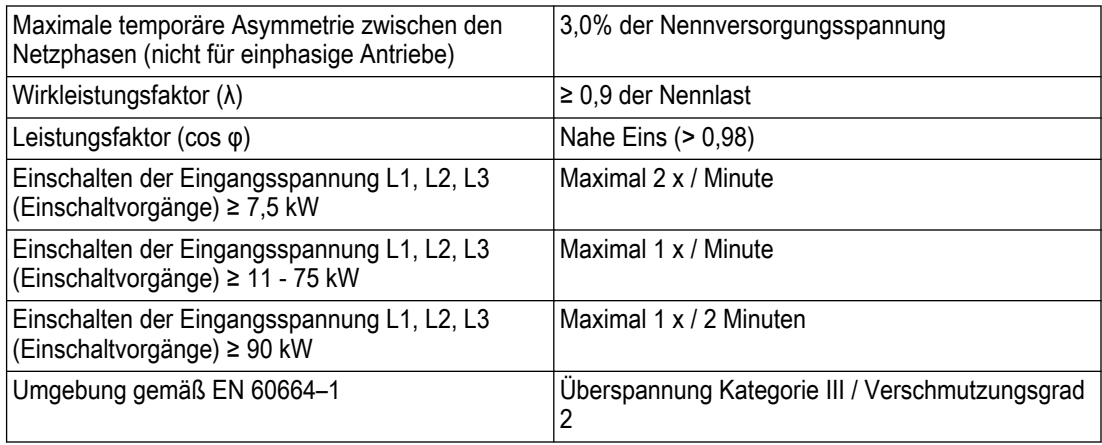

Die Einheit ist geeignet zur Verwendung in einem Stromkreis, der nicht mehr als 100.000 Ampere (RMS, symmetrisch) und 240 / 500 / 600 / 690 Volt liefern kann.

#### Motorausgang (U, V, W)

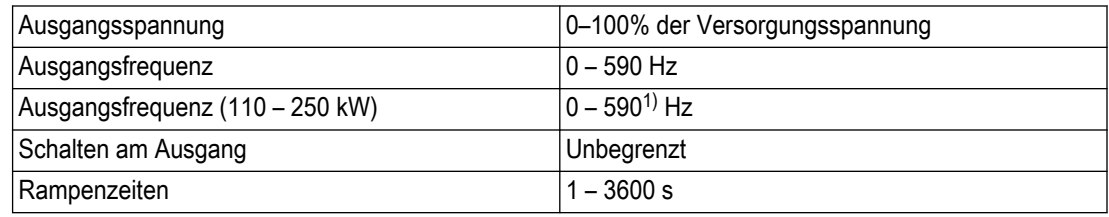

1) Spannungs- und leistungsabhängig

#### Drehmomenteigenschaften

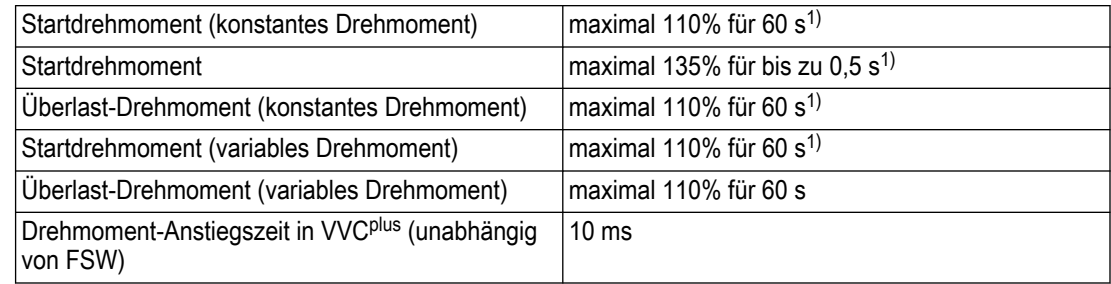

1) Der Prozentsatz bezieht sich auf das Nenndrehmoment.

2) Die Drehmoment-Reaktionszeit hängt von der Anwendung und der Last ab, aber als Faustregel entspricht der Drehmomentschritt von 0 zum Nennwert der 4- bis 5-fachen Drehmoment-Anstiegszeit.

#### Kabellängen und -querschnitte für Steuerkabel 1)

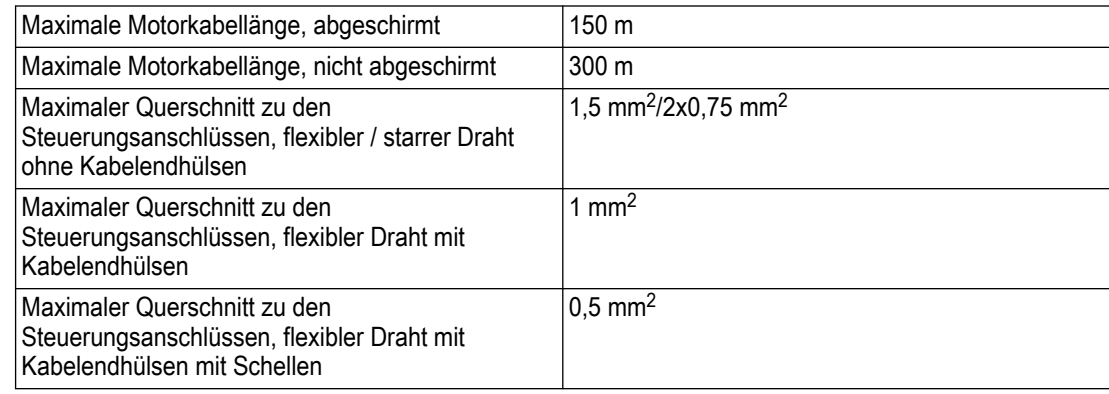

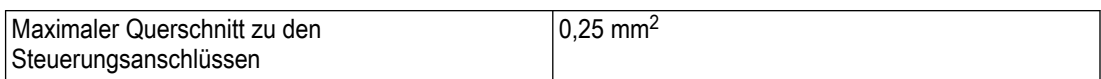

1) Lesen Sie für Stromkabel die leistungsabhängigen Spezifikationen.

## Digitaleingänge

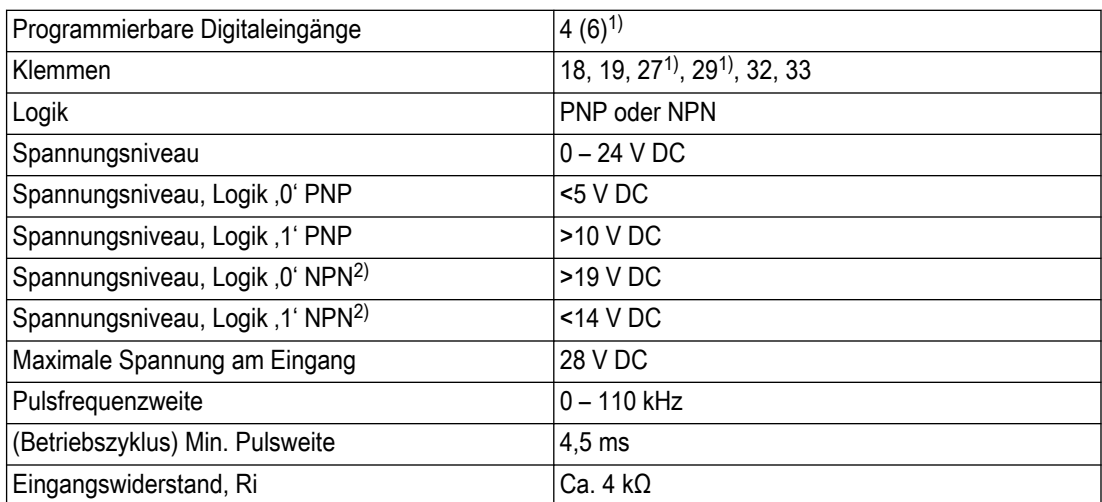

#### Analogeingänge

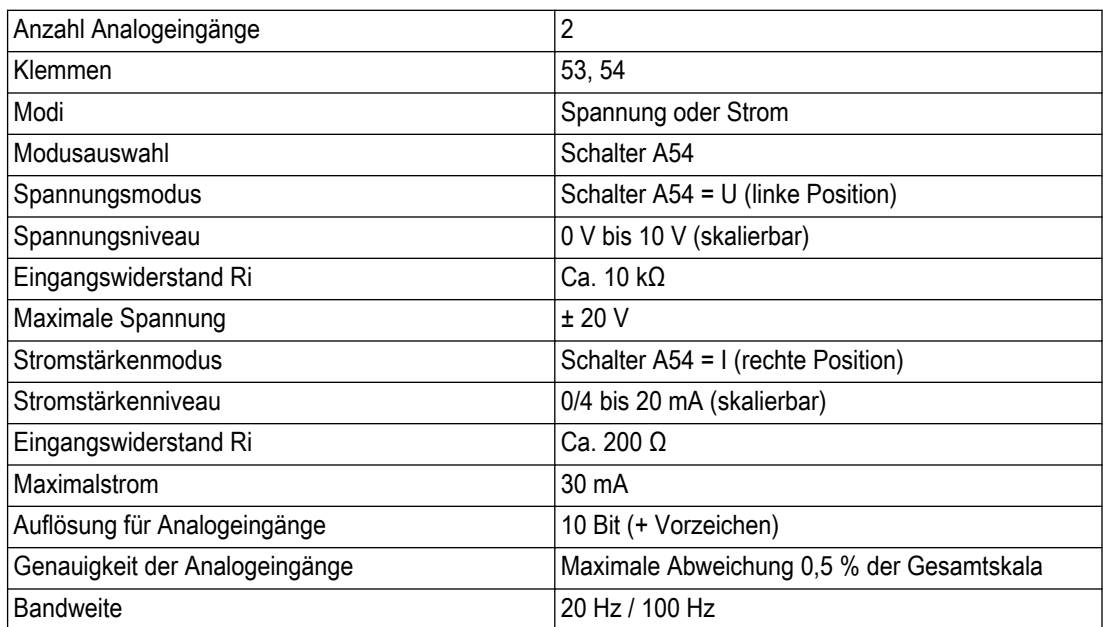

Die Analogeingänge sind von der Versorgungsspannung (PELV) und anderen Hochspannungsanschlüssen galvanisch getrennt.

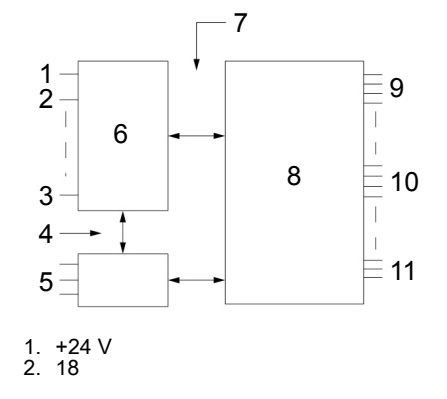

- 3. 37 4. Funktionale Isolation 5. RS485 6. Steuerung 7. PELV-Isolation 8. Hochspannung 9. Stromnetz
- 10.Motor 11.DC-Bus

Abbildung 127: PELV-Isolation

#### Impuls

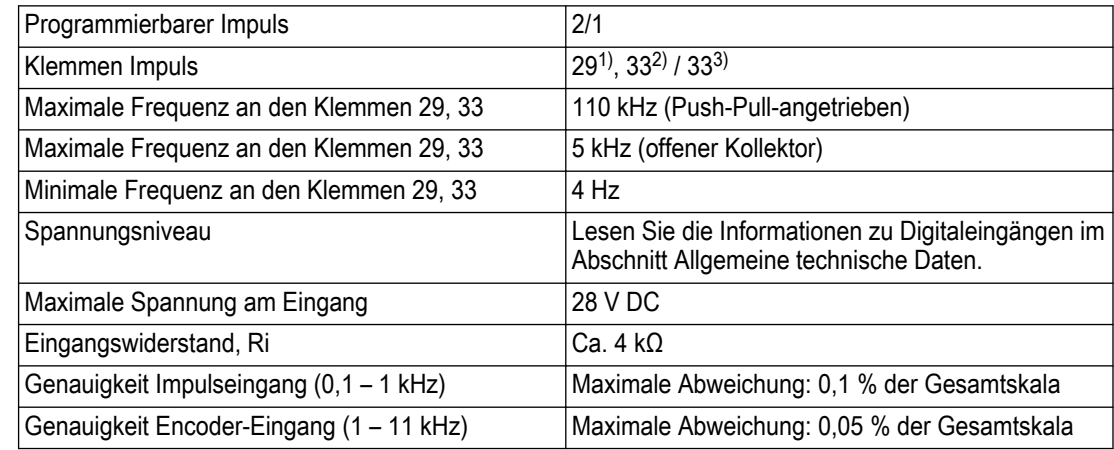

Die Impuls- und Encodereingänge (Klemmen 29, 32, 33) sind von der Versorgungsspannung (PELV) und anderen Hochspannungsanschlüssen galvanisch getrennt.

Nur  $<sup>1</sup>$ </sup>

2) Eingänge 29 und 33 für Impulse

#### Analogausgang

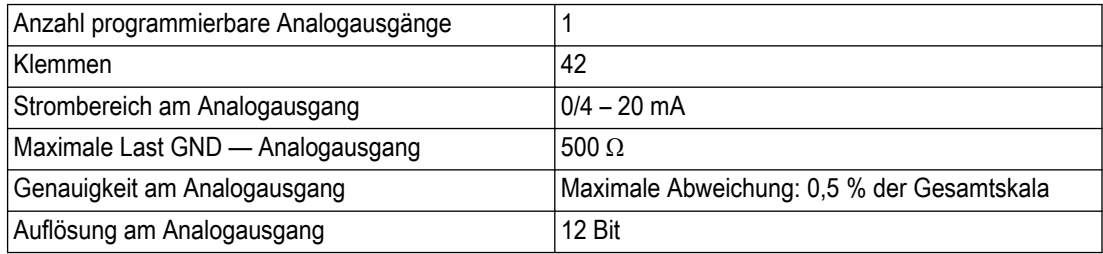

Der Analogausgang ist von der Versorgungsspannung (PELV) und anderen Hochspannungsanschlüssen galvanisch getrennt.

#### Steuerkarte, serielle Kommunikation RS-485

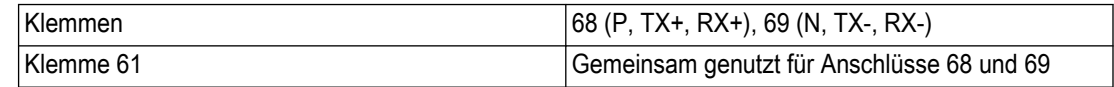

Der serielle RS-485-Kommunikationskreis ist von anderen zentralen Stromkreisen funktional getrennt und von der Versorgungsspannung (PELV) galvanisch getrennt.

#### Digitalausgang

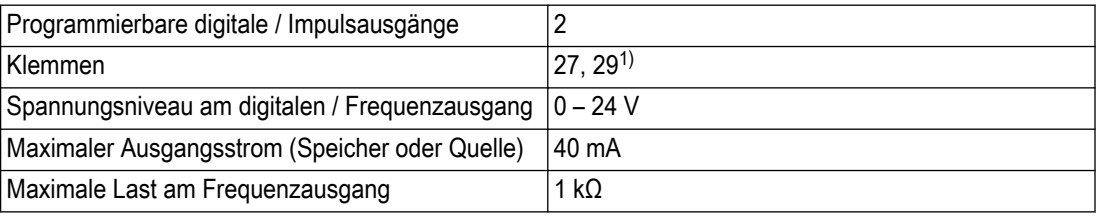

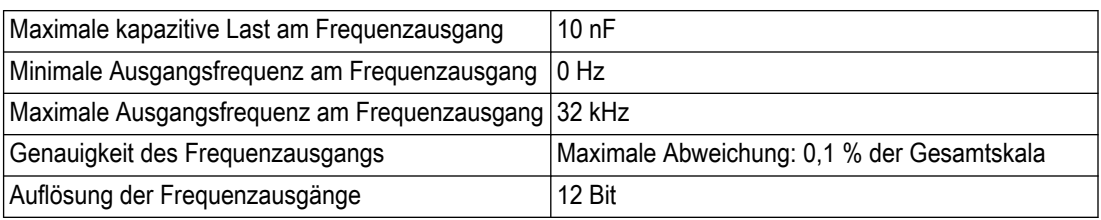

Der Digitalausgang ist von der Versorgungsspannung (PELV) und anderen Hochspannungsanschlüssen galvanisch getrennt.

1) Die Anschlüsse 27 und 29 können auch als Eingänge programmiert werden.

#### Steuerkarte, Ausgang 24 V DC

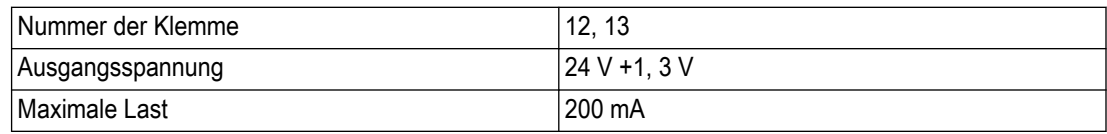

Die 24 V DC-Spannungsversorgung ist von der Versorgungsspannung (PELV) galvanisch getrennt, hat aber das gleiche Potenzial wie die analogen und digitalen Ein- und Ausgänge.

#### Relaisausgänge

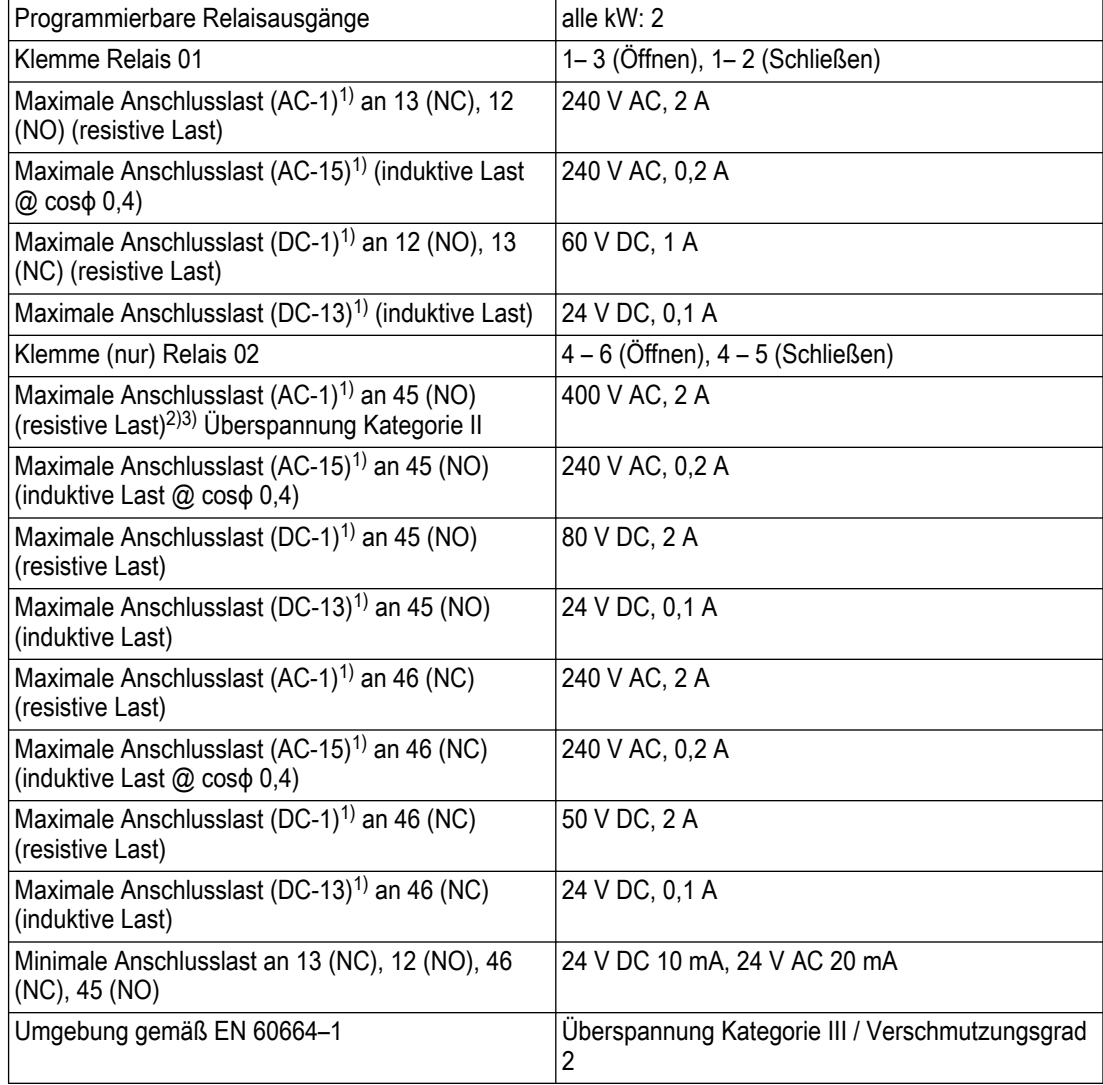

 $1)$  IEC 60947 Teil 4 und 5

Die Relaiskontakte sind vom Rest des Stromkreises durch eine verstärkte Isolation (PELV) galvanisch getrennt.

2) Überspannung Kategorie II

3) UL-Anwendungen 300 V AC, 2 A

#### Steuerkarte, Ausgang 10 V DC

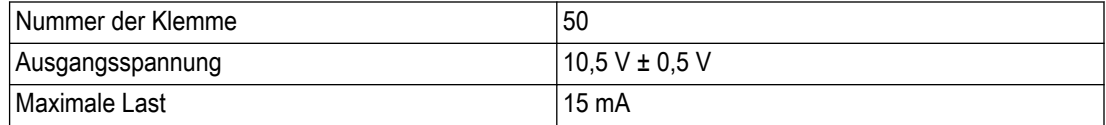

Die 10 V DC-Versorgung ist von der Versorgungsspannung (PELV) und anderen Hochspannungsanschlüssen galvanisch getrennt.

#### **Steuereigenschalften**

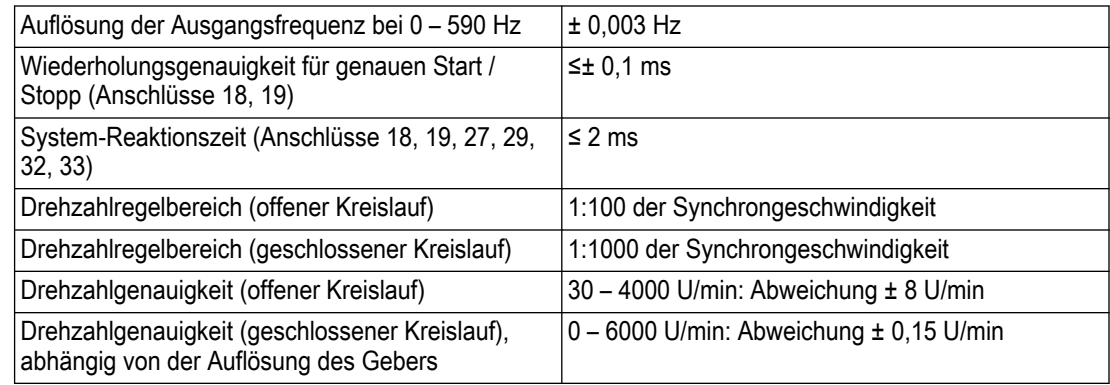

Alle Steuereigenschaften basieren auf einem vierpoligen Asynchronmotor

#### Umwelt

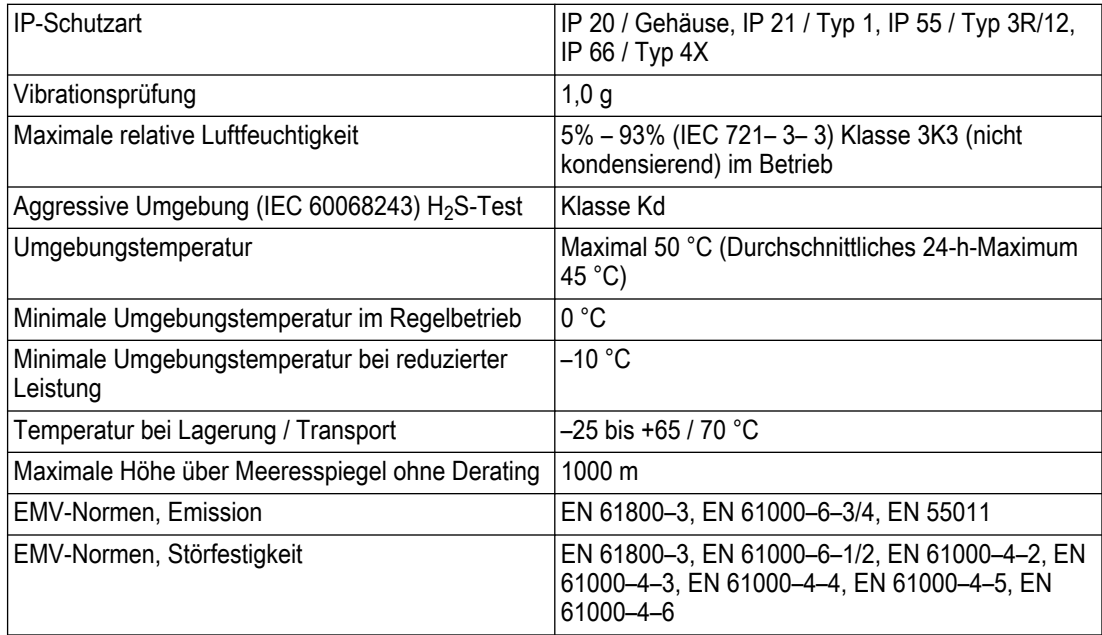

1) Nur für ≤ 3,7 kW (200 - 240 und bis zu 400 - 480 V), ≤ 7,5 kW (200 - 240 und bis zu 400 - 480 V)

<sup>2)</sup> Als Gehäusesatz für ≤ 3,7 kW (200 - 240 und bis zu 400 - 480 V), ≤ 7,5 kW (200 - 240 und bis zu 400 - 480 V)

#### <span id="page-295-0"></span>Leistung Steuerkarte

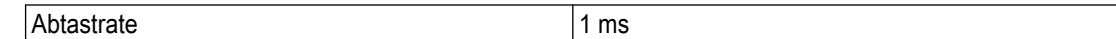

#### Steuerkarte, serielle USB-Kommunikation

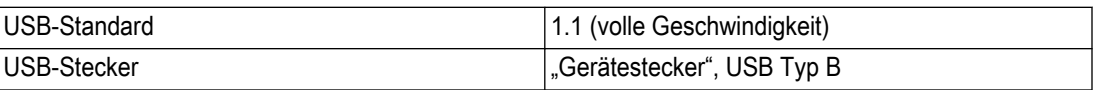

Die Verbindung zum PC wird über ein Standard-USB-Host- / Gerätekabel hergestellt. Die USB-Verbindung ist von der Versorgungsspannung (PELV) und anderen

Hochspannungsanschlüssen galvanisch getrennt.

Der USB-Erdungsanschluss ist nicht galvanisch vom Schutzleiter getrennt. Verwenden Sie für die PC-Verbindung zum USB-Anschluss am Frequenzumrichter ausschließlich einen isolierten Laptop.

#### Schutz und Funktionen

- Elektronischer thermischer Motorschutz gegen Überlastung.
- Die Temperaturüberwachung des Kühlkörpers stellt sicher, dass der Frequenzumrichter auslöst, sobald die Temperatur ein vordefiniertes Niveau erreicht. Eine Überlast-Temperatur kann erst dann zurückgesetzt werden, wenn die Kühlkörpertemperatur unter die in den Tabellen auf den folgenden Seiten angegebenen Werte gefallen ist (Richtlinie — Diese Temperaturen können für verschiedene Leistungsgrößen, Rahmengrößen, Gehäuseklassen usw. abweichen)
- Der Frequenzumrichter ist gegen Kurzschlüsse an den Motoranschlüssen U, V und W geschützt.
- Wenn eine Netzphase fehlt, löst der Frequenzumrichter eine Warnung aus (je nach Last).
- Durch die Überwachung der Spannung des Zwischenkreises wird sichergestellt, dass der Frequenzumrichter bei zu niedriger oder zu hoher Spannung im Zwischenkreis auslöst.
- Der Frequenzumrichter prüft ständig die kritischen Grenzwerte für die interne Temperatur, den Laststrom, Überspannung im Zwischenkreis und geringe Motordrehzahlen. Als Reaktion auf das Erreichen eines kritischen Grenzwerts kann der Frequenzumrichter die Taktfrequenz anpassen und / oder das Schaltmuster ändern, um dessen Leistung zu gewährleisten.

# 10.3 Sicherungen und Leitungsschutzschalter

Als Schutz bei einem Komponentenausfall innerhalb des Frequenzumrichters sind auf der Versorgungsseite die empfohlenen Sicherungen oder Leitungsschutzschalter zu verwenden (first fault).

#### HINWEIS:

Für IEC 60364 (CE)- und NEC 2009 (UL)-konforme Installationen ist die Verwendung von Sicherungen auf Lieferantenseite verpflichtend.

#### Empfehlungen

- Sicherungen vom Typ gG
- Leitungsschutzschalter vom Typ Eaton Stellen Sie bei anderen Leitungsschutzschaltertypen sicher, dass die zum Frequenzumrichter geleitete Energie gleich oder kleiner als die durch die Eaton-Typen bereitgestellte Energie ist.

Die Verwendung der empfohlenen Sicherungen und Leitungsschutzschalter stellt sicher, dass ein möglicher Schaden im Frequenzumrichter auf Schäden innerhalb des Geräts beschränkt bleibt.

Die unten genannten Sicherungen sind für einen Stromkreis von maximal 100.000 A (symmetrisch) geeignet, abhängig von der Nennspannung des Frequenzumrichters. Bei

Verwendung der geeigneten Sicherung beträgt der Kurzschlussstrom des Frequenzumrichters 100.000 A.

## 10.3.1 NEC (NFPA 70)-Konformität

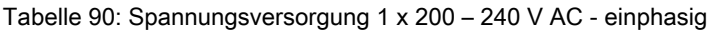

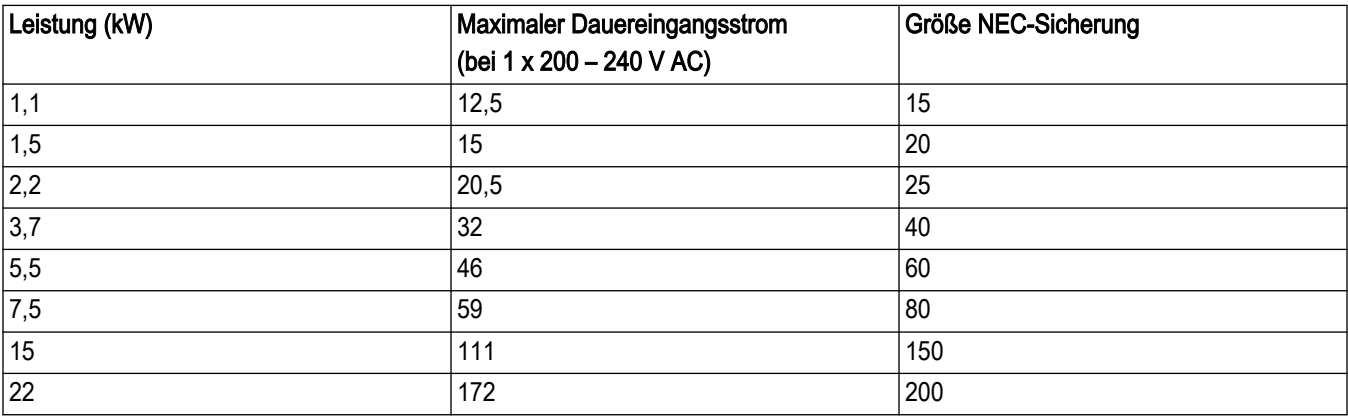

Tabelle 91: Spannungsversorgung 3 x 200 – 240 V AC - dreiphasig

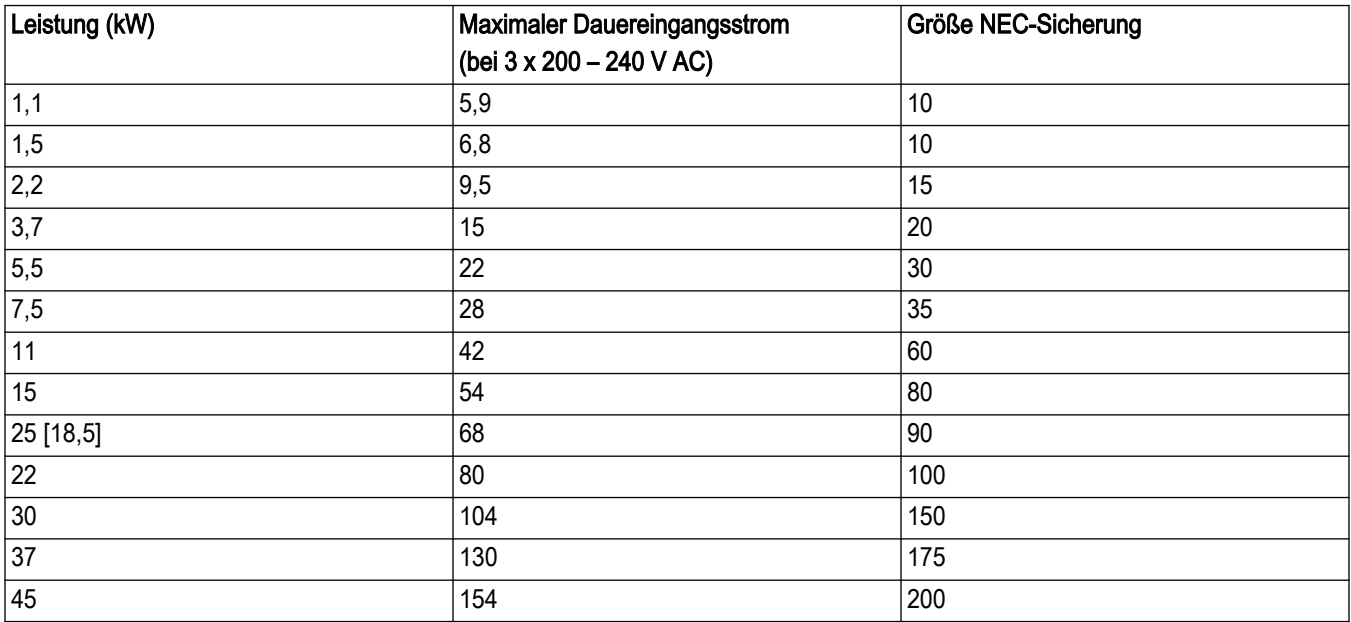

Tabelle 92: Spannungsversorgung 3 x 380 – 480 V AC - dreiphasig

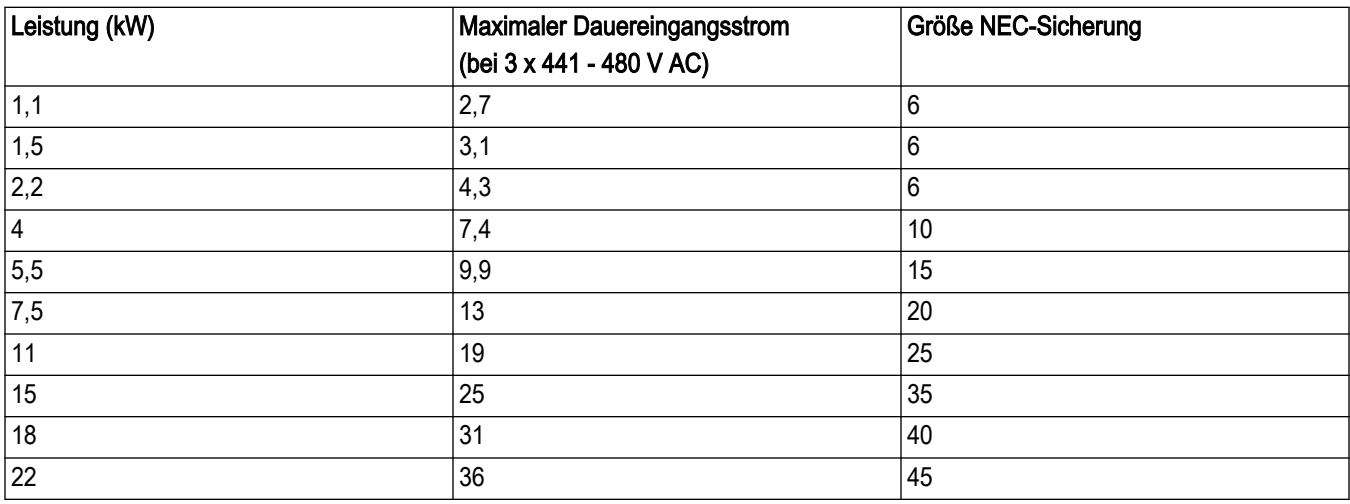

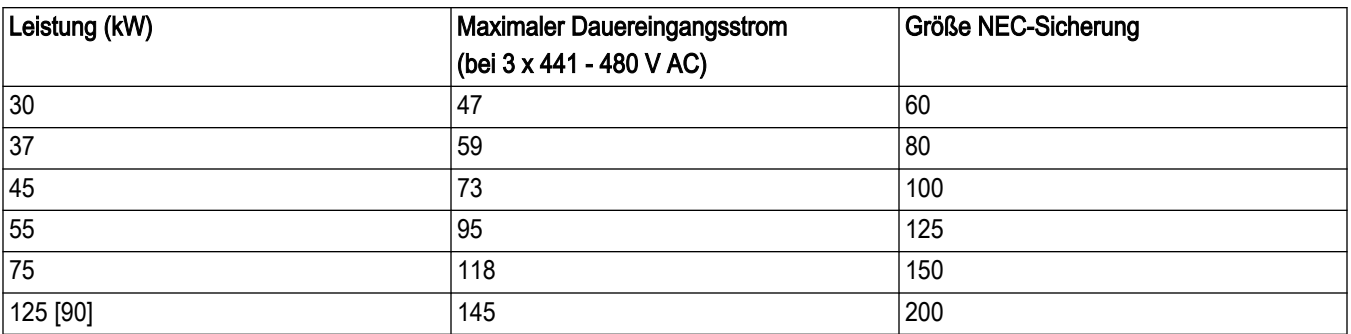

Tabelle 93: Spannungsversorgung 3 x 525 – 600 V AC - dreiphasig

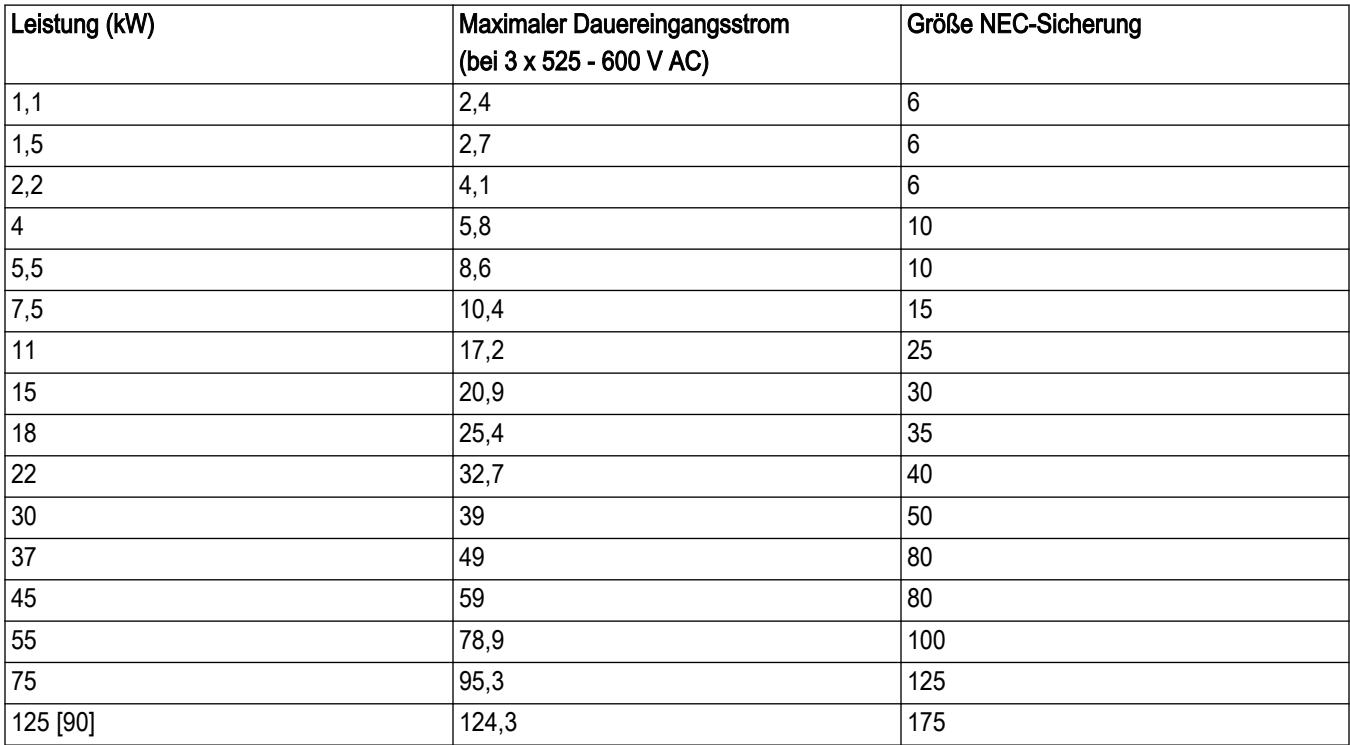

## 10.3.2 Gemäß CE

Tabelle 94: 200 - 240 V, Gehäusetypen A, B, C

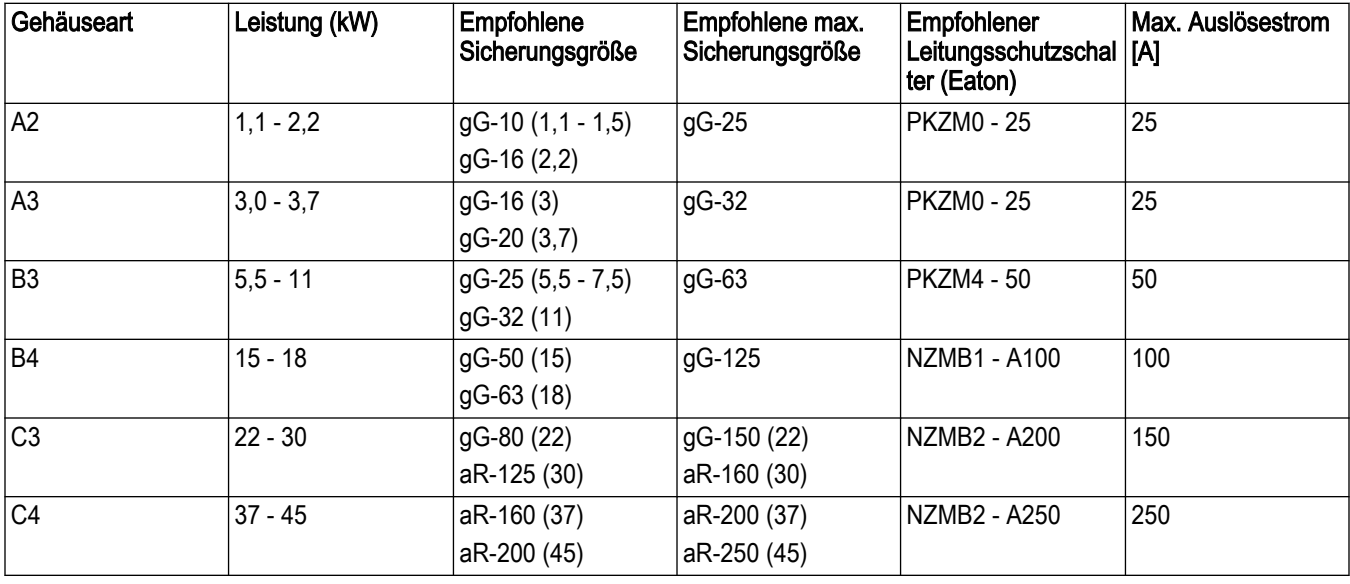

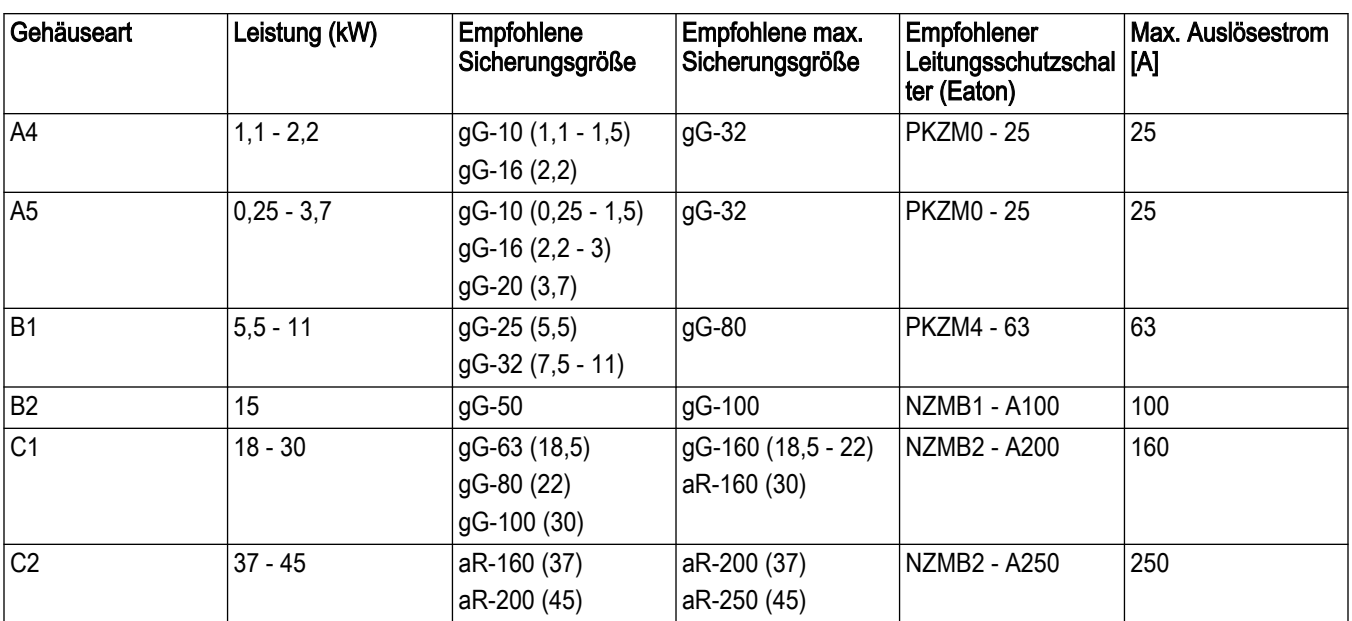

Tabelle 95: 380 – 480 V, Gehäusetypen A, B und C

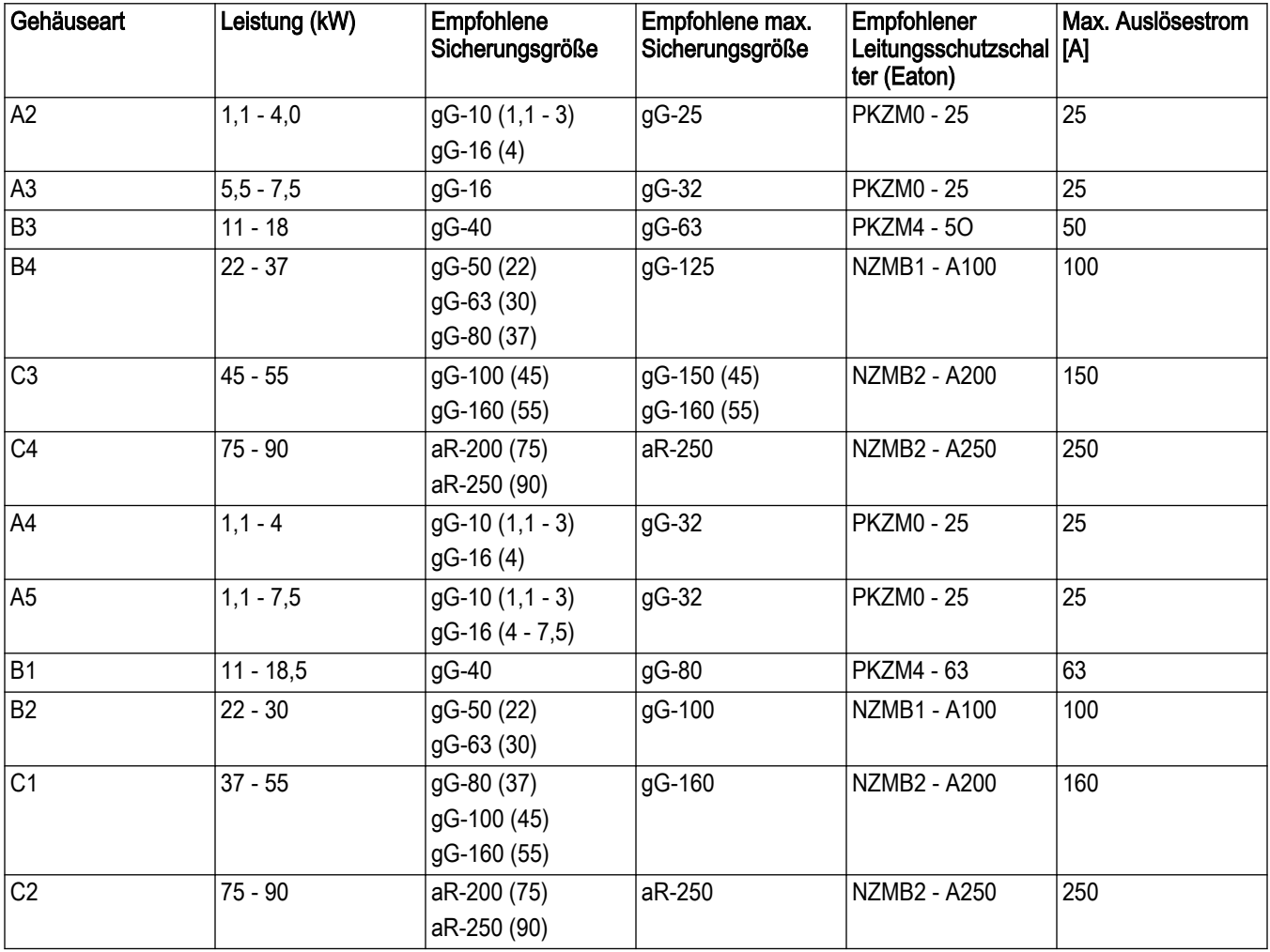

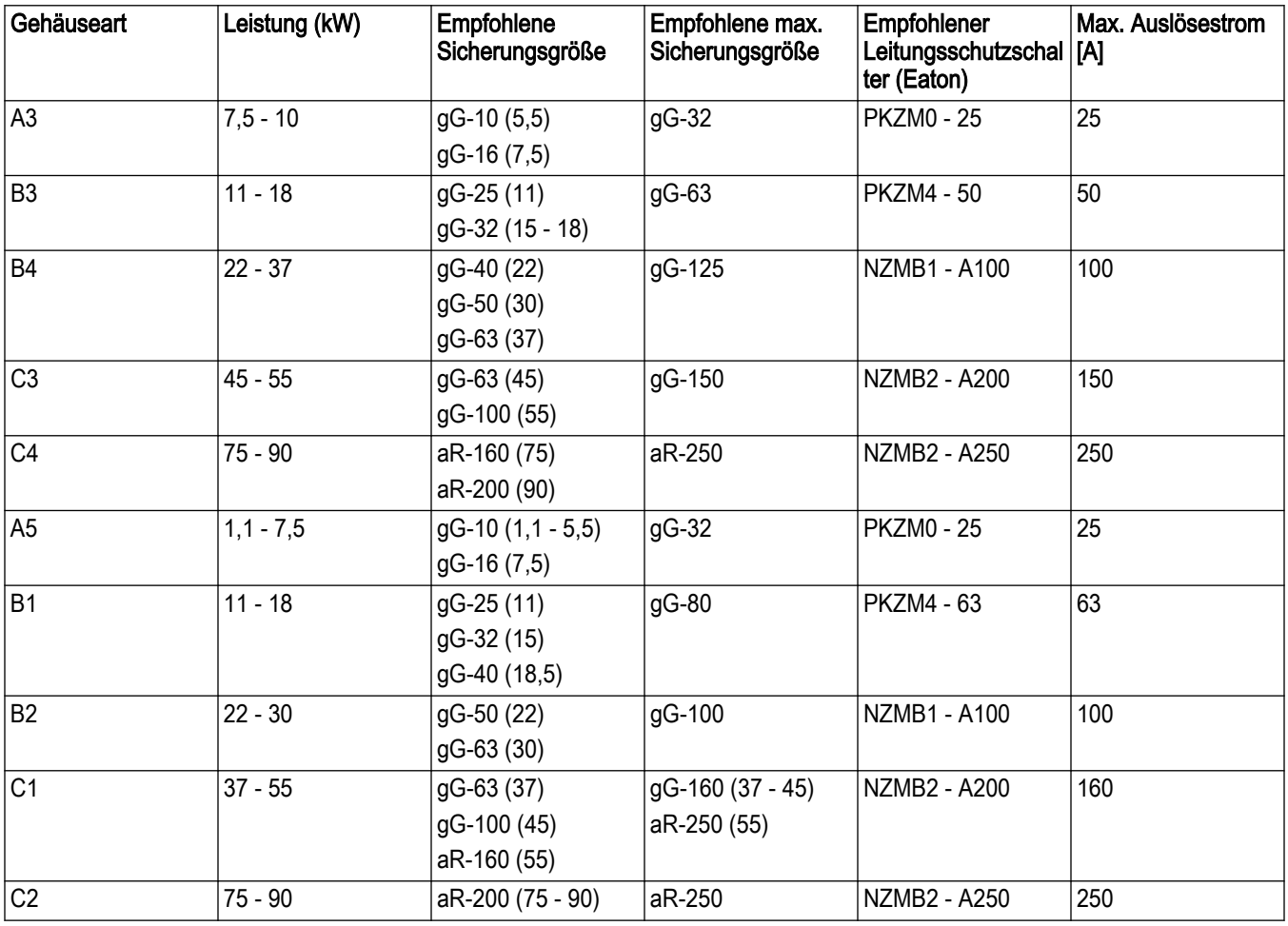

Tabelle 96: 525 – 600 V, Gehäusetypen A, B und C

Tabelle 97: 525 - 690 V, Gehäusetypen A, B und C

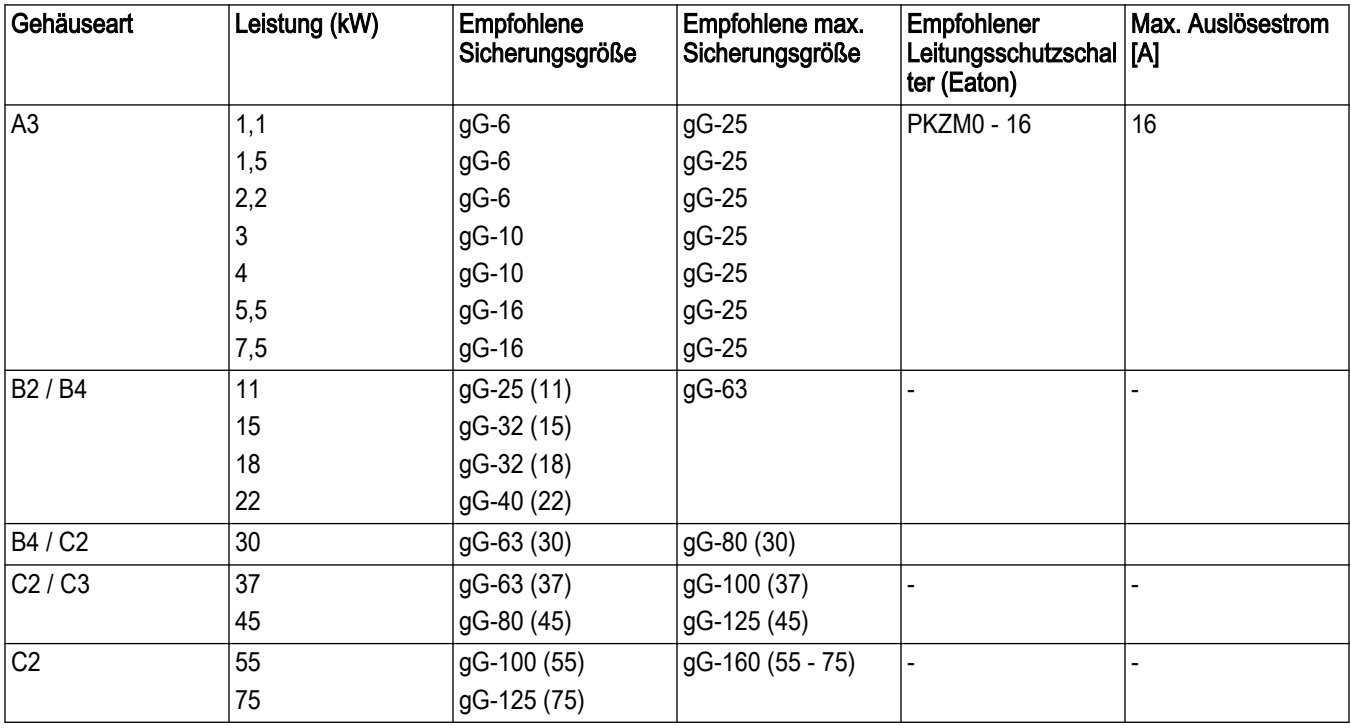

## 10.3.3 UL-Einhaltung

Tabelle 98: 1 x 200 - 240 V, Gehäusetypen A, B und C

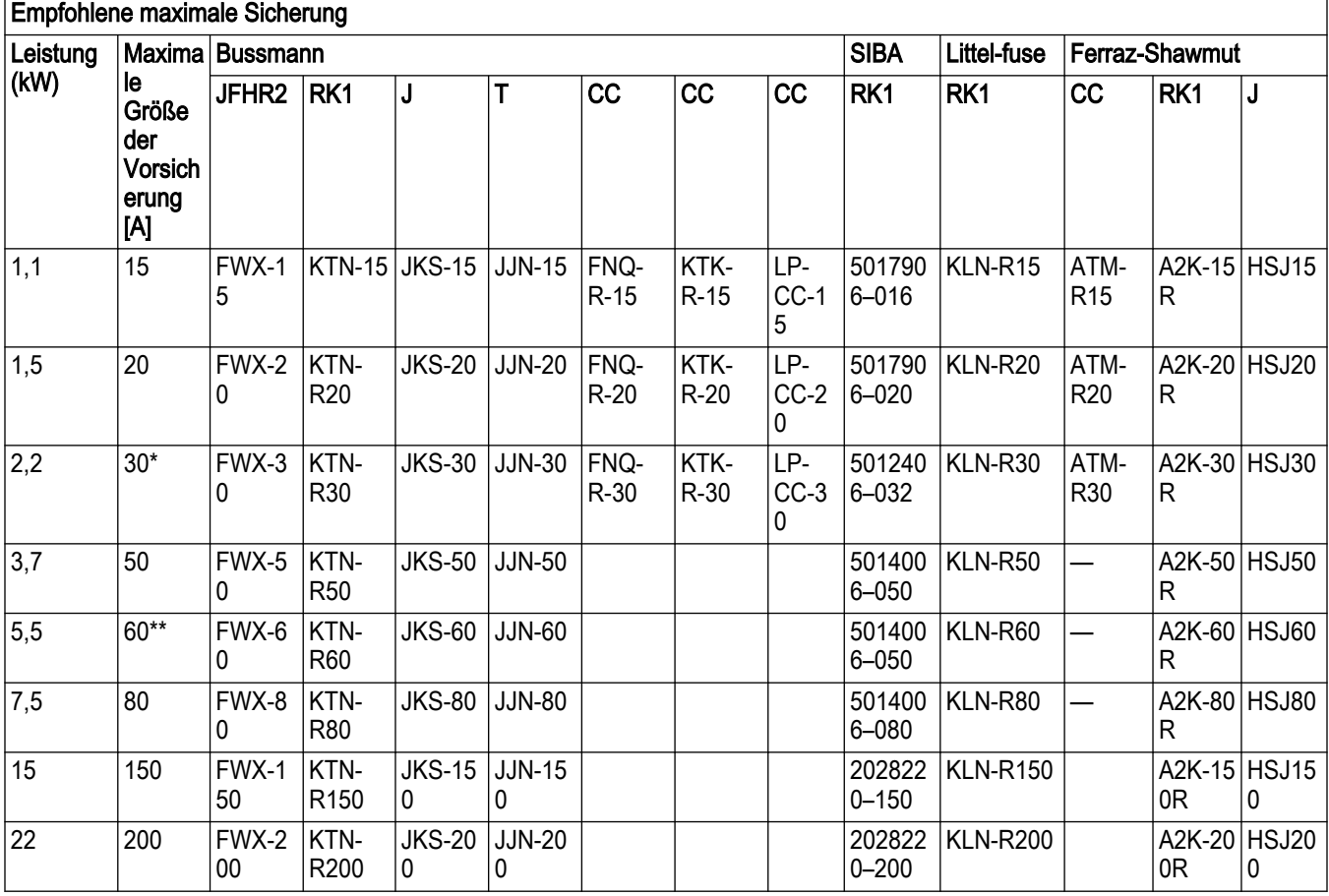

\* Siba zulässig bis 32 A; \*\* Siba zulässig bis 63 A

Tabelle 99: 3 x 200 - 240 V, Gehäusetypen A, B und C

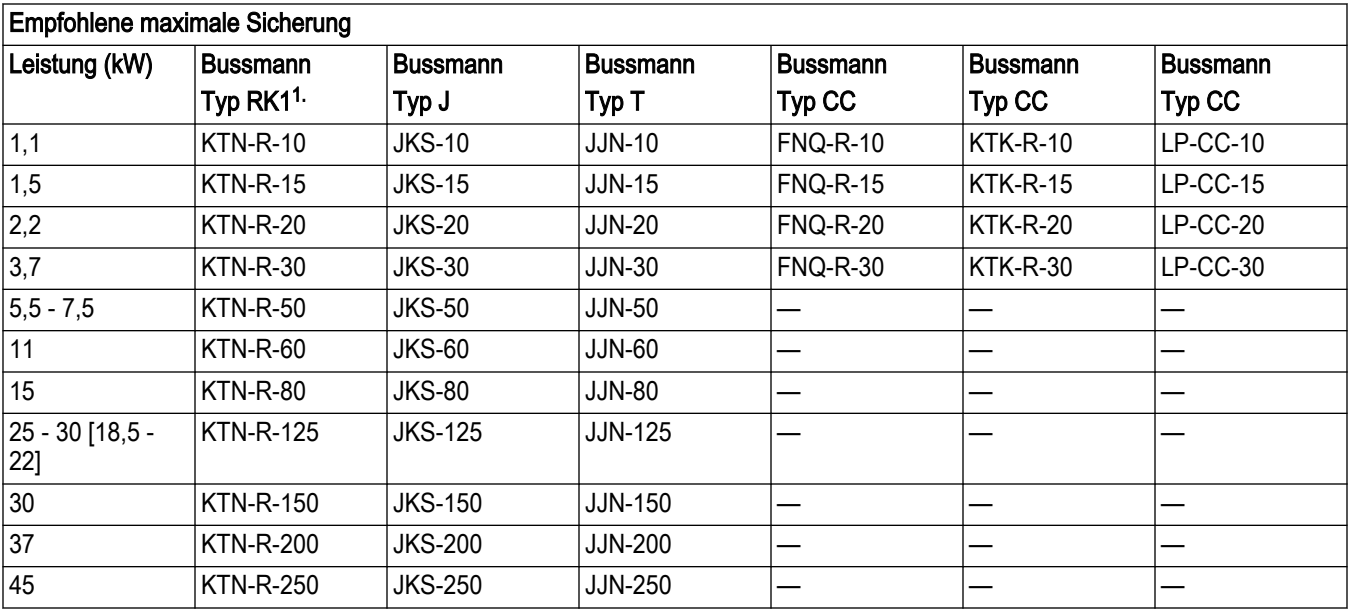

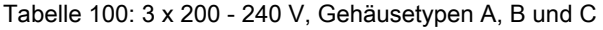

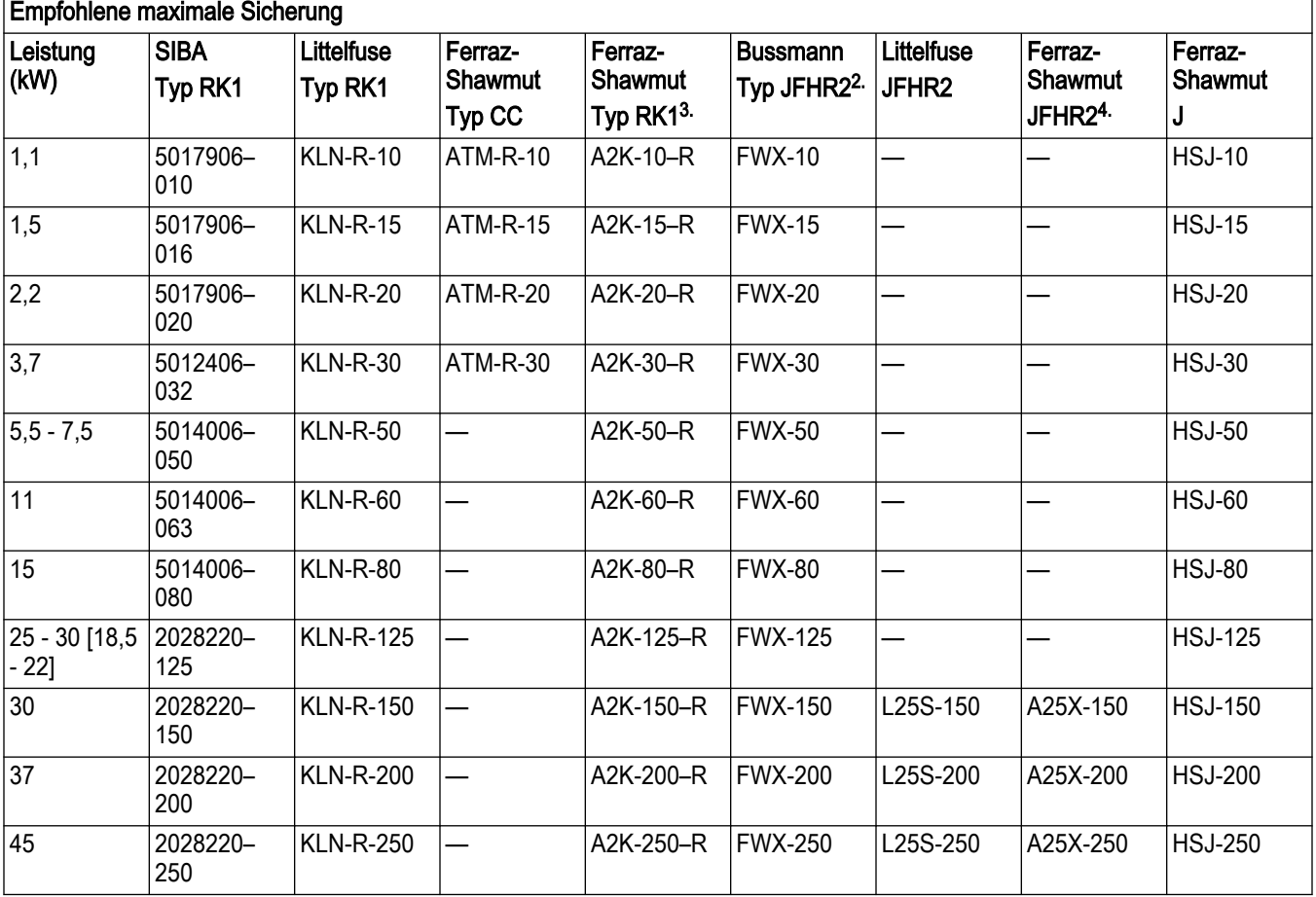

- 1. KTS-Sicherungen von Bussmann können KTN für Frequenzumrichter mit 240 V ersetzen.
- 2. FWH-Sicherungen von Bussmann können FWX für Frequenzumrichter mit 240 V ersetzen.
- 3. A6KR-Sicherungen von FERRAZ SHAWMUT können A2KR für Frequenzumrichter mit 240 V ersetzen.
- 4. A50X-Sicherungen von FERRAZ SHAWMUT können A25X für Frequenzumrichter mit 240 V ersetzen.

Tabelle 101: 3 x 380 – 480 V, Gehäusetypen A, B und C

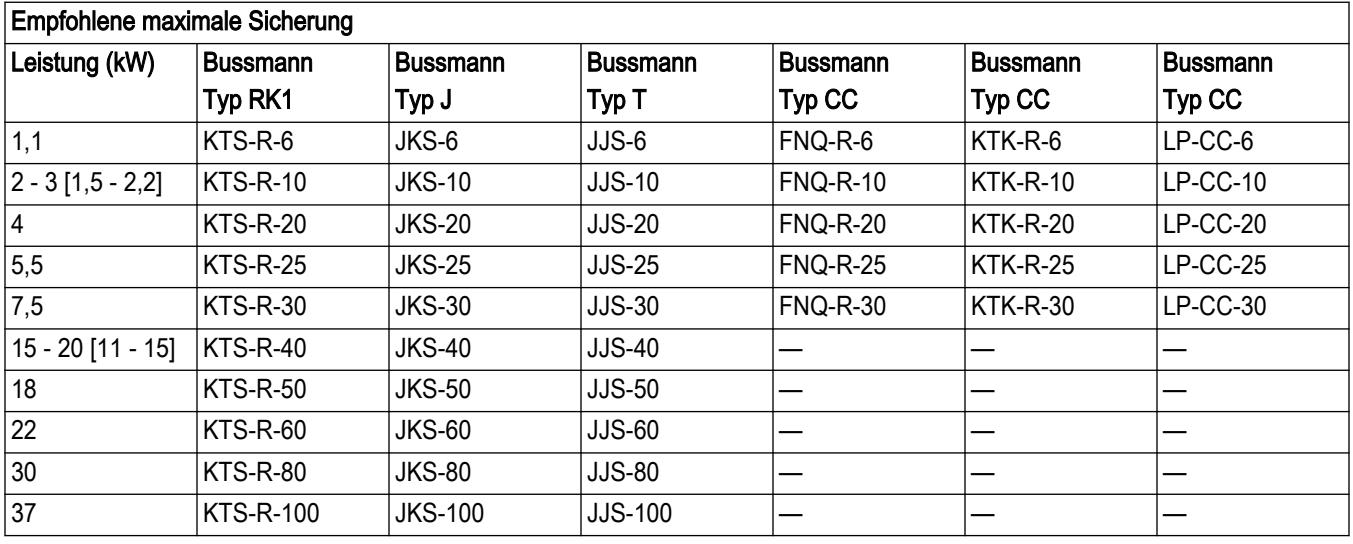

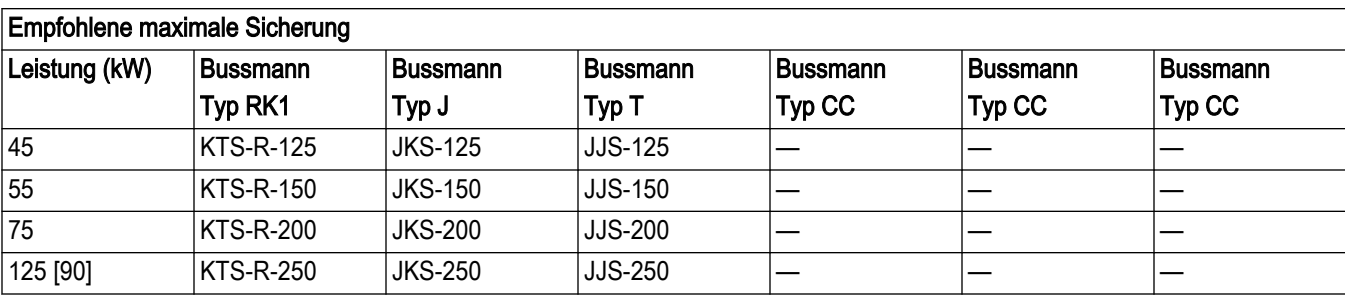

Tabelle 102: 3 x 380 – 480 V, Gehäusetypen A, B und C

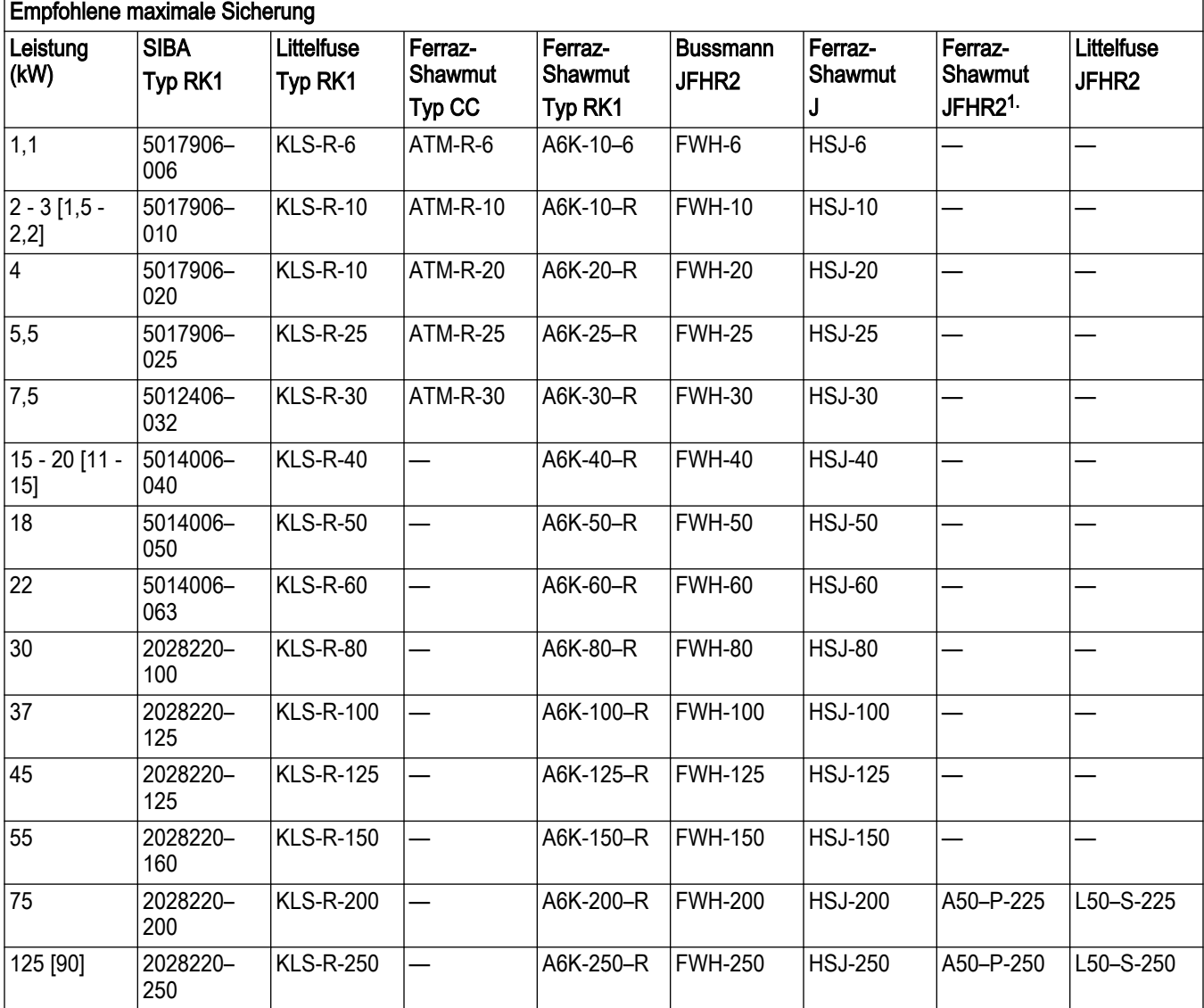

1. Ferraz-Shawmut A50QS können A50P-Sicherungen ersetzen.

Tabelle 103: 3 x 525 – 600 V, Gehäusetypen A, B und C

H

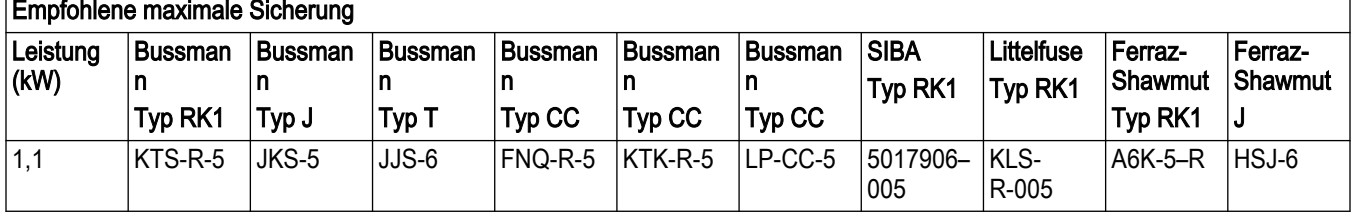

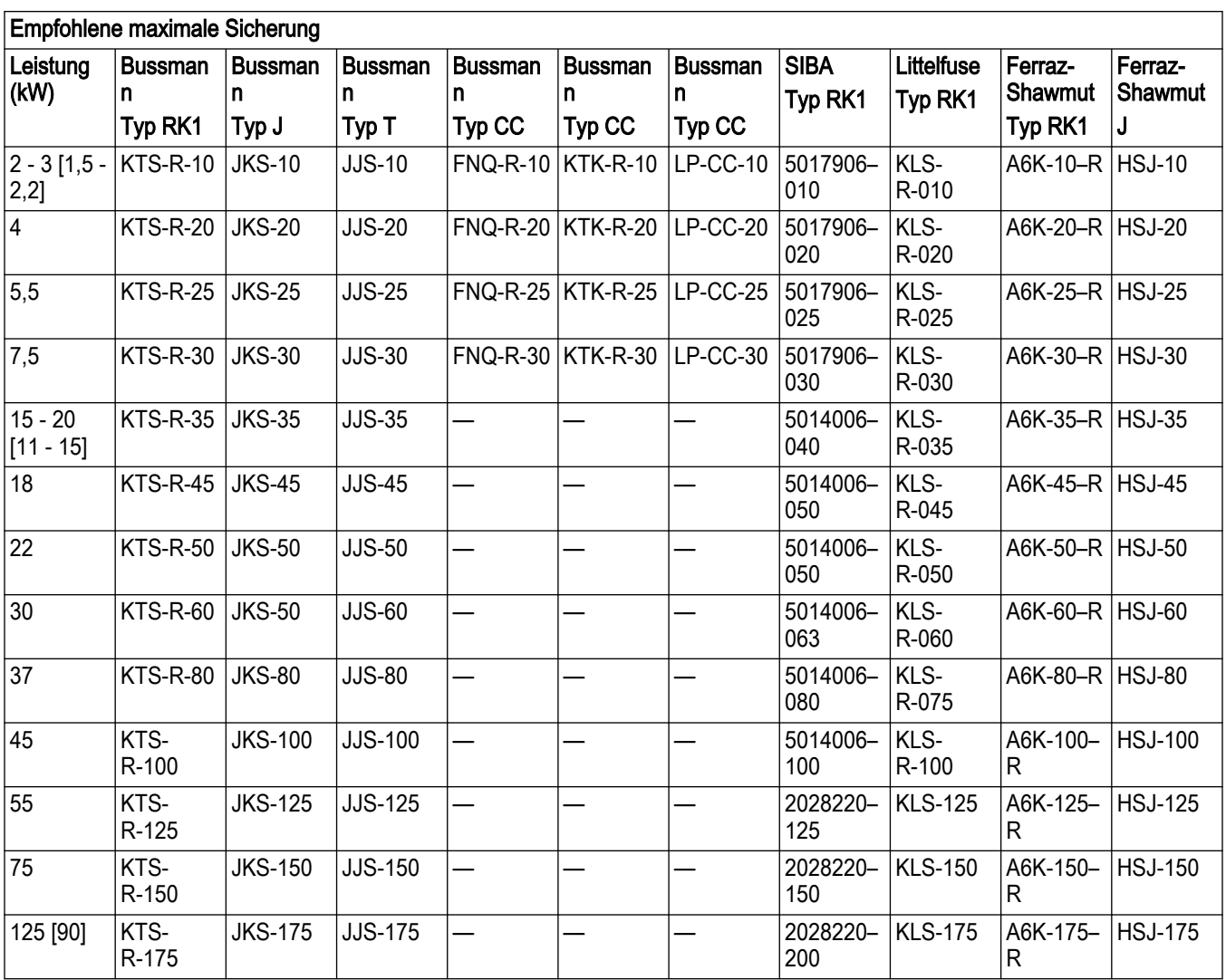

Tabelle 104: 3 x 525 – 690 V, Gehäusetypen A, B und C

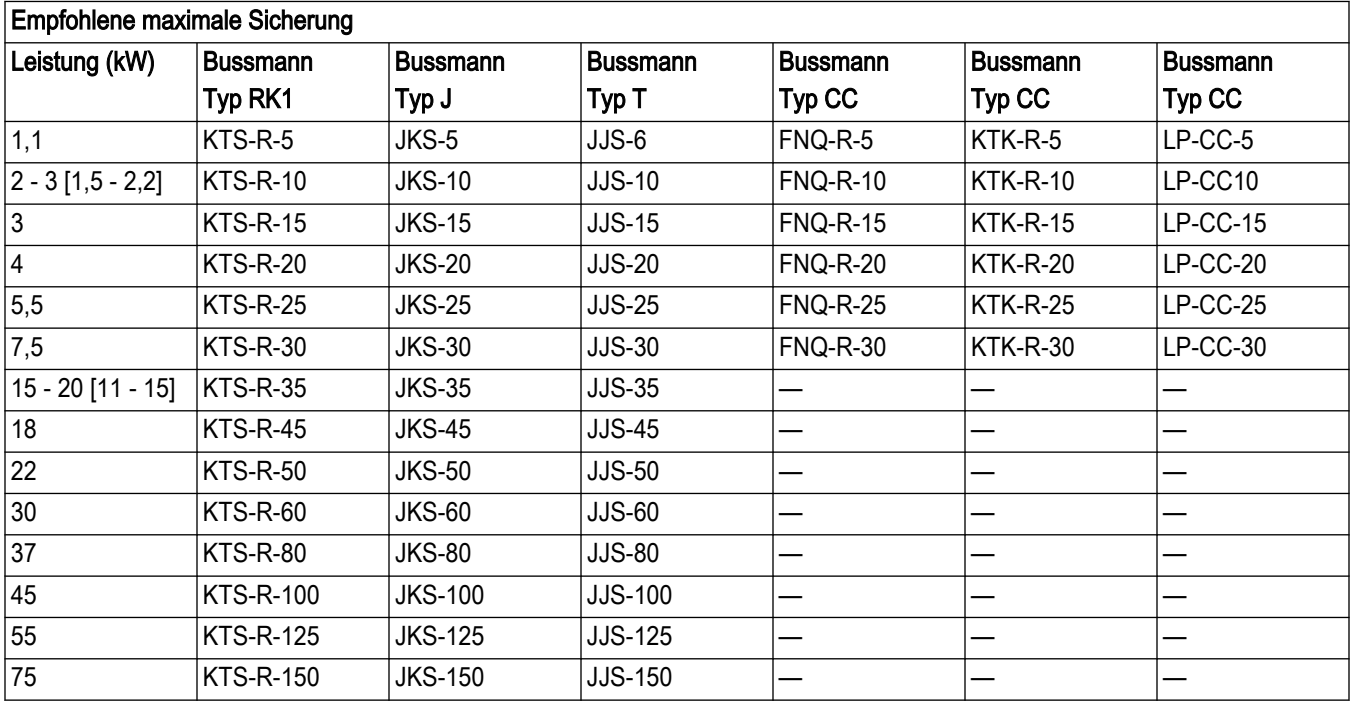

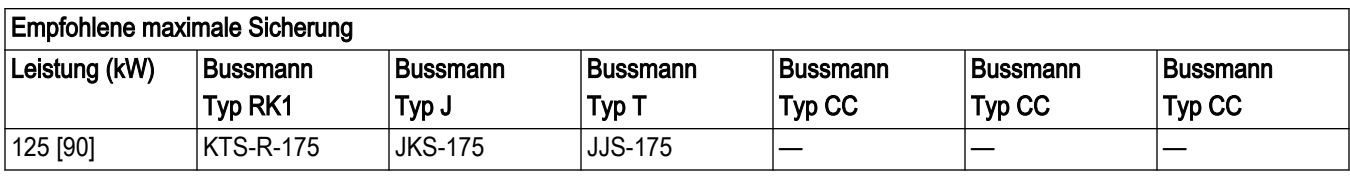

Tabelle 105: 3 x 525 – 690 V, Gehäusetypen B und C

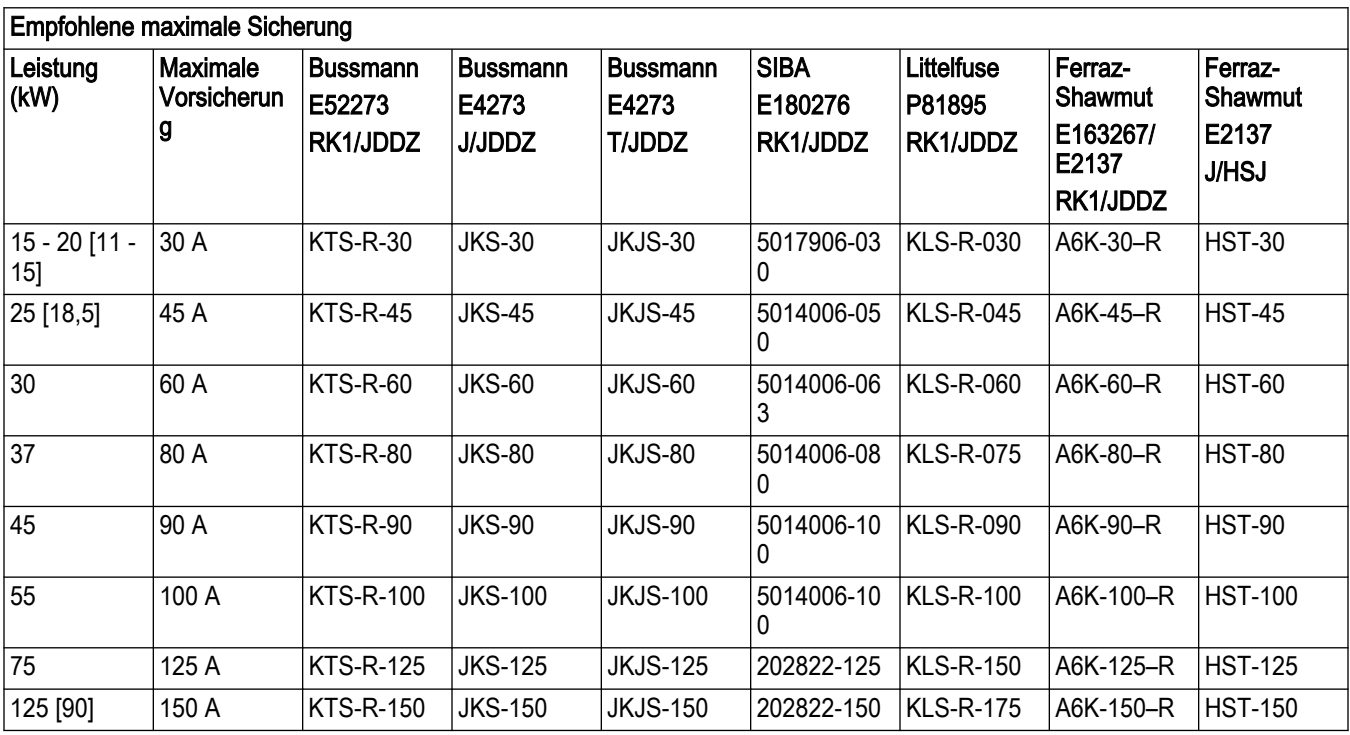

#### Nicht UL-konform

Wenn UL / cUL nicht eingehalten werden müssen, empfehlen wir die folgenden Sicherungen, mit denen EN 50178 eingehalten wird:

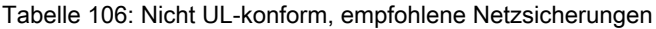

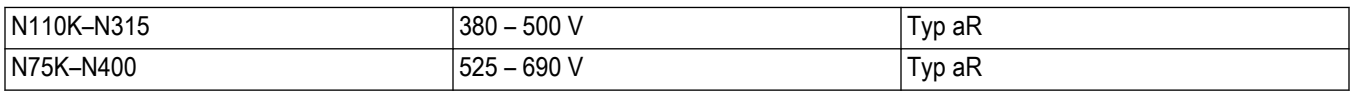

#### UL-Einhaltung

Die unten aufgeführten Sicherungen sind für Stromkreise mit 100.000 A (symmetrisch) geeignet, abhängig von der Nennspannung des Antriebs. Bei Verwendung der geeigneten Sicherung beträgt der Kurzschlussstrom 100.000 A.

Tabelle 107: Rahmengröße D, Netzsicherungen, 380 – 480 V

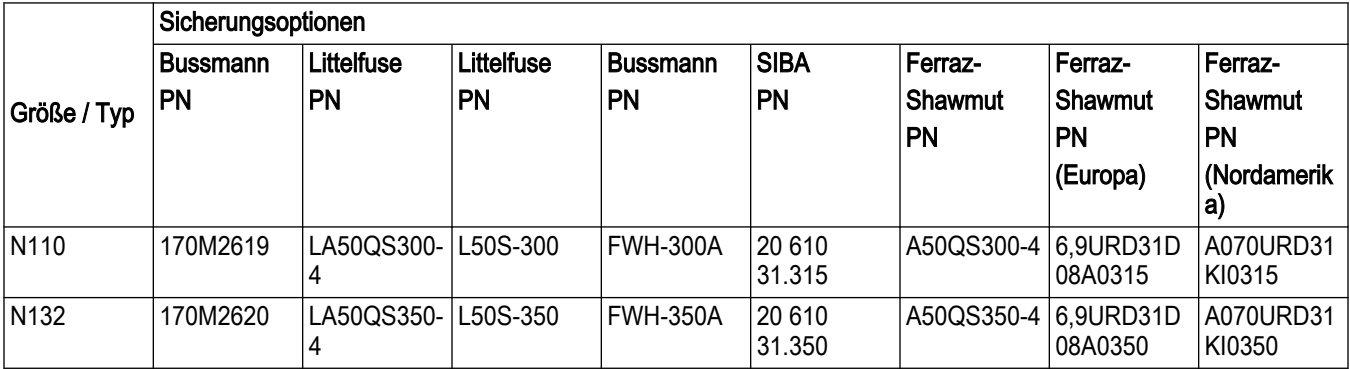

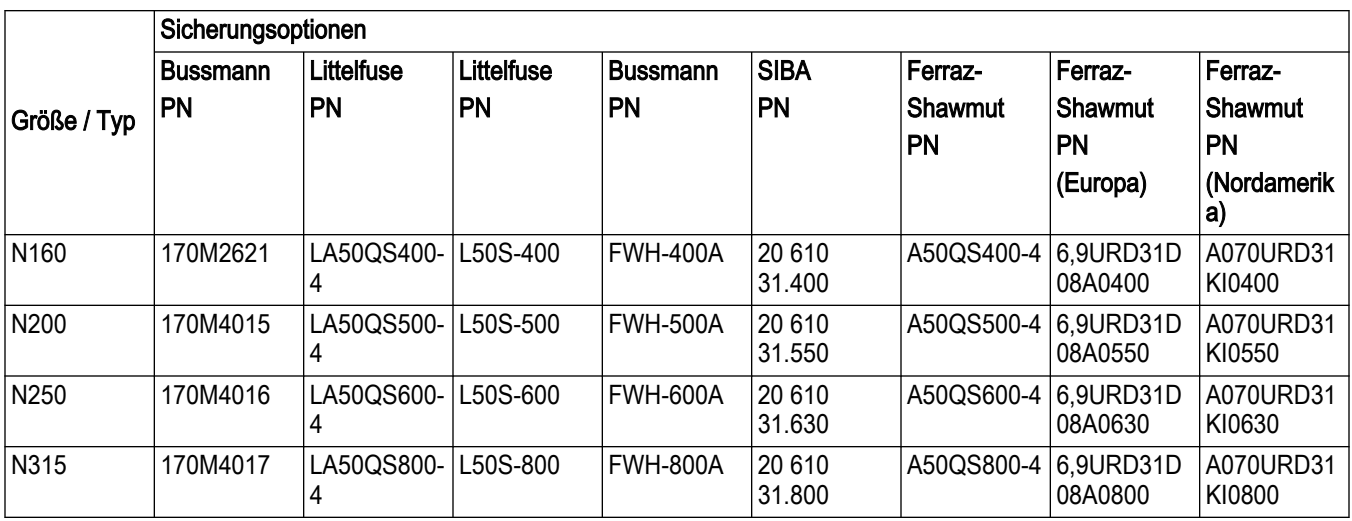

\* Die dargestellten 170M-Sicherungen von Bussmann verwenden den Sichtanzeiger /80; Sicherungen mit Anzeiger TN/80 Typ T, /110 oder TN/110 Typ T derselben Größe und Amperezahl können für externen Gebrauch ersetzt werden.

\*\* Jede aufgeführte Sicherung mit mindestens 500 V UL mit entsprechendem Nennstrom kann verwendet werden, um die UL-Anforderungen zu erfüllen.

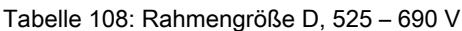

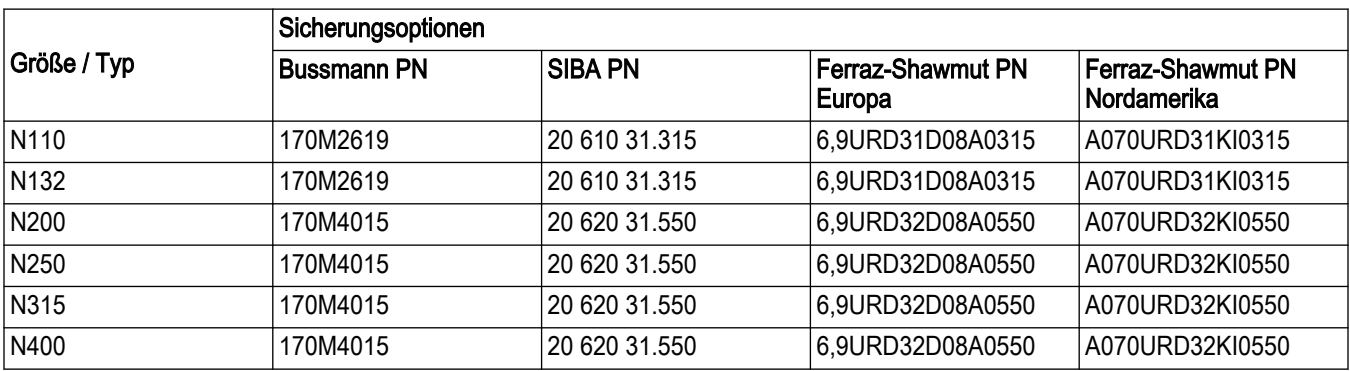

\* Die dargestellten 170M-Sicherungen von Bussmann verwenden den Sichtanzeiger /80; Sicherungen mit Anzeiger TN/80 Typ T, /110 oder TN/110 Typ T derselben Größe und Amperezahl können für externen Gebrauch ersetzt werden.

Geeignet zur Verwendung in einem Stromkreis, der mit den oben aufgeführten Sicherungen abgesichert nicht mehr als 100.000 Ampere (RMS, symmetrisch) und 500 / 600 / 690 Volt liefern kann.

#### **Zusatzsicherungen**

Tabelle 109: SMPS-Sicherung

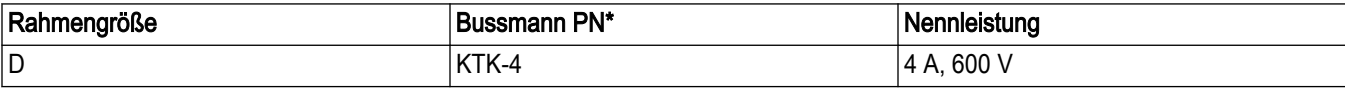

Tabelle 110: Lüftersicherungen

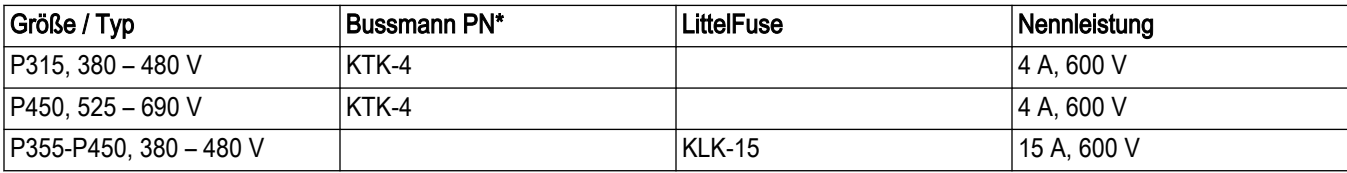

#### **Netztrennschalter**

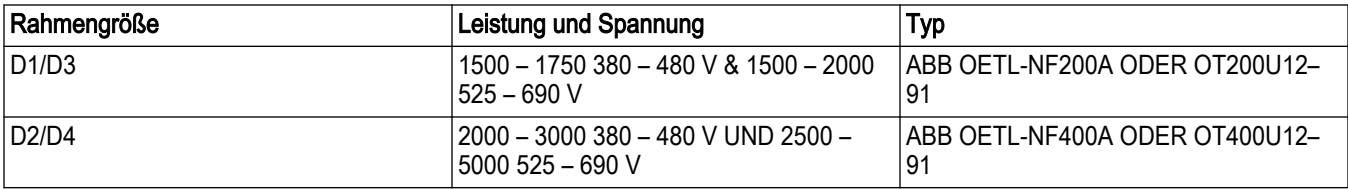

### NEC (NFPA 70)-Konformität

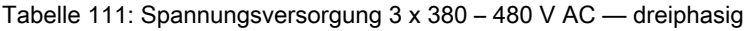

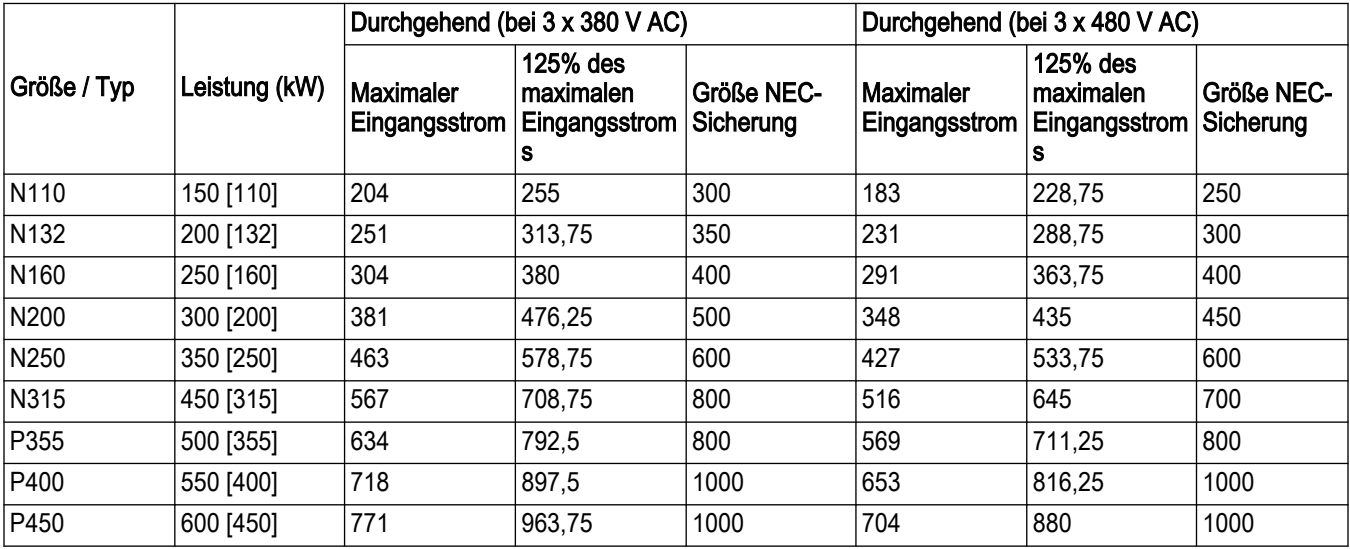

#### Tabelle 112: Netzspannung 3 x 525 – 690 V AC — dreiphasig

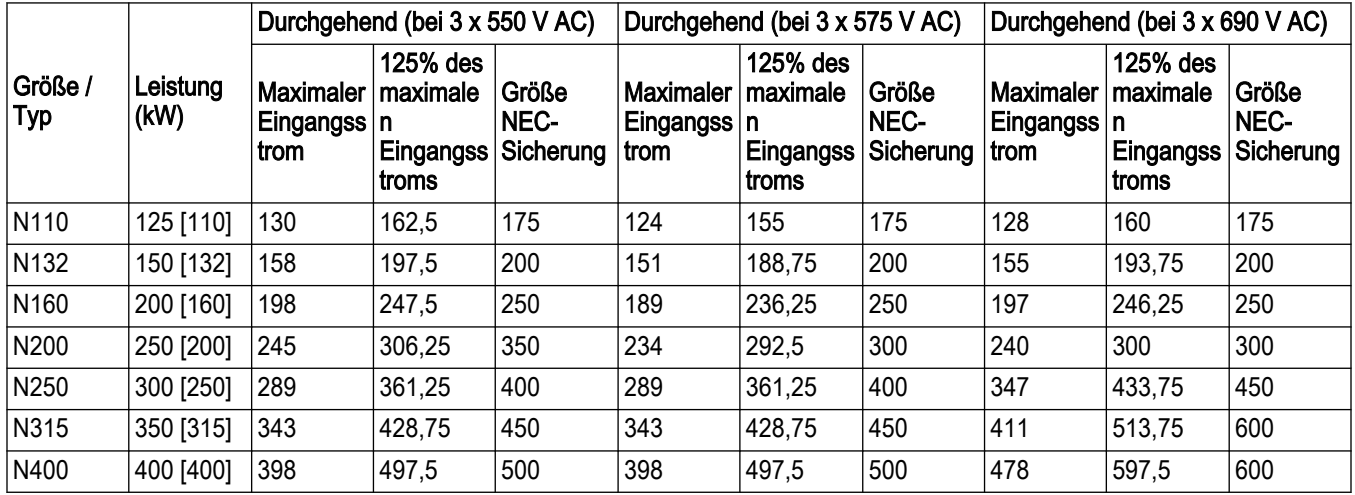

# 10.4 Anzugsmoment

Tabelle 113: Anzugsmomente für Abdeckungen in Nm

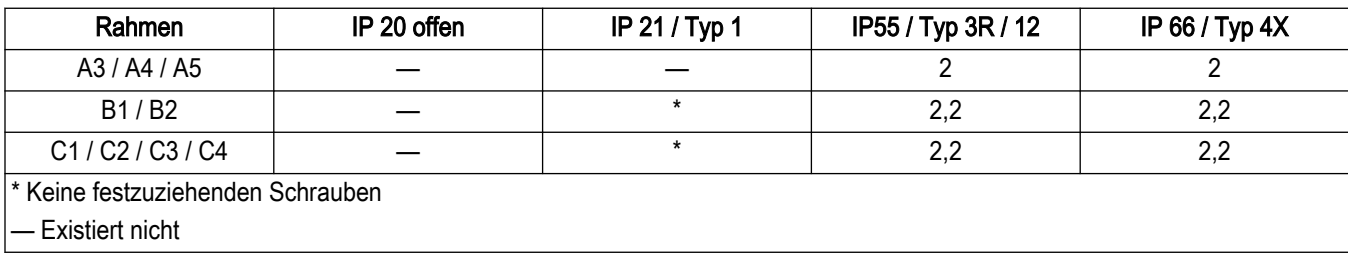

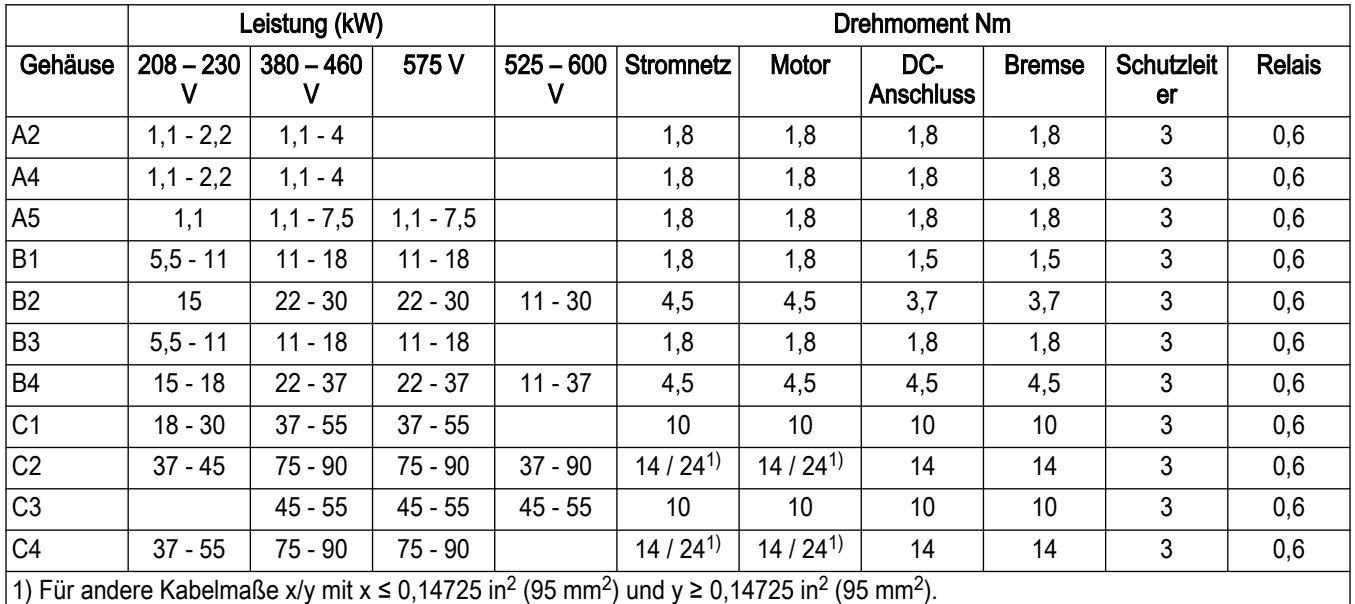

Tabelle 114: Anzugsmomente für Anschlüsse für Rahmengrößen A2, A4, A5, B1 - B4, C1 - C4

Tabelle 115: Anzugsmomente für Anschlüsse für Rahmengrößen D1 - D4

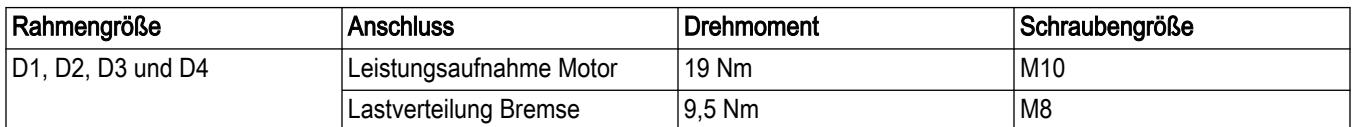

Ziehen Sie die Befestigungsvorrichtungen mit dem korrekten Drehmoment an den Positionen fest, die in der folgenden Tabelle angegeben werden. Ein zu hohes oder zu niedriges Drehmoment bei der Fixierung einer elektrischen Verbindung führt dazu, dass diese schlecht leitet. Verwenden Sie einen Drehmomentschlüssel, um das korrekte Drehmoment zu gewährleisten.

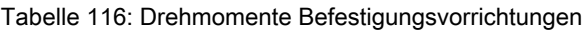

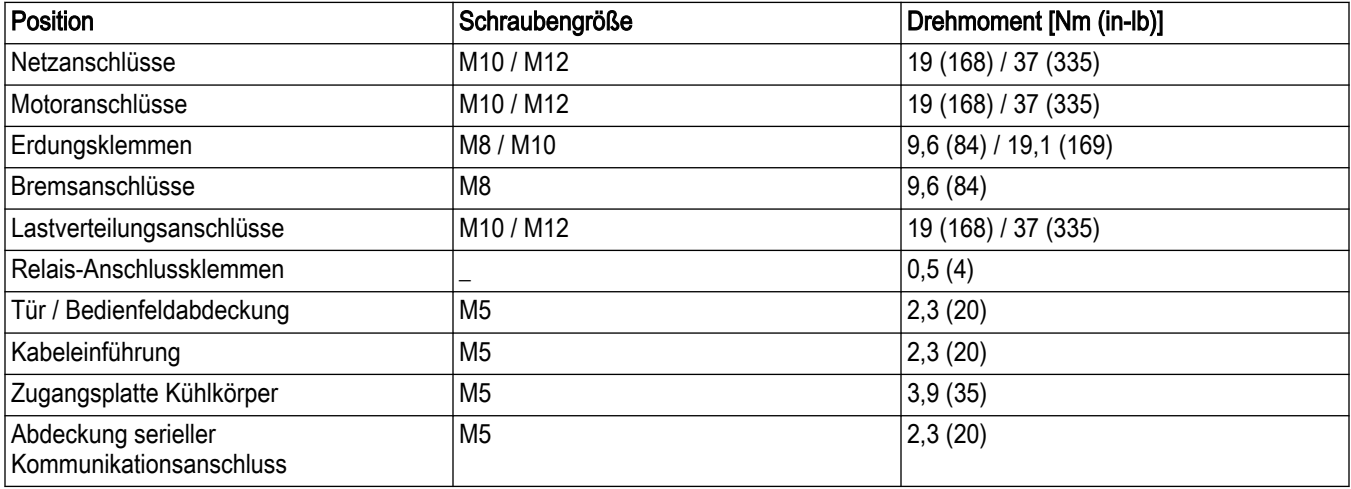

# 10.5 Tabelle zur Kabeldimensionierung

HINWEIS: Nur für Nordamerika

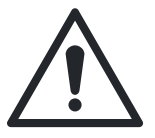

#### WARNUNG:

Alle Verkabelungen müssen hinsichtlich Querschnitt und Umgebungstemperaturanforderungen die regionalen und nationalen Bestimmungen erfüllen.

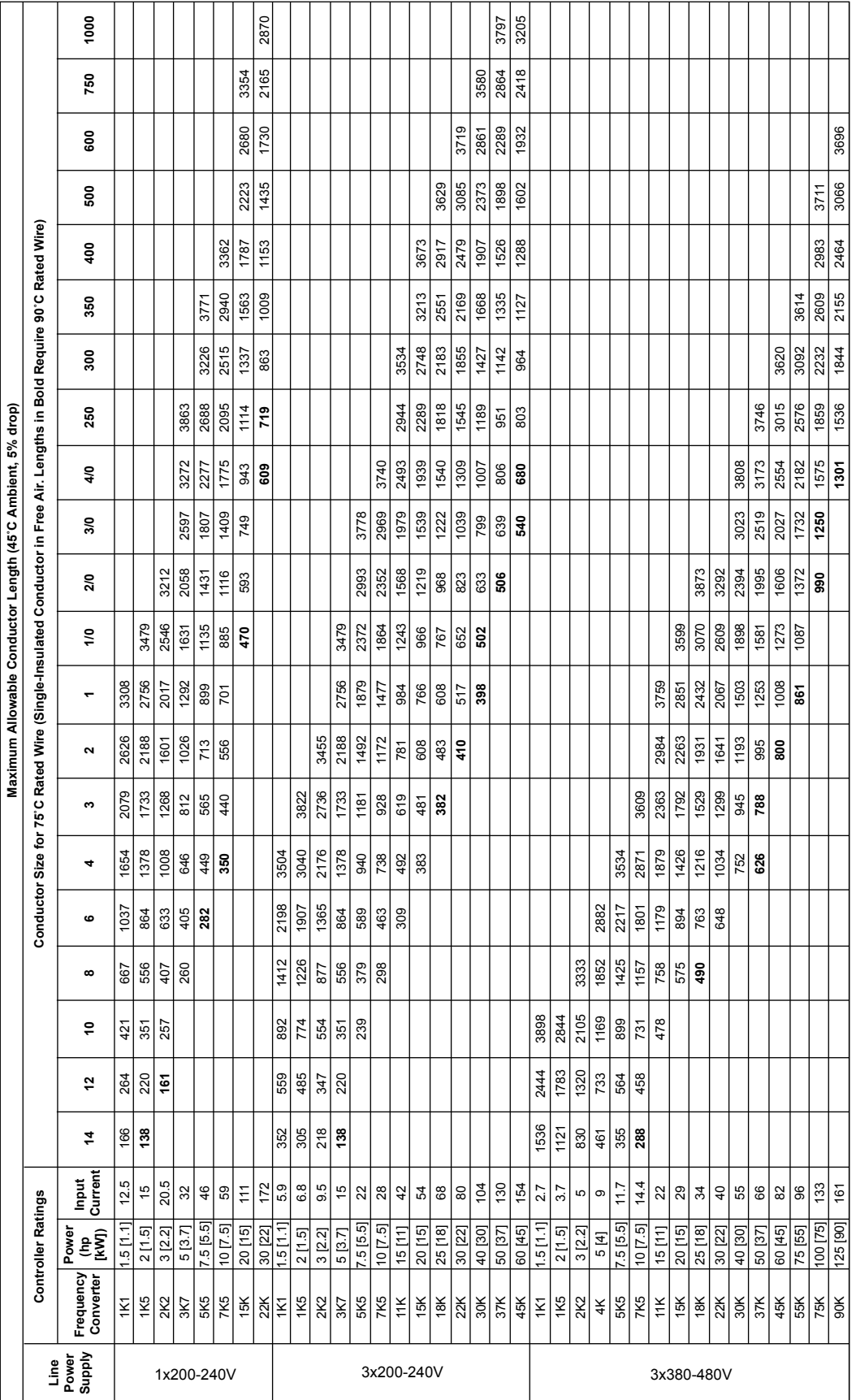

Abbildung 128: Eingang - Einzeln isolierte Leiter, 1 x 200 - 240 V, 3 x 200 - 240 V, 3 x 380 - 480 V - 1K1-90K

10.5.1 Größen VFD-Eingangskabel

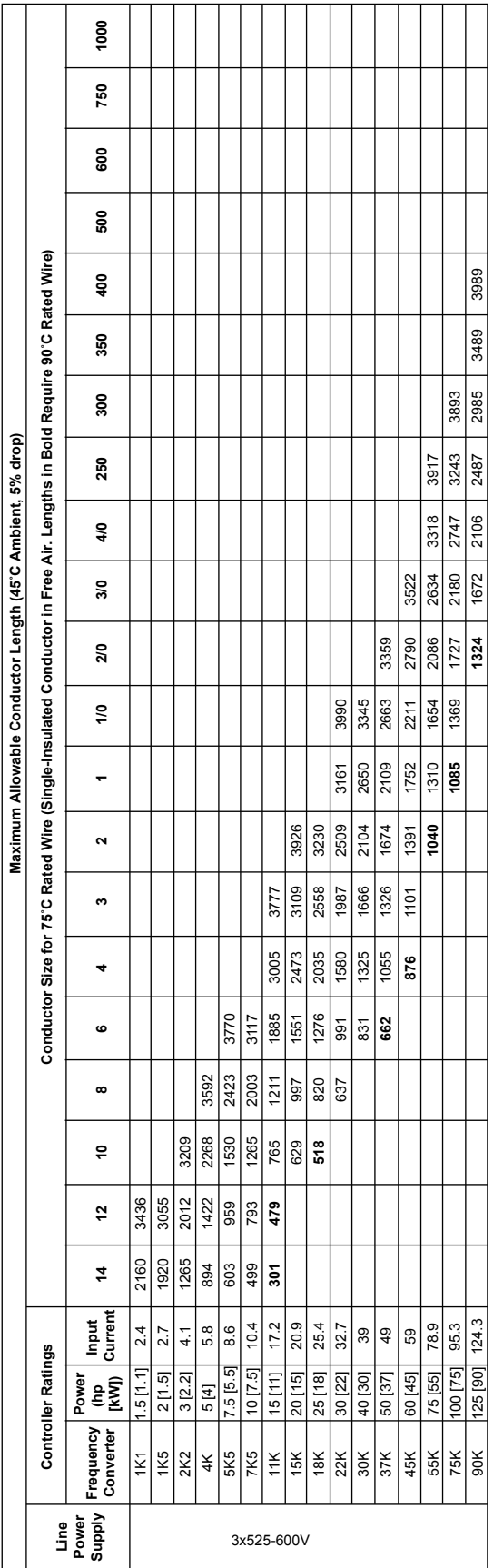

 $\mathbf{I}$  $\mathbf{I}$ 

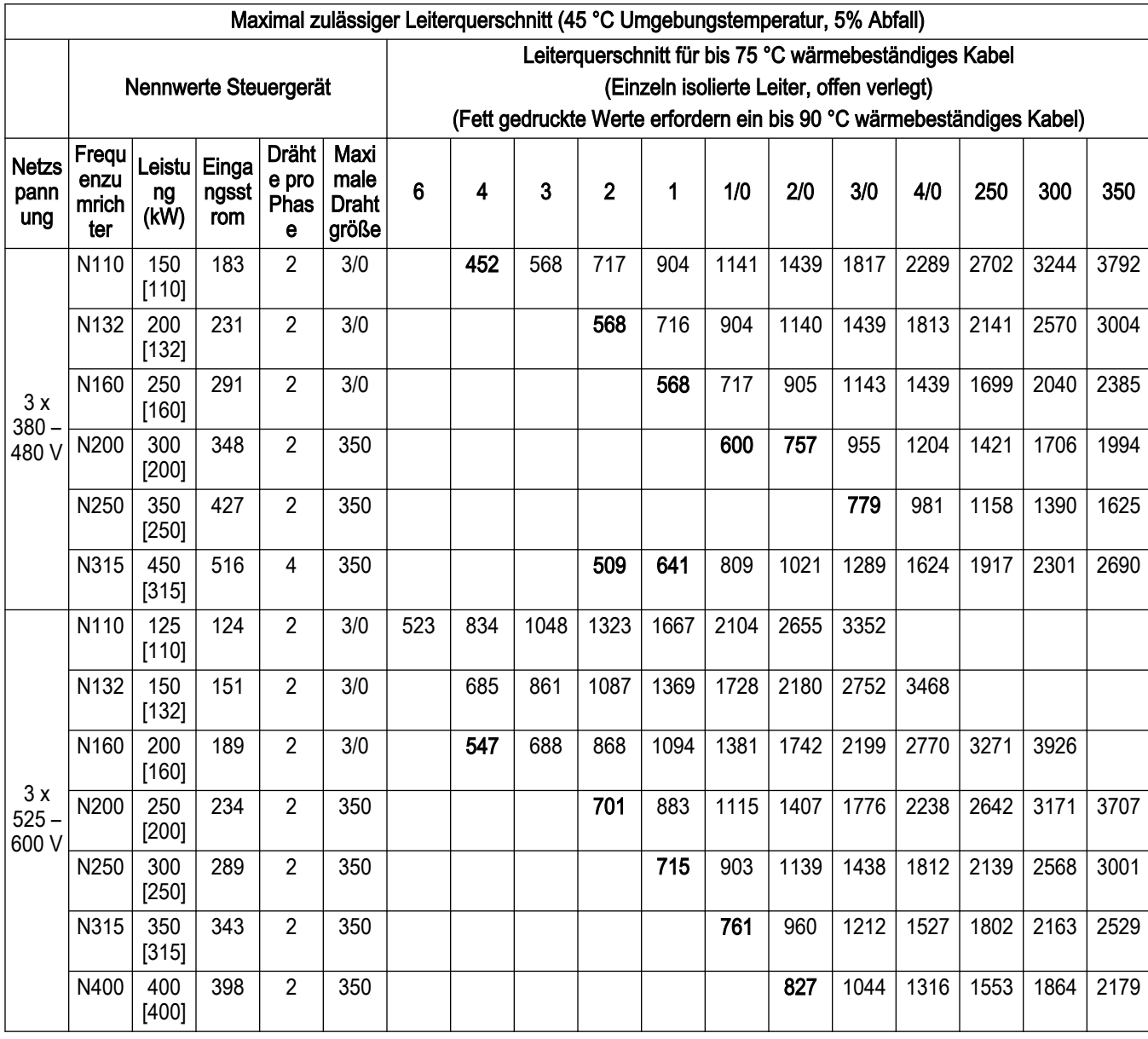

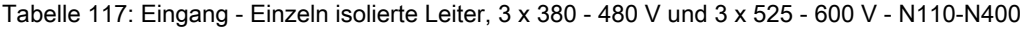

Tabelle 118: Eingang - 3 stromführende Leiter im Kabel 3 x 380 - 480 V und 3 x 525 - 600 V - N110-N400

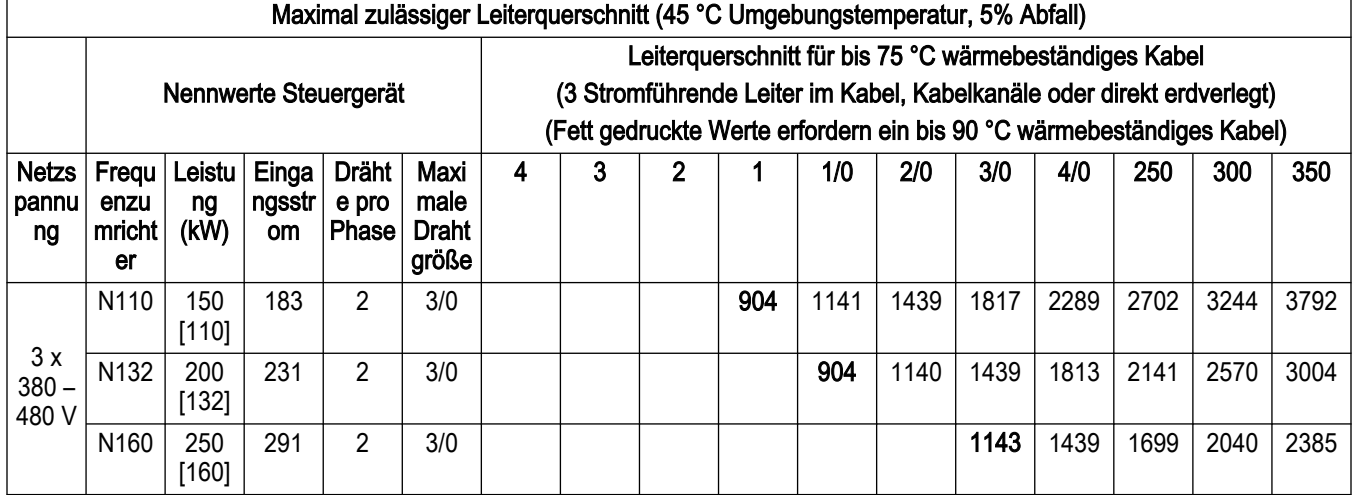

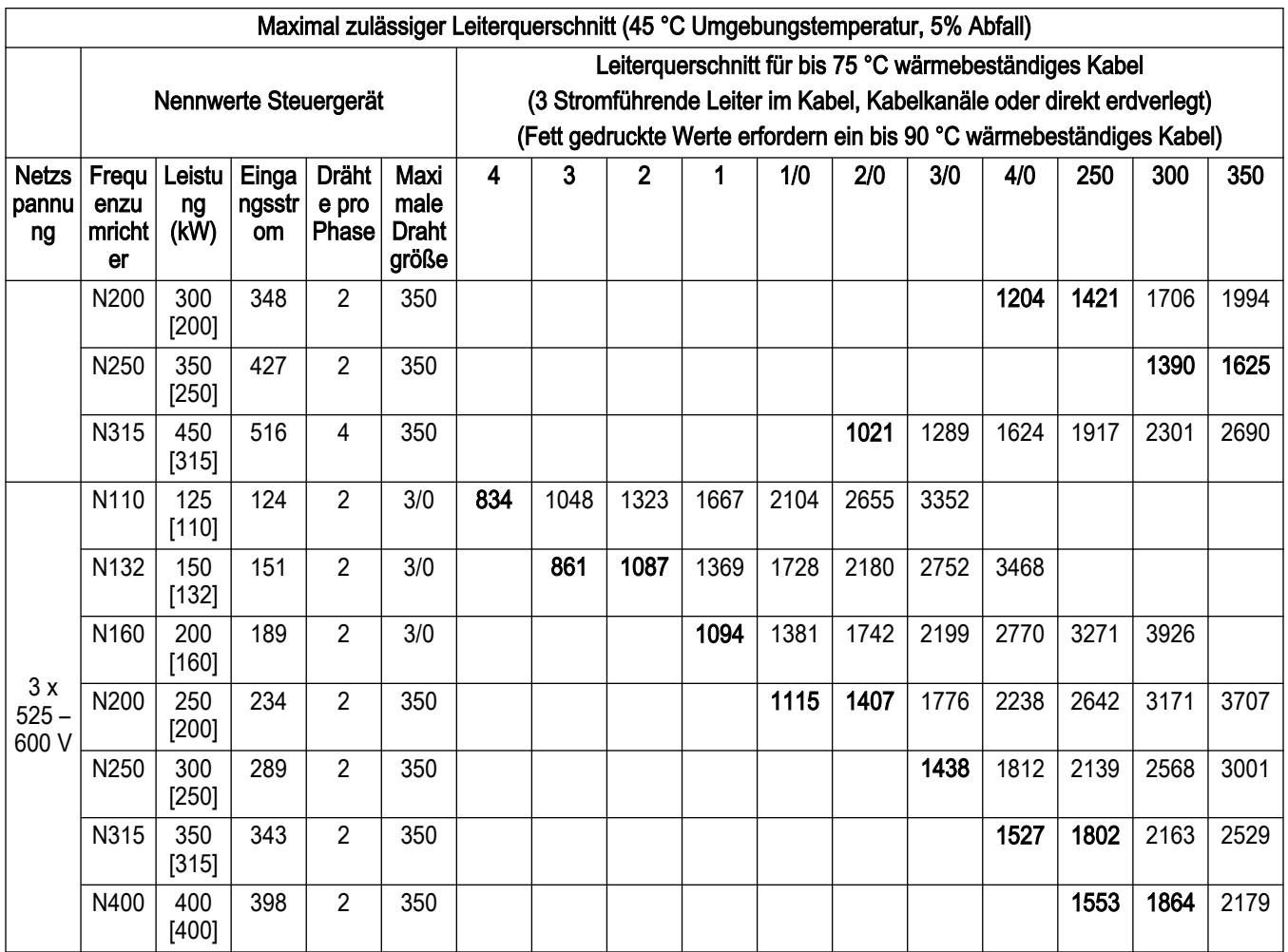

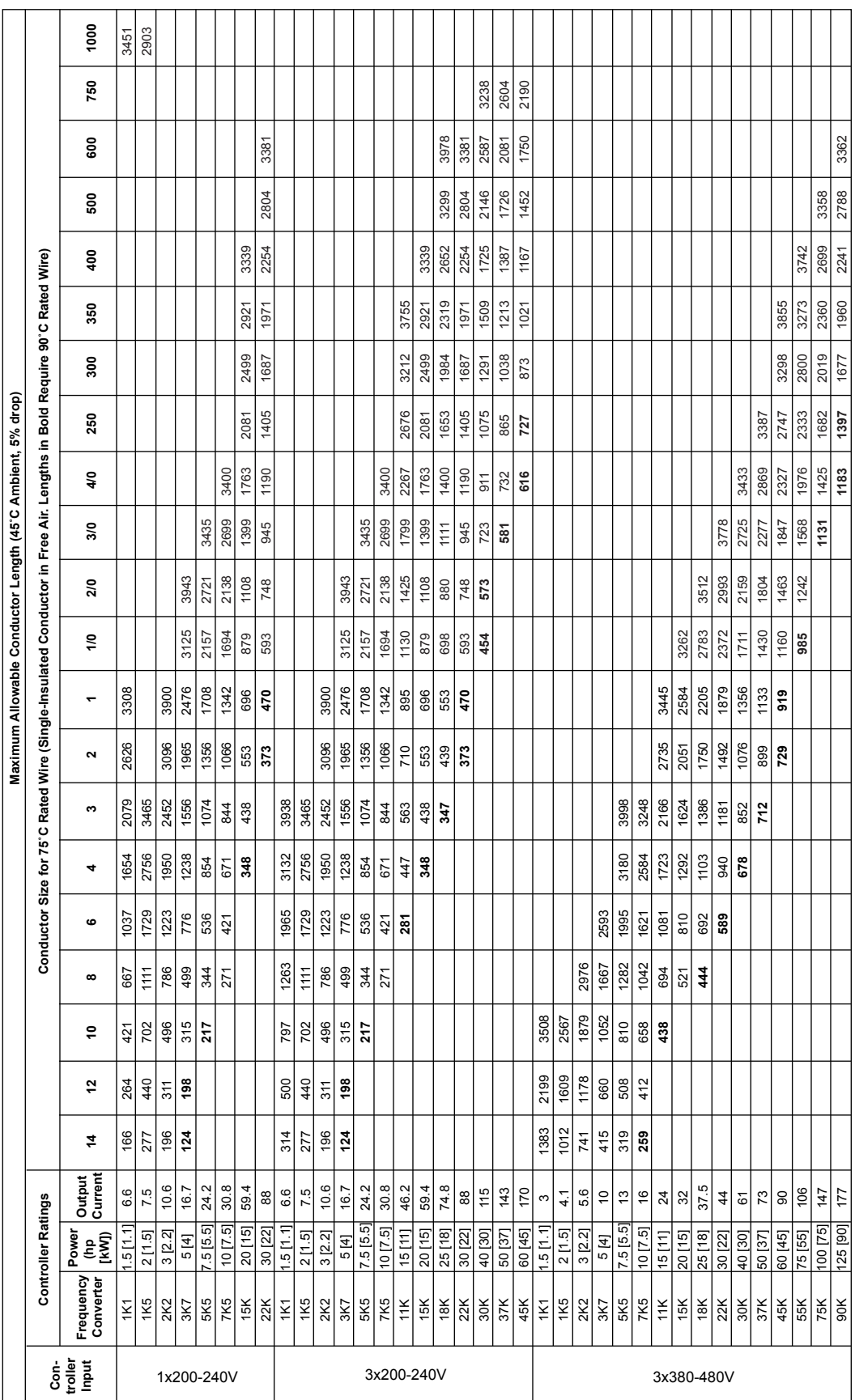

Abbildung 130: Ausgang - Einzeln isolierte Leiter, 1 x 200 - 240 V, 3 x 200 - 240 V und 3 x 380 - 480 V - 1K1-90K

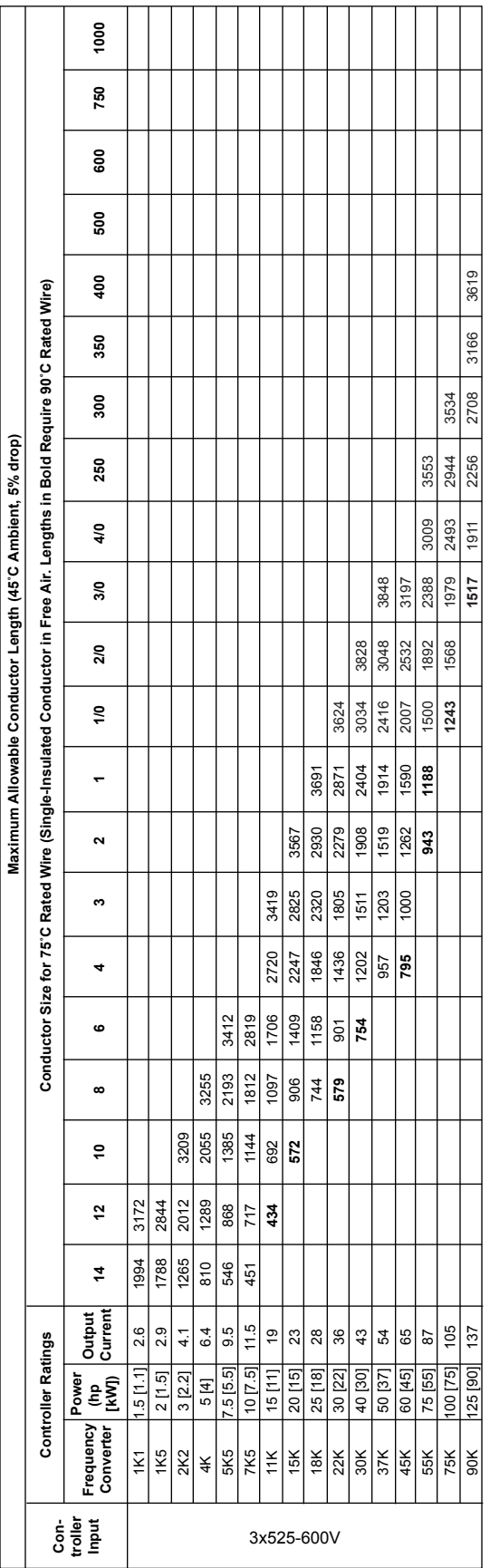

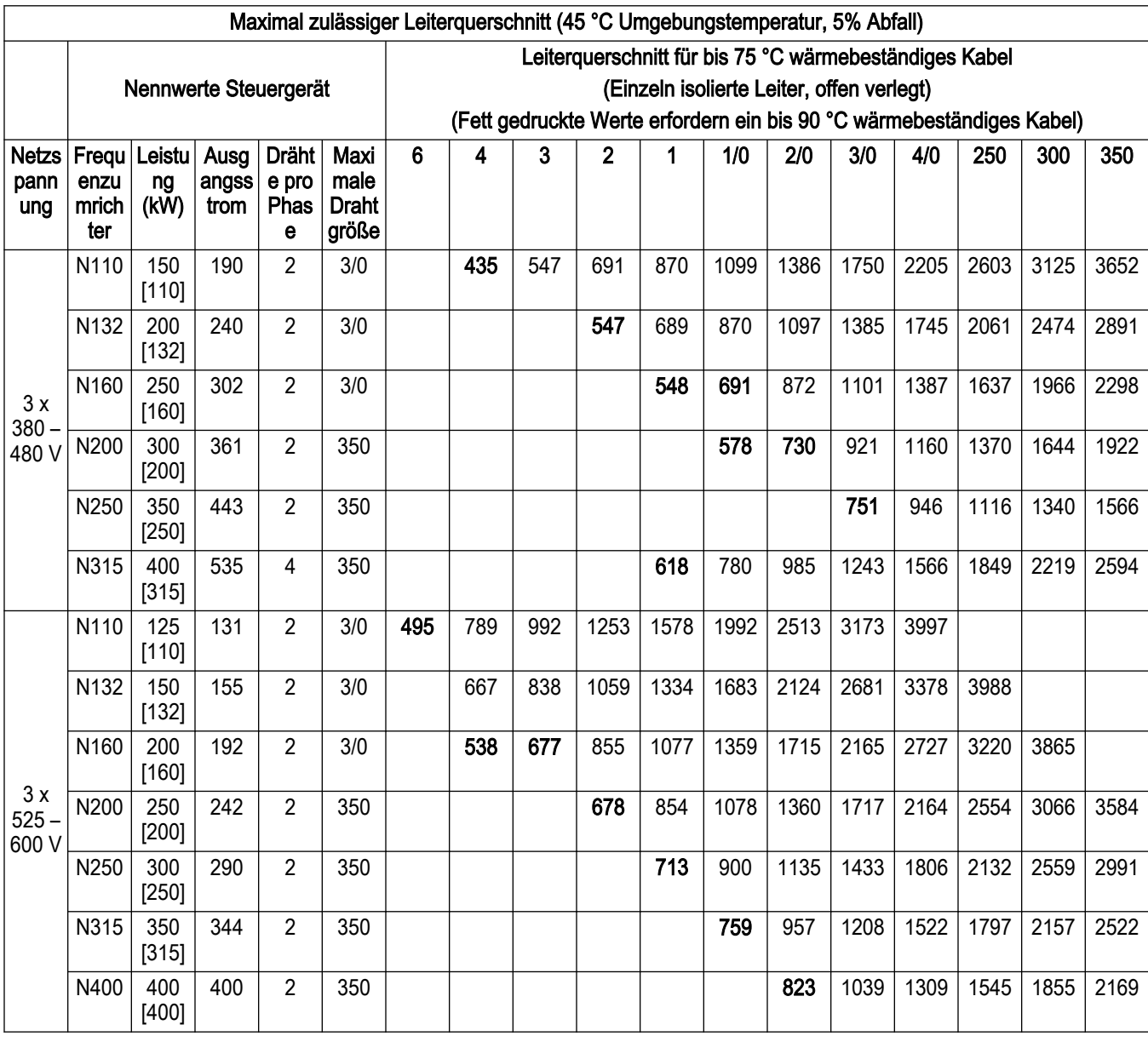

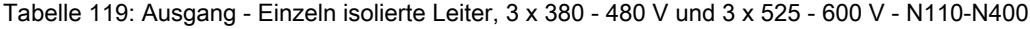

Tabelle 120: Ausgang - 3 stromführende Leiter im Kabel 3 x 380 - 480 V und 3 x 525 - 600 V - N110-N400

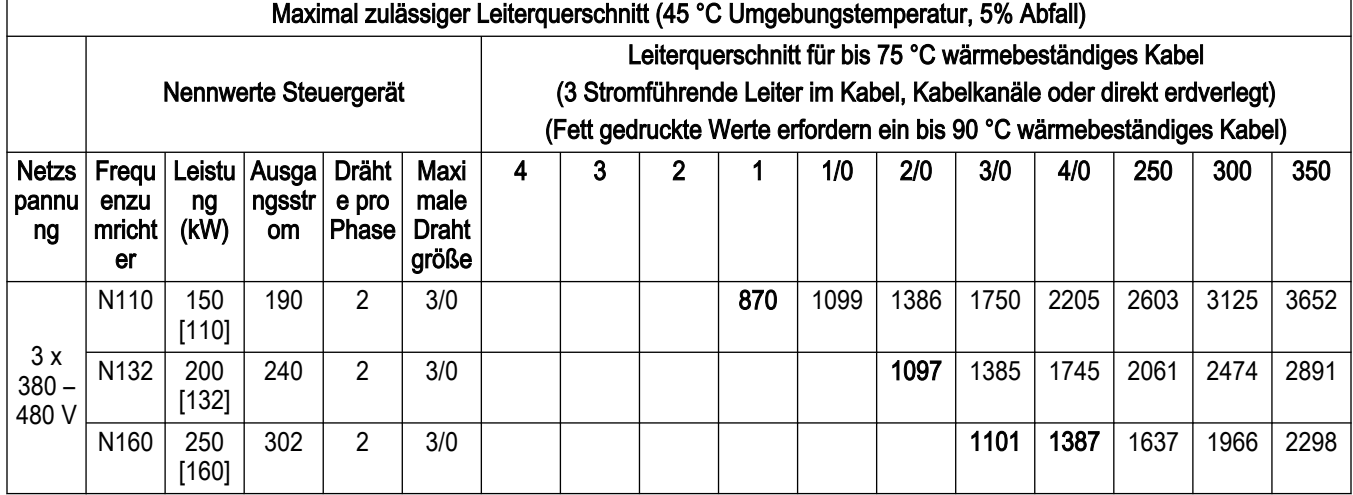

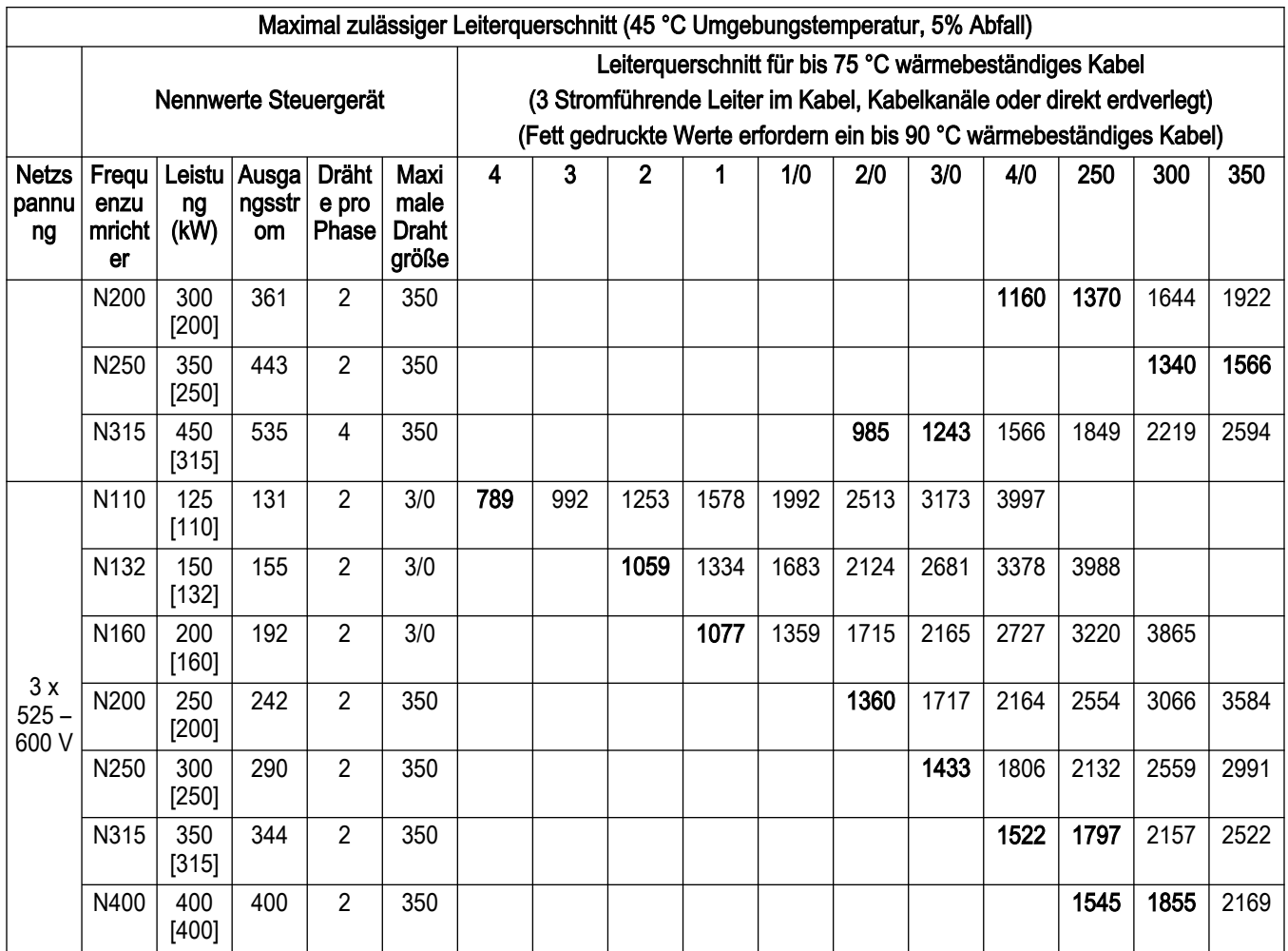

HINWEIS: Wenn nicht geerdete Leiter parallel verlegt werden, muss die Größe des geerdeten Leiters gemäß NEC 250.122 angepasst werden.

HINWEIS: Die vorstehenden Tabellen geben die maximalen empfohlenen Kabellängen für jedes Modell an. Diese wurden auf Grundlage der NEC-Empfehlungen berechnet und können als Referenz verwendet werden.

10.6 Liste der Parameter

Term X30/6 Digi Out (MCB 101)<br>Term X30/7 Digi Out (MCB 101) Term. 29 Low Ref./Feedb. Value<br>Term. 29 High Ref./Feedb. Value<br>Pulse Filter Time Constant #29 Term. 33 High Frequency<br>Term. 33 High Frequency<br>Term. 33 Low Ref./Feedb. Value<br>Term. 33 High Ref./Feedb. Value 5-53 Term. 29 High Ref./Feedb. Value 5-58 Term. 33 High Ref./Feedb. Value 5-52 Term. 29 Low Ref./Feedb. Value 5-57 Term. 33 Low Ref./Feedb. Value Sleep Frequency/Low Limit [Hz] 4-12 Sleep Frequency/Low Limit [Hz] 5-32 Term X30/6 Digi Out (MCB 101) 5-33 Term X30/7 Digi Out (MCB 101) Motor Speed High Limit [RPM] Missing Motor Phase Function<br>Motor Check At Start 5-54 Pulse Filter Time Constant #29 4-13 Motor Speed High Limit [RPM] 4-58 Missing Motor Phase Function i Terminal X30/2 Digital Input<br>' Terminal X30/3 Digital Input<br>i Terminal X30/4 Digital Input<br>I Terminal 37 Safe Stop ) Bygass Speed From [RPM]<br>1 Bygass Speed From [Hz]<br>2 Bygass Speed To [RPM]<br>2 Sem-Auto Bygas Set-up<br>4 Sem-Auto Bygas Set-up<br>**Digital In/Out** Motor Speed High Limit [Hz]<br>Torque Limit Motor Mode Torque Limit Generator Mode 4-17 Torque Limit Generator Mode 4-14 Motor Speed High Limit [Hz] 4-60 Bypass Speed From [RPM] 5-16 Terminal X30/2 Digital Input 5-17 Terminal X30/3 Digital Input 5-18 Terminal X30/4 Digital Input Terminal 18 Digital Input<br>Terminal 27 Digital Input<br>1 Terminal 27 Digital Input<br>1 Terminal 32 Digital Input<br>1 Terminal 33 Digital Input Digital Outputs<br>Terminal 27 Digital Output<br>Terminal 29 Digital Output I Warning Current Low<br>Warning Current High<br>C. Warning Speed Low<br>C. Warning Reference Low<br>Warning Reference Ligh 5-30 Terminal 27 Digital Output 5-31 Terminal 29 Digital Output 4-64 Semi-Auto Bypass Set-up Pulse Input<br>Term. 29 Low Frequency Term. 29 High Frequency 5-51 Term. 29 High Frequency 5-56 Term. 33 High Frequency 4-16 Torque Limit Motor Mode Warning Feedback Low<br>Warning Feedback High 4-61 Bypass Speed From [Hz] Term. 33 Low Frequency 4-55 Warning Reference High 5-50 Term. 29 Low Frequency 5-55 Term. 33 Low Frequency 4-54 Warning Reference Low 4-57 Warning Feedback High 4-62 Bypass Speed To [RPM] 5-10 Terminal 18 Digital Input 5-11 Terminal 19 Digital Input 5-12 Terminal 27 Digital Input 5-13 Terminal 29 Digital Input 5-14 Terminal 32 Digital Input 5-15 Terminal 33 Digital Input 4-56 Warning Feedback Low Max Output Frequency 4-19 Max Output Frequency 4-63 Bypass Speed To [Hz] 5-19 Terminal 37 Safe Stop 4-51 Warning Current High 4-50 Warning Current Low 4-59 Motor Check At Start 4-52 Warning Speed Low 4-53 Warning Speed High Digital I/O mode<br>Digital I/O Mode<br>Terminal 27 Mode<br>Terminal 29 Mode<br>Digital Inputs 5-01 Terminal 27 Mode 5-02 Terminal 29 Mode **5-0\* Digital I/O mode** On Delay, Relay<br>Off Delay, Relay Adj. Warnings **Speed Bypass** 5-00 Digital I/O Mode **5-3\* Digital Outputs** 5-30 Terminal 27 Digital<br>5-31 Terminal 29 Digital<br>5-32 Term X3076 Digital<br>5-42 Term X3076 Digital<br>5-42 Terminal 39 Digital<br>5-42 Terminal SAC Term 28 High F<br>5-56 Term 28 High F<br>5-56 Term 28 High F 5-41 On Delay, Relay 5-42 Off Delay, Relay **4-5\* Adj. Warnings 4-6\* Speed Bypass** 5-40 Function Relay **5-1\* Digital Inputs 5-\*\* Digital In/Out** Current Limit 4-18 Current Limit **5-5\* Pulse Input**  $4^{+2}_{+2}$  $4 + 4 + 4 + 4$ <br>  $4 + 4 + 4 + 4 + 4$  $4 - 50$ 44444444444  $+ + + + + +$ t S S 4 5 6 7 6 9<br>1 7 5 4 6 6 7 6 9 0 ្ត<br>ស្តូង មាន ២<br>ស្តូង មាន ២ កំ

Thermistor Source<br>ATEX ETR cur.lim. speed reduction<br>ATEX ETR interpol. points freq.<br>ATEX ETR interpol points current 1-94 ATEX ETR cur.lim. speed reduction i DC Brake Cut in Speed [RPM]<br>· DC Brake Cut in Speed [Hz]<br>· Parking Current<br>· Parking Time 1-99 ATEX ETR interpol points current 1-98 ATEX ETR interpol. points freq. Motor Speed Direction<br>Motor Speed Low Limit [RPM] 2-03 DC Brake Cut In Speed [RPM] 4-11 Motor Speed Low Limit [RPM] 2-04 DC Brake Cut In Speed [Hz] DC Hold/Preheat Current<br>DC Brake Current Brake Resistor (ohm)<br>Brake Power Limit (kW)<br>Brake Power Monitoring Preset Relative Reference 3-42 Ramp 1 Ramp Down Time 3-52 Ramp 2 Ramp Down Time 3-14 Preset Relative Reference Vlotor Thermal Protection Jog Ramp Time<br>Quick Stop Ramp Time<br>Starting Ramp Up Time 1-90 Motor Thermal Protection 2-00 DC Hold/Preheat Current 2-13 Brake Power Monitoring 2-12 Brake Power Limit (kW) AC brake Max. Current<br>Over-voltage Control 3-41 Ramp 1 Ramp Up Time 3-51 Ramp 2 Ramp Up Time 2-16 AC brake Max. Current 3-81 Quick Stop Ramp Time 3-82 Starting Ramp Up Time Minimum Reference<br>Maximum Reference<br>Reference Function Brake Energy Funct. 4-10 Motor Speed Direction **2-1\* Brake Energy Funct.** 2-11 Brake Resistor (ohm) **Motor Temperature** 2-17 Over-voltage Control Reference / Ramps 3-03 Maximum Reference Reference 2 Source<br>Reference 3 Source **1-9\* Motor Temperature 3-\*\* Reference / Ramps** Reference 1 Source **Motor External Fan** 3-02 Minimum Reference 3-15 Reference 1 Source 3-16 Reference 2 Source 3-17 Reference 3 Source 3-04 Reference Function Limits / Warnings 1-91 Motor External Fan 1-93 Thermistor Source Reference Limits Jog Speed [RPM] **4-\*\* Limits / Warnings** 2-01 DC Brake Current DC Braking Time **3-0\* Reference Limits** Preset Reference Digital Pot. Meter **3-9\* Digital Pot.Meter** 3-10 Preset Reference Jog Speed [Hz]<br>Reference Site 3-19 Jog Speed [RPM] 2-02 DC Braking Time 2-06 Parking Current **Brake Function** 3-80 Jog Ramp Time 2-10 Brake Function 3-11 Jog Speed [Hz] Power Restore Maximum Limit<br>Minimum Limit 3-93 Maximum Limit 3-13 Reference Site Other Ramps 3-92 Power Restore 3-94 Minimum Limit **3-8\* Other Ramps Brake Check** References Motor Limits 2-07 Parking Time **4-1\* Motor Limits** 2-15 Brake Check Ramp Delay Ramp Time 3-95 Ramp Delay **3-1\* References** 3-91 Ramp Time **2-31 Motor External Motor External Motor External ATEX ETRIC FIRST ETRIC FIRST STATE STATE STATE STATE STATE STATE STATE STATE STATE STATE STATE STATE STATE STATE STATE STATE STATE STATE STATE STATE STATE STATE STATE STAT** Step Size **2-0\* DC-Brake** 3-90 Step Size **3-4\* Ramp 1 3-5\* Ramp 2**  $\frac{1}{2}$  $\frac{1}{2}$ <u>စုံ ၅</u> Speed<br>ing [RPM]<br>ing [Hz] Constant op [RPM]<br>Op [Hz] d [RPM]<br>d [Hz]<br>to Trip AMA) stant  $rac{5}{2}$  $\tilde{\kappa}$ ب

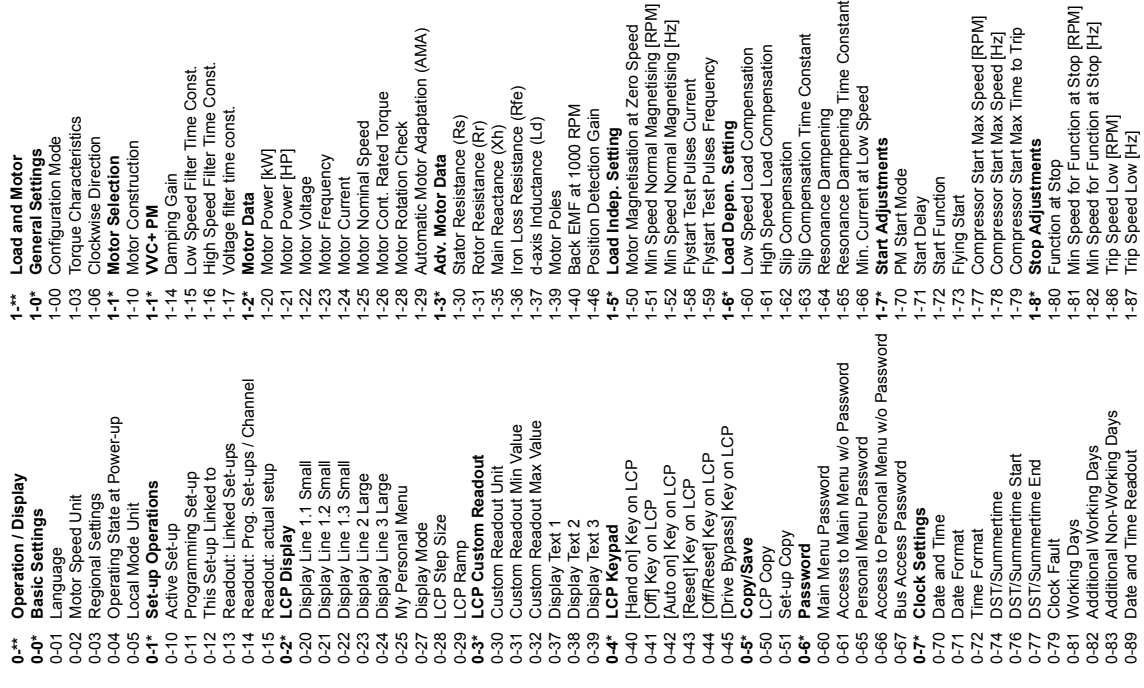

 $37 + 20$ 

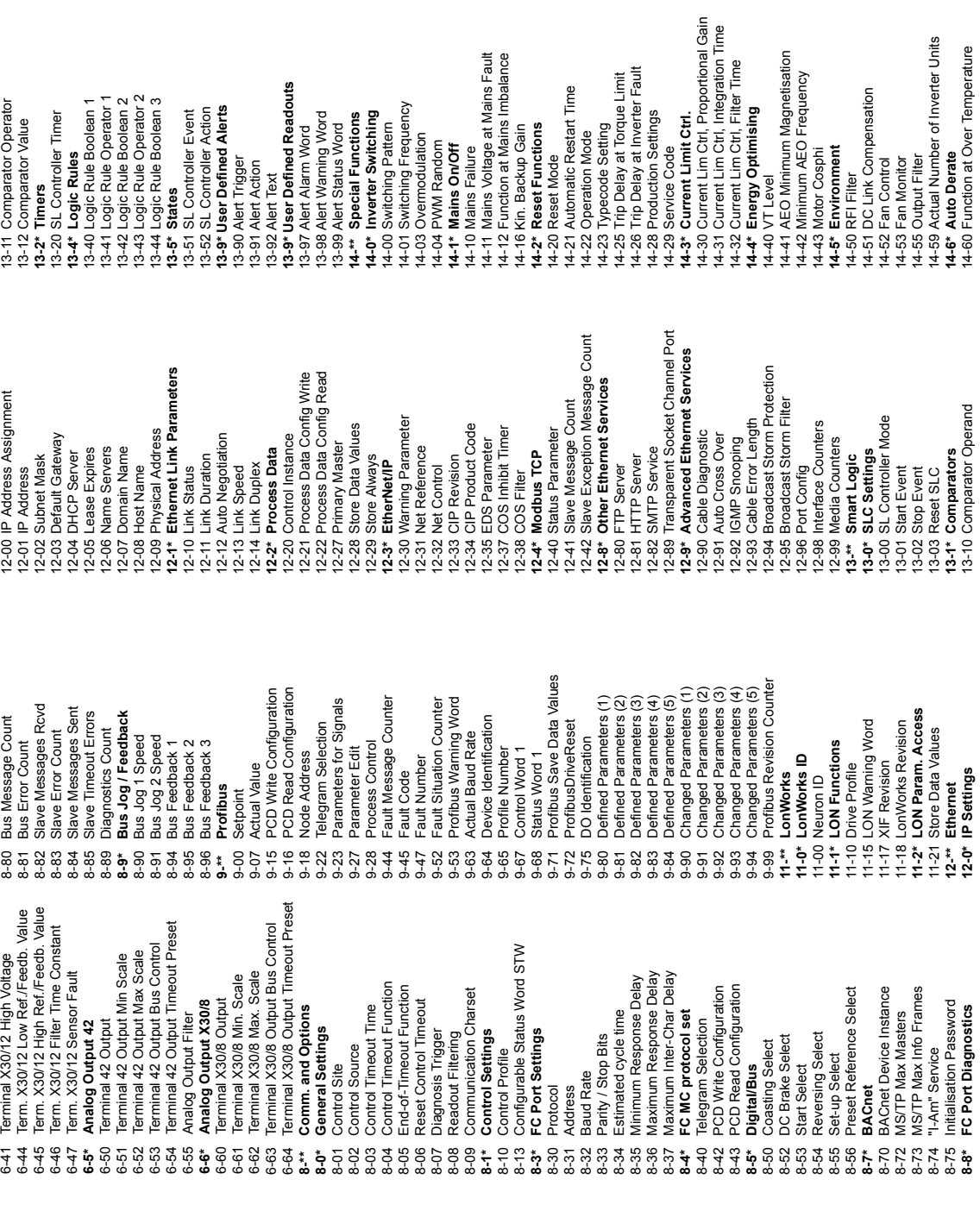

**15-3\* Alarm Log** 15-30 Alarm Log: Error Code 15-31 Alarm Log: Value 15-32 Alarm Log: Time 15-33 Alarm Log: Date and Time **15-4\* Drive Identification** 15-40 FC Type 15-41 Power Section

ction at Mains Imbalance

**M Random** 

Backup Gain

**t Governing Handel Branch Convening Handel Convening Hours**<br>16-50 Operating hours<br>16-00 Operating Hours<br>16-00 Operating Hours<br>16-00 Over Temp's<br>16-00 Over Temp's<br>16-00 Over Temp's<br>16-00 Over Temp's<br>16-00 Over Temp's<br>16-0

15-40 FC Type<br>15-41 Power Section<br>15-42 Voltage<br>15-42 Voltage Version<br>15-42 Ordered Typecode String<br>15-43 Ordered Typecode String<br>15-45 Actual Typecode String<br>15-45 Actual Typecode String<br>15-45 LCP Id Number<br>15-51 Sexual D

15-51 Frequency Converter Serial Number 15-53 Power Card Serial Number

15-55 Vendor URL 15-56 Vendor Name 15-59 CSIV Filename **15-6\* Option Ident** 15-60 Option Mounted 15-61 Option SW Version 15-62 Option Ordering No 15-63 Option Serial No 15-70 Option in Slot A 15-71 Slot A Option SW Version 15-72 Option in Slot B 15-73 Slot B Option SW Version

Level

15-70 Option in Sict A<br>15-71 Slot A Option SW Version<br>15-72 Option in Sict B<br>15-73 Slot B Option SW Version

ual Number of Inverter Units

15-60 Option Mounted<br>15-61 Option SW Version<br>15-62 Option Ordering No<br>15-63 Option Serial No

Link Compensation

**Control** 1 Monitor

15-48 LCP Id No 15-49 SW ID Control Card 15-50 SW ID Power Card

15-43 Software Version 15-44 Ordered Typecode String 15-45 Actual Typecode String 15-46 Frequency Converter Ordering No 15-47 Power Card Ordering No

duction Settings

10 Technische Daten

14-61 Function at Inverter Overload 14-62 Inv. Overload Derate Current

14-61 Function at Inverter Overload<br>14-62 Inv. Overload Derate Current

mparator Operator<br>mparator Value

**14-8\* Options** 14-89 Option Detection **14-9\* Fault Settings** 14-90 Fault Level **15-\*\* Drive Information 15-0\* Operating Data** 15-00 Operating hours 15-01 Running Hours 15-02 kWh Counter 15-03 Power Up's 15-04 Over Temp's 15-05 Over Volt's 15-06 Reset kWh Counter 15-07 Reset Running Hours Counter 15-08 Number of Starts **15-1\* Data Log Settings** 15-10 Logging Source 15-11 Logging Interval 15-12 Trigger Event 15-13 Logging Mode 15-14 Samples Before Trigger **15-2\* Historic Log** 15-20 Historic Log: Event 15-21 Historic Log: Value 15-22 Historic Log: Time 15-23 Historic log: Date and Time

15-\*\* Drive Information

21-26 Ext. 1 On Reference Bandwidth<br>21-3\* Ext. CL 2 Ref./Fb. 21-26 Ext. 1 On Reference Bandwidth 21-20 Ext. 1 Normal/Inverse Control 20-31 User Defined Refrigerant A1<br>20-32 User Defined Refrigerant A2<br>20-33 User Defined Refrigerant A3 21-20 Ext. 1 Normal/Inverse Control 20-81 PID Normal/ Inverse Control<br>20-82 PID Start Speed [RPM] 20-31 User Defined Refrigerant A1 20-32 User Defined Refrigerant A2 20-33 User Defined Refrigerant A3 20-81 PID Normal/ Inverse Control 21-31 Ext. 2 Minimum Reference<br>21-32 Ext. 2 Maximum Reference<br>21-33 Ext. 2 Reference Source 21-12 Ext. 1 Maximum Reference 21-12 Ext. 1 Maximum Reference 21-32 Ext. 2 Maximum Reference 20-74 Maximum Feedback Level 21-04 Maximum Feedback Level 21-11 Ext. 1 Minimum Reference 21-11 Ext. 1 Minimum Reference 21-23 Ext. 1 Differentation Time<br>21-24 Ext. 1 Dif. Gain Limit 21-31 Ext. 2 Minimum Reference 20-74 Maximum Feedback Level 21-03 Minimum Feedback Level 21-04 Maximum Feedback Level 21-10 Ext. 1 Ref./Feedback Unit 21-30 Ext. 2 Ref./Feedback Unit 20-73 Minimum Feedback Level 20-73 Minimum Feedback Level 20-84 On Reference Bandwidth 21-03 Minimum Feedback Level 21-10 Ext. 1 Ref./Feedback Unit 21-30 Ext. 2 Ref./Feedback Unit 20-84 On Reference Bandwidth 21-13 Ext. 1 Reference Source<br>21-14 Ext. 1 Feedback Source 21-23 Ext. 1 Differentation Time 21-21 Ext. 1 Proportional Gain 20-95 PID Differentiation Time<br>20-96 PID Diff. Gain Limit 21-13 Ext. 1 Reference Source 21-33 Ext. 2 Reference Source 20-69 Sensorless Information 20-95 PID Differentiation Time 21-14 Ext. 1 Feedback Source 21-21 Ext. 1 Proportional Gain 20-69 Sensorless Information 20-82 PID Start Speed [RPM] 21-17 Ext. 1 Reference [Unit] 20-37 Duct 2 Area [in2]<br>20-38 Air Density Factor [%] 20-93 PID Proportional Gain 21-17 Ext. 1 Reference [Unit] 21-18 Ext. 1 Feedback [Unit] 20-93 PID Proportional Gain 21-18 Ext. 1 Feedback [Unit] 20-38 Air Density Factor [%] 20-83 PID Start Speed [Hz] 20-83 PID Start Speed [Hz] 21-0\* Ext. CL Autotuning 21-24 Ext. 1 Dif. Gain Limit 20-72 PID Output Change 20-8\* PID Basic Settings **20-8\* PID Basic Settings 21-0\* Ext. CL Autotuning** 21-01 PID Performance<br>21-02 PID Output Change 21-22 Ext. 1 Integral Time 20-72 PID Output Change 21-02 PID Output Change 21-22 Ext. 1 Integral Time 20-96 PID Diff. Gain Limit 21-\*\* Ext. Closed Loop 21-09 PID Autotuning<br>21-1\* Ext. CL 1 Ref./Fb. Closed Loop Type 20-70 Closed Loop Type 20-94 PID Integral Time **21-\*\* Ext. Closed Loop** 21-00 Closed Loop Type 21-00 Closed Loop Type **21-1\* Ext. CL 1 Ref./Fb. 21-3\* Ext. CL 2 Ref./Fb.** PID Performance 20-36 Duct 2 Area [m2] **PID Autotuning** 20-71 PID Performance 20-91 PID Anti Windup 20-94 PID Integral Time 21-01 PID Performance 21-19 Ext. 1 Output [%] 20-34 Duct 1 Area [m2] 20-34 Duct 1 Area [m2] 20-35 Duct 1 Area [in2] 20-36 Duct 2 Area [m2] 20-37 Duct 2 Area [in2] 21-19 Ext. 1 Output [%] 20-35 Duct 1 Area [in2] 20-60 Sensorless Unit **20-7\* PID Autotuning** 20-91 PID Anti Windup 20-60 Sensorless Unit 20-79 PID Autotuning 21-15 Ext. 1 Setpoint **20-9\* PID Controller** 20-79 PID Autotuning 21-09 PID Autotuning 21-15 Ext. 1 Setpoint PID Controlle 21-2\* Ext. CL 1 PID **21-2\* Ext. CL 1 PID Sensorless 20-6\* Sensorless**  $20 - 70$  $20 - 6*$  $20 - 7*$  $20 - 71$  $20-9*$ 20-14 Maximum Reference/Feedb. 19-67 Forced Destage Proof Time 19-67 Forced Destage Proof Time 20-13 Minimum Reference/Feedb. 20-14 Maximum Reference/Feedb Destage Proof Time<br>Analog Output 42 Function 19-65 Analog Output 42 Function 20-13 Minimum Reference/Feedb 19-76 EOC Destage Percentage 19-76 EOC Destage Percentage 19-77 EOC Destage Proof Time<br>19-78 Flow Destage Value 20-12 Reference/Feedback Unit 19-77 EOC Destage Proof Time 19-79 Flow Destage Proof Time 19-79 Flow Destage Proof Time 20-12 Reference/Feedback Unit Feedback 2 Source Unit 20-08 Feedback 3 Source Unit 20-02 Feedback 1 Source Unit 20-07 Feedback 3 Conversion 20-00 Feedback 1 Source<br>20-01 Feedback 1 Conversion 20-02 Feedback 1 Source Unit 20-04 Feedback 2 Conversion 20-05 Feedback 2 Source Unit 20-08 Feedback 3 Source Unit 19-66 Forced Destage Speed EOC Stage Percentage 19-74 EOC Stage Percentage 20-01 Feedback 1 Conversion 20-04 Feedback 2 Conversion 20-07 Feedback 3 Conversion 19-66 Forced Destage Speed 19-75 EOC Stage Proof Time 19-75 EOC Stage Proof Time EOC Staging Function 19-72 EOC Staging Function 19-63 Destage Percentage 19-70 Flow Feedback Input 19-70 Flow Feedback Input 19-63 Destage Percentage 19-80 Feedback 4 Source 19-84 Alternate Setpoint 1 19-85 Alternate Setpoint 2<br>19-86 Alternate Setpoint 3 19-87 Alternate Setpoint 4 20-\*\* Drive Closed Loop 20-03 Feedback 2 Source Feedback 3 Source 20-2\* Feedback/Setpoint **20-2\* Feedback/Setpoint** 20-3\* Feedb. Adv. Conv.<br>20-30 Refrigerant 19-64 Destage Proof Time 19-78 Flow Destage Value 19-85 Alternate Setpoint 2 19-86 Alternate Setpoint 3 19-87 Alternate Setpoint 4 19-91 Triggered Pressure 19-95 Pipe Fill Max Pump **20-\*\* Drive Closed Loop** 20-20 Feedback Function 19-80 Feedback 4 Source 19-84 Alternate Setpoint 1 19-91 Triggered Pressure 19-95 Pipe Fill Max Pump 19-96 System Speed [Hz] 19-96 System Speed [Hz] 20-00 Feedback 1 Source 20-03 Feedback 2 Source 20-06 Feedback 3 Source **20-3\* Feedb. Adv. Conv.** 19-99 Application Version 20-20 Feedback Function 19-62 Stabilization Time 19-81 Feedback 4<br>19-82 Control Feedback 19-68 Relay 1 Function Max. Pump Flow 19-82 Control Feedback 19-89 Control Setpoint<br>19-90 Pipe Fill Function 19-62 Stabilization Time Relay 2 Function 19-68 Relay 1 Function 19-69 Relay 2 Function 19-73 Max. Pump Flow 19-90 Pipe Fill Function 19-71 Flow Feedback 19-89 Control Setpoint 19-71 Flow Feedback 19-97 Priming Delay 19-97 Priming Delay 19-88 Control Zone 19-93 Steady Time 19-88 Control Zone 19-93 Steady Time 19-92 Speed Step 19-94 Dead Band 19-81 Feedback 4 19-92 Speed Step 19-94 Dead Band 20-30 Refrigerant 19-83 Setpoint 4 20-0\* Feedback 20-22 Setpoint 2 20-23 Setpoint 3 **20-0\* Feedback** 19-83 Setpoint 4 Setpoint 1 20-21 Setpoint 1 20-22 Setpoint 2 20-23 Setpoint 3

19-98 System Communication of the System of the System of the System Communication of the System Communication<br>19-98 System System Space 2008 System System Space 2008 System System System System System System System System 19-64  $19 - 65$  $19-69$  $19 - 72$  $19 - 73$  $19 - 74$  $20 - 05$ 20-06  $20 - 21$ 19-21 No Water Loss of Prime Protection Delay 19-23 No Water Loss of Prime Restart Attempt 19-22 No Water Loss of Prime Restart Time 19-41 All Zones Failure Number of Pumps 19-42 All Zones Failure Speed [RPM] 19-20 No Water Loss of Prime Fault 19-43 All Zones Failure Speed [Hz] 19-25 No Flow Restart Difference 19-39 High Suction Restart Limit 19-40 All Zones Failure Function 19-11 Pump Exercise Run Time 19-35 Low Suction Restart Limit 19-10 Pump Exercise Idle Time 19-49 System Restart Attempts 19-08 Destaging Speed [RPM] 19-53 Alternation Time Interval 19-31 Cascade Pump Status 19-06 Staging Speed [RPM] 19-09 Destaging Speed [Hz] 19-37 High Suction Cut-out 19-48 System Restart Time 19-33 Low Suction Cut-out 19-03 Appl Warning Word 19-12 Flow Compensation 19-52 Alternation Function 19-59 Bypass Run Pumps 19-03 Appl Warning Word 19-07 Staging Speed [Hz] 19-18 Calculated Setpoint 19-28 High System Delay 19-38 High Suction Delay 19-24 No Flow Shutdown 19-34 Low Suction Delay 19-47 Low System Delay 19-05 System Command 19-26 High System Fault 19-27 High System Limit 19-36 High Suction Fault 19-58 Bypass Drives Fail 19-29 Suction Feedback 19-32 Low Suction Fault 19-45 Low System Fault 19-50 Number of Pumps 19-04 Appl Status Word 19-04 Appl Status Word 19-46 Low System Limit 19-61 Stage Proof Time 19-51 Standby Pumps 19-57 Timed Destage 19-15 Friction Loss 2 19-16 Friction Loss 3 19-17 Friction Loss 4 19-56 Pump Address 19-14 Friction Loss 1 19-19 PID Output[%] 19-30 Suction Input 19-13 Friction Loss 19-54 Pump Status 19-60 Stage Speed 19-44 Zone Status 19-55 Lead Pump

18-00 Maintenance Log Item<br>18-01 Maintenance Log Action<br>18-02 Maintenance Log Time<br>18-03 Maintenance Log Date and Time 18-03 Maintenance Log: Date and Time 18-12 Fire Mode Log: Date and Time<br>18-3\* Inputs & Outputs 18-12 Fire Mode Log: Date and Time 18-57 Air Pressure to Flow Air Flow 18-57 Air Pressure to Flow Air Flow 6-61 Terminal 53 Switch Setting Terminal 54 Switch Setting 16-61 Terminal 53 Switch Setting 16-63 Terminal 54 Switch Setting 18-50 Sensorless Readout [unit] 18-50 Sensorless Readout [unit] 18-01 Maintenance Log: Action 18-36 Analog Input X48/2 [mA] 19-\*\* Application Parameters 18-32 Analog Input X42/5<br>18-33 Analog Out X42/7 [V]<br>18-34 Analog Out X42/9 [V]<br>18-35 Analog Out X42/11 [V] 18-36 Analog Input X48/2 [mA] **19-\*\* Application Parameters** 16-65 Analog Output 42 [mA] 16-77 Analog Out X30/8 [mA] 18-02 Maintenance Log: Time 16-77 Analog Out X30/8 [mA] 18-00 Maintenance Log: Item 16-65 Analog Output 42 [mA] 16-69 Pulse Output #27 [Hz] 16-69 Pulse Output #27 [Hz] 16-70 Pulse Output #29 [Hz]<br>16-71 Relay Output [bin] 16-70 Pulse Output #29 [Hz] 16-9\* Diagnosis Readouts 18-35 Analog Out X42/11 [V] **16-9\* Diagnosis Readouts** 18-10 FireMode Log:Event<br>18-11 Fire Mode Log: Time 16-66 Digital Output [bin]<br>16-67 Pulse Input #29 [Hz] 16-80 Fieldbus CTW 1<br>16-82 Fieldbus CTW 1<br>16-84 Comm. Option STW 16-91 Alarm Word 2<br>16-92 Warning Word<br>16-93 Warning Word 2<br>16-94 Ext. Status Word<br>16-95 Ext. Status Word 2 18-33 Analog Out X42/7 [V] 18-34 Analog Out X42/9 [V] 16-68 Pulse Input #33 [Hz] 16-8\* Fieldbus & FC Port 18-11 Fire Mode Log: Time 8-39 Temp. Input X48/10 16-67 Pulse Input #29 [Hz] 16-68 Pulse Input #33 [Hz] **16-8\* Fieldbus & FC Port** 16-84 Comm. Option STW 18-10 FireMode Log:Event 18-31 Analog Input X42/3 Configuration Mode 19-00 Configuration Mode 16-96 Maintenance Word 18-30 Analog Input X42/1 18-31 Analog Input X42/3 18-32 Analog Input X42/5 18-39 Temp. Input X48/10 16-95 Ext. Status Word 2 16-96 Maintenance Word 18-\*\* Info & Readouts<br>18-0\* Maintenance Log 18-30 Analog Input X42/1 18-37 Temp. Input X48/4 18-38 Temp. Input X48/7 19-01 Multi-pump control<br>19-02 Appl Alarm Word 16-66 Digital Output [bin] 16-75 Analog In X30/11<br>16-76 Analog In X30/12 **18-0\* Maintenance Log 18-3\* Inputs & Outputs** 18-37 Temp. Input X48/4 18-38 Temp. Input X48/7 19-01 Multi-pump control 16-71 Relay Output [bin] 16-76 Analog In X30/12 **18-\*\* Info & Readouts** 16-75 Analog In X30/11 16-94 Ext. Status Word 19-02 Appl Alarm Word Analog Input 53 6-64 Analog Input 54 18-1\* Fire Mode Log 16-62 Analog Input 53 16-64 Analog Input 54 16-80 Fieldbus CTW 1 16-85 FC Port CTW 1<br>16-86 FC Port REF 1 16-93 Warning Word 2 **18-1\* Fire Mode Log** 16-82 Fieldbus REF 1 16-85 FC Port CTW 1 16-86 FC Port REF 1 18-5\* Ref. & Feedb. 16-92 Warning Word **18-5\* Ref. & Feedb.** 16-91 Alarm Word 2 16-90 Alarm Word 6-60 Digital Input 16-60 Digital Input 16-90 Alarm Word 16-72 Counter A<br>16-73 Counter B 16-72 Counter A 16-73 Counter B  $16 - 62$  $16-63 19 - 00$ 

16-22 Torque [%]<br>16-23 Motor Shaft Power [kW]<br>16-24 Calibrated Stator Resistance<br>16-26 Power Filtered [kW] 16-24 Calibrated Stator Resistance Fan Running Hours<br>Preset Fan Running Hours 15-81 Preset Fan Running Hours 16-23 Motor Shaft Power [kW] 16-47 Motor Phase W Current 16-47 Motor Phase W Current 16-05 Main Actual Value [%]<br>16-09 Custom Readout<br>16-1\* Motor Status 16-43 Timed Actions Status<br>16-45 Motor Phase U Current 16-45 Motor Phase U Current 16-46 Motor Phase V Current 16-46 Motor Phase V Current 16-05 Main Actual Value [%] 15-92 Defined Parameters<br>15-93 Modified Parameters Drive Identification<br>Parameter Metadata 16-33 Brake Energy /2 min<br>16-34 Heatsink Temp.<br>16-35 Inverter Thermal 16-43 Timed Actions Status 16-49 Current Fault Source<br>16-5\* Ref. & Feedb. 15-93 Modified Parameters 15-99 Parameter Metadata 16-49 Current Fault Source 15-92 Defined Parameters 16-33 Brake Energy /2 min 15-80 Fan Running Hours 16-26 Power Filtered [kW] 16-38 SL Controller State<br>16-39 Control Card Temp. 16-50 External Reference<br>16-52 Feedback[Unit] 16-01 Reference [Unit]<br>16-02 Reference [%]<br>16-03 Status Word 16-27 Power Filtered [hp]<br>16-3\* Drive Status 16-39 Control Card Temp. 16-40 Logging Buffer Full 16-41 Logging Buffer Full 16-50 External Reference 16-53 Digi Pot Reference **Operating Data II** 16-27 Power Filtered [hp] 16-38 SL Controller State 16-40 Logging Buffer Full 16-41 Logging Buffer Full 16-53 Digi Pot Reference 15-98 Drive Identification 16-36 Inv. Nom. Current 16-58 PID Output [%]<br>16-59 Adjusted Setpoint 16-6\* Inputs & Outputs **16-6\* Inputs & Outputs 15-8\* Operating Data II** 16-36 Inv. Nom. Current 16-54 Feedback 1 [Unit] 16-55 Feedback 2 [Unit] 16-56 Feedback 3 [Unit] 16-59 Adjusted Setpoint 16-37 Inv. Max. Current 16-54 Feedback 1 [Unit] 16-55 Feedback 2 [Unit] 16-56 Feedback 3 [Unit] 16-09 Custom Readout 16-30 DC Link Voltage<br>16-32 Brake Energy /s 16-37 Inv. Max. Current Parameter Info Data Readouts General Status 16-01 Reference [Unit] 16-10 Power [KW]<br>16-11 Power [KW]<br>16-12 Motor Voltage<br>16-14 Motor current<br>16-14 Motor current<br>16-16 Torque [Nm]<br>16-18 Motor Angle<br>16-20 Motor Angle 16-35 Inverter Thermal **15-9\* Parameter Info 16-\*\* Data Readouts 16-0\* General Status** 16-30 DC Link Voltage 16-32 Brake Energy /s 16-34 Heatsink Temp. 16-52 Feedback[Unit] 16-58 PID Output [%] 16-15 Frequency [%] 16-18 Motor Thermal Control Word 16-02 Reference [%] 16-12 Motor Voltage **16-5\* Ref. & Feedb. 16-1\* Motor Status** 16-14 Motor current 16-17 Speed [RPM] 16-00 Control Word **16-3\* Drive Status** 16-03 Status Word 16-16 Torque [Nm] 16-20 Motor Angle 16-10 Power [kW] 16-11 Power [hp] 16-13 Frequency 16-22 Torque [%]  $15-98$  I<br> $15-99$  H<br>**16.\*\***  $16-00$ <br> $16-01$  $15 - 80$  $16-0*$  $15-8*$  $15-81$  $15-9*$ 

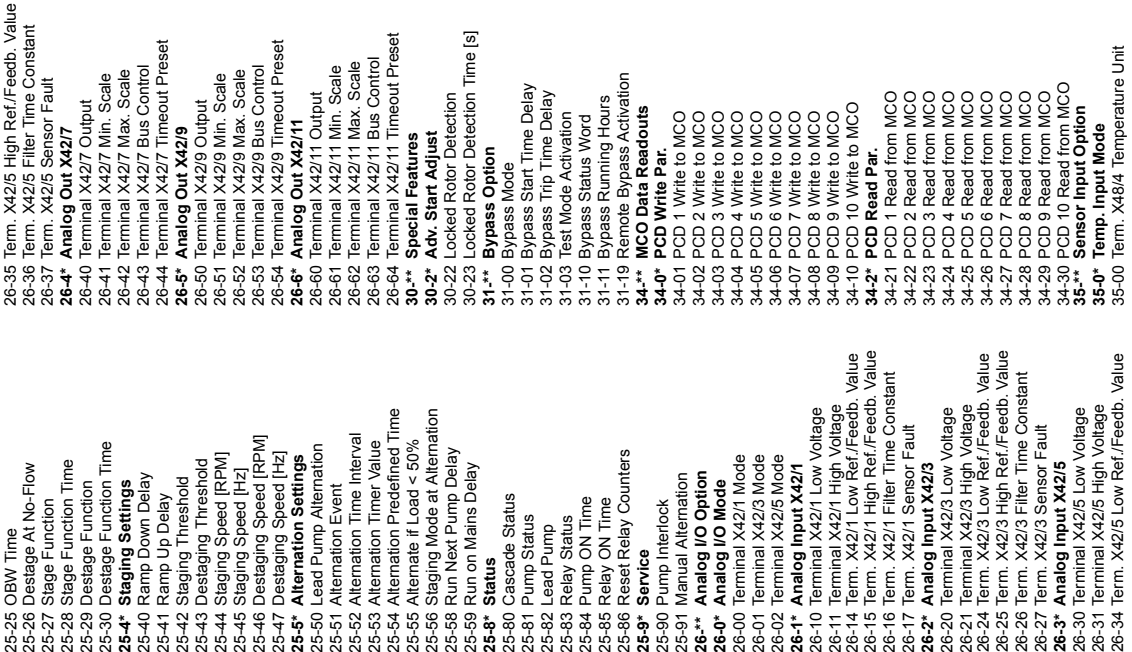

**ig** 

 $\vec{a}$ 

 $\Xi$ 

 $\vec{a}$ 

99-29 Platform Version<br>
99-29 Platform Version<br>
99-4\* Software Control<br>
99-4\* Software Control<br>
99-4\* Software Control<br>
99-50 PC Debug Selection<br>
99-50 PC Debug 3<br>
99-50 PC Debug 3<br>
99-50 PC Debug 3<br>
99-50 PC Debug 3<br>
99-5 99-93 Motor Frequency Internal 99-95 Temperature derate [%] 99-92 Motor Voltage Internal 99-94 Imbalance derate [%] 99-91 Motor Power Internal 99-50 PC Debug Selection 99-96 Overload derate [%] 99-40 StartupWizardState 99-58 PC Auxiliary Temp 99-59 Power Card Temp. **99-4\* Software Control** 99-29 Platform Version 99-56 Fan 1 Feedback 99-57 Fan 2 Feedback **99-9\* Internal Values** 99-90 Options present 99-51 PC Debug 0 99-53 PC Debug 2 99-54 PC Debug 3 99-55 PC Debug 4 99-52 PC Debug 1 **99-5\* PC Debug** 35-01 Tem. X48/4 Input Type<br>35-02 Tem. X48/7 Temperature Unit<br>35-02 Tem. X48/10 Temperature Unit<br>35-04 Tem. X48/10 Temperature Unit<br>35-05 Tem. X48/10 Input Type<br>35-05 Temp. X48/10 Input Type<br>35-05 Tem. X48/4 Filter Time Co 35-42 Term: X48/2 Low Current<br>35-43 Term: X48/2 High Current<br>35-44 Term: X48/2 Low Ref./Feedb. Value<br>35-45 Term: X48/2 High Ref./Feedb. Value<br>35-46 Term: X48/2 Filter Time Constant<br>369\* Devel support 35-06 Temperature Sensor Alarm Function 35-45 Term. X48/2 High Ref./Feedb. Value 35-44 Term. X48/2 Low Ref./Feedb. Value 35-34 Term, X48/10 Filter Time Constant<br>35-35 Term, X48/10 Temp, Monitor<br>35-36 Term, X48/10 Low Temp, Limit<br>35-37 Term, X48/10 High Temp, Limit 99-14 Paramdb requests in queue<br>99-15 Secondary Timer at Inverter Fault<br>99-16 No of Current Sensors<br>**99-2\* Heatsink Readouts** 35-34 Term. X48/10 Filter Time Constant 35-24 Term, X48/7 Filter Time Constant<br>35-25 Term, X48/7 Term, Monitor<br>35-26 Term, X48/7 Low Term, Limit<br>35-27 Term, X48/7 High Temp, Limit 99-15 Secondary Timer at Inverter Fault 35-14 Term. X48/4 Filter Time Constant 35-24 Term. X48/7 Filter Time Constant 35-46 Term. X48/2 Filter Time Constant 35-04 Term. X48/10 Temperature Unit 35-37 Term. X48/10 High Temp. Limit 35-02 Term. X48/7 Temperature Unit 35-36 Term. X48/10 Low Temp. Limit 35-17 Term. X48/4 High Temp. Limit 35-27 Term. X48/7 High Temp. Limit 35-16 Term. X48/4 Low Temp. Limit 35-26 Term. X48/7 Low Temp. Limit 35-35 Term. X48/10 Temp. Monitor 99-14 Paramdb requests in queue 35-15 Term. X48/4 Temp. Monitor 35-25 Term. X48/7 Temp. Monitor Analog Input X48/2<br>Term. X48/2 Low Current 35-43 Term. X48/2 High Current 35-47 Term. X48/2 Sensor Fault 35-42 Term. X48/2 Low Current 35-05 Term. X48/10 Input Type 35-01 Term. X48/4 Input Type 35-03 Term. X48/7 Input Type 99-16 No of Current Sensors Temp. Input X48/10 35-2\* Temp. Input X48/7 **35-3\* Temp. Input X48/10 35-4\* Analog Input X48/2 99-1\* Software Readouts 99-2\* Heatsink Readouts** 99-27 HS Temp. (PC8)<br>99-2\* Platform Readouts **99-2\* Platform Readouts 35-1\* Temp. Input X48/4 35-2\* Temp. Input X48/7 99-1\* Hardware Control**  $\begin{array}{l} \textbf{93-0.2} \\ \textbf{94.3.3} \\ \textbf{95.4.4} \\ \textbf{96.5.5} \\ \textbf{97.5.4} \\ \textbf{98.5.5} \\ \textbf{99.61} \\ \textbf{99.62} \\ \textbf{99.63} \\ \textbf{99.64} \\ \textbf{99.65} \\ \textbf{99.67} \\ \textbf{99.68} \\ \textbf{99.69} \\ \textbf{99.60} \\ \textbf{99.61} \\ \textbf{99.62} \\ \textbf{99.63} \\ \textbf{99.64$ 99-10 DAC Option Slot<br>99-1\* Hardware Control (PC5) 99-10 DAC Option Slot 99-20 HS Temp. (PC1) 99-21 HS Temp. (PC2)<br>99-22 HS Temp. (PC3) 99-21 HS Temp. (PC2) 99-22 HS Temp. (PC3) (PCA) 99-23 HS Temp. (PC4) 99-24 HS Temp. (PC5)  $(PC6)$ 99-25 HS Temp. (PC6) 99-26 HS Temp. (PC7) 99-27 HS Temp. (PC8) 99-00 DAC 1 selection 99-01 DAC 2 selection 99-02 DAC 3 selection 99-03 DAC 4 selection 99-20 HS Temp. (PC1 **99-\* Devel support** 99-08 Test param 1 99-09 Test param 2 **99-0\* DSP Debug** 99-04 DAC 1 scale 99-05 DAC 2 scale 99-06 DAC 3 scale 99-07 DAC 4 scale 99-25 HS Temp. (F<br>99-26 HS Temp. (F 99-23 HS Temp. 99-24 HS Temp. 99-13 Idle time 99-11 RFI 2 99-12 Fan  $35-3*$  $35-4*$ 

# 11 Produktgewährleistung

#### Für Bell & Gossett und CentriPro

#### Gewerbliche Garantie

Garantie. Bei Waren, die an gewerbliche Kunden verkauft werden, garantiert der Verkäufer, dass die nachstehend verkauften Waren (außer Membranen, Dichtungen, Elastomeren, Beschichtungen und anderen "Verschleißteilen" oder Verbrauchsmaterialien, die nicht unter die Garantie fallen, wenn dies nicht anderweitig im Angebot oder dem Kaufvertrag beschrieben wurde) (i) gemäß der im Angebot oder im Kaufvertrag festgehaltenen Angaben hergestellt wurden, wenn solche Angaben explizit Teil dieser Vereinbarung sind, und (ii) für einen Zeitraum von Sechsunddreißig (36) Monate vom Zeitpunkt der Installation oder Zweiundvierzig (42) MonateDreißig (30) Tage vom Versanddatum (wobei das Versanddatum nicht mehr als nach dem Empfang der Benachrichtigung liegen soll, dass die Waren versandbereit sind), je nachdem, was früher eintritt und falls kein längerer Zeitraum in der Produktdokumentation genannt wurde, frei von Mängeln in Material und Ausführung sind (die "Garantie").

Wenn gesetzlich nicht anders vorgeschrieben, ist der Verkäufer verpflichtet, jedes Produkt, dass der Garantie nicht entspricht, auf Verlangen und ohne Kosten für den Käufer entweder zu reparieren oder auszutauschen, wenn der Käufer den Verkäufer schriftlich und innerhalb von zehn (10) Tagen ab dem Datum, zu dem Mängel oder Abweichungen offensichtlich werden, über Mängel in Material oder Ausführung informiert. Weder bei einer Reparatur noch bei einem Austausch ist der Verkäufer verpflichtet, das defekte Produkt zu entfernen oder für dessen Entfernung aufzukommen. Ebenso ist er nicht verpflichtet, das ausgetauschte oder reparierte Produkt zu installieren oder für dessen Installation aufzukommen. Der Käufer trägt alle sonstigen Kosten, einschließlich, aber nicht begrenzt auf, Wartungskosten, Versandkosten und Spesen. Es liegt im alleinigen Ermessen des Verkäufers, über die Methode oder die Mittel der Reparatur oder des Austauschs zu entscheiden. Wenn der Käufer die Reparatur- oder Austauschanweisungen des Verkäufers nicht befolgt, erlischt die Garantie und die Verpflichtungen des Verkäufers durch diese Garantie werden widerrufen. Alle unter dieser Garantie reparierten oder ausgetauschten Teile erhalten nur eine Garantie für den verbleibenden Garantiezeitraum der Teile, die ausgetauscht oder repariert wurden. Der Verkäufer hat bezüglich Produkten oder Teilen eines Produkts keinerlei Garantieverpflichtungen gebenüber dem Käufer, die: (a) von Dritten, außer dem Verkäufer, oder ohne die schriftliche Genehmigung des Verkäufers repariert wurden; (b) missbräuchlich, falsch oder fahrlässig verwendet, verändert oder beschädigt wurden oder verunfallt sind; (c) entgegen der Verkäuferanweisungen zu Installation, Betrieb und Wartung verwendet wurden; (d) durch normalen Verschleiß, Korrosion oder chemische Einflüsse beschädigt wurden; (e) durch unübliche Bedingungen, Vibrationen, Versäumen einer ordnungsgemäßen Vorfüllung oder Betrieb ohne Durchfluss beschädigt wurden; (f) durch ein defektes Netzteil oder unzureichenden elektrischen Schutz beschädigt wurden; oder (g) durch die Verwendung von nicht durch den Verkäufer angebotenem oder zugelassenem Zubehör beschädigt wurden. Für nicht durch den Verkäufer hergestellte Produkte übernimmt dieser keine Garantie; jedoch weitet der Verkäufer jegliche Garantie, die dieser vom Lieferanten dieser Produkte erhalten hat, auf den Käufer aus.

DIE VORSTEHENDE GARANTIE IST EXKLUSIV UND TRITT BEZÜGLICH DER UNTER DIESER VEREINBARUNG BEREITGESTELLTEN PRODUKTE AN DIE STELLE ALLER ANDEREN AUSDRÜCKLICHEN ODER STILLSCHWEIGENDEN GARANTIEN, GEWÄHRLEISTUNGEN, BEDINGUNGEN ODER BESTIMMUNGEN JEGLICHER ART, EINSCHLIESSLICH, JEDOCH NICHT BESCHRÄNKT AUF JEGLICHE STILLSCHWEIGENDEN GEWÄHRLEISTUNGEN DER MARKTGÄNGIGKEIT UND DER EIGNUNG FÜR EINEN BESTIMMTEN ZWECK, DIE HIERMIT AUSDRÜCKLICH ABGELEHNT UND AUSGESCHLOSSEN WERDEN. WENN NICHT GESETZLICH ANDERWEITIG VORGESCHRIEBEN, BESCHRÄNKEN SICH DAS AUSSCHLIESSLICHE RECHTSMITTEL DES KÄUFERS UND DER GESAMTE HAFTUNGSUMFANG DES VERKÄUFERS BEI NICHTEINHALTUNG ALLER VORSTEHENDEN GARANTIEN AUF DIE REPARATUR ODER DEN AUSTAUSCH DES PRODUKTS. DIE HAFTUNG IST IN ALLEN FÄLLEN AUF DIE VOM KÄUFER FÜR DAS DEFEKTE PRODUKT GEZAHLTE SUMME BESCHRÄNKT. IN KEINEM FALL KANN DER VERKÄUFER FÜR JEGLICHE ANDEREN SCHADENSFORMEN VERANTWORTLICH GEMACHT WERDEN, WIE DIREKTE ODER INDIREKTE SCHÄDEN, VERTRAGSSTRAFEN, NEBEN-, FOLGE- ODER STRAFSCHÄDEN, SCHADENERSATZ ODER BESONDERE SCHÄDEN, EINSCHLIESSLICH, ABER NICHT BESCHRÄNKT AUF ENTGANGENEN GEWINN, ENTGANGENE ERWARTETE EINSPARUNGEN ODER ENTGANGENEN ERWARTETEN GEWINN, EINKOMMENSVERLUST, GESCHÄFTSVERLUST, PRODUKTIONSAUSFALL, ENTGANGENEN GESCHÄFTSMÖGLICHKEITEN ODER ANSEHENSVERLUST.

#### Beschränkte Verbrauchergarantie

Garantie. Bei Waren, die zum persönlichen Gebrauch, zum familiären Gebrauch oder zur Verwendung im Haushalt verkauft werden, garantiert der Verkäufer, dass die nachstehend erworbenen Waren (außer Membranen, Dichtungen, Elastomeren, Beschichtungen und anderen "Verschleißteilen" oder Verbrauchsmaterialien, die nicht unter die Garantie fallen, wenn dies nicht anderweitig im Angebot oder dem Kaufvertrag beschrieben wurde) für einen Zeitraum von Sechsunddreißig (36) Monate vom Zeitpunkt der Installation oder Zweiundvierzig (42) Monate vom Produkt-Datumscode, je nachdem, was früher eintritt und falls kein längerer Zeitraum gesetzlich vorgeschrieben ist oder in der Produktdokumentation genannt wurde, frei von Mängeln in Material und Ausführung sind (die "Garantie").

Wenn gesetzlich nicht anders vorgeschrieben, ist der Verkäufer verpflichtet, jedes Produkt, dass der Garantie nicht entspricht, auf Verlangen und ohne Kosten für den Käufer entweder zu reparieren oder auszutauschen, wenn der Käufer den Verkäufer schriftlich und innerhalb von zehn (10) Tagen ab dem Datum, zu dem Mängel oder Abweichungen offensichtlich werden, über Mängel in Material oder Ausführung informiert. Weder bei einer Reparatur noch bei einem Austausch ist der Verkäufer verpflichtet, das defekte Produkt zu entfernen oder für dessen Entfernung aufzukommen. Ebenso ist er nicht verpflichtet, das ausgetauschte oder reparierte Produkt zu installieren oder für dessen Installation aufzukommen. Der Käufer trägt alle sonstigen Kosten, einschließlich, aber nicht begrenzt auf, Wartungskosten, Versandkosten und Spesen. Es liegt im alleinigen Ermessen des Verkäufers, über die Methode oder die Mittel der Reparatur oder des Austauschs zu entscheiden. Wenn der Käufer die Reparatur- oder Austauschanweisungen des Verkäufers nicht befolgt, erlischt diese Garantie und die Verpflichtungen des Verkäufers durch diese Garantie werden widerrufen. Alle unter dieser Garantie reparierten oder ausgetauschten Teile erhalten nur eine Garantie für den verbleibenden Garantiezeitraum der Teile, die ausgetauscht oder repariert wurden. Die Garantie ist an die Bedingung geknüpft, dass der Käufer den Verkäufer schriftlich und innerhalb von zehn (10) Tagen ab dem Datum, zu dem Mängel offensichtlich werden, über Mängel in Material oder Ausführung informiert.

Der Verkäufer hat bezüglich Produkten oder Teilen eines Produkts keinerlei Garantieverpflichtungen gebenüber dem Käufer, die: (a) von Dritten, außer dem Verkäufer, oder ohne die schriftliche Genehmigung des Verkäufers repariert wurden; (b) missbräuchlich, falsch oder fahrlässig verwendet, verändert oder beschädigt wurden oder verunfallt sind; (c) entgegen der Verkäuferanweisungen zu Installation, Betrieb und Wartung verwendet wurden; (d) durch normalen Verschleiß, Korrosion oder chemische Einflüsse beschädigt wurden; (e) durch unübliche Bedingungen, Vibrationen, Versäumen einer ordnungsgemäßen Vorfüllung oder Betrieb ohne Durchfluss beschädigt wurden; (f) durch ein defektes Netzteil oder unzureichenden elektrischen Schutz beschädigt wurden; oder (g) durch die Verwendung von nicht durch den Verkäufer angebotenem oder zugelassenem Zubehör beschädigt wurden. Für nicht durch den Verkäufer hergestellte Produkte übernimmt dieser keine Garantie; jedoch weitet der Verkäufer jegliche Garantie, die dieser vom Lieferanten dieser Produkte erhalten hat, auf den Käufer aus.

DIE VORSTEHENDE GARANTIE WIRD ANSTELLE ALLER ANDEREN AUSDRÜCKLICHEN GARANTIEN GEWÄHRT. ALLE STILLSCHWEIGENDEN GEWÄHRLEISTUNGEN, EINSCHLIESSLICH, ABER NICHT BEGRENZT AUF DIE STILLSCHWEIGENDEN GEWÄHRLEISTUNGEN DER MARKTGÄNGIGKEIT UND DER EIGNUNG FÜR EINEN BESTIMMTEN ZWECK, SIND AUF SECHSUNDDREISSIG (36) MONATE AB DEM INSTALLATIONSDATUM ODER ZWEIUNDVIERZIG (42) MONATE AB DEM PRODUKT-DATUMSCODE BEGRENZT, JE NACHDEM, WAS FRÜHER EINTRITT. WENN NICHT GESETZLICH ANDERWEITIG VORGESCHRIEBEN, BESCHRÄNKEN SICH DAS AUSSCHLIESSLICHE RECHTSMITTEL DES KÄUFERS UND DER GESAMTE HAFTUNGSUMFANG DES VERKÄUFERS BEI NICHTEINHALTUNG ALLER VORSTEHENDEN GARANTIEN AUF DIE REPARATUR ODER DEN AUSTAUSCH DES PRODUKTS. DIE HAFTUNG IST IN ALLEN FÄLLEN AUF DIE VOM KÄUFER FÜR DAS DEFEKTE PRODUKT GEZAHLTE SUMME BESCHRÄNKT. IN KEINEM FALL KANN DER VERKÄUFER FÜR JEGLICHE ANDEREN SCHADENSFORMEN VERANTWORTLICH GEMACHT WERDEN, WIE DIREKTE ODER INDIREKTE SCHÄDEN, VERTRAGSSTRAFEN, NEBEN-, FOLGE- ODER STRAFSCHÄDEN, SCHADENERSATZ ODER BESONDERE SCHÄDEN, EINSCHLIESSLICH, ABER NICHT BESCHRÄNKT AUF ENTGANGENEN GEWINN, ENTGANGENE ERWARTETE EINSPARUNGEN ODER ENTGANGENEN ERWARTETEN GEWINN, EINKOMMENSVERLUST, GESCHÄFTSVERLUST, PRODUKTIONSAUSFALL, ENTGANGENEN GESCHÄFTSMÖGLICHKEITEN ODER ANSEHENSVERLUST.

In manchen Staaten sind Beschränkungen der Dauer von stillschweigenden Gewährleistungen nicht zulässig, wodurch die vorstehenden Informationen auf Sie möglicherweise nicht zutreffen. In manchen Staaten sind der Ausschluss oder die Begrenzung von Neben- oder Folgeschäden nicht zulässig, wodurch die vorstehenden Ausschlüsse auf Sie möglicherweise nicht zutreffen. Diese Garantie räumt Ihnen bestimmte gesetzliche Rechte ein. Darüber hinaus verfügen Sie möglicherweise noch über weitere Rechte, die von Staat zu Staat variieren können.

Sprechen Sie für einen Garantieanspruch als erstes mit dem Händler, von dem Sie das Produkt erworben haben, oder besuchen Sie www.xyleminc.com, um den Namen und den Standort des nächsten Händlers zu erfahren, der Garantieleistungen erbringt.

#### Für Lowara

Nur für Lowara: Informationen zur Gewährleistung entnehmen Sie bitte dem Kaufvertrag.
## Xylem |'zīləm|

1) Das Gewebe in Pflanzen, das Wasser von den Wurzeln nach oben befördert; 2) ein führendes globales Wassertechnikunternehmen.

Wir sind ein globales Team, das ein gemeinsames Ziel eint: innovative Lösungen zu schaffen, um den Wasserbedarf unserer Welt zu decken. Im Mittelpunkt unserer Arbeit steht die Entwicklung neuer Technologien, die die Art und Weise der Wasserverwendung und die Aufbereitung sowie Wiedernutzung von Wasser in der Zukunft verbessern. Wir unterstützen Kunden aus der kommunalen Wasser- und Abwasserwirtschaft, der Industrie sowie aus der Privat- und Gewerbegebäudetechnik mit Produkten und Dienstleistungen, um Wasser und Abwasser effizient zu fördern, zu behandeln, zu analysieren, zu überwachen und der Umwelt zurückzuführen. Darüber hinaus hat Xylem sein Produktportfolio um intelligente und smarte Messtechnologien sowie Netzwerktechnologien und innovative Infrastrukturen rund um die Datenanalyse in der Wasser-, Elektrizitätsund Gasindustrie ergänzt. In mehr als 150 Ländern verfügen wir über feste, langjährige Beziehungen zu Kunden, bei denen wir für unsere leistungsstarke Kombination aus führenden Produktmarken und Anwendungskompetenz, getragen von einer Tradition der Innovation, bekannt sind.

Weitere Informationen darüber, wie Xylem Ihnen helfen kann, finden Sie auf [www.xylem.com](http://www.xylem.com).

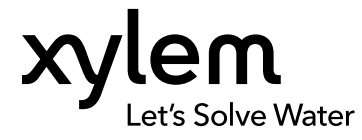

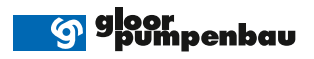

## **Hauptsitz**

Gloor Pumpenbau AG Thunstrasse 25 CH-3113 Rubigen Tel. +41 (0)58 255 43 34 info@gloor-pumpen.ch www.gloor-pumpen.ch

## Filiale Mittelland

Gloor Pumpenbau AG Industriestrasse 25 CH-5036 Oberentfelden

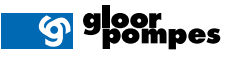

Filiale Suisse Romande Gloor Pumpenbau SA Rue du Collège 3 | Case postale CH-1410 Thierrens Tél. +41 (0)58 255 43 34 info@gloor-pompes.ch www.gloor-pompes.ch